# TANGO software

Manual de referencia

Tango Astor Sueldos

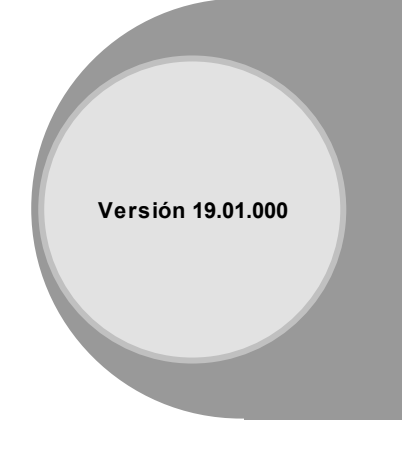

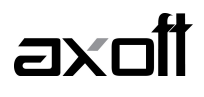

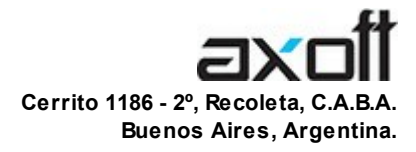

VENTAS 054 (011) 5031-8264 054 (011) 4816-2620 ventas@axoft.com

SOPORTE TÉCNICO 054 (011) 5256-2919 Línea Restô: 054 (011) 5256-2964 servicios@axoft.com

CONSULTA WEB http://www.axoft.com/redir?id=4

> TELELLAVE 054 (011) 4816-2904

HABILITACIÓN DE SISTEMAS cuotas@axoft.com

**CURSOS** 054 (011) 4816-2620 Dirigido a CAPACITACION cursos@axoft.com

> SITIO WEB http://www.axoft.com

Word, Excel, Access, Outlook, MS Office, Windows y Microsoft son marcas registradas de Microsoft Corporation.

Youtube, Google Maps y Google, y otros productos y compañías mencionadas en este manual son marcas registradas de sus respectivos dueños.

La información contenida en este manual está sujeta a cambios sin previo aviso. Los datos utilizados en los ejemplos son ficticios. Prohibida la reproducción total o parcial del contenido de este manual por cualquier medio, mecánico o electrónico.

**Nota** Este documento está configurado para ser impreso en hojas del tipo A4. Para realizar una impresión en base a hojas Carta (u otro tipo de tamaño de papel) configure adecuadamente las opciones de impresión.

Axoft Argentina S.A. Todos los derechos reservados.

## **Sumario**

## Capítulo 1

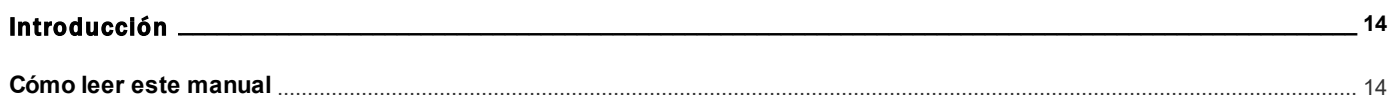

## Capítulo 2

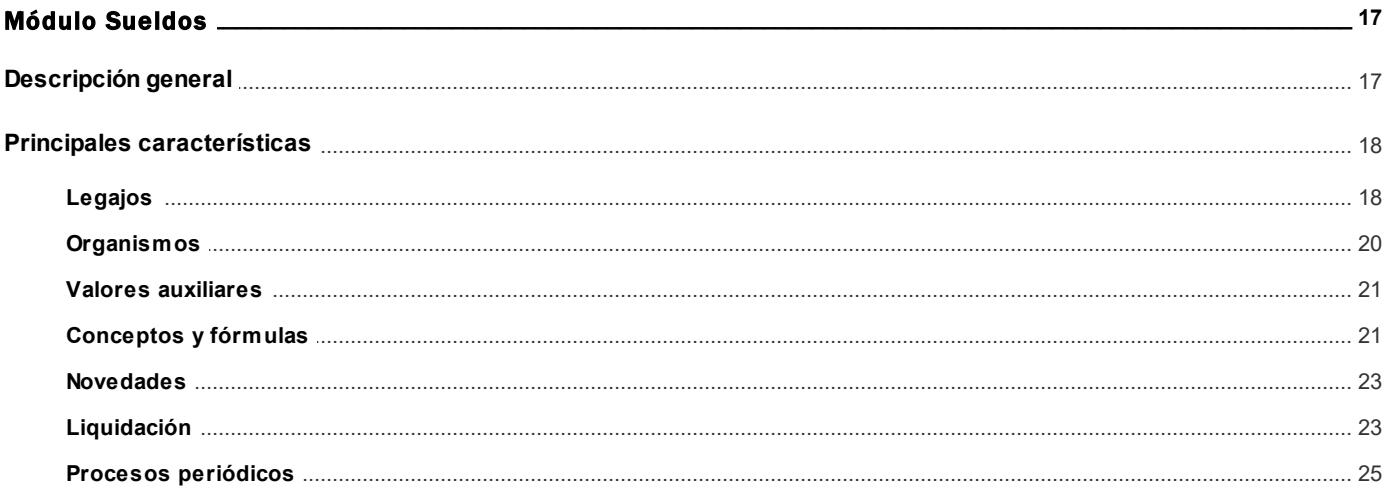

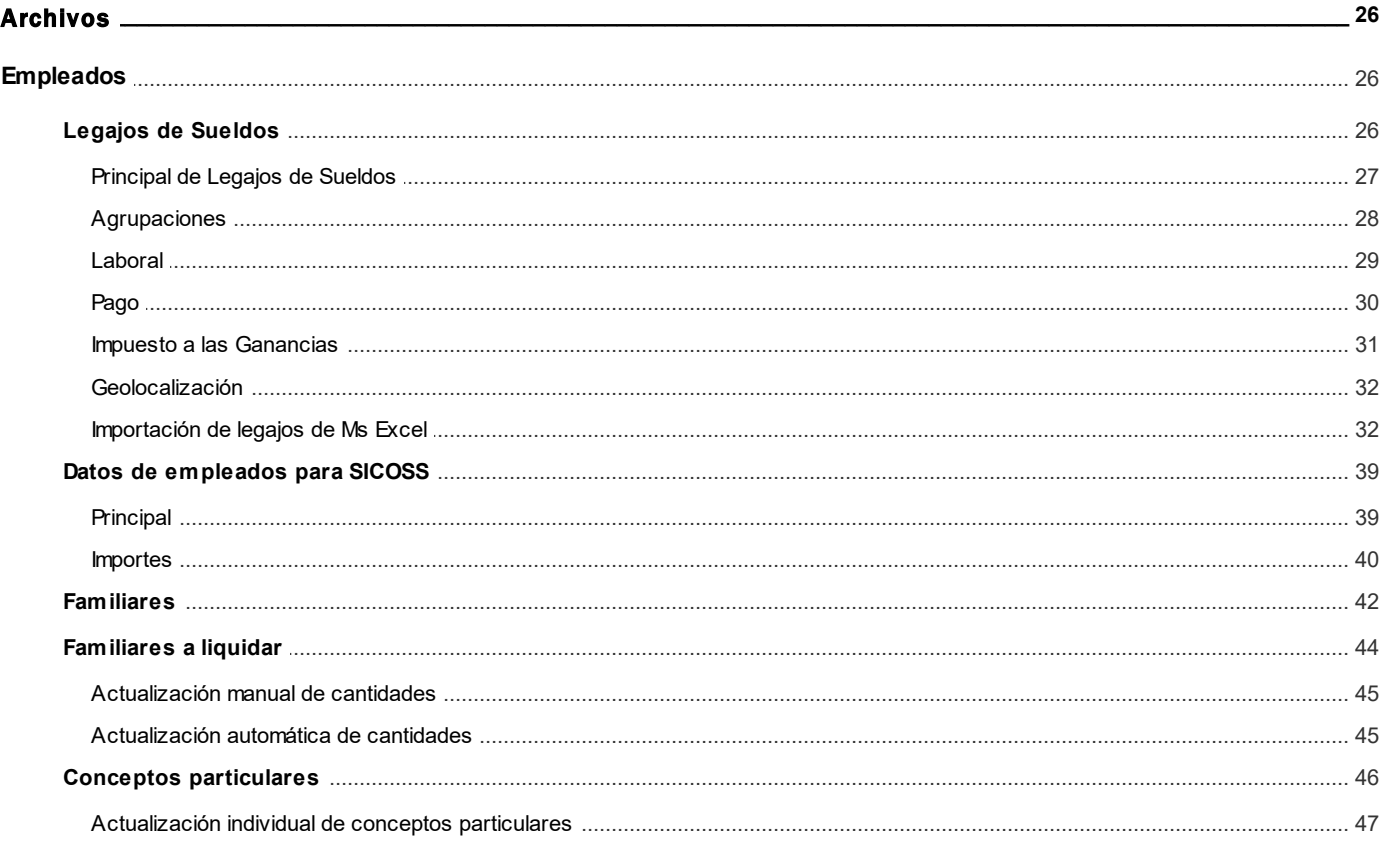

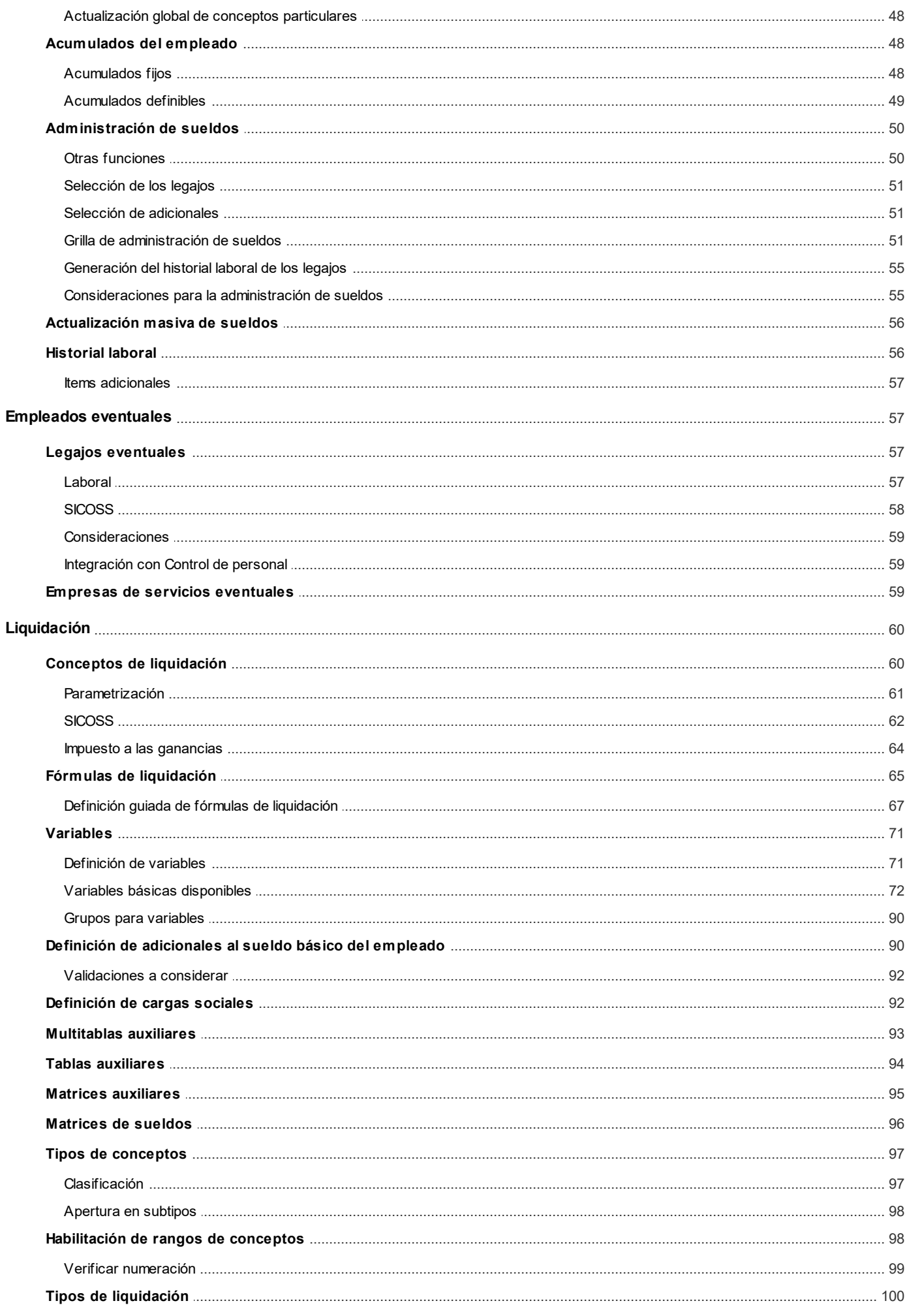

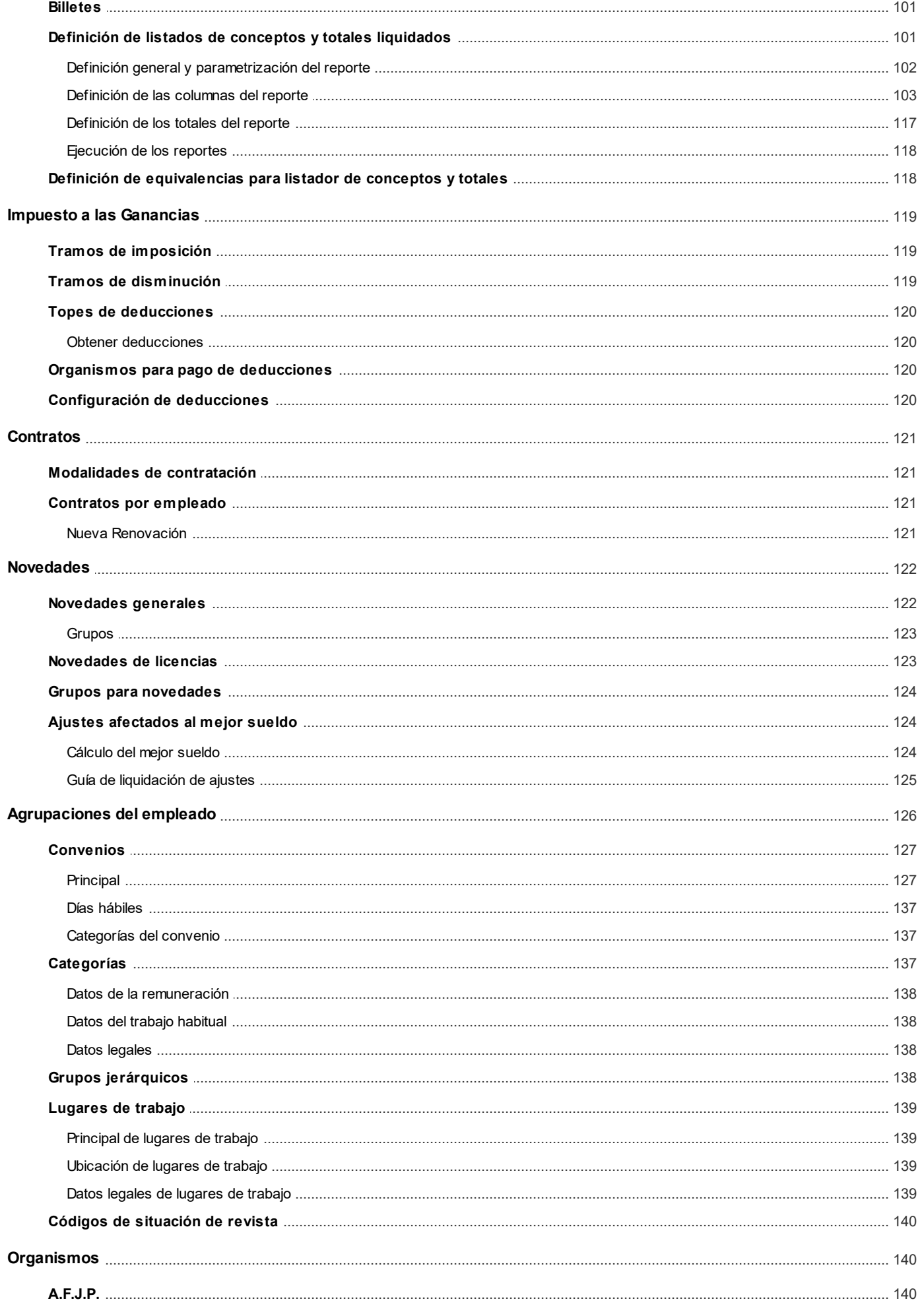

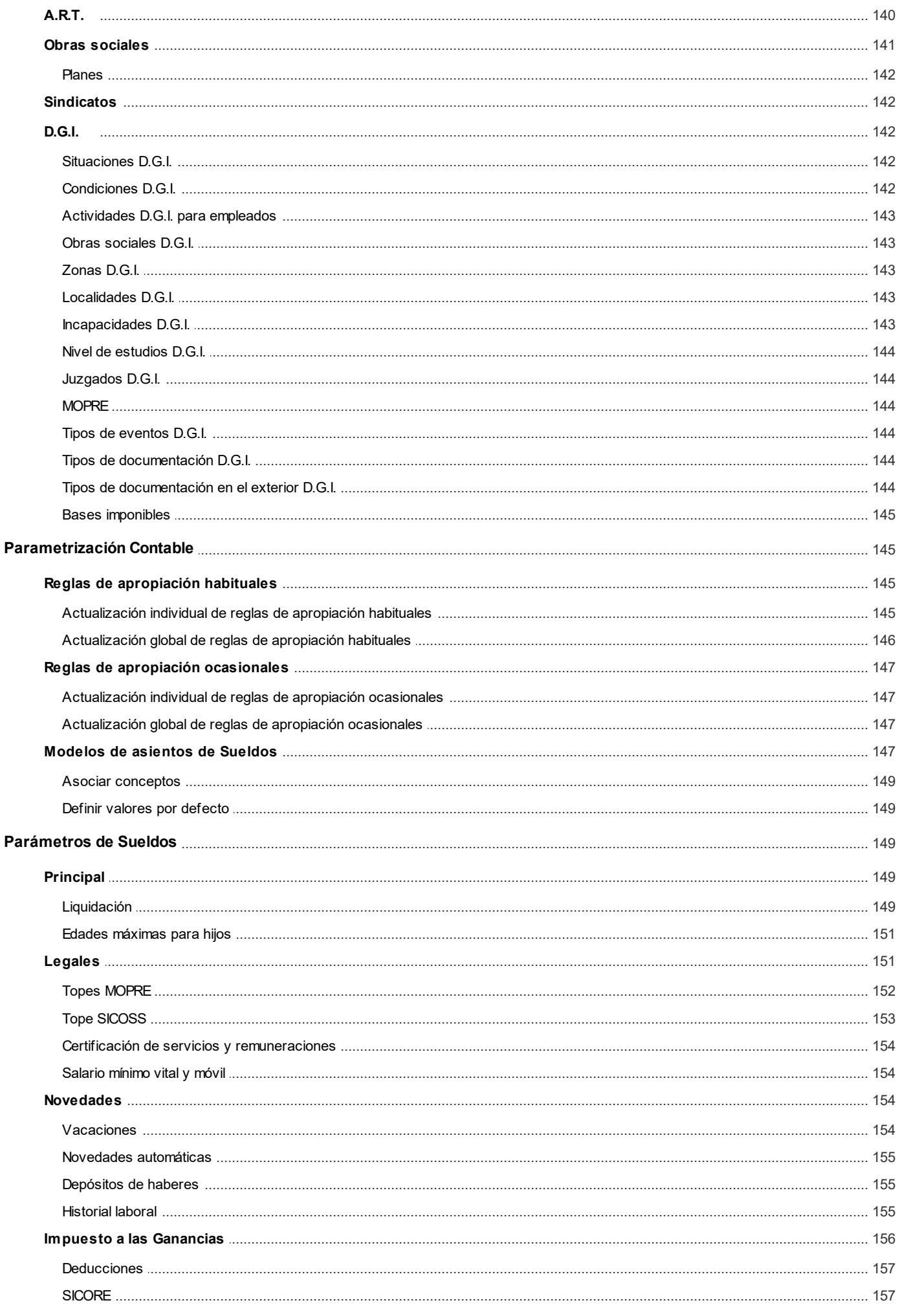

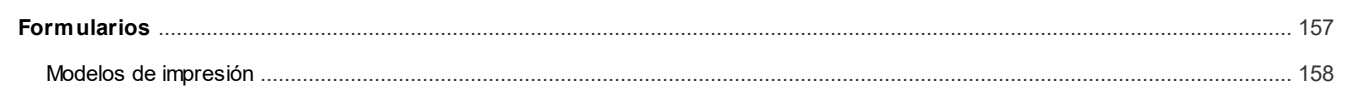

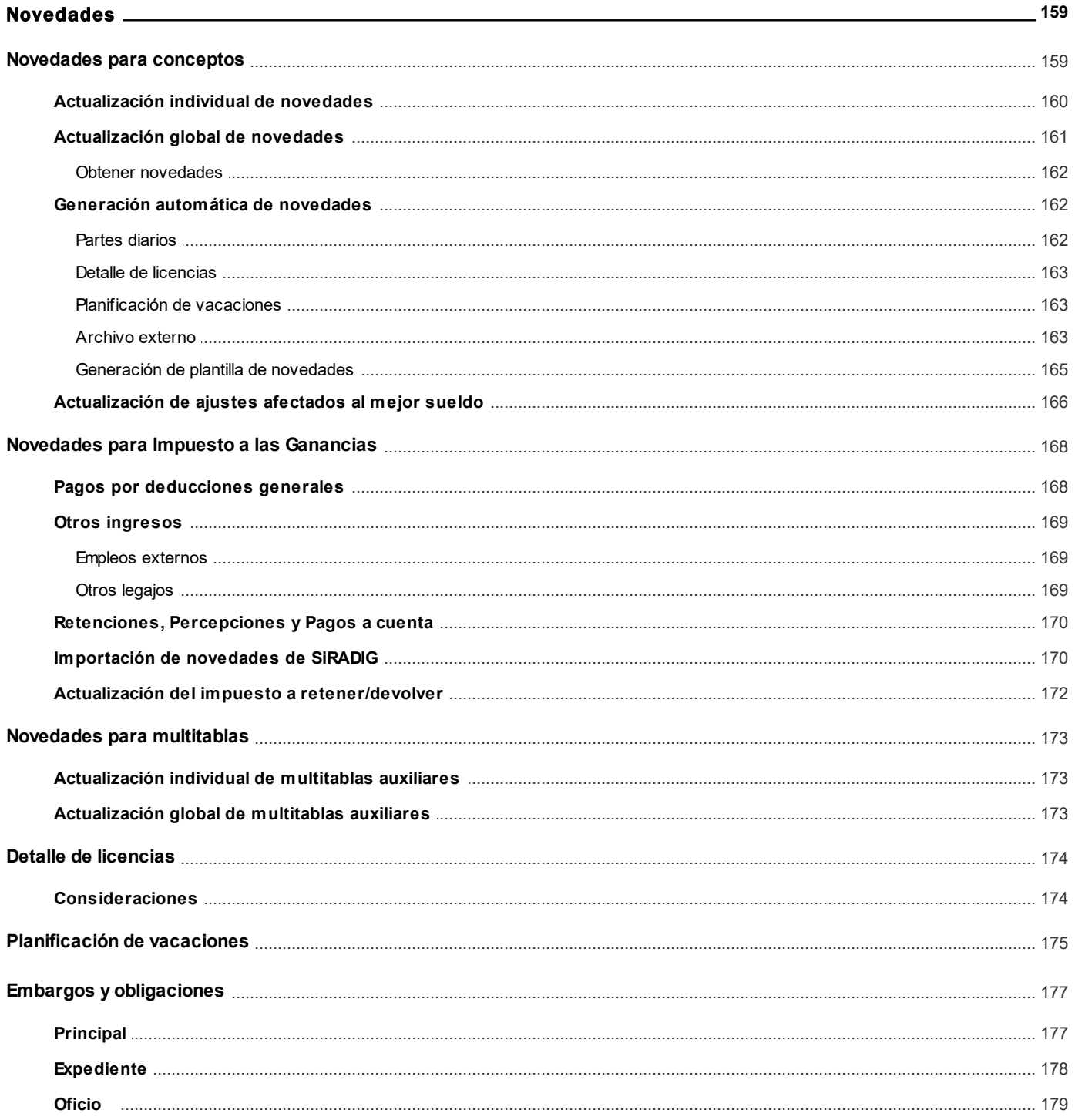

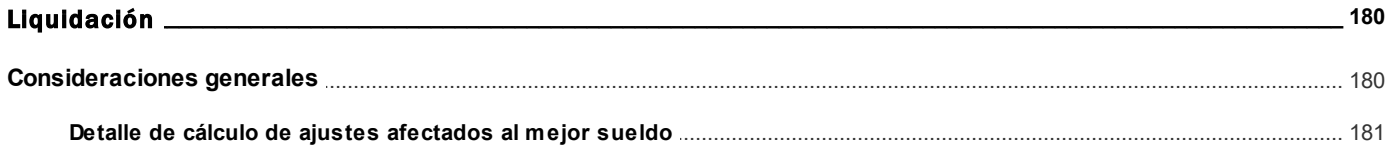

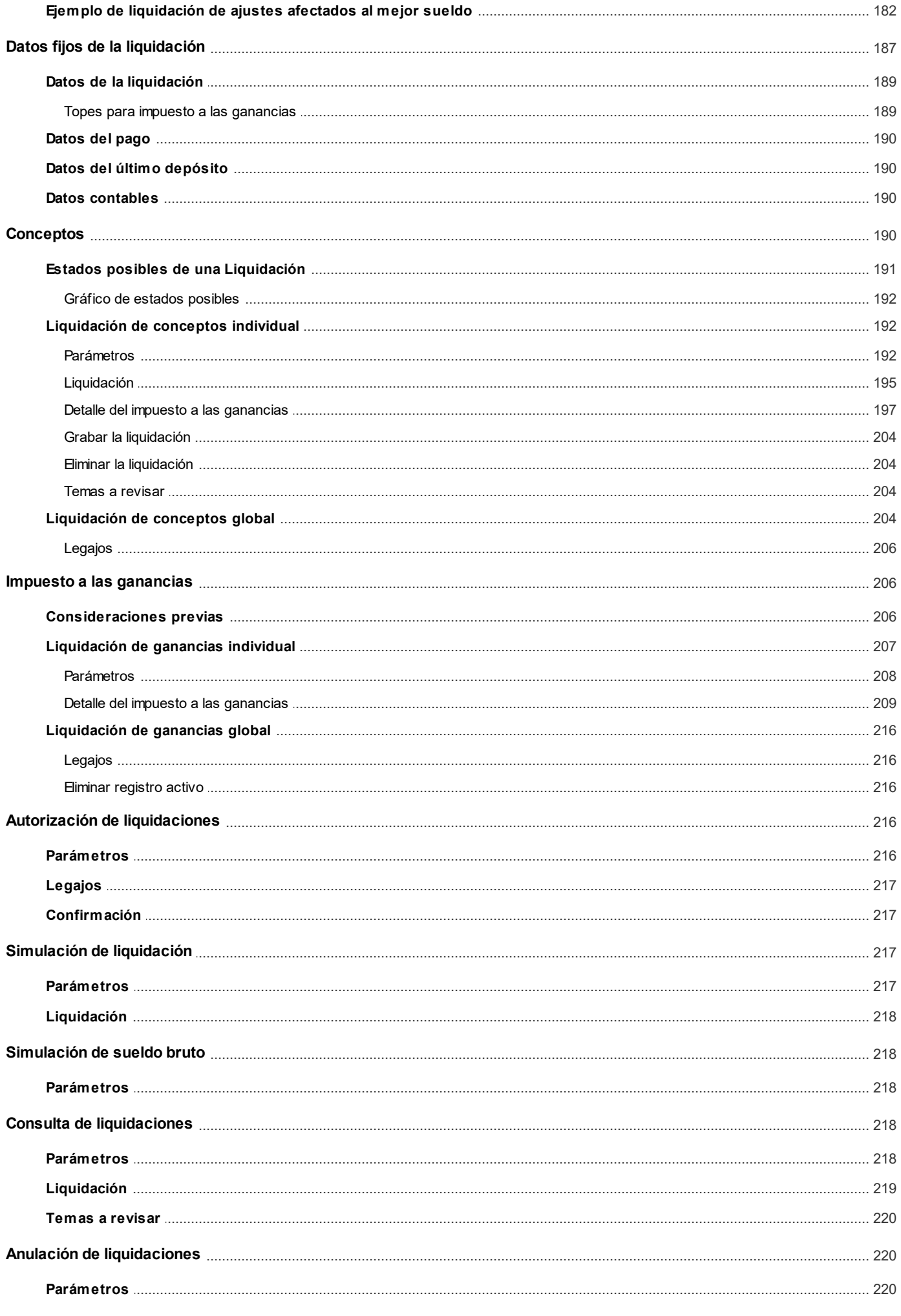

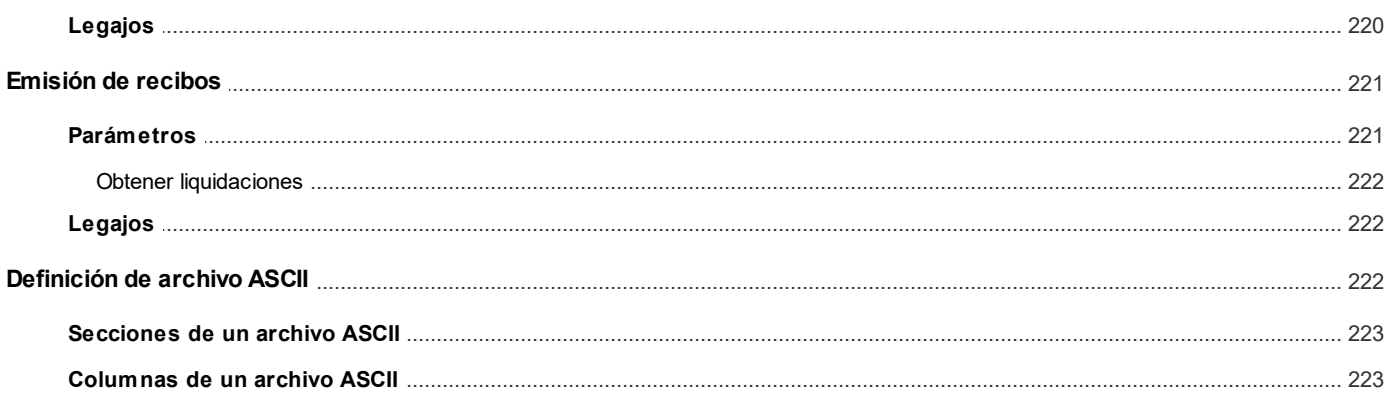

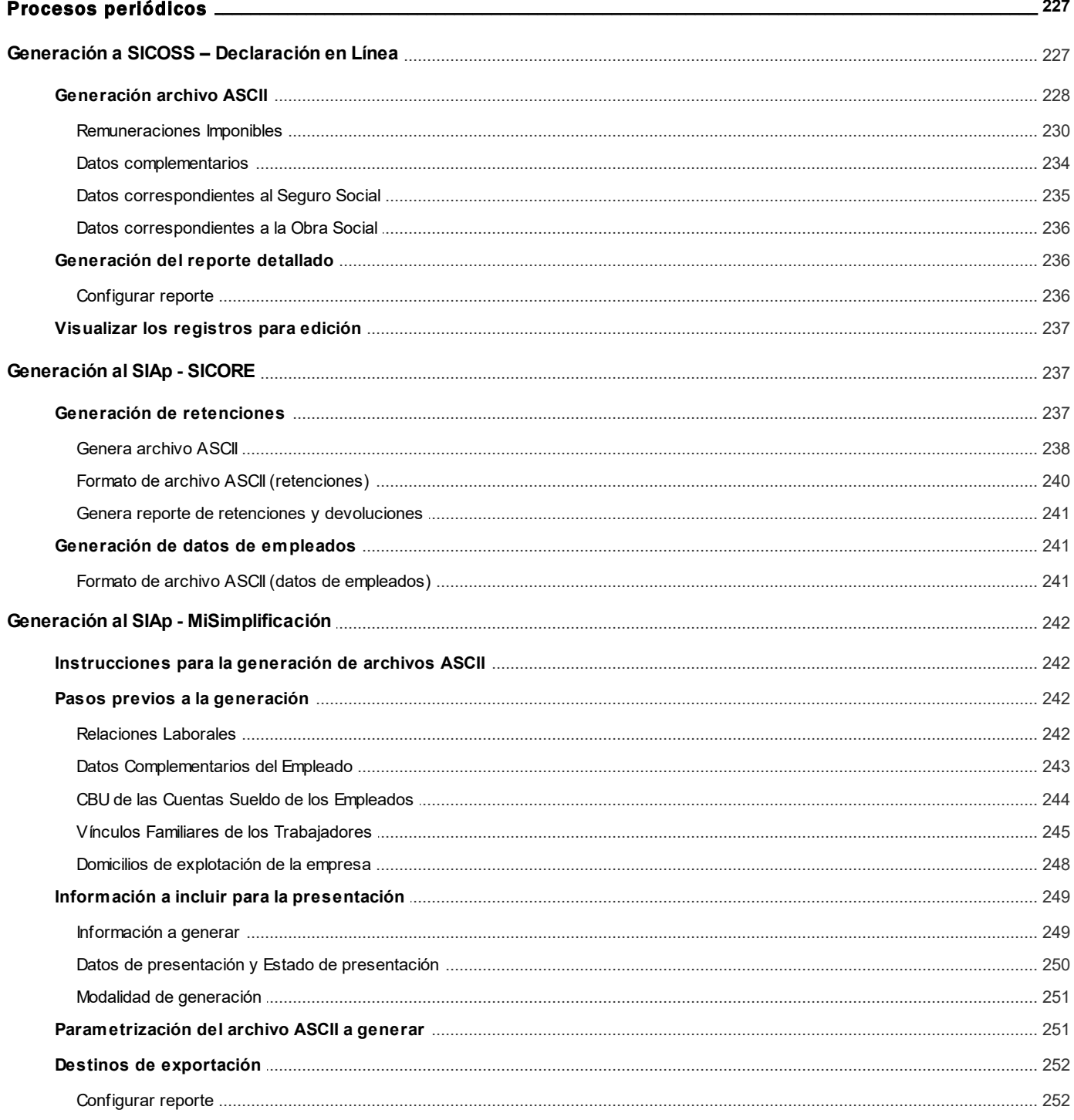

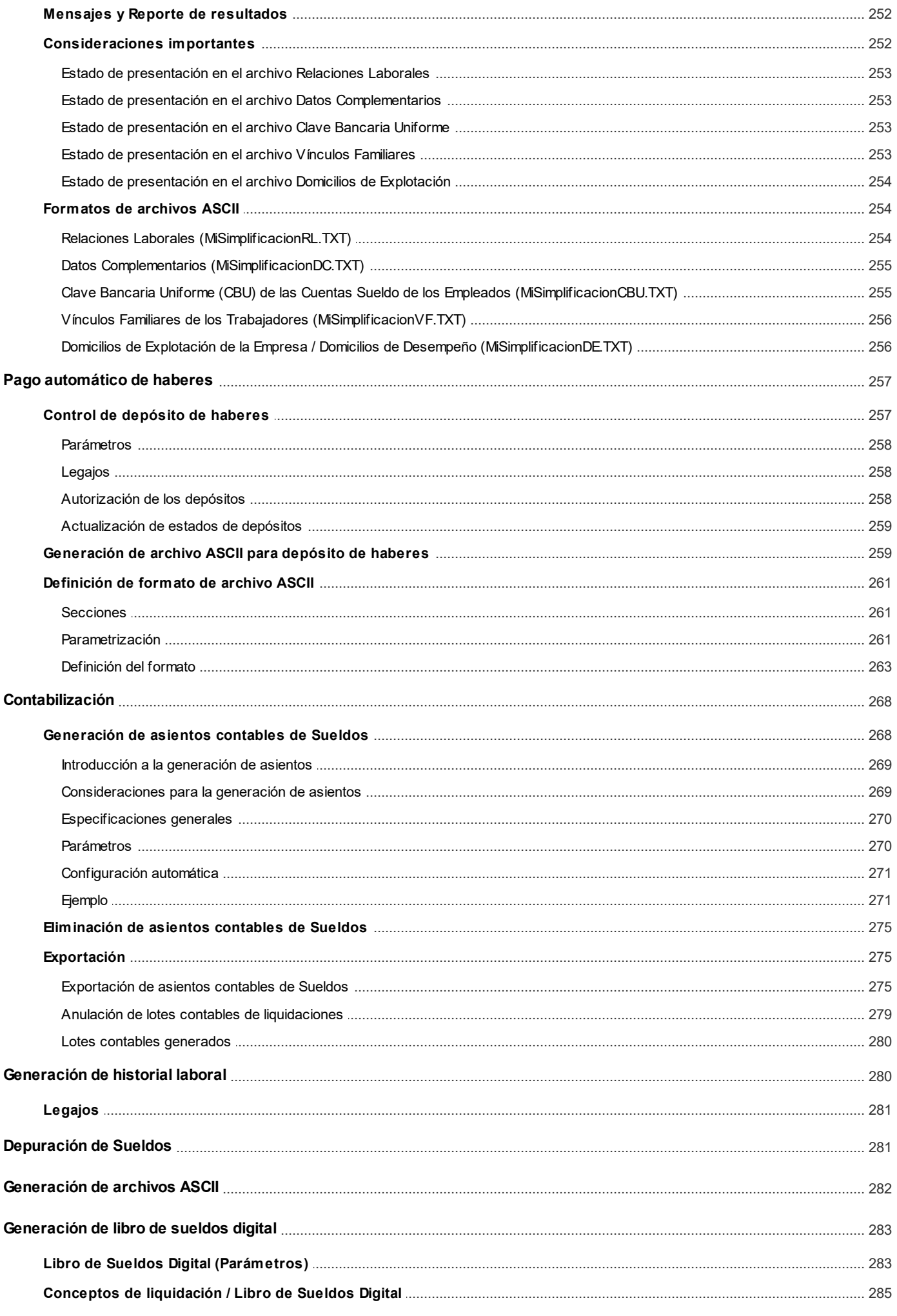

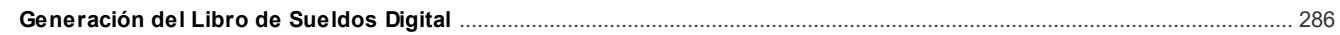

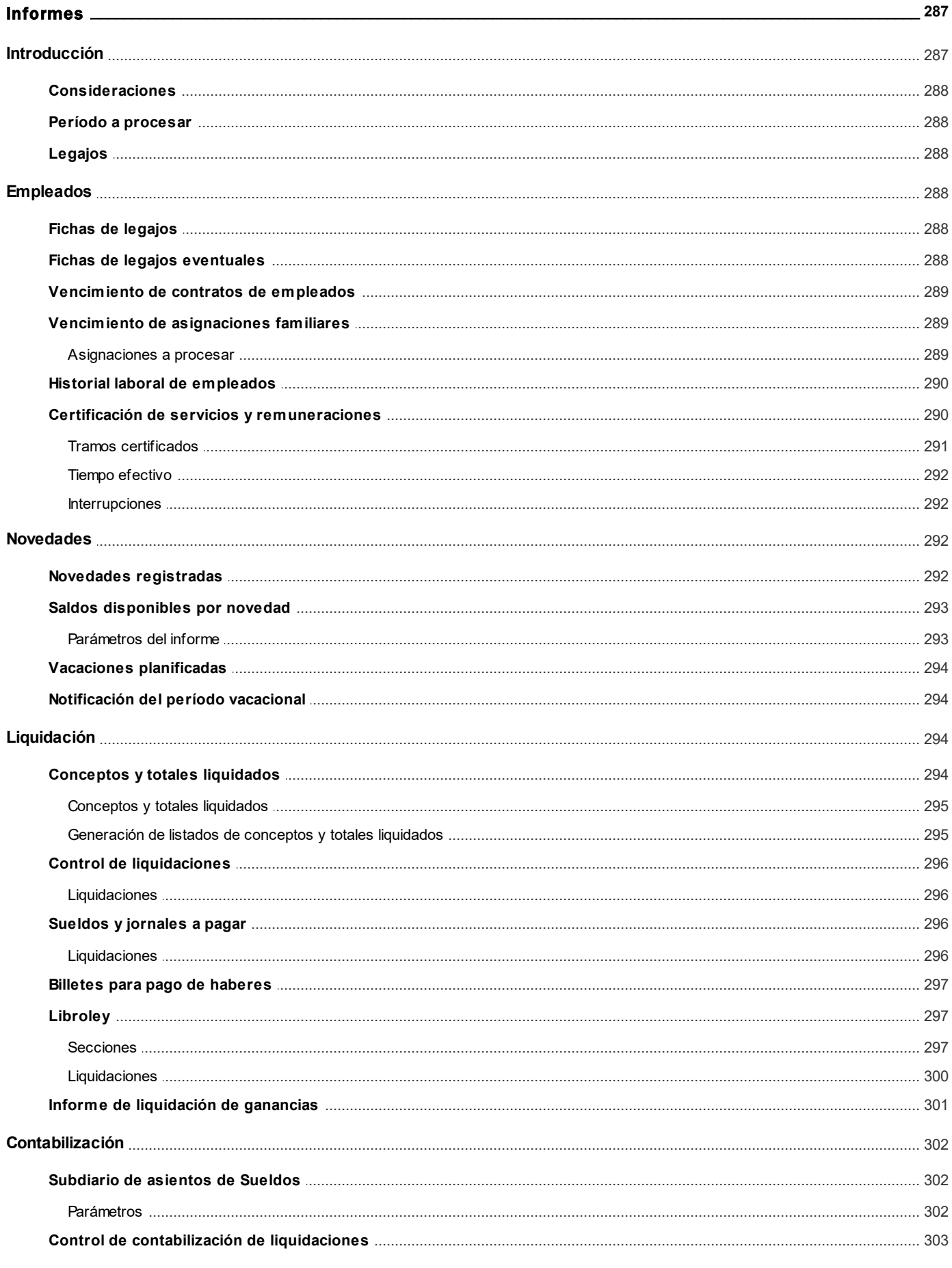

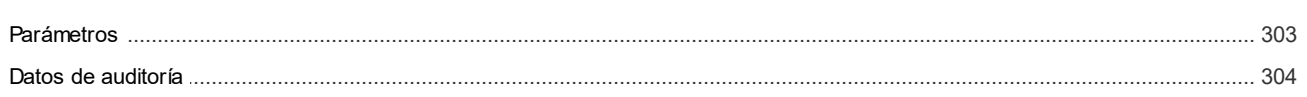

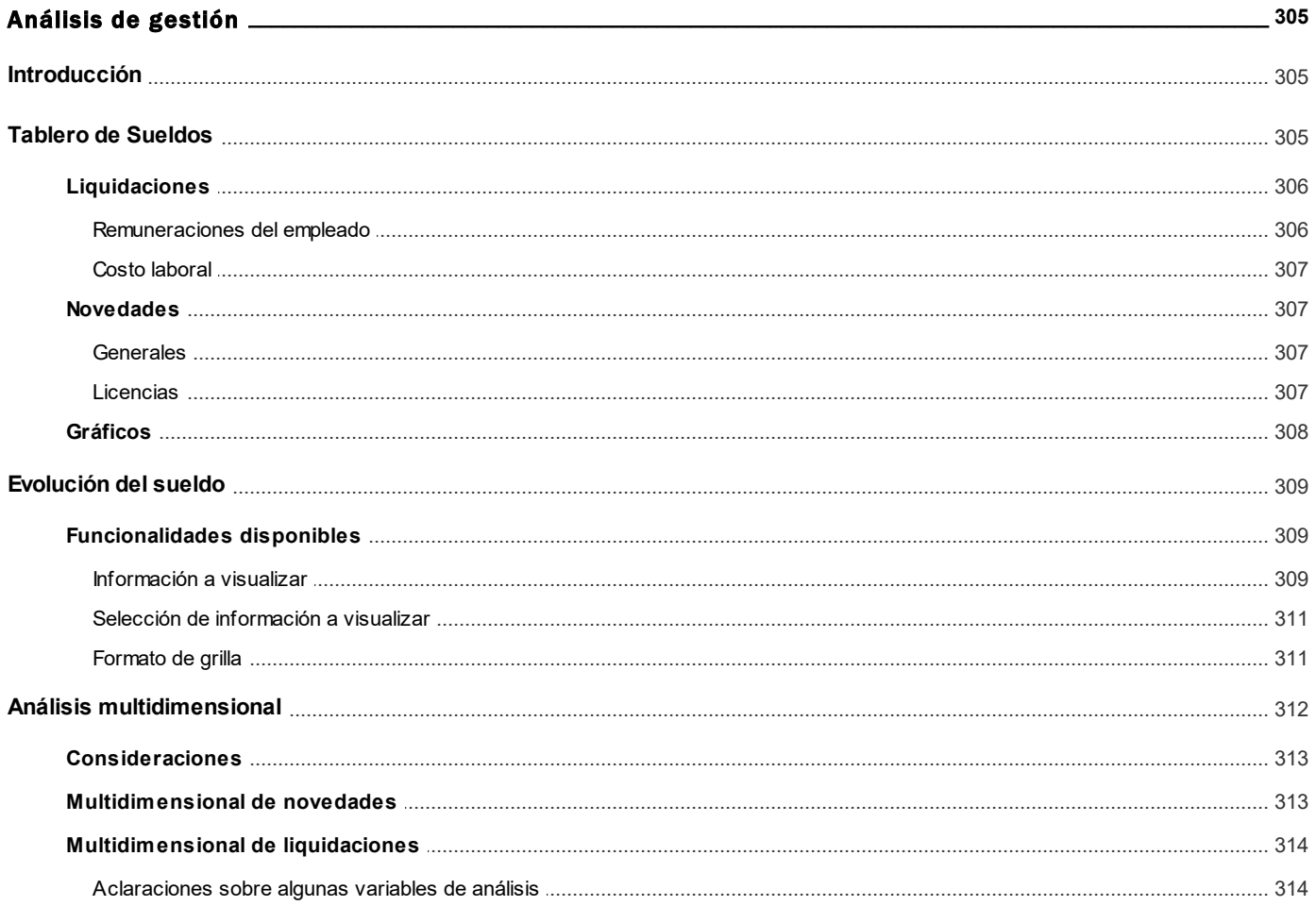

#### Capítulo 9

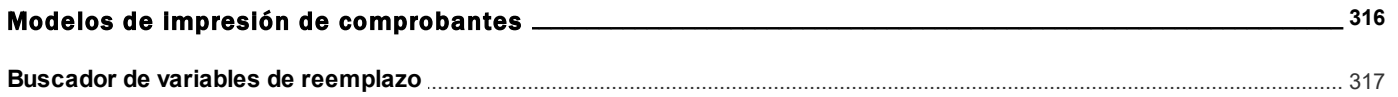

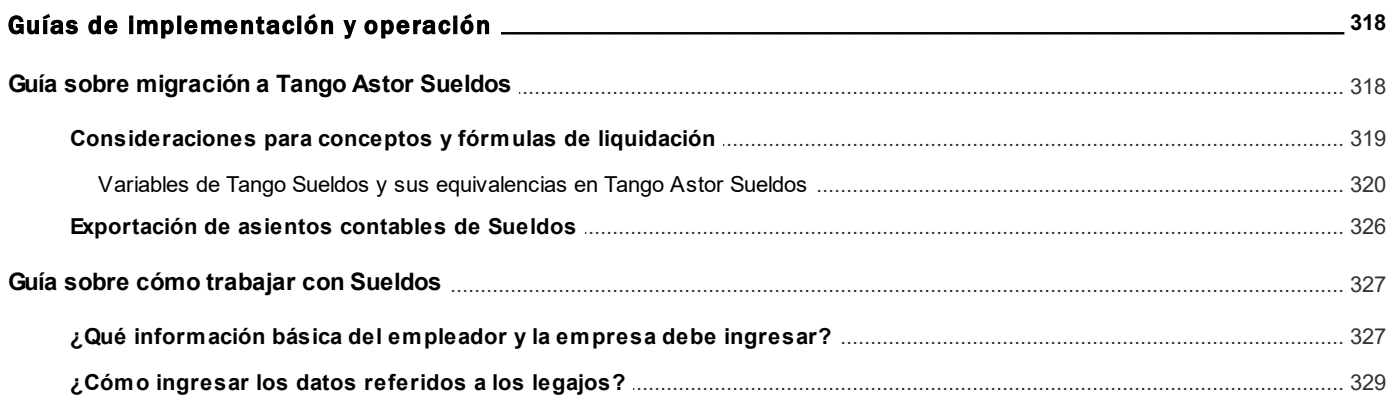

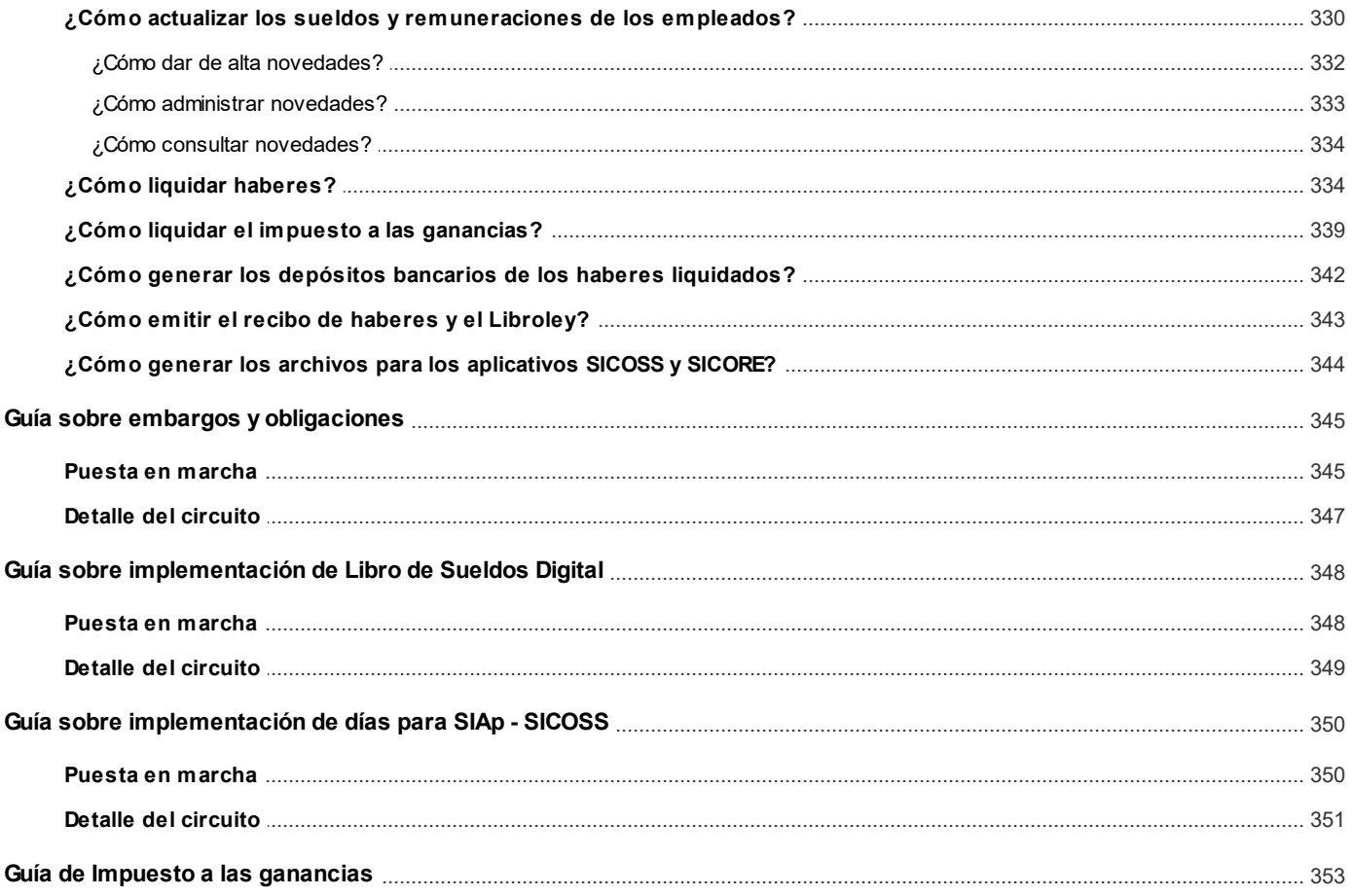

# <span id="page-13-0"></span>**Tango Astor Sueldos**<br> **Capítulo 1**

## Introducción

#### <span id="page-13-1"></span>Cómo leer este manual

**Este manual fue diseñado para asistirlo en la comprensión de nuestro producto. Se encuentra dividido en capítulos que reflejan el menú principal del sistema, existiendo apartados especiales dedicados a temas particulares que requieren de un mayor detalle.**

Toda la funcionalidad correspondiente a la barra de herramientas, menú y destinos de impresión está detallada en el manual de **Instalación y Operación de Tango.**

Recomendamos leer el manual de cada módulo antes de comenzar su operación. Hemos incluido junto con el sistema, una empresa ejemplo, para que pueda realizar prácticas para su capacitación.

#### **Organización de la documentación**

Su sistema está compuesto por módulos que se integran e interactúan entre sí.

Para conocer todo lo referente a la funcionalidad de un módulo, invoque su ayuda en línea; o bien, consulte su manual electrónico (en formato pdf).

Tenga en cuenta que usted puede conocer la lista de cambios realizados en cada versión de su sistema, mediante el archivo de Novedades. Acceda a esta información desde su escritorio de **Ms Windows** *(Inicio | Programas | Tango Gestión | Novedades).*

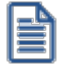

Háganos llegar sus sugerencias, con relación a las ayudas y/o manuales electrónicos de su sistema **Tango** Astor, a la siguiente dirección: [manuales@axoft.com.](mailto:manuales@axoft.com)

#### **Ayudas en línea**

Es posible acceder a la ayuda en línea de cada módulo, mediante una de las siguientes opciones:

- · Desde el botón Inicio, seleccione *Programas | Tango Gestión | Ayuda | nombre del módulo.*
- · Desde el menú *Ayuda* del menú principal de **Tango Gestión.** En esta opción, seleccione *Módulos* y luego, elija el *nombre del módulo* a consultar.
- · En un determinado proceso, desde el menú *Ayuda,* presionando la tecla *<F1>*o haciendo clic en el botón "?".

#### **Manuales electrónicos**

Para acceder al manual electrónico de cada uno de los módulos de su sistema, coloque el CD de instalación en la unidad lectora de CD.

Si no tiene el AUTORUN activo en su computadora, ejecute el archivo AUTORUN desde el explorador de **Ms Windows** o bien, desde la ventana de comandos Ejecutar.

Seleccione la opción *Manuales* para elegir el módulo cuyo manual desea consultar.

Para más información, la siguiente lista detalla el nombre de cada uno de los módulos y el archivo (con formato .pdf) que contiene el manual electrónico:

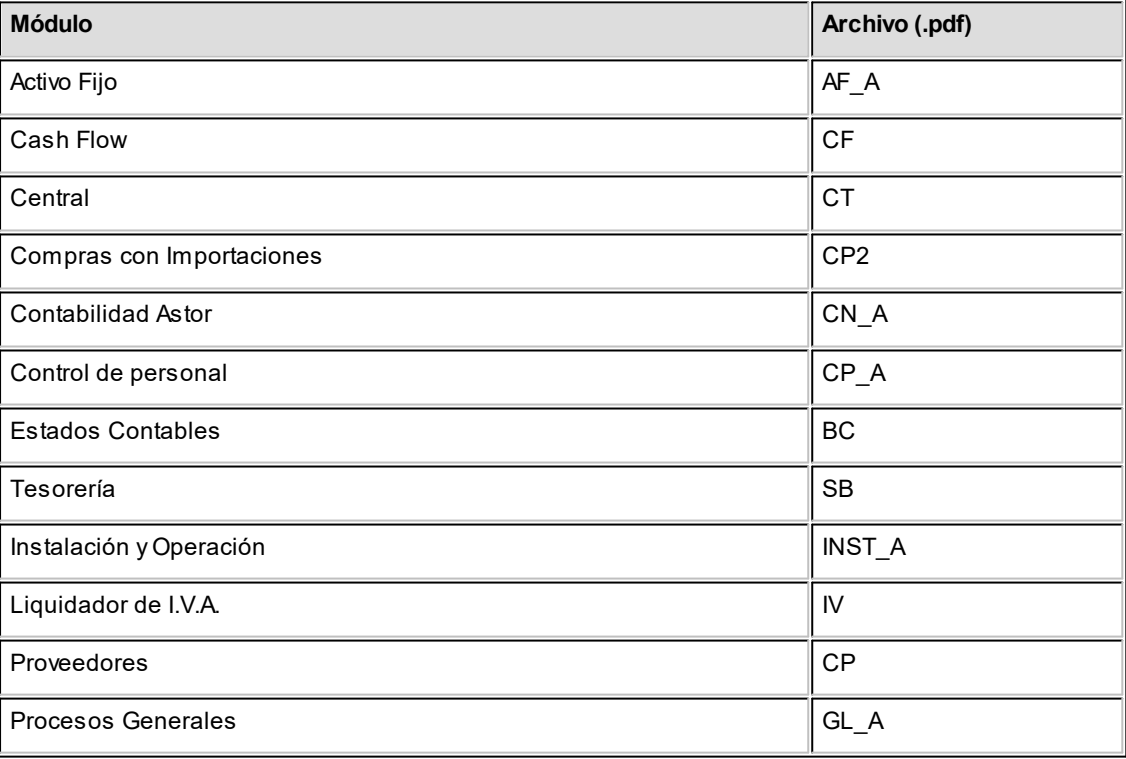

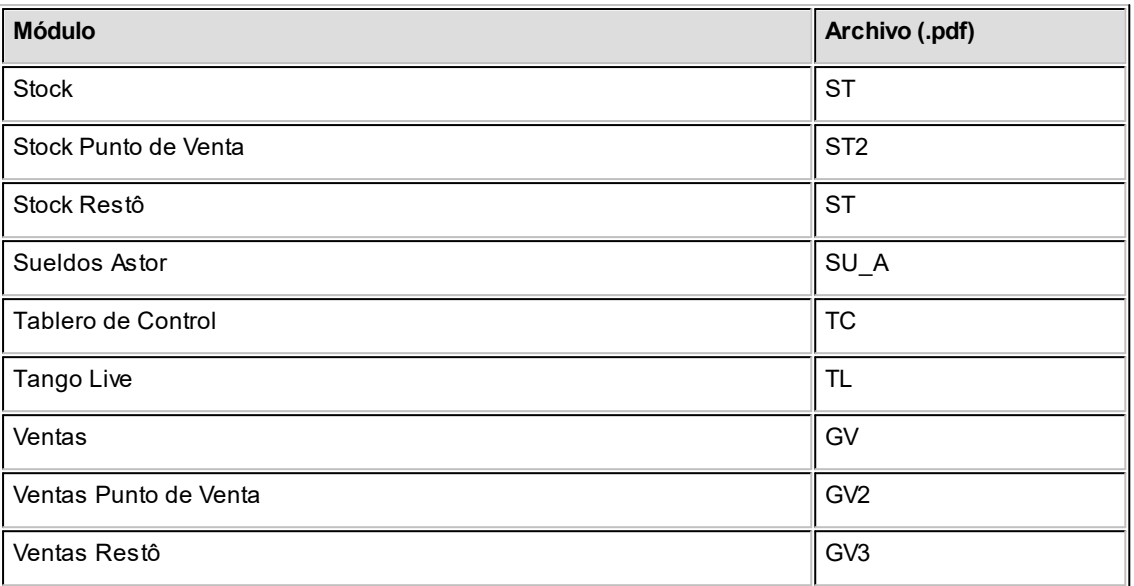

# <span id="page-16-0"></span>**Tango Astor Sueldos**<br> **Capítulo 2**

## Módulo Sueldos

**Tango Astor Sueldos** es un producto sumamente flexible que permite liquidar todos los convenios de trabajo, cubriendo todo circuito desde el ingreso del empleado, la liquidación de sueldos y la conexión con sistemas de organismos oficiales para el pasaje de información legal.

Integre las gestiones de **Sueldos** y **Control de personal** en forma totalmente transparente, incorporando automáticamente las novedades a liquidar.

## <span id="page-16-1"></span>Descripción general

A continuación, realizamos una breve descripción de las opciones que componen el menú del módulo **Sueldos**.

#### **Archivos**

Incluye el mantenimiento de los archivos maestros del sistema (empleados, empleados eventuales, modalidades de contratación, etc.).

#### **Novedades**

Comprende la actualización de aquellos eventos (horas, adelantos, etc.) producidos durante un período y que afectan la liquidación de haberes y/o el Impuesto a las Ganancias.

#### **Liquidación**

Incluye los procesos referidos a la confección de los distintos tipos de liquidaciones, la emisión de los recibos, el cálculo del Impuesto a las Ganancias, la simulación de la liquidación y la simulación del cálculo del sueldo bruto.

#### **Procesos Periódicos**

Abarca procesos que corresponden a funciones de cierta periodicidad, como la generación de asientos contables, la exportación de información a programas de la DGI o la generación de los datos para el depósito de haberes.

#### **Informes**

Concentra una amplia gama de reportes que facilitan el control de las liquidaciones realizadas, así como de la información ingresada en los archivos maestros del sistema.

#### **Análisis de Gestión**

Comprende la generación de *multidimensionales* (de novedades y de liquidaciones) y del *tablero integral*, que permite analizar visualmente los indicadores relacionados con los totales de liquidaciones y novedades registradas.

#### <span id="page-17-0"></span>Principales características

Seguidamente, le ofrecemos un panorama general de las principales características del módulo **Sueldos**.

#### <span id="page-17-1"></span>Legajos

*Definición de legajos:* consigna los datos personales, domicilio, teléfonos, correo electrónico, datos de afiliación (A.F.J.P., A.R.T., Obra Social y plan, sindicato), lugar de pago, lugar de trabajo, etc. Da la posibilidad de indicar el jefe de cada empleado.

*Legajos confidenciales:* permite el tratamiento especial para los legajos confidenciales, sobre la base del perfil del usuario logueado al sistema. Las novedades, las liquidaciones, los datos particulares, los datos remunerativos, los depósitos, etc. pueden filtrarse en caso de corresponder a legajos confidenciales. Efectúe liquidaciones exclusivas de legajos confidenciales. Consulte el manual de **Instalación y Operación,** en el capítulo Administrador del sistema, la definición de *filtros de seguridad*.

*Tramos laborales:* indique los diferentes tramos laborales del empleado; por ejemplo, los casos de empleos por temporada o reingresos. Para cada tramo laboral es posible paramétrizar la afectación al cálculo de antigüedad total, calculada en años, meses y días.

*Información unificada entre Sueldos y Control de personal:* trabaje con todos los datos de un legajo o sólo con la información de un módulo. Es posible definir legajos en forma global (caso más habitual) o exclusivos para **Sueldos** (por ejemplo, para gerentes) o **Control de personal** (por ejemplo, para medir el tiempo de consultores) y además, vincularlos o desvincularlos a un módulo.

*Sueldo:* existen distintos métodos para la fijación del sueldo básico y su unidad de expresión ("valor horario", "valor diario", "valor mensual"), según el convenio y la categoría del empleado:

- · Según rango habilitado en la categoría: mínimo y máximo sueldo básico posible.
- · Según matrices de antigüedades (empleados de comercio).
- · Según valores fijos de categorías (legajos dentro de convenio).
- · Según valores sugeridos de categorías pero modificables (legajos fuera de convenio).

*Formas de pago:* "efectivo", "cheque", "depósito bancario" (con los datos de la cuenta bancaria). Fecha de última actualización del sueldo. La Actualización masiva de sueldos puede realizarse por porcentaje o importe fijo.

*Familiares:* complete la nómina de familiares del empleado, con los datos necesarios para la impresión de declaraciones juradas a distintos organismos y Libroley. Parametrice para cada familiar, su afectación a las asignaciones, Libroley, impuesto a las ganancias y adherencia a Obra Social.

- · **Control de vencimientos de asignaciones familiares:**puede estimar qué asignaciones estarán vencidas a una fecha; por ejemplo, para pedir la renovación de certificados escolares a los empleados correspondientes.
- · **Asignaciones familiares:**administre las asignaciones en forma manual (independientemente de la carga de familiares) o en forma automática (según la carga de familiares).

*Contratos:* puede definir las modalidades de contratación en la empresa (tiempo indeterminado, a prueba, temporada, etc.). Cada modalidad lleva asociado un modelo de impresión configurable, una duración posible mínima y máxima, si es factible de renovación y si corresponde a una modalidad de contratación promovida o no promovida. Al cargar un nuevo legajo, indique bajo qué contratación se incorpora y especifique los datos propios de la contratación: número de contrato, fechas de validez del contrato, tareas, número de renovación, etc.

*Legajos eventuales:* si su empresa contrata empleados temporales por medio de empresas de servicios eventuales, puede imprimir un anexo del Libroley.

*Acumulados:* si adquiere **Tango Astor Sueldos** comenzado el año, ingrese únicamente los acumulados mensuales por legajo. De esta manera, utilizando el módulo (por ejemplo en junio), no es necesario ingresar las liquidaciones anteriores practicadas a cada legajo, útil en cálculos como el aguinaldo y las asignaciones familiares, para los que es necesario tener los períodos anteriores. Aunque depure las liquidaciones, no se pierden los acumulados necesarios para estadísticas, listados, llenado de formularios, etc.

*Historia laboral:* genere en forma opcional el histórico mensual de la información principal del legajo que pueda variar en el tiempo. Mediante este registro puede auditar cambios o evoluciones de distintos indicadores: variación de sueldo, cambios de obra social, categoría, lugar de trabajo, etc.

*Certificación de servicios y remuneraciones:* genere en forma automática el formulario, en base a la información histórica de acumulados y liquidaciones, para entregarle al empleado cuando se produce su egreso.

*Convenios y categorías:* defina los convenios por empresa y el detalle de las categorías laborales. Parametrice el convenio en cuanto a los criterios de aplicación para:

- · Otorgamiento de vacaciones
- · Reconocimiento de antigüedad.

*Valores por defecto para legajos:* defina datos en común a un grupo de empleados, y luego utilícelos para cargar nuevos legajos. Por ejemplo, plantilla para los administrativos, los gerentes, los mensualizados, etc.

*Agrupaciones auxiliares:* defina diversas agrupaciones para legajos, y utilícelas como criterio de selección en informes y estadísticas o cualquier otro proceso. Por ejemplo: proyectos, sectores de la empresa, etc.

*Actualización masiva de legajos:* actualice en un solo paso un conjunto de datos para un grupo de legajos. Por ejemplo, a partir de una determinada fecha, un grupo de empleados cambia su A.R.T., su obra social o el banco donde se deposita su sueldo.

#### <span id="page-19-0"></span>**Organismos**

- · ART
- · Obras sociales
- · Sindicatos
- · Bancos
- · Vigencias de MOPRE (ex AMPO)

#### <span id="page-20-0"></span>Valores auxiliares

Incorpore al sistema en forma libre e ilimitada, tablas y matrices, las que son posibles de referenciar desde las fórmulas de liquidación.

**Matrices auxiliares:**para valores en rangos o tramos. Ejemplos: plus por antigüedad, sueldos por antigüedad, días por vacaciones, productividad, asignaciones familiares, etc.

**Tablas auxiliares:**útiles para la asignación de valores genéricos a considerar para un grupo de legajos. Ejemplos: adicionales y premios.

#### <span id="page-20-1"></span>Conceptos y fórmulas

Los conceptos se definen sobre la base de *tipos* que entiende el sistema, según su naturaleza y comportamiento en la liquidación: haberes, retenciones, asignaciones, no remunerativo, retención, descuento y devolución del Impuesto a las Ganancias, aportes, redondeo. La definición de la fórmula de liquidación no posee límites en la gramática que especifica el cálculo de liquidación.

**Habilitación de rangos de conceptos:**habilite un rango numérico para cada "tipo de concepto", para la numeración de conceptos de liquidación, similar a la idea de talonarios. De esta manera, establece el *orden* de los conceptos de liquidación que le resulte más apropiado y los *rangos*, de acuerdo con la cantidad de conceptos que existan para cada tipo.

**Conceptos de liquidación comunes y particulares:**existen distintas modalidades para la selección de los conceptos de liquidación de cada empleado:

- · Considerando los conceptos definidos como "Comunes" a todo legajo.
- · Considerando los conceptos "Particulares" del legajo, con posibles fechas de vigencia.
- · Estableciendo en el momento de liquidar, los conceptos a considerar.

**Conceptos por motivos de egreso:**defina los códigos de motivos de baja. Por ejemplo, indemnización por despido injustificado, indemnización con preaviso, sin preaviso, baja por renuncia, etc.

**Asocie conceptos de liquidación a cada motivo de baja:** al efectuar una liquidación final, el sistema considera los conceptos correspondientes al motivo de egreso del empleado.

**Habilitación de conceptos por tipo de liquidación:**indique para qué tipos de liquidación es posible liquidar un concepto determinado. Por ejemplo, puede definir conceptos que son aplicables a las liquidaciones finales exclusivamente, aplicables en las liquidaciones de primera y segunda quincena, aplicables en la liquidación de aguinaldo, etc.

**Definición guiada de fórmulas de liquidación:**para cada parte de una fórmula de liquidación puede optar por tipear directamente la fórmula, respetando la gramática (si es un usuario experto) o bien, invocar al asistente visual de fórmula. La fórmula se irá componiendo de variables y valores seleccionados mediante botones y listas posibles.

**Tres partes de cálculo en la definición de fórmulas de liquidación:** mediante la definición de fórmulas, especifique cómo obtener el importe final a liquidar y en forma opcional, una fórmula para la cantidad y/o una valorización para el concepto.

Por ejemplo: Concepto "Horas trabajadas" Importe = Valor \* Cantidad Cantidad = HsMes Valor = Sueldo / 30

**Variables definibles para el armado de fórmulas de liquidación:**el módulo **Sueldos** incluye una gran cantidad de variables listas para utilizar (variables "Básicas").

El resto de las variables son las que usted incorpora al sistema (variables de "Usuario"), de una manera muy sencilla, utilizando:

**Variables "Macro":**invocan a un conjunto de procedimientos o fórmula almacenada, a fin de disminuir la complejidad. Permiten la encapsulación y reutilización de partes de cálculo, habituales en la realización de fórmulas, centralizando modificaciones futuras y disminuyendo errores.

**Variables "Campo adicional":** es posible definir ilimitados campos adicionales en las tablas maestras del sistema y utilizarlos desde las fórmulas de liquidación mediante variables.

#### <span id="page-22-0"></span>Novedades

**Novedades:**defina códigos de novedades de tipo "General" y de "Licencia" (remunerativos /no remunerativos). Mediante la registración diaria o periódica de novedades, para cada legajo, informe importes y/o cantidades para la liquidación. Puede indicar topes para cada novedad, a fines de controlar las cantidades y/o valores registrados acumulados para cada legajo en un determinado período (anual, semestral, mensual o quincenal). Defina novedades de carga "habitual" o esporádica, a fin de lograr un mayor control sobre lo registrado o pendiente de registrar y mayor rapidez en la registración de las novedades (por ejemplo, cada vez que se ingrese una novedad por matrimonio, se asignan 10 días). Realice la carga de novedades en forma manual (desde el ingreso de novedades por el módulo **Sueldos**) con distintas modalidades (por legajo, por fecha, por novedad), o en forma automática (desde la planificación de vacaciones, el detalle de licencias, el módulo **Control de personal**, o bien una aplicación externa).

**Novedades para el impuesto a las ganancias:**ingrese pagos de deducciones generales, pagos a cuenta, otros ingresos o directamente importelos desde SiRADIG de AFIP.

**Detalle de licencias:** registre en forma opcional, los días otorgados por licencias, con o sin goce de sueldo.

**Planificación de vacaciones:** programe las vacaciones en el calendario y administre los días por empleado, con el control de los días planificados y los días no gozados (días a cuenta). Asigne automáticamente los días que le corresponden a cada empleado, según la parametrización del convenio, la antigüedad laboral del empleado, el período vacacional definido para la empresa y en forma opcional, el período de preferencia vacacional del empleado. La asignación de los días por vacaciones puede realizarla en uno o varios tramos de vacaciones. Es posible parametrizar el sistema para adelantar días por vacaciones del año inmediato siguiente, o bien reservar días para el año inmediato entrante. Emita la notificación de vacaciones en forma automática.

**Embargos y obligaciones:**desde aquí cargue y controle los embargos, cuotas alimentarias y otro tipo de obligaciones de los legajos.

#### <span id="page-22-1"></span>Liquidación

Las liquidaciones se definen sobre la base de tipos de liquidación que entiende el sistema: primera quincena, segunda quincena, mensual, extraordinaria remunerativa, vacaciones, aguinaldo, extraordinaria no remunerativa, finales y aportes.

**Ilimitadas liquidaciones por período:**se genera un número correlativo interno a las liquidaciones efectuadas, posibilitando ilimitadas liquidaciones por día y por consiguiente, ilimitadas liquidaciones por período.

**Liquidación de conceptos:**amplio criterio para la selección de legajos a liquidar. Indique qué legajos se considerarán en la liquidación, para el caso de liquidaciones y reliquidaciones. Es posible liquidar el Impuesto a las Ganancias desde la liquidación de conceptos o bien, en forma detallada, desde la liquidación de ganancias. Utilice el estado de liquidación "abierta" para cambiar varias liquidaciones a la vez.

**Análisis numérico para la revisión de conceptos liquidados:** durante la liquidación individual de conceptos tiene la posibilidad de "traducir" un importe de un concepto liquidado, mediante el análisis numérico de la fórmula del concepto, según los resultados parciales de las variables intervinientes.

#### **Ejemplo:**

**Concepto liquidado:** Hs. extras al 50% ............ 56,25 \$

**Fórmula:**(Sueldo / DsMes) \* UDsTrab \* Porce / 100

**Descripción:**(Sueldo básico / Horas del mes de la categoría) \* Horas trabajadas \* Porcentaje del concepto / 100

**Análisis numérico:** (1500 / 200) \* 5 \* 150 / 100

**Numeración de recibos:** las liquidaciones de haberes pueden numerarse en forma parametrizable (histórica o por liquidación).

**Control de las liquidaciones realizadas en el sistema:**utilice los *estados*, para un mayor control, tanto para el dato fijo de la liquidación como para cada una de las liquidaciones efectuadas a cada empleado.

**Estados para datos fijos:**Abierta / Cerrada / Transferida.

**Estados para liquidaciones de conceptos:**Generada / Revisada / Recibo emitido. Autorización de liquidaciones parametrizable. Posibilidad de reliquidación, anulación, emisión de recibos, emisión de Libroley, etc., según los estados.

**Simulación de liquidación:** simule liquidaciones de conceptos, sin afectar las tablas reales de la empresa ni los permisos de usuario sobre los procesos de liquidación.

**Simulación de sueldo bruto:** calcule el sueldo bruto (sueldo nominal) de un legajo en base a un sueldo neto (sueldo de bolsillo o en mano) y a conceptos de liquidación seleccionados.

**Liquidación de ganancias:** calcule el impuesto a las ganancias 4ta. categoría. Parametrice el concepto de retención y de devolución. Al liquidar, es posible detallar paso a paso, cómo se obtuvo el impuesto.

Inicialice los acumulados comenzado el año fiscal, evitando el ingreso de liquidaciones anteriores a la puesta en marcha del sistema.

Para los empleados con multiplicidad de empleos, discrimine los acumulados por empleador.

Indique qué familiares son imputables para las deducciones por cargas de familia.

**Emisión de borradores de liquidación, recibos y Libroley:** múltiples formatos definibles para el borrador de liquidación, recibo y Libroley.

**Parametrización por cada tipo de liquidación:** útil por ejemplo para la impresión de vales internos por adelanto de sueldos. Permite el control de los recibos emitidos y pendientes de emitir.

#### <span id="page-24-0"></span>Procesos periódicos

Generación de información legal:

- · Generación de archivo ASCII para el DGI-SICOSS.
- · Generación de archivo ASCII para el DGI-SICORE.
- · Generación de archivo ASCII para la actualización de MiSimplificación.
- · Parametrización y generación de archivo ASCII para entidades bancarias.
- · Generación de archivos ASCII.
- · Generación del Libro de Sueldos Digital.

# <span id="page-25-0"></span>Tango Astor Sueldos<br> **Capítulo 3**

## Archivos

## <span id="page-25-1"></span>Empleados

#### Legajos de Sueldos

Registre los datos y parámetros de los legajos para **Sueldos**.

**Tango Astor** divide los datos de un legajo para **Sueldos** en ocho solapas:

- · Principal (con los datos de identificación del empleado).
- · Agrupaciones (con los datos de clasificación del empleado).
- · Laboral (con los datos de contratación laboral y afiliaciones).
- · Pago (con los datos de la remuneración y unidades para el pago de haberes).
- · Impuesto a las ganancias (con los datos referidos al impuesto a las ganancias).
- · Geolocalización (permite ubicar visualmente la dirección del legajo en un mapa).
- · Observaciones (para que pueda ingresar leyendas que le pueden resultar de utilidad).
- · Datos adicionales (para que pueda ingresar nuevos campos según su necesidad).

Las solapas *Principal*, *Agrupaciones* y *Observaciones* son generales, es decir, pueden definirse en Legajos del módulo **Procesos generales** o bien en *Legajos* de **Control de personal**.

En cambio, las solapas *Laboral*, *Pago* e *Impuesto a las ganancias* son exclusivas de **Sueldos**. Para más información acerca de Legajos del módulo **Procesos generales** y Legajos de **Control de personal**, consulte la ayuda respectiva en los manuales de esos módulos.

Para dar de alta un legajo de **Sueldos** sólo necesita ingresar:

- · los datos de identificación: *Número* de legajo, *Nombre* y *Apellido*;
- · una fecha de *Ingreso*.

Agilice el alta de legajos de **Sueldos**, utilizando las opciones:

- · **Vincular desde legajos**, completando luego los datos necesarios para **Sueldos**.
- · **Nuevo con valores por defecto**.

Para obtener más información acerca de la definición de *datos por defecto*, consulte el ítem Valores por defecto para legajos en el módulo **Procesos generales.**

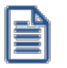

Si ha definido un auxiliar automático del tipo 'Legajo' en el módulo **Procesos generales** se generará el valor del auxiliar con el alta de un nuevo legajo. Si se modifica el nombre, el apellido o el número de legajo de un registro, se actualizará el valor del auxiliar. Si se da de baja un legajo también se dará de baja el valor del auxiliar. Para más información consulte la ayuda del proceso Auxiliares contables.

#### <span id="page-26-0"></span>Principal de Legajos de Sueldos

A continuación se presentan los pasos necesarios para dar de alta un legajo.

Usted necesita ingresar la siguiente información:

- · Número de legajo.
- · Nombre y Apellido.
- · Fecha de Ingreso.

Puede ingresar los datos relacionados con la dirección:

- · Calle, Piso, Departamento, Torre y Bloque.
- · Ciudad y Código postal.
- · Localidad, Provincia y País.

Datos relacionados con teléfonos de contactos.

· Particular, Padres, Celular.

También cuenta con la opción de agendar una dirección de E-mail.

Le siguen los datos relacionados con su nacionalidad, documento, estado civil, fecha de nacimiento y sexo.

Finalmente, quedan completar los datos del C.U.I.T., la condición entre "Jornalizados / Mensualizados", tarea a realizar, puesto en el que se desempeñará, y la fecha de finalización de la relación laboral, y el motivo de la misma.

Recuerde que si vuelve a contratar a un trabajador que ha prestado servicios anteriormente, podrá indicar si la nueva relación afecta o no al cálculo de la antigüedad.

*Fecha del telegrama:* complete este campo de la grilla con la fecha de recepción del telegrama de renuncia del trabajador. Por defecto, se propone la fecha de egreso del empleado.

*Inicio Tiempo Servicio:* esta fecha le permite definir, de forma independiente a la fecha de ingreso, la fecha de inicio de tiempo de servicio del empleado.

Este campo es un valor de exposición, pudiéndose reflejar el mismo en:

- · Recibo de Sueldo.
- · Reportes.
- o Ficha de legajos.
- · Consultas **Live**.

Para mayor información, consulte el ítem Legajos de la ayuda del módulo **Procesos generales**.

#### <span id="page-27-0"></span>Agrupaciones

En esta solapa se definen los datos de clasificación del empleado: departamento, jefe, confidencialidad y agrupaciones auxiliares.

*Departamento:* indique el departamento al que pertenece el empleado, según lo haya definido en el proceso Departamentos.

*Jefe:* es posible indicar el legajo del jefe directo del empleado.

*Legajo confidencial:* marque esta opción si desea filtrar el legajo en el resto de los procesos, incluyendo informes, de modo que sólo sea visible para el personal autorizado. Por defecto, ningún legajo es confidencial.

*Agrupaciones:* asocie los grupos a los que pertenece el empleado.

▼ Más información...

Para clasificar el empleado en grupos, pulse el botón "Asociar grupo", elija las agrupaciones propuestas y luego, ingrese el o los grupos en los que desea incluir al empleado. **Tango** valida que no incluya al empleado en más de un grupo, si la agrupación es **única**, y que todo empleado esté asociado a un grupo, si la agrupación es **obligatoria.** Utilice el proceso Agrupaciones auxiliares para definir las agrupaciones que necesite.

La Agrupación de un empleado es un criterio de clasificación y está disponible en el *Seleccionador de legajos* de ambos módulos.

#### <span id="page-28-0"></span>Laboral

Jerarquía: es posible indicar un grupo jerárquico, según los haya definido en [Grupos jerárquicos.](#page-137-3)

*Convenio:* el convenio parametriza al legajo de **Sueldos** con respecto a las *categorías laborales* posibles de asignar, la forma de obtener la *antigüedad* y las consideraciones para la imputación de *vacaciones*. Para indicar que el legajo no se rige por las normas del convenio ni aporta a su sindicato, active el parámetro *Fuera de convenio*.

*Categoría:* referencia obligatoria a alguna categoría, según el *Convenio* asignado al legajo.

*Situación de revista:* este código se imputa y se mantiene en forma manual.

Contrato: en la grilla, visualiza los [contratos celebrados](#page-120-1) con el empleado.

#### **Afiliación**

Ingrese las afiliaciones habituales de un empleado:

*Salud:* elija el estado de salud del empleado ('Normal' o 'Incapacidad').

*Obra social:* puede indicar el *código*, según haya definido en el proceso [Obras sociales,](#page-140-0) un *número de afiliación* y el *Plan* para la obra social.

*Sindicato:* indique un *código*, según haya definido en [Sindicatos](#page-141-1), y un *número de afiliación*, si además el legajo está afiliado al sindicato, active el parámetro 'Es afiliado'.

*A.R.T.* y *A.F.J.P.:* ingrese el *código*, según haya definido en **AR.T.** y [A.F.J.P.](#page-139-2), respectivamente.

#### <span id="page-29-0"></span>Pago

*Modelo de asiento:* si genera los asientos contables de las liquidaciones, especifique el modelo de asiento a utilizar.

*Habilitado para Sueldos:* es posible inhabilitar un legajo para **Sueldos**, si desea inhibir el registro de nuevas operaciones sobre el empleado.

*Sueldo:* si se trata de un *empleado mensualizado*, ingrese el salario básico o fijo del empleado. En cambio, si se trata de un *empleado jornalizado*, indique el valor a percibir por hora de trabajo o por día de trabajo.

El ingreso del sueldo se efectúa en base al *Método para fij ar el sueldo* y a la *categoría* elegida.

Puede ingresar y modificar el sueldo sólo cuando el método de convenio sea 'Sugerido', 'Por Rango' o 'Por antigüedad'. Para más información sobre los métodos para fijar el sueldo, consulte el ítem [Convenios](#page-126-0).

*Adicionales:* corresponde a la suma de los ítems adicionales al sueldo básico del empleado (exceptuando los de tipo 'Cantidad' y 'Si/No'). El cálculo de éstos depende de lo configurado en el proceso [Definición de adicionales al sueldo](#page-89-1) [básico del empleado.](#page-89-1) Haga clic en el botón "Detalle de ítems adicionales" para controlar, asignar, eliminar y modificar los ítems adicionales al sueldo del legajo. Tilde la columna "Habilitado" para indicar si el ítem interviene en la liquidación, mediante las variables ITEMSUELDO y ADICSINO.

Utilice el botón "Recalcular topes" (en la grilla de Detalle de ítems adicionales) cuando asignó o modificó el tope máximo de los adicionales desde el proceso [Definición de adicionales al sueldo básico del empleado](#page-89-1) para recalcular los importes de los adicionales, tomando el valor actual del tope máximo. Si el valor del adicional supera el nuevo tope parametrizado, se considera el valor del tope máximo.

*Cargas sociales:* corresponde a la suma de los ítems de cargas sociales. Haga clic en el botón "Detalle de cargas sociales" para controlar, asignar y eliminar estos ítems. Su cálculo depende de lo configurado en el proceso [Definición](#page-91-1) [de cargas sociales.](#page-91-1)

*Costo estimado:* es el resultante de la suma del sueldo básico, adicionales y cargas sociales, que permite conocer un costo laboral estimado para el empleador.

*Forma de pago:* determine la forma de pago a adoptar. Las modalidades posibles de elección son: 'Depósito bancario', 'Efectivo o Cheque.

Si la forma de pago es por depósito bancario o cheque, es posible ingresar los datos de la cuenta bancaria para la generación del archivo ASCII para el pago automático de haberes.

*Unidad de expresión:* según la [categoría](#page-136-2) asignada al legajo, se visualiza la unidad de expresión del sueldo (valor mensual, valor diario, valor horario).

*Última revisión:* indica la fecha de la última actualización del sueldo asignado al legajo. Usted puede actualizar este dato manualmente o bien, en forma automática desde el proceso **Actualización masiva de sueldos.** 

Lugar de pago: indique el código, según haya definido en [Lugares de trabajo](#page-138-0) (un lugar de trabajo puede ser además un lugar de pago de sueldos). Los datos de pago puede imprimirlos en el recibo de sueldos.

*MiSimplificación:* la información relacionada con este aplicativo se presenta en 3 subfichas: Relación laboral, Datos complementarios y Actualización del C.B.U.

*Mes de preferencia para vacaciones:* puede indicar el mes de preferencia del legajo para la toma de vacaciones. Si el período de vacaciones supera un mes, ingrese el mes de inicio del período vacacional. Este dato es considerado en el proceso [Planificación de vacaciones](#page-174-0) para el cálculo automático de días por vacaciones en el calendario.

*Días adicionales:* cantidad fija de días adicionales. Este dato es útil para legajos jerárquicos, o bien, días por premios o reconocimientos. Esta cantidad es considerada en el proceso [Planificación de vacaciones](#page-174-0) y se adiciona a la cantidad de días que le corresponde al empleado según su antigüedad de convenio.

#### <span id="page-30-0"></span>Impuesto a las Ganancias

En esta solapa se definen los datos del legajo correspondiente al Impuesto a las Ganancias.

*Contribuyente cumplidor (Ley 27.260):* aparece tildado para los legajos que hubieran informado en SiRADIG que son beneficiarios de la exclusión del 1er SAC de 2016 según el art. 63 de la Ley 27.260.

*Liquida Impuesto a las Ganancias:* marque esta opción si desea que el legajo sea incluido en los procesos relacionados a la liquidación del Impuesto a las Ganancias.

Si la opción no se encuentra marcada, el legajo no será tenido en cuenta en los procesos relacionados a la liquidación del Impuesto a las Ganancias.

#### <span id="page-31-0"></span>Geolocalización

Permite ubicar visualmente en un mapa la dirección del legajo.

#### <span id="page-31-1"></span>Importación de legajos de Ms Excel

**A continuación se explica cómo importar masivamente legajos, utilizando una plantilla generada en Ms Excel.**

Sepa que campos serán requeridos para la grabación de un legajo en el sistema, con que valores se deben completar los campos y desde que procesos podrá generar la plantilla.

Para la importación de legajos se debe tener en cuenta que existen tres tipos de datos a completar indistintamente desde el proceso seleccionado.

- · **Datos del tipo obligatorios:**son aquellos que el sistema necesita para dar de alta un legajo dentro del sistema.
- · **Datos en los cuales se debe informar alguno dentro de las opciones posibles:**son aquellos que no son requeridos, pero al completarlos deben cumplir con ciertos formatos o condiciones. Por ejemplo: Sexo (Masculino / Femenino) o Condición (Jornalizado / Mensualizado).
- · **Datos complementarios que agregan funcionalidad a su trabajo:** son datos que al ser cargados en el legajo habilitan procesos para la generación de información por medio de la utilización de datos ya ingresados, cómo ser el C.U.I.T., sindicato, cuenta bancaria, entre otros.

Ejecute desde los procesos que se mencionan a continuación la generación de la plantilla, desde la opción de *Office* de la barra de herramientas, una vez completa con los datos, seleccione desde la opción Importar datos desde **Ms Excel:**

- · Legajos desde **Procesos generales**
- · Legajos desde **Sueldos**
- · Legajos **Control de personal**

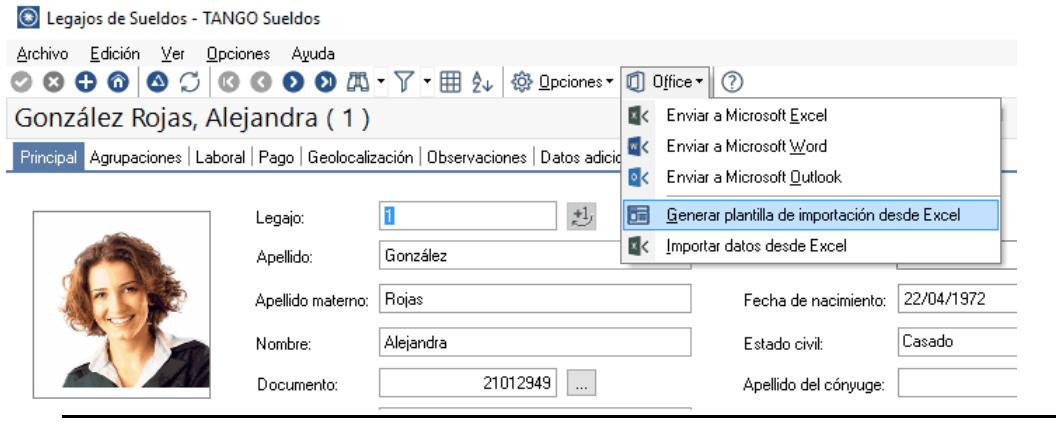

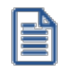

Tenga presente que dependiendo desde donde ejecute el proceso, la plantilla varía en algunos campos a completar propios de cada proceso.

#### **Principal**

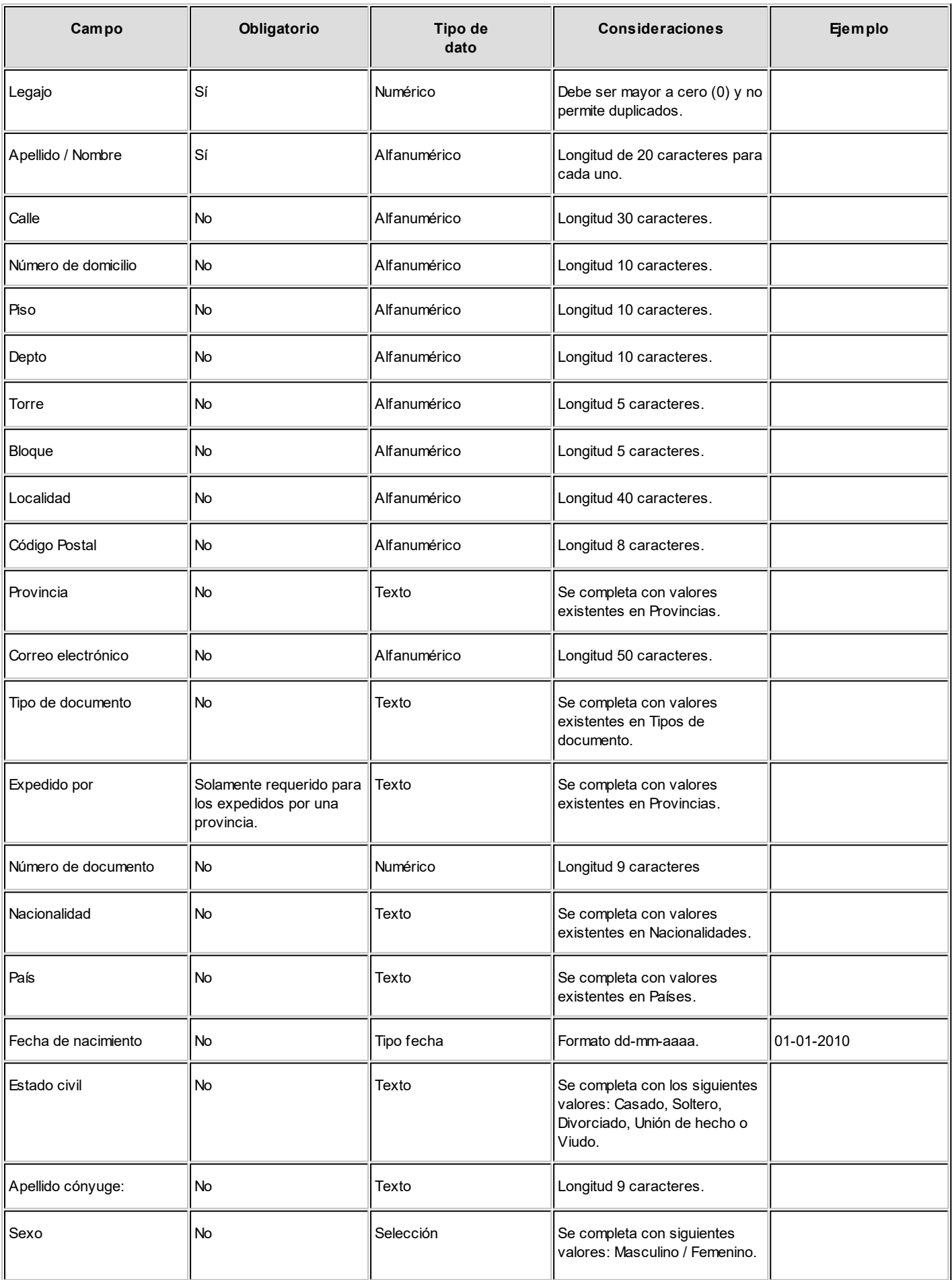

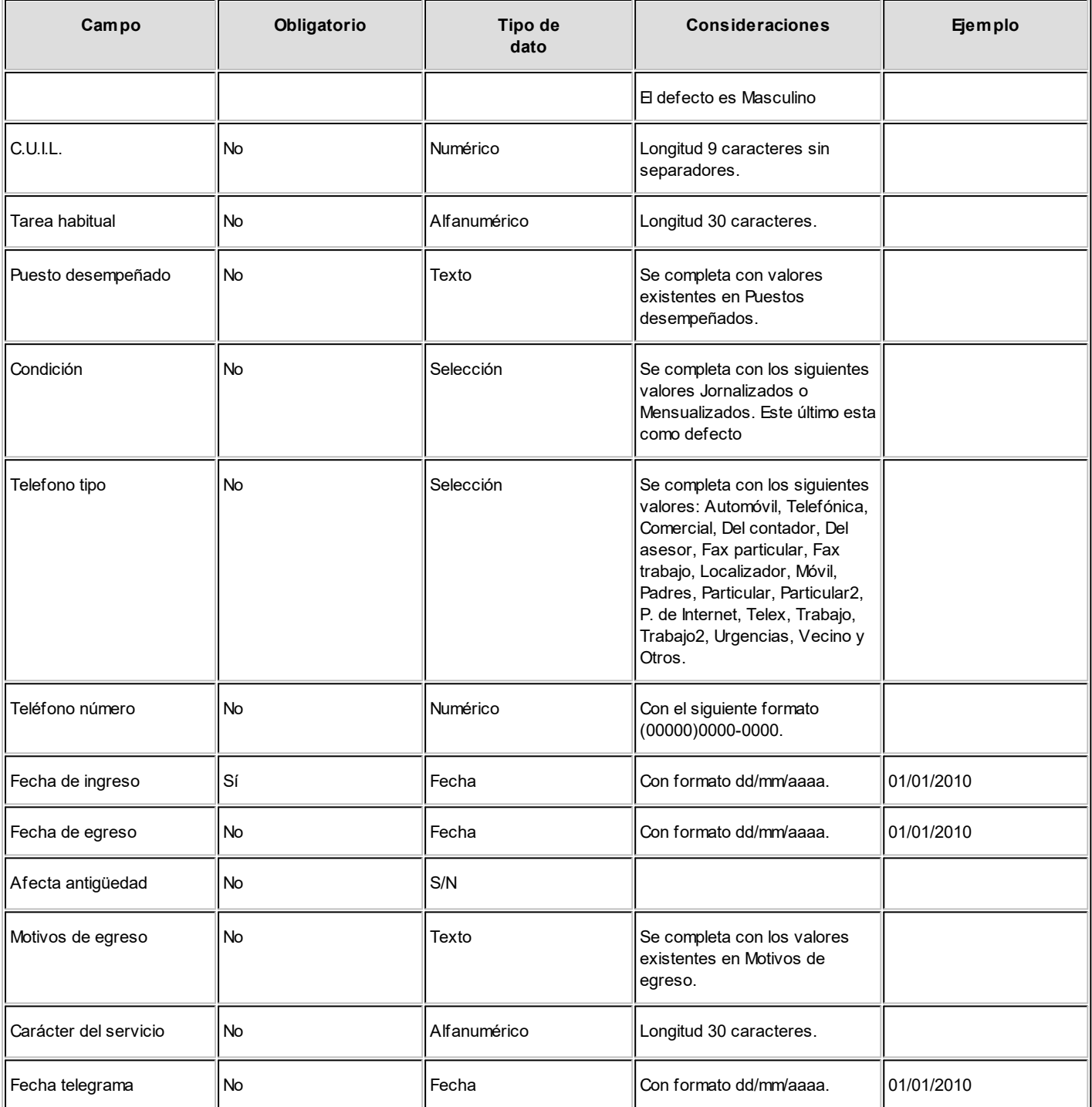

#### **Agrupaciones**

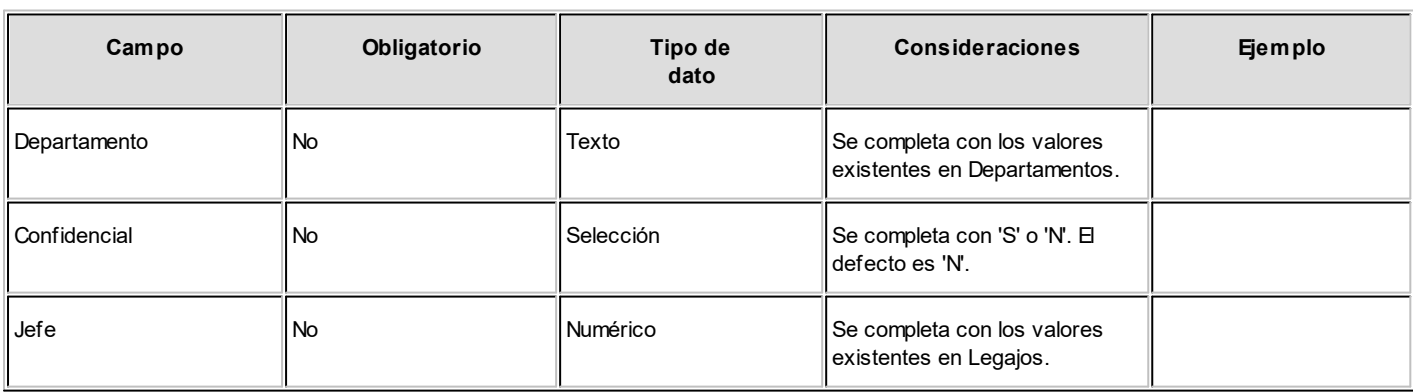

#### **Laboral**

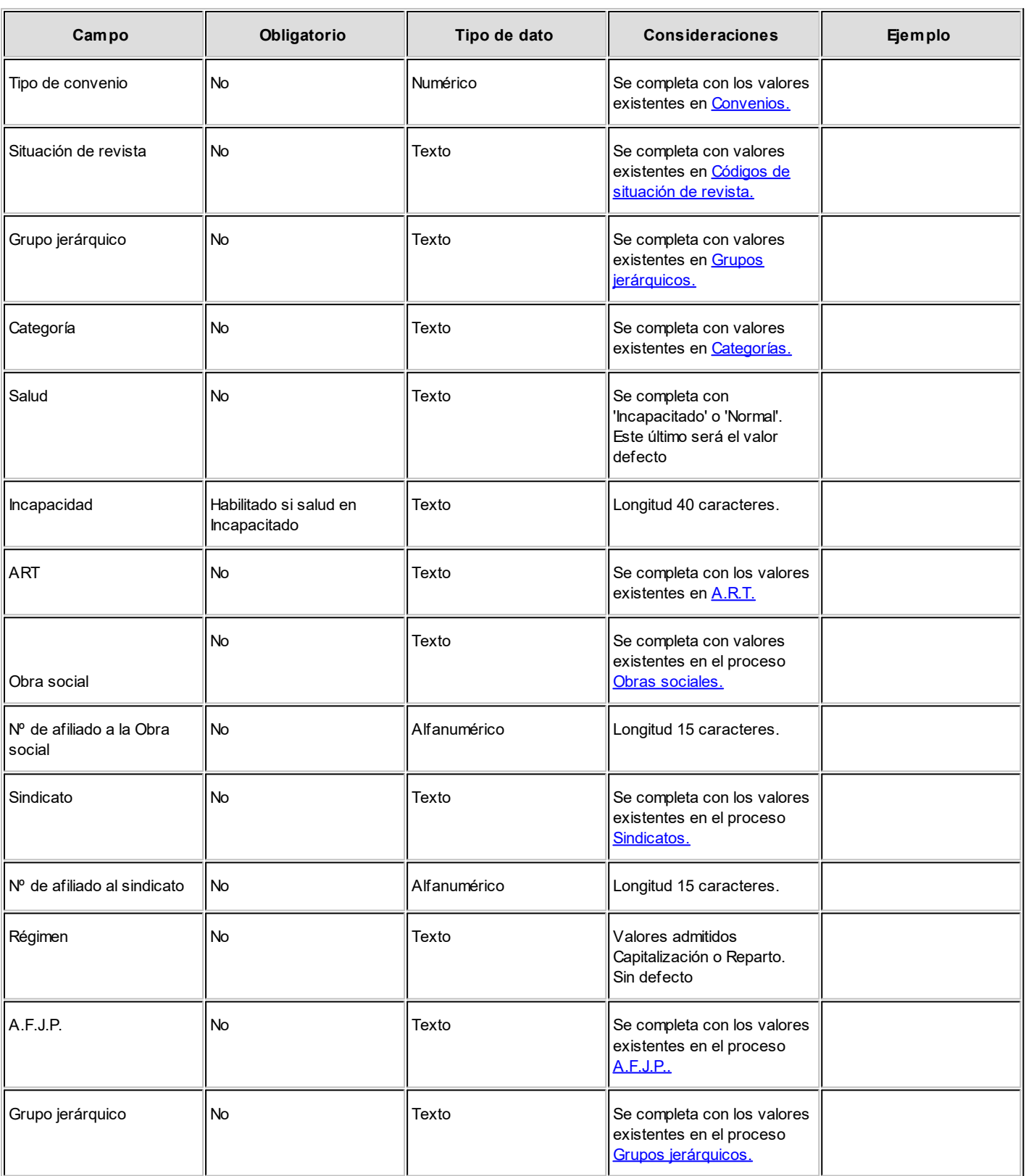

#### **Pago**

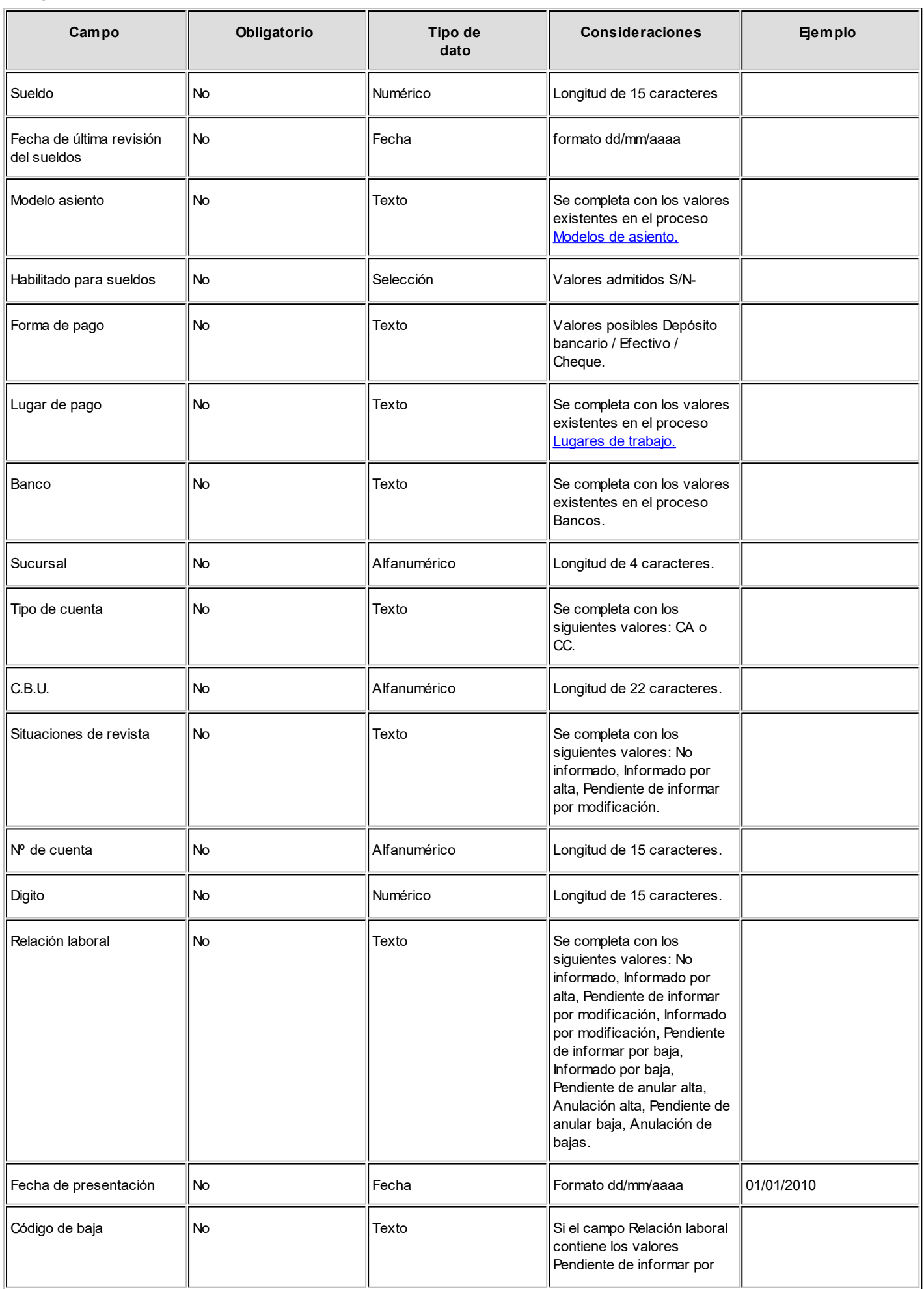
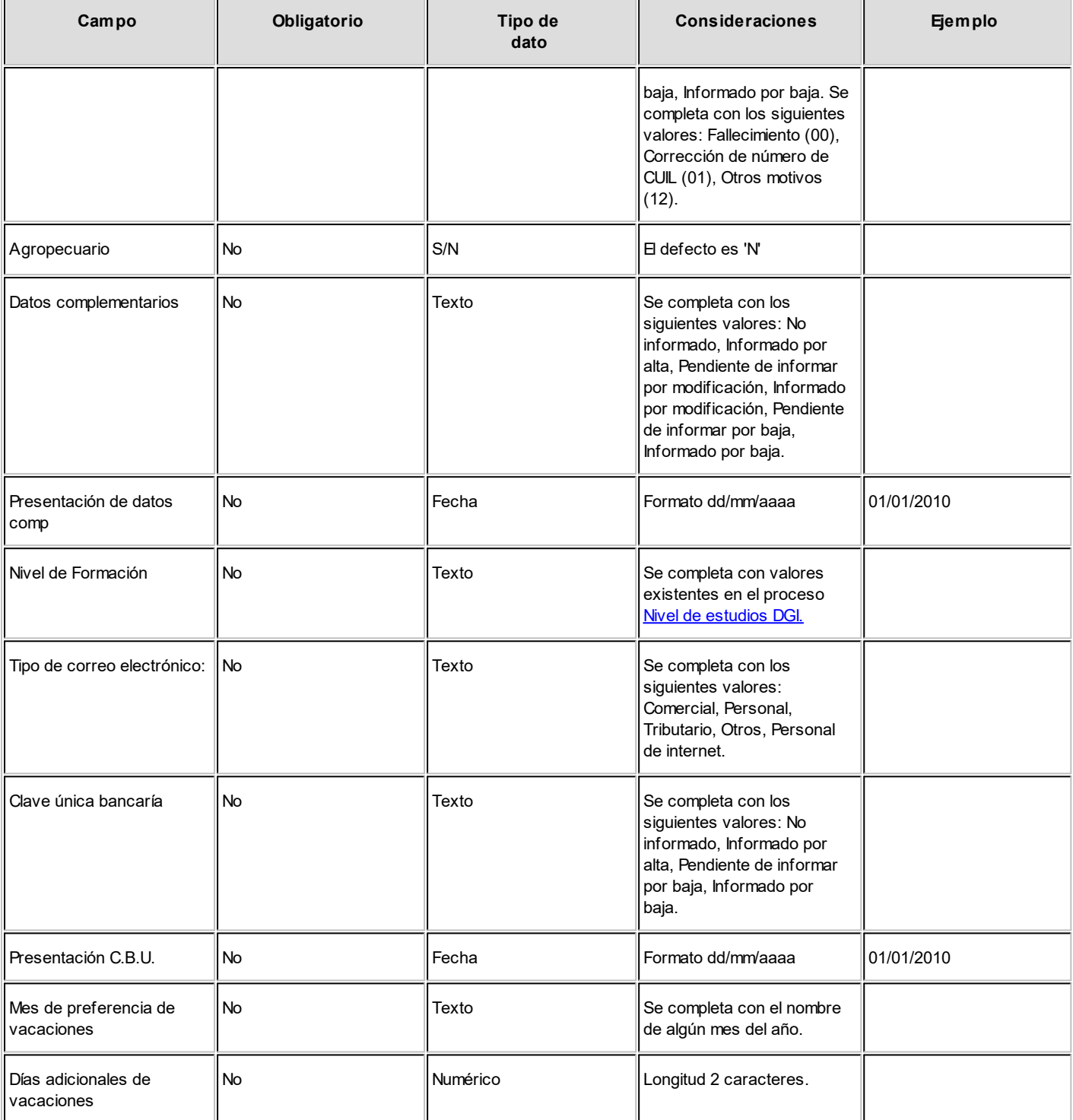

### **Horarios**

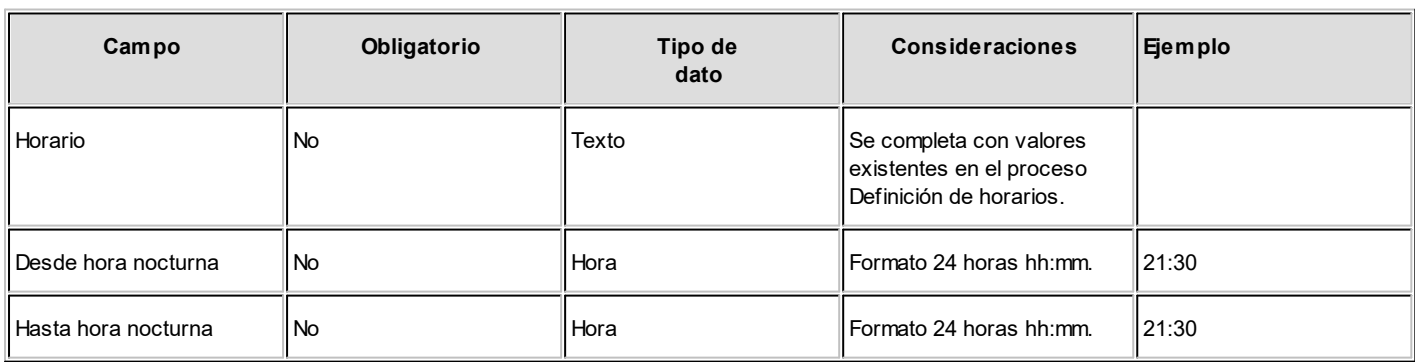

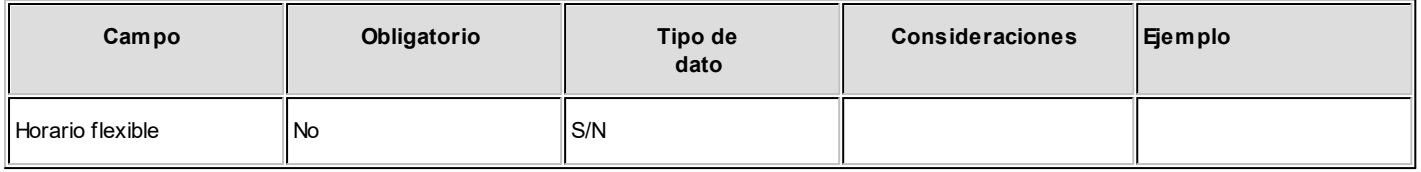

#### **Cómputo de horas**

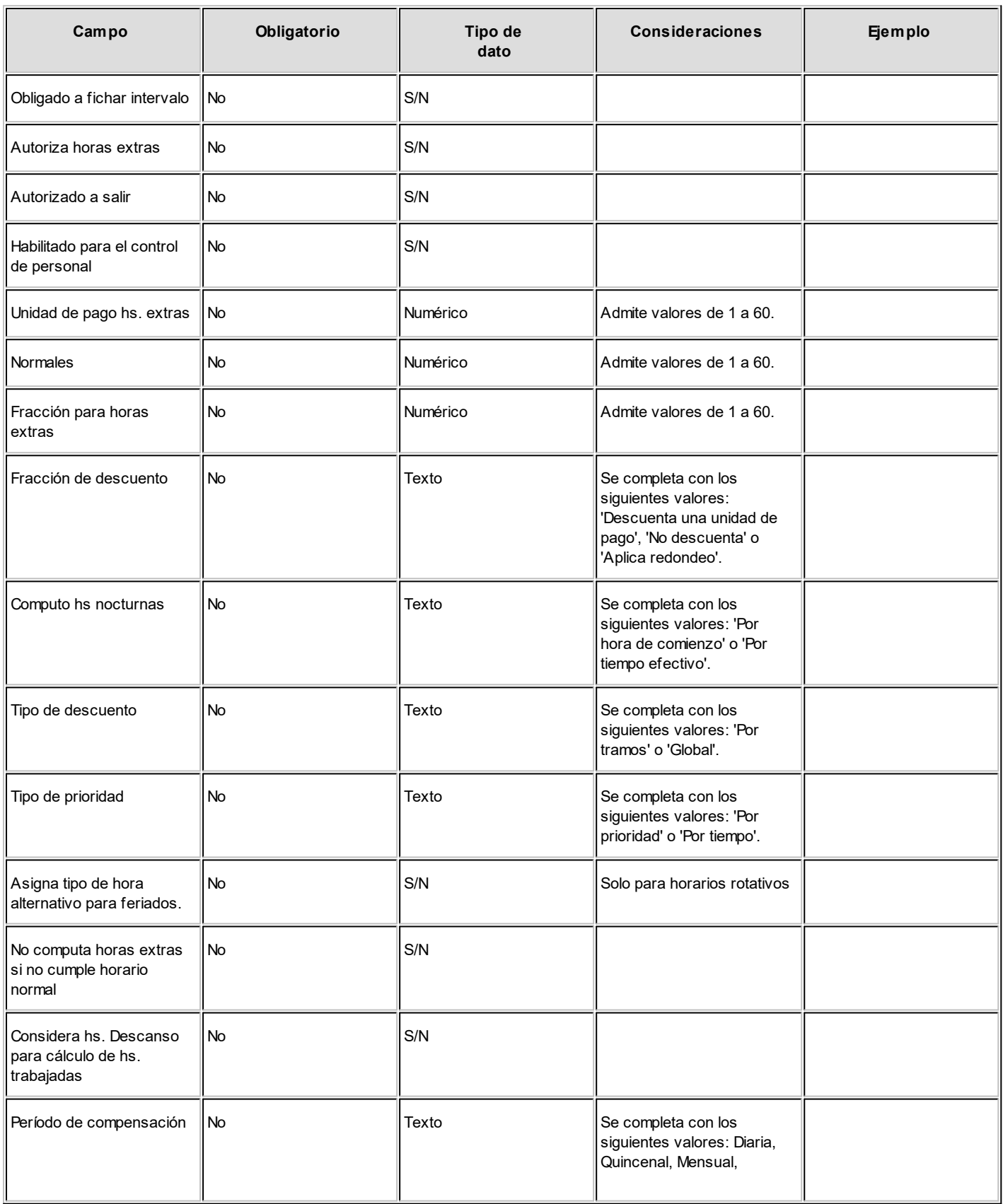

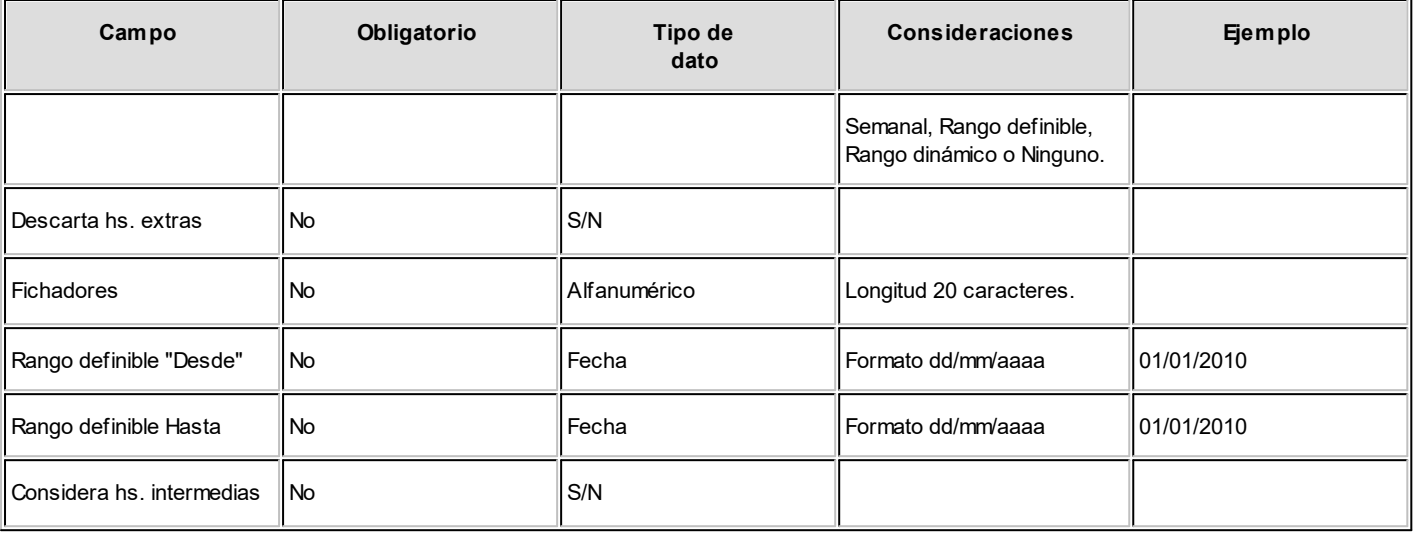

# <span id="page-38-0"></span>Datos de empleados para SICOSS

**La información se presenta dividida en tres solapas: Principal, Importes y Observaciones.**

### Principal

*Afecta archivo ASCII:* Indique si los datos indicados en esta solapa si incluyen o no en la generación de archivo ASCII para SICOSS

Esta opción es de utilidad para la liquidación de empleados que poseen dos números de legajos y liquidaciones realizadas con cada uno. Al generar los datos para SICOSS se tiene en cuenta el total de importes de ambas liquidaciones, pero los datos relacionados con el empleado que se deseen presentar al SICOSS deben indicarse a un solo número de legajo y habilitar esta opción para que sea incluido en el archivo ASCII.

*Situación*, *Condición*, *Actividad*y *Contrato:* códigos establecidos según DGI.

*Promovido:* dato informativo, indica el porcentaje de la modalidad de contratación vigente del empleado. No se genera al SIAp – SICOSS

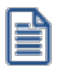

Se pueden informar hasta tres tramos de situaciones de revista en el mes, con indicación del día de inicio, comenzando por el primer tramo en forma cronológica.

**Zona:** zona según DGI especificada para el *Lugar de trabajo* asociado al empleado.

*Corresponde reducción:* de utilidad para C.U.I.L. y C.U.I.T. especiales. Es un dato requerido para la generación del archivo ASCII para el SIAp – SICOSS Si activa esta opción, se visualiza el *porcentaje de reducción* de la zona seleccionada para el legajo.

*Incapacidad:* código de incapacidad o siniestro, según los códigos establecidos por DGI Corresponde "00" para no siniestrado.

*Capital de LRT:* o capital de recomposición de LRT, representa los aportes no ingresados al SICOSS durante el período de incapacidad laboral del trabajador, cuando la incapacidad laboral permanente total provisoria (código 04) no deviene en incapacidad laboral permanente total definitiva.

*Días/Horas trabajadas:* a partir de 01/2010 existe a nivel de C.U.I.L. la posibilidad de informar la cantidad de horas trabajadas en el mes, en el caso de que su desempeño no se realice por mes completo, jornadas o días. La aplicación aceptará uno u otro dato, días trabajados u horas trabajadas en el mes, nunca los dos datos combinados según lo ingresado en [Datos de empleados para SICOSS](#page-38-0). En el caso de que se informen la cantidad de horas y en [Datos de](#page-38-0) [empleados para SICOSS](#page-38-0) este valor se encuentre en 0, el sistema obtendrá por defecto la cantidad de horas mes ingresadas en la Categoría del Legajo.

También es posible definir un concepto para cada dato a informar en [Parámetros de Sueldos](#page-148-0), solapa [Legales](#page-150-0), esto permite que la cantidad sea un dato dinámico calculado en un dato fijo, de utilizarse este último método los campos de [Datos de empleados para SICOSS](#page-38-0) dejarán de ser visibles. Si se opta por este nuevo método, se debe cargar un concepto en cada uno de los dos nuevos campos.

### Importes

La información de esta solapa está dividida en 4 sectores: Seguro Social, Obra Social, Remuneración imponible S.S. y Remuneración imponible O.S.

*Rectificación de remuneración:* se puede especificar un valor, al efecto de reflejarse en los datos complementarios del trabajador, vigente hasta 11-2008. Es de interés para ANSeS para Certificación de Servicios y Prestacional.

*% Contribución tarea diferencial:* a partir de 01/2010 permitirá a los empleadores de trabajadores comprendidos en regímenes de jubilación anticipada - como el previsto por la Ley Nº 26.494 - declarar la alícuota adicional de contribuciones que corresponda.

#### Sector Seguro social

*Aporte adicional:* ingrese el porcentaje adicional al aporte de jubilación que requiere informar al SIAp - SICOSS.

*Aporte voluntario:* consigne el monto autorizado por el empleado, en tanto se encuentre incorporado al régimen de capitalización, que requiere informar al SIAp - SICOSS.

*Excedente S.S.:* proveniente de una declaración jurada rectificativa en menos, que se requiere informar al SIAp – SICOSS. Una vez generado el archivo ASCII desde el proceso Generación al SIAp – SICOSS, este valor quedará en cero, para preparar los valores de la generación del próximo período (mes y año).

#### Sector Obra social

*Obra Social D.G.I.:* muestra el código a informar según DGI, que corresponde a la obra social del empleado asignado en la solapa [Laboral](#page-28-0).

*Concepto para importe adicional Obra social (contribuciones):* asocie un concepto de liquidación. Este concepto debe ser de **Tipo 2 – Retención**o de **Tipo 8 – Aporte** y debe indicar *Afecta SICOSS = Sí.* De acuerdo a esta configuración, **Tango Astor** calcula el *Importe adicional Obra social* que surge de las liquidaciones de conceptos.

*Concepto para aporte adicional Obra social:* asocie un concepto de liquidación. Este concepto debe ser de **Tipo 2 – Retención**o de **Tipo 8 – Aporte** y debe indicar *Afecta SICOSS = Sí.* De acuerdo a esta configuración, **Tango Astor** calcula el *Aporte adicional Obra social* que surge de las liquidaciones de conceptos.

*Excedente O.S.:* proveniente de una declaración jurada rectificativa en menos, que se requiere informar al SIAp – SICOSS. Una vez generado el archivo ASCII desde el proceso Generación al SIAp - SICOSS, este valor quedará en cero, para preparar los valores de la generación del próximo período (mes y año).

Los importes *Excedentes*, tanto por *Seguro social* como por *Obra social*, son inicializados luego de generado el archivo ASCII para el SIAp – SICOSS.

### Sector Remuneración Imponible S.S. y O.S.

Los siguientes datos se solicitarán para el cálculo de la remuneración imponible S.S. y el correspondiente a la remuneración imponible O.S., que requiere informar al SIAp – SICOSS.

*Método de cálculo:* puede optar por Liquidación o por Importe.

Si elige el método **Por Liquidación**, el importe de la *remuneración imponible* resulta de los conceptos liquidados de **Tipo 1 – Haber**. En este caso, active si corresponde, los parámetros *Aplica tope mínimo* y *Aplica tope máximo,* para establecer un límite contra la remuneración imponible tope que surge de multiplicar las cantidades legales vigentes mínima y máxima MOPRE definidas en el proceso [Parámetros de Sueldos](#page-148-0), y al valor MOPRE vigente para el período de generación (mes y año). Si no activa alguna de estas opciones, la *remuneración imponible* que surge de los conceptos liquidados de **Tipo 1 - Haber**, no se comparará con ese tope, generándose directamente el importe de los conceptos.

Si el método es **Por Importe**, el sistema solicita un importe igual o mayor a cero. En este caso, se genera como *remuneración imponible* directamente el importe parametrizado en el legajo, independientemente de las liquidaciones de conceptos existentes.

### <span id="page-41-0"></span>Familiares

Registre los familiares de un empleado y configure la intervención del familiar en distintos procesos del sistema: Asignaciones, Impuesto a las Ganancias e Impresión en el libroley.

**Tango Astor** divide los datos de un familiar en cuatro solapas: Principal, Datos personales, Datos legales y Observaciones.

#### **Principal de familiares**

*Legajo:* seleccione el legajo al cual le asignará un familiar.

*Parentesco:* indique el grado de parentesco entre las siguientes opciones propuestas: Cónyuge, Hijo, Prenatal, Padre, Madre u Otro.

*Fecha alta* y *Fecha baja:* estas fechas se utilizan para los procesos donde interviene la nómina de familiares: [Liquidación de ganancias individual](#page-206-0) y [Liquidación de ganancias global](#page-215-0) (para considerar al familiar en forma completa o proporcional en el cálculo de las deducciones familiares) y la [Actualización automática de cantidades de familiares](#page-44-0) (para generar la cantidad de cada asignación, de acuerdo al período de generación).

*Apellido*y *Nombre:* son datos obligatorios a completar.

Para los familiares con *parentesco* igual a 'Hijo', ingrese los siguientes datos:

*Hijo*: seleccione uno de los valores posibles: '**Propio**' o '**Del cónyuge**'.

*Escolaridad y Grado:* ingrese en forma opcional, el *nivel* de estudio actual y si corresponde, el *grado* o *año*.

*Vigencia del certificado:* ingrese en forma opcional, el *mes* y *año* hasta el que será válido el certificado de escolaridad. Se generan automáticamente las cantidades de familiares por escolaridad, teniendo en cuenta si están en vigencia para la liquidación, en caso de activar el valor **Automático c/vto** para la opción *Cantidad de familiares* en el proceso [Parámetros de Sueldos.](#page-148-0)

*Afecta Libroley:* por cada familiar puede establecer si se incluyen sus datos personales en la generación del Libroley de sueldos.

*Afecta ganancias:* si activa este parámetro, el familiar se evaluará en el cálculo de las deducciones familiares en la liquidación del impuesto a las ganancias. La liquidación de ganancias, además, considera las *fechas de vigencia de* alta y baja del familiar, y la edad máxima para los familiares con parentesco **Hijo**, indicada en el proceso [Parámetros de](#page-148-0) [Sueldos.](#page-148-0)

*Porcentaje de deducción hijo:* permite asignar el porcentaje de deducción para aquellos casos donde el parentesco del familiar sea "hijo" y el mismo este afectado por ganancias.

El porcentaje aplicado determinará el importe a deducir por hijo en el cálculo del impuesto a las ganancias, este campo deberá evaluarse por cada uno, de forma independiente.

*Afecta asignaciones:* si activa este parámetro, el familiar se considera en el cálculo de cantidades para la liquidación de asignaciones familiares, que se genera desde el proceso [Actualización automática de cantidades de familiares](#page-44-0). El cálculo de las cantidades además, considera las *fechas de vigencia de alta y baja del familiar*, y la edad máxima para los familiares con parentesco Hijo, indicada en el proceso [Parámetros de Sueldos](#page-148-0).

Al generar el alta de un nuevo familiar, por defecto el campo estará inactivo.

*Adherido obra social:* active este parámetro para considerar al familiar como adherente a la obra social del empleado (titular de la obra social), generando la cantidad *Adherentes* desde el proceso [Actualización automática de cantidades de](#page-44-0) [familiares.](#page-44-0)

*Trabaja:* este campo se activa sólo si el parentesco del familiar es *Cónyuge*.

#### **Datos personales**

Ingrese los datos personales del familiar, como lo son la *dirección*, el *teléfono*, el *correo electrónico*, etc.

*Nacimiento:* ingrese la fecha de nacimiento del familiar. Tenga en cuenta que este dato se utiliza para:

- · calcular la cantidad de hijos por los que se debe abonar asignaciones familiares, ejecutando el proceso [Actualización automática de cantidades de familiares](#page-44-0). *Recuerde que:* sólo se considerarán los hijos cuya edad sea menor o igual a la indicada en el proceso [Parámetros de Sueldos.](#page-148-0)
- · calcular la cantidad de hijos que se pueden deducir del impuesto a las ganancias durante los procesos [Liquidación de ganancias individual](#page-206-0) y [Liquidación de ganancias global](#page-215-0). *Recuerde que:* sólo se considerarán aquellos hijos cuya edad sea menor o igual a la indicada en el proceso [Parámetros de Sueldos.](#page-148-0)

#### **Datos legales**

Esta solapa reúne los datos para el aplicativo MiSimplificación.

# <span id="page-43-0"></span>Familiares a liquidar

Cada una de las cantidades de familiares está relacionada a una **Variable Básica**, que se puede utilizar en las fórmulas de liquidación y obtener el valor para un legajo en el momento de liquidar.

En la siguiente tabla se detallan las cantidades de familiares posibles de administrar y su relación con las variables básicas:

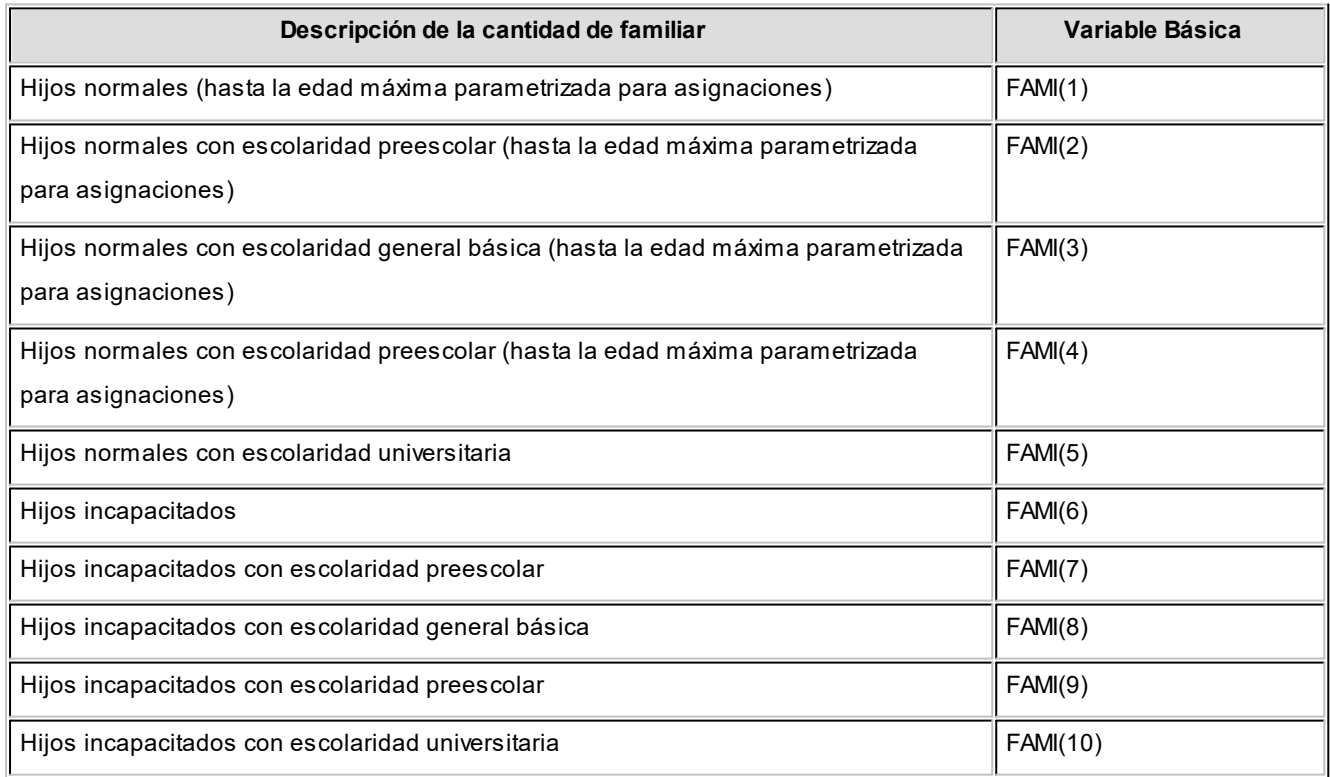

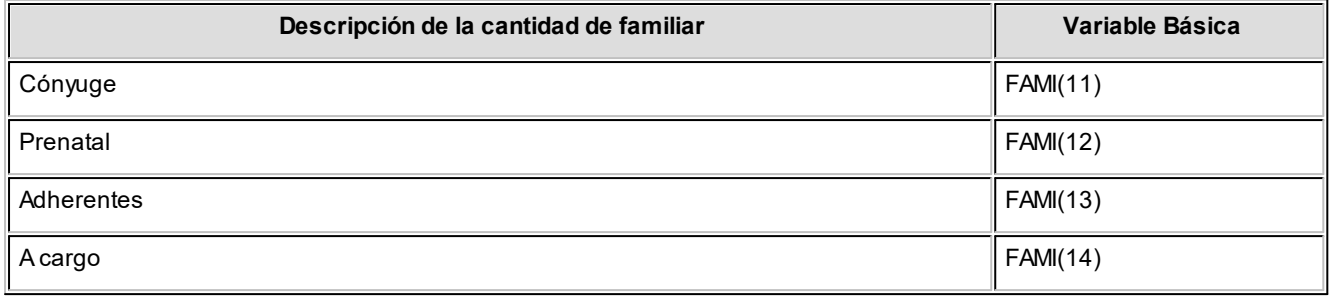

Mediante los siguientes procesos se puede actualizar la cantidad de familiares en forma individual o automática.

### Actualización manual de cantidades

Por cada legajo, se indica manualmente una cantidad para cada asignación familiar que contempla el sistema.

Esta cantidad es también generable desde el proceso [Actualización automática de cantidades de familiares](#page-44-0), siempre y cuando los datos ingresados sean el reflejo real de los familiares del empleado y la información esté actualizada.

Si en la opción *Cantidad de familiares* del proceso [Parámetros de Sueldos,](#page-148-0) está activo el valor **Automático** o **Automático c/vto.**, las cantidades y el período de vigencia de referencia no se editan, ya que se generarán y mantendrán por el proceso [Actualización automática de cantidades de familiares.](#page-44-0) Es decir, las cantidades pueden consultarse pero no modificarse. En cambio, si está activo el valor **Manual**, las cantidades pueden modificarse manualmente desde este proceso.

Si está realizando la puesta en marcha del sistema, y aún no tiene los datos completos de la nómina de familiares de los empleados, puede realizar la carga de cantidades de familiares manualmente para generar las liquidaciones de conceptos de asignaciones hasta completar la carga de los datos de los familiares. Una vez realizada la carga, puede mantener la información en forma automática.

### <span id="page-44-0"></span>Actualización automática de cantidades

Este proceso actualiza a un *período* determinado (mes y año), para los legajos de **Sueldos** existentes, las cantidades de familiares que resulten automáticamente de aplicar los filtros y el control de vencimientos (opcional).

Para que un familiar incremente una cantidad, se valida su vigencia a partir del período de cálculo indicado, teniendo en cuenta el *mes* y año de las fechas de alta y baja del familiar (considerándolo válido hasta su fecha de cese o egreso inclusive).

A efectos de que las cargas de familiares sean tenidas en cuenta en la actualización automática de cantidades y luego, por consiguiente en la liquidación de asignaciones, **Sueldos** debe contar con la siguiente información actualizada de los familiares:

- · Edad máxima parametrizada para asignación por hijo.
- · Fechas de alta y baja de cada familiar.

H

- · Fechas de nacimiento de los familiares con parentesco **Hijo**.
- · Escolaridades y grados de los familiares con parentesco **Hijo**.
- · Mes y año de los vencimientos de certificados, si desea automatizar el control de las vigencias.

# Conceptos particulares

Llamamos *concepto* a todo ítem que interviene en una liquidación.

Puede asociar determinados *conceptos de liquidación* a un legajo de **Sueldos**.

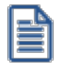

Los conceptos particulares intervienen siempre en liquidaciones futuras, no intervienen en liquidaciones ya realizadas.

Este grupo de conceptos asociados se define como *conceptos particulares* del legajo y son evaluados en el momento de liquidar el legajo, lo que evita que sean ingresados cada vez que se liquide.

Los conceptos particulares pueden tener definidos *rangos de fechas de vigencia* de aplicación.

Es posible especificar sólo la *Fecha Desde*, sólo la *Fecha Hasta,* ambas fechas o bien, ninguna. Si las dos fechas quedan en blanco, el concepto se liquidará siempre. De otro modo, el concepto se liquidará evaluando las vigencias parciales; es decir, siempre que haya intersección entre el rango de *fechas de la liquidación* y el rango de *fechas del concepto*.

#### **Gráficamente**

Suponiendo que los datos fijos contienen la siguiente información:

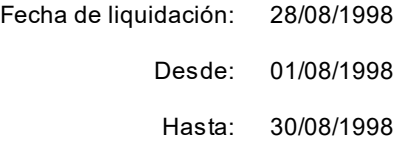

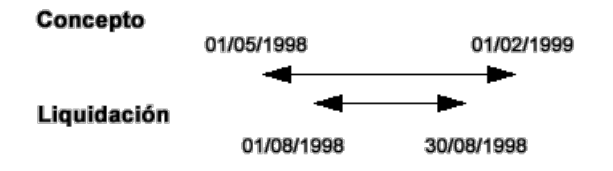

En este caso el concepto se liquida para esta liquidación.

Para su mejor comprensión, presentamos dos casos en los que el concepto automático no se liquida:

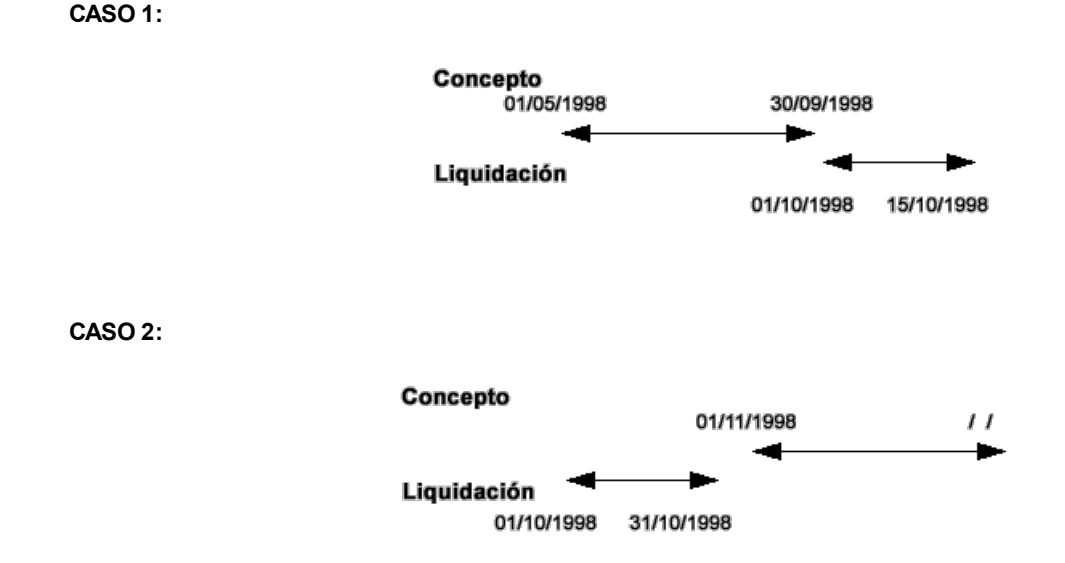

En los procesos [Liquidación de conceptos individual](#page-190-0) y [Liquidación de conceptos global,](#page-203-0) cuando liquide con la opción *Conceptos a procesar Particulares*, **Tango Astor** evalúa el conjunto de conceptos particulares asociados al legajo, validando si el concepto está habilitado para el *tipo* de la liquidación del dato fijo y validando fechas de vigencia contra las *fechas Desde* y *Hasta* de la liquidación en curso.

Tenga en cuenta que no es posible asociar a un legajo, conceptos de tipo *Ganancia* (**Tipo 5–Retención de ganancia** y **Tipo 6–Devolución de ganancia**), puesto que éstos son generados automáticamente desde el proceso Liquidación de conceptos o desde Liquidación de ganancias.

La actualización de conceptos puede realizarse en *forma individual* para cada empleado, o bien en *forma global*, si elige un conjunto de conceptos y selecciona el grupo de empleados a los que se asignarán los conceptos elegidos.

### Actualización individual de conceptos particulares

En este proceso es posible ingresar individualmente cada concepto particular que desee asociar a un legajo, para ser tenido en cuenta en la liquidación de ese legajo.

### **Obtener conceptos**

e

Utilice este botón para consultar y/o actualizar los conceptos particulares disponibles para el legajo ingresado.

### Actualización global de conceptos particulares

Actualice los conceptos particulares de liquidación en forma masiva para un grupo de legajos de **Sueldos**, automatizando el control sobre grupos de legajos de similares características de liquidación.

Este tipo de actualización le permite elegir la *Modalidad de actualización*.

Las opciones disponibles son 'Agregar', 'Eliminar' o 'Reemplazar' los conceptos particulares de liquidación.

'Agregar' y 'Eliminar' actualizan la lista de conceptos particulares de los legajos seleccionados, incorporando o quitando los conceptos seleccionados en la grilla inferior.

'Reemplazar' elimina todos los conceptos particulares de los legajos seleccionados, y agrega sólo aquellos seleccionados en la grilla inferior.

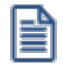

Ej.

**Importante: utilice la modalidad 'Reemplazar' con sumo cuidado, y luego de realizar un backup de su información, ya que dicha opción elimina los conceptos de liquidación anteriormente definidos para dejar únicamente los que figuran en la grilla.**

#### Nuevo con valores por defecto

 $\bullet$  Utilice este botón para asignar un grupo de conceptos particulares asociado a un determinado defecto para legajos.

Conceptos particulares asociados a la plantilla para los administrativos, los gerentes, los mensualizados, etc.

# <span id="page-47-0"></span>Acumulados del empleado

Inicialice los acumulados de liquidación de haberes y de ganancia para cada legajo y, en forma detallada, por períodos mensuales.

De esta manera, usted dispone de información actualizada y completa, evitando ingresar liquidaciones de conceptos en forma retroactiva.

### <span id="page-47-1"></span>Acumulados fijos

Para cada *legajo y período*, es posible ingresar los acumulados para los totales por *haberes, retenciones* (clasificadas según corresponda) y *no remunerativo*,discriminando su carácter *habitual* o *no habitual* respecto a *ganancias*.

En la liquidación de ganancias, aquellos importes con carácter *directo* serán considerados en su totalidad, y aquellos con carácter *proporcional* serán considerados al período (mes y año) de la liquidación en curso. En el caso de los importes excluidos de ganancias que deban ser informados en el *Informe de liquidación de ganancias*, deberán cargarse clasificándolos en 'Excluidos' o 'No alcanzados'.

El campo *Retenciones* sumariza las retenciones cargadas, es un campo de solo lectura. El campo Mejor remuneración *(DTO. 1242/13)*, es un campo de solo lectura.

Puede ingresar, también, acumulados para:

*Mejor sueldo:* indique el monto de haberes que afecta al cálculo del mejor sueldo (por ejemplo, para la liquidación del aguinaldo).

*Normal y habitual:* indique el monto de haberes que afecta al cálculo de la remuneración normal y habitual (por ejemplo, para la liquidación de la indemnización por antigüedad).

*Asignaciones:* asignaciones familiares.

*Aportes:* aportes del empleador.

*Impuesto a las ganancias:* discriminando su monto según haya sido *retenido* o *devuelto*.

En la *Liquidación de conceptos* cuando se utilizan conceptos cuya fórmula de liquidación está compuesta por variables que calculan totales por período, el sistema considera las liquidaciones existentes y los acumulados inicializados, para el/los períodos referenciados.

### <span id="page-48-0"></span>Acumulados definibles

Este proceso le permite ingresar los acumulados de un legajo para cada [subtipo creado,](#page-96-0) y en forma detallada por períodos mensuales.

De esta manera, se dispone de información útil para liquidaciones posteriores, evitando ingresar liquidaciones de conceptos en forma retroactiva.

En la liquidación, cuando se utilizan conceptos cuya fórmula está compuesta por variables que calculan totales de acumulados definibles por período (subtipos), para obtener el importe el sistema considera los acumulados ingresados desde [Acumulados definibles](#page-48-0) (sin respaldo de liquidaciones) y los conceptos liquidados que están asociados al mismo subtipo, para el/los períodos referenciados. De esta manera, es posible inicializar importes de algunos conceptos o grupo de conceptos, sin necesidad de ingresar las liquidaciones en el sistema.

#### **Obtener acumulados**

Utilice este botón para consultar y/o actualizar los importes acumulados disponibles para el legajo y el período (mes y año) ingresados.

# Administración de sueldos

El módulo **Sueldos** incorpora un nuevo método de actualización de sueldos, que permite seleccionar un grupo de empleados para trabajar en forma simultánea.

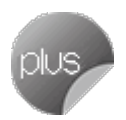

Los empleados pueden agruparse por *departamento*, *categoría* y *otros criterios*.

La información se presenta en formato de grilla, en la que usted visualiza además del sueldo básico, los *adicionales* y los ítems correspondientes a las *cargas sociales*.

Usted puede *actualizar* cada uno de los *valores*, *asignar ítems* a legajos (por ejemplo: tickets) y *actualizar* determinados conceptos *por importe y/o porcentaje*.

Fácilmente, usted puede *comparar sueldos entre empleados y actualizarlos en función de un empleado de referencia*.

Es posible actualizar los sueldos de los empleados XXX y ZZZ para asignarles el mismo sueldo que el empleado YYY. Esta funcionalidad es aplicable también para un ítem en particular.

Además, este proceso permite *visualizar con rapidez los empleados cuyo sueldo fue modificado*, indicando en forma gráfica, si la variación fue positiva o negativa. Esta herramienta cuenta además con la función de *deshacer* los cambios realizados (Undo) y brinda la opción de observar en forma simultánea, el *valor anterior* y el *valor actual* (luego de las modificaciones), para cada uno de los ítems que componen el sueldo.

Desde la grilla es posible verificar los cambios a realizar, trasformándolo en una *simulación*, sin necesidad de grabar las modificaciones realizadas. Usted puede exportar la grilla a **Ms Excel**para seguir trabajando en esa aplicación.

### Otras funciones

Ej.

El proceso Administración de sueldos ofrece las siguientes posibilidades:

· Visualizar el sueldo básico y los adicionales que forman parte del sueldo bruto del empleado, sin realizar una liquidación previa.

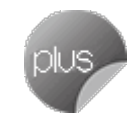

- · Visualizar una estimación del costo laboral, según los ítems definidos en el proceso [Definición de cargas](#page-91-0) [sociales.](#page-91-0)(Para visualizar el costo laboral efectivo, utilice el Tablero de **Sueldos**).
- · Visualizar los datos en forma comprimida, seleccionando los títulos de las bandas superiores que se encuentran subrayadas.
- · Comparar los valores entre legajos y, tomando un legajo como referencia, ver los valores superiores e inferiores a éste.
- · Actualizar el o los ítems de un legajo igualándolos a los ítems del legajo de referencia.
- · Multiselección, ya sea seleccionando un ítem para varios legajos, varios ítems para un legajo o varios ítems para varios legajos.
- · Mediante la selección de una celda o bien, aplicando multiselección, actualizar el sueldo básico o los valores de los adicionales, teniendo en cuenta las validaciones correspondientes a los topes máximos de los adicionales y el método de fijación del sueldo.
- · Visualizar los valores anteriores a las modificaciones del sueldo básico y de los adicionales, así como también, el costo laboral.
- · Visualizar las modificaciones realizadas, mediante la identificación por colores.
- · Ordenar los datos por columnas y agrupar.
- · Agregar columnas con datos referentes al legajo, para un mejor agrupamiento o análisis.
- · Acceder a la evolución del sueldo de los legajos de la grilla.

La información se visualiza en forma matricial.

### Selección de los legajos

Utilice el seleccionador de legajos para conformar el conjunto de legajos a visualizar en la grilla de administración de sueldos.

### Selección de adicionales

Seleccione los adicionales a visualizar en la grilla de administración de sueldos.

Tenga en cuenta que los adicionales de tipo 'Porcentaje', que se vean afectados en su cálculo por modificaciones en los valores de otros ítems, serán recalculados aunque no se exhiban en la grilla.

### Grilla de administración de sueldos

Por defecto, las columnas que se muestran en la grilla son las siguientes:

*Legajo:* el sector izquierdo de su pantalla está integrado por las columnas: *Legaj o*, *Apellidos*, *Nombre* y *Departamento*. Usted puede realizar *agrupaciones*, arrastrando la columna elegida a la banda superior.

Si necesita agregar otras columnas (*Departamento*, *Categoría*, *Convenio* o *Tipo de Convenio*), utilice la opción Columnas de la barra de herramientas.

*Sueldo básico:* el sueldo básico del empleado es posible actualizarlo, teniendo en cuenta las validaciones del método de fijación del sueldo.

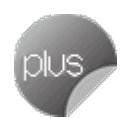

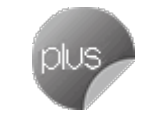

Ë

El ingreso del sueldo se efectúa en base al *Método para fijar el sueldo* y la *categoría* a la que pertenece cada empleado.

Sólo puede modificar el sueldo cuando el Método para fijar el sueldo (definido en el Convenio) sea 'Sugerido' o 'Por Rango'. Para más información sobre los métodos para fijar el sueldo, consulte el proceso Convenios.

Si se trata de un empleado mensualizado, ingrese el salario básico o fijo del empleado. En cambio, si se trata de un empleado jornalizado, indique el valor a percibir por hora de trabajo o por día de trabajo.

*Adicionales:* es posible visualizar los adicionales al sueldo básico del empleado seleccionado. Éstos pueden ser actualizados según el *tipo de valor* y el *tope* parametrizado en el proceso [Definición de adicionales al sueldo básico del](#page-89-0) [empleado.](#page-89-0)

Para los adicionales de *tipo* 'Importe' o 'Cantidad', ingrese un valor. En el caso de los adicionales de *tipo* 'Porcentaje', su valor resulta de un cálculo sobre el *sueldo básico* o sobre el *total remunerativo* y puede modificar tanto el valor del porcentaje como del importe. Si éste último es modificado, se recalcula el porcentaje correspondiente.

Los campos deshabilitados corresponden a adicionales que no están afectados al legajo. Para habilitarlos, seleccione las celdas correspondientes y haga clic sobre la opción Habilitar ítem de la barra de herramientas o bien, haga clic en el botón derecho del mouse. Usted puede habilitar un ítem a varios legajos, seleccionando las filas respectivas.

Para los adicionales con *tipo de valor* 'Si/No', el ítem estará habilitado para el legajo cuando esté completo este campo.

*Total bruto:* el total bruto es el resultado de la suma del *sueldo básico* más los *adicionales*, exceptuando los de tipo 'Cantidad' y 'Si/No'.

*Cargas sociales:* puede visualizar las cargas sociales a cargo del empleador. Éstas se calculan según el *tipo de valor* y el *tope* parametrizado en el proceso Definición de cargas sociales. Estos valores no son editables.

Los campos deshabilitados corresponden a cargas sociales que no están afectadas al legajo. Para habilitarlos para uno o varios legajos mediante multiselección, ingrese a la opción Habilitar ítem de la barra de herramientas o bien, haga clic en el botón derecho del mouse.

*Costo laboral estimado:* el costo laboral estimado es el resultado de la suma del sueldo bruto más las cargas sociales.

*Legajo de referencia:* puede elegir un legajo de referencia (tildándolo en esta columna) para comparar valores entre este legajo y los restantes de la grilla y actualizar los valores de estos últimos, utilizando las opciones Igualar ítem o Igualar todo de la barra de herramientas o del botón derecho del mouse.

#### Barra de herramientas de la grilla de administración de sueldos

Esta barra presenta las funciones que explicamos en los párrafos siguientes. Usted también puede invocarlas haciendo clic en el botón derecho del mouse sobre los campos de la grilla.

Es posible aplicar estas funciones en más de una celda, utilizando la modalidad de *multiselección*.

**Deshacer:**vuelve el valor original de o las celdas seleccionadas.

**Deshacer todo:**devuelve el valor original de todas las celdas de una o varias filas seleccionadas.

**Igualar ítem:**iguala el importe de la celda activa con el importe del legajo seleccionado como 'Referencia'. Se actualiza sólo el importe de esa columna.

**Igualar todo:**iguala el importe de toda la fila (sueldo e ítems adicionales) con los importes del legajo seleccionado como 'Referencia'.

**Habilitar / Deshabilitar ítem:**mediante esta opción es posible asignar o deshabilitar para el o los empleados, uno o varios adicionales o cargas sociales.

**Actualizar importes:**modifica el sueldo básico o adicionales del empleado, pudiendo seleccionar uno o varios legajos o uno o varios adicionales. Las opciones de actualización son las siguientes:

*Actualizar por porcentaje:* se actualizan los importes por aumento o disminución, según el porcentaje ingresado.

*Actualizar por importe:* se actualizan los importes por aumento o disminución, según el importe ingresado.

*Reemplazar importe:* en este caso, en lugar de actualizar, se reemplaza el importe de la(s) celda(s) seleccionada(s) por el importe ingresado.

**Recalcular topes:**esta opción es de utilidad cuando asignó o modificó el tope máximo de los adicionales (desde el proceso Definición de adicionales al sueldo básico del empleado), para recalcular los importes de los adicionales, tomando el valor actual del tope máximo. Si el valor del adicional supera el nuevo tope parametrizado, se considera el valor del tope máximo.

**Comparar:**es posible comparar los importes asignados a los legajos, correspondientes a *sueldo básico*, *adicionales* y *cargas sociales*, con el legajo seleccionado como 'Referencia'. En *color azul* se exhiben los valores superiores al legajo de 'Referencia' y, en *color rojo*, los valores inferiores al legajo de 'Referencia'. Los colores se asignan por celda.

Usted puede ordenar los valores por columna, para visualizar fácilmente cuáles son los valores superiores e inferiores al legajo de 'Referencia'.

**Enviar a Excel:**exporta a **Microsoft Excel**, la grilla en pantalla. Si existen agrupaciones, es posible indicar si visualiza todas las agrupaciones en forma expandida.

**Evolución del sueldo:**mediante esta opción, usted visualiza en forma matricial y gráfica, la evolución del sueldo de sus empleados. Brinda información del *sueldo básico*, *adicionales* y *costo estimado* de los legajos, basada en los historiales laborales generados. Para obtener esta información, indique el *período desde / hasta* a considerar. Usted también accede a estos datos desde el proceso Evolución del sueldo.

**Columnas:**permite seleccionar las columnas a visualizar en la grilla, correspondientes a *datos del legaj o* ('Departamento', 'Categoría', 'Convenio' o 'Tipo de convenio'); las correspondientes a valores de *cargas sociales* para el cálculo estimado del costo laboral o bien, las correspondientes a los *valores anteriores* para su comparación con las modificaciones realizadas antes de ejecutar la grabación de los datos. Tanto las cargas sociales como los valores anteriores *no son editables*.

**Visualización de legajos:** mediante esta opción podrá configurar que legajos desea ver en la grilla:

Todos: se muestran todos los legajos (con y sin modificaciones).

Con cambios: muestra únicamente los legajos que poseen modificaciones.

Sin cambios: muestra los legajos que no poseen modificaciones.

Por *modificaciones* entendemos a aquellos legajos en donde se han modificado valores y habilitado o deshabilitado ítems adicionales al sueldo.

**Referencias:**seleccione esta opción para conocer el significado de cada color aplicado en la grilla. Los colores utilizados son los siguientes:

*Gris:* ítem deshabilitado. Éste no se encuentra asignado al legajo.

*Naranja:* el ítem fue habilitado al legajo.

*Verde:* el ítem ya estaba asignado al legajo, pero fue modificado.

*Celeste:* indica el legajo seleccionado como legajo de referencia.

*Azul:* representa aquellos valores superiores al legajo de 'Referencia'.

*Rojo:* representa aquellos valores inferiores al legajo de 'Referencia'.

### Generación del historial laboral de los legajos

Si cambió el Sueldo básico, Adicionales y/o Cargas sociales de los legajos y en el proceso Parámetros de Sueldos definió que *genera historial al modificar un dato historiable* (en la solapa Novedades), al hacer clic en el botón Terminar se presenta la ventana de parametrización para que defina el período a considerar en la generación del historial laboral del o de los legajos modificados.

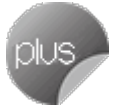

*Período anterior:* indique si el período del historial laboral a generar corresponde al período anterior a la fecha del sistema. Por ejemplo: si la fecha del sistema es 05/2007, se generará historial para el período 04/2007.

*Período actual:* indique si el período del historial laboral a generar corresponde al período según la fecha del sistema. Por ejemplo: si la fecha del sistema es 05/2007, se generará historial para el período 05/2007.

*Período posterior:* indique si el período del historial laboral a generar corresponde al periodo posterior a la fecha del sistema. Por ejemplo: si la fecha del sistema es 05/2007, se generará historial para el período 06/2007.

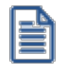

Si para el período mes/año en el que se generará el historial laboral del legajo en cuestión, ya existe un historial laboral, éste es reemplazado.

### Consideraciones para la administración de sueldos

- · Si el usuario no tiene permisos de modificación, sólo puede utilizar la grilla en modo consulta y no podrá grabar los cambios realizados.
- · Si necesita modificar adicionales calculados en la grilla y éstos no pueden ser editados, verifique en el proceso Definición de adicionales al sueldo básico del empleado que el ítem en cuestión tenga habilitado el parámetro *Edita*.
- · Cuando se habilitan o modifican los valores correspondientes a adicionales, ya sea desde la edición de la grilla o desde la opción Actualizar importes, se tiene en cuenta el *tope máximo* parametrizado en el proceso Definición de adicionales al sueldo básico del empleado. Si el importe del ítem supera este tope, el sistema exhibe un mensaje, indicando el *legajo* y el *código del adicional* que se encuentran en esta situación. En este caso, usted puede mantener el importe ingresado (aceptando el mensaje), dejar el valor del tope parametrizado (para ello, presione No) o bien, volver al valor original del campo (si selecciona Cancelar).
- · Para los adicionales de tipo 'Porcentaje' calculados sobre el *sueldo básico*, si este último se modifica, el valor del ítem adicional se recalcula automáticamente.
- · Para los adicionales de tipo 'Porcentaje' calculados sobre el *total remunerativo*, si se modifica el *sueldo básico* o los adicionales de tipo 'Adicional Remunerativo', el valor del ítem adicional se recalcula automáticamente.

· Para los adicionales de tipo 'Ticket Alimentario', el *tope máximo* se calcula según el porcentaje parametrizado en el convenio del empleado (como primera instancia) o en el proceso Parámetros de Sueldos, sobre el total remunerativo (sueldo básico + adicionales remunerativos).

### Actualización masiva de sueldos

Actualice el *sueldo* para los legajos de un *convenio*, de acuerdo a un *tipo de actualización* ('Por importe' o 'Por porcentaje') o variación por aumento o disminución, según un *Método de fijación de sueldo* ('Sugerido', 'Fijo', 'En rango' o 'Por antigüedad').

*Fecha de actualización:* la fecha que ingrese en este campo, queda registrada en la ficha del legajo como la fecha de la última revisión del sueldo de los empleados afectados en la actualización.

Una vez determinados los datos precedentes, elija las *categorías del convenio*, cuyos legajos desea actualizar.

*Actualiza los legajos con sueldos superiores al valor del sueldo de la categoría:* esta opción es de utilidad cuando el sueldo del legajo es superior al indicado en la categoría del empleado y no se desea actualizar, ya que se lo estaría bajando.

Puede visualizar los *legajos* que intervienen en la actualización y los *sueldos anterior* y *actual* como comparativo (resultante de futura aplicación de la variación).

*Actualiza los sueldos de los empleados visualizados* y *Genera reporte comparativo:* es posible generar sólo el reporte para su evaluación y revisión (simulación de la actualización de sueldos) y ejecutar la actualización posteriormente.

e

Si en el proceso Parámetros de Sueldos, usted optó por la opción *Genera historial laboral al modificar un dato historiable*, al finalizar la actualización masiva de sueldos se ejecutará el proceso Generación de historial laboral para los empleados cuyo sueldo o ítems adicionales fueron actualizados, tomando el mes/año de la fecha del sistema operativo.

# <span id="page-55-0"></span>Historial laboral

Esta opción permite la consulta y revisión manual de los datos almacenados en el historial, generados mediante el proceso [Generación de historial laboral](#page-279-0).

Ingrese el *Legajo* y el Período cuya información desea obtener.

Puede modificar cualquier dato del historial, dar de alta nuevos registros o eliminarlos.

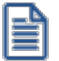

El sistema solicita su confirmación en el caso de querer registrar un nuevo registro para un legajo, cuyo *período* no se corresponde con el *tramo laboral vigente* del empleado.

### Items adicionales

En esta solapa se visualizan los adicionales que componen el sueldo bruto del empleado, en el momento de generar el historial laboral.

# <span id="page-56-0"></span>Empleados eventuales

### Legajos eventuales

Registre los legajos contratados por medio de un tercero. Estos legajos no intervienen en la liquidación de sueldos de la empresa, ya que esta tarea queda a cargo de la empresa de servicios eventuales contratada para tal fin.

Los datos a ingresar tienen similares características que los correspondientes a los empleados bajo relación de dependencia. Para más información sobre los datos principales asociados al legajo, consulte el ítem [Legajos de](#page-25-0) [Sueldos.](#page-25-0) Registre los contratos de empleados eventuales en el proceso [Contratos por empleado,](#page-120-0) el registro de Novedades y del [Detalle de licencias](#page-173-0) para legajos eventuales.

Puesto que a los legajos eventuales no se les efectúa liquidaciones de sueldos, estos registros son sólo informativos, por ejemplo, para dar parte a la empresa de servicios eventuales.

### Laboral

*Empresa de servicios:* es la empresa o tercero mediante el cual está contratado el empleado, según lo definido para [Empresas de servicios eventuales.](#page-58-0)

Jerarquía: puede indicar un grupo jerárquico, según los haya definido en [Grupos jerárquicos.](#page-137-0)

*Categoría:* ingrese en forma opcional, una descripción de la categoría laboral del empleado eventual contratado.

*Afecta Libroley:* si activa este parámetro, los datos del legajo eventual figurarán en el anexo del Libroley. Esta configuración tiene como finalidad, imprimir los datos del empleado y que quede registrada la relación laboral con la empresa; no implica liquidaciones. En el momento de la emisión del Libroley, usted indica si imprime también los datos de empleados eventuales.

*Sueldo:* ingrese en forma opcional, el sueldo o valor acordado con la empresa de servicios eventuales como remuneración del empleado.

*Remuneración imponible 9:* ingrese en forma opcional, el valor de la Remuneración imponible para el cálculo de la ART, del empleado eventual en el aplicativo SICOSS para dar cumplimiento con el Dto. 762/14.

Habilitado: es posible inhabilitar un legajo eventual para inhibir su uso dentro del sistema.

*Unidad del sueldo:* seleccione la unidad de expresión del sueldo. Los valores posibles son: "Valor horario", "Valor diario", "Valor mensual".

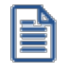

Tenga en cuenta que el número de legajo es compartido con la nómina permanente de la empresa. Es por eso que le recomendamos utilizar algún criterio de codificación para identificar rápidamente a los empleados eventuales; por ejemplo, comenzar su numeración a partir del 5000.

### SICOSS

*Situación:* seleccione la situación laboral del empleado.

*Condición:* seleccione la condición laboral del empleado.

*Actividad:* actividad del legajo a nivel de empresa.

*Modalidad de contratación:* códigos establecidos según DGI, para dar cumplimiento con el Dto. 762/14, los legajos eventuales deben informarse con el código 102.

*Código de siniestrado:* código de incapacidad o siniestro, según los códigos establecidos por DGI Corresponde '00' para no siniestrado.

*Situación de revista, día de inicio:* código de situación de revista según DGI y día de inicio de la situación.

*Lugar de trabajo:* según este dato se informará la Zona para DGI en el aplicativo SICOSS.

*Días/Horas trabajadas:* a partir de 01/2010 existe a nivel de C.U.I.L. la posibilidad de informar la cantidad de horas trabajadas en el mes, en el caso de que su desempeño no se realice por mes completo, jornadas o días. La aplicación aceptará uno u otro dato, días trabajados u horas trabajadas en el mes, pero no los dos datos combinados.

### Consideraciones

Los legajos eventuales no intervienen en ningún proceso relacionado con la liquidación de conceptos, ya que esta tarea se realiza en forma externa. Por lo tanto, están excluidos de los siguientes procesos:

- · [Liquidaciones de conceptos](#page-189-0) y [Liquidación de ganancias](#page-205-0) (individual y global)
- · [Planificación de vacaciones](#page-174-0)
- · [Familiares](#page-41-0)
- · [Acumulados del empleado](#page-47-0)
- · [Historial laboral](#page-55-0)
- · [Emisión de recibos](#page-220-0)
- · [Certificación de servicios y remuneraciones](#page-289-0)
- · [Generación al SIAp SICORE](#page-236-0)
- · [Generación al SIAp MiSimplificación](#page-241-0)
- · [Generación de archivo ASCII para depósito de haberes](#page-258-0)
- · [Tablero de Sueldos](#page-304-0)

### Integración con Control de personal

Es posible efectuar el control de fichadas para legajos eventuales, en el módulo **Control de personal**. Esto implica que, a los efectos de la importación de novedades, la integración entre ambos módulos es igual que para un legajo de **Sueldos**.

### <span id="page-58-0"></span>Empresas de servicios eventuales

Defina las empresas externas que brindan el servicio de contratación de empleados en forma eventual.

Con **Tango Astor** puede registrar los legajos contratados por medio de un tercero en el proceso [Legajos eventuales](#page-56-0).

# <span id="page-59-0"></span>Liquidación

# Conceptos de liquidación

Los conceptos de liquidación y sus correspondientes *Fórmulas*, determinan los ítems posibles de incluir en una liquidación. Cada concepto agrega un *importe* a la liquidación, que surge de la resolución de la *fórmula* asociada.

Son conceptos de liquidación, por ejemplo, el sueldo, las horas extras, la jubilación, cada una de las asignaciones familiares, las vacaciones, el aguinaldo, etc.

La definición de un concepto implica su identificación, la definición de su fórmula y su parametrización.

*Tipo:* al que corresponde el concepto. Para más información, consulte el ítem [Tipos de conceptos](#page-96-0).

*Número:* con el que se identifica al concepto en la liquidación. Para más información acerca de rangos de números, consulte el ítem [Habilitación de rangos de conceptos.](#page-97-0)

#### **Obtener próximo número de concepto**

Utilice este botón para generar automáticamente el número de concepto, según el *tipo de concepto* seleccionado, en base al último número existente.

*Descripción:* ingrese la descripción del concepto para la impresión de los recibos de sueldos, Libroley e informes.

*Importe:* permite almacenar un valor que puede referenciarse desde la [Fórmula](#page-64-0) asociada al concepto. Este valor será común para todas las liquidaciones que utilicen el concepto. Es conveniente utilizarlo cuando el cálculo del concepto no depende del empleado. Si utiliza la variable **IMPOR**en el campo *Importe*, *Cantidad* o *Valor* de la fórmula asociada al concepto, la variable tomará el valor ingresado en este campo.

*Porcentaje:* permite almacenar un valor que puede referenciarse desde la [Fórmula](#page-64-0) asociada al concepto. Este valor será común para todas las liquidaciones que utilicen el concepto. Es conveniente utilizarlo cuando el cálculo del concepto no depende del empleado. Si utiliza la variable **PORCE**en el campo *Importe*, *Cantidad* o *Valor* de la fórmula asociada al concepto, la variable tomará el valor ingresado en este campo.

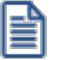

Tanto el campo *Importe* como el campo Porcentaje son opcionales.

*Fórmula:* identifique el número de fórmula que determina el cálculo del importe del concepto. Permite utilizar una misma fórmula en distintos conceptos que se calculan de la misma manera.

### Parametrización

*Liquidaciones habilitadas:* habilite o inhiba la liquidación del concepto, según el *Tipo de liquidación* del *Dato fij o* asociado.

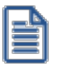

Esta parametrización no se aplica a las reliquidaciones, sólo se considera para las liquidaciones futuras.

Los siguientes parámetros son aplicables *para la liquidación de conceptos*:

*Aplicable a todos los legajos:* si activa este parámetro, se considerará la evaluación del concepto para todo legajo incluido en la liquidación, al liquidar con la opción *Incluye conceptos comunes*.

*Normal y habitual:* si el concepto es de tipo '1 - Haber', puede activar este parámetro para indicar que el importe liquidado afecta al acumulado mensual de *remuneración normal y habitual* (útil para la liquidación de la indemnización por antigüedad, mediante la utilización de las variables correspondientes). Para más información acerca de las *variables básicas* disponibles, consulte el ítem [Definición de variables.](#page-70-0)

*Prom. Rem. Variable:* cuando el concepto es de tipo '1 - Haber' o '4 - No remunerativo', puede activar este parámetro para indicar que el importe liquidado afecta al acumulado mensual para el cálculo del promedio de remuneración variable. Para más información acerca de las variables básicas disponibles, consulte el ítem [Definición de variables](#page-70-0).

*Afecta al mejor sueldo:* si el concepto es de tipo '1 - Haber', puede tildar este parámetro para indicar que el importe liquidado afecta al acumulado mensual de *mejor sueldo* (de utilidad para la liquidación del aguinaldo, mediante la utilización de las variables correspondientes). Para más información acerca de las *variables básicas* disponibles, consulte el ítem **Definición de variables**.

*Ajuste:* si el concepto es de tipo '1 - Haber', puede tildar este parámetro para indicar que el concepto es de tipo ajuste. Este parámetro es de utilidad para el cálculo del mejor sueldo, según los parámetros indicados en Ajustes afectados al mejor sueldo.

Recuerde que debe asignar este número de concepto a los códigos de ajustes utilizados en la fórmula de liquidación.

*Anticipo haberes:* active este parámetro si desea excluir los anticipos de haberes del cálculo de la remuneración bruta en el impuesto a las ganancias. Disponible sólo para los conceptos de tipo '4 - No Remunerativos'.

Esta funcionalidad resulta de utilidad cuando se desea aplicar topes al impuesto a retener, según el porcentaje indicado en [Parámetros de sueldos.](#page-148-0)

*Liquida importe en cero:* permite indicar si el concepto va a ser liquidado aunque el importe resultante sea cero, es de utilidad cuando se desea imprimir en el recibo de sueldos un concepto a modo descriptivo.

*Afecta base de cálculo de embargo y obligaciones:* marque esta opción si desea que el concepto forme parte de la base de cálculo, para la determinación de embargos y obligaciones.

El siguiente parámetro es aplicable *para la generación de pagos*:

*Afecta la generación de pago de haberes:* indique si el total del concepto liquidado interviene en la generación de pago de haberes.

#### **Acumulación en subtipos**

Indique los subtipos en los que participará este concepto.

En la liquidación, cuando se utilizan conceptos cuya fórmula está compuesta de variables que calculan totales de *acumulados definibles* por período (subtipos), para obtener el importe el sistema considera los acumulados ingresados desde [Acumulados definibles](#page-48-0) (sin respaldo de liquidaciones) y los conceptos liquidados que están asociados al mismo subtipo, para el / los períodos referenciados.

Para definir subtipos, consulte el ítem [Apertura en subtipos](#page-97-1).

### **SICOSS**

*Afecta SICOSS:* utilice este parámetro para indicar que la generación del archivo ASCII al SIAp – SICOSS debe acumular el importe del concepto liquidado para el cálculo de la *Remuneración total*, *Remuneración imponible S.S.* (Remuneraciones imponibles 1, 2, 3 y 5), *Remuneración imponible O.S.*(remuneración 4), *Total asignaciones familiares*, *Importe adicional O.S.* y *Aporte adicional O.S.*

Para el *Total por asignaciones familiares*, se consideran los conceptos de tipo '3 - Asignación'.

Para el *Total remuneraciones imponibles 1, 2, 3 y 4*, se consideran los conceptos de tipo **'**1 - Haber'.

Para el *Total remuneración imponible 5*, se consideran los conceptos de tipo '4 - No remunerativo', clasificados con código "06".

Para la *Remuneración total*, se consideran los conceptos de tipo '1 - Haber', '4 - No remunerativo', '6 - Devolución de ganancias' y '7 - Redondeo'.

*Afecta Dto. 788/05:* este parámetro interviene en los conceptos de tipo *1-Haber* parametrizados con *Afecta SICOSS* para obtener el importe de la *Remuneración Decreto 788/05* del archivo ASCII al SIAp - SICOSS. A partir de la versión 26, se informa el importe que surja sólo cuando la *actividad del empleado* esté parametrizada con *Corresponde aporte diferencial* (actividades docentes e investigadores científicos y tecnológicos) y el *régimen previsional del empleado* sea *Capitalización* (decretos 137/05 y 160/05).

*Tipo de retención:* si el concepto es de tipo *2-retención*, puede utilizar este parámetro para indicar si corresponde a la *Seguridad Social* (SS), a la *Obra Social* (OS) o bien a una *Cuota Sindical* (SI). Esta dato es utilizado por el [Informe de](#page-300-0) [liquidación de ganancias.](#page-300-0)

*Clasificación SICOSS:* para los conceptos con afectación a SICOSS y de tipo '1 - Haber' y '4 - No remunerativo', es posible discriminar los importes de los conceptos liquidados, clasificándolos con un código determinado.

Para conceptos de tipo *1-Haber*, los códigos posibles son:

00 "Sin clasificación"

- 01 "Sueldo y adicionales"
- 02 "S.A.C."
- 03 "Horas extras"
- 04 "Adicional por zona desfavorable"
- 05 "Vacaciones"
- 07 "Adicionales"
- 08 "Premios"
- 10 "Acuerdo convenio de Sanidad" (\*\*)

**(\*\*)** Utilice el valor de clasificación "10" para el concepto remunerativo con el que se liquida el importe del incremento fijado para los convenios colectivos de trabajo 122/75, 108/75 y 107/75 correspondientes a Sanidad.

Para conceptos de tipo '4 - No remunerativo', los códigos posibles son:

- 00 "Sin clasificación"
- 06 "Asignación alimentaria no remunerativa"
- 09 "Acuerdo del 12/04/2006" (\*)

**(\*)** Utilice el valor de clasificación "09" para el concepto no remunerativo con el que se liquida el importe del incremento fijado según el acuerdo del expediente 1.161.354/2006, celebrado el 12/04/2006 para los Empleados de Comercio.

*Afecta remuneraciones imponibles:* esta opción sólo está habilitada para los conceptos de tipo '1 – Haber' y tipo '4 – No remunerativo'. Utilice esta parametrización sólo para alterar los valores por defecto del sistema.

En el caso de los conceptos de tipo '1 – Haber', aquellos que tengan *deshabilitados* los checks de afectación de cada remuneración imponible, los importes liquidados de este concepto se *restarán* del valor de la remuneración imponible correspondiente antes de que ésta sea topeada. Caso contrario, el sistema calculará el valor de las remuneraciones en forma habitual.

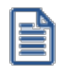

Estos parámetros son de utilidad para la liquidación de docentes, donde se indica a que remuneraciones imponibles afectan importes de los conceptos liquidados por tareas docentes y no docentes.

En el caso de los conceptos de tipo '4 – No Remunerativo', aquellos que tengan *habilitados* los checks de afectación de cada remuneración imponible, los importes liquidados de este concepto se *sumarán* al valor de la remuneración imponible correspondiente antes de que ésta sea topeada. Caso contrario, el sistema calculará el valor de las remuneraciones en forma habitual.

### Impuesto a las ganancias

*Afecta impuesto a las ganancias:* si el concepto es de tipo '1 - Haber', '2 - Retención' o '4 - No remunerativo', active este parámetro para que la liquidación de ganancias considere el concepto para un acumulado determinado según un tipo de acumulación.

*Acumulación:* la modalidad de acumulación puede ser 'Directa' o 'Proporcional'. En el primer caso, el importe del concepto liquidado afecta en su totalidad al período. En cambio si es proporcional, el importe liquidado afecta proporcionalmente según los períodos restantes, hasta finalizar el año fiscal.

*Tipo de excepción ganancias:* el tipo de excepción puede ser 'Exento', 'No alcanzado', 'Sin clasificar' u 'Hora extra exenta'. Esta clasificación solo esta disponible para los conceptos de tipo 'Haber' y 'No remunerativos'.

**Tipo de retención ganancias:** el tipo de retención de ganancias puede ser 'Seguridad social', 'Obra social', 'Sindicato', 'Cajas complementarias' o 'Ley Nac., Prov. o Munic.'. esta clasificación impactará en la exposición del informe de liquidación de ganancias.

*Tipo de concepto ganancias:* el tipo de concepto ganancias puede ser 'Hora extra habitual', 'Hora extra no habitual' (RG 4003/17 Anexo II j)), 'Viáticos larga distancia' o 'Viáticos normal', esta clasificación impactará en el cálculo y la exposición de los importes liquidados.

*Retribución habitual:* esta clasificación indica dónde se expondrá el importe en el informe de liquidación de ganancias.

*SAC:* debe tildarse si el concepto se utiliza para liquidar la remuneración del aguinaldo.

*Afecta SAC RG 4003/17 Anexo II C:* indica si el concepto es base de cálculo para la doceava parte de la remuneración que debe incrementarse.

*Retenciones aplicables al concepto:* en esta grilla deben cargarse los conceptos de tipo retención que se utilizarán para obtener el importe neto del concepto activo, el porcentaje a aplicar para realizar el cálculo está dado por el valor del campo Porcentaje del **[concepto](#page-59-0)**.

# <span id="page-64-0"></span>Fórmulas de liquidación

Cada concepto de liquidación definido para su posible imputación en una liquidación de conceptos, posee además de su parametrización, un detalle de cómo llegar al importe que se debe liquidar por ese concepto. Este detalle se realiza a partir de la definición de una *fórmula de liquidación*.

Una *variable de fórmula* puede referenciar a los siguientes elementos:

- · Datos y parámetros del [Legajo de Sueldos.](#page-25-0)
- · Campos adicionales del legajo. Para más información sobre la definición de campos adicionales, consulte el capítulo Administrador del sistema en el manual de **Instalación y Operación.**
- · Campos de [Agrupaciones del empleado](#page-125-0).
- · Campos de agrupaciones auxiliares. Para más información acerca de otras agrupaciones, consulte el ítem Agrupaciones auxiliares en el manual del módulo **Procesos generales**.
- · Novedades registradas del empleado.
- · [Cantidad de familiares](#page-43-0) del empleado.
- · [Acumulados fijos](#page-47-1) del legajo, de liquidaciones anteriores o del período actual.
- · [Acumulados definibles](#page-48-0) del legajo de liquidaciones anteriores o del período actual.
- · Importes, cantidades y valores liquidados de conceptos de la liquidación activa o en curso.
- · Importes, cantidades y valores liquidados de conceptos para liquidaciones anteriores o del período actual.
- · Totales de tipos de conceptos de la liquidación activa o en curso.
- · Totales de tipos de conceptos para liquidaciones anteriores o del período actual.
- · Datos generales del [dato fijo](#page-236-0) de la liquidación activa o en curso.
- · [Matrices auxiliares](#page-94-0) y [Tablas auxiliares](#page-93-0).
- · Feriados. Para más información acerca de feriados, consulte el ítem Feriados en el manual del módulo **Procesos generales.**
- · [MOPRE](#page-143-1). Puede calcular los topes mínimos y máximos y el valor que le corresponde al período de liquidación activa o en curso.
- · Valores de tablas relacionadas al legajo: % de retención de la Obra Social, importe del plan elegido, comisión fija y variable de la A.R.T., etc.
- · Variables u operadores aritméticos, lógicos y relacionales.

La definición de una fórmula se desglosa en tres partes posibles: el *importe*, en forma opcional la *cantidad,* y el *valor*, a efectos de posibilitar la *impresión* del resultado y una *leyenda* aclaratoria de cada parcial.

*Importe:* es la expresión directa de la fórmula e indica el detalle del cálculo para la obtención del importe a liquidar. Puede referenciar a los campos *Cantidad* y/o *Valor*.

*Cantidad:* en caso de que el importe requiera el cálculo de una cantidad, este campo especifica el detalle parcial del cálculo para la obtención de esa cantidad.

Por ejemplo, para liquidar días trabajados:

*Importe* = (Sueldo / 30) \* Cantidad

*Cantidad* = Novca("DSTRAB", "DSTRAB", LqDes, LqHas, "T" )

Esta fórmula calcula el importe a liquidar dividiendo por 30 el sueldo del empleado (valor diario) y lo multiplica por una cantidad. Esta cantidad se resuelve en el campo *Cantidad*, obteniendo la cantidad de días trabajados en base al acumulado de las novedades registradas para el código DSTRAB. De esta manera, es posible imprimir esta cantidad en el recibo.

*Imprime cantidad:* para imprimir, en el recibo y en el Libroley, el valor calculado de la *Cantidad*, marque esta opción e indique un *Formato*.

*Leyenda para cantidad:* si está activo el parámetro *Imprime cantidad*, es posible indicar una leyenda que acompañe la lectura de la cantidad en la impresión del recibo y del Libroley.

*Valor:* en caso de que el importe requiera del cálculo de un valor, este campo especifica el detalle parcial del cálculo para la obtención de ese valor.

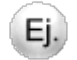

Ej.

Por ejemplo, para liquidar vestimenta, obteniendo la cantidad y el valor por medio de una novedad:

*Importe* = Cantidad \* Valor

*Cantidad* = Novca("PANTA", "PANTA", LqDes, LqHas, "T" )

*Valor* = TabV1("VESTI", "PANTA")

*Leyenda para cantidad* = pantalones

Esta fórmula calcula el importe a liquidar por pantalones entregados, multiplicando una cantidad por un valor. Esta cantidad se resuelve en el campo *Cantidad*, obteniendo la cantidad de pantalones entregados al empleado entre las fechas de la liquidación en curso en base al acumulado de las novedades registradas para el código PANTA. De esta manera, es posible imprimir dicha cantidad en el recibo y Libroley. La valorización se resuelve en el campo *Valor*, obteniendo el valor de un pantalón código de fila PANTA especificado en una tabla auxiliar de vestimentas, código VESTI. De esta manera es posible imprimir ese valor en el recibo y Libroley.

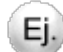

Por ejemplo:

Importe a liquidar = 3 pantalones \* 10.50 = 31.50

*Imprime valor:* si desea imprimir en el recibo y en el Libroley, el valor calculado de *Valor*, marque esta opción e indique un *Formato*.

*Leyenda para valor:* si está activo el parámetro *Imprime valor*, puede indicar una leyenda que acompañe la lectura del valor en la impresión del recibo y del Libroley.

### Definición guiada de fórmulas de liquidación

Puede optar por ingresar la sintaxis válida de la fórmula (si es un *usuario experto*) o bien, utilizar el asistente para el armado guiado de cada parte de fórmula asociada a un concepto: *Importe*, *Cantidad* y *Valor*.

# **Definición guiada**

Utilice este botón para invocar al asistente visual que lo ayudará en la definición de cada una de las partes de una fórmula de liquidación.

La fórmula se irá componiendo de la selección efectuada de variables y valores, según los botones y listas posibles.

A continuación, se detalla cómo utilizar la definición guiada de fórmulas de liquidación.

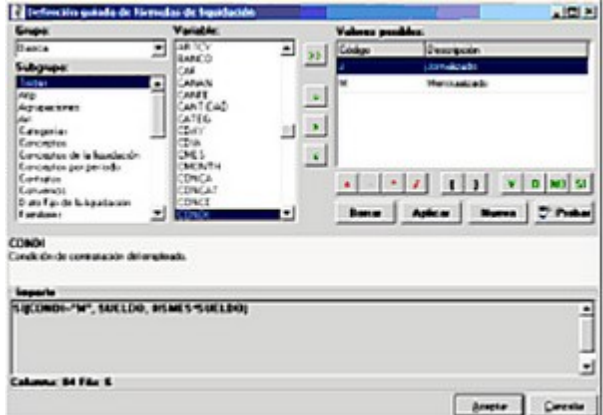

#### Grupo

Active el grupo de variables a visualizar en el cuadro de *Variable.* Puede seleccionar entre:

- · Básica
- · Macro
- · Campo adicional

#### Subgrupo

Active el valor *Todas* si desea desplegar en el cuadro de *Variable*, todas las variables disponibles del *Grupo* elegido.

Los subgrupos se corresponden con las clasificaciones definidas en el proceso [Grupos para variables,](#page-89-1) para clasificar y facilitar la ubicación de una determinada variable.

#### Variable

Se despliega en una lista ordenada alfabéticamente (ascendente), las variables pertenecientes al *Grupo* y *Subgrupo* seleccionados.

En la medida que avance por cada variable, en el panel gris claro se visualiza una ayuda en línea de la estructura de la variable, con el nombre y los parámetros de entrada que requiere para su utilización en una fórmula y una breve descripción especificando lo que devuelve.

#### Botón para obtener valores posibles de una variable

**>>:**Este botón se habilita para variables del grupo *Básica* que tengan valores posibles, como por ejemplo códigos de tablas maestras (códigos de novedades, de conceptos, de obras sociales, etc.) o variables que hacen referencia a datos de maestros con valores posibles, como por ejemplo la condición de contratación del legajo ("mensual" o "jornalizado").

#### Botones para operaciones lógicas

Los botones = > < son botones "push down" y "push up". Es decir, al hacer un clic una vez, queda presionado el botón; y al hacer otro clic, se levanta o desactiva. Esto permite combinar las distintas operaciones lógicas para utilizar en una fórmula de liquidación.

Son posibles las siguientes combinaciones:

```
=
<= (no importa el orden de activación, ingrese <= ó =<)
>= (no importa el orden de activación, ingrese >= ó =>)
<>
\epsilon>
```
Al presionar el botón <Aplicar>, la variable activa junto con la operación lógica y, si existiera, el valor posible seleccionado pasa al *Panel de fórmula* y los botones lógicos **=**, **<**, **>** que estuvieran presionados se levantarán (desactivarán). Por lo tanto, primero elija la variable, los operadores lógicos y el valor posible y finalmente, presione el botón <Aplicar>.

#### Botones para nexos lógicos

Los botones **Y O NO** son de ingreso directo; es decir, cuando se cliquean, se invoca directamente la variable presionada sin necesidad de seleccionar el botón <Aplicar>.

En tanto que el botón SI, también de ingreso directo, tiene la siguiente particularidad: al invocarlo, se abre una ventana que solicita los parámetros de la variable, debiendo ingresar la *Prueba\_lógica*, el *Valor\_si\_verdadero* y el *Valor\_si\_falso*. El cursor queda en la posición del ingreso de la *Prueba\_lógica o condición*. Puede ingresar manualmente la condición o valor para cada parámetro, o bien puede volver a invocar al asistente para completar dicho parámetro mediante el botón (...) ubicado a la derecha. Al cliquear el botón "Aceptar" de la nueva pantalla de asistente, se completará el parámetro en cuestión y retornará a la pantalla de ingreso de parámetros original.

#### Variables con parámetros

Estas variables pasan al Panel de fórmula, junto con su estructura de gramática y parámetros, de la misma manera que el botón de la variable 'SI'.

Para completar los parámetros, ubique el cursor en el parámetro a completar y luego, ingrese manualmente la gramática para el parámetro o bien, vuelva a invocar al asistente para completarlo mediante el botón "..." ubicado a derecha.

Al cliquear el botón "Aceptar" de la nueva ventana de asistente, se completará el parámetro en cuestión y retornará a la ventana de ingreso de parámetros original.

#### Botones para operaciones matemáticas

Los botones "+ - \* / ( )" son de ingreso directo, es decir, cuando se cliquean aparece el signo del botón directamente en el Panel de fórmula, sin necesidad de seleccionar seguido el botón "Aplicar".

Los paréntesis se utilizan para indicar prioridades algebraicas de resolución.

Por ejemplo: 100 \* ( 1 + ANTIG )

Si no se colocan los paréntesis, el analizador de fórmula resuelve considerando como separadores matemáticos el "**+**" y el "**-**".

Por ejemplo: ( 100 \* 1 ) + ANTIG

#### Panel de fórmula

El título del panel corresponde a la parte de fórmula desde donde se invocó al asistente (Importe, Cantidad o Valor de la fórmula).

En este panel se compone la fórmula, según las selecciones realizadas.

Si dentro del Panel de fórmula utiliza las flechas de desplazamiento, se visualiza en el margen inferior, la posición del cursor -que indica *Columna* y *Fila* donde se insertará nueva gramática dentro de la fórmula en preparación. La inserción puede realizarla por medio del botón "Aplicar", para el caso de variables sin parámetros; o bien, en forma directa, para ingreso de constantes numéricas, operadores matemáticos y paréntesis.

Las inserciones se ubican a la derecha del símbolo o variable donde se ubique el cursor en el panel, desplazando, si existe, el resto de la gramática a la derecha.

#### Botón Aplicar

Inserta una variable determinada en el *Panel de fórmula,* dejando el cursor posicionado a continuación de la variable insertada. Si la variable tiene parámetros, el cursor se ubica en el lugar del ingreso del primer parámetro.

#### Botón Borrar

Borra la gramática seleccionada en el *Panel de fórmula*. Se consigue el mismo efecto presionando la tecla *<Supr>*.

#### Botón Nueva

Previa confirmación, limpia toda la parte de fórmula actual (Importe, Cantidad o Valor), según desde donde se haya invocado al asistente, para rehacer la fórmula desde cero.

#### Botón Probar

Para evaluar la gramática de la fórmula que se está realizando, existe este botón que testeará la fórmula existente en el Panel de fórmula.

Es de utilidad en el desarrollo de fórmulas extensas, para ir probando la fórmula "en partes" en la medida que se la desarrolla, para saber que el ingreso va en buen camino.

En el caso de exhibirse el mensaje "Fórmula inválida", se indica en qué Columna y Fila se encuentra el error de gramática.

### Variables

**Sueldos** viene provisto de una gran cantidad de variables listas para utilizar (variables *Básicas*), que facilitan el armado de las fórmulas de conceptos de liquidación comunes a toda empresa. Sin embargo, la flexibilidad de **Sueldos** le permite definir sus propias variables para la liquidación de sueldos.

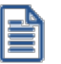

El *código* de las variables que usted defina comienza siempre con la letra "U" *(variables de usuario).*

Mediante el uso de variables, se definen las fórmulas de cálculo que se asocian a los [conceptos de liquidación.](#page-59-0)

### <span id="page-70-0"></span>Definición de variables

Cada variable tiene asignado un *Grupo* y en forma opcional, un *Subgrupo*.

Los grupos posibles de elección son los siguientes:

*Básicas:* **Sueldos** ofrece este grupo de variables "de fábrica" listas para su utilización, por lo que no es posible modificarlas o eliminarlas. Para cada variable, el sistema indica el/los parámetro/s de entrada que son requeridos (en qué *Orden* y el *Tipo de dato*) y el tipo de dato del *Parámetro de salida* de la variable (valor que devuelve la resolución de la variable).

*Macro:* puede especificar una fórmula y asignarle un nombre de variable. Por medio de este nombre, es posible reutilizarla en distintas fórmulas de conceptos, como cualquier variable básica del sistema. De esta manera, disminuye la complejidad de una fórmula de liquidación y facilita su posterior modificación y mantenimiento, modificando directamente la fórmula de la macro y no cada una de las fórmulas de liquidación asociadas a los conceptos. Ingrese la fórmula manualmente o utilice el asistente para el armado guiado. De acuerdo a la fórmula ingresada, indique el tipo de parámetro de salida.

*Campo adicional:* se aplica cuando se desea que un campo adicional sea referenciado desde las fórmulas de liquidación. Seleccione la *Tabla* y el *Campo adicional*. Para obtener más información, consulte el ítem Campos adicionales en el manual de **Instalación y Operación**de **Tango Astor**.

### Variables básicas disponibles

La siguiente es una lista de las variables disponibles para usar en las fórmulas de liquidación.

### **Para Ajustes**

**AJUCA:**acumula las cantidades registradas para el código de ajuste cuyo estado sea "A liquidar" y la fecha del ajuste se encuentre entre las fechas desde y hasta de liquidación del dato fijo.

**AJUIM:**acumula los importes registrados para el código de ajuste cuyo estado sea "A liquidar" y la fecha del ajuste se encuentre entre las fechas desde y hasta de liquidación del dato fijo.

**AJUS:**acumula los importes liquidados para el código de ajuste cuyo estado sea "Liquidado", según el período al cual afecta el ajuste para el cálculo del mejor sueldo.

#### Para A.R.T.

ARTCF: comisión fija de la A.R.T. del empleado.

**ARTCV**: comisión variable de la A.R.T. del empleado.

#### Para Categorías

**DIATB**: cantidad de días trabajados en el mes del período de la liquidación. La cantidad de días surge de la diferencia entre la fecha "Hasta" de la liquidación y la fecha de ingreso del empleado, o el primer día del mes de liquidación, si la fecha de ingreso es anterior.

**DSMES:** días laborales por mes, establecidos en la categoría del empleado.

**DSSEM**: días laborales por semana, establecidos en la categoría del empleado.

**EXPRE:**unidad de expresión del sueldo del empleado.

**HSDIA**: horas laborales diarias, establecidas en la categoría del empleado.

**HSMES**: horas laborales mensuales, establecidas en la categoría del empleado.

**HSSEM**: horas laborales semanales, establecidas en la categoría del empleado.

**SUELCATEG:** sueldo fijo de la categoría del empleado.

**SUELCATEG2:**devuelve el sueldo fijo de una categoría dada.

**DIATB2**: cantidad de días trabajados en el mes del período de la liquidación. La cantidad de días surge de la diferencia entre la fecha de egreso del último tramo laboral y la fecha de ingreso del empleado, o el primer día del mes de
liquidación, si la fecha de ingreso es anterior. Si el legajo no posee fecha de egreso se considera la fecha hasta del dato fijo.

#### Para Conceptos

**CANTIDAD**: cantidad liquidada.

**IMPOR**: devuelve el importe definido para el concepto de liquidación.

**PORCE**: devuelve el porcentaje definido para el concepto de liquidación.

**VALOR**: valor liquidado.

### Para Conceptos de la liquidación

**AGCIAS**: indica si el concepto de liquidación interviene en el cálculo del impuesto a las ganancias. En caso afirmativo, devuelve 'S' y en caso negativo devuelve 'N'.

**CANAN**: cantidad de un concepto o rango de conceptos calculados.

**CONCE**: importe de un concepto o rango de conceptos calculados.

**IMPAN**: importe definido para un concepto o rango de conceptos calculados.

**PORAN**: porcentaje definido para un concepto o rango de conceptos calculados.

**IMPGAN**: calcula el impuesto de ganancias a liquidar. Si el valor resulta positivo, corresponde realizar una retención de impuesto. Si el valor resulta negativo, corresponde realizar una devolución de impuesto.

**VALAN**: valor de un concepto o rango de conceptos calculados.

**CONSICOSS**: devuelve el importe liquidado por los conceptos que cumplan con el tipo de concepto pasado como parámetro que coincida con la clasificación de la solapa SICOSS de la configuración de conceptos de la liquidación activa. Si el concepto no afecta SICOSS devuelve cero.

### Para Conceptos por período

**ACUCA**: acumula la cantidad liquidada para el rango de conceptos, en los Z períodos anteriores.

**ACUCA2**: acumula la cantidad liquidada para el rango de conceptos, en los Z períodos anteriores incluyendo el actual, considerando el rango de tipos de liquidación indicado.

**ACUIM**: acumula el importe liquidado para el rango de conceptos, en los Z períodos anteriores.

**ACUIM2**: acumula el importe liquidado para el rango de conceptos, en los Z períodos anteriores incluyendo el actual, considerando el rango de tipos de liquidación indicado.

**ACUPR**: acumula el valor liquidado para el rango de conceptos, en los Z períodos anteriores.

**CONCA**: acumula la cantidad liquidada para el rango de conceptos especificado, de la primera liquidación anterior existente dentro del mismo periodo; en la que el legajo haya participado.

**CONIM**: acumula el importe liquidado para el rango de conceptos especificado, de la primera liquidación anterior existente dentro del mismo periodo en la que el legajo haya participado.

**CONPR**: acumula el valor liquidado para el rango de conceptos especificado, de la primera liquidación anterior existente dentro del mismo periodo; en la que el legajo haya participado.

**FECCA**: cantidad liquidada para un rango de conceptos, en un rango de fechas.

**FECIM**: importe liquidado para un rango de conceptos, en un rango de fechas.

**FECPR**: valor liquidado para un rango de conceptos, en un rango de fechas.

**MAXHO**: cantidad máxima liquidada para el rango de conceptos, en los Z períodos anteriores.

**MAXHO2**: cantidad máxima liquidada para el rango de conceptos, en los Z períodos anteriores incluyendo el actual, considerando el rango de tipos de liquidación indicado.

**MINHO**: cantidad mínima liquidada para el rango de conceptos, en los Z períodos anteriores.

**OCURR:**obtiene la cantidad de veces que fue liquidado un concepto en el periodo indicado.

**PERCA**: cantidad liquidada para un rango de conceptos, en un rango de períodos (mes/año).

**PERIM**: importe liquidado para un rango de conceptos, en un rango de períodos (mes/año).

**PERIM2**: importe liquidado para un rango de conceptos, del mes y año indicados.

**PERPR**: valor liquidado para un rango de conceptos, en un rango de períodos (mes/año).

**DIASVAC**: devuelve la sumatoria de las cantidades liquidadas en aquellos conceptos clasificados como 'Vacaciones (05)', en la solapa *SICOSS* de la configuración de *Conceptos*. Se tienen en cuenta todos los datos fijos del periodo al que pertenece la liquidación actual.

**DIASVACSIT**: devuelve la *Cantidad de días de vacaciones* ('12 - Licencia por vacaciones') correspondientes al periodo a presentar según lo configurado en *Datos de empleados para SICOSS* en las Situaciones y Días (1, 2 o 3).

**DIASTRSIT**: devuelve la *Cantidad de días trabaj ados* correspondientes al periodo del dato fijo activo según lo configurado en las Situaciones de revista 1, 2 y 3 de *Datos de empleados para SICOSS*.

**TOTCONORD2**: totaliza para el concepto dado la parte pasada como parámetro. Considera todas las liquidaciones del período con orden menor a la actual, sin incluir la liquidación activa.

### Para Contratos

**CTDES**: fecha de inicio del último contrato celebrado con el empleado.

**CTHAS**: fecha de finalización del último contrato celebrado con el empleado.

**PROMO**: porcentaje por modalidad promovida que corresponde al contrato actual del empleado (del último contrato celebrado para el empleado, según el número de contrato). Si no hay contratos, devuelve el porcentaje de la modalidad de contratación definida en el legajo.

### Para Convenios

**ACHAB**: días hábiles por convenio acumulados al período de liquidación inclusive según Z períodos anteriores.

**ANHAB**: días hábiles por convenio que corresponden al año indicado. Por ejemplo: SEHAB(ANILQ), calculará los días hábiles del año del período de la liquidación.

**DSCON**: devuelve el sobrante de días que se considerarán como un mes más de trabajo, definido en el convenio del empleado.

**ICONV**: importe del convenio del empleado.

**MEHAB**: acumula la cantidad de días hábiles por convenio, de los períodos (mes/año) del rango seleccionado.

**PANT1**: devuelve el "Valor1" de la matriz "Plus por antigüedad" del convenio, según una cantidad en años.

**PANT2**: devuelve el ""Valor2"" de la matriz ""Plus por antigüedad"" del convenio, según una cantidad en años."

**PCONV**: porcentaje del convenio del empleado.

**SEHAB**: días hábiles por convenio que corresponden al semestre del período indicado. Por ejemplo: SEHAB(PERLQ), calculará los días hábiles del semestre del período de la liquidación.

#### Para Datos fijos de liquidación

**ANILQ**: devuelve el año del período del Dato Fijo de la liquidación.

**FECHAPAGO**: fecha de pago del dato fijo.

**FECLQ**: fecha de liquidación del Dato Fijo.

**LQDES**: "Fecha Desde" del Dato Fijo de liquidación.

**LQHAS**: "Fecha Hasta" del Dato Fijo de liquidación.

**MESLQ**: devuelve el mes del período del Dato Fijo de la liquidación.

**PERLQ**: período de liquidación (mes/año) del Dato Fijo.

**TIPLQ**: tipo de liquidación del Dato Fijo.

#### Para Embargos y obligaciones

**CALCOTRO:**calcula el importe de una retención del tipo otro.

**CANTCUOTAS:** devuelve la cantidad de cuotas del tipo otro.

**CUOTAEMBAR:** calcula el importe de la cuota del tipo embargo.

**CUOTAFIJA:**valor de la cuota fija del tipo cuota alimentaria.

**CUOTALIM:**calcula el importe del tipo cuota alimentaria, ya sea que se trate de una cuota fija, variable o la combinación de ambas.

**CUOTALITOT:**valor total del tipo cuota alimentaria considerando los importes anteriormente liquidados más el actual.

**CUOTAOTRO:**calcula el importe de la cuota del tipo otro.

**CUOTAVARIA:** valor de la cuota variable del tipo cuota alimentaria.

**DESCUOTALI:** indica si el Embargo activo tiene habilitada la opción de descontar la cuota alimentaria, en caso que la hubiere.

**EMBARGO:**calcula el importe a retener del tipo embargo actual, considerando los valores previamente liquidados.

**IMPCUOTA:**devuelve el importe de cada cuota del tipo otro.

**INCLUYENR:**indica si el cálculo incluye los conceptos no remunerativos (considera 'Tipo 4').

**PORCECUOTA:** porcentaje de la cuota variable del tipo cuota alimentaria.

**PORCEMB:** valor del porcentaje embargable.

**PORCUOTAOT:**porcentaje de la cuota del tipo otro.

**RETENIDO:** calcula el importe previamente retenido incluyendo saldo inicial.

**RETPERIODO:**indica el total de retenciones de la obligación activa para el periodo sin incluir el dato fijo actual.

**SALDOINI:**indica el importe del saldo inicial de la obligación.

**SALDOOBLI:**indica el saldo de la obligación.

**SOBRENETO:**indica si el cálculo se realiza sobre el sueldo neto del empleado.

**TIPOCUENTA:**indica el código del tipo de obligación actual.

**TOPEMAXEMB:** indica el valor del tope máximo para el tipo embargo.

**TOPEMINEMB:**indica el valor del tope mínimo para el tipo embargo.

**TOTEMBARGO:** valor total del tipo embargo.

**TOTOTRO:**valor del total del tipo otro.

#### Para Familiares

**CONYU**: indica si el empleado tiene ingresado asignación por cónyuge. En caso afirmativo devuelve 'S' y en caso negativo devuelve 'N'.

**CONYUB:** indica si el empleado tiene ingresado asignación por cónyuge. En caso afirmativo devuelve verdadero y en caso negativo devuelve falso.

**FAMI**: cantidad que corresponde a un determinado número de condición sobre "cantidades de familiares".

**PRENA**: indica si el empleado tiene ingresado asignación por prenatal. En caso afirmativo devuelve 'S' y en caso negativo devuelve 'N'.

**PRENAB:** indica si el empleado tiene ingresado asignación por prenatal. En caso afirmativo devuelve verdadero y en caso negativo devuelve falso.

#### Para Ganancias

**BF1SAC2016:**indica si el legajo es beneficiario del 1° SAC del 2016. En caso afirmativo devuelve 'S' y en caso negativo devuelve 'N'.

**BUSQORDEN:** busca y calcula valores según los parámetros ingresados.

**GCIAACUM**: calcula el impuesto acumulado.

**GCIABRUTA:**calcula la ganancia bruta, considerando conceptos remunerativos y no remunerativos.

**GCIADEDESP:**calcula la deducción especial a aplicar, según el valor de tabla, sin contemplar el concepto adicional de parámetros de Sueldos.

**GCIADEDFAM:**calcula el total de deducciones familiares a aplicar.

**GCIADEDGRL:**calcula el total de deducciones generales a aplicar.

**GCIADET:**calcula el impuesto determinado.

**GCIAIMPRET:** calcula el importe a retener o devolver antes de aplicar los pagos a cuenta y/o el tope de retención.

**GCIAMNI:** calcula el valor del mínimo no imponible.

**GCIANETA:**calcula la ganancia neta, es decir la diferencia entre la ganancia bruta y las retenciones de Ley.

**GCIANETASI:**calcula la ganancia neta sujeta a impuesto, o sea la ganancia neta menos las deducciones que correspondan.

**GCIAPAGCU:**calcula el total de pagos a cuenta.

**GCIARET:** calcula el total de retenciones.

**GCIATOPE:**calcula el valor del tope a aplicar a la retención, si fue configurado en parámetros de sueldos.

**SELECDED:**obtiene la referencia con la cual obtener el valor de tope de deducción.

### <span id="page-76-0"></span>Para Legajos

**ACTUA**: antigüedad actual del empleado, expresada en años, calculada según las fechas de la liquidación y el convenio del empleado. **(\*1)**

**ACTUAF**: antigüedad actual del empleado, expresada en años, calculada a una fecha determinada.

**ACTUD**: antigüedad actual del empleado, expresada en días, a partir del último mes completo, calculada según las fechas de la liquidación y el convenio del empleado.**(\*1)**

**ACTUDF**: antigüedad actual del empleado, expresada en días, a partir del último mes completo, calculada a una fecha determinada.

**ACTUM**: antigüedad actual del empleado, expresada en meses, a partir del último año completo, calculada según las fechas de la liquidación y el convenio del empleado. (\*1)

**ACTUMF**: antigüedad actual del empleado, expresada en meses, a partir del último año completo, calculada a una fecha determinada.

**ADICSINO**: indica si un adicional al sueldo está asignado al empleado. En caso afirmativo, devuelve 'S', de lo contrario 'N'.

**ADICSU**: importe de un adicional al sueldo asignado al empleado, de tipo 'Importe', Porcentaje' o 'Cantidad'.

**A.F.J.P.**: A.F.J.P. del empleado (código).

**ANTEA**: antigüedad anterior del empleado, expresada en años, calculada según las fechas de la liquidación y el convenio del empleado. **(\*1)**

**ANTEAF**: antigüedad anterior del empleado, expresada en años, calculada a una fecha determinada.

**ANTED**: antigüedad anterior del empleado, expresada en días, a partir del último mes completo, calculada según las fechas de la liquidación y el convenio del empleado. **(\*1)**

**ANTEDF**: antigüedad anterior del empleado, expresada en días, a partir del último mes completo, calculada a una fecha determinada.

**ANTEM**: antigüedad anterior del empleado, expresada en meses, a partir del último año completo, calculada según las fechas de la liquidación y el convenio del empleado. **(\*1)**

**ANTEMF**: antigüedad anterior del empleado, expresada en meses, a partir del último año completo, calculada a una fecha determinada.

**ANTID**: antigüedad total del empleado, expresada en días, a partir del último mes completo, calculada según las fechas de la liquidación y el convenio del empleado. **(\*1)**

**ANTIDF**: antigüedad total del empleado, expresada en días, a partir del último mes completo, calculada a una fecha determinada.

**ANTIG**: antigüedad total del empleado, expresada en años, calculada según las fechas de la liquidación y el convenio del empleado. **(\*1)**

**ANTIGD:**antigüedad total del empleado, expresada en días, desde la fecha de ingreso hasta la fecha indicada.

**ANTIGF:** antigüedad total del empleado, expresada en años, calculada a una fecha determinada.

**ANTIGM**: devuelve la antigüedad del empleado en meses dada una fecha. La diferencia con ANTIMF, es que ANTIMF calcula la antigüedad en meses pero a partir del año completo (es decir, del sobrante), y ANTIGM lo hace con toda la antigüedad, no con sobrante de años.

**ANTIM**: antigüedad total del empleado, expresada en meses, a partir del último año completo, calculada según las fechas de la liquidación y el convenio del empleado. **(\*1)**

**ANTIMF**: antigüedad total del empleado, expresada en meses, a partir del último año completo, calculada a una fecha determinada.

**BANCO**: banco al que pertenece la cuenta bancaria del empleado (código).

**CARSOC**: importe de un ítem de carga social asignado al empleado.

**CATEG**: categoría laboral a la que pertenece el empleado (código).

**CONDI**: condición de contratación del empleado.

**CONVE**: convenio al que pertenece el empleado (código).

**COSIT**: situación de revista del empleado (código).

**CTRATO**: modalidad de contratación del empleado (código). Devuelve el último contrato celebrado para el empleado (según el número de contrato). Si no hay contratos, devuelve la modalidad de contratación definida en el legajo.

**DEPTO**: departamento al que pertenece el empleado (código).

**EDAD**: edad del empleado a una fecha. Por ejemplo: EDAD(LQHAS), calculará la edad a la "Fecha Hasta" de la liquidación.

**ESAFILIADO:**indica si el legajo está afiliado al sindicato.

**ESTCI**: estado civil del empleado.

**EXCAJA:**Código de Ex-Caja en la que está afiliado el empleado. Para aquellos legajos que se encuentren dentro del antiguo régimen de capitalización (INP).

**EXPRE**: unidad de expresión del sueldo del empleado.

**FEGRE**: fecha de egreso del último tramo laboral del empleado.

**FEING**: fecha de ingreso del último tramo laboral del empleado.

**FEITS:** devuelve la fecha de inicio de tiempo de servicio del empleado.

**FENAC**: fecha de nacimiento del empleado.

**FPAGO**: forma de pago del empleado.

**GRUPO**: indica si el empleado pertenece al grupo indicado. En caso afirmativo devuelve 'S' y en caso negativo devuelve 'N'.

**HABIL**:legajo habilitado para el módulo **Sueldos**.

**JERAR**: grupo jerárquico del empleado (código).

**LEGAJO**:número de legajo asignado al empleado.

**LPAGO**: lugar de pago del empleado (código).

**LTRAB**: lugar de trabajo del empleado (código).

**MOEGR**: motivo de egreso del último tramo laboral del empleado.

**A.R.T.**: A.R.T. del empleado (código).

**NACIO**: nacionalidad del empleado (código).

**NTRAB**: número del lugar de trabajo del empleado.

**OBRAS**: obra social del empleado (código).

**PLAN**: plan de obra social del empleado (código).

**REGIM**: régimen de jubilación del empleado ('R'=Reparto; 'C'=Capitalización).

**SALUD:** salud del empleado ('N'=Normal; 'I'=Incapacitado).

**SEXO**: sexo del empleado ('F'=Femenino; 'M'=Masculino)

**SINDI**: sindicado del empleado (código).

**SUCUR**: sucursal de la cuenta bancaria del empleado.

**SUELDO**: sueldo o jornal asignado al empleado.

**TICON**: tipo de convenio del empleado (indica si está dentro o fuera de convenio).

**TICTA**: tipo de cuenta bancaria del empleado.

**VIGENTE**: dada una fecha, evalúa si el legajo está vigente en algún tramo laboral. En caso afirmativo devuelve 'S' y en caso negativo devuelve 'N'.

**(\*1)** Para mayor información sobre las fechas que se consideran del dato fijo de liquidación para el cálculo de la antigüedad de estas variables, consulte la parametrización del *Cómputo de antigüedad* en la definición del [Convenio del empleado](#page-127-0).

### Para Tablas y matrices auxiliares

**MATV1**: dados una matriz y un número, devuelve el Valor1 del rango que contiene al número especificado.

**MATV2**: dados una matriz y un número, devuelve el Valor2 del rango que contiene al número especificado.

**TABV1**: devuelve el Valor1 que le corresponde a una tabla auxiliar y a un código de fila especificados.

**TABV2**: devuelve el Valor2 que le corresponde a una tabla auxiliar y a un código de fila especificados.

#### Para MOPRE

**MAXDA**: valor máximo diario MOPRE posible de imputar, calculado para liquidaciones de aguinaldo.

**MAXDV**: valor máximo diario MOPRE posible de imputar, calculado para liquidaciones de vacaciones y remanente.

**MINDA**: valor mínimo diario MOPRE posible de imputar, calculado para liquidaciones de aguinaldo.

**MINDV**: valor mínimo diario MOPRE posible de imputar, calculado para liquidaciones de vacaciones y remanente.

**MOMAX**: valor máximo MOPRE posible de imputar, según el tipo de liquidación. Se calcula multiplicando el valor mínimo MOPRE por el multiplicador para tope máximo.

**MOMAX1**: valor máximo MOPRE posible de imputar, según el tipo de liquidación, en base al tope especificado para la 'Remuneración 1'.

**MOMAX2**: valor máximo MOPRE posible de imputar, según el tipo de liquidación, en base al tope especificado para la 'Remuneración 2'.

**MOMAX3**: valor máximo MOPRE posible de imputar, según el tipo de liquidación, en base al tope especificado para la 'Remuneración 3'.

**MOMAX4**: valor máximo MOPRE posible de imputar, según el tipo de liquidación, en base al tope especificado para la 'Remuneración 4'.

**MOMAX5**: valor máximo MOPRE posible de imputar, según el tipo de liquidación, en base al tope especificado para la 'Remuneración 5'.

**MOMIN**: valor mínimo MOPRE posible de imputar, según el tipo de liquidación.

**MOPRE**: valor vigente MOPRE para el período de liquidación.

**MOMINOS**: valor mínimo Mopre de Obra social posible de imputar, según el tipo de liquidación.

**IMPDETRAER**: valor del importe máximo a detraer para un periodo completo de las contribuciones según el importe cargado en el campo *Importe máximo a detraer* de [Parámetros de sueldos](#page-148-0), en la solapa *Legales*.

### Para Multitablas auxiliares

**ACUTAB**: devuelve el valor de la "celda" que le corresponde a una multitabla auxiliar, según los códigos de fila y columna especificados, sumarizando los valores de los Z períodos anteriores, incluyendo el período actual.

**MAXTABC**: devuelve el "valor máximo" de un período, sumarizando todas las filas de la columna indicada, que le corresponde a una multitabla, comparando los períodos indicados.

**MINTABF**: devuelve el "valor mínimo" de un período, sumarizando todas las columnas de la fila indicada, que le corresponde a una multitabla, comparando los períodos indicados.

**MINTABC**: devuelve el "valor mínimo" de un período, sumarizando todas las filas de la columna indicada, que le corresponde a una multitabla, comparando los períodos indicados.

**MAXTABF**: devuelve el "valor máximo" de un período, sumarizando todas las columnas de la fila indicada, que le corresponde a una multitabla, comparando los períodos indicados.

**MULTAB**: devuelve el valor de la "celda" que le corresponde a una multitabla auxiliar, según los códigos de fila y columna especificados, sumarizando los valores de cada celda para el rango de períodos indicado.

#### Para Novedades

**ACNCA**: acumula cantidades de novedades registradas en los últimos períodos anteriores, según el tipo.

**ACNCAG**: acumula cantidades de grupos de novedades registradas en los últimos períodos anteriores, según el tipo.

**ACNIM**: acumula importes de novedades registradas en los últimos períodos anteriores, según el tipo.

**ACNIMG**: acumula importes de grupos de novedades registradas en los últimos períodos anteriores, según el tipo.

**DIALIC:**obtiene la cantidad de días de licencia registrada para un empleado entre la fecha "Desde" y la fecha "Hasta" parametrizada.

**NOVCA**: acumula cantidades registradas para el rango de novedades y fechas, según el tipo indicado, con un tope de 548 días para la búsqueda.

**NOVCAG**: acumula cantidades registradas para el rango de grupos de novedades y fechas, según el tipo indicado.

**NOVCAPL**: acumula cantidades registradas para el rango de novedades, según el tipo indicado. Según el período de la liquidación activa y el rango de días indicado, discrimina el rango de fechas a considerar.

**NOVCATL**: acumula cantidades registradas para el rango de novedades, según el tipo indicado. Según el tipo de liquidación, discrimina el rango de fechas a considerar: Tipo 1 considera la 1ra. quincena, Tipo 2 considera la 2da. quincena, Tipo 3 considera la 2da. quincena para los jornalizados y el mes completo para los mensualizados, y para el resto de los tipos de liquidación considera el mes completo.

**NOVIM**: acumula importes registrados para el rango de novedades y fechas, según el tipo indicado.

**NOVIMG**: acumula importes registrados para el rango de grupos de novedades y fechas, según el tipo indicado.

**NOVIMPL**: acumula importes registrados para el rango de novedades, según el tipo indicado. Según el período de la liquidación activa y el rango de días indicado, discrimina el rango de fechas a considerar.

**NOVIMTL**: acumula importes registrados para el rango de novedades, según el tipo indicado. Según el tipo de liquidación, discrimina el rango de fechas a considerar: Tipo 1 considera la 1ra. quincena, Tipo 2 considera la 2da. quincena, Tipo 3 considera la 2da. quincena para los jornalizados y el mes completo para los mensualizados, y para el resto de los tipos de liquidación considera el mes completo.

Tenga en cuenta que se obtendrán las novedades cuya fecha de ingreso no supera los 548 días (18 meses) hacia atrás desde el período de liquidación activo. En caso de realizar cálculos con novedades anteriores a este tope, utilice las variables "Para Conceptos por período" para obtener el importe según el concepto en el cual se liquidaron.

#### Para Obras sociales

e

**IAPOB**: importe de aporte asignado a la obra social del empleado.

**IPLAN**: valor del plan de salud de la obra social que posee el empleado.

**IREOB**: importe de retención asignado a la obra social del empleado.

**PANSA**: porcentaje destinado al Anssal, asignado a la obra social del empleado.

**PAPOS**: porcentaje de aporte asignado a la obra social del empleado.

**PREOS**: porcentaje de retención asignado a la obra social del empleado.

### Para Parámetros de Sueldos

**HASIG**: devuelve la edad máxima a considerar para asignaciones, por hijo normal.

**HGCIA**: devuelve la edad máxima a considerar para ganancias, por hijo normal.

**METODOGAN**: devuelve el método de liquidación de ganancias 'Devengado' o 'Percibido'.

**SMVM**: valor del "Salario mínimo vital y móvil".

**DIASBASE**: devuelve la cantidad de días del mes según lo configurado en [Parámetros de sueldos](#page-148-0) si es 'Base 30' se informa 30 y si es 'Días' del mes devuelve la cantidad de días del mes calendario.

**LIQADELVAC**: indica si se liquida el adelanto de vacaciones para SICOSS. En caso afirmativo devuelve 'S' y en caso negativo devuelve 'N'.

**BASIMPLSD**: devuelve el importe liquidado por alguno de los conceptos configurados en *Bases imponibles* de la solapa *Libro de Sueldos Digital* dentro de los [Parámetros de sueldos](#page-148-0), correspondiente a la liquidación activa.

**BASESEMEST**: devuelve la cantidad de días u horas del semestre según la unidad de expresión de la categoria del empleado, si es por 'Valor horario' se calcula en base a la cantidad mensual de horas multiplicada por seis, si es 'Valor diario o mensual se devuelve un número según los *Días base* de [Parámetros de sueldos](#page-148-0) (meses de 30 días o meses calendario).

**TRABSEMEST**: devuelve la cantidad de días u horas trabajados en el semestre liquidados en el concepto correspondiente, según la unidad de expresión de la categoria del empleado, si es por 'Valor horario' usa el concepto de Horas trabajadas en el semestre, si es "Valor diario o mensual' devuelve Dias trabajados en el semestre según la opción de solapa *Legales*, dentro de [Parámetros de sueldos](#page-148-0).

**BASEMES**: devuelve la cantidad de días u horas del mes según la unidad de expresión de la categoria del empleado, si es por 'Valor horario' devuelve la cantidad mensual de horas, si es 'Valor diario o mensual' devuelve un número según los *Días base* de *Parámetros de sueldos* ('Base 30' o 'Días del mes').

**TRABMES**: devuelve la cantidad de días u horas trabajados en el mes liquidados en el concepto correspondiente, según la unidad de expresión de la categoría del empleado si es por "Valor horario' usa el concepto de Horas trabajadas en el *mes*, si es 'Valor diario o mensual' devuelve *Dias trabaj ados en el mes* según [Parámetros de sueldos](#page-148-0) dentro de la solapa *Legales*.

#### Para SICOSS

**ACTIV**: actividad del empleado según codificación SICOSS.

**APVOL**: aporte voluntario para Seguro Social del legajo SICOSS.

**CREDUC**: indica si al empleado le corresponde el porcentaje de reducción de la zona geográfica de su lugar de trabajo.

**DGICOND**: condición del empleado según codificación SICOSS.

**DGIOB**: obra social del empleado según codificación SICOSS.

**DGISITU**: situación del empleado según codificación SICOSS.

**INCAP**: incapacidad del empleado según codificación SICOSS (código).

**PADIC**: porcentaje de aporte adicional para la DDJJ al SICOSS.

**REDUC**: porcentaje de reducción para la zona geográfica del lugar de trabajo del empleado.

**ZONAG**: zona geográfica según codificación SICOSS, asignado al lugar de trabajo del empleado.

**METCALCSIC**: devuelve el método de cálculo de las remuneraciones imponibles según lo configurado en *Datos de empleados para SICOSS* para cada legajo (por importe o por liquidación), se puede elegir el método para 'Seguridad Social' o bien para 'Obra Social'.

**IMPCALCSIC**: devuelve el importe parametrizado cuando se selecciona el método 'Por importe' en *Datos de empleados para SICOSS*, permite elegir entre 'Seguridad Social' u 'Obra Social'. Si el método es 'Por liquidación' devuelve cero.

**IMPCONPAR**: devuelve el importe liquidado por alguno de los conceptos configurados en *Concepto para el cálculo de...* dentro de los [Parámetros de Sueldos,](#page-148-0) en la solapa *Legales*, correspondiente a la liquidación activa.

### Para Sindicatos

**IAPSI**: importe de aporte asignado al sindicato del empleado.

**IRESI**: importe de retención asignado al sindicato del empleado.

**PAPSI**: porcentaje de aporte asignado al sindicato del empleado.

**PRESI**: porcentaje de retención asignado al sindicato del empleado.

### Para Subtipos

**ACSCA**: acumula cantidades de subtipos según Z períodos anteriores desde el período de liquidación inclusive.

**ACSIM**: acumula importes de subtipos según Z períodos anteriores, desde el período de liquidación inclusive.

**SUBCA**: acumula cantidades registradas para el rango de subtipos y períodos (mes/año) indicados.

**SUBCAN**: cantidad liquidada de un subtipo o rango de subtipos calculados con anterioridad.

**SUBIM**: acumula importes registrados para el rango de subtipos y períodos (mes/año) indicados.

**SUBLIQ**: importe liquidado de un subtipo o rango de subtipos calculados con anterioridad.

### Para Totales de la liquidación

**TOTAP**: total de Aportes de la liquidación (considera conceptos de Tipo 8).

**TOTAS**: total de Asignaciones de la liquidación (considera conceptos de Tipo 3).

**TOTDE**: total de Descuentos no remunerativos de la liquidación (considera conceptos de Tipo 4, sólo negativos).

**TOTDS**: total de Descuentos remunerativos de la liquidación (considera conceptos de Tipo 1, sólo negativos).

**TOTHA**: total de Haberes de la liquidación (considera conceptos de Tipo 1).

**TOTHAB**: total de Haberes de la liquidación clasificados como "remuneración normal y habitual" (considera conceptos de Tipo 1).

**TOTMEJ**: total de Haberes de la liquidación clasificados como "mejor sueldo" (considera conceptos de Tipo 1).

**TOTNE**: total Neto de la liquidación.

**TOTNR**: total No Remunerativo de la liquidación (considera conceptos de Tipo 4, 6, 7).

**TOTRE**: total de Retenciones de la liquidación (considera conceptos de Tipo 2 y 5).

#### Para Totales por período

**AGUIN**: devuelve el "mejor sueldo", en los Z períodos anteriores. (\*)

**AGUIN2**: devuelve el "mejor sueldo", en los Z períodos anteriores incluyendo el actual, considerando el rango de tipos de liquidación indicado.

**DTO124213**: calcula el sueldo máximo tomando en cuenta los conceptos habituales, según Dec. 1242/2013

**HABITUAL**: devuelve la "remuneración normal y habitual", en los Z períodos anteriores.

**LEGLIQ**: indica si el empleado posee liquidaciones para un rango de períodos aunque el importe neto liquidado sea 0. En caso afirmativo devuelve 'S' y en caso negativo devuelve 'N'.

**MAXUL**: devuelve el total máximo liquidado (haberes, mejor sueldo o remuneración normal y habitual), en los Z períodos anteriores.

**MAXUL2**: devuelve el total máximo liquidado (haberes, mejor sueldo o remuneración normal y habitual), en los Z períodos anteriores. Para el cálculo de total máximo liquidado excluye un rango de números de conceptos.

**MAXUL3**: devuelve el total máximo liquidado (haberes, mejor sueldo o remuneración normal y habitual), en los Z períodos anteriores incluyendo el actual, considerando el rango de tipos de liquidación indicado.

**MINUL**: devuelve el total mínimo liquidado (haberes, mejor sueldo o remuneración normal y habitual), en los Z períodos anteriores.**(\*)**

**PROLI**: promedio liquidado en Z períodos anteriores ("haberes", "mejor sueldo" o "remuneración normal y habitual"). Excluye períodos en cero. (\*)

**PROREMVAR**: calcula el promedio de haberes 'Promedio de remuneración variable' en los Z períodos anteriores incluyendo el actual.

**PROREMVAR2**: calcula el promedio de haberes 'Promedio de remuneración variable' en los Z períodos anteriores incluyendo el actual. Excluye periodos en cero.

**PROSE**: calcula el promedio de haberes del semestre inmediato anterior según el período de liquidación, en base al total de haberes liquidado. La entrada en vigencia para la aplicación del promedio calculado es según los meses de "diferimiento" parametrizados.

**PROSE2**: calcula el promedio de haberes del semestre inmediato anterior según el período de liquidación. Para el cálculo del promedio semestral excluye un rango de números de conceptos. Por ejemplo, los conceptos correspondientes a Horas Extras. La entrada en vigencia para la aplicación del promedio calculado es según los meses de "diferimiento" parametrizados.

**PROSE3**: calcula el promedio de haberes del semestre inmediato anterior según el período de liquidación. Para el cálculo del promedio semestral excluye un rango de subtipos de conceptos. Por ejemplo, los subtipos correspondientes a Horas Extras. La entrada en vigencia para la aplicación del promedio calculado es según los meses de "diferimiento" parametrizados.

**PROUL**: devuelve el promedio liquidado (haberes, mejor sueldo o remuneración normal y habitual), en los Z períodos anteriores. **(\*)**

**PROUL2**: devuelve el promedio liquidado (haberes, mejor sueldo o remuneración normal y habitual), en los Z períodos anteriores incluyendo el actual, considerando el rango de tipos de liquidación indicado.

**TTAPA**: acumula el total de Aportes en un rango de períodos (mes/año).

**TTAPA2**: acumula el total de Aportes del mes y año, considerando el rango de tipos de liquidación indicado.

**TTASG**: acumula el total de Asignaciones en un rango de períodos (mes/año).

**TTASG2**: acumula el total de Asignaciones del mes y año, considerando el rango de tipos de liquidación indicado.

**TTDAN**: acumula el total de Descuentos no remunerativos (considera Tipo 4, sólo negativos) en un rango de períodos (mes/año).

**TTDAN2**: acumula el total de descuentos no remunerativos (considera Tipo 4, sólo negativos) del mes y año, considerando el rango de tipos de liquidación indicado.

**TTDES**: acumula el total de Descuentos remunerativos (considera Tipo 1, sólo negativos) en un rango de períodos (mes/año).

**TTDES2**: acumula el total de descuentos remunerativos (considera Tipo 1, sólo negativos) del mes y año, considerando el rango de tipos de liquidación indicado.

**TTHAB**: acumula el total imponible para "remuneración normal y habitual" en un rango de períodos (mes/año).

**TTHAN**: acumula el total de Haberes en un rango de períodos (mes/año).

**TTHAN2**: acumula el total de Haberes del mes y año, considerando el rango de tipos de liquidación indicado.

**TTMEJ**: acumula el total imponible para "mejor sueldo" en un rango de períodos (mes/año).**(\*)**

**TTNET**: acumula el total Neto en un rango de períodos (mes/año).

**TTNET2**: acumula el total Neto del mes y año, considerando el rango de tipos de liquidación indicado.

**TTNOR**: acumula el total No Remunerativo en un rango de períodos (mes/año).

**TTNOR2**: acumula el total No Remunerativo del mes y año, considerando el rango de tipos de liquidación indicado.

**TTREA**: acumula el total de Retenciones en un rango de períodos (mes/año).

**TTREA2**: acumula el total de Retenciones del mes y año, considerando el rango de tipos de liquidación indicado.

**(\*)** Las variables **AGUIN**, **TTMEJ**, **PROLI**, **MAXUL**, **MINUL** y **PROUL** tendrán en cuenta los importes liquidados de ajustes según el período al cual afecte el mejor sueldo, incluyendo liquidaciones realizadas en el periodo activo, sin tener en cuenta la liquidación activa.

#### Para Vacaciones

**ADELANVAC**: indica si es posible el adelanto de vacaciones. En caso afirmativo devuelve 'S' y en caso negativo devuelve 'N'.

**DIAVA**: días adicionales por vacaciones asignados al empleado.

**DSVAC**: devuelve el número de días divisor para el plus vacacional, definido en el convenio del empleado.

**MESVA**: mes habitual para el goce de vacaciones asignado al empleado.

**VANT1**: devuelve 'Valor1' de la matriz 'Días por vacaciones' del convenio, según una cantidad en meses.

**VANT2**: devuelve 'Valor2' de la matriz 'Días por vacaciones' del convenio, según una cantidad en meses.

#### De cadena

**BUSCAR**: busca una cadena de texto dentro de otra cadena de texto y devuelve el número de la posición inicial de la cadena hallada.

**CONCAT**: une dos elementos de texto (cadena de caracteres) en uno sólo.

**DER**: extrae de un texto, la cantidad de caracteres especificados del extremo derecho.

**DSUPRESP**: devuelve una cadena de texto, quitándole los espacios que se encuentran a derecha de la cadena de texto indicada.

**FIND**: busca una cadena de texto dentro de otra cadena de texto y devuelve el número de la posición inicial de la cadena hallada.

**ISUPRESP**: devuelve una cadena de texto, quitándole los espacios que se encuentran a izquierda de la cadena de texto indicada.

**IZQ**: extrae de un texto, la cantidad de caracteres especificados del extremo izquierdo.

**LEFT**: extrae de un texto, la cantidad de caracteres especificados del extremo izquierdo.

**LEN**: devuelve la cantidad de caracteres de una cadena de texto, en un valor numérico.

**LON**: devuelve la cantidad de caracteres de una cadena de texto, en un valor numérico.

**LOWER**: convierte una cadena de texto a minúsculas.

**LTRIM**: devuelve una cadena de texto, quitándole los espacios que se encuentran a izquierda de la cadena de texto indicada.

**MAYUSC**: convierte una cadena de texto a mayúsculas.

**MED**: devuelve una cantidad de caracteres dentro de un texto, a partir de la posición indicada.

**MINUSC**: convierte una cadena de texto a minúsculas.

**REPEAT**: repite el texto un número determinado de veces. Úselo para rellenar una cadena de caracteres con el número de ocurrencias del texto en la cadena.

**REPETIR**: repite el texto un número determinado de veces. Úselo para rellenar una cadena de caracteres con el número de ocurrencias del texto en la cadena.

**RIGHT**: extrae de un texto, la cantidad de caracteres especificados del extremo derecho.

**RTRIM**: devuelve una cadena de texto, quitándole los espacios que se encuentran a derecha de la cadena de texto indicada.

**STR**: convierte un valor numérico en una cadena de caracteres, dada una cantidad de decimales.

**UPPER**: convierte una cadena de texto a mayúsculas.

**VAL**: convierte un texto que representa un número en un valor numérico.

#### De fecha

**ANIO**: devuelve el "año" de la fecha indicada, como valor numérico.

**CAF**: convierte una fecha (en formato carácter) a formato de fecha.

**CAFER**: cantidad de días feriados comprendidos entre dos fechas.

**CANFE**: devuelve la cantidad de feriados (número de fechas) definidos en un rango de fechas.

**CDAY**: devuelve el día de la semana que corresponde a un valor de fecha, en formato carácter.

**CDIA**: devuelve el día de la semana que corresponde a un valor de fecha, en formato carácter.

**CMES**: devuelve el nombre del mes que corresponde a un valor de fecha, en formato carácter.

**CMONTH**: devuelve el nombre del mes que corresponde a un valor de fecha, en formato carácter.

**CTOD**: convierte una fecha (en formato carácter) a formato de fecha.

**DAY**: devuelve el "día" (1-31) de la fecha indicada, como valor numérico.

**DFERI**: devuelve verdadero, si la fecha corresponde a un feriado definido para el módulo **Sueldos**.

**DFERIB**: devuelve verdadero, si la fecha corresponde a un feriado definido para el módulo **Sueldos**, caso contrario devuelve falso.

**DHABI**: cantidad de días hábiles comprendidos entre dos fechas (excluye Sábados, Domingos y Feriados).

**DHASA**: cantidad de días hábiles comprendidos entre dos fechas (excluye Domingos y Feriados).

**DIA**: devuelve el "día" (1-31) de la fecha indicada, como valor numérico.

**DIA1**: devuelve el primer día del mes dada una fecha (por ejemplo: FEGRE).

**DIAME**: cantidad total de días que posee el mes del período de liquidación.

**DIASE**: cantidad de días trabajados en el semestre al que pertenece el período de liquidación. La cantidad de días surge de la diferencia entre la fecha "Hasta" de la liquidación y la fecha de ingreso del empleado, o el primer día del semestre que incluye al mes de liquidación, si la fecha de ingreso es anterior.

**DTOC**: convierte una fecha (en formato fecha) a carácter (cadena de texto).

**FAC**: convierte una fecha (en formato fecha) a carácter (cadena de texto).

**HOY**: devuelve la fecha actual del sistema, en formato fecha.

**MES**: devuelve el "mes" (1-12) de la fecha indicada, como valor numérico.

**MONTH**: devuelve el "mes" (1-12) de la fecha indicada, como valor numérico.

**TODAY**: devuelve la fecha actual del sistema, en formato fecha.

**ULTDIA**: devuelve el último día del mes dada una fecha (por ejemplo: FEGRE).

**YEAR**: devuelve el "año" de la fecha indicada, como valor numérico.

**DIASE2**: cantidad de días trabajados en el semestre del dato fijo activo.

La cantidad de días surge de la diferencia entre la fecha de egreso del legajo o fecha hasta del dato fijo y la fecha de ingreso del empleado, o en su defecto, el primer día del semestre, si la fecha de ingreso es anterior.

### Lógicas

**IF**: devuelve un único valor si una condición especificada (prueba lógica) se evalúa como VERDADERO y otro valor si se evalúa como FALSO. "Prueba\_lógica" es cualquier valor o expresión que pueda evaluarse como VERDADERO o FALSO.

**NO**: operador compuesto lógico para la negación.

**NOT**: operador compuesto lógico para la negación.

**SI**: devuelve un único valor si una condición especificada (prueba lógica) se evalúa como VERDADERO y otro valor si se evalúa como FALSO. "Prueba\_lógica" es cualquier valor o expresión que pueda evaluarse como VERDADERO o FALSO.

#### Matemáticas

**ABS**: devuelve el valor absoluto de un número, es decir, un número sin signo.

**CUAD**: devuelve el resultado de elevar el número al cuadrado (potencia de 2).

**ENT**: devuelve la parte entera de un número.

**FRAC**: devuelve la parte fraccionaria o decimal de un número.

**INT**: devuelve la parte entera de un número.

**MAX**: devuelve el valor máximo entre dos números X e Y.

**MIN**: devuelve el valor mínimo entre dos números X e Y.

**MOD**: devuelve el resto de un número X dividido por el número Y.

**POTEN**: devuelve el resultado de elevar el número a una potencia.

**RCUAD**: devuelve la raíz cuadrada de un número (positivo y distinto de cero).

**REDOND**: redondea un número a una cantidad determinada de decimales, respetando los criterios de redondeo.

**RESTO**: devuelve el resto de un número X dividido por el número Y.

**ROUND**: redondea un número a una cantidad determinada de decimales, respetando los criterios de redondeo.

**SQR**: devuelve el resultado de elevar el número al cuadrado (potencia de 2).

**SQRT**: devuelve la raíz cuadrada de un número (positivo y distinto de cero).

### Grupos para variables

Utilice este proceso para aplicar una clasificación particular a las variables definidas por usted a través del proceso [Definición de variables](#page-70-0).

Los grupos creados en este proceso pueden referenciarse en el momento de definir sus variables, a través del campo *Subgrupo*, desde el asistente para el armado guiado de fórmulas.

# Definición de adicionales al sueldo básico del empleado

Defina los ítems adicionales que componen el sueldo bruto del empleado.

*Habilitado para asignar:* si este parámetro está tildado, indica que es posible asignar el adicional a los legajos, desde los procesos Legajos de Sueldos y Administración de sueldos.

También, es de utilidad cuando no es posible eliminar el ítem (porque está asignado a legajos o interviene en algún historial laboral). En este caso, no tilde este parámetro.

*Edita:* indica si es posible editar el ítem adicional. Si este parámetro no está habilitado o tildado, usted visualizará el ítem adicional en los procesos Legajos de Sueldos y Administración de sueldos pero no podrá modificar su valor.

*Tipo de ítem:* indique si el ítem adicional es de tipo 'Remunerativo' (en el caso del presentismo o un plus), 'Ticket' (por ejemplo: tickets restaurant) u 'Otros' (ejemplos: garage o estacionamiento, fichas de café).

*Tipo de ticket:* si el ítem adicional es de *tipo* 'Ticket', elija su clasificación. Las opciones disponibles son las siguientes: 'Almuerzo', 'Alimentario', 'Combustible' u 'Otros'.

*Tipo de valor:* seleccione el tipo de valor que tomará el ítem. Las opciones disponibles son:

- · **Importe:**esta clasificación es de utilidad para aquellos adicionales fijos que no se calculan en base a otros adicionales o al sueldo básico, como por ejemplo, los tickets restaurant. El valor asignado al legajo puede ingresarse o modificarse desde los procesos Legajos de Sueldos y Administración de sueldos (si están activos los parámetros *Habilitado para asignaciones* y *Edita*).
- · **Cantidad:**estos ítems no forman parte del importe del sueldo bruto total. Se utilizan para indicar un beneficio adicional que posee el empleado, como por ejemplo, fichas para máquinas de café. El valor asignado al legajo puede ingresarse o modificarse desde los procesos Legajos de Sueldos y Administración de sueldos (si están activos los parámetros *Habilitado para asignaciones* y *Edita*).
- · **Porcentaje:**este tipo de valor es de utilidad para calcular, por ejemplo, el presentismo. El valor asignado al legajo resulta de aplicar el porcentaje indicado en el campo *% a aplicar* sobre el 'Total remunerativo' o sobre el 'Sueldo básico' (según lo elegido en el campo *% a aplicar sobre*).
- · El *total remunerativo* surge de sumar el *sueldo básico*, los ítems adicionales de *tipo* 'Remunerativo' con *tipo de valor:*'Importe' y los ítems adicionales de *tipo* 'Remunerativo' con *tipo de valor:*'Porcentaje' a aplicar sobre 'Sueldo básico'.
- · Es posible modificar el porcentaje a aplicar o el importe del ítem por empleado desde los procesos Legajos de Sueldos y Administración de sueldos (si están activos los parámetros *Habilitado para asignaciones* y *Edita*).
- · **Si/No:**estos ítems no forman parte del importe del sueldo bruto total. Son de utilidad para indicar un beneficio adicional que tiene el empleado, como por ejemplo, estacionamiento o ropa.

*Aplica tope máximo:* indique si el ítem tiene un tope máximo y, en ese caso, el valor otorgable. Este tope es utilizado desde los procesos Legajos de Sueldos y Administración de sueldos, en el cálculo de los ítems de tipo 'Importe', 'Porcentaje' o 'Cantidad'.

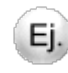

H

Se define un tope máximo de \$300 en tickets alimentarios a otorgar por mes al empleado.

En el caso de ítems adicionales de tipo 'Ticket Alimentario', el *tope máximo* se calcula sobre el total remunerativo, indicándose el porcentaje a aplicar desde el proceso Convenios (para los legajos dentro de convenio) o desde el proceso Parámetros de Sueldos (para los legajos dentro y fuera de convenio).

Para utilizar el adicional en una fórmula de sueldos, es necesario hacer uso de las variables que utilizan los adicionales, ellas están explicadas en el tópico [Variables básicas disponibles para Legajos](#page-76-0) y son las siguientes:

- · **ADICSU:**importe de un adicional al sueldo asignado al empleado, de tipo 'Importe', 'Porcentaje' o 'Cantidad'.
- · **ADICSINO:**indica si un adicional al sueldo está asignado al empleado. En caso afirmativo, devuelve 'S', caso contrario será 'N'.

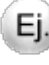

Ejemplo de aplicación de una fórmula

Concepto: Descuento por garage

Formula: SI(ADICSINO( "GARAGE" ) ='S',-50,0)

## Validaciones a considerar

- · No es posible eliminar ítems adicionales que se encuentran asignados en el proceso Legajos de Sueldos o Historial laboral. En este caso, debe deshabilitarlos.
- · No es posible modificar la clasificación (Tipo de ítem y Tipo de ticket) o el Tipo de valor asignados en el proceso Legajos de Sueldos.
- · Si se modifican los campos Aplica tope máximo o Valor otorgable, actualice los valores de los ítems mediante el botón Recalcular topes (en la grilla de Detalle de ítems adicionales) de los procesos Legajos de Sueldos y Administración de sueldos.

# Definición de cargas sociales

Defina los ítems de cargas sociales, de utilidad para el cálculo del *costo laboral estimado* en los procesos Legajos de Sueldos y Administración de sueldos.

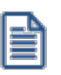

Llamamos cargas sociales a los aportes a cargo del empleador.

Estos ítems son independientes de los aportes de la liquidación (salvo que se utilicen las variables de liquidación en las fórmulas).

Dado que los valores de los aportes fluctúan por liquidación, utilice los ítems de cargas sociales para calcular el *costo laboral estimado*.

*Habilitado:* si este parámetro está tildado, indica que es posible dar de alta el adicional en los legajos, desde los procesos Legajos de Sueldos y Administración de sueldos.

También, es de utilidad cuando no es posible eliminar el ítem (porque se encuentra asignado a legajos o interviene en algún historial laboral). En ese caso, destilde este parámetro.

*Tipo de valor:* indique el tipo de valor que adquirirá el ítem**:** 'Importe' o 'Porcentaje'.

Si se trata de un 'Porcentaje', el valor asignado resulta de aplicar el *porcentaje* (parametrizado en el campo % de aporte) sobre el *total remunerativo* (sueldo básico + ítems adicionales de tipo 'remunerativo') del empleado.

Por defecto, en el sistema está dado de alta el código 'Tickets', que calculará el aporte a pagar por el empleador por el otorgamiento de tickets 'Alimentarios' al empleado.

*Aplica tope máximo:* indique si el ítem tiene un tope máximo e ingrese su valor. Puede utilizar como tope, el indicado en Parámetros de Sueldos para la remuneración imponible 1, 2, 3 o 4 de SICOSS o bien, ingresarlo manualmente.

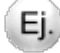

Ej.

La obra social topea contra la Remuneración imponible 4.

# Multitablas auxiliares

Defina sus propias multitablas en la base de **Sueldos**, indicando ilimitada cantidad de *filas* e ilimitada cantidad de *columnas*.

Este proceso es de utilidad para la asignación de valores a un determinado legajo, para un determinado período (mes y año).

Por ejemplo: producciones, adicionales, tareas por zonas, tareas por proyectos, etc.

Para ello, defina las *filas* y las *columnas*.

En la grilla, identifique cada fila de la multitabla completando el campo *Número* (indica el orden), el *Código*, una *Descripción* y opcionalmente, la *unidad* de expresión de un valor para cada fila.

Para las columnas, especifique la cantidad de *Decimales* a utilizar en la carga de los valores.

Desde una variable de fórmula para multitablas auxiliares puede referenciar una determinada multitabla, pasando como parámetros, el código de la *Multitabla*, la *Fila*, la *Columna* y los períodos a considerar (*Desde* y *Hasta* mes/año).

Para ingresar los valores de un determinado legajo para un determinado período, consulte la ayuda de los procesos:

- · [Actualización individual de multitablas auxiliares](#page-172-0)
- · [Actualización global de multitablas auxiliares](#page-172-1)

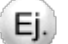

## **Ejemplo:**

Un ejemplo de *multitabla auxiliar* puede ser una tabla que detalle el trabajo realizado por un empleado en un determinado mes/año, indicado en horas realizadas en cada zona, para la liquidación del adicional a abonar de acuerdo a la zona donde trabaja y a la categoría desempeñada.

*Código:* DESARRAIGO

#### *Descripción:* Zonas de trabajo

### **Filas:**

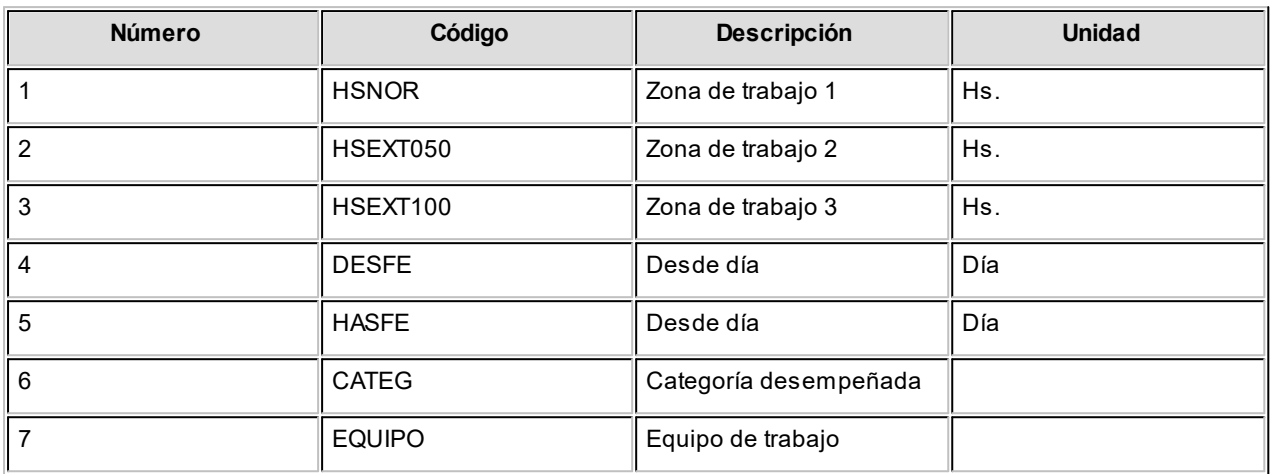

#### **Columnas:**

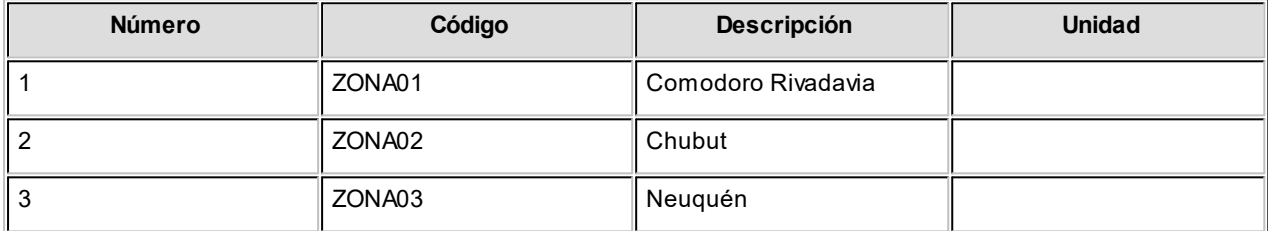

Para referenciar esta multitabla desde una *variable básica* de fórmula, basta con ingresar la siguiente sintaxis:

**Importe=** MULTAB( "DESARRAIGO", "HSNOR", "ZONA01", PERLQ, PERLQ )

Esta fórmula devuelve el valor de la celda indicada por fila "HSNOR" y la columna "ZONA01" de la multitabla "DESARRAIGO", para el período de la liquidación en curso.

# Tablas auxiliares

Invoque este proceso para definir sus propias tablas en la base de **Sueldos**, indicando hasta dos *valores* para *n* filas o *variables*.

Indique el título para las columnas *Valor 1*y *Valor 2* en la ficha *Parametrización*.

Este proceso es de utilidad para la asignación de valores genéricos a considerar para un grupo de legajos. Por ejemplo: producciones, adicionales, valorizaciones de artículos/vestimentas, etc.

En la grilla, identifique cada fila de la tabla completando el campo *Variable* y una *leyenda* e ingrese luego un *valor* para cada columna.

Desde una variable de fórmula para tablas auxiliares puede referenciar una determinada tabla, pasando como parámetros el *Código* de la tabla, la *Variable* (fila) y la columna *Valor 1*o *Valor 2* que desea obtener de la tabla.

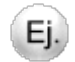

#### **Ejemplo:**

Un ejemplo de tabla auxiliar puede ser una tabla que detalle el importe adicional a abonar de acuerdo a la zona donde trabaja.

#### *Código:* ZONAS

*Descripción:* Zonas de trabajo

*Título Valor 1:* % Plus

*Título Valor 2:*

#### **Contenido:**

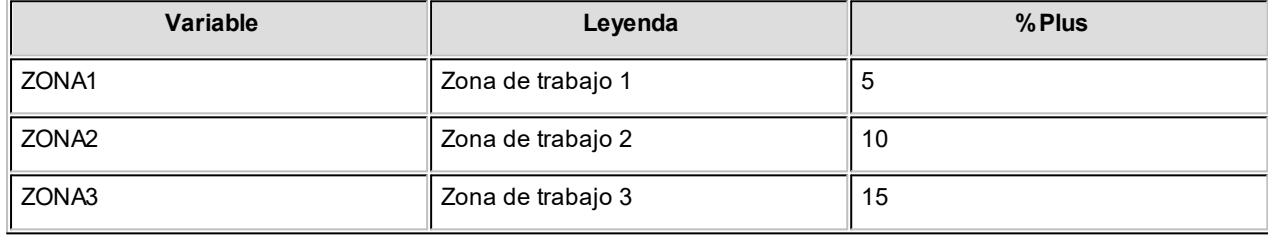

Para referenciar esta tabla desde una *variable básica* de fórmula, basta con ingresar la siguiente sintaxis:

*Importe =* TABV1( "ZONAS", "ZONA1" )

*Importe a liquidar =* 5

Esta fórmula devuelve el valor de la columna 1 de la Tabla "ZONAS" y de la fila "ZONA1".

# Matrices auxiliares

Utilice matrices auxiliares para incorporar al sistema información de tipo matricial (valores en rango o tramos), que desee utilizar en sus variables de fórmulas de liquidación.

Desde una fórmula puede referenciar una determinada matriz, pasando como parámetros el *Código* de la matriz, el valor a ubicar en rango y la columna *Valor* correspondiente (*Valor 1*o *Valor 2*).

Algunos ejemplos: plus por antigüedad, días por vacaciones, productividad, asignaciones familiares, etc.

**Ejemplo:**

# Ej.

Una tabla con los valores de vacaciones contiene:

*Código:* VACACIONES

*Descripción:* Vacaciones según meses de antigüedad

*Título Rango 1:* Mes desde

*Título Rango 2:* Menor a

*Título Valor 1:* Días

*Título Valor 2:* Valor 2

#### **Contenido:**

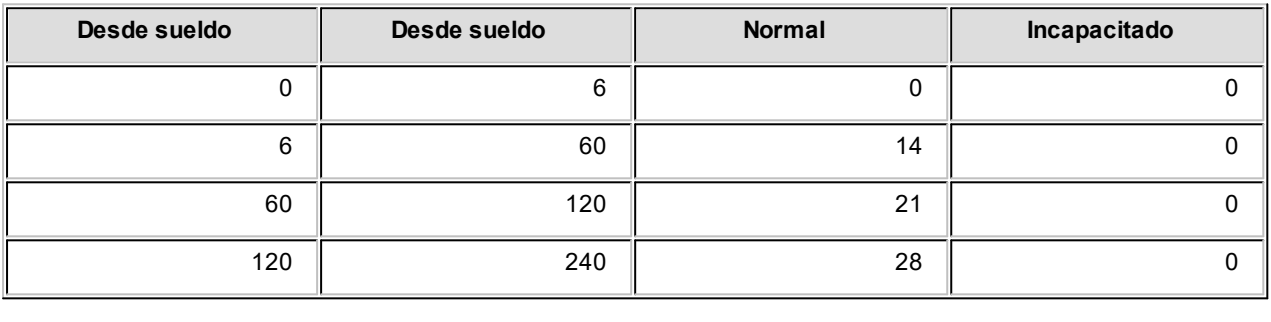

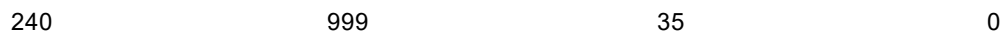

Para referenciar esta tabla desde una variable básica de fórmula, basta con ingresar la siguiente sintaxis:

*Importe =* MATV1( "VACACIONES", ANTIM )

*Importe a liquidar =* 21

Esta fórmula devuelve el valor de la columna 1 (días) de la Matriz "VACACIONES" (primer parámetro), en base a la ANTIM (antigüedad en meses) del legajo (segundo parámetro), que en este ejemplo se encuentra en el tramo 60 – 120.

# Matrices de sueldos

A fin de brindar mayor seguridad en la administración y el control, **Sueldos** discrimina de las matrices auxiliares, aquellas utilizadas para el cálculo de sueldos regidos por escalas o tramos de antigüedad.

Los tramos de la matriz de sueldos expresan *años de antigüedad completos*. Es por ello que, a diferencia de las matrices auxiliares, los tramos de las matrices de sueldos no pueden ser decimales.

Estas matrices se asocian en el proceso [Categorías](#page-136-0), cuando una categoría pertenece a un convenio parametrizado con el método 'Por antigüedad'.

El *sueldo* de estos empleados no se modifica desde el legajo, sino que se ajustará a la *matriz de sueldos* asociada a la categoría, según la antigüedad del empleado. Desde el proceso [Actualización masiva de sueldos,](#page-55-0) realice la actualización de sueldos de estos empleados.

# Tipos de conceptos

Los *tipos de conceptos* son fijos por sistema, y por ende, no es posible modificarlos, salvo su *descripción*.

Determinan el comportamiento habitual de los conceptos lógicos que se incluyen en una liquidación y el cálculo de totales, tanto de *remuneraciones* del empleado como de *aportes* del empleador.

# Clasificación

- 1. **Haber:**los importes correspondientes a esta categoría son sumados (haberes positivos) o restados (haberes negativos o descuentos) al total neto de la liquidación del empleado, previo al cálculo de retenciones.
- 2. **Retención:**los importes correspondientes son descontados del total neto de la liquidación del empleado y retenidos por el empleador para su posterior remisión a los organismos que correspondan. (obra social, sindicato, cajas de jubilación, etc.)
- 3. **Asignación:**aplicable para el cálculo de asignaciones familiares. Los importes correspondientes son sumados al total neto de la liquidación del empleado, sin sufrir descuentos ni retenciones.
- 4. **No Remunerativo:**los importes correspondientes se suman (no Remunerativos positivos) o se restan (no remunerativos negativos) al total neto de la liquidación del empleado, sin verse afectados por aportes y retenciones.
- 5. **Impuesto a las Ganancias:**utilizado para la liquidación de la retención por el Impuesto a las Ganancias. Este concepto se comporta como un concepto *Retención* y estará incluido en este total. Es posible realizar el cálculo de retención mediante una fórmula específica.
- 6. **Devolución de ganancias:** utilizado para la liquidación de la devolución del Impuesto a las Ganancias (por retenciones efectuadas en exceso). Este concepto se comporta como un concepto *No Remunerativo* y estará incluido en este total. Es posible realizar el cálculo de retención mediante una fórmula específica.
- 7. **Redondeo:** el concepto de redondeo se comporta como un concepto *No Remunerativo* y estará incluido en este total. Es posible realizar el cálculo de redondeo mediante una fórmula específica, redondeando la unidad requerida, por ejemplo a 0,50 ó 1,00.
- 8. **Aporte:** los importes correspondientes se liquidan en forma independiente, es decir, no son incluidos en la liquidación del empleado. Utilice las liquidaciones de Aportes.
- 9. **Auxiliar:** de utilidad para el cálculo de auxiliar de otros tipo de conceptos (Por ejemplo: calculo de acumulados). Los importes se liquidan pero no se visualizan en la grilla de liquidación, ni afectan reportes de borrador de liquidación y recibo de sueldo. Únicamente se pueden visualizar desde el listado de conceptos y totales.

# Apertura en subtipos

Determine la apertura en *subtipos* para cada tipo de concepto. Agrupando conceptos de liquidación en uno o varios *subtipos*, esto le permite definir sus propios subconjuntos de conceptos.

Estos subtipos pueden ser referenciados por variables de fórmulas de liquidación, para obtener importes de algunos conceptos o grupo de conceptos. Utilice el proceso [Tablero de Sueldos](#page-304-0) para consultar los valores de subtipos.

랄

Los tipos de concepto de *Ganancias* (*5 – Impuesto a las Ganancias* y *6 – Impuesto a las Ganancias*) y *Redondeo* (*7 – Redondeo*) no contemplan apertura en subtipos.

# **Ejemplo:**

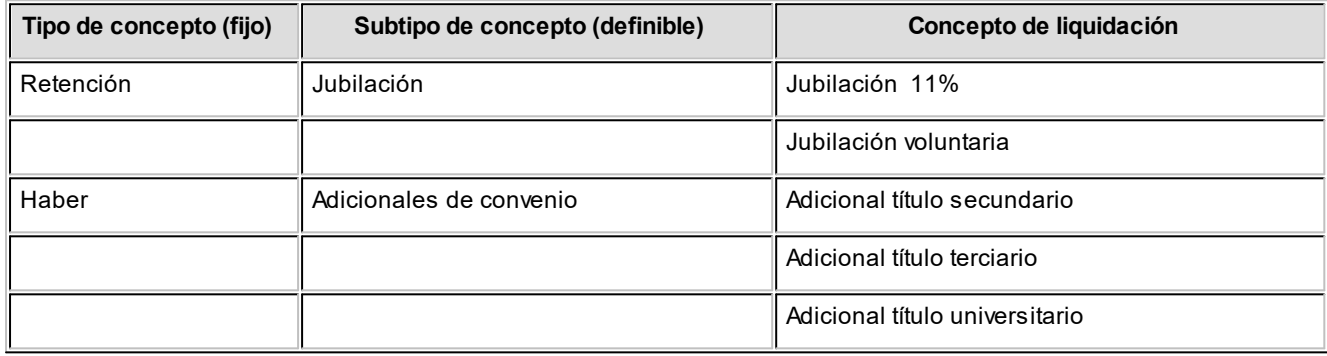

# Asociar conceptos

Utilice este botón para asignar masivamente *conceptos de liquidación* a un *subtipo* de concepto.

Puede realizar esta asociación en forma manual e individual desde el proceso [Conceptos](#page-59-0).

# Habilitación de rangos de conceptos

Habilite rangos numéricos para la asignación del *Número* de *tipo de concepto de liquidación*, según el tipo de concepto al que pertenezca.

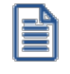

La numeración facilita el control de los números de conceptos de liquidación y determina el orden de impresión y de imputación de conceptos.

La habilitación de rangos permite que cada empresa establezca el orden de los conceptos de liquidación que le resulte más apropiado y fije los rangos según la cantidad de conceptos necesarios para cada tipo.

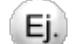

### **Ejemplo:**

Un orden podría ser el siguiente:

- · Haberes
- · Retenciones
- · Impuesto a las Ganancias
- · Asignaciones
- · No Remunerativo
- · Devolución de Ganancias
- · Aportes
- · Redondeo
- · Auxiliares

#### O bien:

- · Haberes
- · Asignaciones
- · No Remunerativo
- · Retenciones
- · Impuesto a las Ganancias
- · Devolución de Ganancias
- · Redondeo
- · Aportes
- · Auxiliares

# Verificar numeración

Utilice este botón para evaluar la consistencia de los números de rango especificados en la habilitación, en caso de existir conceptos de liquidación definidos en el sistema.

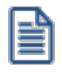

Pueden existir en la habilitación huecos numéricos sin asignar a ningún *Tipo de concepto*. No es necesaria una correlatividad numérica. Si quiere habilitar mayor rango numérico; por ejemplo, para el primer tramo, pero el siguiente tramo es consecutivo, debe ir habilitando números libres, corriendo la numeración desde el número más alto del tramo hasta llegar al tramo que quiere ampliar, si la carga existente de conceptos lo permite.

# Tipos de liquidación

Las liquidaciones se definen sobre la base de tipos de liquidación que entiende el sistema, y son las siguientes:

- · 1-Primera Quincena
- · 2-Segunda Quincena
- · 3-Mensual
- · 4-Extraordinaria Remunerativa
- · 5-Vacaciones
- · 6-Aguinaldo
- · 7-Extraordinaria No Remunerativa
- · 8-Bajas
- · 9-Aportes

Se utilizan principalmente para la habilitación o inhibición de los conceptos de liquidación para cada tipo de liquidación.

En este proceso usted puede configurar algunas características asociadas a cada tipo de liquidación.

*Legajos habilitados:* puede indicar el primer filtro aplicable para los legajos que intervienen en el tipo de liquidación.

Los valores posibles son: Jornalizado, Mensualizado o Mensualizado y Jornalizado. Por ejemplo: para las liquidaciones de primeras quincenas, puede parametrizar que sólo que consideren los empleados jornalizados.

*Habilita impresión de recibo:* utilice este campo para indicar si el tipo de liquidación genera impresión de recibos. Por ejemplo, las liquidaciones de aportes o de vales internos no generan recibo ni Libroley.

*Habilita impresión de Libroley:* utilice este campo para indicar si el tipo de liquidación se incluye en la impresión del Libroley.

*Modelo de asiento:* si genera los asientos contables de las liquidaciones, especifique el [modelo de asiento](#page-146-0) a utilizar.

*Formato de borrador, recibo y Libroley:* es posible indicar un formato de impresión diferente para cada tipo de liquidación, según el modelo de impresión configurado en [Parámetros de Sueldos](#page-148-0) (RPT o TYP).

# Billetes

A través de este proceso se actualizan los valores de cada medio o unidad de pago utilizados por la empresa para el pago de sueldos en efectivo.

**Sueldos** utiliza esta configuración para el cálculo de ensobrado o cambio, correspondiente a una liquidación.

Para más información, consulte el ítem **Billetes para pago de haberes**.

# Definición de listados de conceptos y totales liquidados

El módulo **Sueldos** posee una herramienta mediante la cual usted puede configurar un listado de acuerdo a sus necesidades.

El listado definido contendrá la información dispuesta en la forma que más le convenga, con la posibilidad de incluir *totales* y *subtotales* calculados en forma automática.

La información a exhibir proviene de cuatro archivos: Legajos, Conceptos de la liquidación, Totales de la liquidación y Datos Fijos de liquidación.

Mediante el Listador, usted configura los listados indispensables para el módulo **Sueldos**, creando las columnas a listar y especificando mediante fórmulas cómo generar cada columna.

Los listados pueden ser más o menos complejos, según el tipo de información requerida, pero éstos siempre mantendrán una estructura tipo.

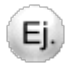

### **Ejemplos de listados obtenidos por el Listador**

- · Planilla de Pagos
- · Listado de Aportes y Retenciones
- · Listados de Aportes y Retenciones para la Obra Social
- · Boleta de depósito para la ART
- · Aportes a Jubilación Privada (Aporte Obligatorio + Aporte Voluntario)
- · Fondo de Desempleo para trabajadores de la construcción
- · Listado de Retenciones para el Sindicato
- · Sueldos y jornales a Pagar

# Definición general y parametrización del reporte

Es posible crear nuevos listados como así también modificar los existentes.

Para dar de alta un nuevo listado, ingrese un *Código de Reporte* inexistente (que no esté utilizado para otro reporte).

Si en cambio, desea modificar un reporte ya existente, utilice el comando **Buscar** para localizarlo en pantalla o bien, utilice la navegación entre reportes; luego, proceda a su modificación.

Se solicita el ingreso de los siguientes datos:

*Título:* es el título del listado.

*Subtítulo 1 y Subtítulo 2:* opcionalmente, es posible utilizar hasta dos subtítulos para la impresión del encabezado del listado.

### **Reporte a generar**

*Ordenado por:* al seleccionar "**Fecha y selección**", el listado se imprimirá ordenado y con corte por *Fecha* (ya sea período de liquidación o bien, por fechas de liquidación o pago). Un ejemplo de este caso, los empleados de una liquidación.

Al seleccionar "**Selección y [legajo]**", el listado se imprimirá ordenado por la selección indicada y luego, por legajo. Se podrán obtener así por ejemplo, las liquidaciones de un empleado, en caso que la selección indicada sea "Legajo".

*Selección:* este comando selecciona un grupo de empleados por un criterio determinado..

Por ejemplo, puede elegir un criterio de agrupación del legajo, eligiendo como selección, la Categoría. Luego podrá además, indicar el rango a listar en la pantalla "Legajos", mediante la selección de las categorías posibles (por ejemplo: entre "**ADM**" y la categoría "**OPE**").

*Corte por selección:* si activa esta opción, el listado realizará un corte y detallará subtotales cuando cambie un elemento en el rango del criterio elegido por la "Selección".

Por ejemplo, si tomamos el criterio de selección por Categoría, los subtotales se detallarán al cambiar la categoría. Ei.

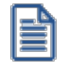

Ej.

Este campo queda sin efecto, si la opción "*Ordenado por*" es "**Fecha y selección**" y la opción de "Cuerpo del reporte" es "**Acumulado**", ya que en el listado no se podrían identificar los legajos.

*Cuerpo del reporte:* si ingresó "**Detallado**" y en la opción de "*Ordenado por*" es **"Selección y legajo"**, el listador imprimirá para cada legajo, una fila cada vez que encuentre una liquidación diferente. Al cambiar de empleado, detallará automáticamente un subtotal para ese empleado. Si en cambio, ingresó "**Acumulado**", se acumulará el resultado de la columna de todas las liquidaciones para cada empleado.

Si ingresó "**Detallado**" y en la opción de "*Ordenado por*" es "**Fecha y selección**", se imprimirá para cada fecha de liquidación, una fila cada vez que se encuentre un legajo diferente. Al cambiar de fecha de liquidación, se obtendrá automáticamente un subtotal para esa liquidación. Si ingresó "**Acumulado**", se acumulará el resultado de la columna de todos los empleados, para cada liquidación.

Legajos a procesar: seleccione si considera para el listado, los empleados activos, las altas, las bajas o todos, según el rango *Desde / Hasta* especificado.

Para la selección de **Activos**, se considerarán aquellos empleados que hayan estado como *activos* para todo o parte del rango de *periodo / fechas* indicado.

Para la selección de **Altas** y **Bajas** intervendrán aquellos cuya fecha de ingreso o fecha de egreso, respectivamente, esté dentro del rango seleccionado.

*Tipos de liquidaciones:* seleccione los tipos de liquidación a considerar en el listado, que se tendrán en cuenta al generar el listado, para los datos fijos de liquidación que estén dentro del rango de períodos o fechas *Desde / Hasta* especificado.

# Definición de las columnas del reporte

*Columnas:* la cantidad máxima de columnas a ingresar es el equivalente a 136 caracteres.

Las columnas estarán especificadas por tres elementos: *fórmula*, *título* y *ancho*.

*Fórmula de la columna:* cada columna del listado puede estar compuesta por una expresión matemática simple, un conjunto de variables o variables y constantes.

Las *expresiones matemáticas* pueden contener funciones, variables, constantes y operadores aritméticos.

Las *variables* a utilizar son las variables de reemplazo referidas a legajos y a datos fijos.

Las *constantes* pueden ser cualquier número real, por ejemplo 3,1416 ó -13.

Los *operadores aritméticos* a utilizar son **+ - / \* ( ) ^**.

Las *funciones* posibles de utilizar en la definición de columnas de un listado son las siguientes:

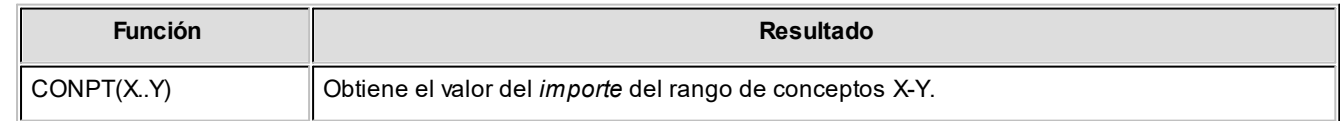

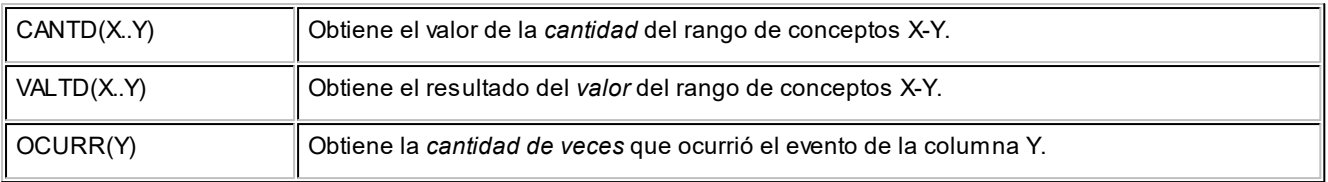

#### **Ejemplo:** Ej.

Si la columna 3 tiene CONPT(300) y la columna 4 tiene OCURR(3), se imprimirá la cantidad de veces que se le liquidó el concepto 300 a un empleado.

Las variables a utilizar son las siguientes:

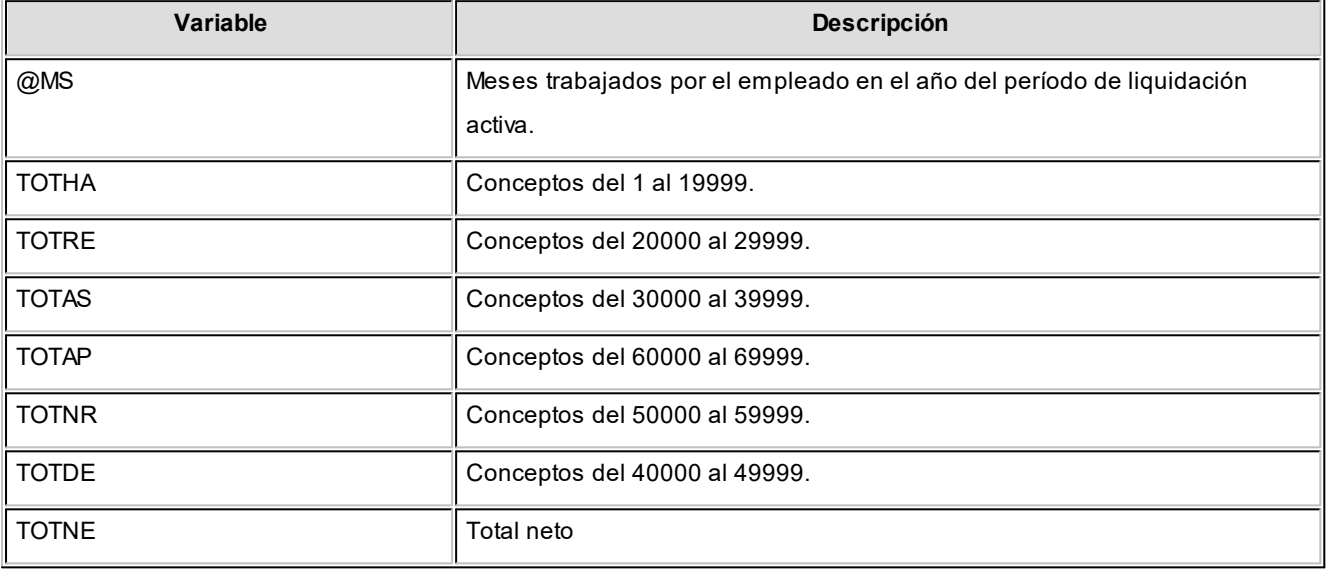

Las *constantes* pueden ser cualquier número real, por ejemplo: 3,1416 ó -13. Cuando utilice constantes, éstas deben estar aplicadas a importes variables mediante alguna operación.

Ej.

Por ejemplo: para calcular el 10% (constante) sobre el total neto (variable por legajo), indicaremos TOTNE \* 10 /100.

Los operadores aritméticos habilitados son + - / \* ( ) ^.

Dentro de una columna pueden combinar las funciones, variables, constantes y operadores aritméticos para obtener el resultado deseado.

*Título de la columna:* es el título que aparecerá en la cabecera de la columna.

*Imprime:* puede optar por imprimir la columna o bien, si no se imprime, igualmente puede utilizar los valores de la columna para otras columnas o en el área de totales.

*Ancho de la columna:* es el tamaño que se le dará a una columna. Si el contenido de la columna es mayor que el tamaño definido, se respetará el tamaño configurado. Con 'Decimal' se indica que la columna numérica tendrá decimales, y con 'Entero' se establece que se considerarán números enteros.

## Lista de variables posibles de utilizar en las columnas del reporte

La definición de los datos disponibles a utilizar en la definición de reporte, se realiza en base a una selección de variables, que vienen predefinidas con el sistema.

Consulte las variables disponibles mediante la opción de botón derecho Variables, posicionándose en la grilla de definición de "Columnas" o bien, haciendo un clic en el botón "..." de la primera columna.

Se presentan clasificadas dentro de los siguientes grupos:

- · (Todas)
- · Auxiliar (\*)
- · Definición del reporte
- · Legajo
- · Liquidación
- · Lugar de trabajo
- · Organismos
- · SICOSS
- · Variables matemáticas
- · Variables de fecha
- · Variables de cadena
- · Variables lógicas

**(\*)** Si la base de datos se convirtió de **Tango** a **Tango Astor**.

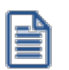

Consulte la lista de variables posibles de utilizar en las columnas del reporte, en el manual de **Sueldos.**

La siguiente tabla incluye el nombre, descripción, tipo, categoría, parámetros y longitud de las variables disponibles en las columnas del reporte.

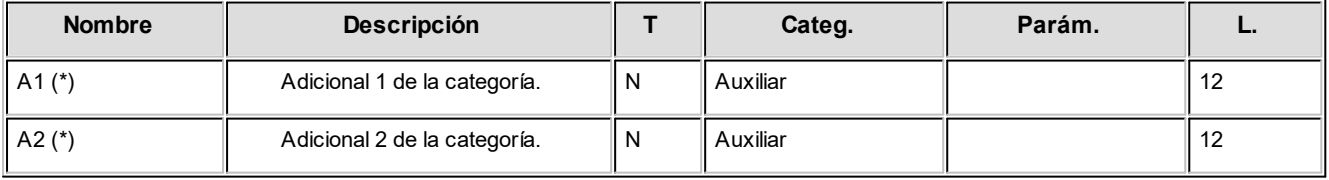

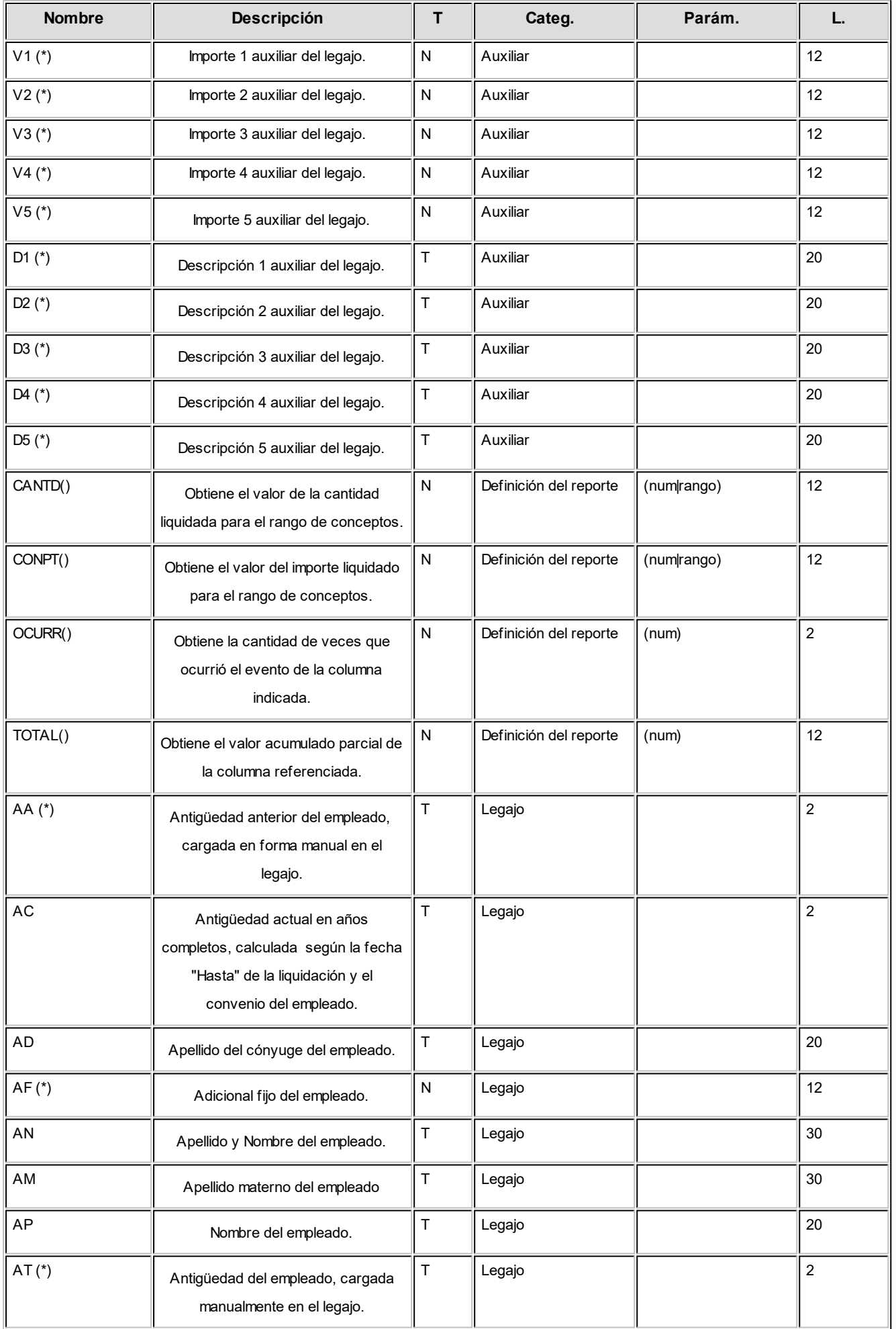

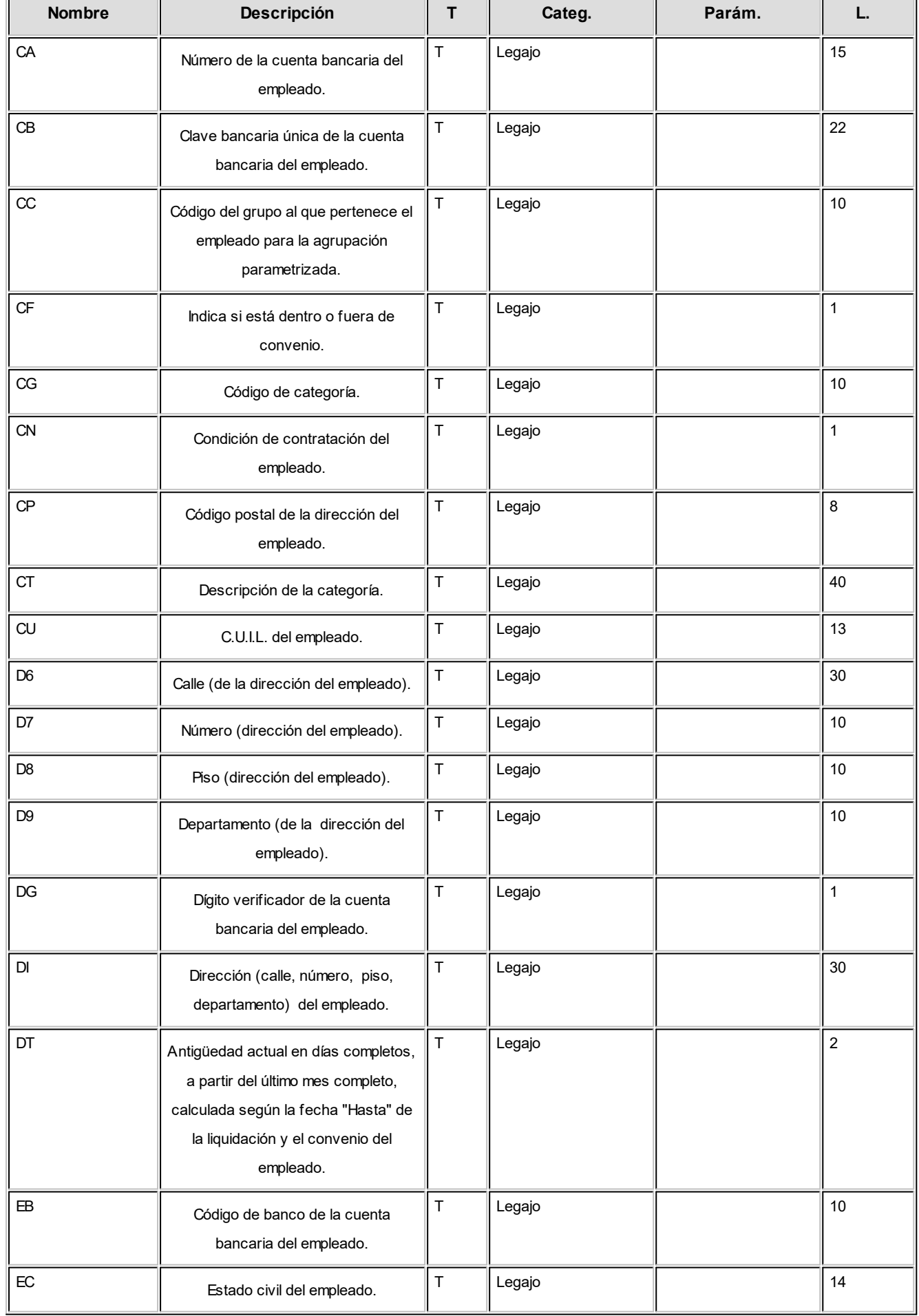

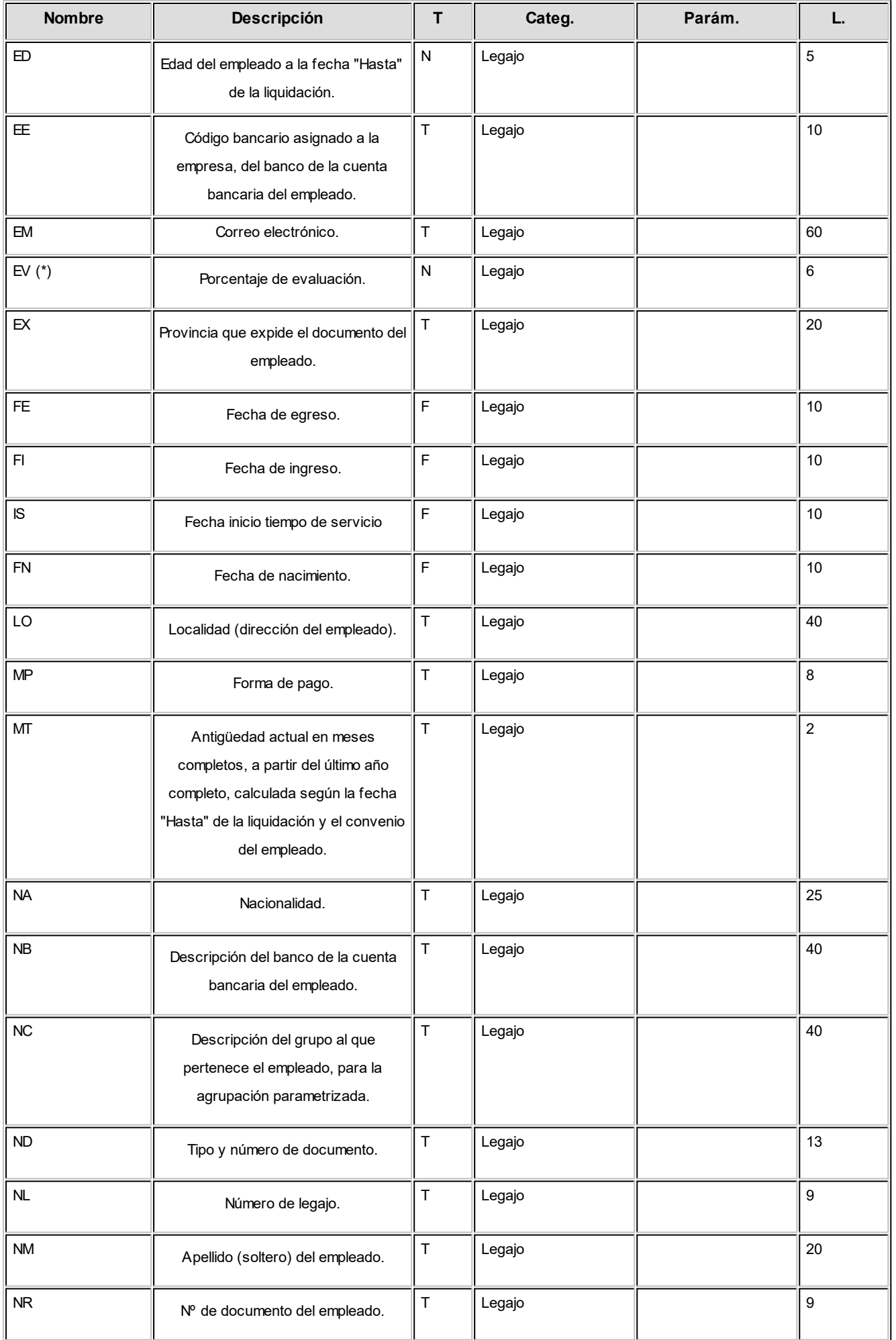
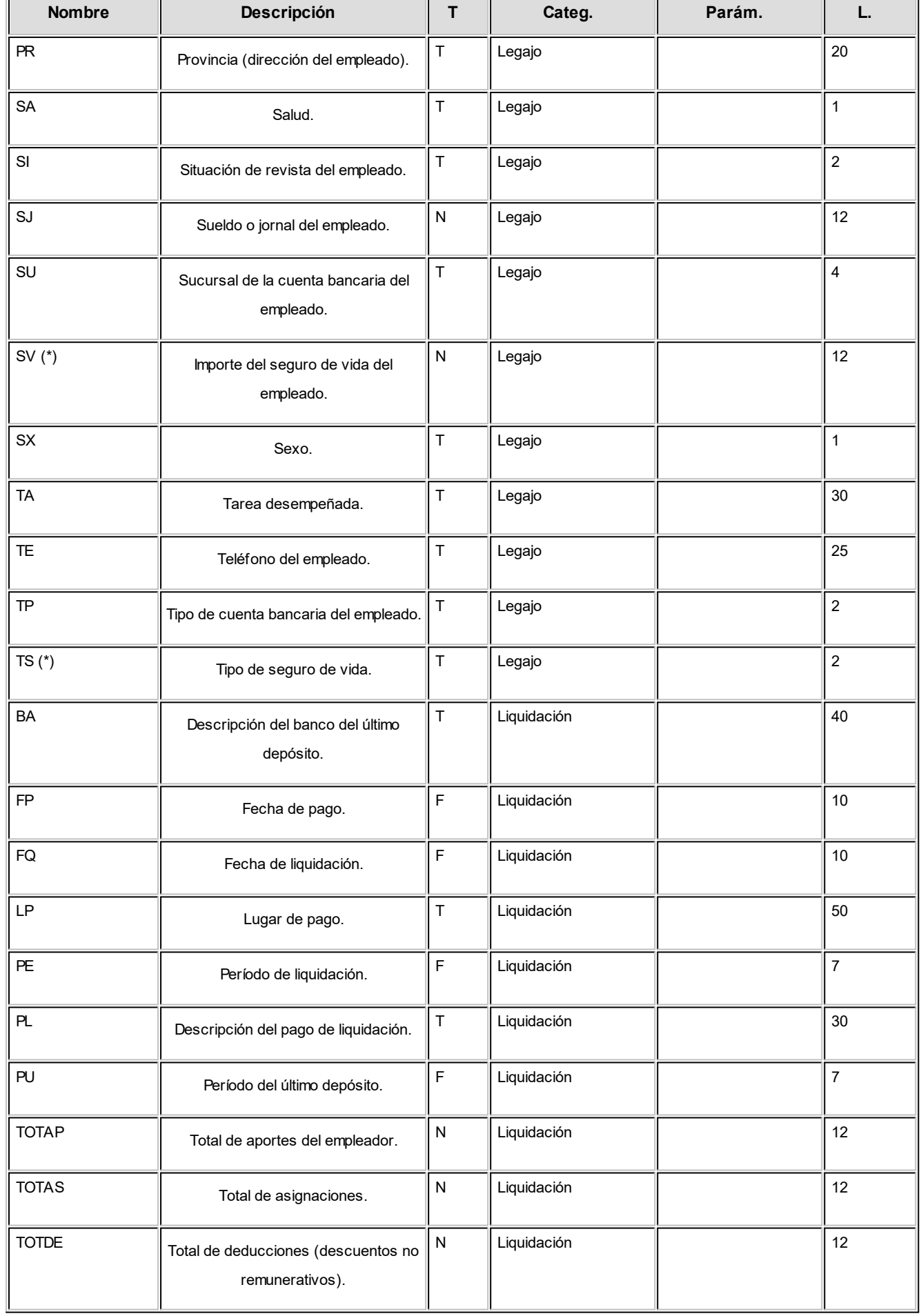

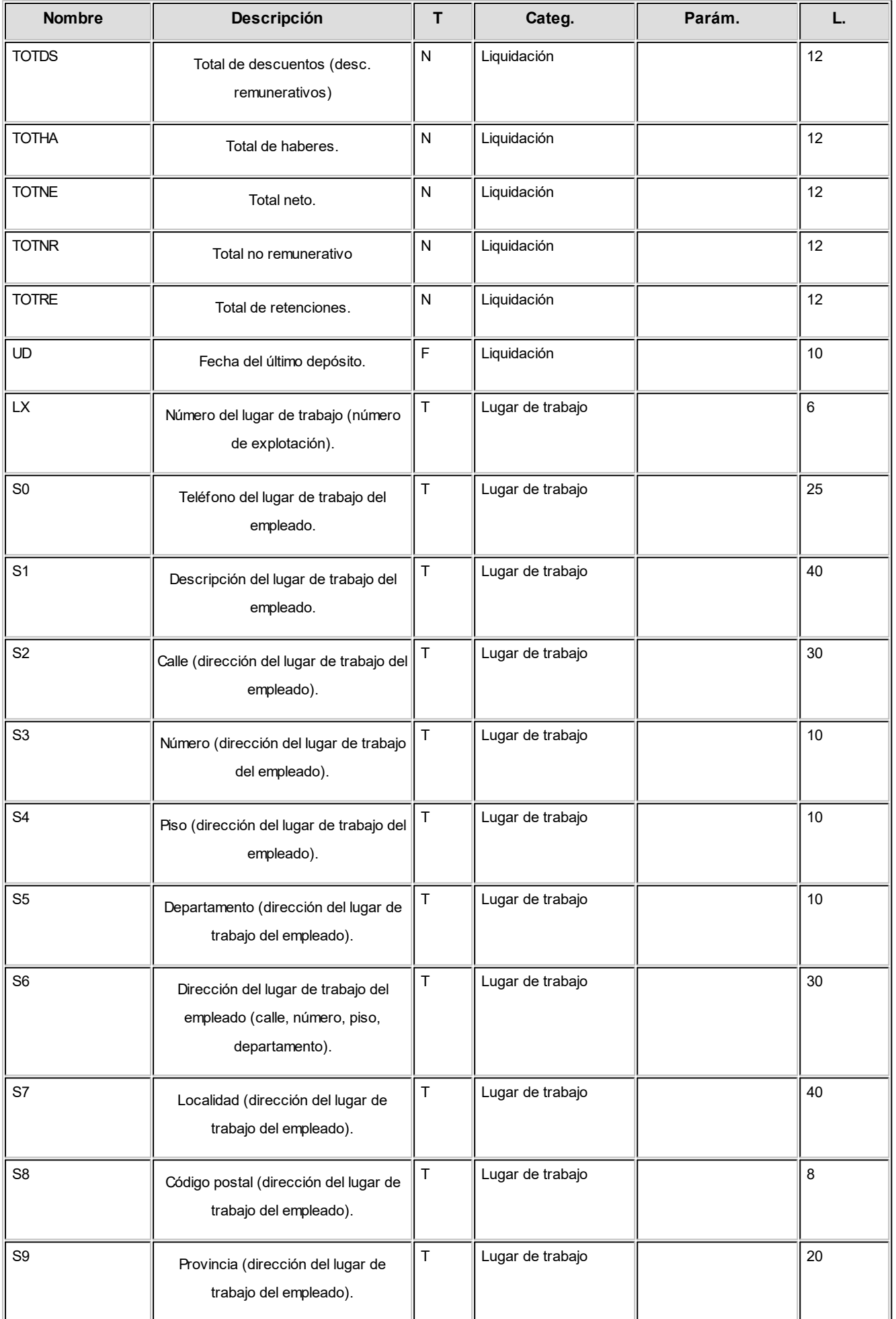

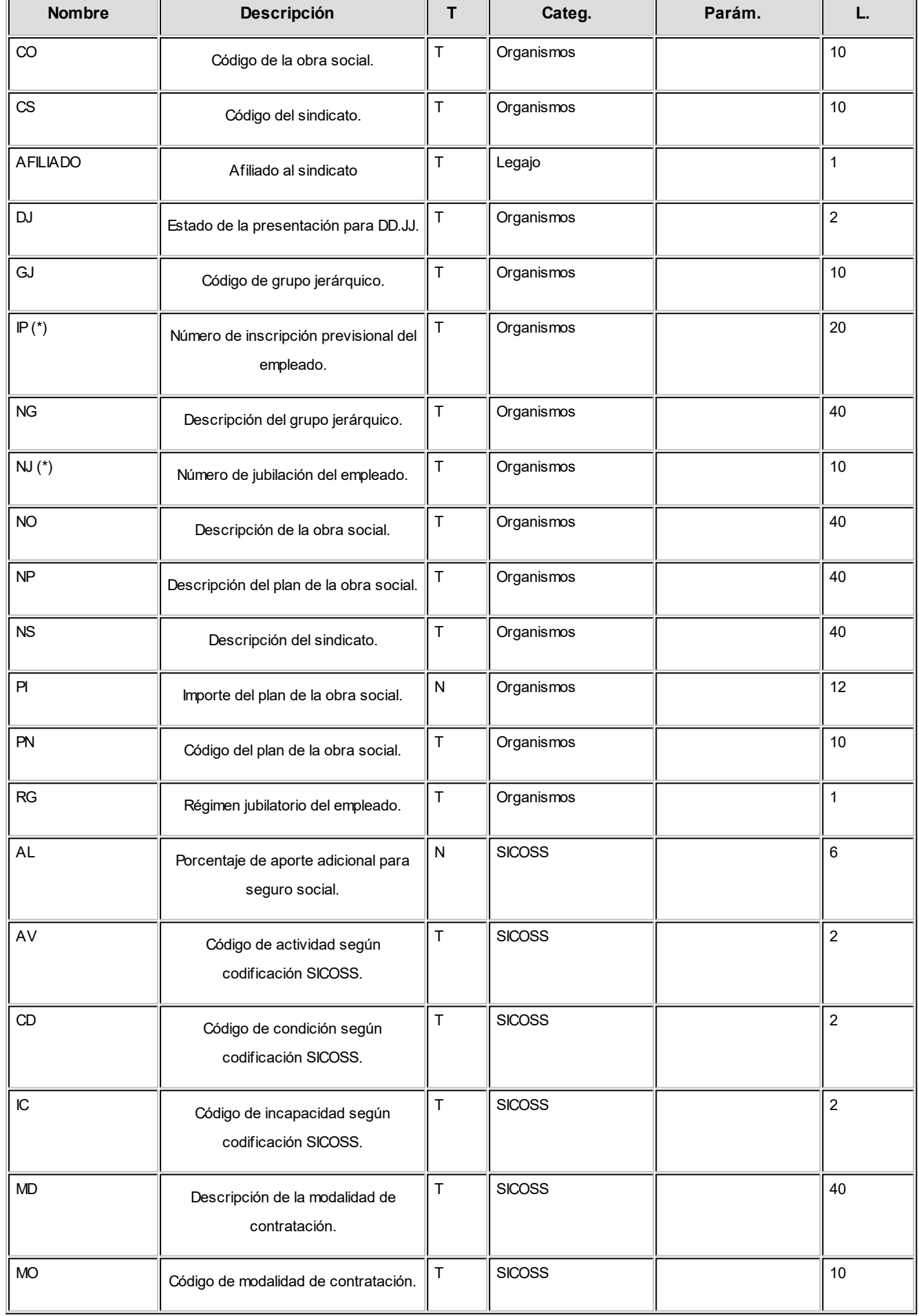

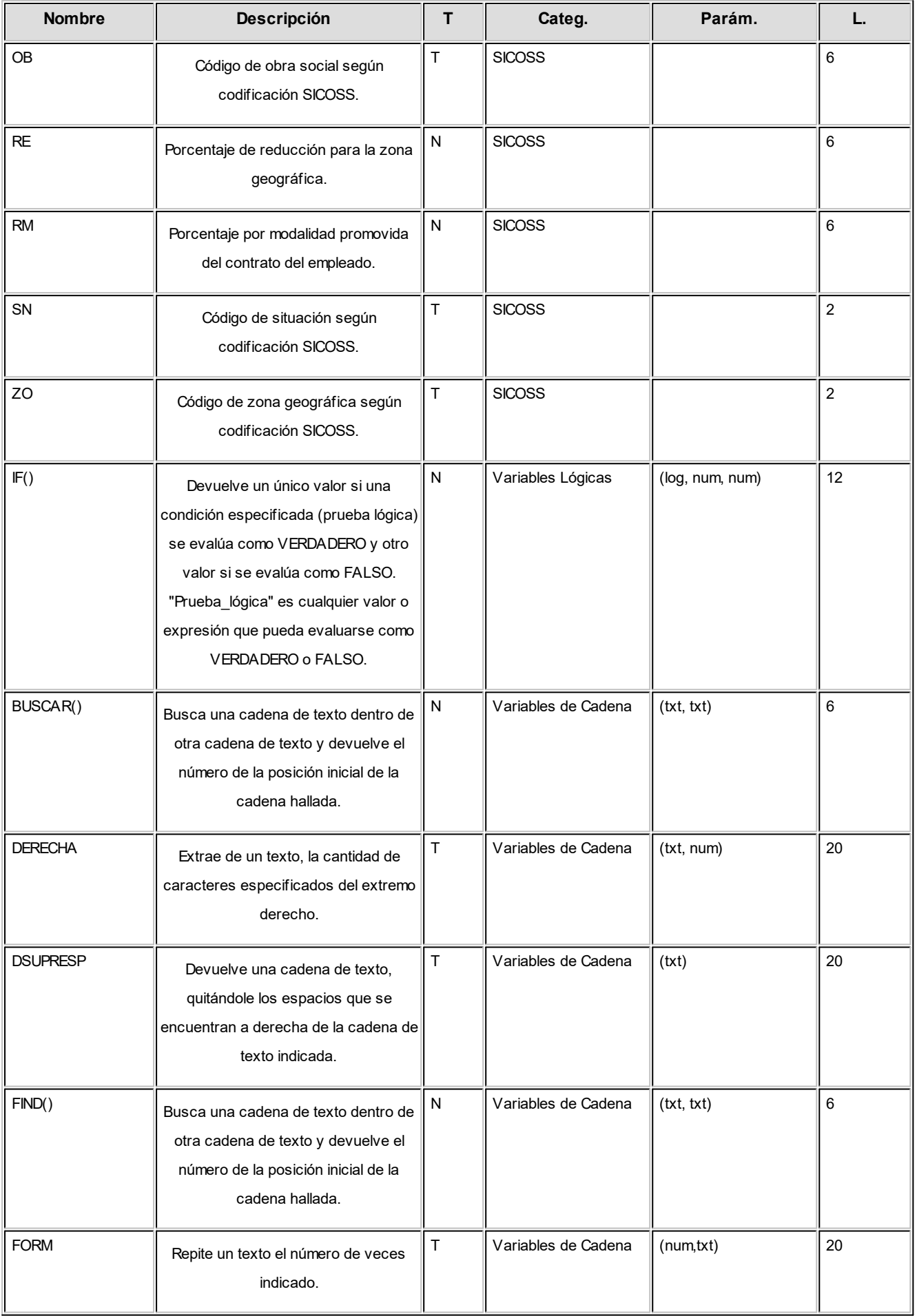

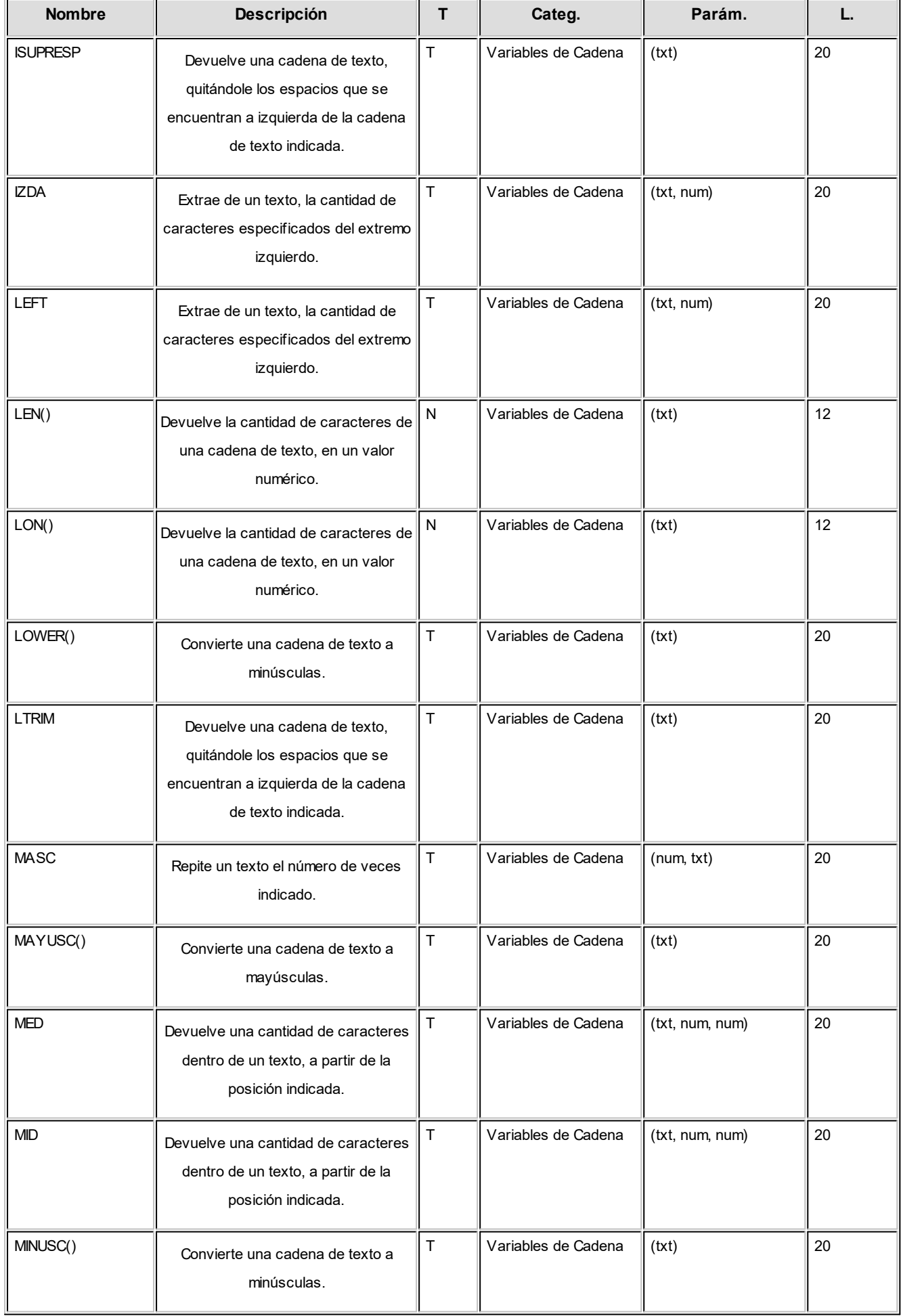

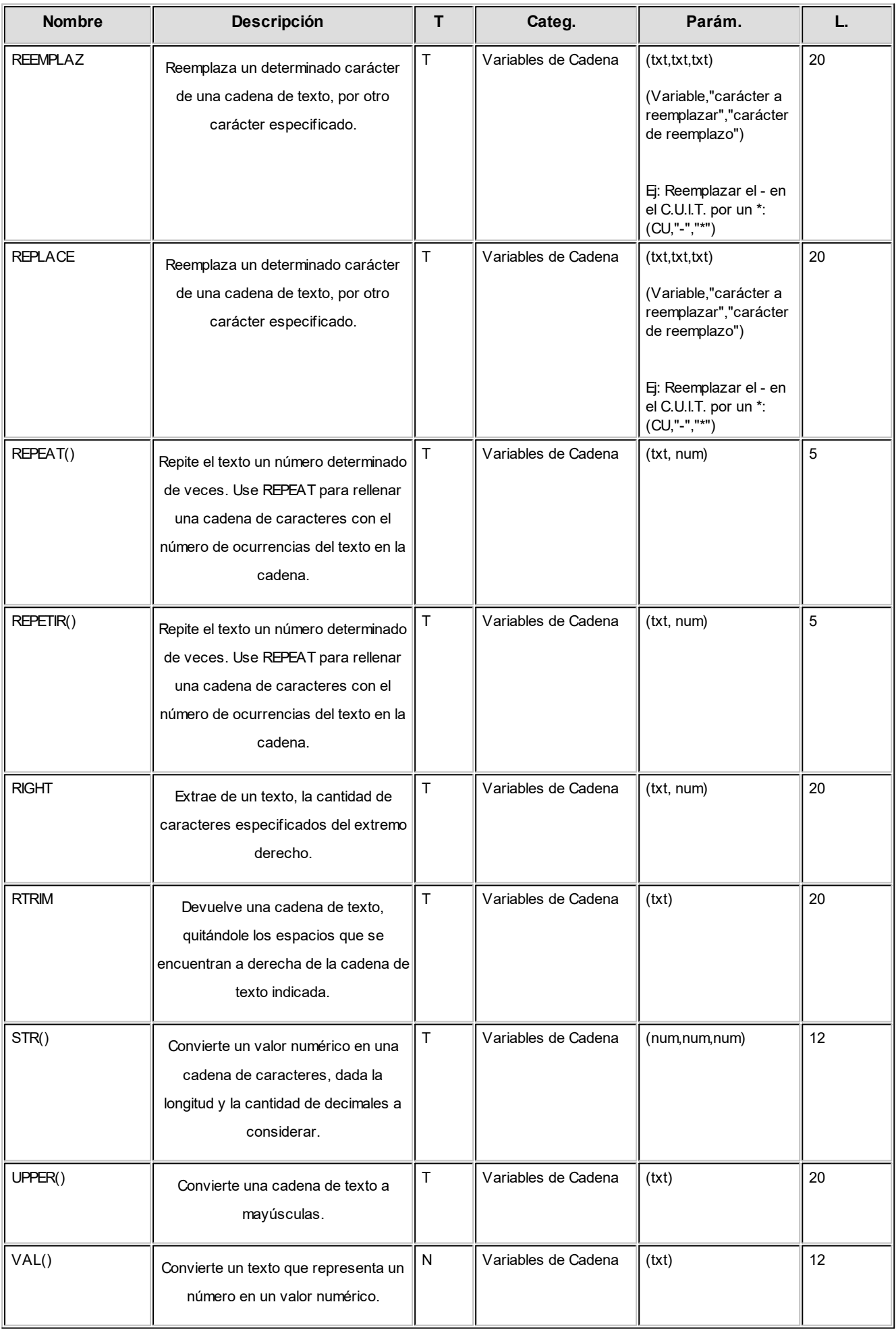

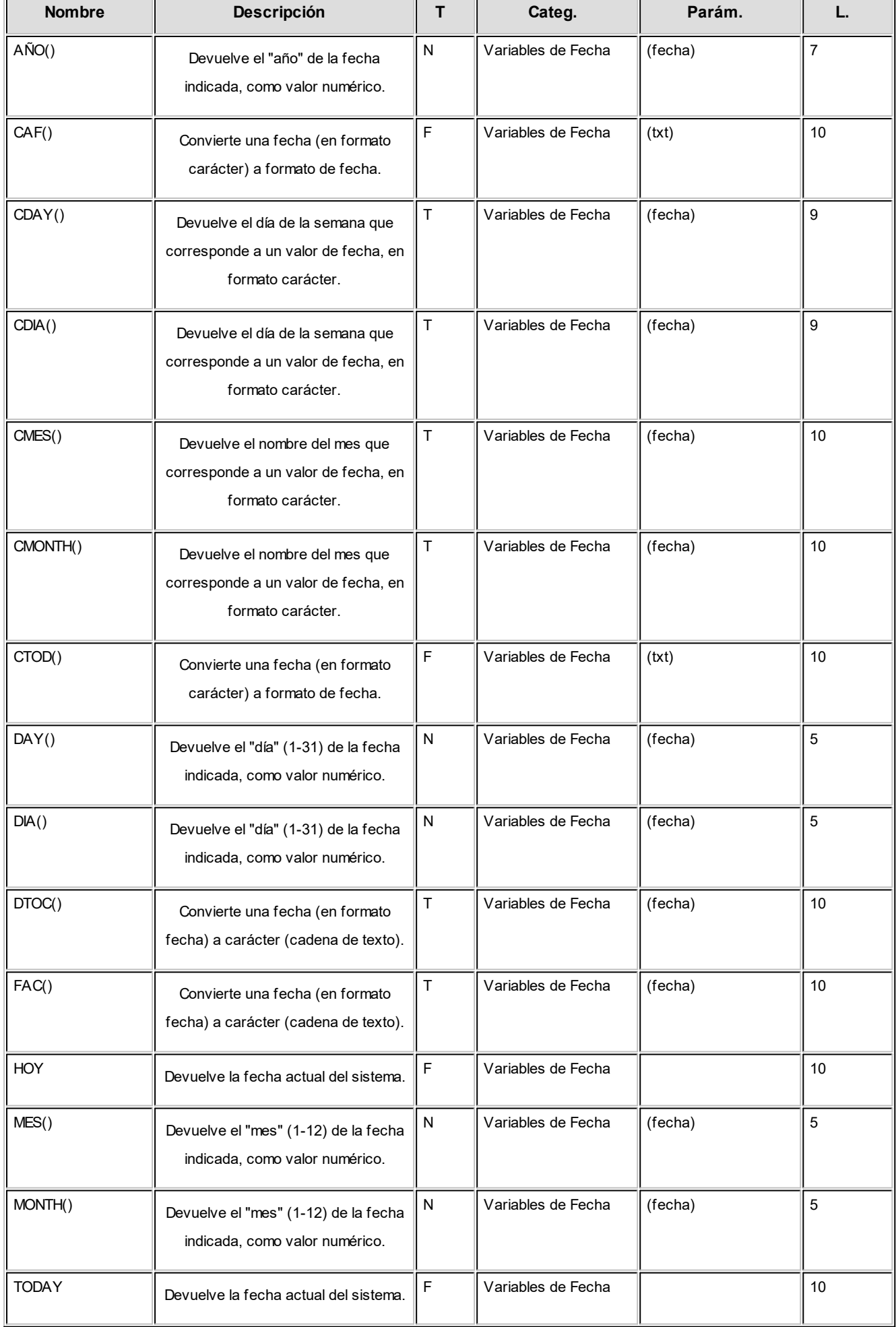

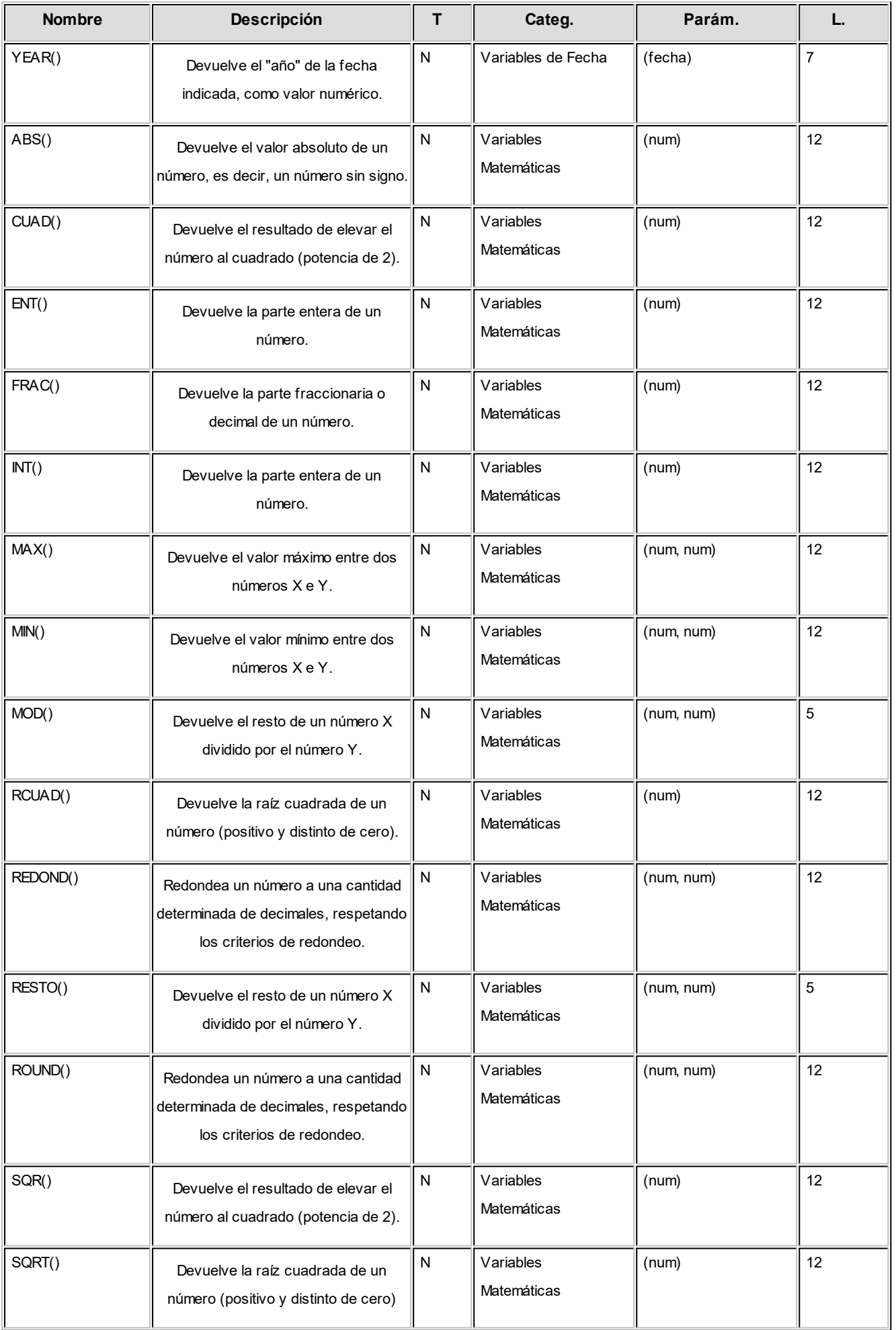

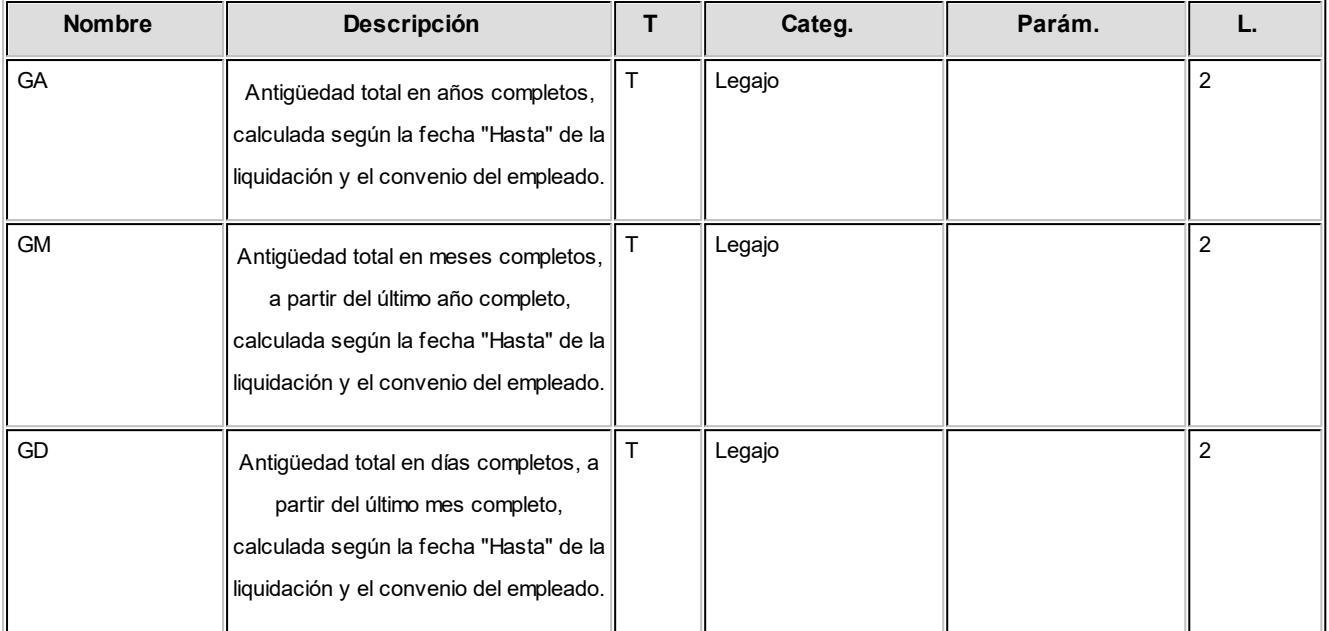

#### **Referencias:**

**'N':**numérico

**'T':**texto

**'F':**fecha

**(\*):**si la base de datos se convirtió de **Tango a Tango Astor**.

### Definición de los totales del reporte

*Resultado:* los resultados del listado aparecerán al finalizar el listado. Es posible ingresar renglones con resultados, los que estarán compuestos por *funciones de resultado*, *variables*, *constantes*, *caracteres* y *operadores aritméticos* o una *combinación* de lo anterior.

La función de resultado **TOTAL(X)** representa el total de la columna **X**.

#### Lista de variables posibles de utilizar en los totales del reporte

Consulte las variables disponibles mediante la opción de botón derecho Variables, posicionándose en la grilla de definición de "Totales" o bien, haciendo un clic en el botón "..." de la primera columna.

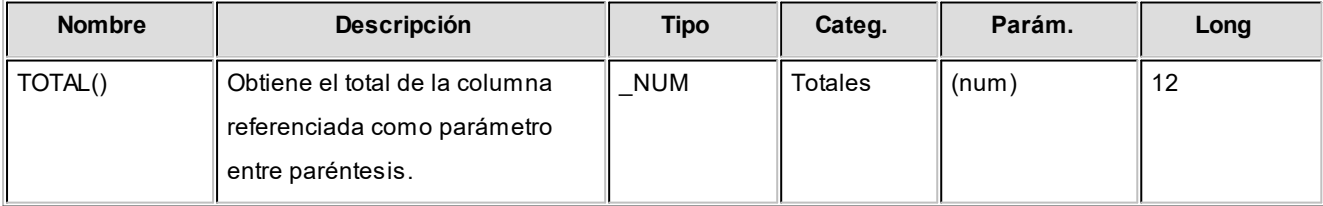

#### Ejecución de los reportes

Los reportes definidos podrán ejecutarse desde el proceso [Generación de listados de conceptos y totales liquidados.](#page-294-0)

Al ejecutar un listado, el sistema propone la parametrización definida para ese reporte, pudiendo modificar los *títulos*; los *legaj os*, *tipos de liquidación* y *datos fij os* a considerar, así como también, los *cortes* y el *cuerpo del reporte*.

### Definición de equivalencias para listador de conceptos y totales

El módulo **Sueldos** posee una herramienta mediante la cual usted puede configurar equivalencias para una serie de datos referidos a los legajos del empleado, familiares, datos de la empresa, conceptos de la liquidación, datos fijos y totales de las mismas.

Debe tener en cuenta que en este proceso usted define el valor equivalente (del tipo texto) para cada dato que debe devolver el sistema. A continuación se citan algunos ejemplos para su mejor comprensión.

Estas equivalencias las podrá utilizar en la definición de un listado de acuerdo a sus necesidades.

La posibilidad de definir equivalencias para los resultados de las variables que se encuentran disponibles en el proceso [Definición de listados de conceptos y totales liquidados](#page-100-0) le permite modificar los resultados, asignándoles un valor definido por usted.

#### **Ejemplos de equivalencias para listados obtenidos por el Listador:**

Tipo de documento

Ej.

Dato almacenado en el sistema: LC, LE, PA, DU, CI.

Dato requerido: LC=01 / LE=02 / DU=03 / CI=04 / PA=05

Defina una equivalencia denominada por ejemplo "TIPODOC" y asigne para cada valor su resultado equivalente.

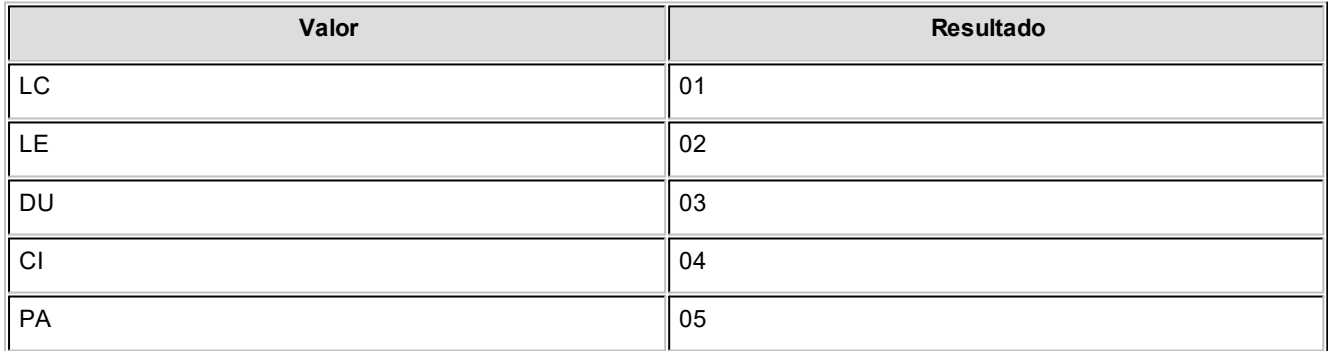

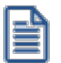

Recuerde que para cada valor almacenado en el sistema debe asignar un resultado, de manera que el proceso pueda establecer la equivalencia correspondiente para cada uno.

Luego en el proceso [Definición de listados de conceptos y totales liquidados](#page-100-0) utilice la variable "Equiv" con la siguiente sintaxis "EQUIV("TIPODOC",NE)".

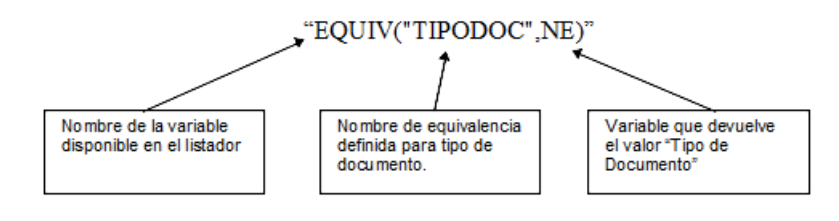

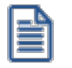

Recuerde que la utilización de este proceso puede ayudarlo cuando deba presentar información impresa o en archivo ASCII respetando un determinado tipo de formato definido.

## Impuesto a las Ganancias

### Tramos de imposición

Este proceso contempla la carga para cada *período* mensual (mes y año) para los acumulados de ganancias, discriminados por *tramos imponibles*; indicando para cada tramo, un *porcentaje* y un *importe* aplicable a la ganancia neta sujeta a impuesto, para la obtención del impuesto correspondiente.

*Ganancia neta imponible mensual:* ingrese los tramos de imposición.

*Pagarán:* ingrese el importe y/o el porcentaje a aplicar sobre la ganancia excedente del tramo.

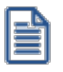

La tabla considerada en el proceso Liquidación de ganancias es aquella cuyo mes y año correspondan a la parametrización del método definido (devengado / percibido) en el proceso [Parámetros de Sueldos.](#page-148-0)

## Tramos de disminución

Defina los *tramos de disminución* y el porcentaje aplicable sobre el total de las deducciones del art. 23 (deducciones especiales y familiares), según la ganancia neta acumulada para un *período* determinado.

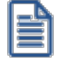

La tabla considerada en el proceso Liquidación de ganancias es aquella cuyo mes y año correspondan a la parametrización del método definido (devengado / percibido) en el proceso [Parámetros de Sueldos.](#page-148-0)

## Topes de deducciones

Ingrese para cada mes del año, los topes legales vigentes para cada una de las *deducciones* posibles.

Las deducciones disminuyen la base imponible de ganancia acumulada para el cálculo del impuesto.

Elija la *Deducción* e ingrese el *Importe* (máximo posible de deducir sobre la ganancia neta acumulada), para una determinada deducción, en un *período* (mes y año).

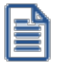

Las deducciones *Cobertura médica*, *Honorarios médicos* y *Donaciones* quedan excluidas de este proceso, pues sus topes se establecen en porcentajes anuales en el proceso [Parámetros de Sueldos.](#page-148-0)

#### Obtener deducciones

Utilice este botón para consultar y/o actualizar las deducciones disponibles para el *período* ingresado.

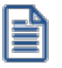

La tabla considerada en el proceso Liquidación de ganancias es aquella cuyo mes y año correspondan a la parametrización del método definido (devengado / percibido) en el proceso [Parámetros de Sueldos.](#page-148-0)

## Organismos para pago de deducciones

Defina los Organismos, a quienes los empleados de la nómina de la empresa realizan pagos y son deducidas de la liquidación de impuesto a las ganancias.

### Configuración de deducciones

Este proceso le permite definir para cada deducción de tipo general y para los [Pagos a cuenta](#page-169-0), el comportamiento que tendrán en el momento de liquidar un dato fijo.

*Habilitada:* tildando esta opción, la deducción y/o pago a cuenta seleccionado será tenido en cuenta en la liquidación según la forma de liquidación elegida.

*Forma de liquidación mensual:* eligiendo esta opción, la deducción y/o pago a cuenta será aplicado en todas las liquidaciones ya sea que apliquen o no deducciones anuales.

*Forma de liquidación anual:* si se tilda esta opción, las deducciones de este tipo sòlo se aplicarán cuando el [Dato fijo](#page-186-0) tenga tildada la opción de *Aplica deducciones anuales*.

## **Contratos**

## Modalidades de contratación

Defina los distintos tipos de contrato que la empresa celebra con sus empleados.

*Duración:* cantidad mínima o máxima posible, expresada en meses, para la celebración de un contrato de esta modalidad.

*Renovable:* utilice este campo para indicar si la modalidad es de naturaleza *renovable al vencimiento*.

*Aplica modalidad promovida:* algunas modalidades de contratación tienen un porcentaje de reducción sobre los aportes que realiza el empleador, a fin de promover la celebración de estas modalidades de contratación. Este dato es referenciable desde las variables de fórmulas de liquidación.

*Código según SICOSS:* ingrese el código establecido según la DGI, para la generación del archivo ASCII al SIAp – SICOSS.

*Archivo modelo:* puede indicar un formato de impresión diferente para cada modalidad de contratación, de utilidad para la generación de contratos de empleados. Defina los formatos posibles mediante el *administrador de reportes*. (Esta opción está dentro del administrador general del sistema.)

### Contratos por empleado

Registre los contratos celebrados con los empleados y las posteriores renovaciones, indicando la duración convenida y la fecha de vencimiento. Para registrar un contrato, ingrese el Legajo y la Modalidad de contratación. Identifique el contrato con un *Nro. de contrato* y defina su *Período de validez*.

Cuando se genera un nuevo contrato, el *nro. de renovación* es cero.

### Nueva Renovación

 $\frac{\partial f_{\overline{AB}}}{\partial A}$ Haga clic en este botón para generar una renovación de contrato. Los números de contrato de renovaciones se generan automáticamente, a partir del número uno, en forma correlativa.

Utilice el reporte [Vencimientos de contratos de empleados](#page-288-0) para controlar las vigencias de los contratos celebrados y las renovaciones.

# **Novedades**

Las *novedades* informan *importes* y/o *cantidades* para la liquidación.

Los códigos de novedad pueden ser referenciados desde un *concepto de liquidación*, por medio de la utilización de variables de fórmulas para novedades.

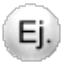

Son ejemplos de novedades: las horas trabajadas, horas extras, llegadas tarde, salidas tempranas, licencias por enfermedad, licencias por maternidad, trámite personal, ausencia injustificada, días por vacaciones, comisiones, etc.

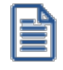

Ej.

Para habilitar códigos de novedad y configurar su comportamiento, utilice los procesos [Novedades generales](#page-121-0) y [Novedades](#page-122-0) [de licencias](#page-122-0).

## <span id="page-121-0"></span>Novedades generales

Corresponden a anormalidades o eventos ocurridos durante la jornada habitual del empleado.

Por ejemplo: horas trabajadas, horas extras, llegadas tarde, salidas tempranas, premios, comisiones, etc.

Cada novedad está identificada con un *Código* y una *Descripción*.

Parametrice su comportamiento e indique defectos para agilizar el ingreso manual de novedades, definiendo los siguientes datos:

*Unidad de expresión:* aplicable a la cantidad de la novedad. Por ejemplo: día, hora, ocurrencia, unidad, porcentaje, moneda corriente, etc.

*Módulos que afecta:* cuando ingrese novedades en forma manual, utilizando el proceso [Actualización individual de](#page-159-0) [novedades](#page-159-0) o [Actualización global de novedades,](#page-160-0) el sistema valida que el código esté habilitado para **Sueldos**. Por ejemplo, si desea controlar de manera estricta el origen de las novedades, es posible indicar que la novedad "HSEXT" para el registro de horas extras afecta solamente al módulo **Control de personal**, inhibiendo el ingreso manual en **Sueldos** de novedades con ese código. En este caso, las cantidades se obtienen desde la generación de partes y en **Sueldos** no es posible su registración.

*Habitual:* indique si la ocurrencia de la novedad es de carácter habitual o esporádico, siendo posible controlar lo pendiente de registrar y agilizando la registración de novedades.

*Cantidad habitual* y *Valor habitual:* tiene el objetivo de agilizar la carga de las ocurrencias de esta novedad. Cuando se imputan novedades con valores habituales, el proceso de registración de novedades sugiere estos valores, pudiendo aceptarlos o modificarlos en el ingreso.

*Período de control:* si ingresa un período, luego puede definir máximos para *Cantidad otorgable* y/o *Valor otorgable*, a efectos de controlar que no sean superados para el *Período de control*, en la registración de novedades.

#### Grupos

Indique los grupos (conjuntos de novedades) en los que la novedad forma parte.

Para definir grupos de novedades, consulte el ítem [Grupos para novedades.](#page-123-0)

## <span id="page-122-0"></span>Novedades de licencias

Corresponden al detalle de días no trabajados o inasistencias por *licencias otorgadas*. Tienen su origen, exclusivamente en el módulo **Sueldos.**

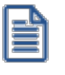

Tenga en cuenta las recomendaciones para la generación de novedades por licencias en Información definida en **Sueldos** y utilizada por **Control de personal** en el manual del módulo **Procesos generales.**

Defina este tipo de novedades de manera similar a las **Novedades generales**.

A continuación mencionamos los campos propios de esta opción:

*Remunerativa* o *No Remunerativa:* indique si la licencia es con o sin goce de sueldo. **Tango Astor** utiliza esta clasificación para considerar las licencias no remunerativas en la [Certificación de servicios y remuneraciones](#page-289-0), al concluir la relación laboral.

*Concepto de justificación:* este dato es requerido si el código de novedad afecta a **Control de personal**. Para más información acerca de conceptos de justificación, consulte el ítem Conceptos de justificación en el manual del módulo **Control de personal**.

### <span id="page-123-0"></span>Grupos para novedades

Defina los conjuntos o grupos para clasificar la registración de novedades para la liquidación.

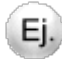

**Ejemplos:**horas extras, básicos, licencias, etc.

Estos grupos pueden ser referenciados desde las variables para fórmulas de liquidación, agilizando el tiempo de liquidación y facilitando el mantenimiento de las fórmulas.

### <span id="page-123-1"></span>Ajustes afectados al mejor sueldo

Estos ajustes informan importes y/o cantidades para la liquidación de un período, que afectan el cálculo del mejor sueldo imputable a un período de liquidación anterior (es decir, distinto al período de liquidación de la liquidación del ajuste). Esto es de utilidad para el cálculo del Aguinaldo.

Los códigos de ajustes pueden ser referenciados desde un concepto de liquidación, por medio de la utilización de variables de fórmulas para ajustes.

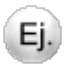

**Por ejemplo:** En el mes de Marzo se liquidan horas extras correspondientes al mes de Febrero. Este importe tiene que afectar el mejor sueldo del mes de Febrero para el cálculo del Aguinaldo, independientemente del momento en que fue liquidado.

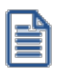

Tenga en cuenta que los códigos de ajustes son diferentes a los códigos de novedades.

### Cálculo del mejor sueldo

Indique los parámetros a utilizar en el cálculo de los importes liquidados del ajuste que van a afectar el mejor sueldo del empleado.

*Concepto asociado:* indique el concepto con el que será liquidado el ajuste.

Un concepto puede estar asociado a distintos códigos de ajustes, pero debe tener en cuenta que la parametrización del ajuste para el cálculo del mejor sueldo ("Importe a considerar" y "Tipo de importe a considerar") debe ser la misma, de lo contrario el cálculo del importe liquidado será incorrecto (para más información, consulte el ítem [Cálculo de ajustes](#page-180-0) [afectados al mejor sueldo\)](#page-180-0).

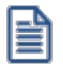

Recomendamos liquidar un código de ajuste por concepto.

*Importe a considerar:* indique cuál es el importe a considerar para el cálculo del mejor sueldo.

- · Si selecciona "Importe del ajuste" se considerará el dato ingresado en la columna "Valor" del proceso [Actualización de ajustes afectados al mejor sueldo](#page-165-0) para el período indicado en la columna "Período afectado".
- · Si selecciona "Importe del concepto" se considerará el monto **total**liquidado del concepto asociado.

Tenga en cuenta que si tiene:

- 1. Un mismo código de ajuste (por ejemplo: AJUX) imputable a diferentes períodos y liquidados en un mismo concepto y período, o
- 2. Diferentes códigos de ajustes, asociados a un mismo concepto y período de liquidación.

Para obtener el importe proporcional liquidado del ajuste, se tomarán los importes ingresados en la columna "Valor" o "Cantidad" de [Actualización de ajustes afectados al mejor sueldo](#page-165-0) según lo indicado en "Tipo de importe a considerar".

#### **Ejemplo:**

Si desea liquidar "Ajustes de horas extras" ingresando la cantidad de horas en [Actualización de ajustes de afectados al](#page-165-0) [mejor sueldo](#page-165-0), debe configurar:

- · *Importe a considerar:*Importe del concepto liquidado
- · *Tipo de importe a considerar:* Cantidad

Si desea liquidar "Ajustes retroactivos" ingresando el valor en [Actualización de ajustes de afectados al mejor sueldo,](#page-165-0) debe configurar:

· Importe a considerar: Importe del ajuste

#### Guía de liquidación de ajustes

Para liquidar ajustes afectados al mejor sueldo los pasos a realizar para su implementación son:

- 1. Dar de alta los códigos de ajustes desde [Ajustes afectados al mejor sueldo.](#page-123-1)
- 2. Crear los [Conceptos de liquidación](#page-59-0) y sus Fórmulas, indicando en la solapa Parametrización del Concepto, que es de tipo "Ajuste".

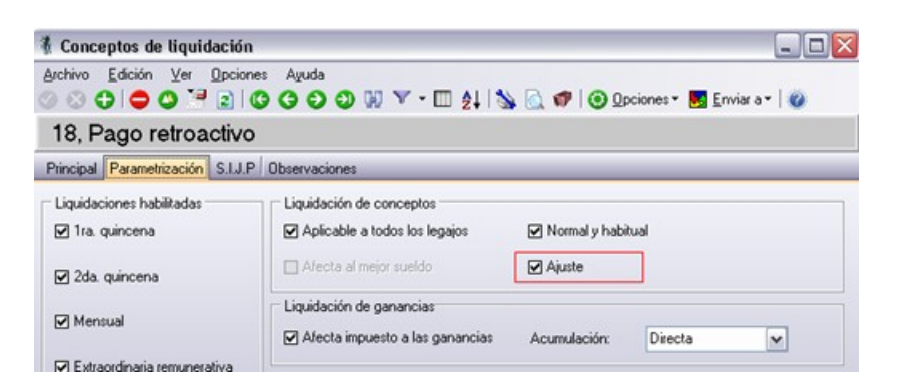

En el armado de las fórmulas utilice las variables básicas disponibles en el grupo "Ajustes".

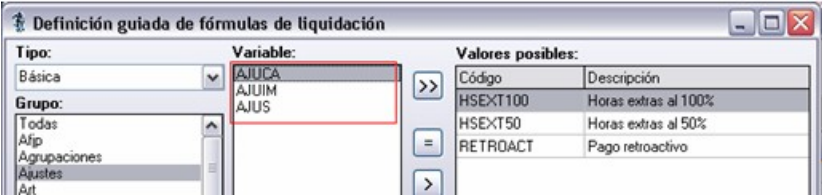

En caso de corresponder asocie los conceptos a los legajos

- 3. Desde el menú [Ajustes afectados al mejor sueldo](#page-123-1) complete el ítem "Concepto asociado" seleccionando aquel con el cual se va a liquidar el código de ajuste.
- 4. Desde [Actualización de ajustes de afectados al mejor sueldo](#page-165-0) ingrese los valores o cantidades correspondientes por *Legaj o*, *Fecha de liquidación* o *Aj uste*.
- 5. Realice la liquidación desde [Liquidación de conceptos individual](#page-191-0) o [Liquidación de conceptos global.](#page-203-0)

Para más información sobre el cálculo de ajustes consulte [Detalle de cálculo de ajustes afectados al mejor sueldo.](#page-180-0)

## Agrupaciones del empleado

Bajo este grupo se encuentran los procesos que **Tango Astor** le brinda para administrar elementos que clasifican, agrupan y determinan el comportamiento del sistema para conjuntos de legajos: convenios, categorías, grupos jerárquicos, lugares de trabajo y códigos de situación de revista.

Además de estas agrupaciones del empleado, usted cuenta con las Agrupaciones auxiliares y los Departamentos. Para obtener más información acerca de estos temas, consulte el manual del módulo **Procesos generales.**

### <span id="page-126-0"></span>Convenios

Defina la cantidad necesaria de convenios que convivan en su empresa (convenios colectivos, convenios de empresa, acuerdos) y configure parámetros y comportamientos diferentes e independientes para cada uno de ellos.

**Sueldos** contempla la *multiplicidad de convenios*, es decir, aquellos casos en los que los empleados están amparados bajo diferentes convenios según su actividad.

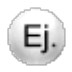

Por ejemplo, una empresa constructora tiene a sus operarios bajo el convenio de la unión obrera de la construcción de la República Argentina (*UOCRA*) y, a sus empleados de la administración central y de las oficinas de ventas bajo el convenio de empleados de la construcción y afines de la República Argentina (*UECARA*).

De esta manera, **Sueldos** se adapta a una variedad de categorías de contratación y tratamientos particulares de liquidación de haberes.

Para definir un convenio, **Tango Astor** organiza los datos en cuatro solapas: *Principal*,*Días hábiles*, *Observaciones*, *Categorías* y *Datos Adicionales*.

#### Principal

Identifique el convenio con un *Código* y *Descripción*.

Además, utilice esta opción para parametrizar la *Determinación del sueldo* y la *Determinación de las vacaciones* para los empleados que trabajen bajo ese convenio.

*Nro. y año:* es el *número* asignado por el Ministerio de Trabajo al conjunto de disposiciones que rigen un determinado convenio colectivo de trabajo. Ingrese el año de entrada en vigencia o celebración del convenio, identificado por su número. Este dato es útil para la impresión de contratos de trabajo.

*Porcentaje* e *Importe:* valores fijos, referenciables desde las [variables](#page-70-0) para fórmulas de liquidación.

*Sobrante para considerar un mes:* expresado en días, este dato es necesario para el cálculo de la *antigüedad* de un legajo y en el proceso [Planificación de vacaciones.](#page-174-0)

Cuando los días por antigüedad sobrantes no completan un año o mes más, se considera *un mes más de antigüedad* al superar la cantidad de días especificada.

- Eį.
- · **Fecha de ingreso del empleado:**01/06/1995
- · **Período de liquidación:**05/2006 (Desde fecha: 01/05/2006 Hasta fecha: 31/05/2006)

· **Método de cómputo de antigüedad:**Por Finalización

Para todos los [métodos de cómputo de antigüedad](#page-127-0) (por 'Finalización', 'Comienzo' o 'Período'), al momento de calcular la antigüedad, el sistema considerará si existe definida una *cantidad de días sobrante del convenio para considerar como un mes más* si correspondiera:

#### **Al 31/05/2006 la antigüedad resulta:**

· **Caso 1) Sobrante para considerar un mes:**0 días.

En este caso no se considera ningún sobrante, por lo cual la antigüedad será la real exacta, es decir, de 10 años 11 meses y 31 días.

· **Caso 2) Sobrante para considerar un mes:**30 días

En este caso se reconoce como un mes más de antigüedad, por lo cual son 12 meses, por lo cual se reconoce la antigüedad en 1 año más (11 años 0 meses 1 día).

#### Determinación del sueldo

*Método para fijar el sueldo:* se trata del método de valorización de sueldos para las categorías del convenio. El método determina la posibilidad o inhibición de actualizar el sueldo desde el legajo del empleado.

- · Si el método del convenio es 'Fijo': no es posible ingresar ni modificar el sueldo. El sueldo es el mismo que el sueldo establecido en la categoría del empleado (por ejemplo: legajos dentro de convenio).
- · Si el método del convenio es según valor**'**Sugerido': por defecto el sueldo del empleado es el de su categoría pero puede modificarse (por ejemplo: legajos fuera de convenio).
- · Si el método del convenio es según valor**'**Por rango' establecido en la categoría: el ingreso del sueldo se fija en el legajo y se valida que esté dentro de los valores mínimo y máximo sueldo básico posible de la categoría.
- · Si el método del convenio es 'Por antigüedad' según una matriz de antigüedades en años parametrizada en la categoría. El sueldo se establece de acuerdo a la antigüedad actual del legajo, y se actualizará desde el proceso Actualización masiva de sueldos (por ejemplo: empleados de comercio).

<span id="page-127-0"></span>*Cómputo de antigüedad:* indique cuándo se considera un mes cumplido de antigüedad en el cálculo de la antigüedad de variables de fórmulas de liquidación, en referencia a las fechas de vigencia del dato fijo de la liquidación activa o en curso.

Los valores posibles son:

**Finalización:**se calcula la antigüedad *Hasta fecha* de la vigencia del dato fijo de la liquidación.

**Comienzo:**se calcula la antigüedad *Desde fecha* de la vigencia del dato fijo de la liquidación.

**Período:**se calcula la antigüedad al *último día del período* (mes y año) del dato fijo de la liquidación. Es decir, si el período es 05/2002, se calcula la antigüedad al 31/05/2002.

*Plus de antigüedad:* puede indicar una matriz auxiliar. Esta matriz es referenciable por variable de fórmula para conceptos de liquidación, para calcular el *plus por antigüedad* de un empleado, a partir de su *antigüedad total en años*.

#### Determinación de las vacaciones

*Cancelación de días:* indique el conteo de días **Corridos** o **Hábiles**. Se utiliza en la [Planificación de vacaciones](#page-174-0) para agotar los días que corresponden a la antigüedad, según resulten de la matriz auxiliar asociada al cálculo de vacaciones. En base a una fecha de inicio de las vacaciones, si se indica la preferencia vacacional del empleado en su legajo, se planifican y agotan automáticamente los días por vacaciones calculando la fecha de finalización de las vacaciones según el método elegido de cancelación.

*Antigüedad mínima:* indique la antigüedad mínima en meses que debe poseer el empleado al 31/12 del año de cierre vacacional para el cálculo proporcional de días de vacaciones (Por ejemplo: 6 meses).

#### Con antigüedad mínima

*Divisor plus vacacional:* expresado en días, puede referenciarse por una *variable* de fórmula para *conceptos de liquidación*.

*Días por antigüedad:* puede referenciar una matriz auxiliar. El proceso [Planificación de vacaciones](#page-174-0) utiliza este dato para obtener los días que le corresponden al empleado por vacación, según su *antigüedad total en meses*.

#### <span id="page-128-0"></span>Sin antigüedad mínima

Utilice esta opción para definir el método a considerar en la planificación de vacaciones a aquellos empleados que, por su antigüedad, no llegan a la antigüedad mínima especificada en el convenio, aunque tienen derecho a días proporcionales de vacaciones.

Recuerde que para utilizar esta opción ; PREVIAMENTE debe seleccionar el método de cálculo a utilizar desde la solapa "Novedades" de los [Parámetros de Sueldos.](#page-148-0)

Caso contrario, si desea proceder a la planificación de días proporcionales de vacaciones, seleccione por cuál de los métodos realizará el cálculo de la cantidad de días trabajados para el año de cierre vacacional.

Configure los parámetros para el cálculo de días proporcionales que se utilizarán desde la [Planificación de vacaciones](#page-174-0) para aquellos empleados que no poseen antigüedad mínima.

Los días trabajados de dichos empleados, se calcularán según el método seleccionado.

### **1) Determinación de días trabajados para cada mes de antigüedad del empleado**

#### **Para el Método "Por novedades":**

*Grupo de novedad asociado:* indique opcionalmente un código de grupo para novedades.

- · Para los empleados de condición 'Mensualizado', se consideran directamente los "Días hábiles" de convenio, si existieran.
- · Para los empleados de condición 'Jornalizado', se consideran los "Días hábiles" de convenio, si existieran, multiplicados por las "Horas por día" definidas en la categoría.

```
H
```
En el momento de la planificación, en caso de indicar un grupo, se calcula la cantidad de días trabajados según las cantidades registradas para los códigos de novedades que estén incluidos en dicho grupo de novedad seleccionado.

En caso de no realizar una definición de *Días hábiles* para el convenio, se considerará directamente la definición de habitualidad de la categoría del empleado, de la siguiente manera:

- · Para los empleados de condición 'Mensualizado', se consideran los "Días por mes" definidos en la categoría.
- · Para los empleados de condición 'Jornalizado', se consideran las "Horas por mes" definidas en la categoría.

#### **Para el Método 'Por concepto':**

*Concepto asociado:* indique el número de concepto con el cual calcula la cantidad de días trabajados. Puede seleccionar un concepto imprimible en el recibo, como así también un concepto de *Tipo 9 - Auxiliar,* en donde se deberá especificar como obtener la cantidad de días trabajados en la fórmula del concepto.

- · Para los empleados de condición 'Mensualizado', se asume que dicha cantidad viene expresada en días.
- · Para los empleados de condición 'Jornalizado', se asumen que dicha cantidad viene expresada en horas.

Al momento de la planificación, se considerará el valor calculado para la parte de la "cantidad" de la fórmula del concepto.

#### **Para cualquiera sea el método de cálculo de días trabajados:**

*Fracción vacacional:* indique la cantidad de días que intervienen en el calculo proporcional de la cantidad de días de vacaciones. Por ejemplo: 20 días para un empleado de comercio, 12.86 para un gerente que desde el ingreso le corresponden 28 días, etc. Este parámetro se utiliza únicamente en la [planificación de vacaciones.](#page-174-0)

*Días proporcionales a otorgar:* indique la cantidad de días de vacaciones que le corresponden al empleado según la fracción vacacional ingresada. Por ejemplo: 1 día por cada fracción vacacional (es decir, 1 día cada 20 días, 1 día cada 12.86 días, etc.). Este parámetro se utiliza únicamente en la [planificación de vacaciones.](#page-174-0)

#### **2) Determinación de días por vacaciones a otorgar**

Una vez obtenida la cantidad de días trabajados, cualquiera haya sido el método elegido, se calculan los días vacacionales correspondientes, de la siguiente manera:

#### **Para los empleados de condición "Mensualizado":**

**Días de vacaciones a planificar** = (**Cantidad días trabajados** (1) / Fracción vacacional) \* Días proporcionales a otorgar.

#### **Para los empleados de condición "Jornalizado":**

**Días de vacaciones a planificar** = (**Cantidad horas trabajadas** (1) / Fracción vacacional \* (Horas por día definidas en la categoría) \* Días proporcionales a otorgar.

(1) Calculado según el método "Por concepto" o "Por novedades"

Para todos los siguientes ejemplos de aplicación para el convenio de empleados de comercio, se considera:

Antigüedad mínima: 6 meses

Días proporcionales a otorgar: 1

#### **Por el método de cálculo "Por novedades":**

#### **Ejemplo 1:** Ej.

- · Ingreso: 15/09/2008
- · Cálculo al 31/12/2008
- · Configuración del convenio:

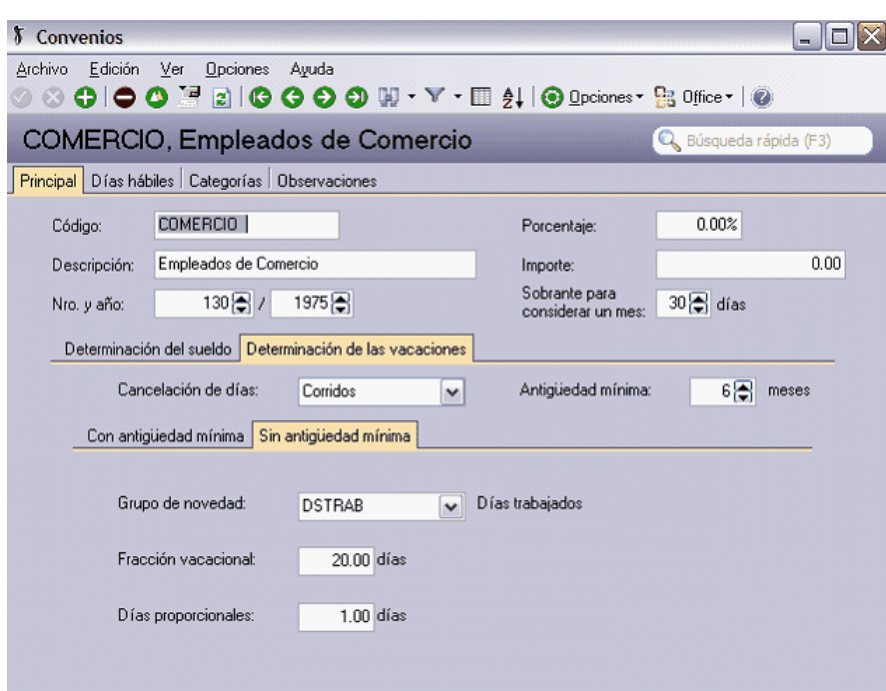

· Novedades registradas que integran el grupo de novedad DSTRAB:

09/2008 = 10 días (Días de prueba)

10/2008 = 20 días (Días trabajados)

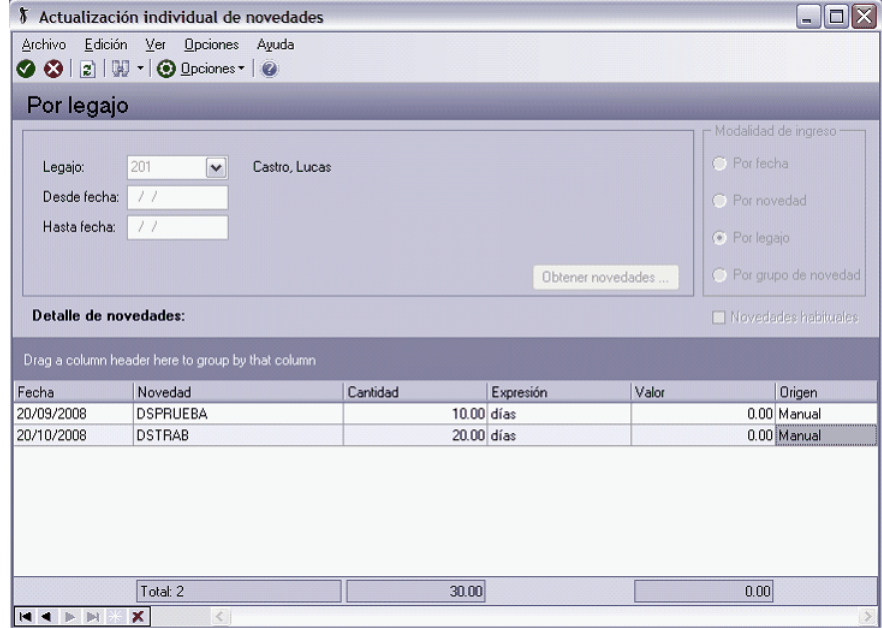

Días hábiles en Convenio:

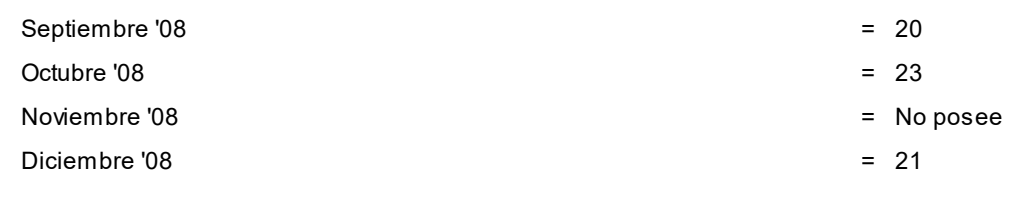

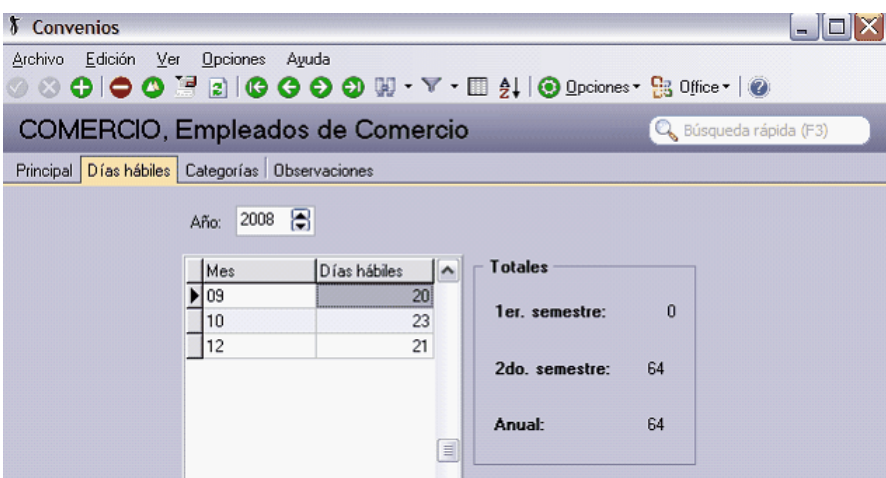

· Días trabajados por mes según Categoría: 30 días

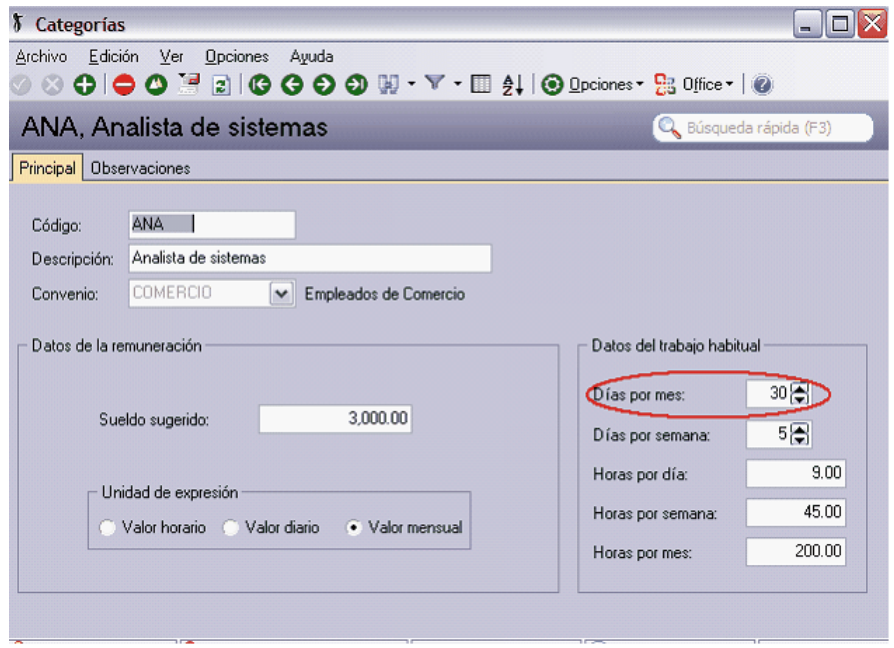

Cantidad días trabajados =

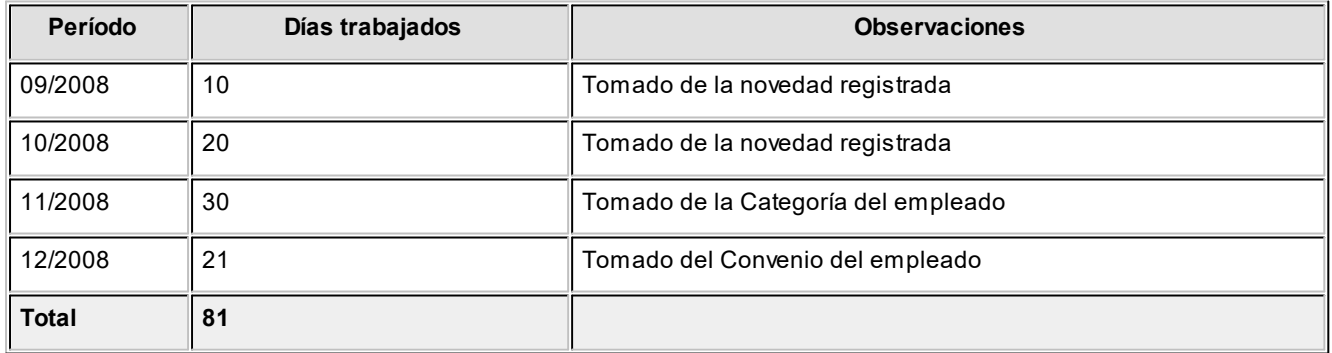

**Días vacaciones** = (**Cantidad días trabajados** / Fracción vacacional) \* Días proporcionales a otorgar

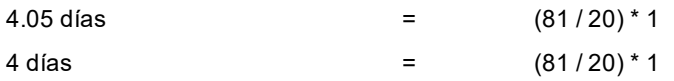

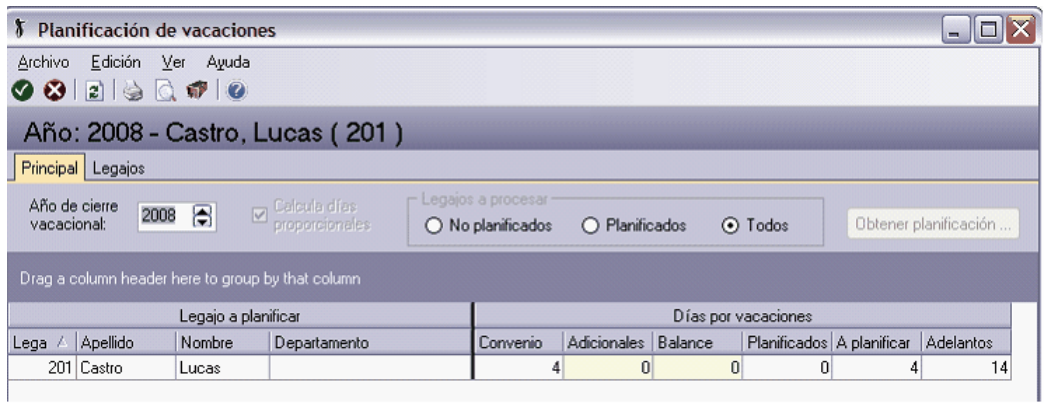

## Ej.

#### **Ejemplo 2:**

A un gerente le corresponde 1 día de vacaciones por cada 12,86 días trabajados, ya que desde su ingreso en planta tiene asignados 28 días.

No se especifican novedades registradas, ni días hábiles por convenio. Se considera la definición de la categoría.

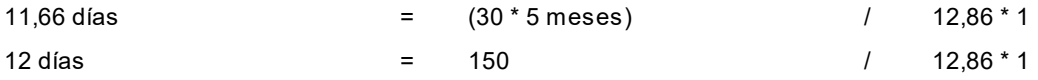

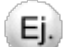

### **Ejemplo 3:**

Un empleado de comercio, donde trabaja con meses de 30 días. Días de vacaciones correspondientes a los primeros 5 años 14 días, si no llega a los 6 meses será proporcional.

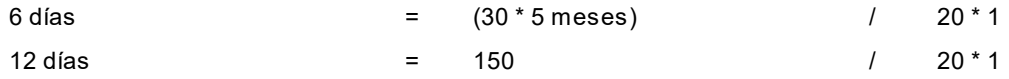

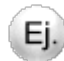

#### **Ejemplo 4:**

- · Ingreso: 29/08/2008
- · Cálculo al 31/12/2008

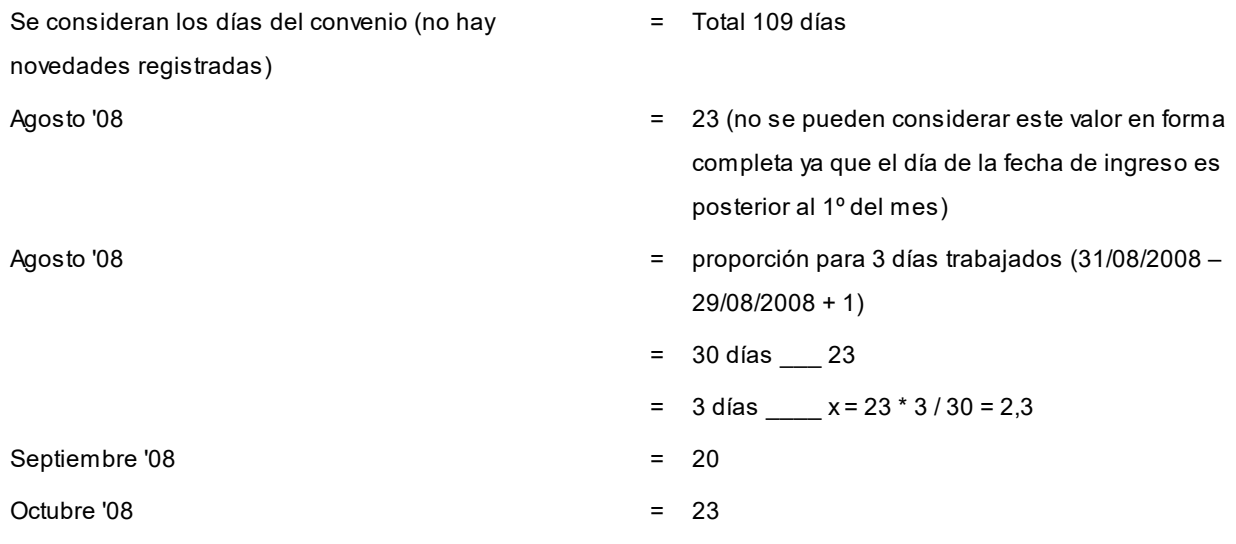

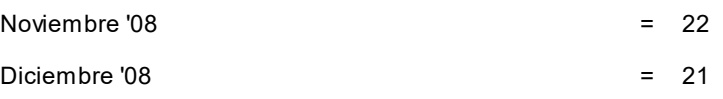

**Días vacaciones** = (**Cantidad días trabajados** / Fracción vacacional) \* Días proporcionales a otorgar

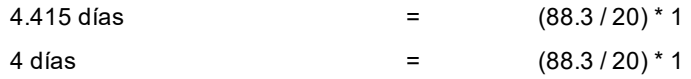

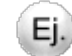

#### **Ejemplo 5:**

Igual planteo que el ejemplo 4, pero con un empleado 'Jornalizado':

**Días vacaciones** = (**Cantidad horas trabajadas** / Fracción vacacional \* (Horas x Dia)) \* Días proporcionales a otorgar

Definición de la categoría:

Horas por día = 6 hs.

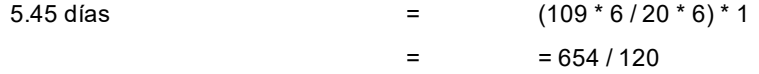

#### **Por el método de cálculo 'Por concepto':**

Si para los empleados que poseen una antigüedad de menor a los 6 meses al 31/12, le corresponde cada 20 días trabajados 1 día de vacaciones, los parámetros a ingresar son:

- · Antigüedad mínima: 6 meses
- · Concepto: 95000 Días trabajados
- · Fracción vacacional: 20
- · Días proporcionales a otorgar: 1

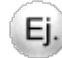

#### **Ejemplo 1:**

- · Ingreso: 15/09/2008
- · Cálculo al 31/12/2008
- · Configuración del convenio:

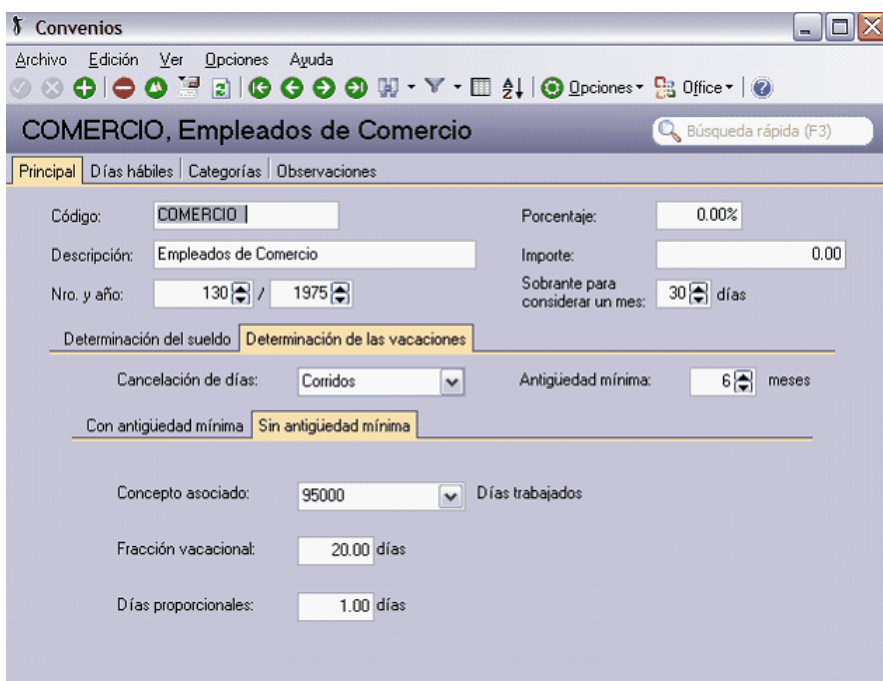

· Configuración del concepto 95000 – Días trabajados:

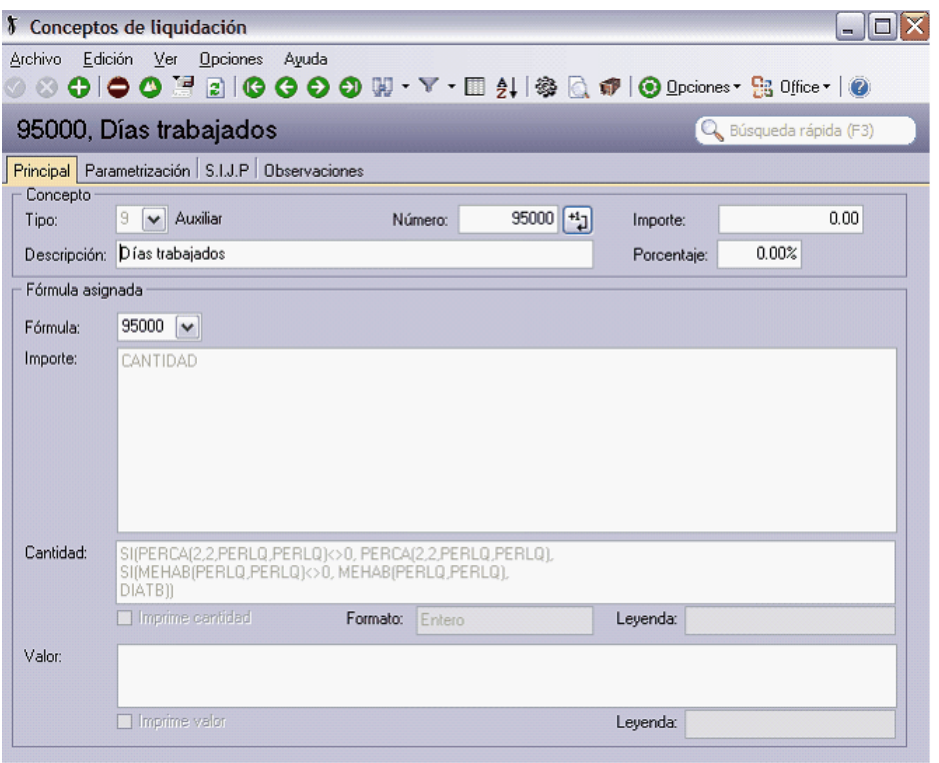

- · Cantidad de días liquidados con el concepto 95000 del 09/2008 al 12/2008:
- · Cantidad de días trabajados por mes según Categoría: 30 días

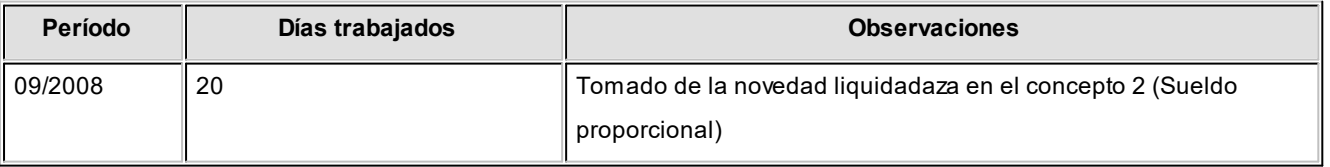

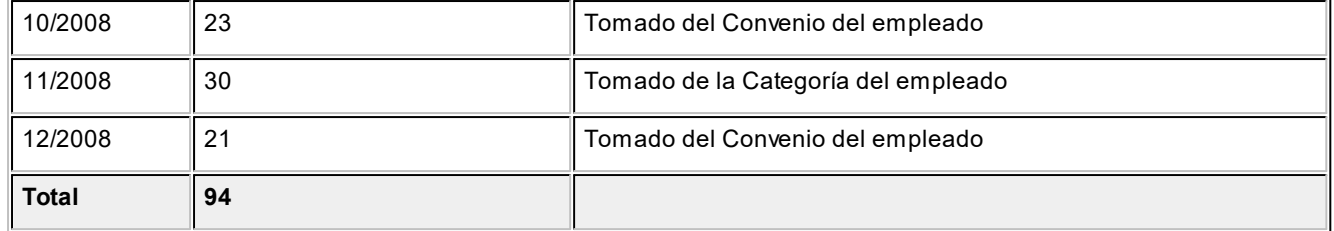

#### **Días vacaciones** = (**Cantidad días trabajados** / Fracción vacacional) \* Días proporcionales a otorgar

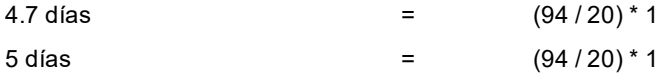

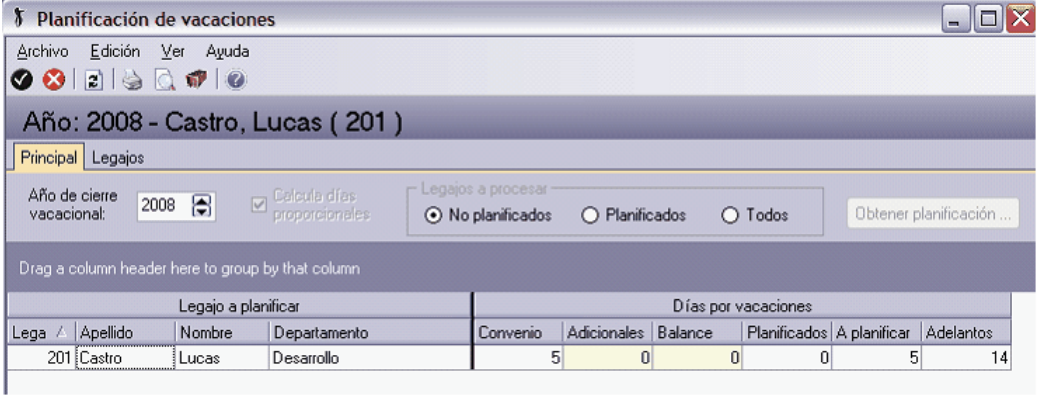

### <span id="page-136-0"></span>Días hábiles

Detalle la cantidad de *Días hábiles* en cada *Mes* del *Año*, establecida para los empleados que trabajen bajo el convenio.

Estas cantidades pueden ser referenciadas por variables de fórmulas de liquidación, como así también desde la planificación de vacaciones para el cálculo de días trabajados de empleados con proporcionalidad de vacaciones, cuando se haya seleccionado en los **Parámetros de Sueldos** el método de cálculo "Por novedades".

Para mayor información consulte la ayuda [Determinación de vacaciones: empleados sin la antigüedad mínima.](#page-128-0)

#### Categorías del convenio

Desde esta solapa, consulte las categorías del convenio.

## **Categorías**

Defina las categorías que contempla un convenio.

La categoría laboral determina el valor del sueldo y el trabajo habitual de la jornada acorde con las actividades que le son propias.

Identifique cada categoría con un *Código*, una *Descripción* y el *Convenio* al que pertenece.

### Datos de la remuneración

Los datos de la remuneración varían de acuerdo al *método para fijar el sueldo*, determinado en el [Convenio](#page-126-0) al que pertenece la categoría.

*Unidad de expresión:* cualquiera sea el método para fijar el sueldo, indique la unidad de expresión para el sueldo básico. Los valores posibles de elección son: **Valor horario**, **Valor diario** o **Valor mensual**.

Si el método es **Por antigüedad**, determine qué *Matriz de sueldos* especifica los valores *por rango de antigüedad en años*.

Para los métodos **Fijo** y **Sugerido**, ingrese el *Sueldo fij o* o *Sueldo sugerido* para la categoría, respectivamente.

Si el método es **En rango**, ingrese los valores de *Sueldo mínimo* y *Sueldo máximo*.

Para obtener mayor información sobre los métodos para fijar el sueldo, consulte el ítem [Convenios.](#page-126-0)

### Datos del trabajo habitual

Estos datos son flexibles y referenciables desde las variables para fórmulas de liquidación.

Por ejemplo, los convenios pueden establecer horas máximas por día, horas a liquidar mensuales habituales, etc.

### Datos legales

Ej.

*Código de Simplificación registral:* ingrese en este campo el código que figura en la tabla publicada por AFIP en el sitio web de *Simplificación registral*. De utilidad para informar legajos eventuales a través del [Libro de Sueldos Digital](#page-282-0).

## Grupos jerárquicos

Mediante este proceso, usted puede agrupar legajos de un nivel jerárquico o responsabilidad similar en cuanto a las tareas asignadas.

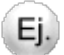

Por ejemplo: administrativos, vendedores, gerentes, etc.

## Lugares de trabajo

Defina a través de esta opción, los datos específicos de los *lugares* de desempeño de tareas de empleados que posea la empresa. Un *lugar de trabajo* puede ser, además, un *lugar de pago*.

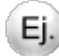

Por ejemplo, casa central, sucursales, etc.

**Tango Astor** divide los datos de los lugares de trabajo en cuatro solapas: Principal, Ubicación, Datos legales y Observaciones.

#### Principal de lugares de trabajo

*Nro. de explotación:* es generado en forma correlativa.

**Zona de trabajo D.G.I.:** referencia opcional a una Zona DGI, de utilidad para la [Generación al SIAp – SICOSS](#page-226-0) La provincia de la ubicación del lugar de trabajo debe corresponder con la provincia de la zona referenciada.

#### Ubicación de lugares de trabajo

Utilice esta solapa para ingresar los datos referentes a la *dirección*, *contacto*, *teléfono*, *correo electrónico* y *página Web* del lugar de trabajo.

#### Datos legales de lugares de trabajo

Esta solapa reúne los datos para el aplicativo MiSimplificación.

*Estado de la presentación:* indica en qué situación se encuentra la información de los lugares de trabajo, para la presentación del aplicativo MiSimplificación. Las opciones posibles de elección son: 'No informado' (propuesta por defecto) o 'Informado por alta'.

*Tipo de domicilio:* indica si se trata de un domicilio 'Fijo' o 'Ambulante'.

La información para el aplicativo MiSimplificación se completa con el ingreso de los siguientes datos: *Fecha de presentación*, *Actividad* y *Localidad D.G.I.*

Si usted cambia algún dato de esta ficha y el *Estado de la presentación* es 'Informado por alta', el sistema exhibe un mensaje solicitando su confirmación para informar la modificación realizada al aplicativo MiSimplificación. Por defecto, se propone informar los cambios. Si usted confirma esta acción, el *Estado de la presentación* pasa a 'No informado'.

### Códigos de situación de revista

Mantenga actualizada la codificación del ANSES para la situación de un empleado a una fecha.

Este código se imputa y se mantiene manualmente en el proceso Legajo de Sueldos, en la solapa [Pago,](#page-29-0) modificando el valor cuando corresponda informar una determinada situación.

## **Organismos**

Bajo este grupo de procesos se encuentran aquellos que le permiten administrar los datos de entidades legalmente involucradas con la administración de sueldos: administradoras de fondos de pensión, aseguradoras de riesgos de trabajo, obras sociales , sindicatos y Dirección General Impositiva.

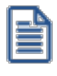

Utilice la solapa *Ubicación* para ingresar los datos referentes a la *dirección*, *contacto*, *teléfono*, *correo electrónico* y *página Web* del organismo.

## A.F.J.P.

Defina las Administradoras de Fondos, Jubilaciones y Pensiones, a las que los empleados derivan las contribuciones que surgen de la liquidación de los haberes.

## A.R.T.

Defina las Aseguradoras de Riesgos de Trabajo contratadas por la empresa.

**Comisión variable:** es la comisión que cobran las A.R.T. sobre el total remunerativo liquidado a cada legajo asegurado.

**Comisión fija:** es la comisión que cobran las A.R.T. aplicada a la cantidad de empleados de la nómina asegurada.

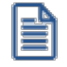

Tanto la comisión fija como la variable son utilizables desde las variables para [fórmulas de liquidación.](#page-64-0)

### Obras sociales

Defina los datos correspondientes a Obras sociales, que habitualmente asigna a los empleados.

*Código O.S. D.G.I.:* indique la codificación de la obra social, según la DGI. Este dato es requerido por el proceso [Generación a SICOSS – Declaración en Línea](#page-226-0)

*Aportes y Retenciones:* indique los porcentajes de *aportes del empleador* y de *retenciones al empleado* para la obra social.

Los datos que mencionamos a continuación, son referenciables desde las variables para [fórmulas de liquidación](#page-64-0).

*Porcentaje retención, Importe de retención:* porcentaje o importe aplicable sobre el total remunerativo, para el cálculo de la retención al empleado destinada a la obra social.

*Porcentaje aporte, Importe de aporte:* porcentaje o importe aplicable sobre el total remunerativo, para el cálculo del aporte del empleador a la obra social.

*ANSSAL:* se descuenta del porcentaje de retención y varía según se aplique a empleados jerárquicos o bajo convenio.

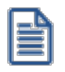

Los porcentajes e importes de *Retención*y *Aporte* son utilizables desde las variables para [fórmulas de liquidación.](#page-64-0)

**Ejemplo:** Ej.

OSECAC10%

OSDE15%

Si el % Retención por O.S. = 3%

De esta manera, en las fórmulas de liquidación, se puede realizar:

% Retención efectivo por O.S. = 3% - (10% x 3%) = 2.7%

% Retención ANSSAL= 10% x 3% = 0.3%

#### Planes

Defina los planes que comercializa el organismo a sus afiliados, indicando el costo.

Para acceder a los beneficios del plan, la suma de retención y aporte deben cubrir el *Importe* del plan indicado. Esto debe considerarse en la [fórmula de liquidación](#page-64-0) del concepto.

### **Sindicatos**

Defina las *asociaciones gremiales* que amparan a los empleados de un *convenio*.

Los *Aportes y Retenciones* son referenciables desde las variables para [fórmulas de liquidación](#page-64-0). Es posible indicar un *porcentaje* y/o un *importe*.

*% de retención, Importe de retención:* se aplica sobre el total remunerativo, para obtener la retención al empleado destinada al sindicato.

*% de aporte, Importe de aporte:* se aplica al *total remunerativo*, para obtener el *aporte del empleador* al sindicato.

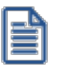

Los porcentajes e importes de Retención y Aporte son utilizables desde las variables para [fórmulas de liquidación](#page-64-0).

## D.G.I.

### Situaciones D.G.I.

Desde este proceso, usted define la codificación actual de los códigos de situación laboral del empleado, asignados por la Dirección General Impositiva.

Esta información es requerida por el proceso [Generación a SICOSS – Declaración en Línea.](#page-226-0)

### Condiciones D.G.I.

Mantenga actualizada la codificación de condiciones laborales para empleados asignada por la Dirección General Impositiva.

Esta información es requerida por el proceso Generación al SIAp - SICOSS.

### Actividades D.G.I. para empleados

Mantenga actualizada la codificación de actividades laborales asignada por la Dirección General Impositiva.

*Corresponde aporte diferencial:* parametrice aquellas actividades que deben considerarse para la generación de los importes de los campos *Remuneración Imponible 6*, *Remuneración Imponible 7*y *Remuneración Decreto 788/05* del archivo ASCII al SIAp - SICOSS.

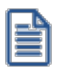

Esta información es requerida por el proceso Generación a SICOSS - Declaración en Línea.

### Obras sociales D.G.I.

Mantenga actualizada la codificación de obras sociales asignada por la Dirección General Impositiva.

Esta información es requerida por el proceso [Generación al SIAp – SICOSS.](#page-226-0)

### Zonas D.G.I.

Mantenga actualizada la codificación de zonas asignada por la Dirección General Impositiva.

Esta información es requerida por el proceso Generación al SIAp - SICOSS.

### Localidades D.G.I.

Invoque este proceso para definir los datos específicos de la localidad, indicando su *código*, *descripción* y *código postal* según el aplicativo MiSimplificación.

### Incapacidades D.G.I.

Mantenga actualizada la codificación de incapacidades para las personas físicas (empleados), asignada por la Dirección General Impositiva.

Esta información es requerida por el proceso Generación al SIAp - SICOSS.

### Nivel de estudios D.G.I.

Utilice esta opción para definir los datos específicos del nivel de formación o de estudios.

Para ello, indique el *código* y *descripción*, según el aplicativo MiSimplificación.

### Juzgados D.G.I.

Desde este proceso es posible definir los datos específicos de juzgados, indicando su *código* y *descripción* y, según el aplicativo MiSimplificación, el *código de j uzgado* y *secretaría*.

La información se presenta dividida en tres solapas: Principal, Observaciones y Datos legales.

### MOPRE

Almacene en una tabla, los valores históricos de MOPRE o *Módulo Previsional* (ex AMPO), por períodos de vigencia.

*Valores históricos:* publicados por la DGI como vigentes para el período (*mes* y *año*) indicado.

El valor ingresado en esta tabla es necesario para calcular los topes mínimo y máximo de la *remuneración imponible* para la seguridad social y obra social.

Estos valores son referenciables desde las variables para [fórmulas de liquidación](#page-64-0).

### Tipos de eventos D.G.I.

Invoque este proceso para definir los datos específicos de los tipos de eventos asignados a los familiares de los empleados, indicando el *código* y *descripción*, según el aplicativo MiSimplificación.

### Tipos de documentación D.G.I.

Desde esta opción, usted define los datos de los tipos de documentación que respalda los vínculos familiares de los empleados, indicando el *código* y su *descripción* según el aplicativo MiSimplificación.

### Tipos de documentación en el exterior D.G.I.

Utilice esta opción para definir los datos específicos de los tipos de documentación emitida en el extranjero, que respalda los vínculos familiares de los empleados, indicando el *código* y su *descripción* según el aplicativo MiSimplificación.
#### Bases imponibles

Incorpore a esta tabla, los valores históricos de los topes de las bases imponibles.

Estos valores son publicados por AFIP como vigentes a partir del período (mes y año) indicado.

El valor ingresado en esta tabla es necesario para calcular los topes de las retenciones en el calculo del impuesto a las ganancias, para los conceptos clasificados como SAC.

#### Parametrización Contable

#### Reglas de apropiación habituales

#### Actualización individual de reglas de apropiación habituales

En este proceso puede ingresar individualmente, el detalle de auxiliares contables a asociar a un legajo, para ser tenido en cuenta en la generación de asientos contables.

Se generarán los auxiliares contables y los porcentajes definidos para el legajo, que estén habilitados para la cuenta del movimiento del asiento. Aquellos que estén en la regla y no estén habilitados se descartan en la generación de asientos.

Tenga en cuenta que si desea modificar el "Tipo de regla" de un auxiliar contable de "Manual" a "Otra regla", deberá eliminar el mismo y agregarlo nuevamente seleccionando la opción que corresponda.

#### **Obtener...**

Utilice este botón para consultar y/o actualizar los auxiliares contables y su distribución de porcentajes para el *Legaj o* ingresado.

#### Ejemplo...

En el módulo **Procesos generales** por cada cuenta contable del modelo de asiento se tiene una configuración general. Recuerde que si al generar un asiento no se encuentra la configuración de auxiliares particular del legajo, el sistema buscará la configuración general de los auxiliares para la cuenta. Para más información consulte Actualización individual de auxiliares contables.

En este ejemplo, se consulta la cuenta contable Sueldos y Jornales a Pagar del modelo de asiento de Sueldos.

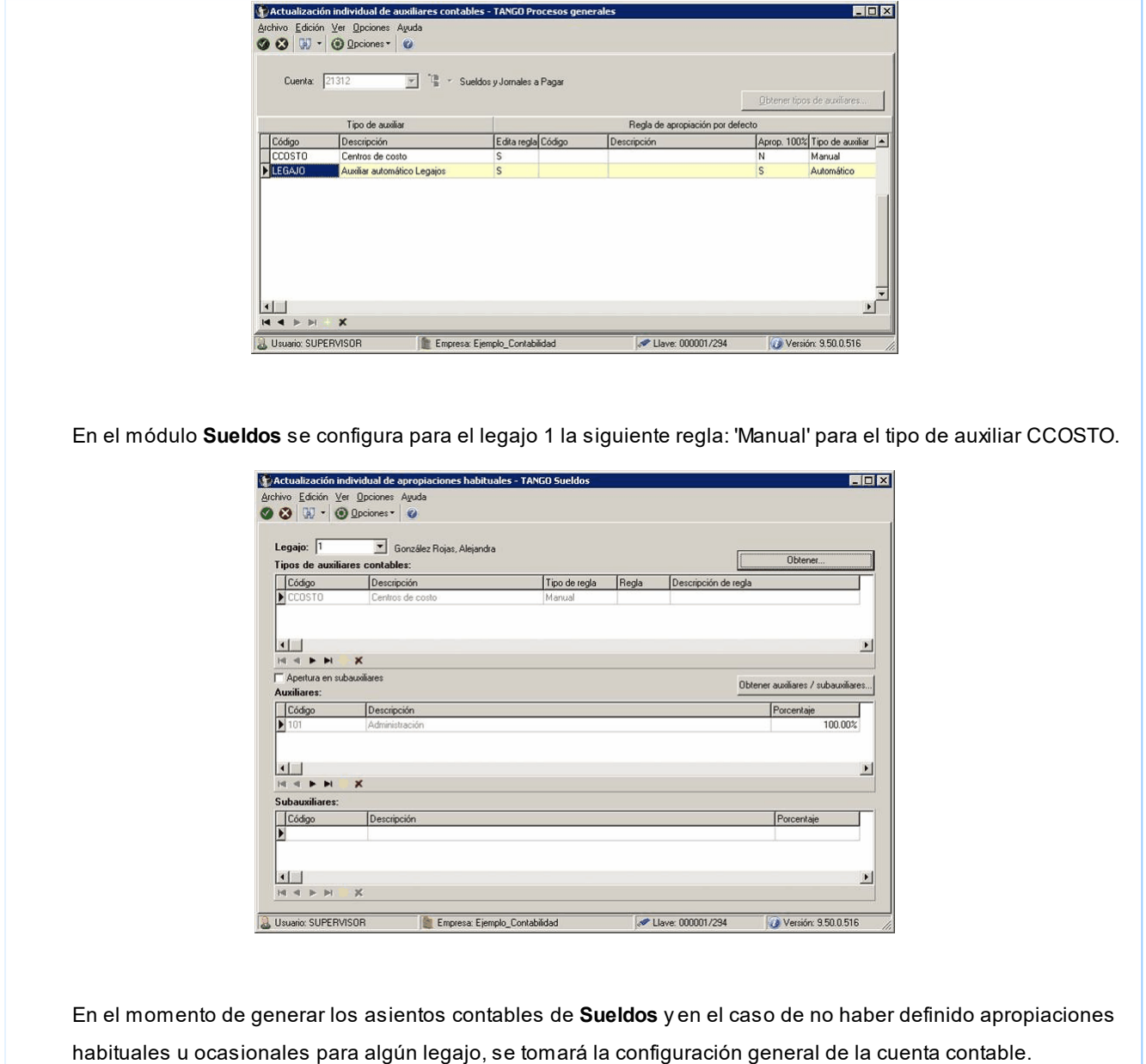

#### Actualización global de reglas de apropiación habituales

Actualice los auxiliares contables en forma masiva, para un grupo de legajos de **Sueldos**, automatizando el control sobre grupos de legajos de similares características de generación de asientos de liquidación.

*Modalidad de actualización:* este tipo de actualización le permite elegir la modalidad a aplicar. Las opciones posibles son: Agregar, Eliminar o Reemplazar los auxiliares contables para los legajos seleccionados.

#### Reglas de apropiación ocasionales

#### Actualización individual de reglas de apropiación ocasionales

En este proceso es posible ingresar en forma individual, el detalle de auxiliares contables a asociar a un legajo, vigentes para un determinado *período* (*mes* y *año*), que serán tenidos en cuenta en la generación de asientos contables.

Se generarán los auxiliares contables y los porcentajes definidos para el legajo, que estén habilitados para la cuenta del movimiento del asiento. Aquellos que estén en la regla y no estén habilitados se descartan en la generación de asientos.

Al generar los asientos contables, si para un legajo existe una definición de auxiliares contables y porcentajes vigentes para un determinado período, se priorizará este detalle sobre la definición de auxiliares y porcentajes habituales del legajo.

Tenga en cuenta que si desea modificar el "Tipo de regla" de un auxiliar contable de "Manual" a "Otra regla", deberá eliminar el mismo y agregarlo nuevamente seleccionando la opción que corresponda.

#### **Obtener...**

Utilice este botón para consultar y/o actualizar los auxiliares contables y su distribución de porcentajes para el *Legaj o* ingresado.

#### Actualización global de reglas de apropiación ocasionales

Actualice los auxiliares contables en forma masiva, para un grupo de legajos de **Sueldos** que sean vigentes para un determinado período (*mes* y *año*), automatizando el control sobre grupos de legajos de similares características de generación de asientos de liquidación.

*Modalidad de actualización:* este tipo de actualización le permite elegir la modalidad a aplicar. Las opciones posibles son: Agregar, Eliminar o Reemplazar los auxiliares contables para los legajos seleccionados.

#### Modelos de asientos de Sueldos

Desde este proceso se definen los asientos modelos o estándares para ser utilizados durante la generación de asientos contables, en base a las liquidaciones realizadas en **Sueldos**.

El módulo **Sueldos** genera la exportación de asientos contables según la definición de los modelos de asientos. Es por medio de este proceso que se definen los códigos contables, que serán utilizados para realizar el asiento resumen de cada liquidación.

Mediante este proceso, se asigna a cada *concepto* definido en el proceso [Conceptos de liquidación,](#page-59-0) los siguientes datos para la confección del asiento:

*Descripción:* es la descripción del asiento.

Ejemplo: si se consideran los conceptos de Tipo 8 – Aporte, el concepto del asiento podría ser "Asiento de aportes patronales".

*Tipo de asiento:* seleccione un tipo de asiento para asociar al modelo y poder agrupar la información para su análisis.

*Cuenta:* es el código de cuenta contable asociado al concepto sobre el que se imputará el total liquidado del concepto en una liquidación.

*D/H:* indica si la cuenta anteriormente descripta es *deudora* o *acreedora*.

*Contracuenta:* es el código de cuenta contable que corresponde a la contracuenta sobre la que se debitará o acreditará, según corresponda, el total liquidado de un concepto en una liquidación.

Si la cuenta asociada a un concepto se debita, la contracuenta asociada se acredita automáticamente y viceversa.

#### **Completar conceptos**

Al posicionarse en un tipo de concepto de la grilla (por ejemplo *Tipo Concepto 1:Haber*) y presionar el botón derecho del mouse, aparecerá la opción *Completar conceptos*. Esta función tiene como objetivo agregar todos los conceptos del tipo seleccionado que tiene definidos para poder asociarle las cuentas contables.

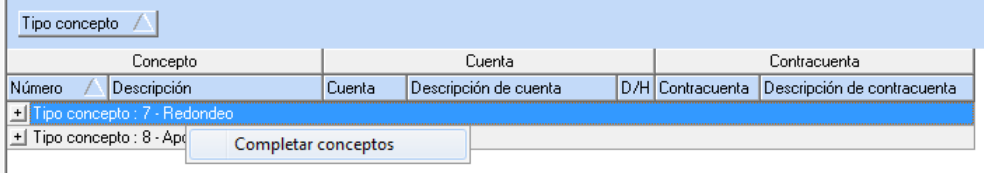

Esta opción resulta de utilidad cuando se agregan nuevos conceptos con posterioridad a la definición del modelo.

Tanto el código de cuenta como el de la contracuenta corresponden al plan de cuentas definido en el proceso Cuentas del módulo **Procesos generales.**

En la generación de asientos, se realizará la distribución según los auxiliares contables y los porcentajes definidos para el empleado (porcentajes habituales u ocasionales).

#### Asociar conceptos

Utilice este botón para la selección de los conceptos de liquidación que se utilizarán en la definición del modelo del asiento.

Una vez asociados los conceptos de liquidación, asígnele a cada uno, la *cuenta* y la *contracuenta* contable.

#### Definir valores por defecto

Haga clic en este botón para asignar una *cuenta* y *contracuenta* genéricas para cada tipo de concepto.

Cada vez que se ingrese un nuevo concepto de liquidación al modelo del asiento, se asignarán por defecto, los valores establecidos según el tipo de concepto que se trate. Luego, los valores pueden modificarse en forma particular para los conceptos que lo requieran en el modelo del asiento.

#### <span id="page-148-0"></span>Parámetros de Sueldos

Determine valores constantes y configure el comportamiento de **Sueldos**, adaptándolo a las necesidades de su empresa.

Los parámetros están organizados en las siguientes solapas.

#### <span id="page-148-1"></span>Principal

Configure en esta solapa los parámetros para la liquidación de conceptos y ganancias, asignaciones familiares y topes para deducciones.

#### Liquidación

*Cantidad de familiares:* defina cómo desea generar y actualizar las cantidades de familiares para la liquidación de asignaciones familiares. Las opciones a elegir son las siguientes:

- · **Manual:**las cantidades son generadas y mantenidas desde el proceso [Actualización manual de cantidades de](#page-44-0) [familiares](#page-44-0), independientemente de la nómina de familiares.
- · **Automático:** las cantidades son generadas desde el proceso [Actualización automática de cantidades de](#page-44-1) [familiares](#page-44-1), considerando la nómina de familiares de cada empleado y, teniendo en cuenta la *edad máxima* para asignaciones por hijo y las *fechas de vigencia* de cada familiar.

· **Automático c/. vto.:** las cantidades son generadas desde el proceso [Actualización automática de cantidades de](#page-44-1) [familiares](#page-44-1), con los mismos criterios considerados para la modalidad Automático y agrega la consideración de los vencimientos de los *certificados de escolaridad*.

ËÌ

Tenga en cuenta que en las modalidades automáticas, las cantidades de familiares generadas no son posibles de modificar en el proceso **Actualización manual de cantidades**, sólo se consultan.

*Numeración de recibos:* indique la modalidad de numeración de los recibos.

- · Si elige **Por liquidación**(dato fijo de liquidación creado), la numeración es independiente por cada liquidación.
- · Si elige **Histórico**, se considera una única numeración correlativa e histórica general.

*Embargos:* en este apartado podrá configurar los topes máximo y mínimo de retención para los casos en que la base de calculo supere el salario mínimo vital y móvil.

Para más información, consulte la ayuda de **Embargos y obligaciones**.

*Autoriza liquidaciones:* indica que es necesario que las liquidaciones se encuentren en estado 'Revisada' para proceder a la emisión de los recibos de liquidación. Esta autorización de liquidaciones (cambio de estado de 'Generada' a 'Revisada') se realiza en el proceso **Autorización de liquidaciones**.

*Liquida legajos con recibo emitido:* indique si habilita volver a [liquidar](#page-189-0)legajos con el [estado Recibo emitido](#page-190-0), tanto en forma [individual](#page-191-0) como [global.](#page-203-0)

*Liquida adelanto de vacaciones:* indique si liquida vacaciones adelantadas. Este parámetro es de utilidad únicamente para la [Generación a SICOSS - Declaración en linea.](#page-227-0)

*Emisión de recibo de sueldos:* seleccione cuántas copias se deben generar para cada recibo, en la impresión de recibos de sueldos.

*Agrupación auxiliar por defecto:* si genera asientos contables con distribución de los movimientos en un *único auxiliar*, selecciónelo en este campo, a fin de automatizar la especificación de datos de la generación.

*Aplica tope máximo para tickets alimentarios:* indique si los vales alimentarios tienen un tope máximo y, en ese caso, ingrese el *porcentaje* correspondiente para los empleados que se encuentran *dentro y fuera de convenio* en forma

general. Si desea aplicar un tope para un convenio en particular, indique su porcentaje en el campo *Tope para tickets alimentarios* desde el proceso [Convenios](#page-126-0). Estos porcentajes serán utilizados en la actualización de ítems de composición del sueldo del empleado y se calcularán en base al total remunerativo (sueldo e ítems adicionales de tipo "Adicional remunerativo").

*Duplicación del número de C.U.I.L.:* indique el tipo de control que desea para el número de C.U.I.L. de los legajos. Si selecciona el tipo de control 'Flexible', al dar de alta un legajo que posee C.U.I.L. duplicado, **Sueldos** le mostrará un mensaje de advertencia pero grabará los cambios del legajo. En cambio si selecciona el tipo de control 'Estricto', **Sueldos** le mostrará un mensaje de advertencia pero no grabará los cambios del legajo.

**Aclaración:**si ha seleccionado el control flexible debe dejar habilitado solo uno de los legajos que poseen el mismo C.U.I.L. dado que SICOSS no admite duplicados, esto podrá realizarlo desde [Datos de empleados](#page-38-0) [para SICOSS;](#page-38-0) los importes de los distintos legajos aparecerán sumarizados. En el caso de informar a SICORE, se generará un registro por cada legajo ya que ese sistema si admite esta situación.

#### Edades máximas para hijos

Establezca las edades máximas para *asignación familiar* y *deducción de Impuesto a las ganancias* (parentesco **Hijo** con salud **Normal**).

El cálculo de edad no considera fechas sino *períodos mensuales*, resultantes de la diferencia entre el período de cálculo indicado y el período de nacimiento.

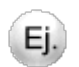

Por ejemplo: si la edad máxima es 18 años, **Sueldos** tiene en cuenta al familiar hasta el mes de su cumpleaños inclusive. Para los meses siguientes, no es incluido en el cálculo de la asignación y/o deducción.

Si no indica una edad máxima, el sistema interpreta la ausencia del control de tope.

#### Legales

Configure en esta solapa los topes respecto del *MOPRE* (Módulo Previsional), de utilidad para el armado de [fórmulas de](#page-64-0) [liquidación](#page-64-0); los topes para la generación de remuneraciones imponibles para el SICOSS y la certificación de servicios y remuneraciones.

#### Topes MOPRE

Los *topes mínimos* definen la respectiva cantidad de MOPRE que el proceso [Generación a SICOSS – Declaración en](#page-226-0) [Línea](#page-226-0) utiliza para calcular *valor mínimo imponible de remuneración* sujeto a contribuciones y aportes.

#### **Topes de Seguridad Social**

*Mínimo liquidaciones normales:* indique el tope mínimo para los importes de 'Tipo 1 - Haber' y/o '4 - No remunerativo', incluidos en liquidaciones remunerativas normales.

*Mínimo liquidaciones de aguinaldo:* ingrese el tope mínimo para los importes de 'Tipo 1 - Haber' y/o '4 - No remunerativo', incluidos en liquidaciones de aguinaldo.

*Máximo Importe a detraer:* ingrese el importe máximo posible de detraer para liquidaciones normales.

#### **Topes de Obra Social**

*Mínimo liquidaciones normales:* indique el tope mínimo para los importes de 'Tipo 1 - Haber' y/o '4 - No remunerativo', incluidos en liquidaciones remunerativas normales.

*Mínimo liquidaciones de aguinaldo:* ingrese el tope mínimo para los importes de 'Tipo 1 - Haber' y/o '4 - No remunerativo', incluidos en liquidaciones de aguinaldo.

#### **Tope máximo**

*Multiplicador para tope máximo:* puede utilizarlo en el armado de [fórmulas de liquidación,](#page-64-0) para calcular los *topes máximos* a partir de los *topes mínimos* especificados.

#### **Tope diario**

*S.A.C. proporcional:* es posible ingresar un valor tope para la cantidad MOPRE mínima diaria para aguinaldos (de utilidad para el armado de [fórmulas de liquidación](#page-64-0)).

*Variable disponible para fórmulas de conceptos de liquidación: MINDA*.

*Adelanto vacaciones y remanente:* ingrese un valor tope para la cantidad MOPRE mínima diaria para vacaciones, útil para el armado de [fórmulas de liquidación](#page-64-0).

*Variable disponible para fórmulas de conceptos de liquidación: MINDV*.

#### Tope SICOSS

Indique la cantidad tope MOPRE máxima para el cálculo de las *Remuneraciones Imponibles 1*, *2*, *3*, *4*, *5* y 9, a generar en el proceso Generación al SIAp - SICOSS.

Ingrese la cantidad habitual para las liquidaciones normales mensuales. El sistema, automáticamente, tomará la mitad en las liquidaciones para asignar un tope a las liquidaciones por aguinaldo. El valor máximo se obtiene de multiplicar el tope indicado en este proceso por el valor MOPRE vigente para el período de generación, indicado en el proceso [Mopre](#page-143-0).

*Variables disponibles para fórmulas de conceptos de liquidación:* MOMAX1, MOMAX2, MOMAX3 y MOMAX4.

*Tipo de empleador:* seleccione de la lista propuesta por el sistema, el tipo de empleador a considerar en el proceso [Generación a SICOSS - Declaración en línea](#page-226-0).

#### **Concepto para el cálculo de**

*Días trabajados en el mes:* seleccione el concepto con el que calcula la cantidad de días trabajados en el mes por el empleado, esta opción es de utilidad para que el valor sea dinámico, ya que anteriormente se actualizaba de forma manual en el proceso *Datos de empleados para SICOSS*. Si opta por esta nueva funcionalidad los campos del proceso mencionado se volverán invisibles para evitar errores por doble carga. Además este valor es utilizado por el sistema para calcular los valores proporcionales de los topes de las remuneraciones imponibles.

*Horas trabajadas en el mes:* este parámetro tiene idéntico uso al descrito anteriormente, pero haciendo referencia a horas trabajadas.

*Días trabajados en el semestre:* seleccione el concepto con el que calcula la cantidad de días trabajados en el semestre por el empleado, este valor es utilizado por el sistema para calcular los valores proporcionales de los topes de las remuneraciones imponibles en las liquidaciones de aguinaldo.

*Horas trabajadas en el semestre:* este parámetro tiene idéntico uso al descrito anteriormente pero haciendo referencia a horas trabajadas.

*Días base:* este selector ofrece dos opciones, 'Base 30' representa el comportamiento histórico del sistema en cuanto a tomar 30 días para todos los meses del año en el cálculo de los topes de las bases imponibles, para el proceso periódico de generación del archivo para SIAp - SICOSS.

Por otro lado ofrece la opción 'Días del mes', la cual permite trabajar con los días exactos de cada mes calendario.

#### Certificación de servicios y remuneraciones

Llamamos *horas certificadas* a las horas mensuales efectivas y pagadas para el historial laboral.

Indique si las horas certificadas surgen de las *Horas habituales de la categoría* o de los *Partes diarios generados*.

En el primer caso, estas horas surgen de las cantidades tipificadas como habituales para las [categorías.](#page-136-0)

En el segundo caso, surgen de la información de los partes diarios generados por **Control de personal** de **Tango Astor**.

#### Salario mínimo vital y móvil

*Valor mínimo vigente:* indique el importe mínimo actual, este dato es de utilidad para la liquidación de embargos y cuotas alimentarias.

#### Novedades

Parametrice las *vacaciones* y el grado de automatización para la integración de *novedades* registradas para **Sueldos.**

#### Vacaciones

*Período habitual:* indique, en forma opcional, el período habitual (*Desde* y *Hasta* el *mes*) en el que la empresa otorga las vacaciones, si desea que sean considerados por el proceso [Planificación de vacaciones.](#page-174-0)

*Permite adelantos de vacaciones:* si activa este parámetro, el proceso [Planificación de vacaciones](#page-174-0) calcula también la cantidad posible de días para adelantar, a partir de la *antigüedad* del legajo *proyectada* al año entrante.

*Novedad a liquidar:* indique en forma opcional, el *código* de novedad de tipo Licencia, para generar automáticamente las novedades por días otorgados por vacaciones desde el proceso [Generación automática de novedades](#page-161-0).

*Método de cálculo de días proporcionales:* indique si desea considerar en la planificación de vacaciones a aquellos empleados con tratamiento de días proporcionales de vacaciones, debido a que no llegan a la antigüedad mínima parametrizada en el convenio (ejemplo a los 6 meses de antigüedad).

Según el método de cálculo elegido, deberá parametrizar en el [Convenio](#page-126-0) del empleado, un código de grupo para novedades (por el método 'Por novedades') o bien un código de concepto (por el método 'Por concepto').

En caso de no requerir planificar a los empleados con tratamiento proporcional, seleccione el valor 'No calcula'.

#### Novedades automáticas

Indique el grado de automatización que desea habilitar para la incorporación de las novedades generadas por otros módulos, es decir, cómo considerar la información producida por la generación de novedades a Sueldos de **Control de personal**.

- · **En línea:**las novedades se registran *listas para ser liquidadas*. Una vez generadas desde **Control de personal**, estas novedades son accesibles a través de los procesos de Novedades, como cualquier otra novedad registrada desde **Sueldos**.
- · **Diferida:**las novedades requieren del proceso [Generación automática de novedades](#page-161-0) para ser incorporadas como novedades registradas para liquidar. Es decir, el control de las novedades entrantes es de **Sueldos**.

Para obtener más información acerca de la integración de ambos módulos, consulte el ítem *Integración entre Sueldos y Control de personal* en el manual del módulo **Procesos generales.**

*Símbolo para separador de decimales:* elija el símbolo a utilizar para separar la parte decimal. Los valores posibles son: punto ("**.**") o bien, la coma ("**,**").

*Edita novedades generadas automáticamente:* este parámetro activo determina el control sobre las novedades que fueron incorporadas a **Sueldos** en forma automática, esto es, con *Origen* **Parte**, **Licencia** o **Externo**. Los procesos de Novedades permiten o impiden la *modificación* y *eliminación* de esas novedades, según el valor de este parámetro.

#### Depósitos de haberes

*Autoriza depósitos de haberes:* indique si habilita la opción 'Autorizar depósitos de haberes' del proceso Autorización de depósitos de haberes.

Este proceso lo ayuda a verificar los depósitos para el pago de haberes en [Autorización de los depósitos](#page-257-0) para una o más liquidaciones, para luego generar el archivo ASCII para depósito de haberes

*Edita depósitos de haberes:* si activa este parámetro, en el proceso [Generación de archivo ASCII para depósito de](#page-258-0) [haberes](#page-258-0) podrá modificar los importes calculados en las liquidaciones.

#### Historial laboral

*Genera historial laboral:* indique si genera el historial laboral por empleado al *cerrar un dato fij o* o bien, al *modificar un dato historiable* (sueldo, ítems adicionales al sueldo o datos del legajo).

Si opta por generar el historial de los empleados al cerrar un dato fijo, indique el *tipo de liquidación* en el que corresponde generar el historial para los empleados mensualizados y jornalizados. Las opciones posibles en cada caso son: Primera Quincena, Segunda Quincena, Mensual, Mensual \ Segunda Quincena, Extraordinaria Remunerativa, Vacaciones, Aguinaldo, Extraordinaria No remunerativa, Bajas y Aportes.

#### Impuesto a las Ganancias

Configure los parámetros de liquidación de ganancias, topes para deducciones y los códigos requeridos en la información para el SICORE.

*Cálculo de ganancias:* indique el método de cálculo a considerar en la liquidación del impuesto a las ganancias.

- · **Por lo devengado:**se calculan los acumulados de remuneraciones remunerativas, no remunerativas y retenciones, y la consideración de los topes para deducciones, tramos de disminución e imposición según el *período* (mes y año) del dato fijo de liquidación activa o en curso.
- · **Por lo percibido:**la consideración se realiza teniendo en cuenta el *período de pago*, es decir, el mes y año de la fecha de pago del dato fijo de liquidación activa o en curso.

Indique el método para el cálculo del SAC RG 4030/17:

**A. Sin proporcional en liquidaciones de SAC:** con este método al momento de liquidar el SAC el sistema desestima el cálculo de la doceava parte de la ganancia para tomar en cuenta el SAC realmente liquidado, pero en los periodos posteriores vuelve a tomar la doceava parte.

**B. Con proporcional en liquidaciones de SAC:**si se elige esta modalidad el importe a considerar para el SAC será el resultante de calcular la doceava parte de la ganancia bruta acumulada.

Por otra parte, configure el porcentaje de deducción para:

- a. Cuotas médico-asistenciales.
- b. Gastos médicos y paramédicos.
- c. Donaciones.

*Aplica tope sobre retención:* habilite esta opción si desea topear el impuesto a retener según el porcentaje indicado, el cual se calcula sobre el total bruto a percibir por el empleado en la liquidación activa.

Esta opción es de utilidad para la aplicación del art. 7 inc c.3 de la Resolución 4003/17.

*Leyenda de impresión (Ganancias):* ingrese una leyenda para proponer como valor por defecto en los procesos [Liquidación de ganancias individual](#page-191-0) y [Liquidación de ganancias global,](#page-215-1) a imprimir en el informe de detalle del cálculo del impuesto (que se entrega a los empleados junto con los recibos de liquidación de conceptos).

#### Deducciones

En este sector puede definir los porcentajes para el *tope legal* de las deducciones por *cobertura médica*, *honorarios médicos* y *donaciones*.

El tope legal es un porcentaje fijo y único que no varía por período.

En la liquidación de ganancias, **Sueldos** obtiene los *topes legales* y los compara con el *acumulado pagado*, para determinar el *importe posible de deducir* que surge del mínimo entre ambos importes.

#### **SICORE**

Indique en este sector, toda la codificación necesaria para la [Generación al SIAp-SICORE.](#page-236-0)

*Código de impuesto para Sueldos:* correspondiente a la *Retención por Impuesto a las Ganancias*.

*Código de régimen para Sueldos:* corresponde al código de régimen por *Sueldos, Jubilaciones y otros réditos de* carácter periódico del trabajo personal.

*Código de operación:* es el código de operación por retención.

*Código de condición:* código de condición del sujeto ante el fisco. En el caso de empleados, corresponde *Inscripto*.

*Código de C.U.I.L.: código de documento* que le corresponde a la *Clave Única de Identificación Laboral*.

*Código de retención:* correspondiente a los conceptos liquidados **Tipo 5 – Impuesto a las ganancias** por retención del impuesto a las ganancias.

*Código de devolución:* corresponde a los conceptos liquidados **Tipo 6 – Devolución de ganancias** por devoluciones del impuesto a las ganancias (con el fin de efectuar reintegros a aquellos sujetos que hubieren sufrido retenciones practicadas en exceso).

#### Formularios

Configure los parametros de modelo de impresión y leyendas para la emisión de recibos y Libroley.

*Leyenda impresión (Recibos):* ingrese una leyenda adicional para proponer como valor por defecto en la emisión de recibos, siempre que el formato seleccionado sea 'RPT' (Crystal Reports).

*Leyendas de impresión (Libroley):* si utiliza como modelo de impresión TYP ingrese las leyendas que podrán ser utilizadas en la emisión de Libroley mediante las variables @Y1 y @Y2

#### Modelos de impresión

Indique el modelo de impresión a utilizar para la emisión de recibos y Libroley.

*RPT:* si selecciona esta opción podrá definir los formatos posibles mediante el administrador de reportes y editarlos utilizando **Crystal Report ©** para personalizar sus informes (esta opción está dentro del administrador general del sistema.)

*TYP:* si selecciona esta opción podrá configurar los formularios mediante un editor utilizando variables de control e impresión en formato ".TYP".

*Utiliza fuente impresora gráfica:* permite determinar el tipo de fuente del formato TYP.

Al seleccionar esta opción, la fuente a utilizar será la configurada en la impresora gráfica a emplear indicada en el administrador de impresoras.

Cuando la impresora seleccionada no esté asignada en el administrador de impresoras, tomará como tipo de fuente la indicada en el campo *Fuente por defecto.*

De no seleccionarse el parámetro, la impresión mantendrá el tipo de fuente "Courier New".

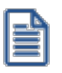

Si desea modificar el modelo de impresión y ya posee configurado un **TYP** o **RPT** en [Tipos de liquidación,](#page-99-0) verifique que las opciones *Formato de recibo* o *Formato de Libroley* se encuentren en blanco según el modelo de impresión a modificar (recibos o Libroley.)

# <span id="page-158-1"></span>Tango Astor Sueldos<br>
Capítulo 4

## **Novedades**

Se denominan novedades generales a todo lo que ocurre durante el mes, quincena, o jornada laboral: horas normales, días trabajados, horas extras, feriados, llegadas tarde, enfermedad, adicionales o adelantos de sueldos, entre otros.

En todos los casos se pueden acotar creando topes por cantidad o valor otorgable, definir si son remunerativas y a que concepto de liquidación están asociadas.

- [Novedades para conceptos](#page-158-0)
- [Novedades para ganancia](#page-167-0)
- [Novedades para multitablas](#page-172-0)
- [Detalle de licencias](#page-173-0)
- [Planificación de vacaciones](#page-174-0)

#### <span id="page-158-0"></span>Novedades para conceptos

Una novedad es el registro de cualquier evento, dentro de la quincena o el mes, cuya información es requerida para liquidar un legajo.

**Tango Astor** ofrece tres vías para la administración de las novedades:

- · Ingreso manual en **Sueldos**, a través de los procesos [Actualización individual de novedades](#page-159-0) y [Actualización](#page-160-0) [global de novedades](#page-160-0).
- · Generación automática en **Sueldos**, a través del proceso [Generación automática de novedades](#page-161-0).

· Generación automática desde **Control de personal**, a través del proceso Generación de novedades a Sueldos. Para más información sobre la integración con **Control de personal**, consulte el ítem *Integración entre Sueldos y Control de personal* en el módulo **Procesos generales.**

**Tango Astor** organiza estas modalidades, indicando en el campo *Origen* de una novedad, una de las siguientes referencias:

- · **Manual:**la novedad fue ingresada "manualmente" en el proceso [Actualización individual de novedades](#page-159-0) o desde el proceso [Actualización global de novedades.](#page-160-0)
- · **Parte:**la novedad proviene del módulo **Control de personal**, de la ejecución del proceso Generación de novedades a Sueldos y su contenido, es el resultado de la Generación de partes diarios en ese módulo.
- · **Licencia:**la novedad proviene de la [Generación automática de novedades](#page-161-0) y su contenido corresponde al registro de licencias, según lo ingresado en [Detalle de licencias.](#page-173-0)
- · **Externo:**indica que la novedad proviene de la [Generación automática de novedades](#page-161-0) a partir de información externa a **Tango Astor**.

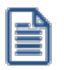

Para obtener más información acerca de la integración entre **Tango Astor Sueldos** y **Control de personal**, consulte el capítulo correspondiente en el manual del módulo **Procesos generales.**

Si recordamos que aquellos conceptos en los que la evaluación de la fórmula del importe da cero, pueden no considerarse en la liquidación; de esta manera, puede crear fórmulas aplicables a todos los empleados, con la seguridad de que serán liquidadas únicamente a aquellos empleados que tuvieron la novedad considerada en el concepto.

#### <span id="page-159-0"></span>Actualización individual de novedades

Permite registrar *una ocurrencia* de novedad para un *legajo* en una determinada fecha.

*Modalidad de ingreso:* elija una de las siguientes modalidades de ingreso: Por fecha, Por novedad, Por legajo o Por grupo de novedad.

A continuación, y según la modalidad de ingreso elegida, indique el dato respectivo (*Fecha* y *Legaj o*; *Novedad* y *Fechas*; *Legajo* y *Fechas* o bien, *Grupo de Novedad*, *Legajo* y *Fechas*).

**Aclaraciones útiles:**

- · **Parámetros obligatorios y parámetros opcionales:**ingrese el primer parámetro que solicita la modalidad de ingreso (*obligatorio*) y luego, en forma opcional especifique el resto de los parámetros. Si completa los parámetros opcionales, se tendrán en cuenta para fijar y validar los valores posibles durante la carga de novedades.
- · **Rango de fechas:**puede indicar un rango determinado de fechas o bien, ingresar sólo uno de los extremos como filtro y carga de novedades. Si especifica una misma fecha como rango o bien, deja uno de los extremos sin ingresar, el sistema asumirá para el ingreso de novedades, la fecha indicada.

*Obtener novedades:* haga clic en este botón para revisar el *detalle de novedades* correspondientes.

*Novedades habituales:* active este parámetro para obtener el detalle de las novedades definidas como *habituales* desde el proceso [Novedades generales](#page-121-0). De esta manera evita tener que ingresar uno por uno, los códigos de novedad, las cantidades y/o valores, si fueron indicados como habituales.

Por último, en la grilla de *detalle de novedades*, ingrese la *Cantidad* y/o *Valor* de cada novedad.

Para más información acerca de los códigos y la parametrización de novedades, consulte el ítem [Novedades generales](#page-121-0).

Las modificaciones de [novedades](#page-121-1) que fueron generadas automáticamente podrán editarse únicamente si tiene activo el parámetro *Edita novedades generadas automáticamente*.

#### <span id="page-160-0"></span>Actualización global de novedades

Actualice, masivamente, un *grupo de novedades* para un conjunto de *legajos seleccionados*.

Para ello, ingrese los siguientes datos:

*Período:* seleccione de la lista de opciones, el período cubierto por las novedades. Tenga en cuenta que se generarán novedades por cada día allí seleccionado.

*Opciones para la generación:* indique si el *período* en cuestión, 'Excluye feriados', 'Excluye sábados', 'Excluye domingos' y/o 'Excluye días hábiles'.

Si activa el parámetro *Excluye días hábiles*, por defecto se excluyen del rango de fechas indicado, los días lunes a viernes. Haga clic en este botón "..." para modificar la selección de días hábiles a excluir.

*Tipo de actualización:* ingrese si desea dar de **Alta** o de **Baja** el grupo de novedades.

*Grupo de novedades:* de manera opcional, acote las novedades a actualizar, ingresando un grupo de novedades. De esta manera, en la grilla de **Detalle de novedades**, se completarán por defecto las novedades que pertenezcan al grupo elegido.

*Novedades habituales:* tilde este parámetro para obtener el detalle de estas novedades, según lo especificado en [Novedades generales.](#page-121-0) De esta manera evita tener que ingresar, uno por uno, los códigos de novedad y las cantidades y/o valores, si fueron indicados como habituales.

#### Obtener novedades

Haga clic en este botón para revisar el *detalle de novedades* correspondientes, previo a la ejecución de la actualización, en caso de haber ingresado un *grupo de novedades* y/o seleccionado el parámetro *Novedades habituales*.

O bien, seleccione directamente en la grilla de **Detalle de novedades***,* las novedades a tener en cuenta.

A continuación, ingrese el detalle de novedades, indicando la *Cantidad* y/o el *Valor*.

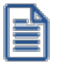

Cuando realiza la actualización de novedades con el *Tipo de actualización* 'Alta', si para un *legaj o*, *novedad* y *fecha* seleccionados existiera previamente un registro con una cantidad y/o valor determinados, el sistema sobrescribe esos valores respetando los ingresados en este proceso para *Cantidad* y/o *Valor*.

#### <span id="page-161-0"></span>Generación automática de novedades

A través de esta opción se incorporan en forma automática al módulo **Sueldos**, novedades a liquidar, generadas por medios externos, por el módulo **Control de personal** o bien, por registraciones propias del módulo **Sueldos**.

Un asistente lo guía en el proceso de generación.

*Origen:* seleccione el origen de los datos que generará la importación de novedades a **Sueldos**.

A continuación, detallamos las características para cada uno de los casos.

#### Partes diarios

Transporte de las novedades generadas en el módulo **Control de personal**.

Esta opción está habilitada cuando en el proceso [Parámetros de Sueldos](#page-148-0) se configuró la *Registración de novedades de otros módulos* en forma Diferida, y está deshabilitada, si se definió En línea.

Indique el *grupo de legajos* y las *fechas* a considerar en la generación.

#### Detalle de licencias

Generación de novedades a liquidar a partir del registro de los días por licencias (vea [Detalle de licencias\)](#page-173-0), realizado en el módulo **Sueldos**.

Indique el *grupo de legajos* y las *fechas* a considerar en la generación.

El proceso tiene en cuenta aquellas licencias con estado 'A generar'.

Finalizada la generación de novedades, éstas quedan con estado 'Transferido'.

#### Planificación de vacaciones

Generación de novedades a liquidar a partir del registro de los días por licencia vacacional, realizado mediante el proceso de [planificación](#page-174-0) en el módulo **Sueldos**.

Indique el *grupo de legajos* a considerar en la generación.

A continuación, parametrice las novedades por vacaciones. Para ello, indique el *Año de cierre vacacional*, el *Período a generar* y el *Código de Novedad por vacación a liquidar*.

El proceso tiene en cuenta aquellos tramos planificados con estado 'Definitivo'.

Finalizada la generación de novedades, éstos quedan con estado 'Transferido'.

#### <span id="page-162-0"></span>Archivo externo

Genera [novedades](#page-158-1) a liquidar a partir de novedades generadas con cualquier otra aplicación, sobre la base de un archivo de integración que cumpla con la definición de estructura de registro.

Seleccione el tipo de archivo externo: archivo de texto ASCII, archivo XML o archivo **Ms Excel.**

A continuación, indique el directorio donde está grabado el archivo de integración que contiene las novedades a importar. Utilice el botón "Examinar".

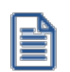

Tenga presente que el archivo a importar debe cumplir con las especificaciones de estructura e integridad de datos.

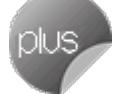

La importación desde archivo **Ms Excel** esta disponible sólo para licencias *Plus* o *Gold.*

#### **Especificaciones de estructura**

En la siguiente tabla se detalla la estructura de registro y las longitudes de cada campo:

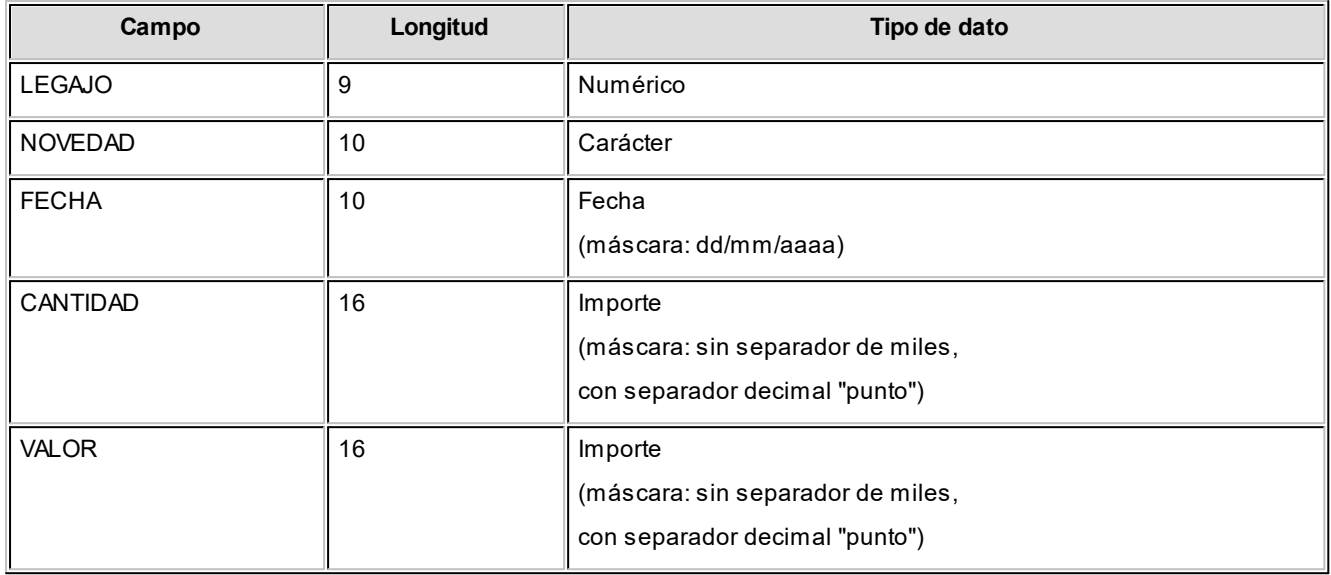

#### **Especificaciones de integridad:**

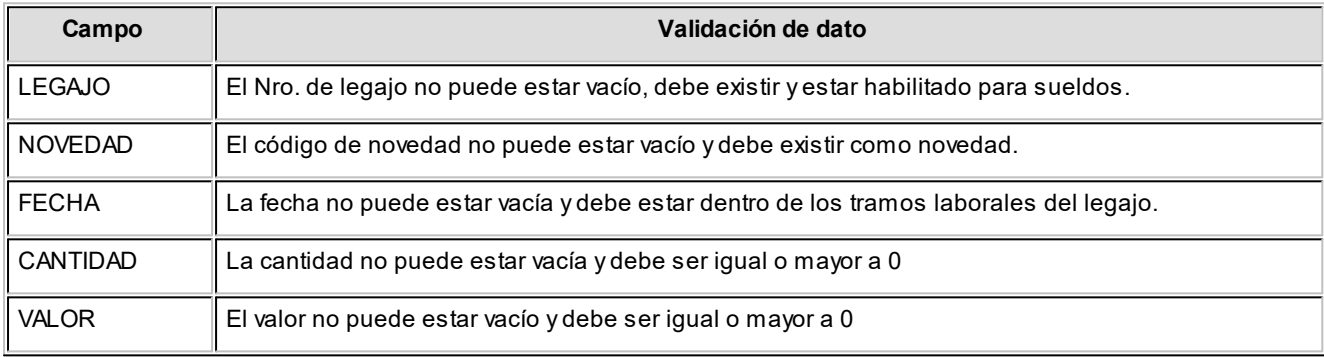

#### **Sin separación de campos**

**Carácter:**alineado a izquierda

**Numérico / Importe:**alineado a derecha

**Separador decimal:**parametrice el separador decimal a considerar como válido en la importación del archivo ASCII. Para ello, ingrese al proceso [Parámetros de Sueldos](#page-148-0), en la solapa Novedades e indique en el parámetro *Símbolo para separador de decimales*, si utiliza "punto" o "coma" como separador decimal.

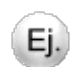

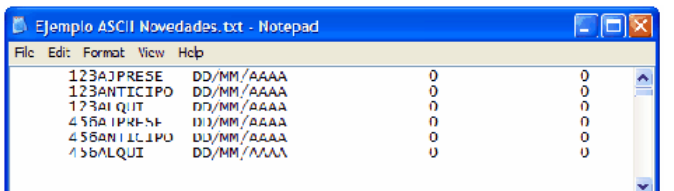

Formato de archivo Microsoft Excel:

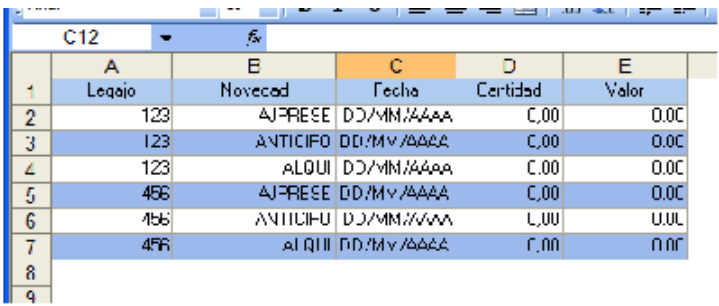

Desde esta planilla **Ms Excel** usted accederá a un modelo para comenzar a trabajar.

PlantillaNovedades.xlsx

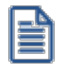

Cuando realice importaciones de novedades desde **Ms Excel**, tenga en cuenta que el archivo debe respetar el orden de las columnas como se muestra en la figura, y además incluir el título de cada una de ellas.

#### Generación de plantilla de novedades

Desde esta planilla **Ms Excel** usted accederá a un modelo para comenzar a trabajar.

#### **Plantilla de novedades**

Cuando realice importaciones de novedades desde **Ms Excel**, tenga en cuenta que el archivo debe respetar el orden de las columnas como se muestra en la figura, y además incluir el título de cada una de ellas.

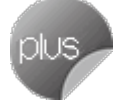

La importación desde archivo **Ms Excel** esta disponible sólo para licencias *Plus* o *Gold.*

Para mayor información, consulte el ítem **[Archivo externo](#page-162-0).** 

#### Actualización de ajustes afectados al mejor sueldo

Permite registrar una ocurrencia de ajuste de liquidación, para un legajo en una determinada fecha.

*Modalidad de ingreso:* seleccione una de las siguientes modalidades de ingreso: 'Por fecha', 'Por ajuste', 'Por legajo' o 'Por archivo externo'.

De acuerdo a la modalidad seleccionada, se habilitarán diferentes parámetros a completar.

*Obtener ajustes:* al presionar este botón y de acuerdo a los parámetros definidos, el sistema mostrará los ajustes previamente cargados y habilitará el alta, baja y/o modificación de ajustes.

#### **Ejemplo...**

Se deberá definir el código de ajuste y el rango de fechas si la modalidad de ingreso seleccionada es 'Por ajuste'.

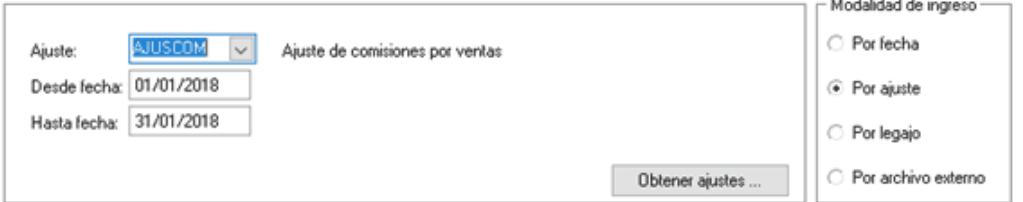

Al presionar el botón "Obtener Ajuste", el sistema mostrará todos los ajustes correspondientes a ese código de ajuste, para el periodo definido, permitiéndole además dar de alta, modificar o dar de baja ajustes para una fecha dentro del rango determinado.

*Detalle de ajustes:* complete las siguientes columnas dependiendo de la modalidad de ingreso seleccionada.

- · **Fecha:**indique la fecha del ajuste.
- · **Legajo:**seleccione el legajo al que se le aplicara el ajuste.
- · **Ajuste:**seleccione el código de ajuste previamente definido.
- · **Cantidad:**indique la cantidad del ajuste.
- · **Valor:**indique valor del ajuste.
- · **Período afectado:**período al cual se imputará el importe liquidado para el cálculo del mejor sueldo.
- · **Estado:**si el ajuste se encuentra "Liquidado" y desea que sea tenido en cuenta en las liquidaciones nuevamente modifique el estado del mismo seleccionando con botón derecho del mouse la opción "Cambiar estado a liquidar". En cambio, si el ajuste no debe ser considerado en la liquidación de conceptos modifique el estado del mismo seleccionando "Cambiar estado a liquidado".

#### **Aclaraciones:**

El importe liquidado se obtiene de la liquidación del concepto al cual se encuentra asociado el ajuste y su parametrización. Para más información acerca de los códigos y la parametrización de ajustes, consulte el ítem [Ajustes](#page-123-0) [afectados al mejor sueldo.](#page-123-0)

Para más información sobre el cálculo del importe liquidado consulte el ítem [Cálculo de ajustes afectados al mejor](#page-180-0) [sueldo.](#page-180-0)

#### **Por archivo externo**

Genera ajustes afectados al mejor sueldo, a partir de novedades generadas con **Ms Excel**, sobre la base de un archivo de integración que cumpla con la definición de estructura e integración de registro.

Para realizar la importación de datos, presione el botón "Seleccionar archivo" y proceda a seleccionar el archivo **Ms Excel**. Una vez procesado el archivo, los datos se mostrarán en la grilla donde podrá dar de alta, modificar o dar de baja los ajustes. Para concluir el proceso debe presionar "Aceptar" o *<F + 10>*.

Cuando realice importaciones de novedades desde **Ms Excel**, tenga en cuenta que el archivo debe respetar el orden de las columnas y además incluir el título de cada una de ellas

#### **Especificaciones de estructura:**

En la siguiente tabla se detalla la estructura de registro y las longitudes de cada campo:

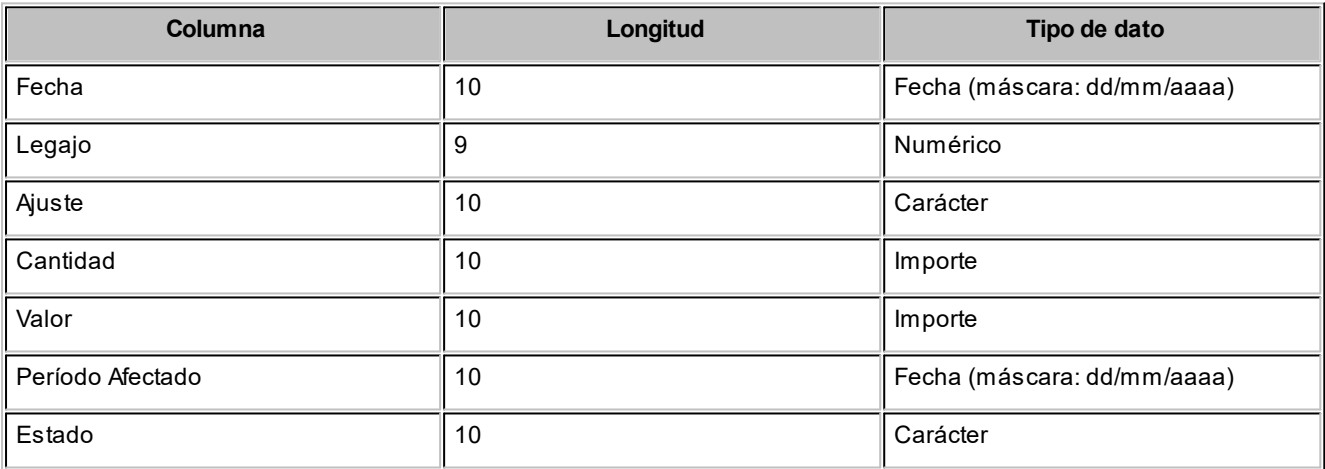

#### **Especificaciones de integridad:**

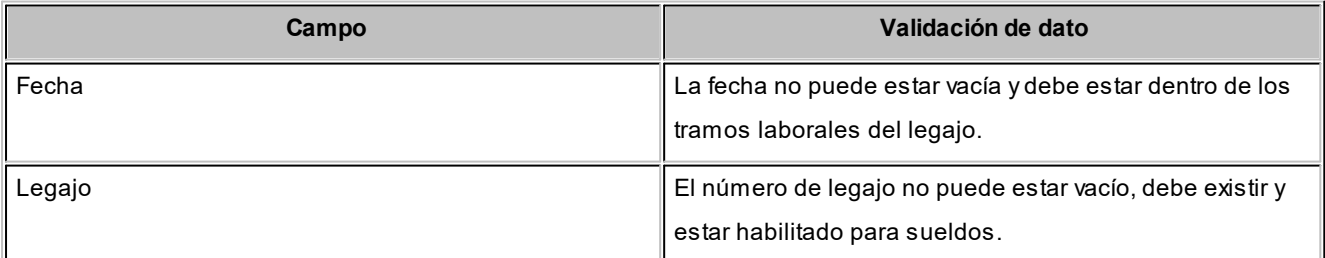

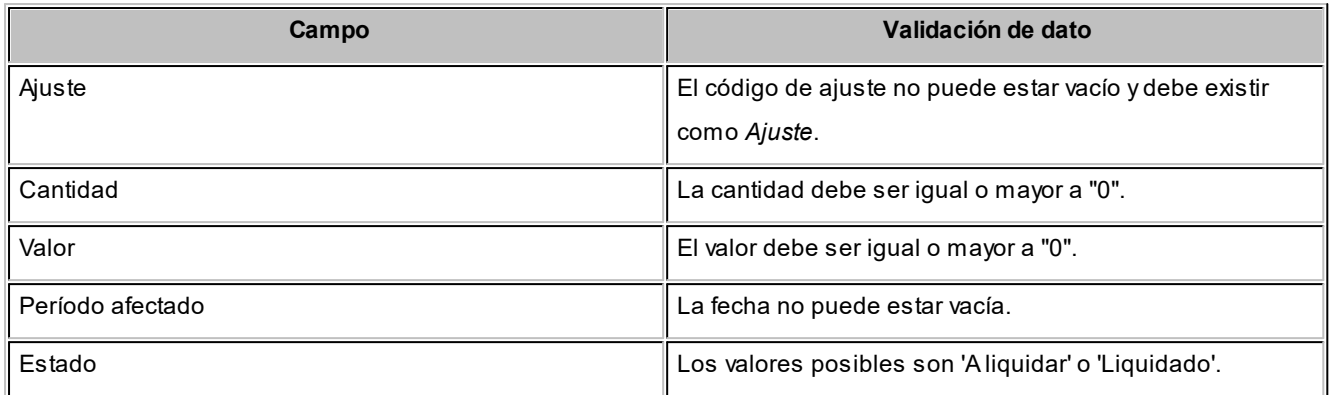

*Separador decimal:* parametrice el separador decimal a considerar como válido. Para ello, ingrese al proceso [Parámetros de Sueldos,](#page-148-0) en la solapa *Novedades*, e indique en el parámetro *Símbolo para separador de decimales* si utiliza "punto" o "coma" como separador decimal.

Desde esta planilla **Ms Excel**usted accederá a un modelo para comenzar a trabajar.

PlantillaAjustesMejorSueldo.xlsx

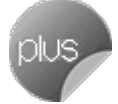

La importación desde archivo **Ms Excel** esta disponible sólo para licencias *Plus* o *Gold.*

### <span id="page-167-0"></span>Novedades para Impuesto a las Ganancias

**Sueldos** le ofrece procesos para la administración de novedades relacionadas con el Impuesto a las Ganancias, que permiten registrar valores particulares para las deducciones generales y para ingresos por empleos externos.

Estos valores pueden referirse a *pagos efectuados* por el empleado para un determinado período (como por ejemplo, cobertura médica, donaciones, etc.), así como aquellos *importes percibidos* por un empleado *bajo otro empleador*.

#### <span id="page-167-1"></span>Pagos por deducciones generales

Administre los *importes pagados* -posibles de imputar a una deducción general- *por un legajo*, para un año determinado y por cada período mensual.

Ingrese el *Legajo* y el *Período* a considerar.

Presione el botón "Obtener pagos" para consultar y/o actualizar los registros correspondientes.

Tenga en cuenta que si los registros fueron importados por SiRADIG, estos solo podrán ser consultados.

#### <span id="page-168-0"></span>Otros ingresos

Registre los ingresos de los empleados por otros empleos o por ser liquidados con dos números de legajos.

#### Empleos externos

Si su empresa es agente de retención, y existen empleados con multiplicidad de trabajos, puede registrar estos otros empleos por cuyos ingresos deban efectuarse retenciones.

**Sueldos** discrimina las ganancias percibidas bajo cada empleador, a fin de que intervengan en la liquidación de ganancias.

#### Otros legajos

Utilice esta opción para unificar los importes y calcular el ganancia sobre el total de liquidado, en el caso de que en su empresa existan empleados con números de legajos y liquidaciones diferentes.

Este proceso es de utilidad, por ejemplo, para la liquidación de docentes que trabajan en dos turnos y poseen distintos recibos.

*Legajos a considerar:* seleccione los legajos a tener en cuenta para la obtención de importes liquidados.

A los legajos seleccionados no les será liquidado el Impuesto a las Ganancias, ya que el mismo será liquidado para el número de legajo principal.

H

Si alguno de los legajos a considerar posee liquidado el ganancia para alguno de los periodos seleccionados, no se obtendrán los importes liquidados para el mismo en el periodo seleccionado.

*Obtener importes:* utilice este botón para obtener los importes liquidados del legajo principal en los periodos seleccionados, y que se liquidarán como ingresos del legajo principal para el cálculo del ganancia.

*Detalle de importes a considerar:* mediante esta grilla puede visualizar los importes liquidados a los legajos y en el periodo definido, obteniendo el total a tener en cuenta para el cálculo del ganancia del legajo principal.

Este resultado será incluido tanto al total remunerativo, como al total no remunerativo y las distintos tipos de retenciones que afectan ganancias del legajo principal.

Tenga en cuenta que si modifica o elimina alguno de estos importes o periodos deberá ejecutar nuevamente la liquidación de ganancias del legajo principal para que estos valores actualizados sean tenidos en cuenta en el cálculo.

#### <span id="page-169-0"></span>Retenciones, Percepciones y Pagos a cuenta

Utilice esta herramienta para administrar las retenciones, percepciones y/o pagos a cuenta, informados por los empleados a través del F572 papel o web (SiRADIG). Estos importes disminuirán directamente el impuesto a las ganancias calculado por el sistema.

#### Importación de novedades de SiRADIG

Este asistente le permitirá incorporar al sistema de **Sueldos** las novedades referidas al impuesto a las ganancias que hayan sido informadas por los empleados a través del sistema SiRADIG de la AFIP, según RG 3418/12.

Luego de la pantalla de bienvenida, el sistema le pedirá que seleccione el archivo a procesar, este puede ser del tipo Zip conteniendo varias presentaciones, o bien un archivo de tipo XML, con la presentación de un legajo en particular.

Una vez seleccionado el archivo, el asistente mostrará por pantalla una grilla con la información que contiene, mostrando los siguientes datos:

En el siguiente video puede ver la mecánica general de trabajo:

*Selección:* permite tildar los legajos a procesar.

*Estado:* a continuación se detalla cada estado que puede mostrar el asistente.

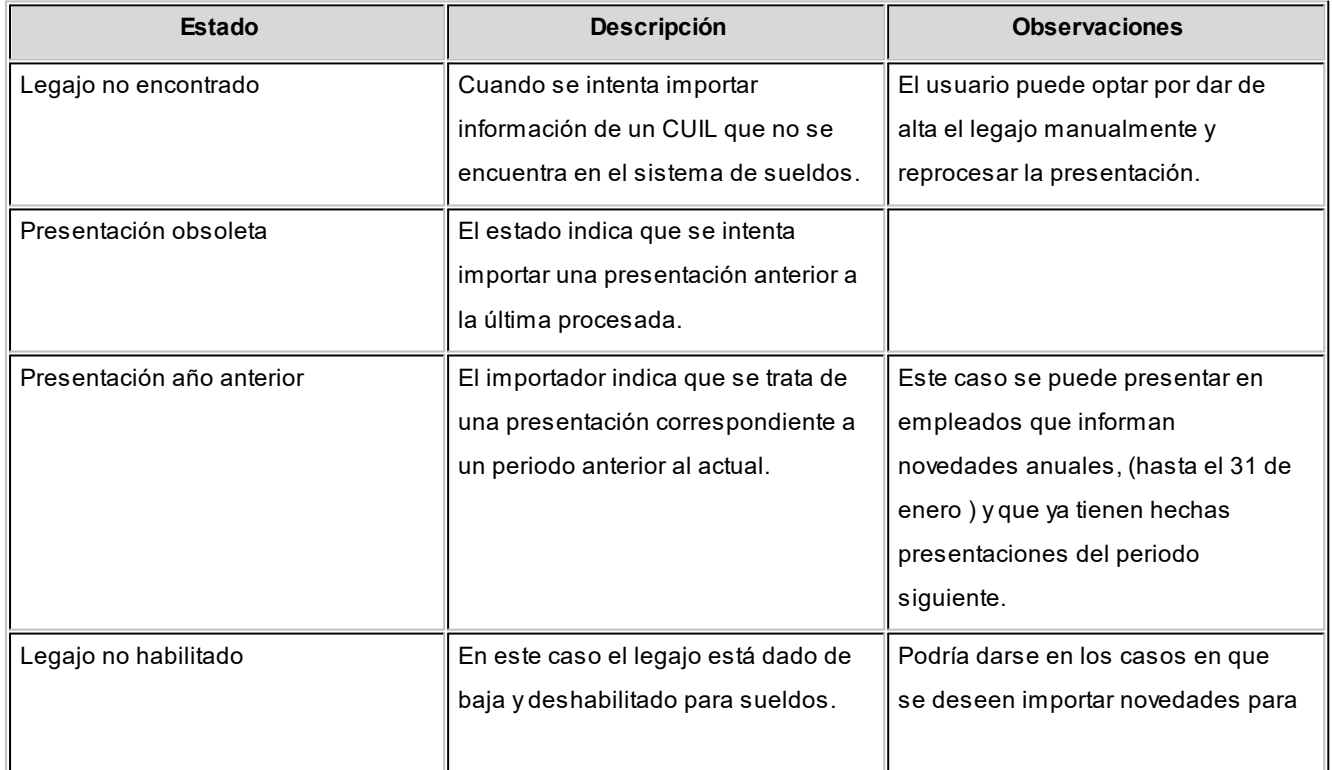

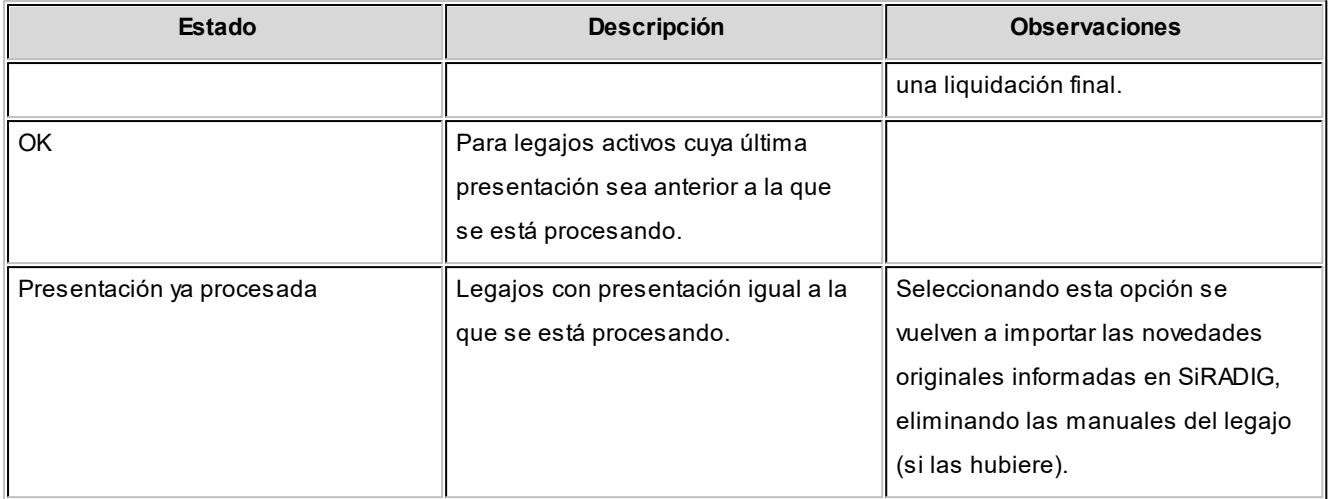

**Nro. Legajo:**se muestra el número de legajo que el empleado posee en el sistema, en caso de no encontrarlo, el campo se muestra en blanco.

*Apellido:* se informa el apellido del legajo, si no se lo encuentra se muestra el cargado en el archivo.

*Nombre:* se muestra el nombre del legajo, si no se lo encuentra se muestra el informado en la presentación.

*CUIL:* se muestra el CUIL informado en el archivo.

*Fecha egreso:* en caso de estar dado de baja, se informa la fecha de baja del último tramo laboral.

En *Presentaciones* se informa:

*A procesar:* es el último periodo/presentación procesado para el legajo, debe ser menor o igual al número de presentación actual para que el legajo pueda ser procesado o reprocesado.

*Última procesada:* es el último periodo/presentación procesado para el legajo, debe ser menor o igual al número de presentación actual para que el legajo pueda ser Procesado o Reprocesado.

Una vez seleccionados los legajos a procesar, se debe presionar el botón "Terminar" para dar comienzo a la importación en sí, durante ese proceso se estarán remplazando en el sistema las novedades ingresadas en [Pagos por](#page-167-1) [deducciones generales,](#page-167-1) [Otros ingresos](#page-168-0) y [Retenciones, Percepciones y Pagos a cuenta](#page-169-0) que estuvieran dados de alta para los legajos seleccionados, incluso aquellas que hubieran sido cargadas manualmente, por las informadas en los archivos de AFIP.

En el caso de que el sistema no tuviera cargado algún organismo informado en las novedades, el importador los dará de alta en forma automática asignando el CUIT al código del organismo.

En el caso de los familiares, el sistema dará de alta los que corresponda y deshabilitará aquellos que no hubieran sido informados a la AFIP.

Cuando el sistema finaliza con la importación de datos, mostrará por pantalla un resumen de las modificaciones realizadas para cada legajo.

Si lo desea puede utilizar la exportación del resumen a **Ms Excel** para su consulta posterior.

#### Actualización del impuesto a retener/devolver

**En este proceso usted podrá ingresar, para un legajo y una liquidación especifica, un importe para el impuesto a las ganancias calculado de forma externa al sistema.**

El valor ingresado, reemplazará el importe del concepto de *Retención Imp. Ganancias* o de *Devolución Imp. Ganancias* calculado en alguno de los siguientes procesos:

- · [Liquidación de conceptos individual.](#page-191-0)
- · [Liquidación de conceptos global](#page-203-0).
- · [Liquidación de ganancias individual.](#page-206-0)
- · [Liquidación de ganancias global](#page-215-1).

#### **Aclaraciones**

- · El legajo debe estar habilitado para liquidar el Impuesto a las Ganancias.
- · El estado del *Dato Fijo* debe ser 'Abierto' y los tipos de liquidaciones permitidos son:
	- 1) Primera Quincena
	- 2) Segunda Quincena
	- 3) Mensual
	- 4) Extraordinaria Remunerativa
	- 5) Vacaciones
	- 6) Aguinaldo
	- 7) Extraordinaria No Remunerativa
	- 8) Bajas.
- · Posterior al ingreso/modificación de un valor, se deberá liquidar el Impuesto a las Ganancias.

· Solo podrá eliminarse un registro, si el mismo no ha sido utilizado en la liquidación del Impuesto a las Ganancias. En caso de haberse utilizado el registro, sólo podrá ser eliminado previa ejecución del proceso [Anulación de liquidaciones](#page-219-0).

#### **Auditoría**

Mediante la auditoría usted podrá obtener, para un registro:

- · **Bajo el título "Datos utilizados para la liquidación":**información sobre el registro *utilizado* en la liquidación del Impuesto a las Ganancias.
- · **Bajo el título "Última modificación":**información sobre el registro creado/modificado.

En caso de existir un registro creado/modificado, pero no utilizado en la liquidación, se mostrará un aviso de advertencia.

#### <span id="page-172-0"></span>Novedades para multitablas

**Tango Astor Sueldos** le ofrece procesos para la administración de los valores para multitablas auxiliares relacionadas con legajos y períodos de liquidación.. Estos valores pueden referenciarse desde la liquidación, directamente por medio de variables de fórmulas, sin necesidad de generar novedades a liquidar.

#### Actualización individual de multitablas auxiliares

En este proceso es posible ingresar individualmente cada valor de *multitabla* (según las filas y columnas definidas), que desee asociar a un *legajo* en un *período* (mes y año) determinado, para ser tenido en cuenta en la liquidación de ese legajo.

*Obtener valores:* utilice este botón para consultar y/o actualizar los valores disponibles para el legajo y el período ingresados.

#### Actualización global de multitablas auxiliares

Actualice los valores de multitablas, en forma masiva, para un grupo de legajos de **Sueldos** y un rango de períodos.

Ingrese los siguientes datos: *período* a actualizar, *multitabla* a considerar y rango de *legajos*.

*Tipo de actualización:* elija la modalidad de actualización a aplicar. Las opciones posibles son: Agregar, Eliminar o Reemplazar los valores de multitablas auxiliares de liquidación para los legajos y períodos seleccionados.

### <span id="page-173-0"></span>Detalle de licencias

Utilice este proceso para registrar las novedades correspondientes a *licencias otorgadas*.

Este detalle es completamente opcional, puesto que la liquidación de haberes se alimenta exclusivamente de las novedades registradas a través de los procesos [Actualización individual de novedades,](#page-159-0) [Actualización global de](#page-160-0) [novedades](#page-160-0) y [Generación automática de novedades](#page-161-0). Sin embargo, el detalle de licencias puede generar automáticamente novedades registradas, utilizando el proceso [Generación automática de novedades](#page-161-0).

Indique el *Legaj o*, un *código de novedad* de tipo Licencia, según la definición de *Novedades de licencias* y el *Período de licencia*.

Luego, especifique la *Novedad a liquidar* por esta licencia.

Por último, determine los siguientes datos:

*Fecha:* para la [Generación automática de novedades](#page-161-0) correspondiente al detalle de licencias. Según este dato, puede controlar la cantidad posible de días a otorgar para una novedad de tipo Licencia.

*Cantidad:* es la cantidad de días a liquidar para la novedad seleccionada. Por defecto, **Tango Astor** propone la totalidad de los días para el rango de fechas ingresado, pudiendo modificarse hasta la *Cantidad otorgable* indicada en [Novedades de licencias](#page-122-0), si ésta está determinada para el *Período de control*.

*Valor:* especifique, en forma opcional, el valor con que se liquida la novedad. **Tango Astor** valida el tope según el *Valor otorgable* indicado en [Novedades de licencias,](#page-122-0) si éste está determinado para el *Período de control*.

*Estado:* indique si el tramo de licencia se considera A generar para la [Generación automática de novedades;](#page-161-0) si No genera novedades o bien, si ya se encuentra Transferido como novedad.

#### Consideraciones

El detalle de licencias registradas sin goce de sueldo interviene en la generación de la [Certificación de servicios y](#page-289-0) [remuneraciones.](#page-289-0)

Si el código de novedad está *habilitado* para **Control de personal**, el detalle de la licencia se considera como *ausencia prevista* para la generación de los partes diarios.

### <span id="page-174-0"></span>Planificación de vacaciones

Utilice esta herramienta gráfica para la planificación de vacaciones, asignando automáticamente, los días correspondientes a cada empleado.

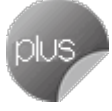

Es posible determinar los días por vacaciones, ya sea en uno o varios tramos de vacaciones, permitiendo así el fraccionamiento vacacional.

**Sueldos** le brinda la posibilidad de *adelantar días por vacaciones* del año inmediato siguiente (habilite la opción *Permite adelantos de vacaciones* en el proceso [Parámetros de Sueldos](#page-148-0)), o bien, *reservar días* para el año inmediato entrante.

Este proceso automatiza la planificación para un *Año de cierre vacacional*.

*Calcula días proporcionales:* habilite esta opción para el cálculo de los días de vacaciones que le corresponden a los legajos con antigüedad menor a la mínima. Para este cálculo **Sueldos** utiliza los parámetros indicados en el [Convenio](#page-126-0) del empleado dentro de la solapa [Sin antigüedad mínima](#page-128-0). como así también el método de cálculo seleccionado en los [Parámetros de Sueldos.](#page-148-0)

Indique los Legajos a procesar, optando entre los Planificados, los No planificados o Todos los legajos seleccionados.

*Obtener planificación:* haga clic en este botón para obtener los días resultantes o la planificación hasta el momento.

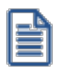

Recuerde que los [empleados eventuales](#page-56-0) no intervienen en este proceso, puesto que la administración de sus vacaciones queda a cargo de la *empresa de servicios eventuales*.

Obtenida la planificación, puede trabajar sobre la grilla, asignando los *Días por vacaciones* a cada *Legajo a planificar* o bien, utilice la herramienta gráfica, pulsando el botón <Graficar>.

*Convenio:* los días se obtienen automáticamente, si existe una *matriz auxiliar de vacaciones* asociada al *convenio* al que corresponde el legajo, según la antigüedad en meses del legajo, calculada al día 31 de diciembre del año seleccionado de planificación. La cantidad resultante de días no se modifica.

Si existen varios tramos de vigencias laborales para un legajo, la planificación de vacaciones considera aquellos con *afectación a la antigüedad total*.

Los días por antigüedad sobrantes se dividen por 30 para completar meses de antigüedad.

Si quedara un sobrante de días por antigüedad, se considera un mes más de antigüedad al superar la cantidad de días especificada en el convenio.

*Adicionales:* es la cantidad indicada en el legajo como premio o acuerdo entre la empresa y el empleado, independientemente de la antigüedad. Esta cantidad puede modificarse o ingresarse directamente durante la planificación. Incrementa los días posibles para planificar.

*Balance:* se calcula el balance de días por arrastre sin tomar (valor positivo) o tomados por adelantado (valor negativo), con respecto a la última planificación del año anterior al año de planificación. Si no existe ninguna planificación anterior (caso de la primera planificación) o bien, el cálculo de balance queda saldado (según detalles de la planificación), el balance es cero. Esta cantidad puede modificarse o ingresarse directamente durante la planificación. Incrementa o decrementa los días posibles para planificar según el signo de la cantidad balanceada.

*Planificados:* esta cantidad es calculada por el sistema, resultando de los días comprometidos o ya planificados en el calendario. La cantidad de días planificados se obtiene según la asignación de fechas desde/hasta de los días resultantes y disponibles para planificar, y en base al *método de cancelación de días* por vacaciones indicado en el *convenio* del empleado. El método indica si se consideran los *sábados*, *domingos* y*Feriados definidos*.

Es posible planificar en forma *total* (continua) o *parcial* (fraccionada por tramos).

*Calendario de la planificación de días por vacaciones:* ingrese este calendario, determinando para cada período, la *Fecha de novedad* y el *Estado* para liquidar los días por vacaciones. Estos datos son utilizados para la [Generación](#page-161-0) [automática de novedades](#page-161-0) *por vacaciones* y el [Detalle de licencias](#page-173-0).

La generación incluirá sólo aquellas planificaciones con estado Definitivo.

Una vez realizada la generación automática de novedades, esta planificación quedará con el estado Transferido.

*A planificar:* el total de días a planificar surge de:

- + Días asignados por convenio
- + Días adicionales otorgados por la empresa
- Días de arrastre o balance de años anteriores
- Días comprometidos (días planificados en el calendario)

*Adelantos:* si activó la opción para permitir adelantos de vacaciones en el proceso [Parámetros de Sueldos](#page-148-0), la planificación calcula los días que le corresponderán al empleado por convenio, calculando la antigüedad al 31 de diciembre del año venidero.

Finalmente, grabe la planificación con el botón <Aceptar>.

**Sueldos** informa un detalle del resultado de la generación, que usted puede imprimir si así lo desea.

#### <span id="page-176-0"></span>Embargos y obligaciones

**Administre los embargos y obligaciones vinculadas a los legajos del sistema de sueldos.**

Para dar de alta una nueva obligación, seleccione primero el legajo y luego el tipo de obligación. Las opciones son 'Cuota alimentaria', 'Embargo' y 'Otro'.

eî

Para el correcto cálculo de las obligaciones de tipo 'Embargo' verifique que en los [Parámetros de Sueldos,](#page-148-1) en la solapa *Principal* se encuentren cargados los topes mínimo y máximo para embargos en 10% y 20% respectivamente, según los valores vigentes.

#### Principal

Para dar de alta una nueva obligación, seleccione primero el legajo y luego el tipo de obligación.

*Tipo de Obligación:* en este caso las opciones son 'Cuota alimentaria', 'Embargo' y 'Otro'.

*Estado:* el estado inicial de una obligación es 'Activo', salvo que se trate de un segundo embargo, en cuyo caso se le aplicará el estado de 'Pendiente', una vez finalizada la obligación, debe cambiar el estado a 'Cancelado'.

*Concepto:* se solicita un concepto para la liquidación de la obligación, en el caso de los embargos y las cuotas alimentarias, los conceptos sugeridos son del tipo 'Retención', en cambio para el tipo 'Otro' podrán ser 'Retención' o 'No remunerativo'.

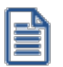

**Importante: los conceptos a utilizar deben ser dados de alta utilizando las variables especialmente diseñadas para cada tipo de obligación: CUOTALIM, para cuota alimentaria; EMBARGO, para embargos y CALCOTRO para el tipo 'Otro', o bien utilizar formulas armadas con los resultados parciales de las mismas. Para más información, vea [Variables](#page-70-0) de Sueldos.**

*Motivo:* permite dejar constancia, en forma opcional, del origen de la obligación.

#### **Parámetros de cálculo**

*Total:* informa el importe total a retener en los casos de 'Embargo' u 'Otros'.

*Saldo inicial:* en este campo pueden cargarse un valor para los casos en que ya se hubieran practicado retenciones que hayan disminuido la deuda original (importes ya descontados).

*Cantidad de cuotas:* es un número entero por el cual dividir el total para obtener el valor de las cuotas en el caso de obligaciones del tipo 'Otros'.

*Importe de cuota fija:* en una obligación de tipo 'Cuota alimentaria', permite ingresar el valor de la parte fija a retener, si la hubiera; para el caso del tipo 'Otros' se puede ingresar el valor final de la cuota.

*Porcentaje:* en el caso de las cuotas alimentarias, permite ingresar el porcentaje a retener, puede usarse en forma conjunta a *Importe de cuota fija*. También puede utilizarse en una obligación de tipo 'Otros'.

*Incluye conceptos no remunerativos:* tilde esta opción para indicarle al cálculo que contemple los conceptos de tipo 'No remunerativo' (tipo 4) para la base de cálculo de la retención.

*Calcula sobre sueldo neto:* tilde en los casos donde a la base de cálculo se le deba restar las retenciones.

*Descuenta cuota alimentaria:* indica si para los embargos se debe descontar de la base de cálculo, las cuotas alimentarias que se estén liquidando simultáneamente.

#### Expediente

*Fecha:* permite ingresar la fecha de recepción del Oficio judicial.

*Nro. de expediente*, *Fuero*, *Nro. de juzgado*, *Nro. de secretaria:* indica el número de expediente, a que fuero corresponde el juzgado del cual proviene el Oficio, número de juzgado, número de secretaria.

*Correo electrónico:* correo electrónico de contacto con el juzgado.

*Autos:* título del juicio.

#### **Datos bancarios**

*Banco*, *Sucursal:* entidad y sucursal bancaria donde se deben depositar los montos retenidos.

*Tipo de cuenta:* tipo de cuenta en la que se deben realizar los depósitos.

*Nro. de cuenta:* número de la cuenta del expediente.

*CBU:* número de CBU de la cuenta.

#### **Fecha de vencimiento**

*Tipo:* tipo de días para el cálculo del vencimiento pueden ser corridos o hábiles.

*Cantidad de días:* cantidad de días de plazo para realizar el depósito de los importes retenidos.

#### Oficio

En esta solapa usted podrá pegar el texto del expediente, si lo recibió en formato electrónico.

# **Tango Astor Sueldos**<br> **Capítulo 5**

## Liquidación

#### Consideraciones generales

Para realizar una liquidación es necesario efectuar una recopilación de datos, tanto de aquellos relacionados con el empleado como de los que dependen de entidades externas (sindicatos, obras sociales, planes, etc.).

**Sueldos** provee un conjunto de procesos que agilizan esta recopilación y facilitan los cálculos referentes a esta tarea.

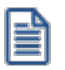

Realice un análisis de cada empleado para identificar qué conceptos se le deben liquidar.

Es posible que los importes con los que se alimenta el sistema para liquidar varíen mes a mes. Por tal motivo, recuerde efectuar los controles correspondientes, previos al inicio de una nueva liquidación.

Los pasos sugeridos para registrar dichos cambios son los siguientes:

- · Controle los importes genéricos de los conceptos de liquidación, a través de su impresión desde el proceso [Conceptos de liquidación.](#page-59-0)
- · Ejecute el proceso [Actualización automática de cantidades de familiares,](#page-44-1) previo a la liquidación de conceptos, si la nómina de familiares está al día y controla las cantidades en forma automática. O bien, controle y actualice las cantidades en forma manual.
- · Ejecute el proceso [Actualización masiva de sueldos,](#page-55-0) en caso de existir convenios con método de sueldos *Fij o* o *Por antigüedad*.
- · Controle las novedades registradas a liquidar para las fechas de vigencia de la futura liquidación, con el informe [Novedades registradas.](#page-291-0)
- · Controle los ajustes registrados que posean estado "A liquidar" para las fechas de vigencia de la futura liquidación, con el informe *Aj ustes registrados* en **Tango Live**.
- · Controle las agrupaciones y las afiliaciones del legajo a los distintos organismos, como la *categoría laboral*, la *modalidad de contratación*, el *sindicato*, la *obra social*, el plan de salud, A.F.J.P., A.R.T., el lugar de trabajo, etc.

### Detalle de cálculo de ajustes afectados al mejor sueldo

Cuando se liquida un concepto de tipo Haber parametrizado como Ajuste, los importes liquidados se obtendrán de la siguiente manera:

- a. Teniendo en cuenta la registración efectuada de [Ajustes afectados al mejor sueldo,](#page-123-0) el sistema identifica el código de ajuste al cual está asociado el número de concepto liquidado.
- b. El sistema procede al cálculo del "Importe liquidado" según la parametrización del "Importe a considerar", de la siguiente manera:
	- a) Si el código del ajuste está parametrizado como "Importe del ajuste", se considera como importe liquidado directamente al importe ingresado en la columna "Valor" en [Actualización de ajustes](#page-165-0) [afectados al mejor sueldo](#page-165-0).
	- b) Si el código del ajuste está parametrizado como "Importe del concepto", se considera como importe liquidado aquel que surja de la liquidación propiamente dicha. En este caso se tendrá en cuenta adicionalmente la parametrización del "Tipo de importe a considerar":
		- i. Si el "Tipo de importe a considerar" es:
			- 1. "Cantidad", se suman los valores de la columna "Cantidad" de los ajustes, si se cumple que:
				- · El "Estado" sea "A liquidar"
				- · La "Fecha" se encuentre entre la fecha desde y hasta del dato fijo liquidado.
			- 2. "Valor" se suma los valores de la columna "Valor" de los ajustes, si se cumple que:
				- · El "Estado" sea "A liquidar".
				- · La "Fecha" se encuentre entre la fecha desde y hasta del dato fijo liquidado.
		- ii. Luego se realiza el siguiente cálculo: el total del punto i) dividido por cada cantidad o valor de cada ajuste ingresado. De esta forma se calcula el porcentaje proporcional si correspondiera.
		- iii. Luego se toma el importe total del concepto y se lo multiplica por cada porcentaje obtenido en el punto ii). Así se obtiene el importe proporcional de cada ajuste, que se podrá visualizar en la columna "Importe liquidado" disponible en [Actualización de ajustes](#page-165-0) [afectados al mejor sueldo.](#page-165-0)
- 3. Por último, los ajustes involucrados en el cálculo cambian su estado a "Liquidado".

B

Ej.

El importe que se tendrá en cuenta en el cálculo del mejor sueldo de las variables AGUIN, TTMEJ, PROLI, MAXUL, MINUL y PROUL es el especificado en la columna "Importe liquidado" de [Actualización de ajustes afectados al mejor sueldo](#page-165-0). También puede consultar el mejor sueldo por período desde con el informe Ajustes registrados en **Tango Live**.

# Ejemplo de liquidación de ajustes afectados al mejor sueldo

**1) Cálculo teniendo en cuenta el "Importe del concepto" y la "Cantidad" ingresada del ajuste:**

En este ejemplo se quiere reflejar un ajuste a la cantidad de horas extras que se van a liquidar en un determinado período, pero afectando y discriminando el importe liquidado que surge del ajuste a los períodos anteriores, correspondientes para la consideración del mejor sueldo.

a) Parametrización del código de ajuste "Ajuste por horas extras al 50%":

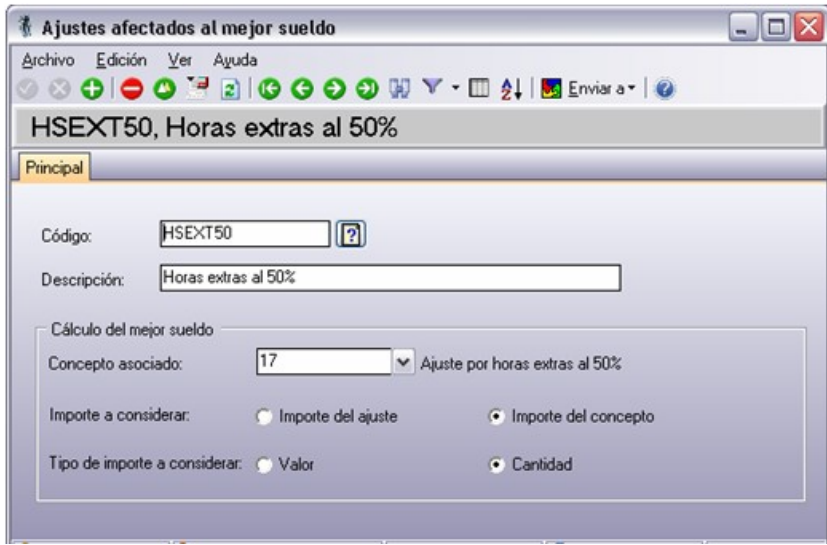

b) Parametrización y fórmula del concepto de liquidación "Ajuste por horas extras".

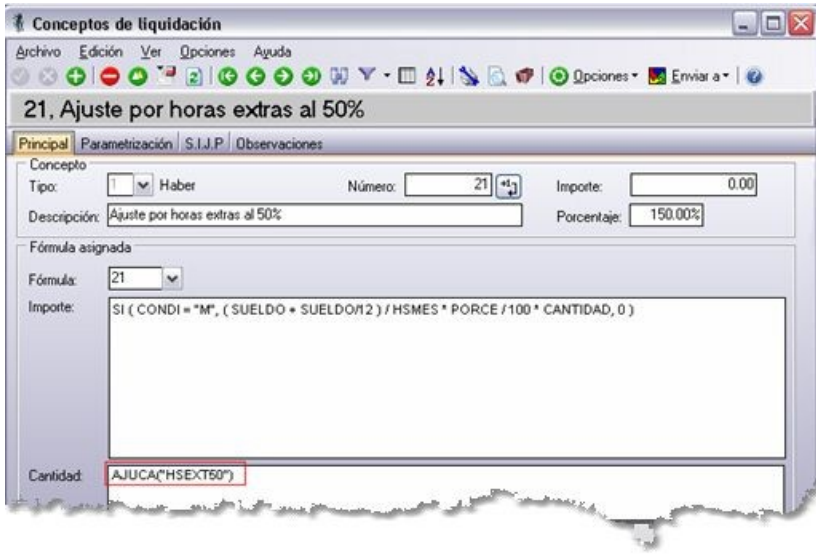

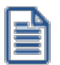

Se utiliza la variable "AJUCA" ya que acumula las cantidades registradas para el código de ajuste cuyo estado sea "A liquidar" y la fecha del ajuste se encuentre entre las fechas desde y hasta de liquidación del dato fijo.

### c) Registro de los ajustes

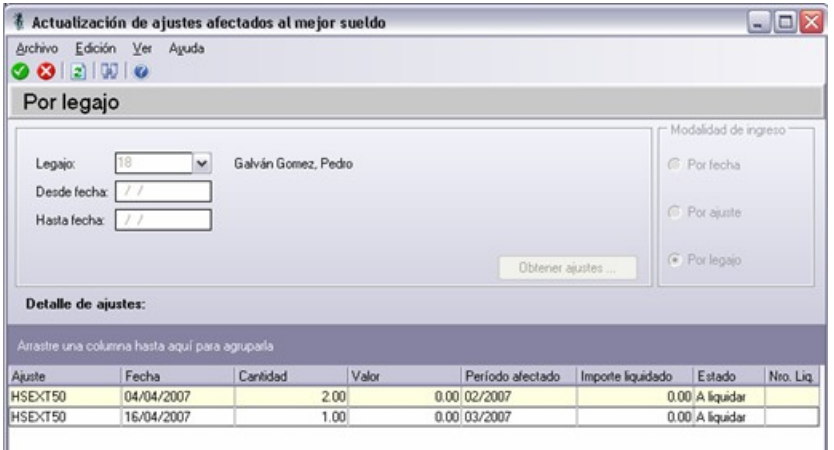

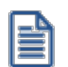

La "Fecha" del ajuste corresponde al período en el cual será liquidado. El "Período afectado" corresponde al período al que se imputan los montos para el cálculo del mejor sueldo.

d) Resultado de la liquidación del concepto "Ajuste por horas extras al 50%" para el dato fijo del período 04/2007 cuya vigencia de fechas es: fecha desde 01/04/2007 y fecha hasta 30/04/2007.

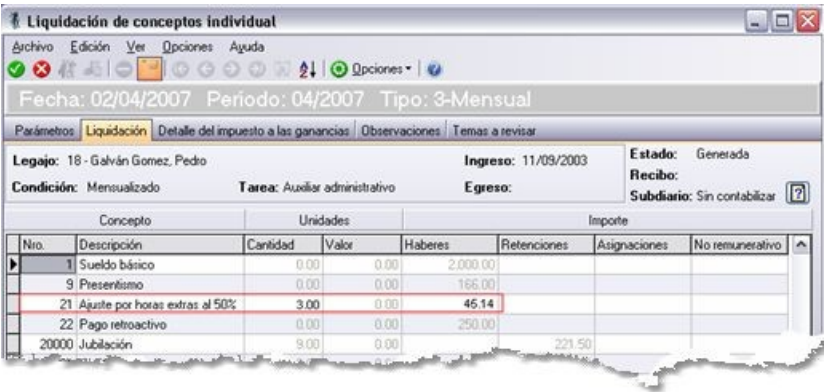

### e) Cálculo del importe liquidado del ajuste HSEXT50

Como el ajuste HSEXT50 posee parametrizado que el importe a considerar para el cálculo del mejor sueldo es el "Importe del concepto", y el tipo de importe a considerar es "Cantidad", el importe liquidado de cada ajuste se calcula de la siguiente manera:

- a. Se obtiene el importe liquidado del concepto 17 ("Ajuste por horas extras al 50%") que es de \$ 45.14
- b. Se obtiene el total de la cantidad liquidada del ajuste, por lo tanto:

i. Total cantidad:  $1 h. + 2 h s. = 3 h s.$ 

c. Se calcula la proporción por cada ajuste:

ii. Ajuste HSEXT50 del 04/04/2007: 2 h. / 3hs. = 0.33

iii. Ajuste HSEXT50 del 16/04/2007: 1 h. / 3hs. = 0.67

b. Se obtiene el importe liquidado para cada ajuste según la proporción obtenida en el punto c) y el total del punto b). Por lo tanto:

i. Importe liquidado del ajuste HSEXT50 del 04/04/2007: \$45.14\* 0.67 = \$ 30.09

ii. Importe liquidado del ajuste HSEXT50 del 16/04/2007: \$45.14\* 0.33 = \$ 15.05

f) Registro de los ajustes liquidados

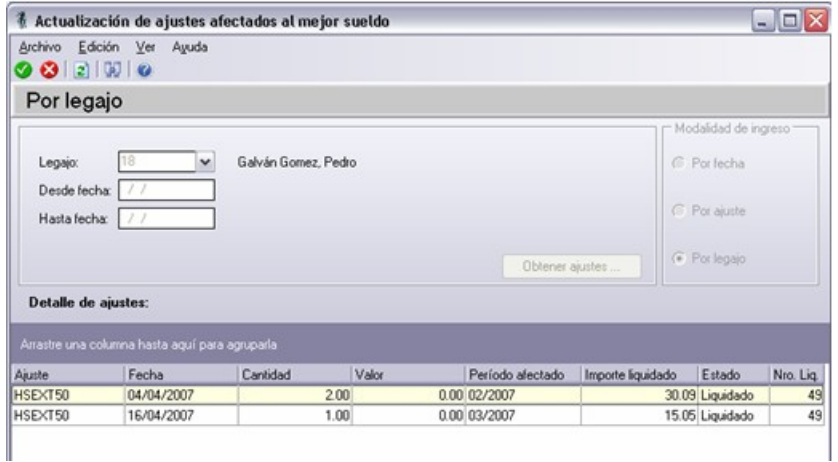

Por lo tanto, el importe liquidado del ajuste HSEXT50 del 04/04/2007 de \$ 30.09 se tendrá en cuenta para el cálculo del mejor sueldo de 02/2007, y el importe liquidado del ajuste HSEXT50 del 16/04/2007 de \$15.05 se tendrá en cuenta para el cálculo del mejor sueldo de 03/2007.

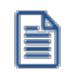

Ej.

Para los ajustes que poseen parametrizados que el tipo de importe que afectará al mejor sueldo es "Valor" se suma la columna "Valor" en el punto b.i.) en lugar de la columna "Cantidad".

### **2) Cálculo teniendo en cuenta el "Importe del ajuste":**

En este ejemplo se quiere reflejar un ajuste de importe liquidado, indicando directamente el valor del ajuste a tener en cuenta en un determinado período, el cual se considerará para el cálculo del mejor sueldo.

a) Parametrización del código de ajuste "Pago retroactivo"

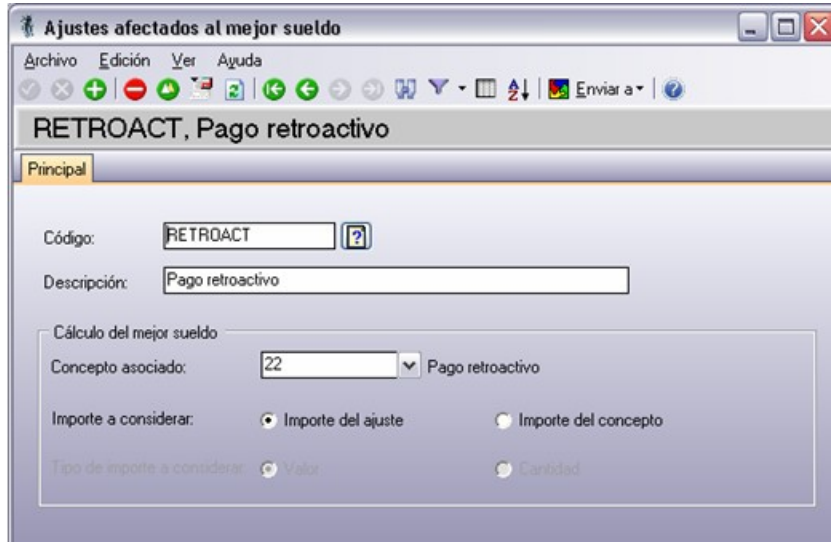

b) Parametrización y fórmula del concepto de liquidación "Pago retroactivo"

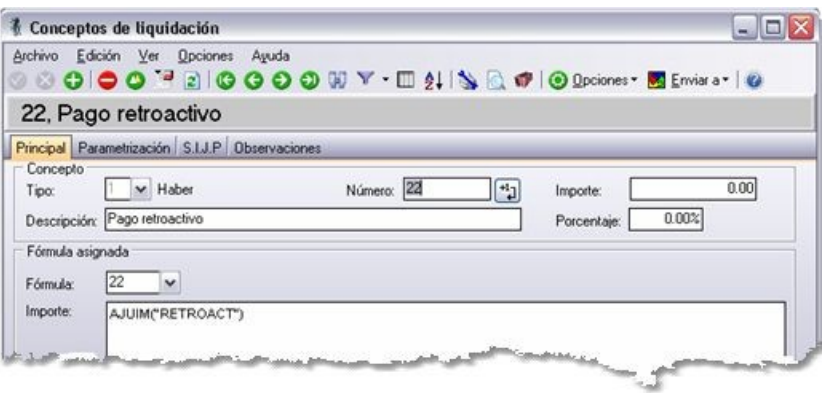

e

Se utiliza la variable "AJUIM", ya que acumula los importes registrados para el código de ajuste cuyo estado sea "A liquidar" y la fecha del ajuste se encuentre entre las fechas desde y hasta de liquidación del dato fijo.

c) Registro de los ajustes

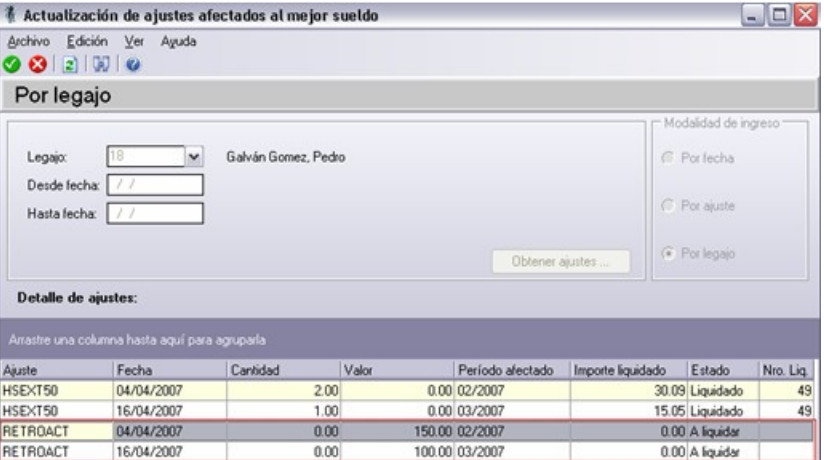

d) Resultado de la liquidación del concepto "Pago retroactivo" para el dato fijo para el período 04/2007 cuya vigencia de fechas es: fecha desde 01/04/2007 y fecha hasta 30/04/2007.

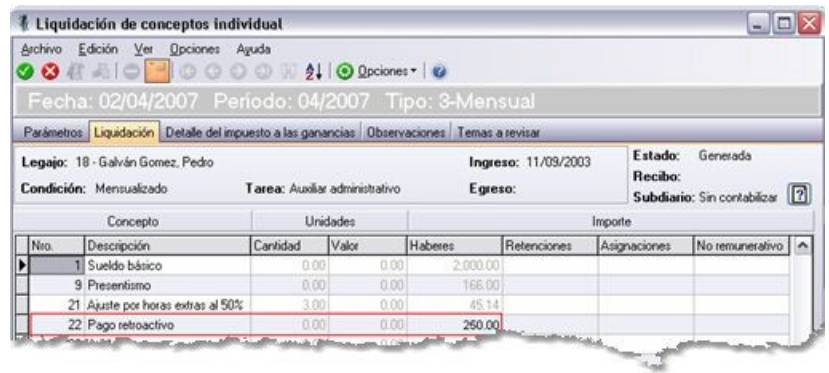

e) Cálculo del importe liquidado del ajuste "RETROACT"

Como el ajuste RETROACT posee parametrizado que el importe a considerar para el cálculo del mejor sueldo es el "Importe del ajuste" el importe liquidado de cada ajuste se obtiene de la columna "Valor" de [Actualización](#page-165-0) [de ajustes afectados al mejor sueldo](#page-165-0).

### f) Registro de los ajustes liquidados

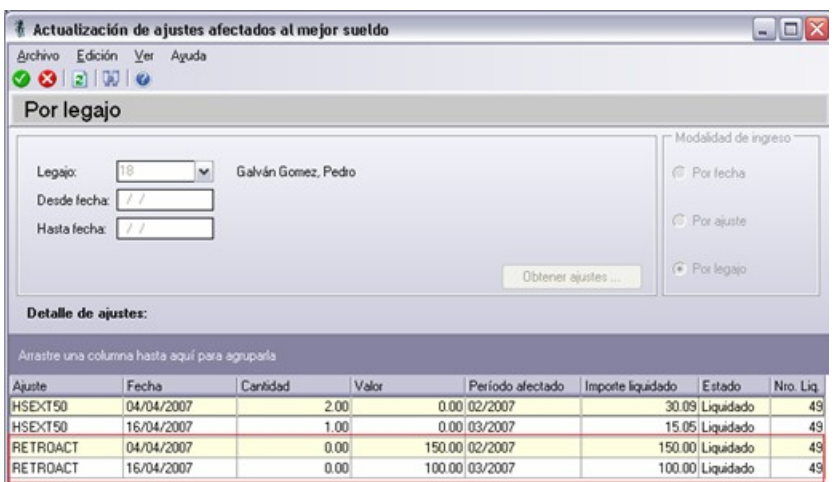

Por lo tanto, el importe liquidado del ajuste RETROACT del 04/04/2007 de \$150.00 se tendrá en cuenta para el cálculo del mejor sueldo de 02/2007 y el importe liquidado del ajuste RETROACT del 16/04/2007 de \$100.00 se tendrá en cuenta para el cálculo del mejor sueldo de 03/2007.

# <span id="page-186-0"></span>Datos fijos de la liquidación

Para proceder a la liquidación de haberes, es requerido un conjunto de datos de características comunes a todas las liquidaciones que se confeccionen para cada empleado.

Mediante este proceso se ingresan los datos particulares de cada liquidación, llamados *datos fijos de la liquidación* a realizar en una fecha determinada.

Identifique la liquidación determinando el *Tipo de liquidación* y el *Nro. de liquidación*, según haya configurado la numeración de liquidaciones en el proceso [Parámetros de Sueldos](#page-148-0).

*Estado:* el dato fijo de una liquidación puede tomar uno de los siguientes estados:

· *Abierta:* la liquidación está en condiciones de ser liquidada o reliquidada. Corresponde a la etapa administrativa del proceso de liquidación, pues permite trabajar con las liquidaciones y la emisión de recibos a medida que las liquidaciones son revisadas, si tiene activa la opción *Autoriza Liquidaciones* en el proceso [Parámetros de](#page-148-0) [Sueldos](#page-148-0).

- · *Cerrada:* indica que el dato fijo puede rubricarse en el Libroley, y su contenido puede generar presentaciones legales o depósitos en banco. Corresponde a las tareas posteriores al proceso de liquidación y su asentamiento en los papeles de **Sueldos** y **Contabilidad**. Utilícelo a discreción para permitir o inhibir modificaciones, a efectos de inhabilitar o autorizar su pago. No son permitidas las reliquidaciones, salvo retroceso al estado **Abierta**.
- · *Transferida:* es aquel dato fijo ya asentado en **Contabilidad**.

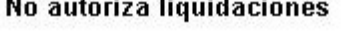

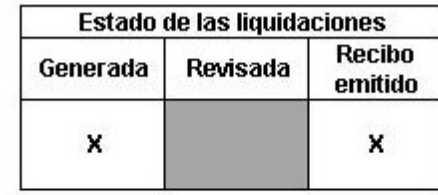

### Autoriza liquidaciones

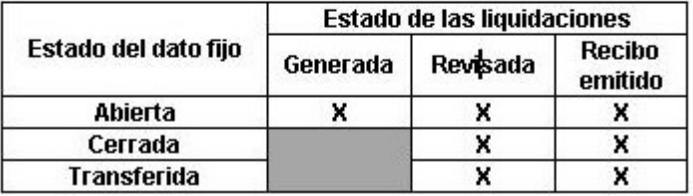

Para más información acerca del estado de una liquidación en particular, consulte el ítem [Estados posibles de una](#page-190-0) [liquidación](#page-190-0).

*Afecta SICOSS:* cuando el estado de la liquidación deja de ser operativo y pasa a *Cerrada / Transferida*, es posible indicar si se tiene en cuenta en la generación del archivo ASCII al SIAp – SICOSS (ejemplo: podrá excluir aquellas liquidaciones no remunerativas de tickets).

Los datos fijos de liquidaciones de **Tipo 9-Aportes** (que corresponden a aportes del empleador) también pueden considerarse para generar los datos de "Aporte adicional O.S." e "Importe adicional O.S.", cuando en el proceso Datos de empleados para SICOSS existan conceptos parametrizados de **Tipo 8-Aporte**.

Si en el proceso Parámetros de Sueldos, usted optó por la opción *Genera historial laboral al cerrar un dato fijo*, al grabar el cierre de un dato fijo se ejecutará el proceso Generación de historial laboral para los empleados cuya condición esté asociada al tipo de liquidación del dato fijo procesado, tomando el mes/año del dato fijo.

H

## Datos de la liquidación

*Fecha:* indique la fecha de la liquidación, como referencia. Pueden realizarse varias liquidaciones para una misma fecha, por ejemplo, mensual y aguinaldo. Los informes consideran esta fecha para determinar aquellas liquidaciones dentro de un rango de fechas.

*Período:* es el liquidado, es decir, *mes* y *año*. Este dato establece el cálculo de determinadas variables de fórmula, la obtención de valores sujetos a ganancias y los topes vigentes por el método de lo *devengado*, la necesidad del cálculo de cantidad de familiares de los legajos, etc.

*Desde fecha* y *Hasta fecha:* determinan la pertinencia de los contenidos de la liquidación, respecto de los siguientes ítems:

- · Legajos activos para la liquidación según el rango especificado.
- · Conceptos particulares de legajos según las fechas de vigencia ingresadas.
- · Acumulación de novedades en el rango indicado, para variables de novedades.

### Topes para impuesto a las ganancias

*Topes vigentes:* indique si los topes vigentes a considerar para el impuesto a las ganancias corresponden *al período de liquidación* o *a diciembre*.

*Aplica deducciones anuales:* tilde esta opción para incorporar a la liquidación aquellas deducciones y/o pagos a cuenta que estén definidos como 'Forma de liquidación anual' en la [Configuración de deducciones](#page-119-0). Aquellas que estén definidas como 'Forma de liquidación mensual' se liquidan siempre.

*SAC RG 4003/17 Anexo II C:* esta opción está activa de manera predeterminada, y se utiliza para que el sistema incremente una doceava parte la ganancia bruta y las retenciones en el momento de liquidar el impuesto a las ganancias, para dar cumplimiento con la RG 4003/17 Anexo II inc. C.

*Tipo de SAC:* en caso que se elija un tipo de liquidación '6 - Aguinaldo', se habilita este control y exige de forma obligatoria la selección de un tipo de SAC para poder determinar la exposición del valor liquidado.

## Datos del pago

Ingrese la *Fecha* en la que se produce el pago y una *Descripción* aclaratoria.

La fecha de pago se considera además, en la liquidación del impuesto a las ganancias por el método de lo *percibido*, para la obtención de valores sujetos a ganancias y los topes vigentes.

*Habilitado para el pago:* para las liquidaciones con estado 'Cerrada' o 'Transferida', utilice este campo si desea que la liquidación esté disponible para el pago automático, a través del proceso [Generación de archivo ASCII para depósito de](#page-258-0) [haberes.](#page-258-0)

## Datos del último depósito

Puede registrar la *Fecha*, el *Período* y el *Banco* correspondientes al depósito de aportes que realizó la empresa de la liquidación próxima pasada.

Para obtener más información acerca de los bancos, consulte el ítem Bancos en el manual del módulo **Procesos generales.**

### Datos contables

*Modelo de asiento*y *Fecha contable:* si genera los asientos contables de las liquidaciones, especifique estos datos.

## Conceptos

La liquidación de conceptos, ya sea en forma individual o en forma global, es el proceso principal del módulo **Sueldos** y automatiza la tarea de liquidación de sueldos y jornales de una empresa.

Es posible confeccionar los siguientes tipos de liquidación:

- 1. Primera quincena.
- 2. Segunda quincena.
- 3. Mensual.
- 4. Extraordinaria Remunerativa.
- 5. Aguinaldo.
- 6. Vacaciones.
- 7. Extraordinaria no remunerativa.
- 8. Bajas.
- 9. Aportes.

Por cada liquidación, se generan los conceptos liquidados para el recibo y se actualizan los totales propios de la liquidación realizada.

Se consideran para la evaluación, sólo aquellos conceptos que estén habilitados para el *tipo* del dato fijo de la liquidación activa o en curso.

La *liquidación individual* es completamente interactiva. Usted puede agregar, modificar y eliminar conceptos, permitiendo gran flexibilidad en la tarea de liquidar los sueldos del personal fuera de convenio; mientras que la *liquidación global* potencia el proceso para empleados agrupados por algún criterio, como por ejemplo, el convenio o la categoría.

Ambas modalidades de liquidación habilitan la emisión de borradores de liquidación.

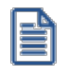

Las liquidaciones de **Tipo 9 - Aportes** no utilizan *número de recibo*.

## <span id="page-190-0"></span>Estados posibles de una Liquidación

En el siguiente cuadro resumimos las relaciones entre el *Estado* del dato fijo de liquidación y el *Estado* de sus correspondientes liquidaciones de los empleados, según el parámetro [Autoriza liquidaciones.](#page-148-1)

**Generada:**es el estado inicial de una nueva liquidación. Si el módulo está parametrizado para requerir autorización para las liquidaciones, no puede emitirse recibo original sino hasta que la liquidación esté **Revisada**.

**Revisada:** indica que la liquidación está en condiciones de generar recibo de sueldo. Este estado es asignado por un usuario autorizado y es requerido, dependiendo del parámetro *Autoriza liquidaciones* definido en el proceso [Parámetros](#page-148-0) [de Sueldos.](#page-148-0)

**Recibo emitido:** estado asignado automáticamente por el proceso [Emisión de recibos.](#page-220-0) La impresión se realiza sobre el formato indicado para el *Tipo de liquidación* del Dato fijo. Si no tiene activo el [parámetro](#page-148-2) Liquida legajos con recibo *emitido*, debe cambiar el estado de la liquidación a 'Generada' para poder reliquidar. Este cambio de estado lo realiza a través del proceso [Autorización de liquidaciones](#page-215-0).

## Gráfico de estados posibles

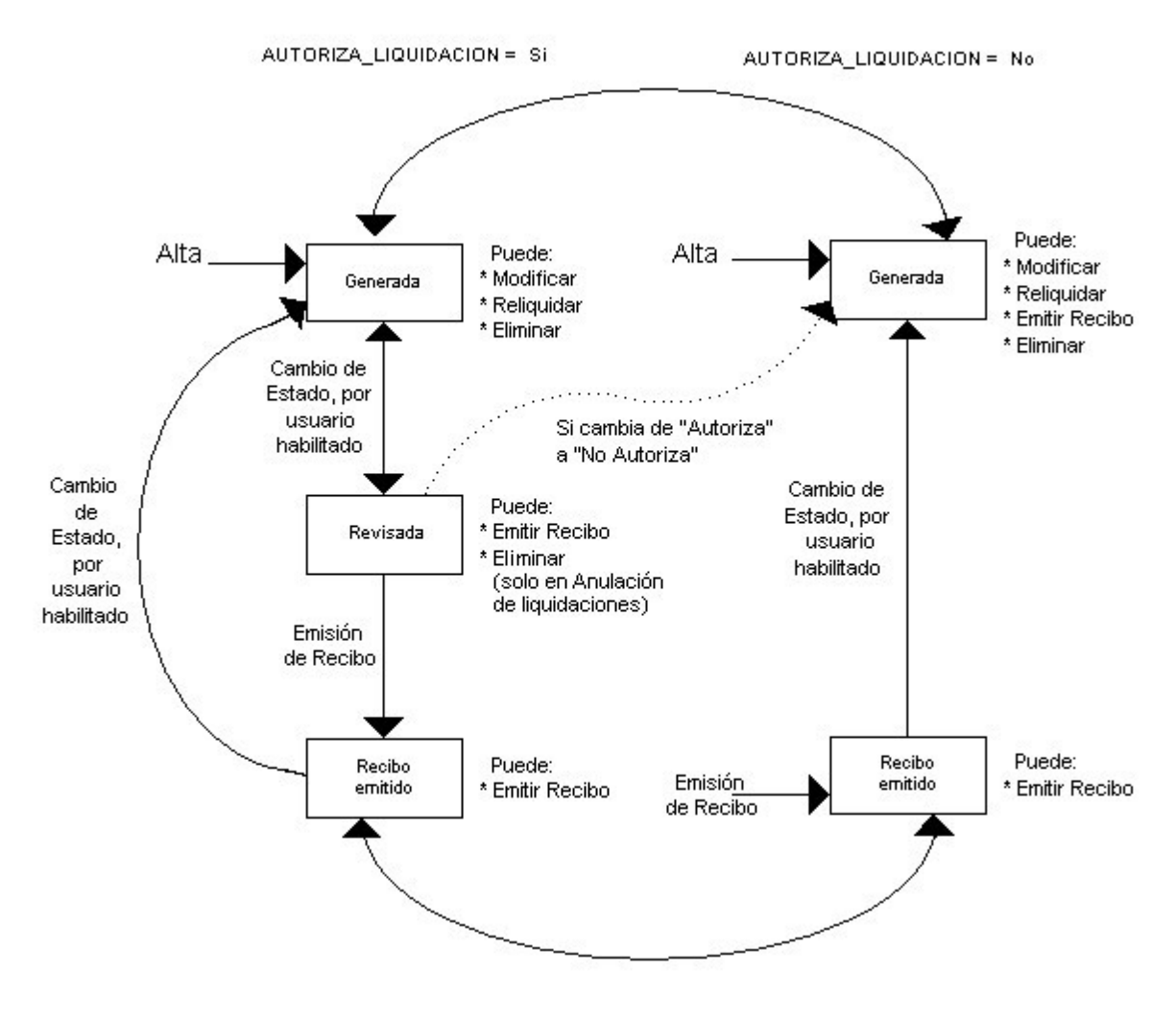

## <span id="page-191-0"></span>Liquidación de conceptos individual

Este proceso genera o reliquida individualmente una liquidación de un empleado con un conjunto de conceptos, definida según las características comunes de un *Dato fijo* en un Período (mes y año).

Una vez ingresados los *Parámetros* y obtenidos los legajos correspondientes, puede procesar cada liquidación en forma individual.

### Parámetros

Antes de proceder a la liquidación propiamente dicha, es necesario determinar el *Dato fij o a procesar*, la *Modalidad de liquidación*, los *Conceptos a procesar* y la *Impresión*.

*Dato fijo a procesar:* elija una liquidación de un dato fijo con estado Abierta. Es posible utilizar el ingreso del *Período* y el *Tipo* de liquidación como filtros para la lista de datos fijos a liquidar. Si no se indica valor para el contenido de uno o ambos campos, la lista de *datos fijos* de liquidación no se filtra.

*Modalidad de liquidación:* indique si procesa los legajos No liquidados, los Liquidados o Todos.

*Nro. del próximo recibo:* luego de liquidar, se visualiza en pantalla el número de próximo recibo a generar.

*Conceptos a procesar:* determine cuáles son los conceptos a procesar para las nuevas liquidaciones, eligiendo como *modalidad de liquidación*, los legajos **No liquidados:**

- · *Conceptos comunes:* son aquellos conceptos compartidos por todos los legajos. Para más información, consulte en [Conceptos de liquidación](#page-59-0), el parámetro *Aplicable a todos los legajos*.
- · *Conceptos particulares:* según su asignación a cada legajo, a través de los procesos de Conceptos particulares. En este caso se evalúa la vigencia, si estuviera indicada, del concepto particular según las fechas *Desde y Hasta* definidas en el dato fijo de la liquidación activa o en curso.

Si elige como *modalidad de liquidación*, legajos **Liquidados**, se reprocesarán las liquidaciones existentes. Hay dos maneras de realizar la reliquidación de los conceptos:

- · Para conservar los mismos conceptos que ya están liquidados, es decir, sólo reprocesar y volver a evaluar el resultado de la aplicación de las fórmulas pero con los valores vigentes (de sueldos, planes de salud, tablas y matrices auxiliares, cantidades de familiares, etc.), elija la opción *Conceptos Liquidados*.
- · Si quiere que el sistema considere las liquidaciones existentes como nuevas liquidaciones, es decir, volviendo a evaluar qué conceptos corresponden para la liquidación del empleado, desmarque la opción *Conceptos Liquidados* y tilde *Conceptos Comunes* y/o *Conceptos Particulares*, al igual que el tratamiento explicado para la modalidad de legajos **No Liquidados**.

Si la *modalidad de liquidación* es Todos los legajos, se generan las nuevas liquidaciones para los Legajos No *Liquidados*, y se reliquidan las liquidaciones existentes de los *Legaj os Liquidados*, reprocesando los mismos conceptos antes liquidados.

Cualquiera sea la modalidad elegida de los legajos a procesar, agregue a la liquidación los conceptos que necesite, simplemente tilde la opción *Conceptos Cargados* e ingréselos en la grilla.

### **Consideraciones**

· Si selecciona las opciones *Conceptos Comunes y Conceptos Particulares*, cuando el concepto de liquidación está aplicado a todos los legajos pero además, está asociado al legajo como concepto particular, se evaluará entonces como concepto particular. Es decir, como *concepto particular* tiene mayor peso. Si tuviera vigencias, se

aplican y si no corresponden con la definición de fechas del dato fijo de liquidación, no se considera válido para liquidar, aunque sea un concepto común a todos los legajos.

- · Si selecciona las opciones *Conceptos Particulares y Conceptos Cargados*, cuando el concepto cargado existe como concepto particular, se evaluará entonces como concepto cargado. Es decir, como *Concepto Cargado* tiene mayor peso, por lo que no se aplican las fechas de vigencia.
- · Si selecciona las opciones *Conceptos Comunes y Conceptos Cargados*, entonces, a los conceptos comunes se agregan aquellos ingresados en la grilla (que no estaban parametrizados como comunes).
- · En el caso de liquidaciones **Tipo 8 Bajas**, los *Conceptos por Egreso*se tratan con igual consideración que los *Conceptos Cargados*, incluyendo los conceptos asociados al *motivo de egreso* del legajo del último tramo laboral vigente.

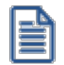

Tenga en cuenta que los conceptos cargados tienen prioridad sobre los particulares y éstos sobre los comunes.

*Incluye conceptos en cero:* determine si incorpora a la liquidación los conceptos que han resultado con valor cero en la evaluación de la fórmula de liquidación.

Por defecto no se los incluye, evitando así que se impriman en el recibo de sueldos, conceptos con importe en cero.

*Liquida el Impuesto a las Ganancias:* tilde esta opción si además de los conceptos a evaluar, se liquida el concepto *Retención de ganancias (Tipo 5)* o *Devolución de ganancias (Tipo 6)*.

Desde la solapa [Detalle del impuesto a las ganancias](#page-196-0) es posible consultar el detalle del cálculo del impuesto liquidado para cada empleado.

*Impresión:* determine si imprime un *borrador* de liquidación por cada legajo liquidado.

*Configurar reporte:* es posible acceder a la configuración del reporte a utilizar para la emisión del borrador de la liquidación.

*Genera borrador de liquidación:* es posible emitir en forma opcional, el borrador de liquidación, en el que se detalla la liquidación de conceptos del empleado.

Si liquida el Impuesto a las Ganancias puede consultar el detalle de su cálculo en el mismo borrador de liquidación o en un reporte separado, en formato *resumido* o *detallado*, según lo indicado desde la *configuración del reporte*.

Defina el formato de los reportes mediante el *administrador de reportes*. (Esta opción está incluida en el administrador general del sistema).

Una vez determinados los Parámetros, presione el botón "Obtener legajos" para liquidación para acceder a los legajos correspondientes.

A partir de este momento, puede navegar los legajos y determinar los datos propios de cada liquidación en forma totalmente individual, en la solapa *Liquidación*.

H

Tenga en cuenta que es necesario Obtener los legajos para la liquidación, cada vez que modifique el Dato Fijo a *procesar* o la *Modalidad de liquidación*.

## Liquidación

Seleccione el legajo a liquidar mediante el *navegador* o bien, el *buscador de legajos*.

Es posible reliquidar aquellas liquidaciones con estado Generada.

Para reliquidar liquidaciones con estado Revisada o Recibo emitido, utilice el proceso [Autorización de liquidaciones](#page-215-0) para retroceder de estado. En el caso de legajos con estado 'Recibo Emitido', también puede activar la opción *Liquida* legajos con recibo emitido desde [Parámetros de Sueldos](#page-148-0).

En la parte superior, usted visualiza los datos principales del *Legaj o*: *Condición*, *Tarea* y fechas de *Ingreso* y *Egreso*. Para las liquidaciones existentes, a la derecha, se exhiben el *Estado* de la liquidación y el número de *Recibo* correspondiente.

Para las liquidaciones con estado Revisada y Recibo emitido, puede consultar los datos de la persona autorizante, ubicando el puntero donde se visualiza dicho estado.

### **Liquidar**

Ingrese a la modalidad de liquidación de conceptos presionando el botón "Liquidar".

**Tango Astor** solicita su confirmación ante las siguientes situaciones:

- · La fecha de *Ingreso* del legajo es posterior a *Hasta fecha* del *Dato fij o* de la liquidación.
- · La fecha de *Egreso* del legajo es anterior a *Desde fecha* del *Dato fij o* de la liquidación.
- · El *Tipo* de liquidación es Bajas y la fecha de *Egreso* del legajo *no está comprendida* entre el *Desde* y *Hasta fecha* del *Dato fijo* de la liquidación.

### **Cálculo diferido**

En modalidad *Cálculo diferido de los importes a liquidar*, cada vez que modifique los conceptos, obtenga los resultados de importes y totales liquidados presionando este botón. Trabaje sobre la grilla hasta obtener el resultado deseado.

Esta modalidad resulta más cómoda cuando modifica más de un concepto. Puede desactivar esta modalidad, y en este caso, por cada cambio en la grilla de conceptos se recalculan los importes y totales a liquidar.

### **Grilla de liquidación**

Utilice la grilla para trabajar los conceptos a liquidar para el legajo, consignando *Unidades* e *Importe* para cada concepto.

- · *Haberes:* todos los conceptos de 'Tipo 1-Haber'.
- · *Retenciones:* todos los conceptos de 'Tipo 2-Retención' y 'Tipo 5-Impuesto a las Ganancias'.
- · *Asignaciones:* todos los conceptos de 'Tipo 3-Asignación'.

Ï

- · *No remunerativo:* todos los conceptos de 'Tipo 4-No remunerativo', 'Tipo 6-Devolución de Ganancias' y 'Tipo 7- Redondeo'.
- · El *Total Neto* es igual a Haberes Retenciones + Asignaciones + No remunerativo.
- · El *Importe* a liquidar correspondiente a un concepto es calculado en base a la fórmula de liquidación asociada.

Una vez efectuada la liquidación individual para el empleado, puede consultar cómo se obtuvo el *importe*, la *cantidad* y/o el *valor* a liquidar, posicionándose en el valor obtenido por el sistema y eligiendo la opción de botón derecho del mouse *Analizar fórmula*.

En la pantalla siguiente, se visualiza la fórmula asociada al concepto de liquidación y los valores de cada una de las variables evaluadas de la fórmula, posibilitando el seguimiento del cálculo realizado.

Para *Eliminar* y *Agregar* conceptos, utilice los botones correspondientes que figuran al pie de la grilla.

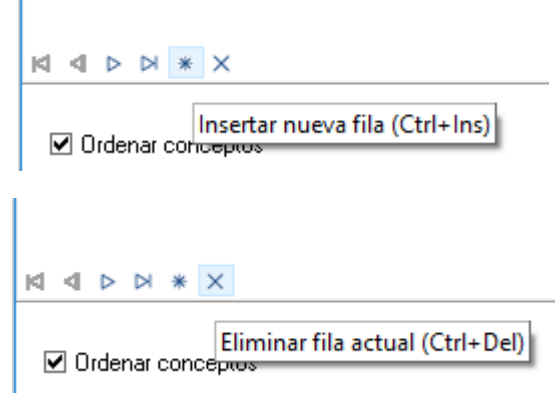

Puede modificar la *Cantidad* o el *Valor* de un concepto, para aquellos que admitan edición, cuando existen sendas variables en la fórmula asociada al concepto. En este caso, es posible ingresar los valores por pantalla. Se calcula automáticamente el *Importe* de un concepto modificado y de los conceptos dependientes (por ejemplo, se ingresó un concepto de tipo '1-Haber' y se recalculan los conceptos de tipo '2-Retención').

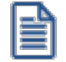

Recuerde que los conceptos de tipo 'Auxiliar' que hayan sido liquidados, pueden ser visualizados si tilda la opción *Mostrar Conceptos Auxiliares*. Estos importes también los puede consultar desde el informe *Conceptos y totales liquidados*.

*Ordenar conceptos:* al tildar esta opción se ordenará la grilla según el número de concepto.

### <span id="page-196-0"></span>Detalle del impuesto a las ganancias

En esta solapa se refleja el detalle del cálculo del impuesto liquidado para cada legajo, discriminado en:

- · [Remuneraciones.](#page-196-1)
- · [Retenciones](#page-198-0).
- · [Deducciones.](#page-199-0)
- · [Deducciones Art. 23](#page-200-0).
- · [Determinación del Impuesto.](#page-201-0)

### <span id="page-196-1"></span>**Remuneraciones**

En esta solapa usted visualiza el detalle, discriminado por período, período anterior y acumulado, de:

*Remuneración Bruta:* es el total de conceptos liquidados del *tipo 1 (Haber)* y *tipo 4 (No Remunerativo)*, que se han clasificado como *Afecta impuesto a las ganancias*, y *Retribución Habitual* y que no se han clasificados como 'SAC' en la solapa *Impuesto a las ganancias* del proceso [Conceptos de Liquidación](#page-59-0). Se adicionan también como parte de este concepto los importes definidos en el proceso [Acumulados fijos](#page-47-0).

*Retribuciones No habituales:* es el total de conceptos liquidados del *tipo 1 (Haber)* y *tipo 4 (No Remunerativo)*, que se han clasificado como *Afecta impuesto a las ganancias* y que no se han clasificado como *Retribución Habitual* ni como 'SAC' en el proceso [Conceptos de Liquidación](#page-59-0) de la solapa *Impuesto a las ganancias*.

*SAC RG 4003/17 Anexo II C:* es la doceava parte de las ganancias calculadas según el siguiente detalle:

**Base de cálculo:**

*Bruto:* es el total de conceptos liquidados del *tipo 1 (Haber)* y *tipo 4 (No Remunerativo)* clasificados como *Afecta SAC RG 4003/17 Anexo II C*, menos la parte exenta de los conceptos clasificados como hora extra no habitual. Se adicionan también como parte de este concepto los importes remunerativos y no remunerativos determinados en el proceso [Acumulados fijos](#page-47-0) y el importe definido en *Remuneración Otros Empleos*.

*Retenciones:* es el *TOTAL RETENCIONES* de la solapa *Retenciones*.

*Neto:* es la diferencia entre el Bruto y las Retenciones.

*SAC (RG 4003/17 Anexo II C):* es la doceava parte del importe Neto.

*SAC primera cuota:* es el total de los importes, liquidados por conceptos clasificados como 'SAC' en la solapa *Impuesto a las ganancias* del proceso [Conceptos de Liquidación](#page-59-0), que fueron liquidados en [Datos fijos de liquidación](#page-186-0) con *Tipo de SAC* igual a 'SAC primera cuota'. Se adicionan también como parte de este concepto los importes definidos en el proceso [Acumulados fijos](#page-47-0). Si utiliza método para *SAC RG 4003/17 opción B*, este importe será determinado en la liquidación final del período.

*SAC segunda cuota:* es el total de los importes, liquidados por conceptos clasificados como 'SAC' en la solapa *Impuesto a las ganancias* del proceso [Conceptos de Liquidación](#page-59-0), que fueron liquidados en [Datos fijos de liquidación](#page-186-0) con *Tipo de SAC* igual a 'SAC segunda cuota'. Se adicionan también como parte de este concepto los importes definidos en el proceso [Acumulados fijos](#page-47-0). Este importe será determinado en la liquidación final del período.

*Remuneración no Alcanzada:* es la sumatoria de los importes liquidados por los [Conceptos de Liquidación](#page-59-0) que han sido clasificados en la solapa *Impuesto a las ganancias* con el *Tipo de excepción ganancias* igual a 'No Alcanzado'. Se adicionan también como parte de este concepto los importes definidos en el proceso [Acumulados fijos.](#page-47-0)

*Rem. Exenta (sin incluir horas extras):* es la sumatoria de los importes liquidados por los [Conceptos de Liquidación](#page-59-0) que han sido clasificados en la solapa *Impuesto a las ganancias* con el *Tipo de excepción ganancias* igual a 'Exento (sin incluir horas extras)'. Se adicionan también como parte de este concepto los importes definidos en el proceso [Acumulados fijos.](#page-47-0)

*Remuneración Exenta Horas Extras:* es la sumatoria de los importes liquidados por los [Conceptos de Liquidación](#page-59-0) que han sido clasificados en la solapa *Impuesto a las ganancias* con el *Tipo de excepción ganancias* igual a 'Hora extra exenta' más la porción exenta de los conceptos clasificados como hora extra no habitual.

*Remuneración Otros Empleos:* es la sumatoria de los importes (*Total remunerativo (incluye SAC)* + *Total no remunerativo* - *SAC*) definidos en el proceso [Otros Ingresos](#page-168-0).

*Rem. Ex./ No alcanzada Otros Empleos:* es la sumatoria de *Importes exentos/no alcanzados* definidos en el proceso [Otros Ingresos.](#page-168-0)

### *REMUNERACIÓN COMPUTABLE:* es la sumatoria de los siguientes importes:

- · Remuneración Bruta
- · Retribuciones No habituales
- · SAC RG 4003/17 Anexo II C
- · SAC primera cuota
- · SAC segunda cuota
- · Remuneración Otros empleos

### <span id="page-198-0"></span>**Retenciones**

En esta solapa usted visualiza el detalle de las retenciones de ley efectuadas al legajo, discriminado por período, período anterior y acumulado.

*Aportes Jubilatorios:* es el total de conceptos liquidados del *tipo 2 (Retención)*, que han sido clasificados como *Tipo de retención ganancias* igual a 'Seguridad Social' en el proceso [Conceptos de Liquidación](#page-59-0). Se adicionan también como parte de este concepto los importes definidos en el proceso [Acumulados fijos](#page-47-0) menos la sumatoria de lo calculado como retención de la parte exenta de las horas extras no habituales, menos la sumatoria de lo calculado como retención del SAC según RG 4003/17.

*Aportes Obra Social:* es el total de conceptos liquidados del *tipo 2 (Retención)*, que han sido clasificados como *Tipo de retención ganancias* igual a 'Obra Social' en el proceso [Conceptos de Liquidación,](#page-59-0) más los importes definidos en el proceso [Acumulados fijos,](#page-47-0) menos la sumatoria de lo calculado como retención de la parte exenta de las horas extras no habituales, menos la sumatoria de lo calculado como retención del SAC según RG 4003/17.

*Cuota sindical:* es el total de conceptos liquidados del *tipo 2 (Retención)*, que han sido clasificados como *Tipo de retención ganancias* igual a 'Sindicato' en el proceso [Conceptos de Liquidación.](#page-59-0) Se adicionan también como parte de este concepto los importes definidos en el proceso [Acumulados fijos](#page-47-0) menos la sumatoria de lo calculado como retención de la parte exenta de las horas extras no habituales, menos la sumatoria de lo calculado como retención del SAC según RG 4003/17.

*Desc. obligatorios establecidos por ley:* es el total de conceptos liquidados del *tipo 2 (Retención)*, que han sido clasificados como *Tipo de retención ganancias* igual a 'Ley Nac., Prov, o Munic.' en el proceso [Conceptos de Liquidación.](#page-59-0)

Se adicionan también como parte de este concepto los importes definidos en el proceso [Acumulados fijos](#page-47-0) menos la sumatoria de lo calculado como retención de la parte exenta de las horas extras no habituales, menos la sumatoria de lo calculado como retención del SAC según RG 4003/17.

*Aportes a Cajas Complementarias:* es el total de conceptos liquidados del *tipo 2 (Retención)*, que han sido clasificados como *Tipo de retención ganancias* igual a 'Cajas complementarias' en el proceso [Conceptos de Liquidación.](#page-59-0) Se adicionan también como parte de este concepto los importes definidos en el proceso [Acumulados fijos](#page-47-0) menos la sumatoria de lo calculado como retención de la parte exenta de las horas extras no habituales, menos la sumatoria de lo calculado como retención del SAC según RG 4003/17.

*Aportes jubilatorios Otros empleos:* importe determinado en *Retención Seguridad Social* de las solapas *Empleos* externos y Otros legajos del proceso [Otros Ingresos.](#page-168-0)

*Aportes Obra Social Otros empleos:* importe determinado en *Retención Obra Social* de las solapas *Empleos externos* y Otros legajos del proceso [Otros Ingresos](#page-168-0).

*Cuota sindical Otros empleos:* importe determinado en *Retención Sindical* de las solapas *Empleos externos* y *Otros legajos* del proceso **[Otros Ingresos](#page-168-0)**.

**Desc. oblig. por Ley Otros empleos:** importe determinado en *Retención Ley* en la solapa Otros legajos del proceso [Otros Ingresos.](#page-168-0)

Aportes a Cajas Compl. Otros emp.: importe determinado en *Retención de cajas* en la solapa Otros legajos del proceso [Otros Ingresos.](#page-168-0)

### <span id="page-199-0"></span>**Deducciones**

En esta solapa usted visualiza el detalle de deducciones discriminadas por período, período anterior y acumulado.

Las deducciones detalladas pueden ser ingresadas a través de:

- · La importación de archivos de SIRADIG mediante el proceso [Importación de novedades de SiRADIG.](#page-169-0)
- · Ingreso manual mediante el proceso [Pagos por deducciones generales.](#page-167-0)
- · Ingreso manual mediante el proceso [Otros Ingresos.](#page-168-0)
- **Deducciones con valor tope definidas para cada período**

El valor tope a considerar surge en forma directa del importe indicado para el período de la liquidación de ganancias a través del proceso [Topes de deducciones](#page-119-1).

### **Deducciones con tope porcentual**

El tope legal expresado en porcentaje a considerar para cobertura médica, honorarios médicos y donaciones se define en el proceso [Parámetros de Sueldos](#page-148-0).

Los importes acumulados pagados por el empleado para cada una de las deducciones, se comparan contra los importes de los topes utilizando los porcentajes definidos.

El valor del Tope determinado por el sistema es igual a la *Remuneración computable* menos el *Total de retenciones* menos el *Total de deducciones generales* (excepto las deducciones con tope porcentual) multiplicado por el %Tope. Es posible visualizar, para aquellas deducciones con tope porcentual, un detalle del cálculo realizado para la obtención del mismo. Al hacer clic en el botón "...", a la derecha del valor de tope, se obtiene la siguiente información:

*Remuneración computable:* es la remuneración computable para la determinación del impuesto.

*Total retenciones:* es la sumatoria de las retenciones.

*Total deducciones generales:* es la sumatoria de las deducciones generales (excepto las deducciones con tope porcentual).

*Base de cálculo para tope:* es la diferencia entre el importe determinado en el primer título menos el *Total de retenciones* menos el *Total deducciones generales*.

*% Tope:* el valor del % tope de cada deducción parametrizado en la solapa [Impuesto a las ganancias](#page-155-0) del proceso [Parámetros de Sueldos](#page-148-0).

*Tope:* es el resultado de aplicar el % tope a la base de cálculo.

### <span id="page-200-0"></span>**Deducciones Art. 23**

En esta solapa usted visualiza el detalle de las deducciones correspondientes al Art. 23 de la ley de Impuesto a las Ganancias efectuadas al legajo discriminado por período actual, período anterior y acumulado:

*Ganancia no Imponible* / *Deducción Especial:* el valor tope a considerar surge en forma directa del importe indicado para el período de la liquidación de ganancias a través del proceso [Topes de deducciones](#page-119-1).

*Cónyuge* / *Hijos:* el valor a deducir será determinado por los valores definidos en el proceso [Familiares](#page-41-0) y la edad determinada en la solapa principal del proceso [Parámetros de Sueldos](#page-16-0), con los topes cargados en el proceso [Topes de](#page-119-1) [deducciones.](#page-119-1)

### <span id="page-201-0"></span>**Determinación del Impuesto**

En esta solapa usted visualiza el detalle de los conceptos totales intervinientes en la determinación del impuesto a las ganancias.

*REMUNERACIÓN COMPUTABLE:* es el total determinado en la solapa [Remuneraciones](#page-196-1).

**TOTAL RETENCIONES:** es el total determinado en la solapa [Retenciones.](#page-198-0)

**TOTAL DEDUCCIONES:** es el total determinado en la solapa [Deducciones](#page-199-0).

*GANANCIA NETA:* es la diferencia entre *REMUNERACIÓN COMPUTABLE* menos el *TOTAL RETENCIONES* menos *TOTAL DEDUCCIONES*.

*TOTAL DEDUCCIONES ART. 23:* es el total determinado en la solapa [Deducciones Art. 23](#page-200-0).

*REMUNERACIÓN SUJETA A IMPUESTO:* es resultado de la *GANANCIA NETA* menos *TOTAL DEDUCCIONES ART. 23*.

*IMPORTE NETO DE HORAS EXTRAS:* es el importe calculado por el sistema detallado en la base de cálculo.

**Base de cálculo:**

*Importe bruto de horas extras:* es el total de conceptos liquidados del *tipo 1 (Haber)* y *tipo 4 (No remunerativo)*, que se han clasificado como *Tipo de concepto de ganancias* igual a 'Hora extra habitual' en el proceso [Conceptos de Liquidación.](#page-59-0)

*Retenciones sobre horas extras:* es el valor calculado por el sistema, dado por las retenciones configuradas en los conceptos de *tipo 1 (Haber)* y *tipo 4 (Retención)*, que han sido clasificados como *Tipo de concepto de ganancias* igual a 'Hora extra habitual' u 'Hora extra no habitual' en el proceso [Conceptos de](#page-59-0) [Liquidación](#page-59-0).

*SAC RG 4003/17 Anexo II C:* es el importe correspondiente a la doceava parte de los importes liquidados como horas extras.

*IMPORTE NETO DE HORAS EXTRAS:* diferencia entre el *Importe bruto de horas extras*, las *Retenciones sobre horas extras* y el *SAC RG 4003/17 Anexo II C*.

*REMUNERACIÓN PARA DETERMINACIÓN DE ESCALAS:* es la diferencia entre la *REMUNERACIÓN SUJETA A IMPUESTO* y el *IMPORTE NETO DE HORAS EXTRAS*. Este importe se tendrá en cuenta en la determinación del tramo de la escala a utilizar en el proceso [Tramos de imposición](#page-118-0).

*IMPUESTO DETERMINADO:* impuesto determinado de acuerdo al art. 90 de la ley del Impuesto a las Ganancias.

*IMPUESTO RETENIDO ANTERIOR:* suma de las retenciones y/o devoluciones practicadas con anterioridad al período de liquidación actual por conceptos liquidados y/o determinado en el proceso [Acumulados fijos](#page-47-0).

**PAGOS A CUENTA:** importes cargados en el proceso [Retenciones, Percepciones y Pagos a cuenta.](#page-169-1)

*IMPUESTO A RETENER:* es la diferencia entre el *IMPUESTO DETERMINADO*menos la sumatoria de *IMPUESTO RETENIDO ANTERIOR* y *PAGOS A CUENTA*. Representa el impuesto a retener/devolver correspondiente a la liquidación actual.

### **Aclaración**

#### **Tope RG 4003/17 Art. 7:**

Si en [Parámetros de Sueldos](#page-155-0) posee habilitada la opción *Aplica tope sobre retención*, luego de obtener el impuesto calculado a retener se verificará que el mismo no supere el tope que surge del cálculo del % a aplicar sobre el total bruto de la liquidación.

En caso que se use el tope, el sistema tomará como retención el valor menor entre el tope y la retención calculada.

Se podrá modificar el importe del impuesto a retener/devolver desde el proceso [Actualización del impuesto a](#page-171-0) [retener/devolver.](#page-171-0) Si se utiliza esta funcionalidad se ignora el tope antes mencionado.

En el caso de utilizar el parámetro *Aplica tope sobre retención* disponible en el proceso [Parámetros de](#page-155-0) [Sueldos](#page-155-0), se recomienda liquidar ganancias desde el proceso [Liquidación de ganancias individual](#page-206-0) o desde el proceso [Liquidación de ganancias global.](#page-215-1)

### Grabar la liquidación

Una vez procesada la liquidación, utilice el icono **Aceptar** para grabarla.

**Tango Astor** valida que la liquidación resultante tenga un *Total Neto* mayor a cero y que haya algún concepto liquidado.

Para eliminar una liquidación, utilice el botón Eliminar.

La liquidación queda en *Estado* 'Generada', con un número de *Recibo* asignado por defecto.

### Eliminar la liquidación

Utilice el botón Eliminar para borrar liquidaciones, siempre y cuando estén en estado 'Generada'.

Para eliminar liquidaciones con estado 'Revisada', utilice el proceso [Anulación de liquidaciones](#page-219-0) o bien, el usuario habilitado puede retroceder una liquidación con estado 'Revisada' o 'Recibo emitido' al estado 'Generada', permitiendo su eliminación desde la liquidación de conceptos individual.

### Temas a revisar

Consulte en esta solapa los conceptos que requieren revisión.

## Liquidación de conceptos global

Liquide o reliquide los haberes de un conjunto de legajos, a partir de un dato fijo abierto.

Sus características son similares al proceso [Liquidación de conceptos individual](#page-191-0).

En primer lugar, especifique los parámetros de la liquidación.

El Período, Tipo de liquidación, Dato fijo, Modalidad de liquidación, Nro. del próximo recibo, Conceptos a procesar y la especificación de si *Incluye conceptos en cero* y si *Liquida el Impuesto a las Ganancias*, merecen idénticas consideraciones que para la Liquidación de conceptos individual.

A diferencia de la [Liquidación de conceptos individual](#page-191-0), este proceso no liquida los legajos que se encuentren en cualquiera de las siguientes situaciones:

- · La fecha de *Ingreso* del legajo es posterior a *Hasta fecha* del *Dato fij o* de la liquidación.
- · La fecha de *Egreso* del legajo es anterior a *Desde fecha* del *Dato fij o* de la liquidación.

*Genera liquidaciones con total neto negativo:* en los casos que la liquidación de legajos haya resultado con un total neto negativo, puede grabarse como borrador de liquidación para aquellas liquidaciones con estado 'Generada', a fin de posibilitar su revisión posterior.

*Incluye legajos de baja en el período de liquidación:* tilde este parámetro para incluir los legajos dados de baja en el período a liquidar.

A diferencia de la Liquidación de conceptos individual, si el *Tipo de liquidación* es 8 Bajas, se obtienen exclusivamente aquellos legajos cuya fecha de *Egreso* esté comprendida entre el *Desde fecha* y *Hasta fecha* del *Dato fij o* de la liquidación. Cada legajo muestra el *Motivo de egreso* y usted puede habilitarlos para liquidar individualmente. Para obtener más información acerca de los motivos de egreso, consulte el manual del módulo **Procesos generales.**

*Incluye legajos de baja liquidados en el periodo seleccionado*: tilde este parámetro para incluir en el cálculo de la liquidación de aportes (tipo '9') a los legajos dados de baja en el actual periodo o en lapsos anteriores, pero que poseen liquidaciones en el periodo seleccionado.

*Incluye liquidaciones con asiento generado* y/o *exportado*: active estos parámetros si desea considerar estas liquidaciones.

*Incluye legajos con recibo emitido:* tilde este parámetro para incluir liquidaciones de legajos cuyo [estado](#page-190-0) sea 'Recibo emitido'.

*Reportes a imprimir:* indique el tipo de reporte a emitir: General o bien, Borrador de la liquidación. El primero incluye el resumen de los totales liquidados de cada legajo. En tanto que el borrador es un detalle de la liquidación de cada legajo procesado. Además, si liquida el Impuesto a las Ganancias es posible ver el detalle de su cálculo en el mismo borrador de liquidación o en un reporte aparte (en formato *resumido o detallado*, según lo indicado desde la *Configuración del reporte*).

Haga clic en *Configurar* para acceder a la configuración del reporte seleccionado. Defina el formato de los reportes mediante el *administrador de reportes*. (Esta opción está dentro del administrador general del sistema).

*Resultado de la liquidación:* finalizado el proceso de liquidación, se despliegan en pantalla, aquellos legajos con situaciones a revisar.

Para controlar con posterioridad estas liquidaciones, utilice los procesos [Liquidación de conceptos individual](#page-191-0) o bien, [Consulta de liquidaciones](#page-217-0). En cada uno de esos procesos, consulte la solapa Temas a revisar, donde se detallan los conceptos que requieren revisión.

### Legajos

Utilice el Seleccionador de legajos para conformar el conjunto de empleados cuyas liquidaciones desea ejecutar.

## Impuesto a las ganancias

La liquidación del impuesto a las ganancias es un proceso mensual, que considera todas las liquidaciones realizadas en el período en curso (mes y año) y las liquidaciones anteriores, desde el inicio del año fiscal. Por lo tanto, trabaja siempre con importes *acumulados al período de liquidación*. Mes a mes, el impuesto liquidado va ajustándose, puesto que en su cálculo interviene lo retenido o devuelto anteriormente, hasta determinar el impuesto final en la liquidación del período de Diciembre.

Se incluyen las novedades por legajo para ganancias hasta el período liquidado inclusive, es decir, los importes *acumulados al período de liquidación*.

Como resultado de la liquidación del impuesto, en el recibo de liquidación seleccionado se genera -si corresponde, un *concepto de retención* (**Tipo 5-Impuesto a las ganancias**) o un *concepto de devolución* de ganancias (**Tipo 6-Devolución de ganancias**), recalculándose el *concepto de redondeo* (**Tipo 7- Redondeo**) si corresponde a una reliquidación.

De igual forma que la liquidación de conceptos, la liquidación de ganancias puede realizarse *individual* o *globalmente*.

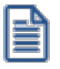

**IMPORTANTE:**el sistema realiza el cálculo tomando como referencia la parametrización definida en el proceso [Parámetros](#page-148-0) [de Sueldos,](#page-148-0) en cuanto al *Método a aplicar* (Devengado o Percibido), de acuerdo a la liquidación activa o en curso.

Si efectúa varias liquidaciones en un mismo período, puede realizar la liquidación de ganancias en la última liquidación del período en caso de retener todo el impuesto en un recibo, o bien liquidar el impuesto a las ganancias en cada uno de los recibos, según sea la necesidad de su empresa.

El cálculo del impuesto es automático y no requiere definición de fórmulas. El cálculo se ajusta a la variable **IMPGAN**, definida para la *fórmula 99999* asociada a los conceptos de ganancias (**Tipo 5-Impuesto a las ganancias** y**Tipo 6- Devolución de ganancias**). Para modificar el cálculo del impuesto a las ganancias, cambie la especificación de la fórmula.

## Consideraciones previas

Detallamos a continuación, la secuencia de pasos a seguir para liquidar el impuesto a las ganancias:

Ingrese los valores topes para impuesto a las ganancias:

· Importe tope para las *Deducciones generales*, *Deducciones especiales* y *Deducciones familiares* para el período a liquidar. Esta información es publicada por AFIP. Utilice el proceso [Topes de deducciones](#page-119-1).

- · Porcentaje tope para coberturas médicas, honorarios médicos y donaciones en el proceso [Parámetros de](#page-148-0) [Sueldos](#page-148-0).
- · [Tramos de imposición](#page-118-0) del período a liquidar.
- Valores del módulo previsional [\(MOPRE\)](#page-143-0).
- Valores para **[Bases imponibles](#page-144-0)**.
- · Topes para el S.I.C.O.S.S en el proceso [Parámetros de Sueldos](#page-148-0).

Ingrese las novedades para el impuesto a las ganancias, correspondientes al período a liquidar:

- · Obtenga novedades a partir del proceso *Importación de novedades de SIRADIG*.
- Puede dar de alta [Otros ingresos](#page-168-0) desde la solapa [Empleos externos](#page-168-1) para aquellos empleados que perciban remuneraciones bajo otros empleadores.
- · Incorpore los importes liquidados en otro legajo a través del botón "Obtener importes" desde la solapa [Otros](#page-168-2) [legajos](#page-168-2) para aquellos empleados que posean liquidaciones con más de un legajo.

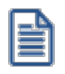

Aquellos números de legajo incluidos en la grilla Legajos a considerar de la solapa [Otros legajos](#page-168-2) no se les liquidará el impuesto a las ganancias.

Seleccione los familiares que están afectados a la liquidación de ganancias tildando la opción *Afecta ganancias* en el proceso [Familiares.](#page-41-0) Si usted utiliza el proceso [Importación de novedades de SIRADIG](#page-169-0) este procedimiento es automático.

Liquide el Impuesto a las Ganancias. Intervendrán aquellos legajos que posean la marca de *Liquida impuesto a las ganancias* en [Legajos de sueldos.](#page-25-0)

Para aquellos empleados que se incorporen pasado el primer mes del año, registre los acumulados para ganancias a través del proceso [Acumulados fijos.](#page-47-0)

Seleccione los conceptos de liquidación que están afectados a la liquidación de ganancias, tildando la opción *Afecta impuesto a las ganancias* en el proceso [Conceptos de liquidación](#page-59-0).

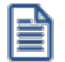

**IMPORTANTE: realice la liquidación del impuesto a las ganancias antes de imprimir los recibos de sueldo.**

## <span id="page-206-0"></span>Liquidación de ganancias individual

**Tango Astor** considera para el cálculo del impuesto:

· Los acumulados de conceptos liquidados.

- · Los topes legales vigentes para cada una de las deducciones posibles.
- · Deducciones generales.
- · Retenciones, percepciones y Pagos a cuentas.
- · Otros ingresos.
- · Novedades de SIRADIG.
- · Información sobre familiares.
- · Tramos de imposición.
- · y los [acumulados fijos](#page-47-0) si se hubieren especificado.

### Parámetros

Deberá completar los siguientes datos para proceder a la liquidación individual del impuesto a las ganancias.

#### **Dato Fijos a procesar**

*Período:* elija el período a liquidar.

*Tipo:* seleccione el tipo de liquidación correspondiente al período.

*Dato fijo:* elija una liquidación de un dato fijo con estado 'Abierta'. Puede utilizar el ingreso del *Período* y el *Tipo de liquidación* como filtros para la lista de datos fijos a liquidar.

#### **Liquidaciones a procesar**

*Liquidaciones con estado 'Generada':* marque esta opción para procesar liquidaciones con estado 'Generada'.

*Liquidación con estado 'Revisada':* marque esta opción para procesar liquidaciones con estado 'Revisada'.

Para liquidar ganancias en liquidaciones con estado 'Recibo emitido', utilice el proceso [Autorización de liquidaciones](#page-215-0) para retroceder de estado, o bien, utilice la opción *Liquida legajos con recibo emitido* en [Parámetros de Sueldos](#page-148-0).

#### **Impresión**

*Genera detalle del impuesto a las ganancias:* emita el [informe de liquidación de ganancias](#page-300-0), presentación o control, que puede entregar al empleado junto con el recibo.

*Incluye leyenda:* es posible incluir una leyenda, que se imprimirá al pie del *informe de liquidación de ganancias*. La leyenda se ingresa en el proceso [Parámetros de Sueldos](#page-148-0) en la solapa impuesto a las ganancias.

Completados los parámetros, pulse el icono "Obtener legajos para la liquidación" o presione *<Ctrl + L>*.

Utilice el botón "Calcular impuesto" para proceder a la liquidación de ganancias, cuyos resultados están disponibles en la solapa [Detalle del Impuesto a las ganancias.](#page-208-0)

### <span id="page-208-0"></span>Detalle del impuesto a las ganancias

En esta solapa se refleja el detalle del cálculo del impuesto liquidado para cada legajo, discriminado en:

- · [Remuneraciones.](#page-208-1)
- · [Retenciones](#page-210-0).
- · [Deducciones.](#page-211-0)
- · [Deducciones Art. 23](#page-212-0).
- · [Determinación del Impuesto.](#page-213-0)

#### <span id="page-208-1"></span>**Remuneraciones**

En esta solapa usted visualiza el detalle, discriminado por período, período anterior y acumulado, de:

*Remuneración Bruta:* es el total de conceptos liquidados del *tipo 1 (Haber)* y *tipo 4 (No Remunerativo)*, que se han clasificado como *Afecta impuesto a las ganancias*, y *Retribución Habitual* y que no se han clasificados como 'SAC' en la solapa *Impuesto a las ganancias* del proceso [Conceptos de Liquidación](#page-59-0). Se adicionan también como parte de este concepto los importes definidos en el proceso [Acumulados fijos](#page-47-0).

*Retribuciones No habituales:* es el total de conceptos liquidados del *tipo 1 (Haber)* y *tipo 4 (No Remunerativo)*, que se han clasificado como *Afecta impuesto a las ganancias* y que no se han clasificado como *Retribución Habitual* ni como 'SAC' en el proceso [Conceptos de Liquidación](#page-59-0) de la solapa *Impuesto a las ganancias*.

*SAC RG 4003/17 Anexo II C:* es la doceava parte de las ganancias calculadas según el siguiente detalle:

**Base de cálculo:**

*Bruto:* es el total de conceptos liquidados del *tipo 1 (Haber)* y *tipo 4 (No Remunerativo)* clasificados como *Afecta SAC RG 4003/17 Anexo II C*, menos la parte exenta de los conceptos clasificados como hora extra no habitual. Se adicionan también como parte de este concepto los importes remunerativos y no remunerativos determinados en el proceso [Acumulados fijos](#page-47-0) y el importe definido en *Remuneración Otros Empleos*.

*Retenciones:* es el *TOTAL RETENCIONES* de la solapa *Retenciones*.

*Neto:* es la diferencia entre el Bruto y las Retenciones.

*SAC (RG 4003/17 Anexo II C):* es la doceava parte del importe Neto.

*SAC primera cuota:* es el total de los importes, liquidados por conceptos clasificados como 'SAC' en la solapa *Impuesto a las ganancias* del proceso [Conceptos de Liquidación](#page-59-0), que fueron liquidados en [Datos fijos de liquidación](#page-186-0) con *Tipo de SAC* igual a 'SAC primera cuota'. Se adicionan también como parte de este concepto los importes definidos en el proceso [Acumulados fijos](#page-47-0). Si utiliza método para *SAC RG 4003/17 opción B*, este importe será determinado en la liquidación final del período.

*SAC segunda cuota:* es el total de los importes, liquidados por conceptos clasificados como 'SAC' en la solapa *Impuesto a las ganancias* del proceso [Conceptos de Liquidación](#page-59-0), que fueron liquidados en [Datos fijos de liquidación](#page-186-0) con *Tipo de SAC* igual a 'SAC segunda cuota'. Se adicionan también como parte de este concepto los importes definidos en el proceso [Acumulados fijos](#page-47-0). Este importe será determinado en la liquidación final del período.

*Remuneración no Alcanzada:* es la sumatoria de los importes liquidados por los [Conceptos de Liquidación](#page-59-0) que han sido clasificados en la solapa *Impuesto a las ganancias* con el *Tipo de excepción ganancias* igual a 'No Alcanzado'. Se adicionan también como parte de este concepto los importes definidos en el proceso [Acumulados fijos.](#page-47-0)

*Rem. Exenta (sin incluir horas extras):* es la sumatoria de los importes liquidados por los [Conceptos de Liquidación](#page-59-0) que han sido clasificados en la solapa *Impuesto a las ganancias* con el *Tipo de excepción ganancias* igual a 'Exento (sin incluir horas extras)'. Se adicionan también como parte de este concepto los importes definidos en el proceso [Acumulados fijos.](#page-47-0)

*Remuneración Exenta Horas Extras:* es la sumatoria de los importes liquidados por los [Conceptos de Liquidación](#page-59-0) que han sido clasificados en la solapa *Impuesto a las ganancias* con el *Tipo de excepción ganancias* igual a 'Hora extra exenta' más la porción exenta de los conceptos clasificados como hora extra no habitual.

*Remuneración Otros Empleos:* es la sumatoria de los importes (*Total remunerativo (incluye SAC)* + *Total no remunerativo* - *SAC*) definidos en el proceso [Otros Ingresos](#page-168-0).

*Rem. Ex./ No alcanzada Otros Empleos:* es la sumatoria de *Importes exentos/no alcanzados* definidos en el proceso [Otros Ingresos.](#page-168-0)

### *REMUNERACIÓN COMPUTABLE:* es la sumatoria de los siguientes importes:

- · Remuneración Bruta
- · Retribuciones No habituales
- · SAC RG 4003/17 Anexo II C
- · SAC primera cuota
- · SAC segunda cuota
- · Remuneración Otros empleos

#### <span id="page-210-0"></span>**Retenciones**

En esta solapa usted visualiza el detalle de las retenciones de ley efectuadas al legajo, discriminado por período, período anterior y acumulado.

*Aportes Jubilatorios:* es el total de conceptos liquidados del *tipo 2 (Retención)*, que han sido clasificados como *Tipo de retención ganancias* igual a 'Seguridad Social' en el proceso [Conceptos de Liquidación](#page-59-0). Se adicionan también como parte de este concepto los importes definidos en el proceso [Acumulados fijos](#page-47-0) menos la sumatoria de lo calculado como retención de la parte exenta de las horas extras no habituales, menos la sumatoria de lo calculado como retención del SAC según RG 4003/17.

*Aportes Obra Social:* es el total de conceptos liquidados del *tipo 2 (Retención)*, que han sido clasificados como *Tipo de retención ganancias* igual a 'Obra Social' en el proceso [Conceptos de Liquidación,](#page-59-0) más los importes definidos en el proceso [Acumulados fijos,](#page-47-0) menos la sumatoria de lo calculado como retención de la parte exenta de las horas extras no habituales, menos la sumatoria de lo calculado como retención del SAC según RG 4003/17.

*Cuota sindical:* es el total de conceptos liquidados del *tipo 2 (Retención)*, que han sido clasificados como *Tipo de retención ganancias* igual a 'Sindicato' en el proceso [Conceptos de Liquidación.](#page-59-0) Se adicionan también como parte de este concepto los importes definidos en el proceso [Acumulados fijos](#page-47-0) menos la sumatoria de lo calculado como retención de la parte exenta de las horas extras no habituales, menos la sumatoria de lo calculado como retención del SAC según RG 4003/17.

*Desc. obligatorios establecidos por ley:* es el total de conceptos liquidados del *tipo 2 (Retención)*, que han sido clasificados como *Tipo de retención ganancias* igual a 'Ley Nac., Prov, o Munic.' en el proceso [Conceptos de Liquidación.](#page-59-0) Se adicionan también como parte de este concepto los importes definidos en el proceso [Acumulados fijos](#page-47-0) menos la sumatoria de lo calculado como retención de la parte exenta de las horas extras no habituales, menos la sumatoria de lo calculado como retención del SAC según RG 4003/17.

*Aportes a Cajas Complementarias:* es el total de conceptos liquidados del *tipo 2 (Retención)*, que han sido clasificados como *Tipo de retención ganancias* igual a 'Cajas complementarias' en el proceso [Conceptos de Liquidación.](#page-59-0) Se adicionan también como parte de este concepto los importes definidos en el proceso [Acumulados fijos](#page-47-0) menos la sumatoria de lo calculado como retención de la parte exenta de las horas extras no habituales, menos la sumatoria de lo calculado como retención del SAC según RG 4003/17.

*Aportes jubilatorios Otros empleos:* importe determinado en *Retención Seguridad Social* de las solapas *Empleos* externos y Otros legajos del proceso [Otros Ingresos.](#page-168-0)

*Aportes Obra Social Otros empleos:* importe determinado en *Retención Obra Social* de las solapas *Empleos externos* y Otros legajos del proceso [Otros Ingresos](#page-168-0).

*Cuota sindical Otros empleos:* importe determinado en *Retención Sindical* de las solapas *Empleos externos* y *Otros* legajos del proceso [Otros Ingresos](#page-168-0).

**Desc. oblig. por Ley Otros empleos:** importe determinado en *Retención Ley* en la solapa Otros legajos del proceso [Otros Ingresos.](#page-168-0)

Aportes a Cajas Compl. Otros emp.: importe determinado en *Retención de cajas* en la solapa Otros legajos del proceso [Otros Ingresos.](#page-168-0)

### <span id="page-211-0"></span>**Deducciones**

En esta solapa usted visualiza el detalle de deducciones discriminadas por período, período anterior y acumulado.

Las deducciones detalladas pueden ser ingresadas a través de:

- · La importación de archivos de SIRADIG mediante el proceso [Importación de novedades de SiRADIG.](#page-169-0)
- · Ingreso manual mediante el proceso [Pagos por deducciones generales.](#page-167-0)
- Ingreso manual mediante el proceso [Otros Ingresos.](#page-168-0)

### **Deducciones con valor tope definidas para cada período**

El valor tope a considerar surge en forma directa del importe indicado para el período de la liquidación de ganancias a través del proceso [Topes de deducciones](#page-119-1).

### **Deducciones con tope porcentual**

El tope legal expresado en porcentaje a considerar para cobertura médica, honorarios médicos y donaciones se define en el proceso [Parámetros de Sueldos](#page-148-0).

Los importes acumulados pagados por el empleado para cada una de las deducciones, se comparan contra los importes de los topes utilizando los porcentajes definidos.

El valor del Tope determinado por el sistema es igual a la *Remuneración computable* menos el *Total de retenciones* menos el *Total de deducciones generales* (excepto las deducciones con tope porcentual) multiplicado por el %Tope. Es posible visualizar, para aquellas deducciones con tope porcentual, un detalle del cálculo realizado para la obtención del mismo. Al hacer clic en el botón "...", a la derecha del valor de tope, se obtiene la siguiente información:

*Remuneración computable:* es la remuneración computable para la determinación del impuesto.

*Total retenciones:* es la sumatoria de las retenciones.

*Total deducciones generales:* es la sumatoria de las deducciones generales (excepto las deducciones con tope porcentual).

*Base de cálculo para tope:* es la diferencia entre el importe determinado en el primer título menos el *Total de retenciones* menos el *Total deducciones generales*.

*% Tope:* el valor del % tope de cada deducción parametrizado en la solapa [Impuesto a las ganancias](#page-155-0) del proceso [Parámetros de Sueldos](#page-148-0).

*Tope:* es el resultado de aplicar el % tope a la base de cálculo.

### <span id="page-212-0"></span>**Deducciones Art. 23**

En esta solapa usted visualiza el detalle de las deducciones correspondientes al Art. 23 de la ley de Impuesto a las Ganancias efectuadas al legajo discriminado por período actual, período anterior y acumulado:

*Ganancia no Imponible* / *Deducción Especial:* el valor tope a considerar surge en forma directa del importe indicado para el período de la liquidación de ganancias a través del proceso [Topes de deducciones](#page-119-1).

*Cónyuge* / *Hijos:* el valor a deducir será determinado por los valores definidos en el proceso [Familiares](#page-41-0) y la edad determinada en la solapa principal del proceso [Parámetros de Sueldos](#page-16-0), con los topes cargados en el proceso [Topes de](#page-119-1) [deducciones.](#page-119-1)

### <span id="page-213-0"></span>**Determinación del Impuesto**

En esta solapa usted visualiza el detalle de los conceptos totales intervinientes en la determinación del impuesto a las ganancias.

*REMUNERACIÓN COMPUTABLE:* es el total determinado en la solapa [Remuneraciones](#page-208-1).

**TOTAL RETENCIONES:** es el total determinado en la solapa [Retenciones.](#page-210-0)

*TOTAL DEDUCCIONES:* es el total determinado en la solapa [Deducciones](#page-211-0).

*GANANCIA NETA:* es la diferencia entre *REMUNERACIÓN COMPUTABLE* menos el *TOTAL RETENCIONES* menos *TOTAL DEDUCCIONES*.

*TOTAL DEDUCCIONES ART. 23:* es el total determinado en la solapa [Deducciones Art. 23](#page-212-0).

*REMUNERACIÓN SUJETA A IMPUESTO:* es resultado de la *GANANCIA NETA* menos *TOTAL DEDUCCIONES ART. 23*.

*IMPORTE NETO DE HORAS EXTRAS:* es el importe calculado por el sistema detallado en la base de cálculo.

**Base de cálculo:**

*Importe bruto de horas extras:* es el total de conceptos liquidados del *tipo 1 (Haber)* y *tipo 4 (No remunerativo)*, que se han clasificado como *Tipo de concepto de ganancias* igual a 'Hora extra habitual' en el proceso [Conceptos de Liquidación.](#page-59-0)

*Retenciones sobre horas extras:* es el valor calculado por el sistema, dado por las retenciones configuradas en los conceptos de *tipo 1 (Haber)* y *tipo 4 (Retención)*, que han sido clasificados como *Tipo de concepto de ganancias* igual a 'Hora extra habitual' u 'Hora extra no habitual' en el proceso [Conceptos de](#page-59-0) [Liquidación](#page-59-0).

*SAC RG 4003/17 Anexo II C:* es el importe correspondiente a la doceava parte de los importes liquidados como horas extras.

*IMPORTE NETO DE HORAS EXTRAS:* diferencia entre el *Importe bruto de horas extras*, las *Retenciones sobre horas extras* y el *SAC RG 4003/17 Anexo II C*.

*REMUNERACIÓN PARA DETERMINACIÓN DE ESCALAS:* es la diferencia entre la *REMUNERACIÓN SUJETA A IMPUESTO* y el *IMPORTE NETO DE HORAS EXTRAS*. Este importe se tendrá en cuenta en la determinación del tramo de la escala a utilizar en el proceso [Tramos de imposición](#page-118-0).

*IMPUESTO DETERMINADO:* impuesto determinado de acuerdo al art. 90 de la ley del Impuesto a las Ganancias.

*IMPUESTO RETENIDO ANTERIOR:* suma de las retenciones y/o devoluciones practicadas con anterioridad al período de liquidación actual por conceptos liquidados y/o determinado en el proceso [Acumulados fijos](#page-47-0).

**PAGOS A CUENTA:** importes cargados en el proceso [Retenciones, Percepciones y Pagos a cuenta.](#page-169-1)

*IMPUESTO A RETENER:* es la diferencia entre el *IMPUESTO DETERMINADO*menos la sumatoria de *IMPUESTO RETENIDO ANTERIOR* y *PAGOS A CUENTA*. Representa el impuesto a retener/devolver correspondiente a la liquidación actual.

### **Aclaración**

#### **Tope RG 4003/17 Art. 7:**

Si en [Parámetros de Sueldos](#page-155-0) posee habilitada la opción *Aplica tope sobre retención*, luego de obtener el impuesto calculado a retener se verificará que el mismo no supere el tope que surge del cálculo del % a aplicar sobre el total bruto de la liquidación.

En caso que se use el tope, el sistema tomará como retención el valor menor entre el tope y la retención calculada.

Se podrá modificar el importe del impuesto a retener/devolver desde el proceso [Actualización del impuesto a](#page-171-0) [retener/devolver.](#page-171-0) Si se utiliza esta funcionalidad se ignora el tope antes mencionado.

En el caso de utilizar el parámetro *Aplica tope sobre retención* disponible en el proceso [Parámetros de](#page-155-0) [Sueldos](#page-155-0), se recomienda liquidar ganancias desde el proceso [Liquidación de ganancias individual](#page-206-0) o desde el proceso [Liquidación de ganancias global.](#page-215-1)

## <span id="page-215-1"></span>Liquidación de ganancias global

Liquide el impuesto a las ganancias a un grupo de legajos, a partir de liquidaciones existentes para un *dato fijo* abierto de liquidación.

En primer lugar, especifique los parámetros de la liquidación, y luego los legajos a tener en cuenta.

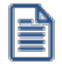

Aquellos números de legajo incluidos en la grilla "Legajos a considerar" de la solapa [Otros](#page-168-0) legajos del proceso Otros [ingresos](#page-168-0) no se les liquidará el impuesto a las ganancias.

### Legajos

Utilice el Seleccionador de legajos para conformar el conjunto de legajos a liquidar.

### Eliminar registro activo

Utilice este icono para borrar, de las liquidaciones existentes, el concepto resultante de la liquidación del impuesto a las ganancias, de **Retención**(**Tipo** *5***-Impuesto a las ganancias**) o de **Devolución**(**Tipo** *6* **- Devolución de ganancias**), para los empleados seleccionados con el Seleccionador de legajos.

Se recalcula el *concepto de redondeo* (**Tipo 7- Redondeo**), si se había liquidado o bien, si se encuentra como concepto aplicable a todos los legajos.

# <span id="page-215-0"></span>Autorización de liquidaciones

Este proceso permite cambiar el estado de las liquidaciones de legajos, asociadas a un dato fijo de liquidación de conceptos.

Si la parametrización del módulo indica que *Autoriza liquidaciones*, es necesario que las liquidaciones 'Generadas' sean 'Revisadas' antes de considerarlas con 'Recibo emitido'.

Este cambio de estado se realiza en forma *global* a través de este proceso, o bien en forma individual, si se invoca desde el proceso [Liquidación de conceptos individual](#page-191-0) con el botón Invocar proceso.

## Parámetros

*Dato fijo a procesar:* elija una liquidación de un dato fijo con estado 'Abierta'. Puede utilizar el ingreso del *Período* y el *Tipo* de liquidación como filtros para la lista de datos fijos a liquidar. Si no indica un valor para el contenido de uno o ambos campos, la lista de datos fijos de liquidación no se filtra.
*Liquidaciones a procesar:* es posible seleccionar las liquidaciones a visualizar para realizar cambios de estado ('Generada', 'Revisada' o 'Recibo emitido'), o bien, todas las liquidaciones existentes para el dato fijo de liquidación seleccionado.

#### Legajos

Utilice el Seleccionador de legajos para conformar el conjunto de legajos a liquidar.

#### Confirmación

Revise cada liquidación individualmente en la solapa *Confirmación*. Cada renglón de la grilla es el resumen de una liquidación individual. Con el botón derecho del mouse puede **Cambiar estado a Generada**, **Cambiar estado a Revisada** o consultar los **Datos del autorizante**, en el caso de liquidaciones ya autorizadas (*usuario*, *terminal*, *fecha y hora de autorización*).

Es posible realizar cambios de estado masivos, utilizando las tecla **Mayúscula** para marcar el principio y fin de bloque, o bien marcar en forma particular con la tecla *<Ctrl>*. Luego, con botón derecho, elija el cambio de estado a aplicar a las filas marcadas. Al finalizar, presione el botón Aceptar para confirmar los nuevos estados de las liquidaciones.

### Simulación de liquidación

Utilice este proceso para simular la liquidación individual de conceptos de un legajo, sin afectar las tablas reales de la empresa. Es decir, puede realizar una simulación de liquidación de cualquier tipo de liquidación, sin definir un dato fijo real.

#### Parámetros

A diferencia de la liquidación real, en lugar de ingresar un dato fijo abierto real, usted ingresa la *Fecha*, el *Período*, el *Tipo de liquidación*, los datos *Desde fecha* y *Hasta fecha*, y la *Fecha de pago* de la liquidación a simular.

Indique qué datos fijos de liquidación del período simulado se tendrán en cuenta según su estado. De esta manera, es posible por ejemplo, excluir de la simulación los datos fijos de liquidación en proceso con estado Abierta.

Para simular una liquidación de **Tipo 8 Bajas**, ingrese además, la *Fecha* de egreso del legajo y el *Motivo* de egreso para aplicar los conceptos asociados.

#### Liquidación

Las consideraciones son similares a las especificadas para [Liquidación de conceptos individual](#page-191-0).

#### Simulación de sueldo bruto

Obtenga el *Sueldo Básico* -*sueldo nominal o bruto*- de un legajo, correspondiente a un determinado *Total Neto* ingresado -*sueldo "de bolsillo" o "en mano*"- y de *Conceptos a procesar*, **Comunes**, **Particulares** e ingresados manualmente en la grilla.

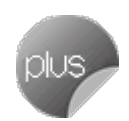

Este proceso *no* opera a partir de un dato fijo de liquidación abierto, por lo que es necesario que indique un *Período* y un *Tipo* de liquidación a utilizar en la simulación.

#### Parámetros

A diferencia de la liquidación real (en la que selecciona un *dato fijo abierto real*), ingrese el Período, Tipo de *liquidación* y *Fecha de pago* de la liquidación a simular.

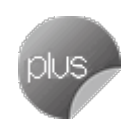

Si realiza la simulación con conceptos cuya fórmula de liquidación referencia a *novedades*, se considerarán todos los días del mes del período indicado.

Si realiza la simulación con conceptos cuya fórmula de liquidación referencia a la *fecha de liquidación*, se considerará la fecha del sistema.

*Seleccione los estados de datos fijos a considerar:* si simula un período para el que ya existen datos fijos de liquidación, indique si se tienen en cuenta según su estado.

Por ejemplo, es posible excluir de la simulación, los datos fijos con estado 'Abierta', de esta forma se puede simular un sueldo bruto sin considerar otro dato fijo liquidado en el período.

#### Consulta de liquidaciones

Utilice este proceso para consultar individualmente cada liquidación realizada, cualquiera sea su estado.

#### Parámetros

Deberá completar los siguientes datos para proceder a consultar las liquidaciones del impuesto a las ganancias.

#### **Dato Fijos a procesar**

*Período:* elija el período a consultar.

*Tipo:* seleccione el tipo de liquidación correspondiente al período.

*Dato fijo:* elija un dato fijo cualquiera sea su estado. Puede utilizar el ingreso del *Período* y el *Tipo de liquidación* como filtros para la lista de datos fijos a consultar.

#### **Liquidaciones a procesar**

*Liquidaciones con estado 'Generada':* marque esta opción para consultar liquidaciones con estado 'Generada'.

*Liquidación con estado 'Recibo emitido':* marque esta opción para consultar liquidaciones con estado 'Recibo emitido'.

*Todas:* marque esta opción para consultar liquidaciones cualquiera sea su estado.

#### **Visualización**

*Detalla el impuesto a las ganancias:* tilde esta opción para consultar el *Detalle del impuesto a las ganancias*.

Completados los parámetros, pulse "Obtener liquidaciones", o presione *<Ctrl + L>* para hacer las consultas.

#### Liquidación

Puede visualizar los *conceptos*, *totales liquidados* y el [detalle del impuesto a las ganancias,](#page-208-0) según corresponda, para cada uno de los legajos.

No es posible modificar la liquidación en este proceso. Para ello, utilice la opción [Liquidación de conceptos individual](#page-191-0).

Para las liquidaciones con estado 'Revisada' y 'Recibo emitido', puede consultar los datos de la *persona autorizante*, ubicando el puntero donde se visualiza ese estado.

Desde la opción *Exportar* del menú *Archivo* usted puede emitir los siguientes reportes:

- · Emitir borrador de la liquidación actual.
- · Emitir informe de control de liquidación de ganancias de la liquidación actual.
- · Emitir borrador de todas las liquidaciones.
- · Emitir informe de control de liquidación de ganancias de todas las liquidaciones

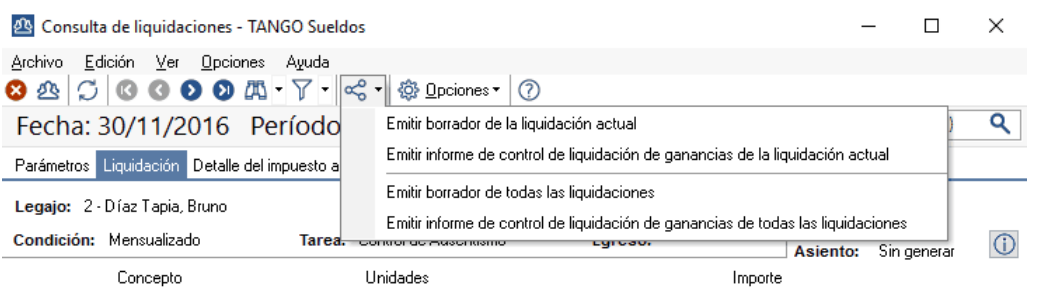

#### Temas a revisar

Consulte en esta solapa los conceptos que requieren revisión.

### Anulación de liquidaciones

**Tango Astor** le permite *revertir* una liquidación efectuada por equivocación, en forma global, sobre la base de un dato fijo 'Abierto' de liquidación.

El proceso de anulación deshace la liquidación realizada, eliminándola.

Recuerde que no podrá anular aquellas liquidaciones con estado 'Recibido emitido'.

#### Parámetros

*Dato fijo a procesar:* elija una liquidación de un dato fijo, cualquiera sea su estado. Puede utilizar el ingreso del *Período* y el *Tipo* de liquidación como filtros para la lista de datos fijos a liquidar. Si no indica un valor para el contenido de uno o ambos campos, la lista de datos fijos de liquidación no se filtra.

*Liquidaciones a procesar:* si la parametrización del módulo indica que usted *Autoriza liquidaciones,* seleccione además, qué *estados* se consideran en la anulación. Por otra parte, si en la parametrización del módulo, usted configuró que *Autoriza depósitos de haberes*, indique si anula las *liquidaciones con depósitos de haberes generados* (con estado 'Depositado').

#### Legajos

Utilice el Seleccionador de legajos para conformar el conjunto de legajos cuyas liquidaciones desea anular.

#### Emisión de recibos

Emita los recibos definitivos de las liquidaciones y empleados seleccionados, utilizando formato RPT o TYP, según lo configurado en [Tipos de liquidación](#page-99-0).

Si en [Parámetros de Sueldos](#page-148-0) posee configurado como modelo de impresión TYP, desde Formularios defina el formato del dibujo correspondiente a Recibos.

Si en [Parámetros de Sueldos,](#page-148-0) posee configurado como modelo de impresión RPT, defina el formato del recibo de sueldos mediante el administrador de reportes (esta opción está dentro del administrador general del sistema).

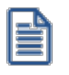

Luego de realizar la impresión de recibos, las liquidaciones de empleados intervinientes cambiarán su estado a 'Recibo emitido'.

#### Parámetros

Seleccione el *período* liquidado (mes y año).

*Liquidaciones a procesar:* seleccione las liquidaciones a considerar en la impresión de recibos. Por defecto, se incluyen las liquidaciones pendientes de emitir recibo, con estado 'Generada**'** (si *No Autoriza liquidaciones*) o con estado 'Revisada' (si *Autoriza liquidaciones*).

Para reimprimir recibos, tilde la opción *Liquidaciones con estado "Recibo emitido"*.

Para más información, consulte el ítem **Estados posibles de una liquidación**.

*Emitir recibos agrupados por legajo:* tilde esta opción si desea que los recibos se emitan agrupando los legajos de las liquidaciones seleccionadas; es de utilidad por ejemplo para imprimir la liquidación mensual y la de aguinaldo y que ambos recibos del mismo legajo queden en orden consecutivo.

Esta funcionalidad solo está disponible si en [Parámetros de Sueldos](#page-148-0) | [Formularios](#page-156-0) está seleccionada la opción *RPT***(\*)**.

Además, para poder utilizar tanto esta función como el ordenamiento por los campos del recibo, es necesario que todas las liquidaciones seleccionadas posean asociado el mismo formato de recibo, para más información consulte [Tipos de](#page-99-0) [liquidación](#page-99-0).

**(\*)** En caso que se utilicen formatos personalizados por el usuario podrían no obtenerse los resultados esperados para dicha funcionalidad.

*Incluye leyenda:* es posible incluir una leyenda, para imprimir al pie del recibo de haberes. Si bien el texto se visualiza desde esta ventana, el ingreso se hace desde el proceso [Parámetros de Sueldos](#page-148-0).

#### Obtener liquidaciones

Utilice el botón Obtener liquidaciones para marcar los datos fijos de liquidaciones que intervienen en la impresión. Por defecto, el sistema incluye todos los datos fijos del período seleccionado.

#### Legajos

Utilice el Seleccionador de legajos para determinar el conjunto de empleados cuyos recibos desea emitir.

### Definición de archivo ASCII

Desde este proceso podrá definir y parametrizar múltiples formatos de archivos ASCII, asociándolos a listados creados en el proceso [Definición de listados de conceptos y totales liquidados.](#page-100-0)

Defina la cantidad de secciones que necesite, vinculándolas con 'Encabezado', 'Columnas' y 'Totales' existentes en la definición del listado.

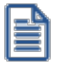

Para saber más de las variables disponibles sugerimos vea el tópico [Lista de variables posibles de utilizar en la definición](#page-102-0) [de un listado](#page-102-0).

Parametrice el formato del archivo indicando si el mismo será 'Delimitado' o 'Ancho fijo' y cuáles serán los caracteres que funcionarán como calificadores de texto, separadores de miles y decimales.

Para los casos en los que se seleccione que el archivo será 'Delimitado' deberá indicar dentro de los valores posibles cual será el carácter delimitador.

**Solapa principal:**

*Código:* asigne un código a la definición del archivo.

*Descripción:* breve descripción de lo que informa el archivo ASCII.

Listador: para cada definición asocie un listado ya existente en [Definición de listados de conceptos y totales liquidados.](#page-100-0) En caso de necesitar crear uno nuevo o modificar uno existente, podrá invocar al proceso presionado *<F6>.*

#### Secciones de un archivo ASCII

Defina las secciones, indicando el número de orden, un nombre para la sección y su tipo ('Encabezado', 'Detalles' o 'Totales'). La disponibilidad de las mismas estará sujeta si esas secciones se encuentran especificadas en el proceso [Definición de listados de conceptos y totales liquidados.](#page-100-0)

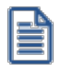

Recuerde que podrá crear más de una sección y vincularla a un mismo 'Tipo' como se cita a continuación en el ejemplo.

Ejemplo...

Sección 1: Registro CABECERA (Tipo encabezado)

Sección 2: Registro EMPRESA (Tipo encabezado)

Sección 3: Registro DATOS EMPLEADO1 (Tipo detalle)

Sección 4: Registro DATOS EMPLEADO2 (Tipo detalle)

Sección 5: Registro Totales (Tipo totales)

Sección 6: Registro Pie de archivo (Tipo totales)

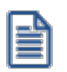

Para los casos en que se necesite iteración de datos, tenga presente que únicamente puede hacerlo con las secciones del tipo detalle, y lo ejecutan en base a legajos.

#### Columnas de un archivo ASCII

Cada sección debe tener como mínimo una columna asociada, las cuales estarán habilitadas desde el listado de Columna.

Dependiendo del listado asociado y las características de la sección, podrá incluirlas para luego completar sus propiedades:

- · Número de columna.
- · Columna listador.
- · Tipo de dato.
- · Longitud.
- · Alineación.
- · Completar con.
- · Aplica redondeo.
- · Cantidad de decimales.
- · Formado de fecha.

*Nro. columna:* será el orden en el cual se mostrarán en el archivo ASCII. Este campo no es editable.

Sugerimos incluir las columnas en el orden en el que se desea figuren en el archivo.

*Columna listador:* hace referencia a la columna especificada en [Definición de listados de conceptos y totales liquidados](#page-100-0) y que depende del tipo de sección ('Encabezado', 'Detalle', 'Totales').

*Tipo de dato:* seleccione el tipo de dato que contiene la columna entre 'Carácter' / 'Numérico' / 'Fecha'. Por defecto se completará con el tipo 'Caracter'. Este dato puede ser modificado, respetando el formato de origen:

Ejemplo de parametrización de tipo de dato

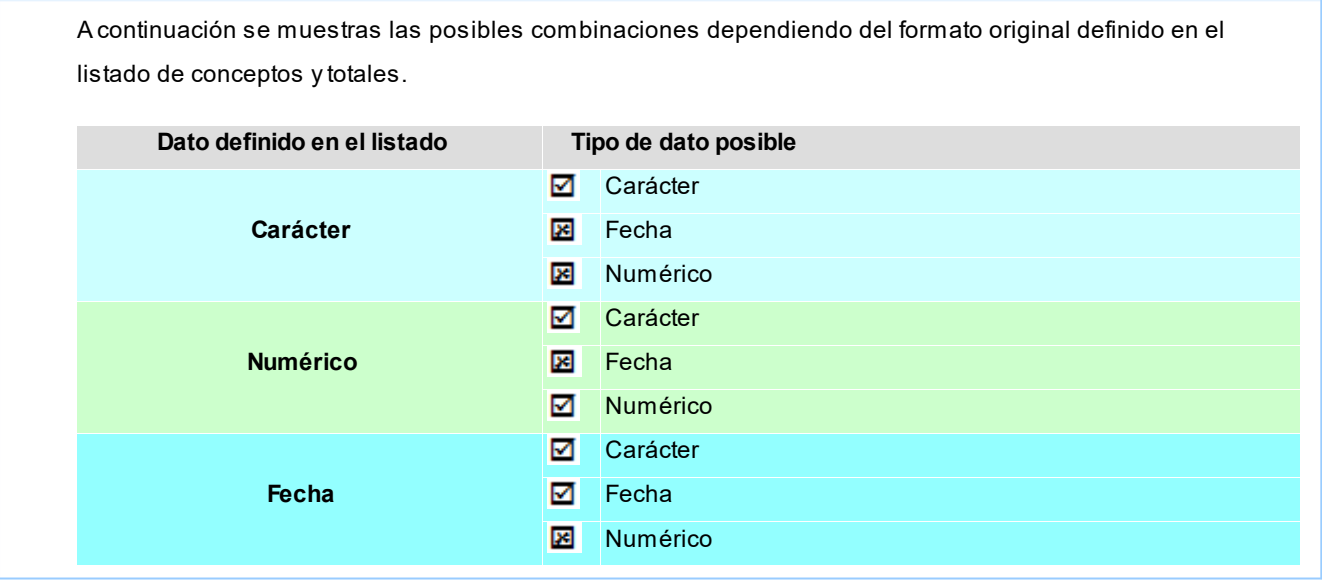

*Longitud:* por defecto se respetara la definida en el listado asociado, permitiendo ser modificada, para los casos en los cuales el contenido sea superior a la definida para el archivo ASCII, los datos serán truncados. Esta propiedad no será requerida si el archivo es del tipo delimitado.

*Alineación:* puede optar por las opciones 'Derecha' o 'Izquierda', el valor por defecto es 'Derecha'. Esta propiedad no será requerida si el archivo es del tipo delimitado.

*Completar con:* para archivos con formato ancho fijo, podrá seleccionar con qué carácter, se completará la longitud de la columna, el valor defecto es espacios. Esta propiedad no será requerida si el archivo es del tipo delimitado.

*Aplicar redondeo:* propiedad exclusiva de campos numéricos, indique si se desea o no aplicar redondeos sobre los importes. El redondeo se aplicara a partir de la cantidad de decimales indicada.

*Cant. Decimales:* defina para campos numéricos la cantidad de decimales permitida.

*Formato fecha:* partiendo de un dato del tipo fecha, indique dentro de los formatos propuestos, el formato que se aplicará al mismo.

Ejemplo de aplicación de formato de fecha

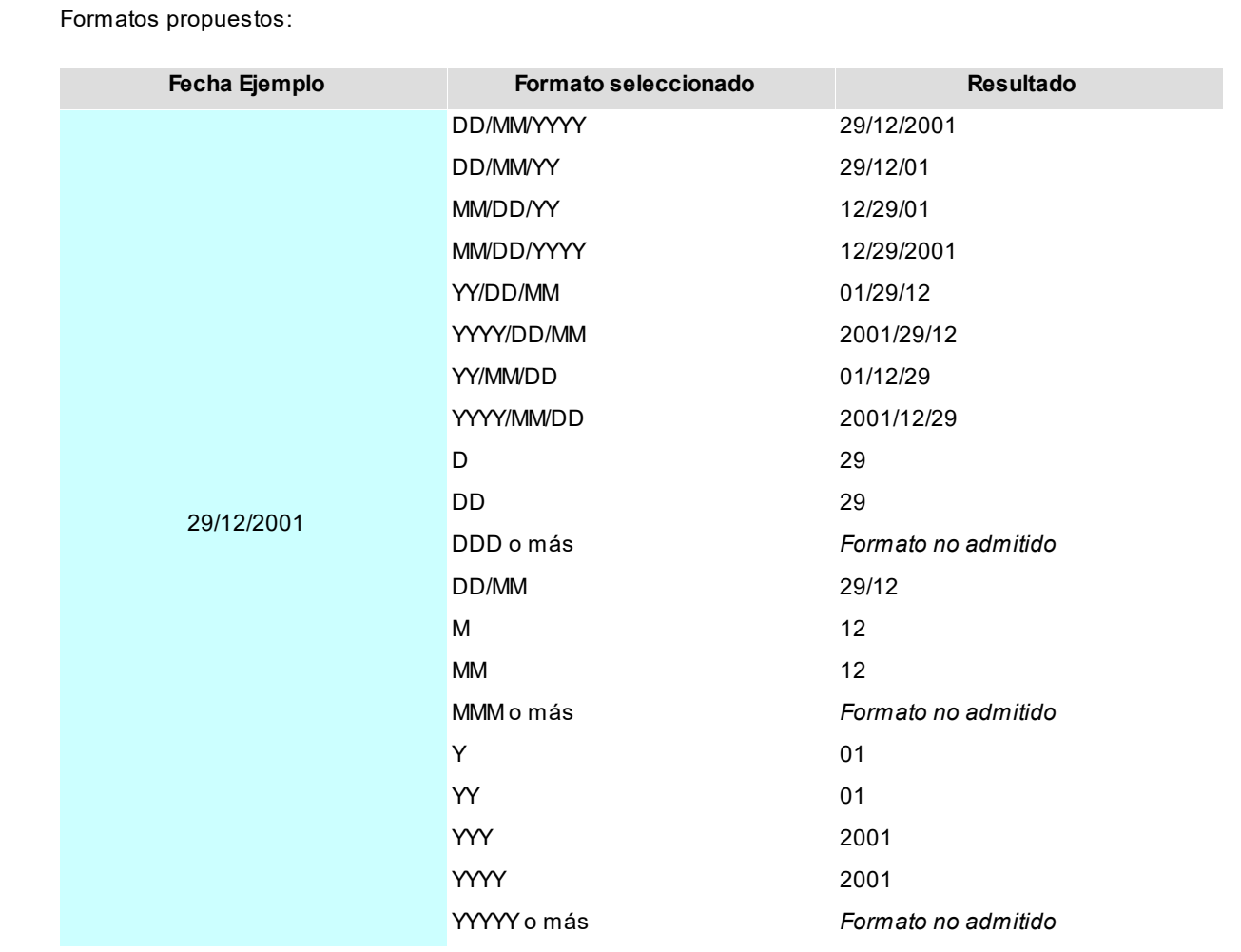

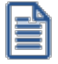

Cantidad de dígitos máximos para días (2 dos dígitos)

Cantidad de dígitos máximos para meses (2 dos dígitos)

Cantidad de dígitos máximos para años (4 cuatro dígitos)

# **Tango Astor Sueldos**<br> **Capítulo 6**

## Procesos periódicos

#### Generación a SICOSS – Declaración en Línea

Utilice el asistente para la generación del archivo ASCII con la información de los legajos y las liquidaciones de un período determinado, que puede ser importado posteriormente desde la versión 26 y posteriores del sistema SIAp – SICOSS.

Intervienen en la generación aquellos legajos con liquidaciones de remuneraciones existentes en el período ingresado y con [datos fijos de liquidación](#page-186-0) con estado 'Cerrado' / 'Transferido' y parametrizados con *Afecta SICOSS.*

Los datos fijos de liquidaciones de **Tipo 9-Aportes** (que corresponden a aportes del empleador) se considerarán también para generar los datos de 'Aporte adicional O.S.' e 'Importe adicional O.S.' cuando en el proceso [Datos de](#page-38-0) [empleados para SICOSS](#page-38-0) existan conceptos parametrizados de **Tipo 8-Aporte**.

Controle las cantidades Mopre especificadas en el proceso [Parámetros de Sueldos](#page-148-0) y el valor vigente en el proceso [Mopre.](#page-143-0)

Realice la generación del archivo ASCII compatible con la versión del "SICOSS" a partir de las siguientes opciones:

- · [Generación a partir de un 'Nuevo período'.](#page-226-0)
- · [Generación a partir de un 'Archivo'.](#page-227-0)

#### <span id="page-226-0"></span>**Generación a partir de un nuevo período**

*Período de generación:* elija el mes y año liquidado que abarca la generación de información a presentar para el SIAp – SICOSS. Todos los datos fijos de liquidaciones existentes en ese período deben tener estado 'Cerrado' o 'Transferido', es decir, el período ya no es operativo y está listo para generar la información legal.

*Valor Mopre:* el sistema controla el valor vigente para el período de generación. Si no está cargado el valor, utilice el proceso [Mopre.](#page-143-0)

*Modalidad de generación:* seleccione un formato de generación del archivo, dado que según la versión elegida cambia el contenido y la estructura del mismo.

Dentro de las opciones de modalidades puede seleccionar entre 'Generar un archivo ASCII' compatible con el aplicativo de AFIP, 'Generar un reporte detallado' en el que se mostrará en formato de listado datos incluidos en la generación, o 'Visualizar los registros para edición' en donde podrá modificar y actualizar en forma global la información obtenida por el sistema para cada empleado, y cargar el resto de la información requerida por la DGI.

#### <span id="page-227-0"></span>**Generación a partir de un archivo**

Realice una generación a partir de archivo, esta opción es de utilidad si desea trabajar con un archivo generado con anticipación por el asistente. Por defecto al seleccionar esta opción, se activará la opción de 'Visualizar los registros para edición', la misma puede ser deshabilitada, quitando la selección de esta opción.

Recuerde que las modificaciones realizadas en la edición de este archivo no son actualizadas por los datos ingresados en el sistema *(Legajos de sueldos, Datos de empleados para SICOSS. Familiares, etc.)*. Usted puede realizar actualizaciones utilizando el proceso *Actualización masiva de legaj os* actualizando un rango de legajos con información común (obra social, zona, situación, condición, actividad, y porcentaje de reducción).

#### Generación archivo ASCII

Indique el nombre del archivo ASCII a generar. Por defecto, se propone SICOSS.TXT.

A continuación, ingrese el directorio donde grabará el archivo a generar. Para su comodidad, utilice el botón "Examinar".

La generación del archivo ASCII se realiza de la siguiente manera:

*C.U.I.L y Apellido y Nombre:* son los obtenidos del legajo de cada empleado. El sistema controla que los números de C.U.I.L. de los legajos a informar estén especificados y sean válidos.

*Cónyuge:* este valor es obtenido del proceso [Actualización manual de cantidades de familiares.](#page-44-0) Surge de **FAMI(11)**.

Hijos: este valor es obtenido del proceso [Actualización manual de cantidades de familiares](#page-44-0).

Surge de: Hijos normales (**FAMI(1)**) + Hijos discapacitados (**FAMI(6)**)

*Adherentes:* este valor es obtenido del proceso [Actualización manual de cantidades de familiares.](#page-44-0) Surge de **FAMI(13)**.

e

Ejecute el proceso [Actualización automática de cantidades de familiares](#page-44-1) previo a la liquidación de conceptos, si la nómina de familiares está al día y controla las cantidades en forma automática. O bien, controle y actualice las cantidades en forma manual.

*Asignaciones Familiares:* este valor es el total de las asignaciones familiares liquidadas a un empleado para el período indicado, conformado por los importes de los conceptos liquidados de **Tipo 3-Asignación** parametrizados con *Afecta a DGI-SICOSS.*

*Código Obra Social:* es el código DGI asignado a la obra social del empleado en el proceso [Obras sociales](#page-140-0).

*Código Zona:* es el código de la zona geográfica donde se desempeña el empleado asociado al lugar de trabajo, según los valores definidos en el proceso [Zonas D.G.I.](#page-142-0)

*Localidad:* se especifica la descripción de la zona geográfica o localidad donde se desempeña el empleado, en base al código de zona del [lugar de trabajo](#page-138-0) del empleado.

*Códigos de Situación*, *Condición* y *Actividad:* se generan los códigos correspondientes para cada empleado, según los valores especificados en el proceso [Datos de empleados para SICOSS.](#page-38-0)

*Código de modalidad de contratación:* se genera el código de la modalidad de contratación asignado al empleado en el proceso [Datos de empleados para SICOSS.](#page-38-0)

*Marca de corresponde reducción:* de utilidad para C.U.I.L. es de C.U.I.T. especiales, exclusivamente, definido en el proceso [Datos de empleados para SICOSS.](#page-38-0)

Siniestro: se visualiza el código de incapacidad asignado al empleado desde el proceso [Datos de empleados para](#page-38-0) [SICOSS.](#page-38-0)

*Capital de recomposición de LRT:* es el monto de los aportes al SICOSS no ingresados durante el período en que se prolongó la incapacidad laboral del trabajador, cuando la incapacidad laboral permanente total provisoria (04) no

deviene en incapacidad laboral permanente total definitiva. Se genera el valor indicado para el empleado desde el proceso [Datos de empleados para SICOSS.](#page-38-0)

*Tipo de empleador:* seleccione en el proceso [Parámetros de Sueldos](#page-148-0), el valor correspondiente que represente a su empresa.

*Remuneración Total:* este valor es la suma bruta liquidada al empleado por todo concepto, sin practicar deducción alguna. Conformado por los importes de los conceptos liquidados y parametrizados con *Afecta S.I.C.O.S.S.*, que corresponden a los tipos de conceptos: *Tipo 1-Haber + Tipo 4-No Remunerativo + Tipo 6-Devolución de ganancias + Tipo 7-Redondeo*.

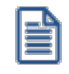

Para las liquidaciones de **Tipo 7-No Remunerativas**, interviene el importe del total neto liquidado, ya que se considera todo el recibo como no remunerativo.

#### Remuneraciones Imponibles

Las remuneraciones imponibles se generan aplicando similares consideraciones, en base a la parametrización del *Método de cálculo* del empleado (valores: Por Liquidación / Por Importe) efectuada en el proceso [Datos de empleados](#page-38-0) [para SICOSS.](#page-38-0)

#### **Método de cálculo 'Por Liquidación'**

En este caso, se obtienen los importes de los conceptos liquidados de *Tipo 1 - Haberes* parametrizados con *Afecta a SICOSS* y pueden aplicarse los topes MOPRE mínimos y máximos parametrizados en el legajo, según las cantidades definidas en el proceso [Parámetros de Sueldos.](#page-148-0)

La parametrización del legajo para SICOSS se considera de la siguiente manera:

- · Los topes definidos para la *Remuneración imponible Seguridad Social* se tienen en cuenta para las remuneraciones 1, 2, 3, 5, 9 y 10.
- · Los topes definidos para la *Remuneración imponible O.S.* se tienen en cuenta para la remuneración 4 y 8.

Se consideran por separado los importes de liquidaciones de *Tipo 6-Aguinaldo* y los importes de los demás tipos de liquidaciones remunerativas para aplicar, a cada acumulado obtenido, el tope MOPRE que corresponda según las cantidades definidas en el proceso [Parámetros de Sueldos.](#page-148-0) Intervienen todas las liquidaciones remuneraciones liquidadas para cada legajo en el período especificado.

Los *topes mínimos* (si corresponde aplicar) se calculan en forma diferenciada según correspondan a *Remuneraciones imponibles de Seguridad Social* u *Obra Social*. Se calculan los siguientes topes:

- · **Tope remuneración normal imponible mínima:** tope mínimo para liquidaciones normales, definido en el proceso [Parámetros de Sueldos](#page-148-0) por el valor MOPRE del período.
- · **Tope remuneración aguinaldo imponible mínima:** tope mínimo para liquidaciones de aguinaldo, definido en el proceso [Parámetros de Sueldos](#page-148-0) por el valor MOPRE del período.

Los *topes máximos* son distintos según la remuneración imponible 1, 2, 3, 4 y 5, cada uno con su cantidad tope definida en el proceso [Parámetros de Sueldos](#page-148-0). Se calculan los siguientes topes para cada remuneración imponible:

- · **Tope Remuneración Normal Mensual imponible máxima:**tope máximo definido para el nro. de remuneración 1, 2, 3, 4, 5 y 9, definido en el proceso [Parámetros de Sueldos](#page-148-0) por el valor MOPRE del período.
- · **Tope Remuneración Aguinaldo Mensual imponible máxima:**la mitad del tope máximo definido para el nro. de remuneración 1, 2, 3, 4, 5 y 9, definido en el proceso [Parámetros de Sueldos](#page-148-0) por el valor MOPRE del período.

*Topes máximos cuando se liquidan vacaciones por adelantado:* si desea calcular el tope de vacaciones pagadas por adelantado separado del tope de la remuneración mensual, habilite en [Parámetros de Sueldos](#page-148-0) la opción *Liquida adelanto de vacaciones*. De esta forma al generar la información para SIAp – SICOSS se realizan los siguientes cálculos para la obtención de los topes máximos:

- · **Cantidad de días de vacaciones:** se obtiene sumando la cantidad liquidada de aquellos conceptos clasificados como "Vacaciones" (código 05).
- · **Cantidad de días a considerar:**se obtiene de la diferencia entre los *Días trabaj ados* y la *Cantidad de días de vacaciones* correspondientes al periodo a presentar según lo configurado en [Datos de empleados para SICOSS](#page-38-0) en las Situaciones y Días (1, 2 o 3)
- · **Tope máximo para las remuneraciones cuando existen vacaciones pagadas por adelantado:**Se obtiene multiplicando el *Valor del Mopre* por el *Tope máximo* para las remuneraciones la cantidad de días trabajados más los días de vacaciones

#### **Proporción de los topes de las remuneraciones:**

Para calcular los topes proporcionales a los días u horas trabajados, el sistema utiliza por un lado lo liquidado en cada concepto seleccionado en al solapa [Legales](#page-150-0) de [Parámetros de Sueldos](#page-148-0), bajo el título *Concepto para el cálculo de...*, para la parte de la novedad de cada mes o del semestre y por otro la unidad de expresión de la categoría asignada al legajo. Recuerde que aunque un empleado esté fuera de convenio, debe asignarle una *Categoria* con la *Unidad de expresión* que se va a utilizar para el pago. Si la unidad de expresión es 'Valor diario o mensual', se tendrá en cuenta el parámetro de *Días base* para determinar si el divisor del tope debe ser siempre 30 (Base 30), o la cantidad de días del mes. Este mismo criterio se utiliza para calcular la cantidad de días del semestre. En cambio, si la unidad de expresión es 'Valor horario', se utilizará como divisor la cantidad de horas por mes que se encuentre configurada en esa categoría.

#### **Por ejemplo:** EI.

Un empleado gozó sus vacaciones la última semana de Julio y la primera semana de Agosto (14 días en total). Por un lado, se liquidó el concepto de vacaciones adelantadas en el mes de Julio. Para este periodo, en "Datos de empleados para SICOSS", se configura:

Día: 1 Situación: 1 - Activo

Día: 23 Situación: 12 - Vacaciones

Por lo tanto, para Julio el cálculo de topes se realiza de la siguiente forma:

Valor Mopre: 80 Mopres

Tope Remuneración imponible 4: 1.144,04 Mopres (valor según Resolución 88/2018)

Días Trabajados: 30 días

Cantidad de Días de Vacaciones: 14 días

Cantidad de Días de Vacaciones tomadas en Julio: 30 - 23 = 7 días

Cantidad de días a considerar: 30+14-7 = 37 días

Tope Remuneración imponible 4: ((80\*1.144,04)/30)\* 37 = 112.878,87

Para calcular el tope proporcional para las remuneraciones mensuales cuando se pagaron vacaciones adelantadas el mes anterior y afectan al mes de liquidación, se calculan los días laborables teniendo en cuenta las Situaciones y Días (1, 2 o 3) parametrizadas en [Datos de empleados para SICOSS.](#page-38-0)

Continuando con el ejemplo anterior: cuando se liquidan los haberes del mes de Agosto al calcular el tope de las remuneraciones imponibles éste se proporciona según la cantidad de días laborables, o sea, al mes de Agosto se le resta la semana de vacaciones liquidada en el mes de Julio.

Si el empleado posee configurado en "Datos de empleados para SICOSS" del mes de Agosto:

- Día 1 Situación: 12 Vacaciones
- Día 7 Situación: 1 Activo

Valor Mopre: 80 Mopres

pe Remuneración imponible 4: 1.144,04 Mopres (valor según Resolución 88/2018)

Días Trabajados: 30

Cant. De Días de Vacaciones tomadas en Agosto: 7

Tope Remuneración imponible 4: ((80\*1.144,04)/23) \* (30-7) = 91.523,20

e

Recuerde que estos cálculos solo los realiza el sistema si posee habilitado el ítem *Liquida adelanto de vacaciones* en [Parámetros de Sueldos](#page-148-0)

Por lo tanto, para este caso se calcularán los días laborales obteniendo la diferencia entre los *Días trabajados* según lo configurado en [Datos de empleados para SICOSS](#page-38-0), menos la cantidad de días ingresados en el Día 2.

Las liquidaciones de un dato fijo 'Tipo 7 - Extraordinaria No Remunerativa' se excluyen para la generación de las remuneraciones imponibles, sin importar qué tipos de conceptos se encuentren liquidados, dado que la naturaleza de estas liquidaciones es no remunerativa. Por tal motivo, no graban aportes y contribuciones.

*Remuneración Imponible 1:* base de cálculo sobre la que se obtienen las retenciones de los trabajadores con destino al SIPA.

*Remuneración Imponible 2:* base de cálculo sobre la que se obtienen los *aportes patronales* con destino a SIPA e INSSJP (PAMI).

Sin tope máximo.

*Remuneración Imponible 3:* base de cálculo sobre la que se obtienen los *aportes patronales* con destino a ASIGNACIONES FAMILIARES y FONDO NACIONAL DE EMPLEO / RENATRE.

Sin tope máximo.

*Remuneración Imponible 4:* base imponible sobre la que se obtienen las retenciones de los trabajadores con destino a OBRAS SOCIALES y al FSR (ex ANSSAL).

*Remuneración Imponible 5:* a partir de la versión 33 del SICOSS, este campo será utilizado como base para el cálculo de INSSJP hasta los montos máximos previstos en la normativa vigente con más el SAC y las vacaciones que topean por separado.

*Remuneración Imponible 6:* total de la remuneración incluyendo el SAC sin tope mínimo ni máximo, sobre el que se calcula el aporte diferencial del 2% para las actividades parametrizadas de trabajadores docentes e investigadores

científicos y tecnológicos, por los decretos 137/05 y 160/05. Se informa a partir de la versión 24 para las actividades que poseen habilitada la opción Corresponde aporte diferencial en [Datos de empleados para SICOSS.](#page-38-0)

*Remuneración Imponible 7:* se informará el excedente que supere el tope máximo de MOPRES parametrizados para liquidaciones normales y de aguinaldo para las actividades parametrizadas de trabajadores docentes e investigadores científicos y tecnológicos, por los decretos 137/05 y 160/05. Es la base de cálculo del 11% con destino al régimen previsional público. Se informa a partir de la versión 26 para las actividades que poseen habilitada la opción Corresponde aporte diferencial en [Datos de empleados para S.I.J.P](#page-38-0).

Recuerde que, antes de ser topeado, al importe total de cada *remuneración imponible* se le sumarán o descontarán los importes liquidados de los conceptos según la afectación de las remuneraciones indicadas.

**A partir del período 4-2007:**se reflejará la sumatoria de conceptos remunerativos incluidos en el Cuadro de Datos Complementarios sin aplicación de tope, en tanto se trate de trabajadores incluidos en los regímenes especiales Leyes 22731, 24018 y decretos 137/05 o 160/05 y hayan sido identificados con los códigos de actividad pertinentes (27, 32, 34, 35, 36, 37, 38, 75, 76, 77, 78, 79 o 81) en Datos de empleados para SICOSS Incluidos el SAC y las vacaciones.

**Remuneración Decreto 788/05:** base imponible remunerativa obtenida según los [conceptos de liquidación](#page-59-0) de **Tipo 1-Haberes** parametrizados con *Afecta Dto. 788/05*, para las actividades parametrizadas de trabajadores docentes e investigadores científicos y tecnológicos y para los empleados cuyo régimen previsional sea "Capitalización", por los decretos 137/05 y 160/05. Se informa a partir de la versión 26. Este campo está actualmente fuera de vigencia.

*Remuneración Imponible 8:* base imponible sobre la que se obtienen los aportes patronales con destino a OBRAS SOCIALES y al FSR (ex ANSSAL).

Sin tope máximo.

*Remuneración Imponible 9:* se habilita a partir del periodo 01/2010 como base de cálculo exclusivo del componente porcentual que integra la cotización de la Ley de Riesgos del Trabajo.

Sin tope máximo.

*Importe a detraer:* es el importe a descontar de base imponible para las contribuciones de la Seguridad social.

#### Datos complementarios

*Sueldo, Adicionales, SAC, Horas extras, Zona desfavorable, Vacaciones, Premios, Conceptos no remunerativos:* estos valores se obtienen de la suma de importes liquidados de aquellos [conceptos de liquidación](#page-59-0) parametrizados con *Afecta SICOSS* y según la siguiente clasificación.

Para conceptos de tipo **1-Haber**, los códigos posibles son:

00 "Sin clasificación"

- 01 "Sueldo"
- 02 "S.A.C."
- 03 "Horas extras"
- 04 "Adicional por zona desfavorable"
- 05 "Vacaciones"
- 07 "Adicionales"
- 08 "Premios"
- 10 "Acuerdo convenio de sanidad"

Para conceptos de tipo **4-No Remunerativo,**los códigos posibles son:

- 00 "Sin clasificación"
- 06 "Asignación alimentaria no remunerativa"
- 09 "Acuerdo del 12/04/2006"

*Maternidad:* a partir de 03-2009, cuando la situación de revista de la trabajadora sea *5 (Maternidad)* u *11 (Maternidad Down),* se debe informar el monto bruto de remuneración que le hubiera correspondido percibir a la trabajadora si hubiera cumplido servicios normalmente. Para generar este valor, se considera el sueldo básico definido en el legajo, y los adicionales definidos para el sueldo básico que estén habilitados en el legajo. Esta información solamente es de interés para ANSeS.

*Días/Horas trabajadas:* a partir de 01/2010 existente a nivel de C.U.I.L. la posibilidad de informar la cantidad de horas trabajadas en el mes, en el caso de que su desempeño no se realice por mes completo, jornadas o días. La aplicación aceptará uno u otro dato, días trabajados u horas trabajadas en el mes, nunca los dos datos combinados según lo ingresado en [Datos de empleados para SICOSS.](#page-38-0)

En el caso de que se informen la cantidad de horas y en [Datos de empleados para SICOSS](#page-38-0) este valor se encuentre en 0, el sistema obtendrá por defecto la cantidad de horas mes ingresadas en la Categoría del Legajo.

#### Datos correspondientes al Seguro Social

*% Aporte Adicional:* si existe, se genera el porcentaje correspondiente a un aporte adicional del empleado especificado en el proceso [Datos de empleados para SICOSS.](#page-38-0)

*Aporte Voluntario:* si corresponde, ingrese en el proceso [Datos de empleados para SICOSS](#page-38-0), el valor perteneciente al aporte voluntario al Régimen Nacional de Seguridad Social.

**Excedente Seguro Social:** se genera el valor especificado en el proceso [Datos de empleados para SICOSS](#page-38-0), correspondiente al excedente de aportes provenientes de declaraciones juradas rectificativas de períodos anteriores.

#### Datos correspondientes a la Obra Social

*Aporte Adicional O.S.:* si corresponde, se genera de acuerdo a los importes liquidados para el concepto de **Tipo 2- Retención**o **Tipo 8-Aporte**, parametrizado para el empleado en el proceso [Datos de empleados para SICOSS.](#page-38-0) Corresponde al valor perteneciente al aporte adicional con destino a la obra social.

*Importe Adicional O.S.:* si corresponde, se genera de acuerdo a los importes liquidados para el concepto **Tipo 2- Retención**o **Tipo 8-Aporte**, parametrizado para el empleado en el proceso [Datos de empleados para SICOSS.](#page-38-0) Corresponde al monto resultante de la aplicación de alícuotas adicionales obligatorias, que excedan a las establecidas por el art. 16 incisos a) y b) de la Ley 23.660, como así también otros aportes con destino a la obra social.

*Excedente Obra Social:* se genera el valor especificado en el proceso [Datos de empleados para SICOSS](#page-38-0), correspondiente al excedente de aportes provenientes de declaraciones juradas rectificativas de períodos anteriores.

**IMPORTANTE:**una vez generado el archivo ASCII para el SIAp – SICOSS, se eliminan los *excedentes por S.S. y O.S.* de los empleados intervinientes.

#### Generación del reporte detallado

Ejecute esta opción para obtener un reporte con información detallada para el período de generación seleccionado.

#### Configurar reporte

Desde esta opción, accede a la configuración del reporte de SICOSS.

Defina el formato de los reportes mediante el *administrador de reportes*. (Esta opción está dentro del administrador general del sistema.)

#### Visualizar los registros para edición

Luego de parametrizar la generación y previamente a la generación del archivo, seleccione la opción *Visualizar los registros para edición* para que el asistente muestre en formato de grilla la información de cada empleado.

Usted puede modificar o completar datos desde la misma, ya sea información referida a la familia del empleado, condición de contratación, obra social, remuneraciones, importes destinados a la seguridad social y cantidad de días u horas trabajadas, entre otros datos. Dichas modificaciones o cambios de los datos que se visualizan, podrán ser guardados y vueltos a editar, seleccionado [el modo de generación a partir de un archivo.](#page-227-0)

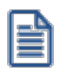

Tenga presente que las modificaciones aquí realizadas no actualizan los respectivos procesos que intervienen en la generación de dicha información.

**Sugerencia: luego de modificar o registrar las novedades, realice la actualización de las mismas en el sistema a los efectos que la información del sistema coincida con los datos informados a la AFIP**

#### Generación al SIAp - SICORE

Utilice el asistente para generar el archivo ASCII, que posteriormente puede ser importado desde la versión 6.1 del sistema SIAp - SICORE Este archivo contiene la información de liquidaciones con importes liquidados que correspondan al impuesto a las ganancias 4ª categoría.

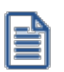

Recuerde especificar las codificaciones para SICORE en el proceso [Parámetros de Sueldos](#page-148-0) antes de generar el archivo ASCII.

Se excluirán los empleados que no tengan ingresado un número de CUIL en su legajo o bien, tengan un número incorrecto. En este caso, el sistema emitirá un informe a fin de corregir los números y luego, volver a generar.

Determine la *información a generar*. Las opciones posibles son: Generación de retenciones o Generación de datos de empleados.

#### Generación de retenciones

Para incorporar en forma automática al SIAp – SICORE, los importes correspondientes a la liquidación del impuesto a las ganancias, utilice el formato de importación **"Retenciones"**.

El archivo resultante contiene información de aquellas liquidaciones con importes de conceptos de **Tipo 5-Retención de ganancias** o de **Tipo 6-Devolución de ganancias**.

*Período de generación:* elija el *mes y año* liquidado que abarca la generación de información a presentar para el SIAp – SICORE Todos los datos fijos de liquidaciones existentes en ese período (según la modalidad de generación) deben tener estado 'Cerrada' o 'Transferida', es decir, el período ya no es operativo y está listo para generar la información legal.

*Fecha de retención:* existen dos posibilidades para su generación: *automática* o *manual*.

**Automática:**el sistema toma, por defecto, la *fecha de pago* ingresada en el momento de la carga de los datos fijos de cada liquidación que corresponda al período de presentación. Sin embargo, si existiera alguna liquidación que por su definición en los datos fijos corresponda al período de presentación pero que la fecha de pago ingresada fuera posterior al período, entonces el sistema asigna automáticamente una fecha de retención correspondiente al último día del período.

**Manual:**en este caso, la fecha de retención a informar será la fecha solicitada por pantalla. Por lo tanto, todas las liquidaciones existentes dentro del período seleccionado se informarán con la misma fecha de retención, independientemente de la fecha de pago definida en los datos fijos.

*Tipo de generación:* indique la forma de realizar la generación del archivo. Las opciones posibles son: *por período de la liquidación* o bien, *por fecha de pago de la liquidación*.

**Por período de la liquidación:**incluye las liquidaciones cuyo *período* de liquidación corresponda al ingresado.

**Por fecha de pago de la liquidación:**incluye las liquidaciones que correspondan a datos fijos cuya *fecha de pago* corresponda al período ingresado.

*Modalidad de generación:* es posible *generar el archivo ASCII* y/o *generar un reporte de retenciones y devoluciones*.

#### <span id="page-237-0"></span>Genera archivo ASCII

Indique el *nombre del archivo* ASCII a generar. Por defecto, se propone **SUSICORE.TXT**.

A continuación, ingrese el directorio donde grabará el archivo a generar. Para su comodidad, utilice el botón 'Examinar'.

La generación del archivo ASCII se realiza de la siguiente manera:

*Código de comprobante:* el código de comprobante se crea en base a la naturaleza del concepto liquidado y a la parametrización efectuada en el proceso [Parámetros de Sueldos](#page-148-0).

Si el concepto es de **Tipo 5-Retención de ganancias**, se genera como código de comprobante, el parametrizado para *código de retención*.

Si el concepto es de **Tipo 6-Devolución de ganancias**, se genera el parametrizado para *código de devolución*.

*Fecha de emisión del comprobante:* se genera de la misma manera que la fecha de emisión de la retención.

*Número del comprobante:* se genera el número de recibo de liquidación como referencia de número de comprobante.

*Importe del comprobante:* el importe del comprobante se informa en *cero*.

*Código de impuesto:* todos los registros se generan con el *código de impuesto para Sueldos* (por impuesto a las ganancias), parametrizado en el proceso [Parámetros de Sueldos.](#page-148-0)

*Código de régimen:* todos los registros se generan con el código de régimen para Sueldos (parametrizado en el proceso [Parámetros de Sueldos\)](#page-148-0), correspondiente a sueldos, jubilaciones y otros réditos de carácter periódico del trabajo personal.

*Código de operación:* todos los registros se generan con el *código de operación* parametrizado en el proceso [Parámetros de Sueldos,](#page-148-0) correspondiente a retenciones.

*Fecha de emisión de la retención:* se genera la fecha de pago, según la parametrización: *automática* o *manual*.

*Código de condición:* todos los registros se generan con el *código de condición* parametrizado en el proceso [Parámetros de Sueldos.](#page-148-0)

*Base de cálculo, Importe de la retención:* si el concepto es de **Tipo 5-Retención de ganancias**, la *base de cálculo* se genera con ceros y en el *importe de la retención*, se genera el importe liquidado para el concepto.

Si el concepto es de *Tipo* **6-Devolución de ganancias**, en la *base de cálculo* se genera el importe liquidado por devolución y el *importe de retención* se genera con ceros.

*Tipo de documento del retenido:* todos los registros se generan con el tipo de documento correspondiente al *código de C.U.I.L.* parametrizado en el proceso [Parámetros de Sueldos.](#page-148-0)

*Número de documento del retenido:* se informa el número de C.U.I.L. del empleado.

*Porcentaje de exclusión*, *Fecha de emisión del boletín*, *Número certificado original*, *Denominación del ordenante*, *Acrecentamiento*, *C.U.I.T. del país del retenido*y *C.U.I.T. del ordenante:* estos datos se generan en *cero* o caracteres en blanco (según los tipos de datos).

#### Formato de archivo ASCII (retenciones)

La siguiente tabla resume el formato del archivo ASCII para SIAp - SICORE versión 6.1.

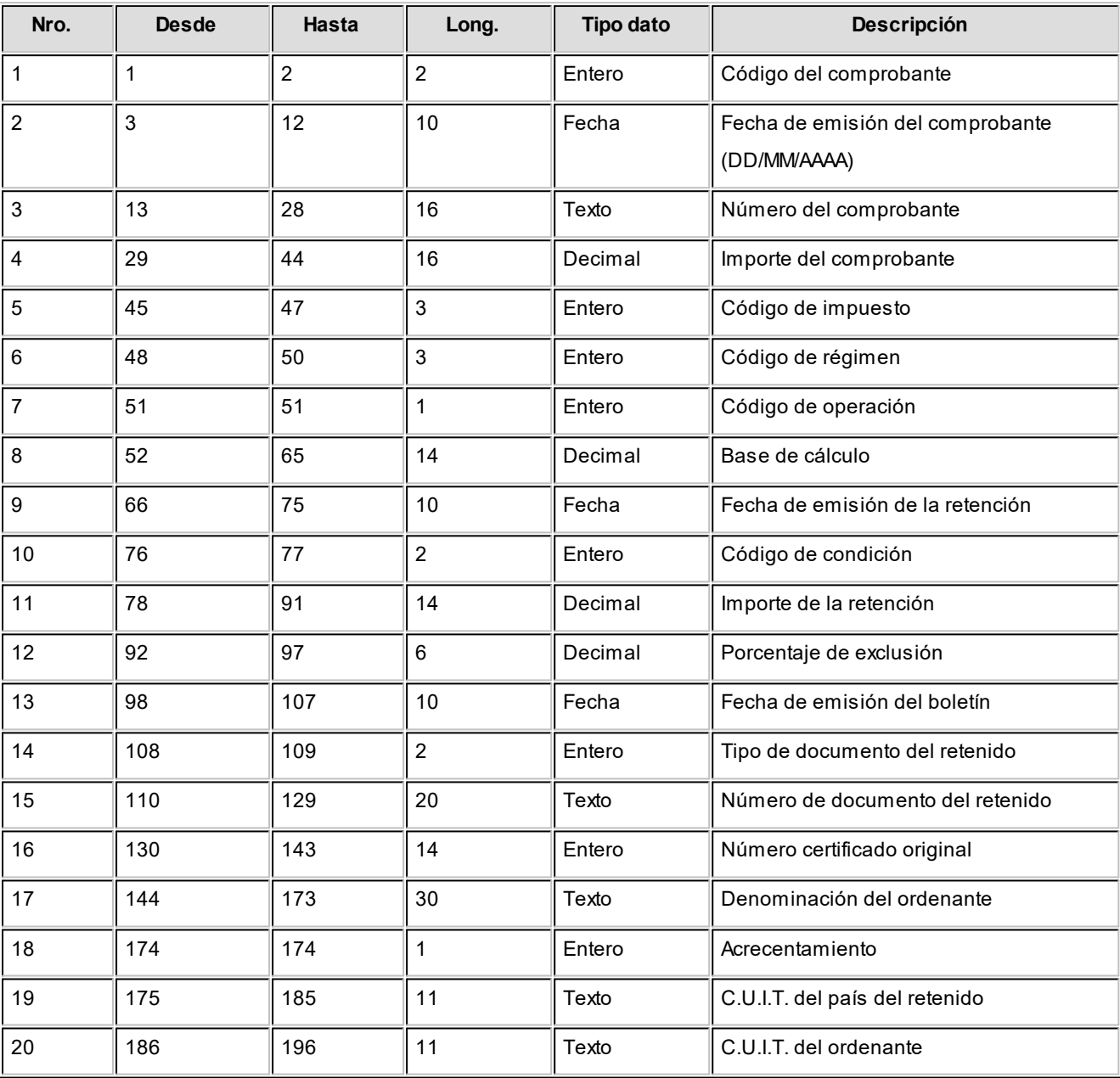

Para más información acerca de los campos que componen esta tabla, consulte el ítem [Genera archivo ASCII.](#page-237-0)

Recuerde especificar las codificaciones para SICORE en el proceso [Parámetros de Sueldos](#page-148-0) antes de generar el archivo ASCII.

#### Genera reporte de retenciones y devoluciones

Ejecute esta opción para obtener un reporte con información detallada de las retenciones y devoluciones practicadas en el período de generación seleccionado.

#### **Configurar reporte**

Desde esta opción, accede a la configuración del reporte. Defina el formato de los reportes mediante el *administrador de reportes*. (Esta opción está dentro del administrador general del sistema)

#### Generación de datos de empleados

Permite generar un archivo ASCII con los datos de los empleados, que posteriormente puede ser incorporado en forma automática al sistema SIAp – SICORE, mediante el formato de importación "Sujetos Retenidos".

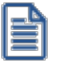

Recuerde especificar las codificaciones para SICORE en el proceso [Parámetros de Sueldos](#page-148-0) y los datos legales para Provincias, antes de ejecutar la generación del archivo ASCII. Si no especifica un código para SICORE para una provincia, se informa el código "99".

Indique el *nombre del archivo* ASCII a generar. Por defecto, se propone **LEGAJOS.TXT**.

A continuación, ingrese el *directorio* donde grabará el archivo a generar. Para su comodidad, utilice el botón <Examinar>.

#### Formato de archivo ASCII (datos de empleados)

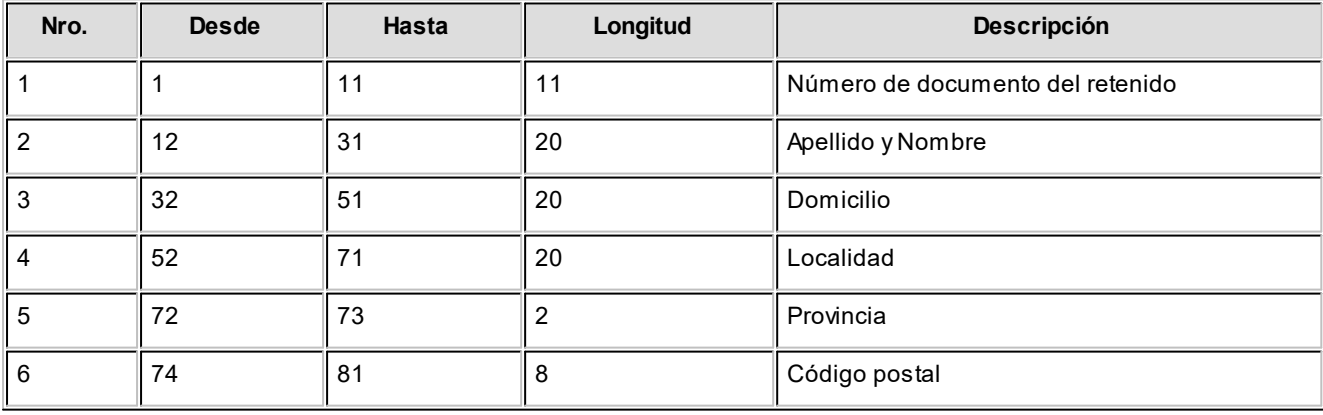

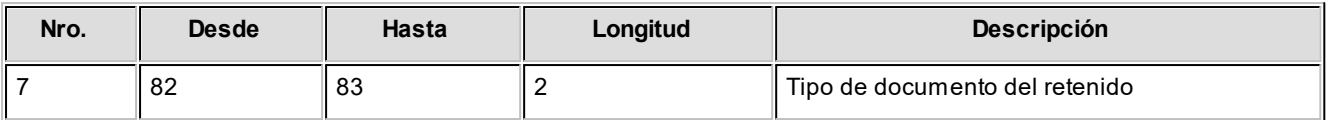

## Generación al SIAp - MiSimplificación

Utilice el asistente para presentar la declaración jurada para la actualización de las novedades a comunicar, vinculadas con las relaciones laborales, vínculos familiares y domicilios de explotación, de acuerdo con las previsiones de la RG 2016.

#### Instrucciones para la generación de archivos ASCII

En el menú del módulo **Sueldos**, desde la opción Generación al S.I.A.p. – MiSimplificación es posible generar los archivos ASCII de: Relaciones Laborales; Datos Complementarios; Vínculos Familiares de los Trabajadores, Clave Bancaria Uniforme de las Cuentas Sueldo de los Empleados y Domicilios de Explotación de la Empresa / Domicilios de Desempeño, de acuerdo con los formatos y códigos predefinidos por la AFIP para luego importarlos en el aplicativo MiSimplificación – Carga masiva de datos.

Los códigos predefinidos por la AFIP, utilizados en la generación de estos archivos ASCII, ya se encuentran dados de alta en el sistema. Usted puede verificarlos desde las opciones: Localidades D.G.I., Nivel de estudios D.G.I., Juzgados D.G.I., Tipos de eventos D.G.I., Tipos de documentación D.G.I. y Tipos de documentación en el exterior D.G.I. del módulo **Sueldos** y desde la opción Puestos desempeñados del módulo **Procesos generales.**

#### Pasos previos a la generación

Según los archivos a generar, controle que estén completos los datos que se indican en los ítems siguientes.

#### Relaciones Laborales

Mediante este archivo, informe los datos de carácter obligatorio propios de la relación laboral, correspondientes a cada empleado.

#### **Desde el proceso Legajos de Sueldos realice los siguientes controles:**

En la solapa Principal, verifique que estén completos y sean correctos los datos correspondientes a *C.U.I.L.*, *Fecha de ingreso*y *Puesto*que desempeña el trabajador a informar.

Si informa una baja del empleado, complete los datos de *Fecha de egreso*y *Fecha del telegrama* (fecha de recepción del telegrama de renuncia). Tenga en cuenta que debe consignar como *fecha de egreso*, aquella en que efectivamente el trabajador renunció al puesto y la fecha de recepción del telegrama a partir de la cual se computarán los cinco (5) días que otorga la norma para comunicar una baja.

Para el caso de empleados bajo *contrato fijo*, en el alta del empleado en MiSimplificación es necesario informar también la *fecha de fin del contrato* (ingresada en el proceso Contratos por empleado).

En la solapa Laboral, verifique que estén completos y sean correctos los datos correspondientes a *Obra social* y *Categoría* del empleado, ya que para la generación del archivo ASCII se toma en cuenta la modalidad de liquidación (Por hora, día o mes).

En la solapa Pago, verifique el dato correspondiente al *Sueldo*.

En el ítem *MiSimplificación*, verifique que todos los empleados a informar tengan asignados los datos solicitados en la subficha Relación laboral. Éstos son: el *Estado*y *Fecha de la presentación*, que indican en qué situación se encuentra la información de un legajo de **Sueldos** para la presentación de la Declaración Jurada. Si corresponde, indique si el empleado es *Trabajador agropecuario*.

Para las bases de datos de *versiones anteriores* a la versión **8.70.103**, al ejecutar la conversión o migración de empresas desde el administrador general de **Tango Astor**, tanto el *estado* como la *fecha de presentación* y el *código de* baja tendrán los mismos valores configurados para la Declaración Jurada del Padrón base del ANSeS.

#### **Desde el proceso Datos de empleados para SICOSS realice los siguientes controles:**

En la solapa Principal, verifique que estén completos y sean correctos los datos correspondientes a *Contrato* (modalidad de contratación); *Situación* (este dato se tendrá en cuenta cuando informe la baja del empleado a MiSimplificación); *Lugar de trabajo*(este dato debe coincidir con los domicilios de explotación informados a MiSimplificación, ya que para la generación del archivo Relaciones Laborales se tendrá en cuenta el *Nro. de explotación* o sucursal y la *Actividad*definida en el proceso Lugares de trabajo).

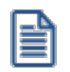

Tenga en cuenta que la actualización de todos estos datos puede realizarla en forma masiva desde el proceso Actualización masiva de legajos (en el módulo **Procesos generales**).

#### Datos Complementarios del Empleado

Mediante este archivo, informe el resto de los datos relacionados con cada empleado.

**Desde el proceso Legajos de Sueldos realice los siguientes controles:**

En la solapa Principal, verifique que estén completos y sean correctos los datos correspondientes a *C.U.I.L.*; *Fecha de nacimiento*; *Tipo de Teléfono*('Particular', 'Comercial', 'Del contador', 'Del asesor', 'Personal de Internet', 'Campaña telefónica'); *Número de Teléfono*; dirección de *Correo electrónico*; domicilio o *Dirección* (*Calle*, *Número*, *Piso*, *Departamento*, *Torre*, *Bloque*, *Código Postal*, *Provincia*, *País*).

En la solapa Laboral, verifique que esté completo y sea correcto el dato correspondiente a *Salud*.

En la solapa Pago, en el ítem *MiSimplificación*, verifique que todos los empleados a informar tengan asignados los datos solicitados en la subficha **Datos complementarios**. Éstos son:

*Estado de presentación:* si el empleado ya está dado de alta en la página de AFIP, indique el estado 'Pendiente de informar por modificación' sino 'No informado' y para darlo de baja, seleccione el estado 'Pendiente de informar por baja'.

*Fecha de presentación:* este dato se actualizará con la fecha en la que genere el archivo ASCII.

*Nivel de estudios:* indique el nivel de estudios del empleado. Las opciones posibles de elección son: 'Sin estudios', 'Primarios', 'Primario incompleto', 'General básico', 'General básico incompleto', 'Secundario', 'Secundario incompleto', 'Polimodal', 'Polimodal incompleto', 'Terciario', 'Terciario incompleto', 'Universitario' o 'Universitario incompleto'.

*Localidad:* complete este campo sólo si la localidad en la que radica el empleado *no es* 'Capital Federal'. Para las bases de datos de *versiones anteriores* a la versión **8.70.103**, al ejecutar la conversión o migración de empresas desde el administrador general de **Tango Astor**, este campo se completará con el código de la Localidad D.G.I. según el *Código Postal* ingresado en la *dirección* del empleado.

*Tipo de correo electrónico:* indique el tipo de *correo electrónico* (ingresado en la solapa Principal).

Tenga en cuenta que la actualización de todos estos datos puede realizarla en forma masiva desde el proceso Actualización masiva de legajos (en el módulo **Procesos generales**).

#### CBU de las Cuentas Sueldo de los Empleados

Mediante este archivo se informan las claves únicas bancarias de las cuentas de sueldos de los trabajadores.

#### **Desde el proceso Legajos de Sueldos realice los siguientes controles:**

En la solapa Principal, verifique que esté completo y sea correcto el dato correspondiente al C.U.I.L. del empleado.

H

En la solapa Pago, corrobore el número de C.B.U. del empleado. En el ítem *MiSimplificación*, en la subficha Actualización del C.B.U., verifique que todos los empleados a informar tengan asignado el *Estado de presentación* 'No informado'.

E

Tenga en cuenta que la actualización del Estado de presentación puede realizarla en forma masiva desde el proceso Actualización masiva de legajos (en el módulo **Procesos generales**).

#### Vínculos Familiares de los Trabajadores

A través de la generación de este archivo se informarán los vínculos de familia correspondientes a los empleados activos.

#### **Desde el proceso Legajos de Sueldos realice los siguientes controles:**

En la solapa Principal, verifique que esté completo y sea correcto el dato correspondiente al C.U.I.L. del empleado.

#### **Desde el proceso Familiares realice los siguientes controles:**

En la solapa Principal, verifique que esté completa y sea correcta la Fecha de alta del familiar.

En la solapa Datos personales, verifique que esté completo y sea correcto el dato correspondiente al C.U.I.L. del familiar.

En la solapa Datos legales, verifique que estén completos y sean correctos los siguientes datos:

*Tipo de evento:* seleccione el evento que genera el nuevo vínculo familiar o su novedad. La siguiente tabla contiene las opciones posibles.

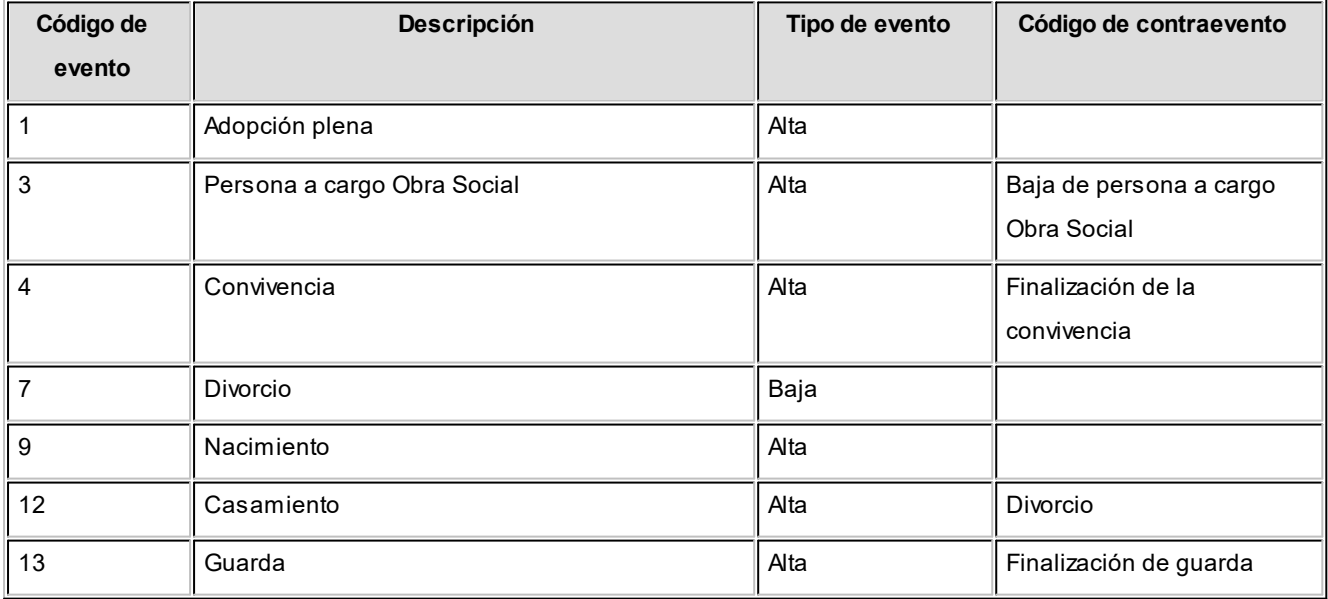

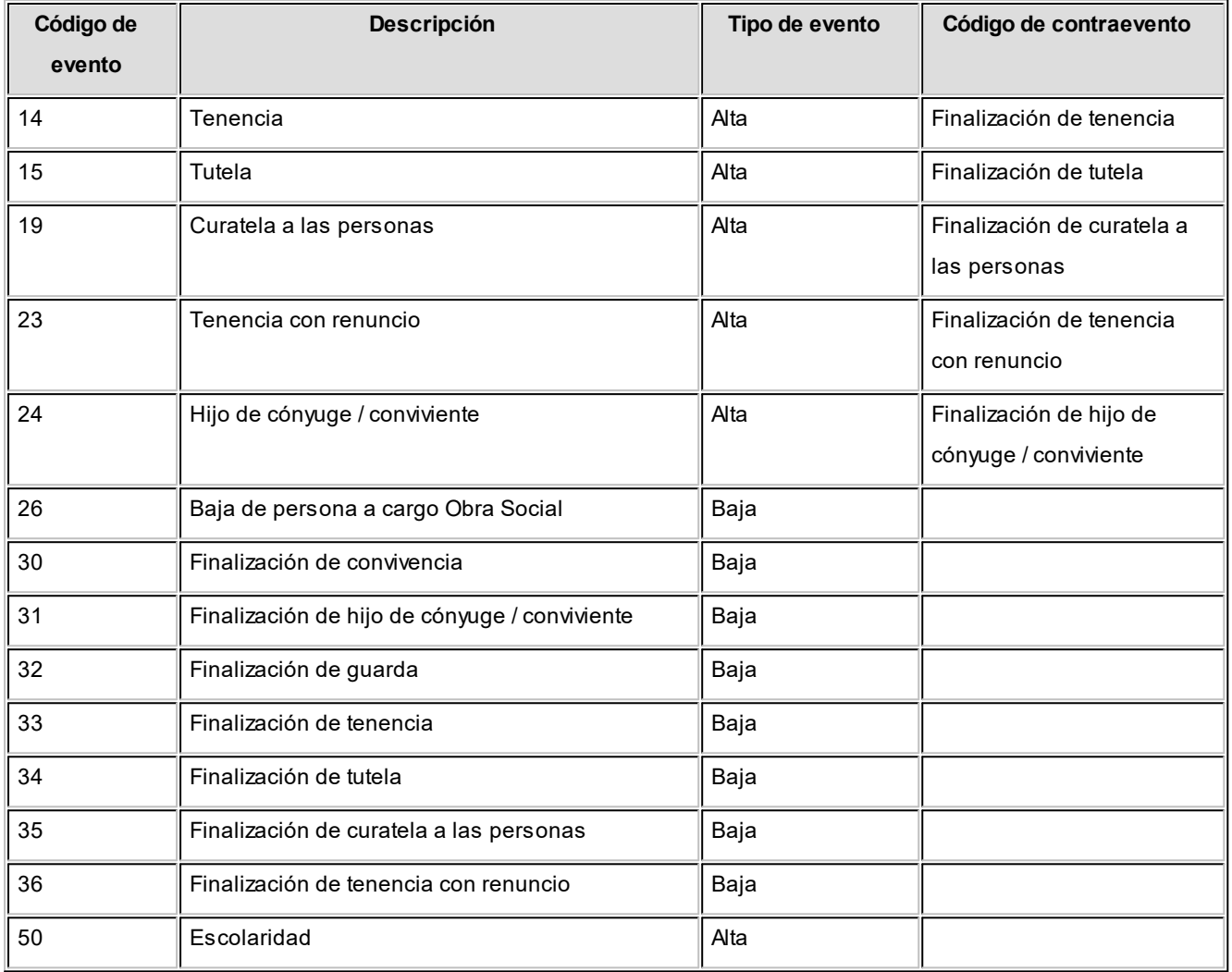

En el caso del código de evento 50 (Escolaridad), verifique que esté completo el dato correspondiente a Grado (de la solapa Principal).

*Fecha del evento:* complete con la fecha en la que el empleado entrega la documentación respaldatoria del alta o baja del evento (certificado, sentencia, declaración jurada).

*Estado de la presentación:* si el familiar ya no está dado de alta en la página de AFIP, indique el estado 'No informado'.

*Documentación:* complete todos los datos según la documentación entregada por el empleado (certificado, sentencia, declaración jurada).

*Fecha de emisión:* ingrese la fecha que figura en la documentación respaldatoria del alta o baja del evento.

*Origen*, *Provincia*, *Localidad*

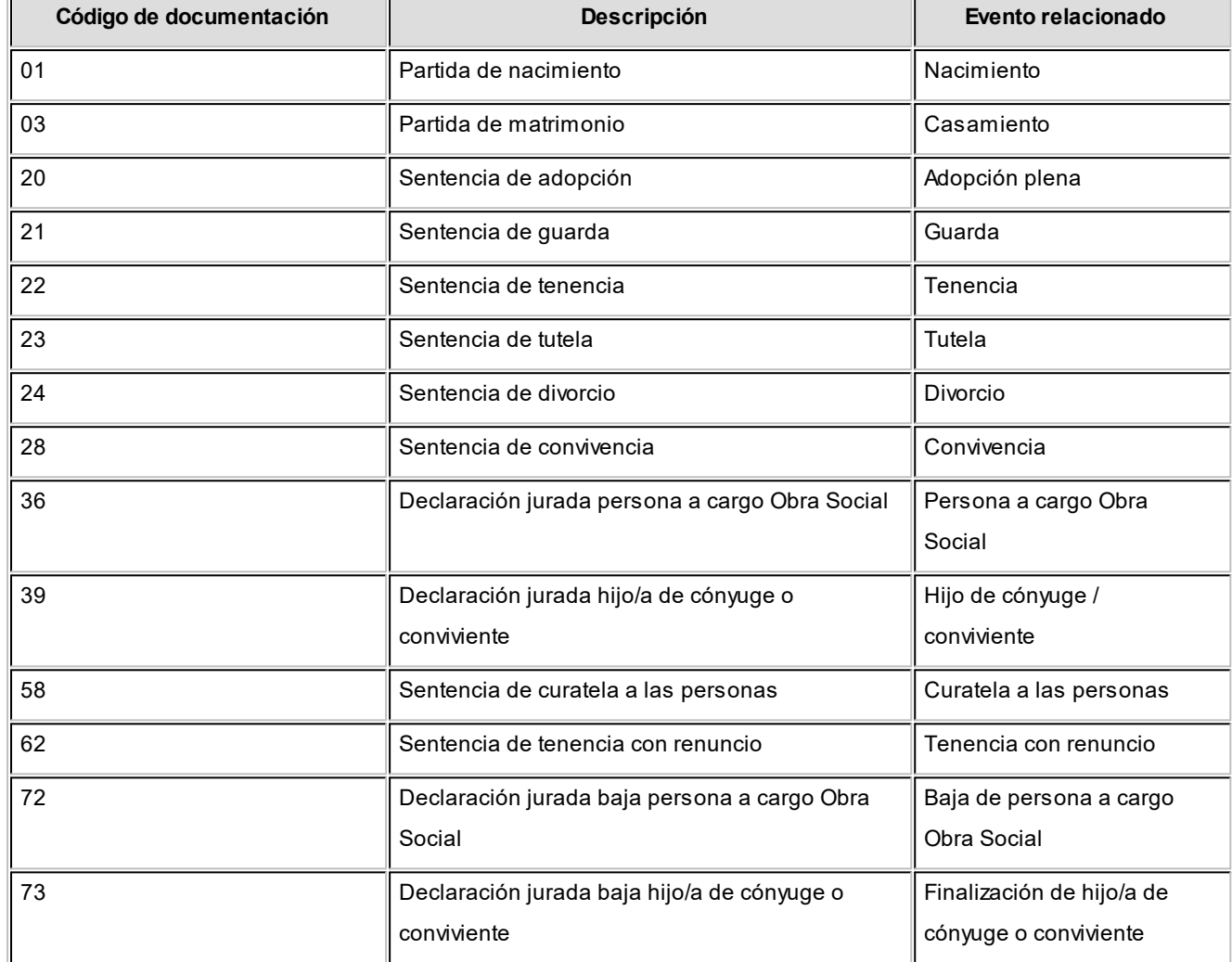

*Tipo de documentación:* indique el tipo de documentación entregada por el empleado, según el país de origen de ésta. En el caso que el origen sea 'Argentina', las opciones según el código de evento a informar son las siguientes:

Si el país de origen de la documentación presentada por el empleado es 'del exterior', los códigos de documentación son los siguientes:

- **01**: Partida en el exterior.
- **02**: Certificado en el exterior.
- **03**: Acta en el exterior.

*Escolaridad:* si informa el código **50** (Escolaridad), complete los datos correspondientes a *Fecha de emisión*, *Origen*, *Provincia*, *Localidad*(sólo si *no es* 'Capital Federal'), *Año*, *Tipo*y *Nivel de formación*. En este ultimo caso, seleccione el código correspondiente al vínculo, a saber:

- **12**: Universitario
- **02**: Primarios

: Sin estudios : Rehabilitación / Estimulación : Esc. Especial - Diferencial : Preescolar : Nivel inicial : Con estudio (Obra Social) : Alumno reg. Exten. (desemp) : Escolaridad a domicilio : Secundario : General básico : Polimodal : Terciario

#### Domicilios de explotación de la empresa

Mediante este archivo se informa el alta de los domicilios de explotación en los que la empresa realiza actividades económicas y en los que ocupa personal en relación de dependencia.

#### **Desde el proceso Lugares de Trabajo realice los siguientes controles:**

En la solapa Principal, verifique que esté completo y sea correcto el dato correspondiente a *Nro. de Explotación*.

En la solapa Ubicación, corrobore los datos correspondientes al lugar de trabajo (*Calle*, *Número*, *Piso*, *Departamento*, *Torre*, *Bloque*, *Código postal*, *Provincia*).

Desde la solapa Datos legales, verifique que sean correctos los siguientes campos:

*Estado de presentación:* si el domicilio de explotación no está dado de alta en la página de AFIP, indique el estado 'No informado' sino 'Informado por alta'.

*Actividad:* seleccione el código de actividad desarrollado en el domicilio de explotación.

*Localidad D.G.I.:* complete este campo sólo si la localidad en la que se encuentra el domicilio de explotación *no es* 'Capital Federal'. Para las bases de datos de *versiones anteriores* a la versión **8.70.103**, al ejecutar la conversión o migración de empresas desde el administrador general de **Tango Astor**, este campo se completará con el código de la Localidad D.G.I. según el *Código postal* ingresado en la *dirección* del lugar de trabajo.

*Tipo de domicilio:* indique el tipo de domicilio. Las opciones posibles de selección son: 'Explotación', 'Ambulante', 'Del trabajador', 'Terceros' y 'Exterior'.

#### Información a incluir para la presentación

Parametrice la generación del archivo ASCII para 'MiSimplificación'.

#### Información a generar

*Fecha de presentación:* ingrese la fecha en la que presentará la declaración jurada a la AFIP. Por defecto, se propone la fecha del sistema.

*Datos de presentación:* clasifique la información a presentar según el tipo de movimiento. Los valores posibles son: 'Todos', 'Alta', 'Baja', 'Modificación', 'Anular baja' o 'Anular alta'. Por defecto, se propone la opción 'Todos'.

*Tipo de información a generar:* elija la información a considerar para la generación. Es posible generar un archivo unificado que contenga la información de los cinco (5) archivos a presentar o bien, generarlos en forma individual. Para ello, tilde al menos una de las opciones disponibles.

Si en el campo *Datos de presentación*, usted eligió la opción 'Todos' o 'Alta', las opciones posibles de selección son: *Relaciones Laborales*, *Datos Complementarios*, *Clave Bancaria Uniforme*, *Vínculos Familiares* y *Domicilios de Explotación*.

Si en el campo *Datos de presentación*, usted eligió la opción 'Baja', las opciones posibles son: *Relaciones Laborales*, *Datos Complementarios*, *Clave Bancaria Uniforme* y *Vínculos Familiares*.

Si en el campo *Datos de presentación*, usted eligió la opción 'Modificación', las opciones posibles son: *Relaciones Laborales*, *Datos Complementarios* y *Vínculos Familiares*.

Si en el campo *Datos de presentación*, usted eligió la opción 'Anular baja' o 'Anular alta', la única opción disponible es *Relaciones Laborales*.

En todos los casos, por defecto se presenta activa la opción *Relaciones Laborales*.

#### Datos de presentación y Estado de presentación

La información a incluir en la generación de los archivos depende de lo parametrizado en *Datos de presentación* y el *Estado de presentación* que figura en el Legajo, Familiar o Lugar de trabajo. A continuación se detallan las opciones posibles.

Si en *Datos de presentación* selecciona '**Todos**', se incluirá:

- · Para el archivo **Relaciones Laborales**, los *legaj os* configurados con el *Estado de presentación*: 'No informado', 'Pendiente de informar por baja', 'Pendiente de informar por modificación', 'Pendiente de anular por alta' y 'Pendiente de anular por baja'.
- · Para el archivo **Datos Complementarios**, los *legaj os* configurados con el *Estado de presentación*: 'No informado', 'Pendiente de informar por baja' y 'Pendiente de informar por modificación'.
- · Para el archivo **Clave Bancaria Uniforme**, los *legaj os* configurados con el *Estado de presentación*: 'No informado' y 'Pendiente de informar por baja'.
- · Para el archivo **Vínculos Familiares**, los *familiares* configurados con el *Estado de presentación*: 'No informado'.
- · Para el archivo **Domicilios de Explotación**, los *lugares de trabaj o* configurados con el *Estado de presentación*: 'No informado'.

Si en *Datos de presentación* selecciona '**Alta**', se incluirá:

- · Para los archivos **Relaciones Laborales**, **Datos Complementarios** y **Clave Bancaria Uniforme**, los *legaj os* configurados con el *Estado de presentación*: 'No informado'.
- · Para el archivo **Vínculos Familiares**, los *familiares* configurados con el *Estado de presentación*: 'No informado'.
- · Para el archivo **Domicilios de Explotación**, los *lugares de trabaj o* configurados con el *Estado de presentación*: 'No informado'.

Si en *Datos de presentación* selecciona '**Baja**', se incluirá:

· Para los archivos **Relaciones Laborales**, **Datos Complementarios** y **Clave Bancaria Uniforme**, los *legaj os* configurados con el *Estado de presentación*: 'Pendiente de informar por baja'.

Si en *Datos de presentación* selecciona '**Modificación**', se incluirá:

· Para los archivos **Relaciones Laborales** y **Datos Complementarios**, los *legaj os* configurados con el *Estado de presentación*: 'Pendiente de informar por modificación'.

Si en *Datos de presentación* selecciona '**Anular alta**', se incluirá:

· Para el archivo **Relaciones Laborales**, los *legaj os* configurados con el *Estado de presentación*: 'Pendiente de anular por alta'.

Si en *Datos de presentación* selecciona '**Anular baja**', se incluirá:

· Para el archivo **Relaciones Laborales**, los *legaj os* configurados con el *Estado de presentación*: 'Pendiente de anular por baja'.

#### Modalidad de generación

Usted puede elegir una o más modalidades de generación, a saber: *Genera archivo ASCII*, *Genera reporte detallado* y *Visualiza los registros a generar*.

Por defecto, se presentan activas las opciones *Genera archivo ASCII* y *Genera reporte detallado*.

Utilice la modalidad *Visualiza los registros a generar* para verificar los datos correspondientes, según lo seleccionado en el campo *Tipo de información a generar*. El detalle resultante se vuelca en una grilla, en la que no es posible agregar, eliminar o editar su contenido.

#### Parametrización del archivo ASCII a generar

Si optó por la modalidad *Genera archivo ASCII*, se presenta la ventana de parametrización del archivo ASCII.

En este paso, indique el *nombre de archivo* y una *ubicación* de grabación.

Según el *Tipo de información a generar* se proponen los siguientes nombres de archivos:

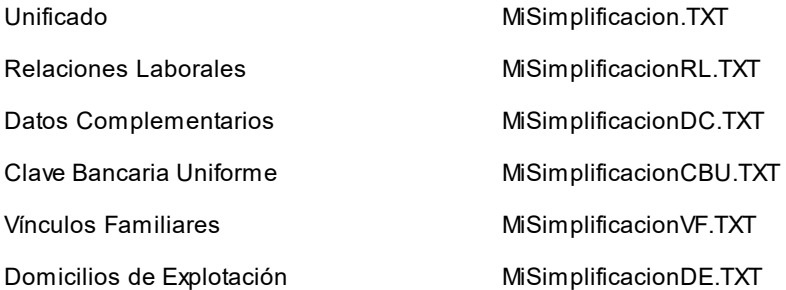

A continuación, ingrese el directorio donde grabará el o los archivos. Por defecto, se propone el directorio en el servidor, de la carpeta 'Comunes' correspondiente al nombre de la empresa. Para elegir otra ubicación, utilice el botón Examinar.

Si el sistema detecta la existencia de alguno de los archivos, solicitará su confirmación para reemplazarlo.

#### Destinos de exportación

Si optó por la modalidad *Genera reporte detallado*, se obtendrá un reporte con la información de los domicilios de explotación o lugares de trabajo (si los hubiere), los empleados y su grupo familiar y adherentes.

Para ello, se exhibe la ventana de destinos posibles de exportación. Las opciones disponibles son las siguientes: Acrobat PDF, Archivo DBF, Archivo de texto, Archivo HTML, Archivo XML, Crystal Reports 8.5, Menú Principal, Microsoft Access 2000 o Microsoft Word 2000.

Por defecto, se propone la exportación a archivo HTML para publicar en Internet.

#### Configurar reporte

Desde esta opción, accede a la configuración del reporte MiSimplificación.

Defina el formato de los reportes mediante el *administrador de reportes*, en el administrador general del sistema.

#### Mensajes y Reporte de resultados

Si optó por la modalidad *Genera archivo ASCII*, una vez definida la parametrización de la información a incluir y del archivo a generar, el sistema solicita su confirmación para generar el archivo ASCII para la actualización de *MiSimplificación* y actualizar el estado de la DDJJ (para las explotaciones, los titulares y los familiares intervinientes).

Finalizada la generación, se presenta en pantalla, el reporte de resultados.

Haga clic en el botón "Terminar" para abandonar el proceso y regresar al menú principal de **Tango Astor.**

#### Consideraciones importantes

- · Tenga en cuenta que en los archivos ASCII se incluirán sólo los *legajos habilitados* (aquellos que en la solapa Pago del proceso Legajos de Sueldos tengan tildado el campo *Habilitado para Sueldos*) *y familiares que tengan completo el campo C.U.I.L.*
- · Una vez generado el o los archivos ASCII para MiSimplificacion, se actualizará la *fecha de presentación* y el *estado de presentación* de cada *domicilio de explotación*, *empleado* y *familiar* procesado.

릌

*Es importante verificar previamente que la información sea la correcta.* Para ello, destilde la opción Genera archivo ASCII y elija sólo Visualiza los registros a generar o Genera reporte detallado, para controlar la información antes de la generación del archivo y la actualización de los estados.

En los siguientes ítems detallamos cómo cambia el *estado de presentación*, según el *archivo generado* y el *estado de presentación original* (previo a la generación).
### Estado de presentación en el archivo Relaciones Laborales

El *Estado de la presentación* del *legajo* se actualiza de la siguiente manera:

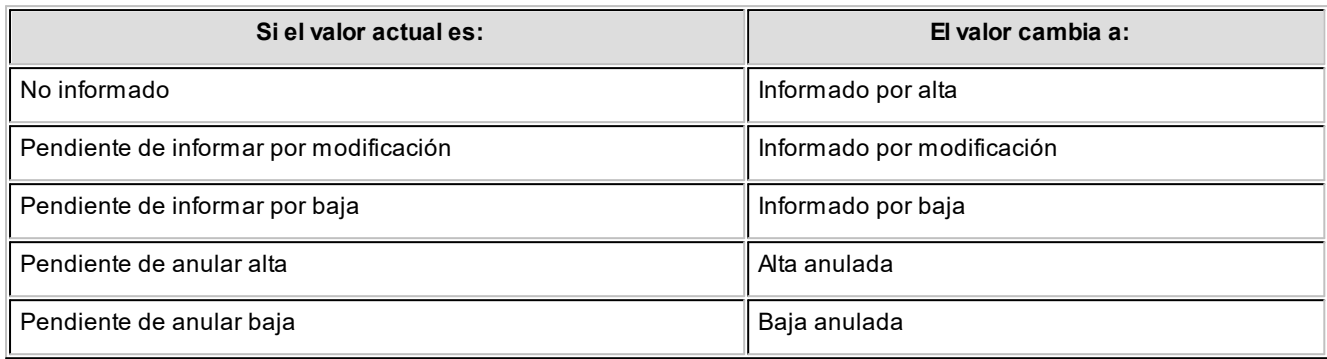

### Estado de presentación en el archivo Datos Complementarios

El *Estado de la presentación* para este ítem del legajo del empleado se actualiza de la siguiente manera:

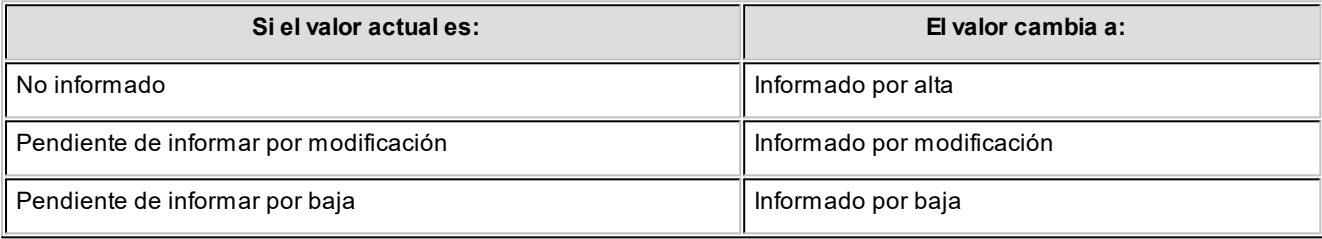

### Estado de presentación en el archivo Clave Bancaria Uniforme

El *Estado de la presentación* para este ítem del legajo del empleado se actualiza de la siguiente manera:

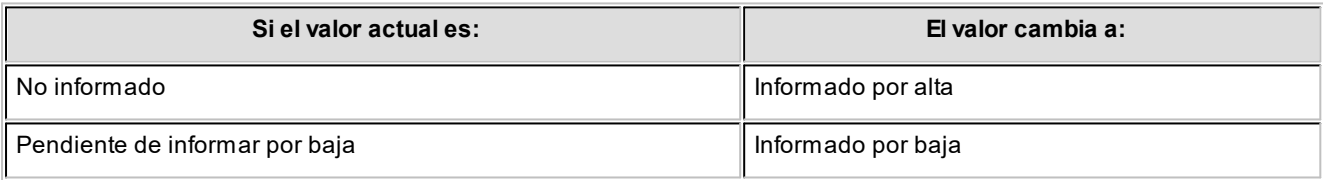

### Estado de presentación en el archivo Vínculos Familiares

El *Estado de la presentación* del *familiar* del empleado se actualiza de la siguiente manera:

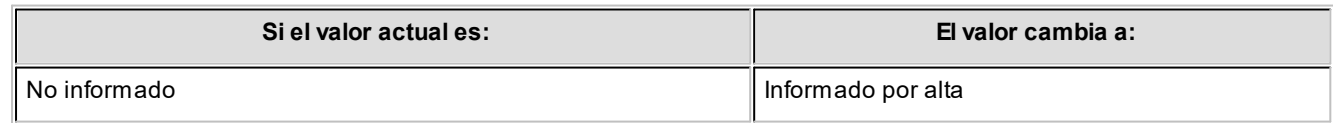

### Estado de presentación en el archivo Domicilios de Explotación

El *Estado de la presentación* del *domicilio de explotación* se actualiza de la siguiente manera:

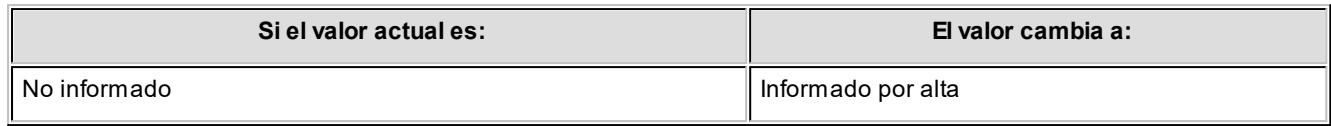

### Formatos de archivos ASCII

En los siguientes ítems se detalla el formato de cada uno de los archivos ASCII posibles de generar.

# Relaciones Laborales (MiSimplificacionRL.TXT)

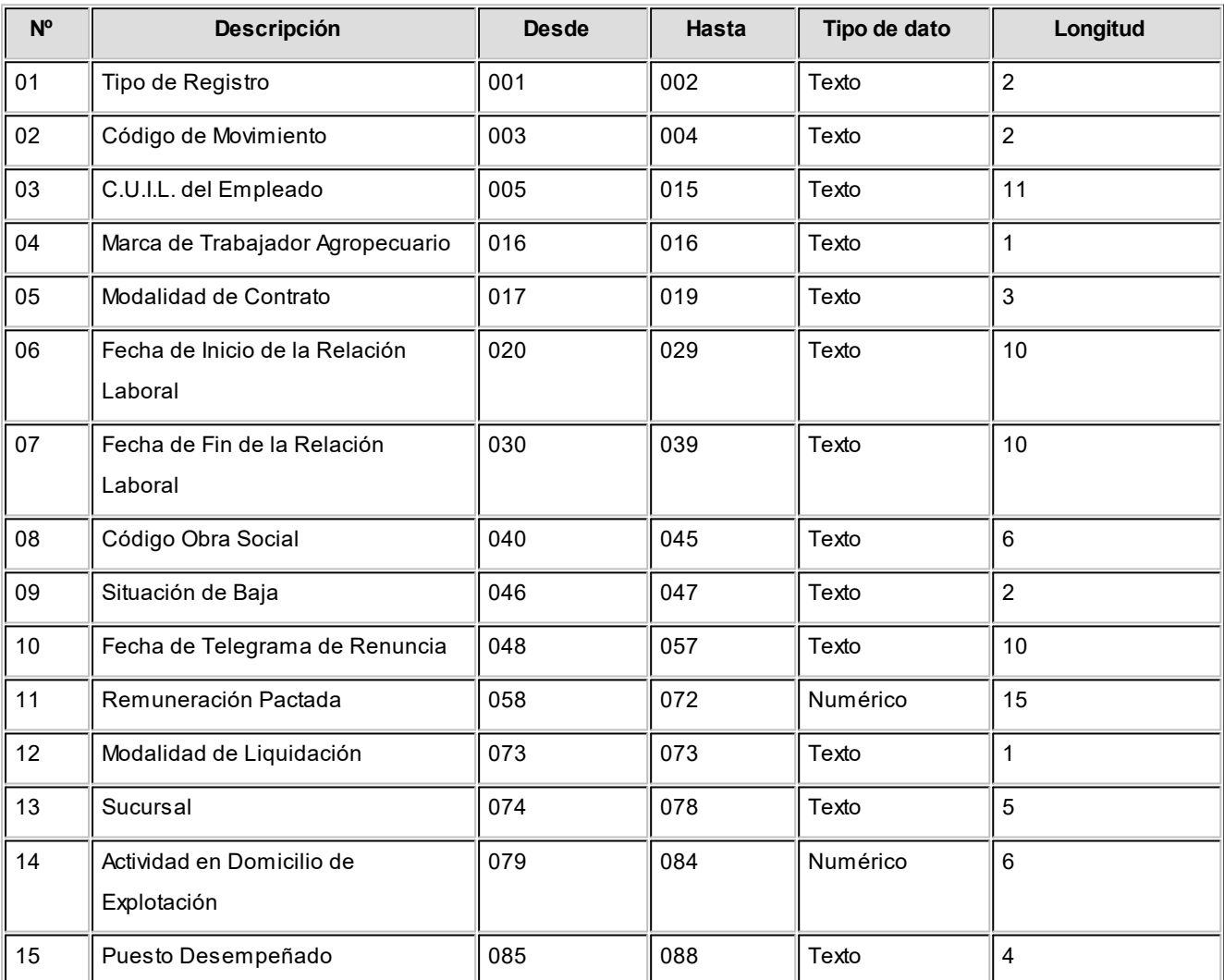

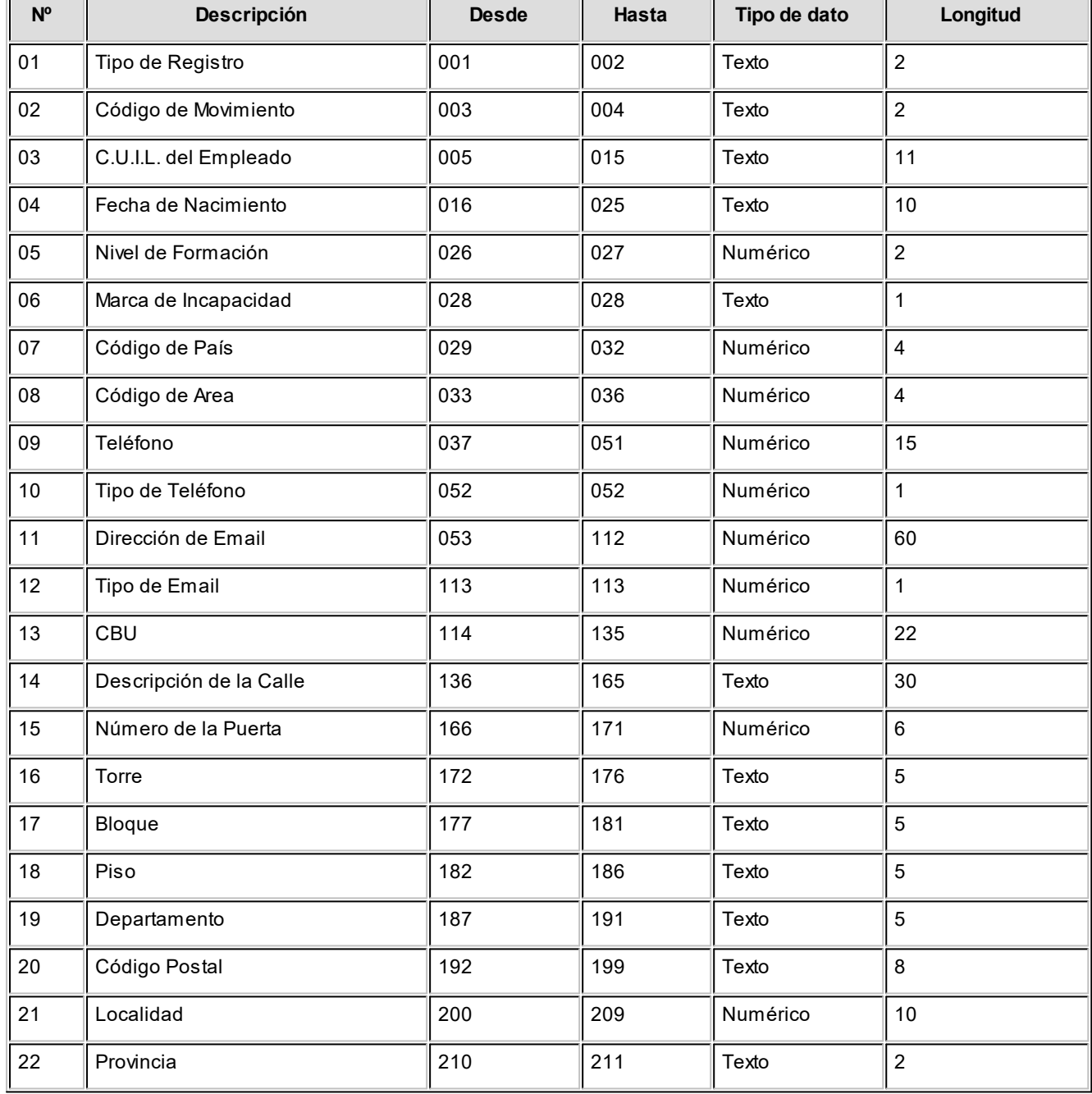

# Datos Complementarios (MiSimplificacionDC.TXT)

# Clave Bancaria Uniforme (CBU) de las Cuentas Sueldo de los Empleados (MiSimplificacionCBU.TXT)

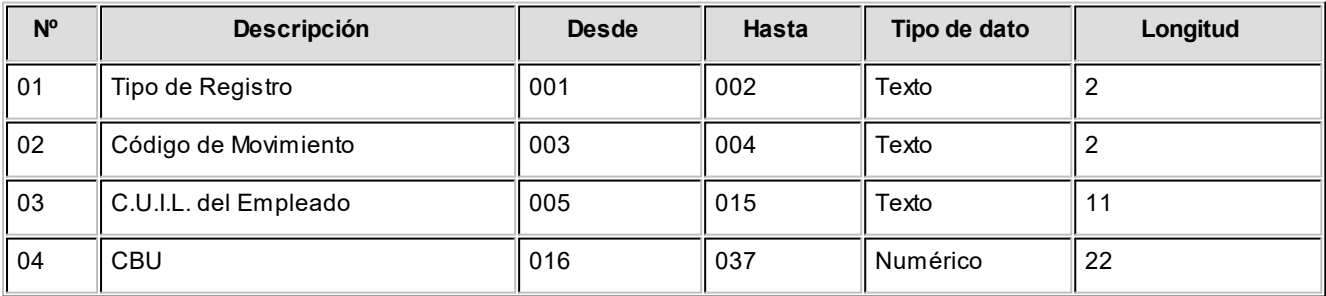

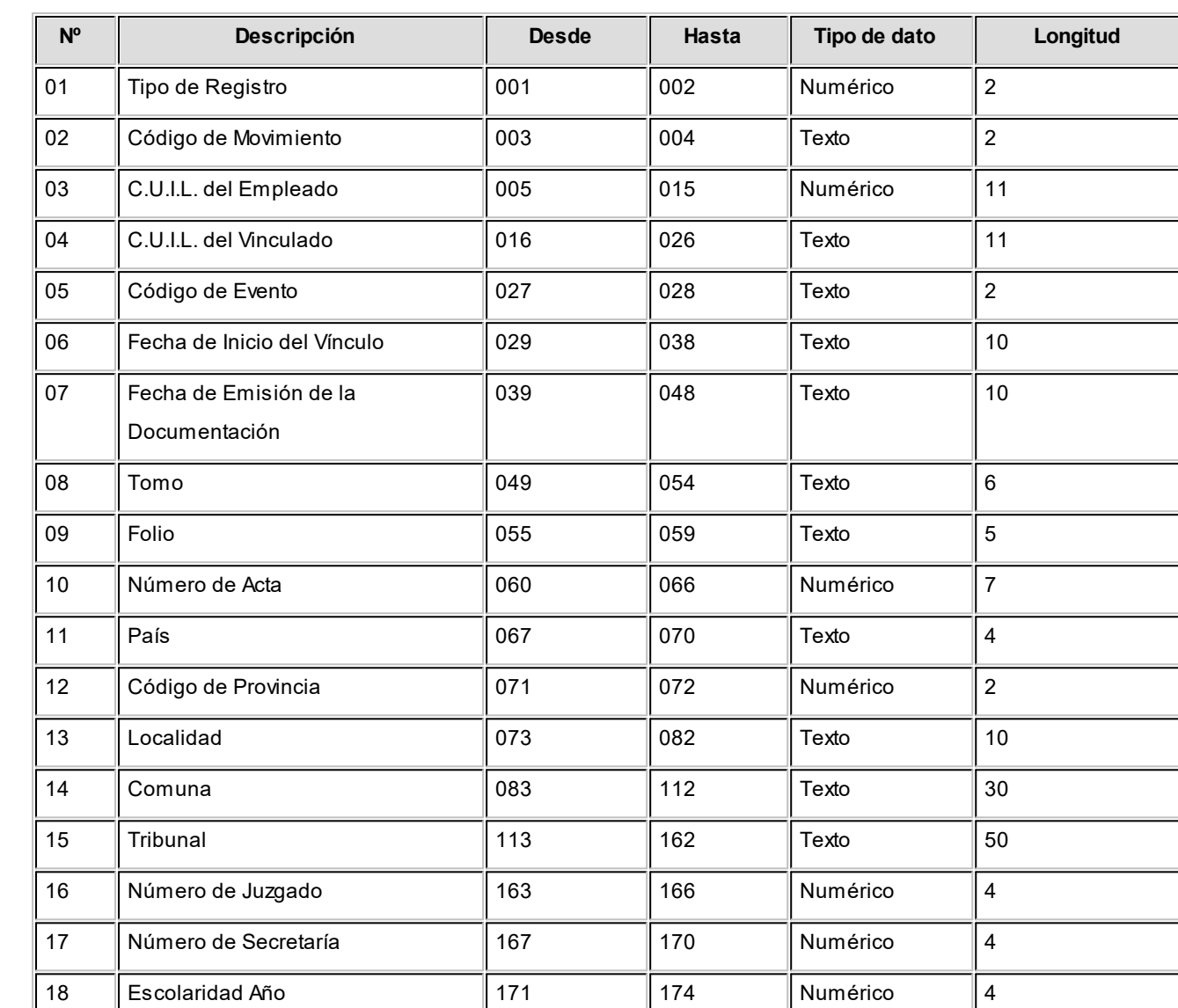

# Vínculos Familiares de los Trabajadores (MiSimplificacionVF.TXT)

# Domicilios de Explotación de la Empresa / Domicilios de Desempeño (MiSimplificacionDE.TXT)

19 Escolaridad Tipo 175 175 Texto 1

20 Escolaridad Nivel 176 177 Numérico 2

21 Escolaridad Grado 178 178 Texto 1

22 | Texto DJ || 179 || 248 || Texto || 70

23 Código Documento 249 250 Texto 2

24 Código Documentación Exterior 251 252 Texto 2

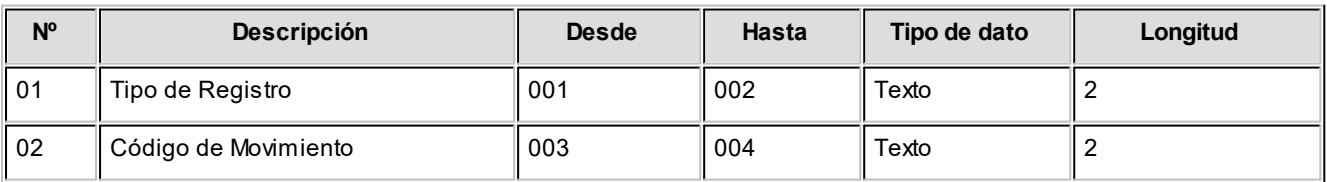

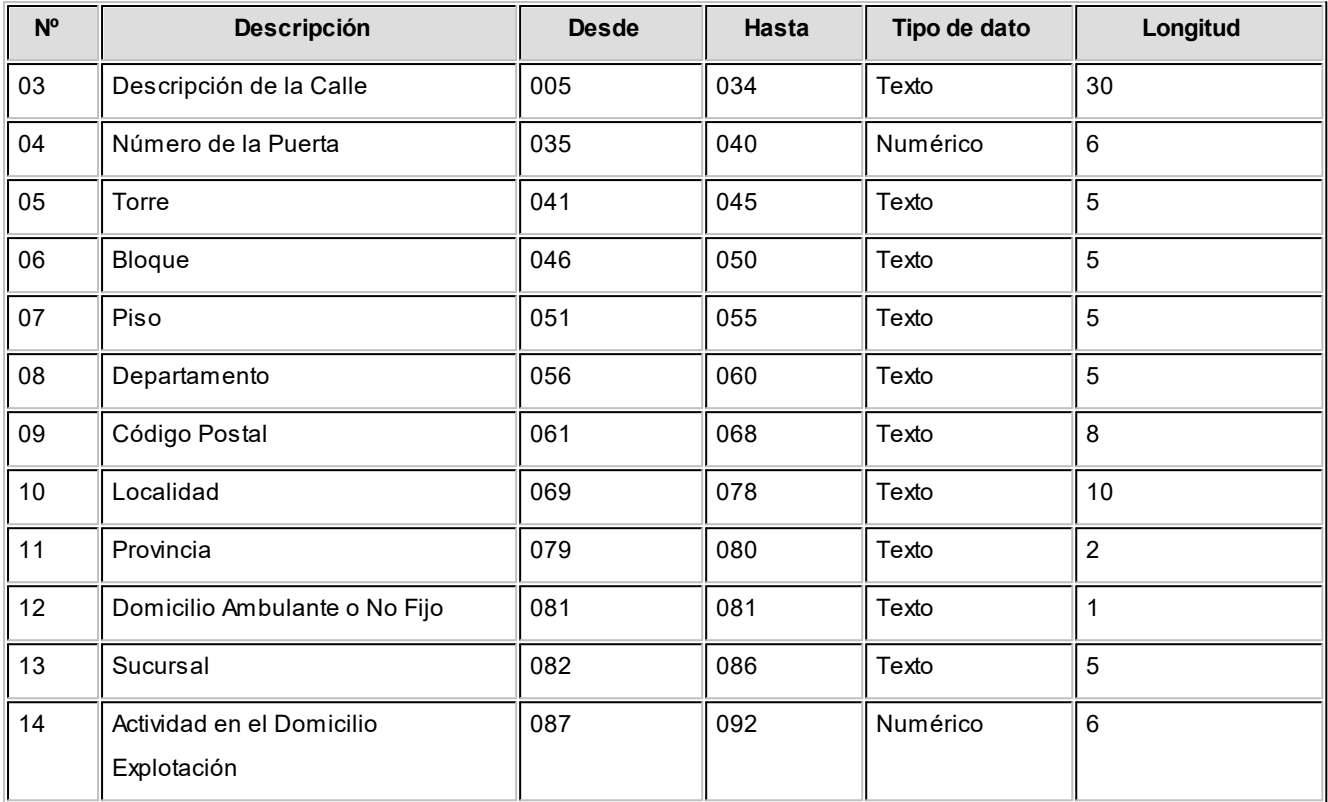

# Pago automático de haberes

La resolución 644 MTSS (B.O. 8/10/1997 - Comunicación "A" 2590 B.C.R.A.) regula el pago de haberes, mediante depósitos del empleador en cuentas bancarias abiertas a nombre de los trabajadores.

Esta operación se implementa a través de la entrega mensual de un archivo en formato ASCII, con los datos de los empleados y sus correspondientes depósitos.

**Sueldos** genera este archivo con los totales a depositar, a partir de una o más liquidaciones, sobre el formato definido en [Definición de formato de archivo ASCII](#page-260-0) para el banco que recibe los depósitos y donde están abiertas las cuentas bancarias.

# <span id="page-256-0"></span>Control de depósito de haberes

Mediante este proceso es posible verificar y modificar los totales a depositar en las cuentas bancarias de los empleados.

Los totales a depositar se generan en base a una o más liquidaciones y el total resultante puede ser modificado.

También, es posible modificar los *estados* de los depósitos.

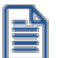

Este proceso es el primer paso del circuito de pago de haberes.

#### Parámetros

Elija el *tipo de operación* a realizar. Las opciones posibles son: 'Autorizar depósitos de haberes' o bien, 'Actualizar el estado del depósito de haberes'.

La primera de estas opciones se encontrará disponible sólo si en el proceso Parámetros de Sueldos está activo el parámetro *Autoriza depósitos de haberes*.

Luego, seleccione el o los *datos fijos* a considerar en la generación del depósito.

Los datos fijos posibles de elegir son aquellos que tienen *estado* 'Cerrado' o 'Transferido' y están *habilitados para el pago*.

### Legajos

Utilice el seleccionador de legajos para conformar el conjunto de empleados cuyas liquidaciones desea procesar.

#### Autorización de los depósitos

Desde esta grilla se visualizan los pagos a realizar, los pagos realizados y el total a depositar a cada empleado, teniendo en cuenta los conceptos liquidados que afectan el pago por cada dato fijo seleccionado.

- · Si en [Parámetros de Sueldos](#page-148-0) no está habilitado el parámetro *Autoriza depósito de haberes,* al ingresar al proceso [Control de depósito de haberes](#page-256-0) sólo estará disponible la opción 'Actualizar el estado del depósito de haberes', lo que le permite cambiar el estado 'A depositar' por 'Depositado', o a la inversa.
- · Si en [Parámetros de Sueldos](#page-148-0) está habilitado el parámetro *Autoriza depósito de haberes,* al ingresar al proceso [Control de depósito de haberes](#page-256-0) podrá elegir la opción 'Autorizar depósito de haberes' para seleccionar una o varias liquidaciones a pagar y autorizar el depósitos de haberes para la [Generación de archivo ASCII para](#page-258-0) [depósito de haberes.](#page-258-0)

Si presiona el botón derecho del mouse sobre los registros, usted tiene la posibilidad de:

*Recalcular importes a depositar:* esta funcionalidad es de utilidad cuando se ha modificado el valor 'A depositar' y usted necesita obtener nuevamente el total *real* a depositar.

*Seleccionar todos* los registros de la grilla.

*Enviar a Excel:* envía a **Ms Excel**la grilla en pantalla con las modificaciones realizadas.

### Actualización de estados de depósitos

Desde esta opción, usted procesa los depósitos *generados*, los depósitos *a generar* o *todos*.

Si presiona el botón derecho del mouse sobre los registros, usted tiene la posibilidad de:

*Cambiar estado a depositado:* modifica los depósitos con estado 'A depositar', dejándolos con estado 'Depositado'.

*Cambiar estado a depositar:* modifica el estado de los depósitos, cambiando el estado 'Depositado' por 'A depositar'. Esta opción es de utilidad si necesita ejecutar nuevamente el proceso Generación de archivo ASCII para depósito de haberes, para aquellos legajos que fueron incluidos en la generación de ese archivo.

*Ver datos de auditoría:* verifique la *fecha*, el *usuario* y la *terminal* desde la que se generaron los depósitos.

*Seleccionar todos* los registros de la grilla.

*Enviar a Excel:* envía a **Ms Excel**, la grilla en pantalla con las modificaciones realizadas.

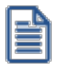

Para aquellas bases migradas desde **Tango Sueldos**, se tienen en cuenta los depósitos que figuran en el proceso Revisión de Pagos con estado 'G' (Generado). Además, en los datos de auditoría, como Usuario y Terminal de cada uno figurará "Migrado desde Tango SQL".

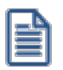

Para aquellas bases de **Tango Astor** anteriores a la versión **8.80.000** se incluirá el total neto liquidado a cada empleado, cuyo dato fijo tenga fecha de depósito.

# <span id="page-258-0"></span>Generación de archivo ASCII para depósito de haberes

**Utilice el asistente para generar el archivo ASCII con la información de los totales a depositar para cada empleado por el pago de sus haberes. Para determinar el formato del archivo asociado al banco en el que se presentará, utilice el proceso [Definición de formato archivo ASCII.](#page-260-0)**

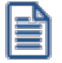

Tenga en cuenta que sólo intervienen en este proceso los legajos cuya Forma de pago sea 'Depósito bancario' o 'Cheque'. Revise este parámetro en la solapa [Pago](#page-29-0) del proceso [Legajos de Sueldos.](#page-25-0)

El pago automático se implementa sobre una operación de *transferencia* bancaria, por lo que el asistente solicita los datos de *Banco / Cuenta origen* (cuenta de la empresa definida en el proceso Bancos del módulo **Procesos generales**), *Fecha* y *Nro. del depósito*, y *Período depositado*.

*Sólo considera legajos del banco seleccionado:* deshabilite esta opción cuando desee incluir en el archivo ASCII todos los legajos sin filtrar por el código de Banco indicado.

*Número del depósito*y *Referencia:* son opcionales. Utilícelos si informa estos datos en el archivo ASCII, de acuerdo al formato requerido por el banco.

*Selección de liquidaciones:* las opciones disponibles son por 'Liquidación' o por 'Período'. En este último caso, ingrese el mes y año a considerar.

*Liquidaciones que intervienen en la generación del depósito:* seleccione las liquidaciones cuyos haberes desea depositar.

Si la selección de liquidaciones es por 'Liquidación', usted elige en la grilla los datos fijos de liquidación en forma manual.

Si la selección de liquidaciones es por 'Período', la grilla será completada con todas las liquidaciones del período elegido. Una vez obtenidos los datos fijos en la grilla, actualice la selección, borrando aquellos que no desee generar.

Todos los [datos fijos de liquidaciones](#page-186-0) elegidos para pagar deben tener estado 'Cerrada' o 'Transferida' y activo el parámetro *Habilitado para pago*.

Si en el proceso [Parámetros de Sueldos](#page-148-0) está activo el parámetro *Autoriza depósitos de haberes* de la solapa *Novedades,* se considerarán en la generación, los importes verificados mediante el proceso [Autorización de depósitos](#page-256-0) [de haberes](#page-256-0) cuyo estado del depósito sea 'A depositar'. Una vez generado el archivo ASCII, el estado cambiará a 'Depositado'.

Es posible modificar los importes a depositar que surgen de los totales netos de recibo.

Si en [Parámetros de Sueldos](#page-148-0) está habilitado el parámetro *Edita depósitos de haberes,* en el proceso [Generación de](#page-258-0) [archivo ASCII para depósito de haberes](#page-258-0) podrá modificar el importe del depósito bancario a generar.

#### *Legajos*

Utilice el seleccionador de legajos para conformar el conjunto de empleados cuyas liquidaciones desea procesar.

#### *Botón Imprimir*

Utilice este botón para listar los pagos que se generan en el archivo ASCII.

### <span id="page-260-0"></span>Definición de formato de archivo ASCII

Configure múltiples formatos de archivos ASCII, utilizando variables del sistema, para la acreditación de sueldos por pago de haberes por depósito bancario.

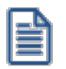

Esta información debe ser provista por el banco, puesto que cada banco posee su propio formato de archivo.

#### Secciones

Habilite las secciones necesarias para cada formato.

El archivo ASCII puede componerse de diferentes tipos de registro, cada uno con información particular, según se trate de registros de *encabezado*, *detalle*, *resumen* o *totales* -de acuerdo a las especificaciones del banco receptor.

Defina una sección por cada tipo de registro requerido, indicando el *número de orden* y una *descripción* de la *sección*. Es posible configurar hasta 9 secciones por cada formato de archivo.

Luego, defina los datos a generar para cada sección, en la solapa Definición de formato.

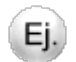

#### **Ejemplo:**

Sección 1: Registro CABECERA

Sección 2: Registro EMPRESA

Sección 3: Registro EMPLEADO

Sección 4: Registro FINAL

#### Parametrización

Establezca, en primer lugar, las características del formato de generación para *Importes*, *Fechas* y *Números*.

Luego, defina el comportamiento de las *codificaciones especiales* para *tipos de cuenta* y *tipos de documento*.

*Cantidad de decimales:* ingrese la cantidad de decimales para los importes.

*Separadores* y *Símbolos:* defina si utiliza separador *de decimales*, separador *de miles* y separador *de fecha* e indique el símbolo a considerar para cada uno de ellos.

*Máscara para fechas:* indique la máscara o formato a aplicar para las fechas (dd/mm/aa, mm/dd/aaaa, etc.).

Según la máscara elegida para *fechas*, el proceso de generación ubicará en un orden determinado el día, mes y año, considerando 2 o 4 dígitos para el año.

Para el caso de días y meses de un sólo dígito, el primer caracter sin valor se completará con 0 (nomenclaturas: dd y mm) o blanco (nomenclaturas: d y m).

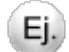

#### **Ejemplo:**

Tratándose del 7 de Febrero de 1997

Seleccionando d/m/aaaa, se obtiene " 7/ 2/1997"

Seleccionando dd/mm/aaaa, se obtiene "07/02/1997"

*Máscara para Números:* los datos tipo *numérico* se podrán completar hacia la izquierda, con *caracteres en blanco* o bien *con ceros*, hasta alcanzar la longitud indicada.

*Codificaciones especiales:* indique la nomenclatura utilizada por el banco para los distintos *tipos de cuenta* y *tipos de documento*. Esta nomenclatura será utilizada en la generación.

#### **Ejemplo:**

Ej.

para generar el *tipo de cuenta* y el *Nro. de cuenta*, se configura CA = 1 y CC = 0, y se obtiene:

Caja de Ahorro Nro. 71466 => 171466

Cuenta Corriente Nro. 71864 => 071864

El número de cuenta se toma desde la ficha del empleado y no es necesario que efectúe configuración alguna en este proceso.

Para codificar los tipos de documentos utilizados por el banco, se utilizan los Tipos de documento definidos en la empresa; permitiendo indicar en forma opcional, la codificación solicitada por cada banco.

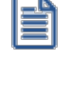

#### **Ejemplo:** Ej.

Se definieron los documentos: DNI, CI, LE, LC, PA, CM.

Para un banco determinado, podríamos indicar la siguiente codificación -a tener en cuenta en la generación del archivo ASCII, por medio de la variable correspondiente:

- · Código para DNI: 0
- · Código para CI : 1
- · Código para LE : 2
- · Código para LC : 3
- · Código para PA : 4
- · Código para CM : 5

### Definición del formato

Defina el formato del registro para cada *sección* del archivo.

Seleccione para cada fila, una *Variable de columna* (dato a informar en el momento de la generación) en un *Número* arbitrario de columna, determinando el *Tipo de dato* y la *Longitud*.

Por defecto, **Sueldos** asigna los *tipos de dato* y *longitudes* utilizados en el sistema; si no son los requeridos por el formato del banco, ajuste estos valores.

*Variables:* existen variables predefinidas que invocan datos de la empresa, del legajo y los de depósitos. Para invocar la lista de variables posibles, ubíquese en la columna *Variable de columna* y, *sin estar en edición*, con el botón derecho del mouse seleccione la opción Variables.

*Cálculo de la posición inicial:* utilice este botón para determinar la posición absoluta de cada campo en el registro y cotejar contra el formato de archivo ASCII especificado por el banco.

*Leyenda:* en forma opcional, indique un título o descripción del dato a generar en esa columna. Utilice la variable **LEYENDA** para generar ese contenido en el archivo ASCII.

*Longitud:* es la longitud total del campo. El sistema propone, por defecto, la longitud definida para **Sueldos**. Esta longitud puede modificarse y adaptarse a los requerimientos especificados por el banco.

La longitud para los *campos tipo fecha* y los *campos tipo numérico* que representen importes, es calculada automáticamente por el sistema en base a la parametrización general.

La longitud para los *campos tipo fecha* guarda relación con la *máscara de fecha* seleccionada en la parametrización general.

La longitud para los *campos tipo numérico* que representan importes guarda relación con la *máscara*, la *cantidad de decimales* y la parametrización de los *separadores* (decimal y de miles).

#### **Ejemplos:** Ej.

Si la máscara tiene separador de fecha "/" y el formato del año es con 4 dígitos (**DD/MM/AAAA**), entonces la longitud = 10 caracteres.

Si la máscara *no incluye separador de fecha* y el formato del año es de 2 dígitos (**DD/MM/AA**), entonces la longitud = 6 caracteres. En este caso, no se deben contar los caracteres de separación.

Si la cantidad de decimales es 2, el separador decimal es "." y el separador de miles es "," entonces la longitud = 17 caracteres. (11 enteros + 2 decimales + 1 separador decimal + 3 separador de miles)

Si la cantidad de decimales es 2, el separador decimal es "." y *no hay separador de miles*, entonces la longitud = 14 caracteres. (11 enteros + 2 decimales + 1 separador decimal).

Como hemos mencionado anteriormente, la longitud propuesta puede modificarse a una *longitud mayor o menor*, de la siguiente manera:

*Si la longitud indicada es mayor a la longitud propuesta:* se completará con caracteres hasta alcanzar la longitud. El caracter de relleno guarda relación con el *tipo de dato de la columna*.

*Si la longitud indicada es menor a la longitud propuesta:* el sistema truncará el dato, empleando un criterio en base al tipo de dato de la columna.

*Tipo de dato:* defina el tipo de dato para la columna, según el requerimiento del banco. El sistema propone por defecto, el tipo de dato definido para **Sueldos.**

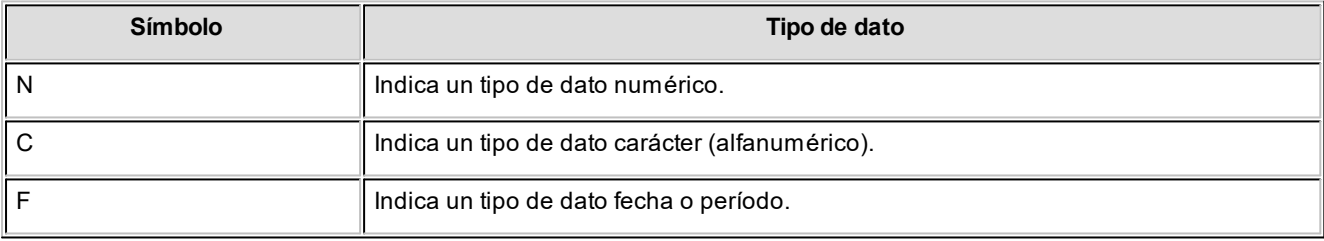

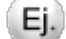

**Ejemplos:**

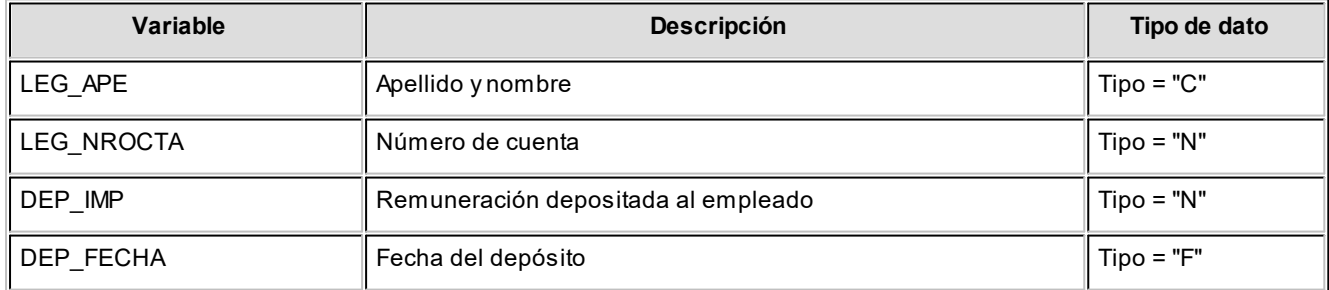

La definición del tipo de dato guarda relación con la forma de generación del campo.

Los *campos tipo Caracter* se alinean a la izquierda y se completan con blancos hasta cubrir la longitud indicada. Se truncan por la derecha, en caso que la longitud sea menor a la propuesta.

Los *campos tipo Numérico*se alinean a la derecha y se completan según la máscara seleccionada en la parametrización general (ceros o blancos). Se truncan por la izquierda, si la longitud es menor a la propuesta.

E

**IMPORTANTE:** para no cometer errores, cuando se truncan datos numéricos, tenga en cuenta la cantidad de dígitos significativos que se emplean en el sistema **Sueldos** para los importes y los códigos.

Para los *campos tipo Fecha*, la longitud es calculada automáticamente por el sistema y se genera según la máscara seleccionada en los parámetros generales.

Al finalizar el ingreso de todas las columnas de la sección, es conveniente controlar que coincida el total de los caracteres utilizados (calculados por el sistema) con la longitud de registro especificada por el banco.

#### Variables referidas al legajo

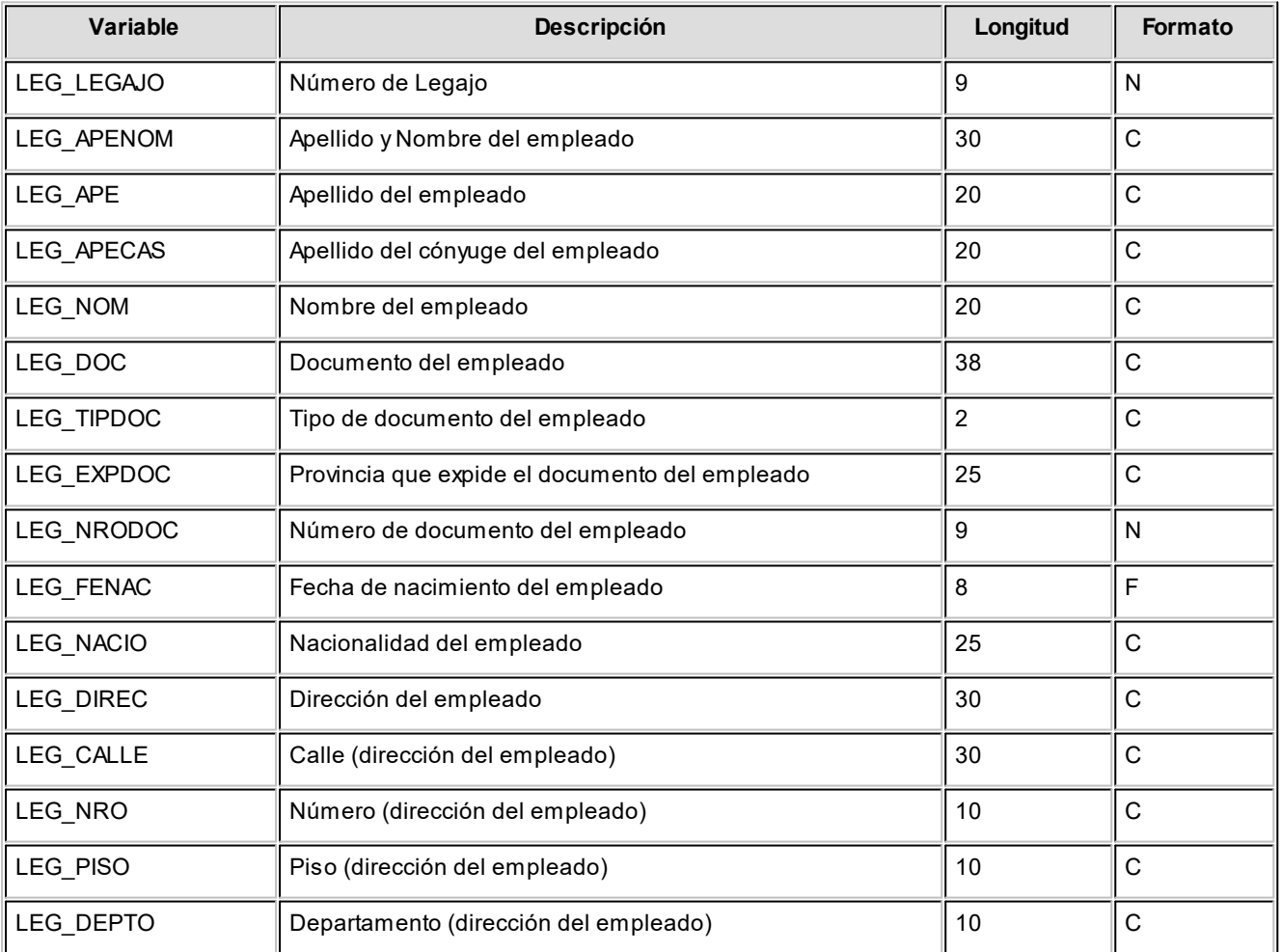

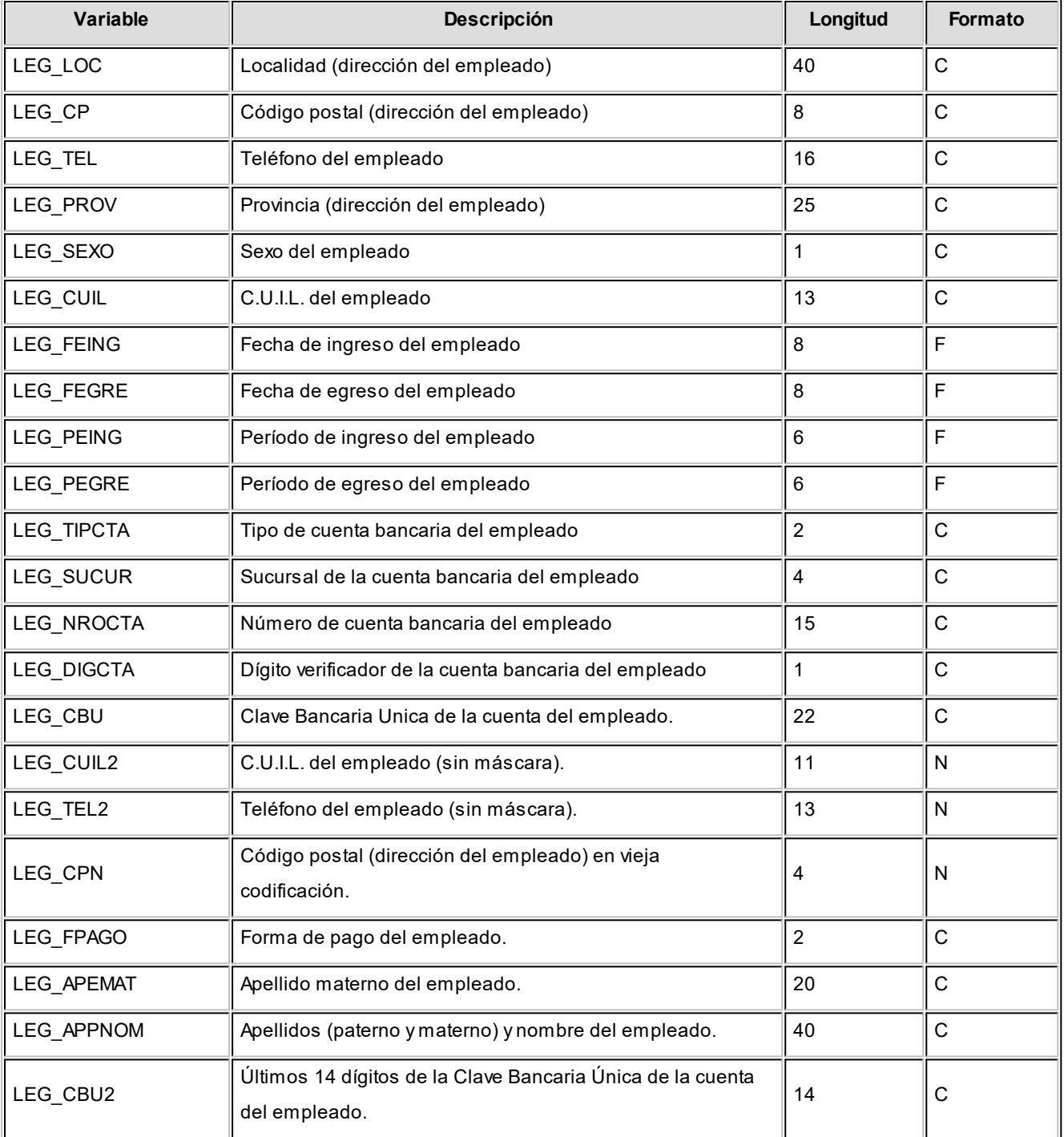

### Variables referidas a la empresa

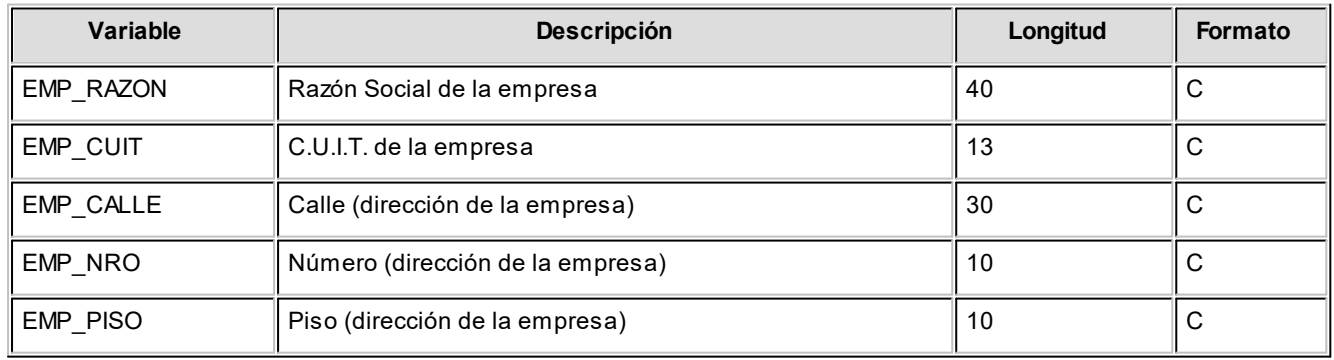

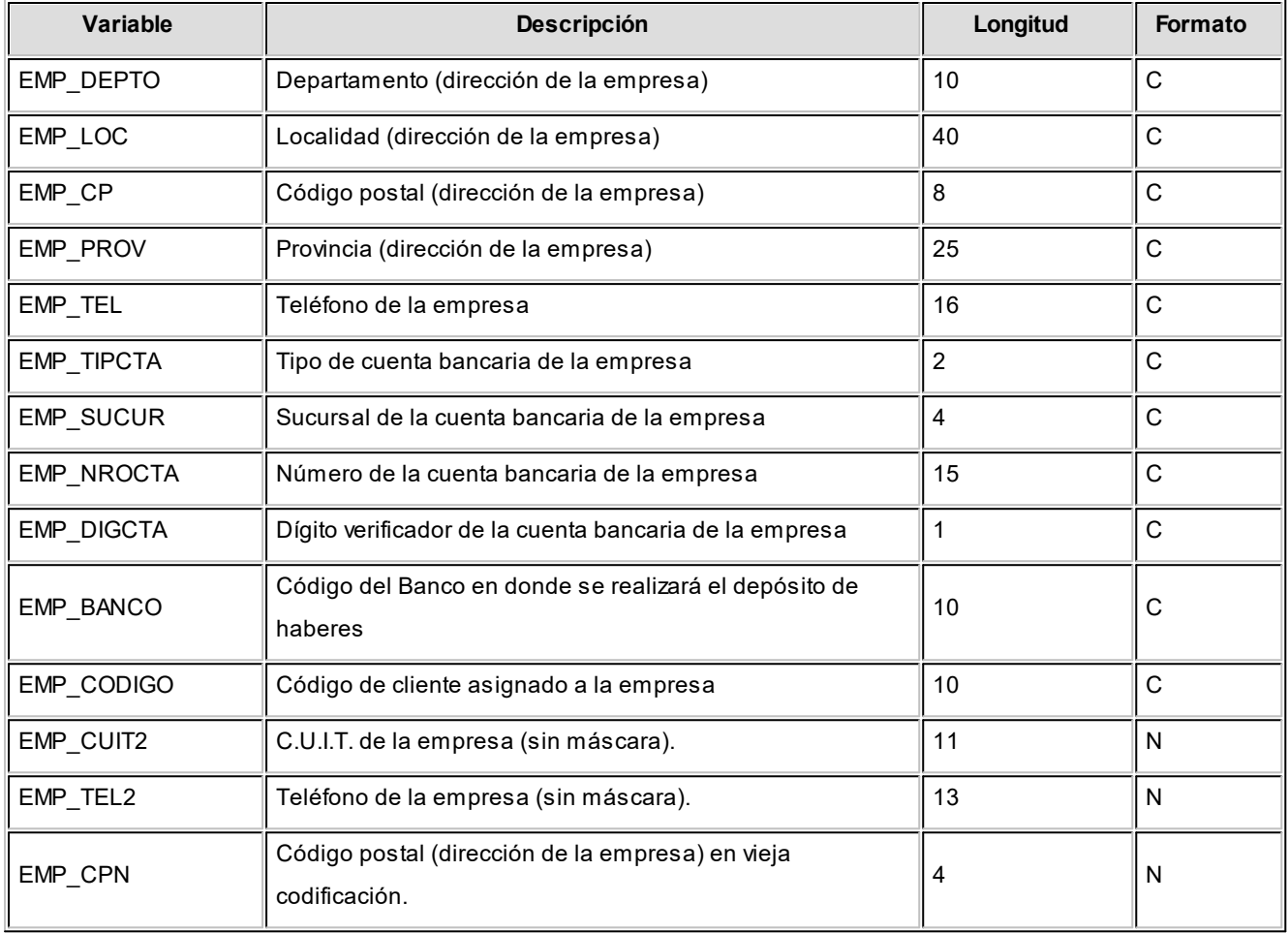

# Variables referidas a depósitos

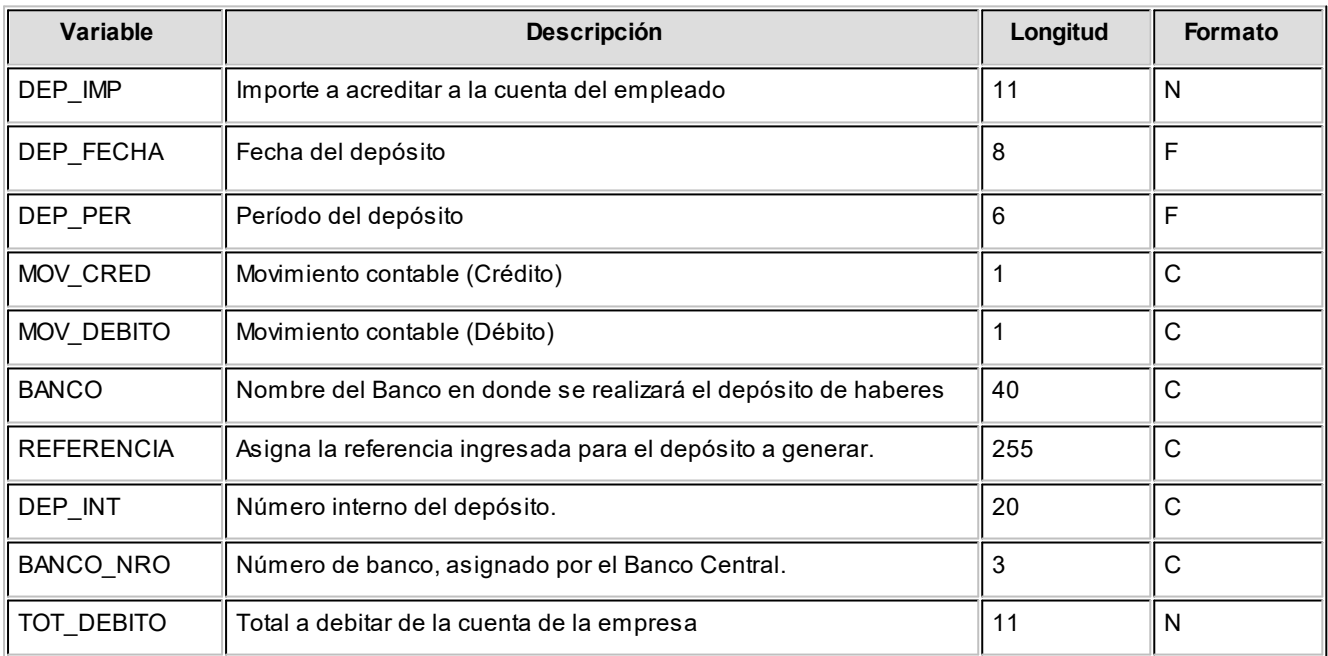

### Variables referidas a totales

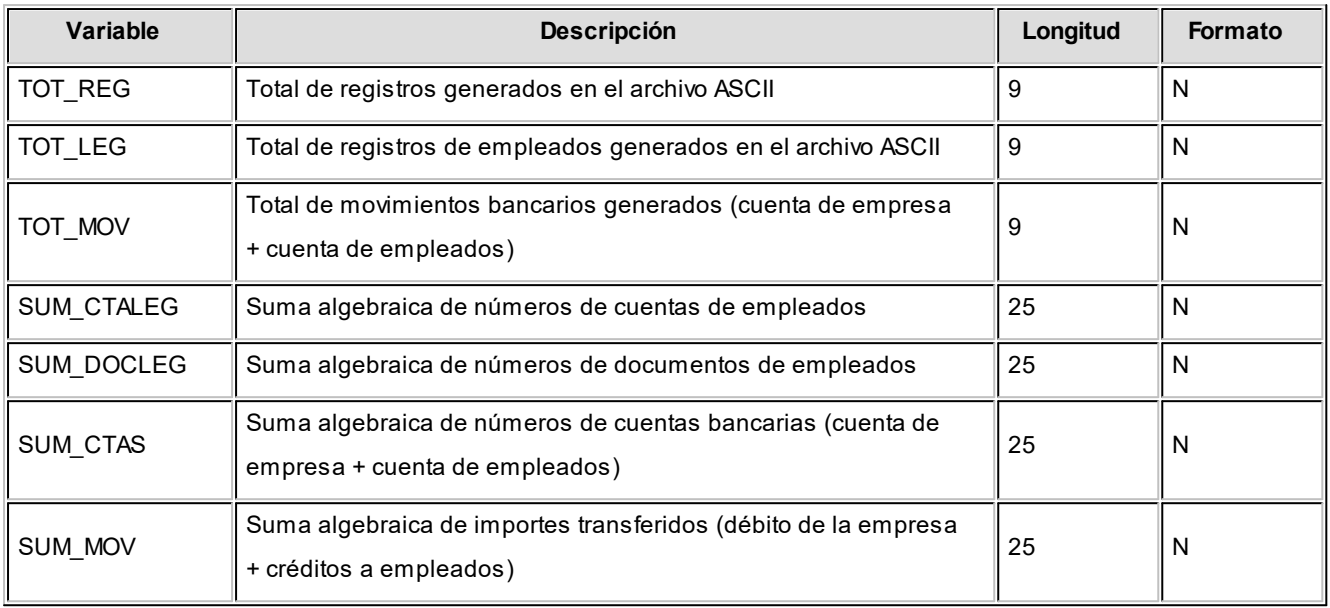

#### Variables referidas a la grabación

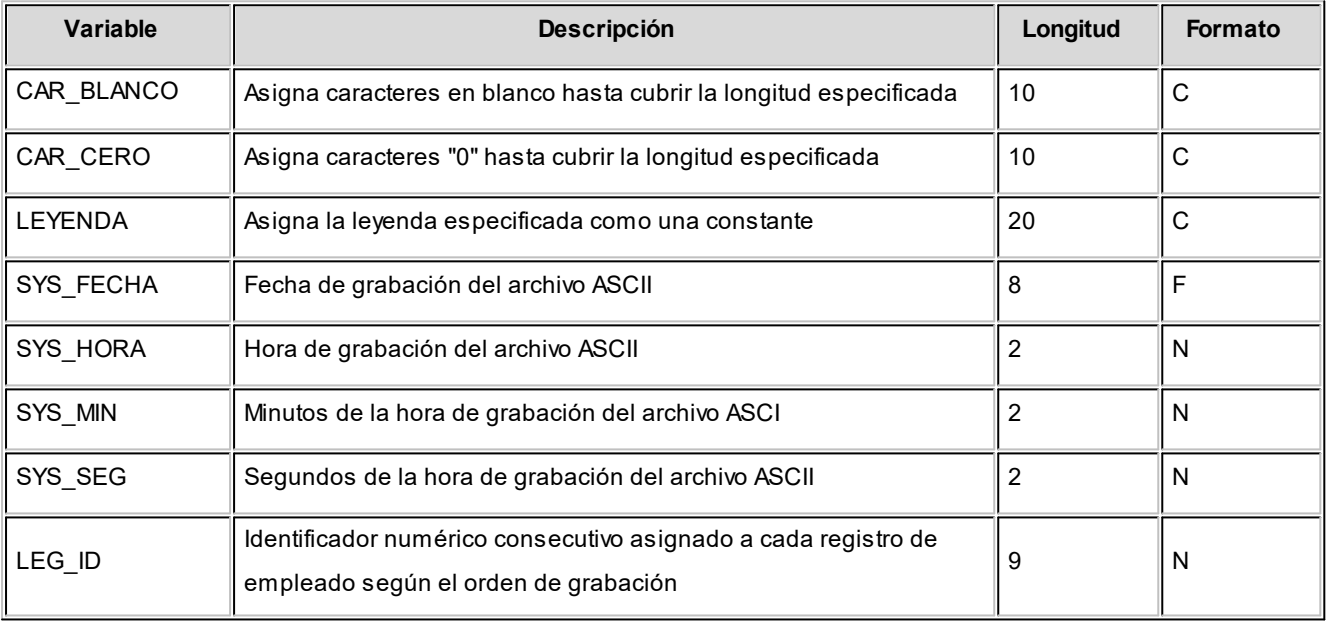

# <span id="page-267-0"></span>Contabilización

# Generación de asientos contables de Sueldos

Este proceso genera los asientos resumen de la liquidación de sueldos y jornales de un determinado período (*mes* y *año* de liquidación).

Si definió *auxiliares contables* con *apropiaciones porcentuales*, se genera la distribución de los importes de cada cuenta con movimientos. Para distribuir los importes en cada auxiliar contable, se tendrán en cuenta las apropiaciones asociadas a cada empleado (ya sea en forma *habitual* u *ocasional*).

Si usted definió un auxiliar automático del tipo 'Legajo', se asignará en forma automática el valor y el porcentaje del auxiliar de acuerdo al legajo y la liquidación que se está procesando.

#### Introducción a la generación de asientos

#### **Generación de asientos contables de liquidaciones de Sueldos**

- · La generación de asientos contables de **Sueldos** es particular al módulo, a fin de obtener un subdiario de **Sueldos**, previo a la exportación de asientos al módulo **Tango Astor Contabilidad**. De esta manera, es posible generar listados de revisión antes de transferir los asientos al módulo contable.
- · Cada liquidación se traduce en un asiento individual (es decir, por dato fijo de liquidación y por legajo).
- · Desde el proceso [Exportación de asientos contables de Sueldos](#page-274-0) transfiere los asientos a **Tango Astor Contabilidad**, pudiendo resumir los asientos individuales de cada legajo según variadas opciones.

#### Consideraciones para la generación de asientos

#### *Con respecto a la generación de las cuentas contables*

Al generar los asientos contables, si para un legajo existe una definición de asiento en particular, se priorizará el detalle de las cuentas contables de este modelo (asociado en el legajo) sobre el modelo de asiento general definido en el proceso **Modelos de asientos de Sueldos** (que esté asociado al dato fijo de liquidación).

#### *Con respecto a la generación de auxiliares contables*

Al generar los asientos contables, si para un legajo existe una definición de auxiliares contables y porcentajes vigentes para un determinado período (regla de apropiación ocasional), se priorizará este detalle sobre la definición de auxiliares y porcentajes habituales del legajo.

Se generarán los auxiliares contables y los porcentajes definidos para el legajo, que estén habilitados para la cuenta del movimiento del asiento.

Aquellos que estén en la regla y no estén habilitados, se descartan en la generación de asientos.

Si se tiene definido un auxiliar automático del tipo legajo en el momento de generar el asiento contable, se completará en forma automática la apropiación para este tipo de auxiliar, asignándole el 100% del importe del renglón del asiento.

#### *Consideraciones generales*

- · Es importante destacar que, *antes* de efectuar la generación de asientos contables de **Sueldos** debe actualizar los modelos de asientos generales mediante el proceso [Modelos de asientos de Sueldos.](#page-146-0)
- · La cuenta y la contracuenta, definidas para cada concepto de liquidación en el modelo de asiento, deben estar *habilitadas* para el módulo **Sueldos.**

· Luego de transferidos los asientos a **Tango Astor Contabilidad** mediante el proceso [Exportación de asientos](#page-274-0) [contables de Sueldos](#page-274-0) los asientos que sean rechazados por el sistema contable deberán ser generados nuevamente a través de este proceso, realizando previamente las correcciones necesarias.

### Especificaciones generales

- · La generación de asientos se realiza en base a la elección de datos fijos con estado 'Cerrado'.
- · Se procesan todas las liquidaciones de los legajos existentes para el / los dato/s fijo/s de liquidación, seleccionados del período.
- · La generación de los asientos se realiza en base al [modelo de asiento](#page-146-0) asociado al [dato fijo de liquidación](#page-186-0) o bien, al [modelo de asiento](#page-146-0) asociado al [legajo](#page-25-0) (si está definido).
- · Junto con el asiento se generan las apropiaciones asociadas, si la cuenta del modelo del asiento está definida con auxiliares y el legajo tenga asociada la especificación para ese auxiliar.
- · La generación de las apropiaciones auxiliares se realiza en base a la asignación de auxiliares habituales para legajos o bien, en base a las distribuciones por período.
- · Si usted definió auxiliares contables con apertura en subauxiliares, éstos se generan junto con los auxiliares.
- · Si usted definió para alguna de las cuentas contables utilizadas un tipo de auxiliar automático del tipo 'legajo', se apropiará en forma automática.
- · Finalizada la generación, las liquidaciones de legajos quedan con estado 'Contabilizado'.

### Parámetros

*Criterios de selección:* elija una de las siguientes modalidades para la selección de las liquidaciones:

- · Por período de liquidación
- · Por fecha de liquidación
- · Por fecha de pago
- · Todos los datos fijos

Según el criterio elegido, se solicita el ingreso de un *período* (*mes* y *año*) o de un *rango de fechas* a considerar.

*Liquidaciones a procesar:* es posible procesar las liquidaciones Sin Contabilizar y/o las liquidaciones Contabilizadas.

*Obtener liquidaciones:* este botón hace disponibles las liquidaciones del período o del rango de fechas solicitado.

*Grilla de liquidaciones:* desde el botón "Obtener liquidaciones" usted podrá seleccionar, en la grilla donde aparecen todas las liquidaciones intervinientes, cuales de ellas desea considerar. En el caso de que usted haya elegido el criterio de selección 'Todos los datos fijos', debe seleccionar las liquidaciones a considerar.

*Incluye liquidaciones transferidas:* si incluye en la generación las liquidaciones Contabilizadas, es posible indicar si se consideran las liquidaciones 'Transferidas'.

*Nro. de rechazos a considerar para cancelar la generación:* indique la cantidad de rechazos a tener en cuenta para la cancelación del proceso.

### Configuración automática

Si usted desea automatizar este proceso, vaya a la opción Generación de asientos del módulo **Procesos generales**.

### Ejemplo

**Definición del modelo de asiento general de sueldos**

**Referencia:**(\*) Defecto ingresado

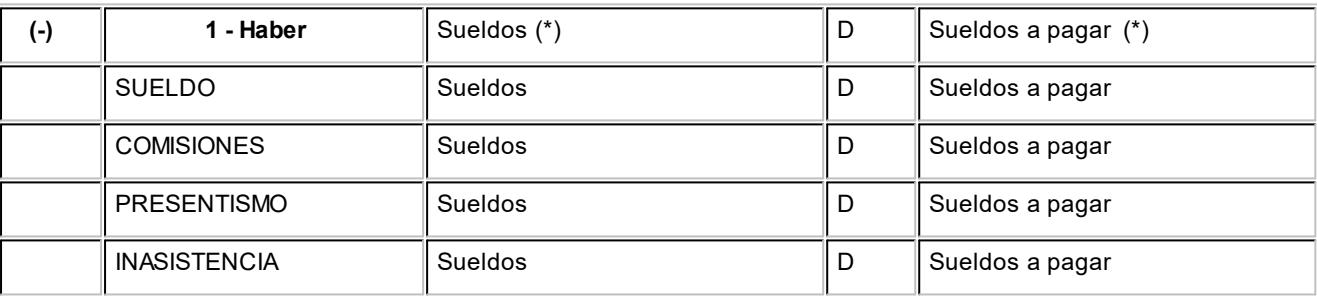

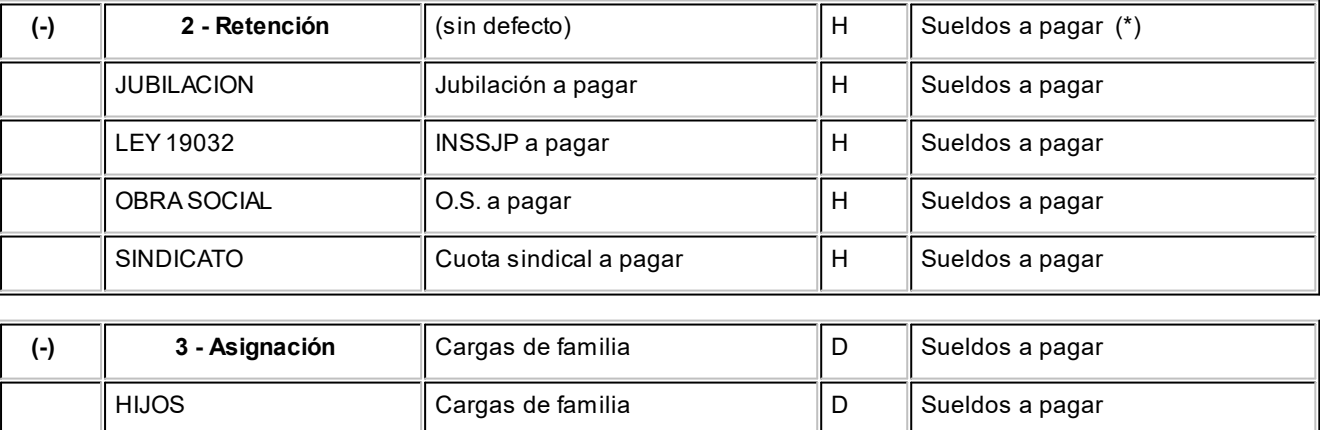

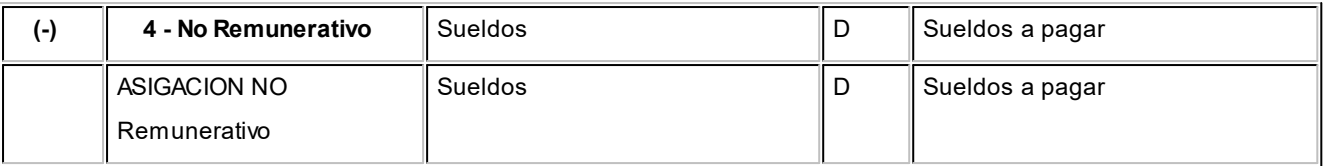

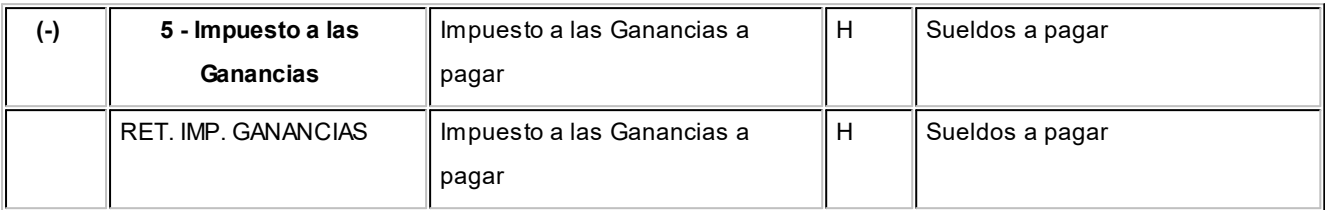

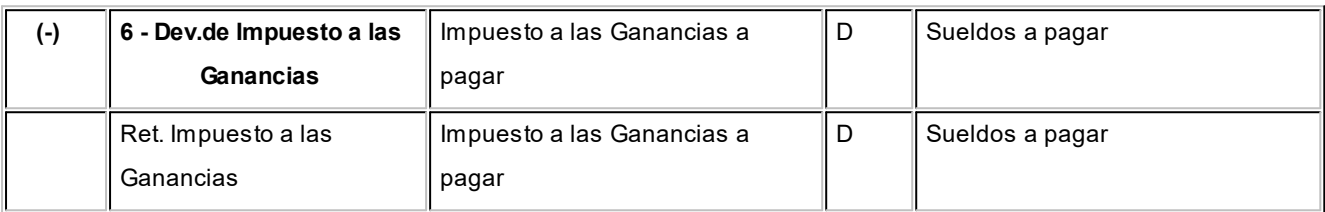

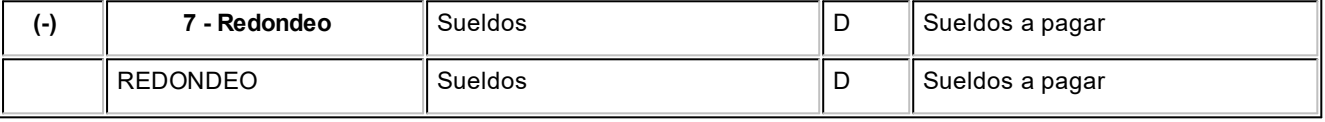

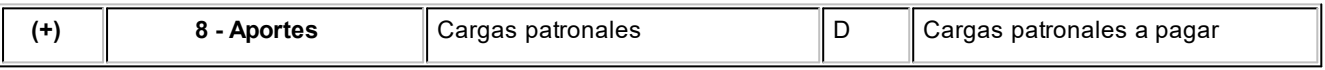

### **Liquidación del legajo**

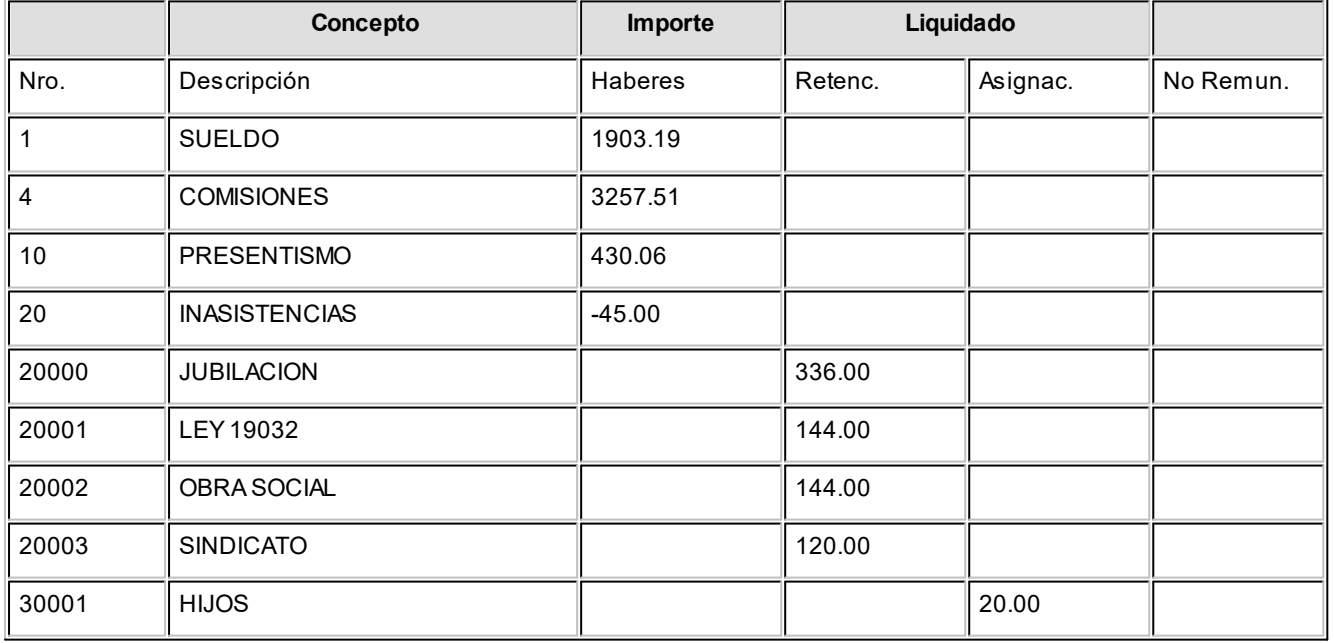

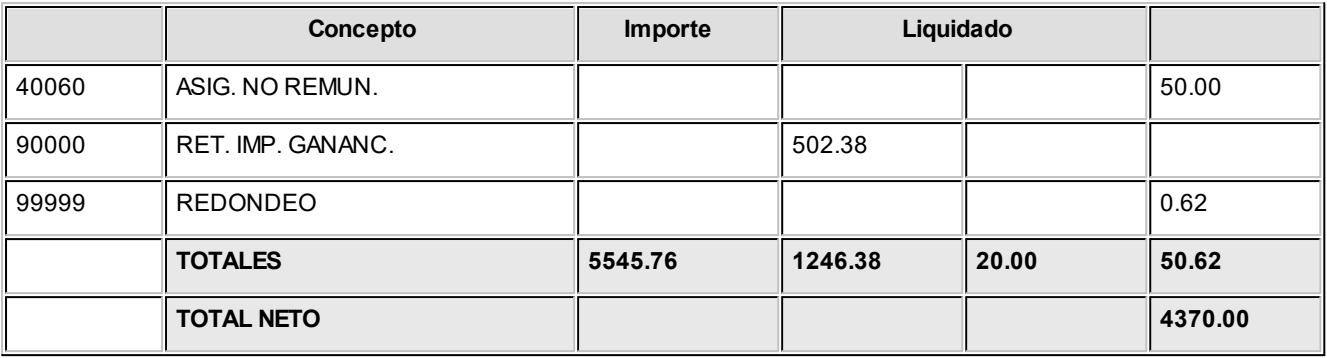

Las imputaciones de las sumas al Debe se asignan respetando el signo positivo por defecto, y al Haber se asigna el signo invertido del importe.

Luego, se calcula la sumatoria de los importes.

Si da positivo, se asigna D\_H = D

Si da negativo, se asigna D\_H = H

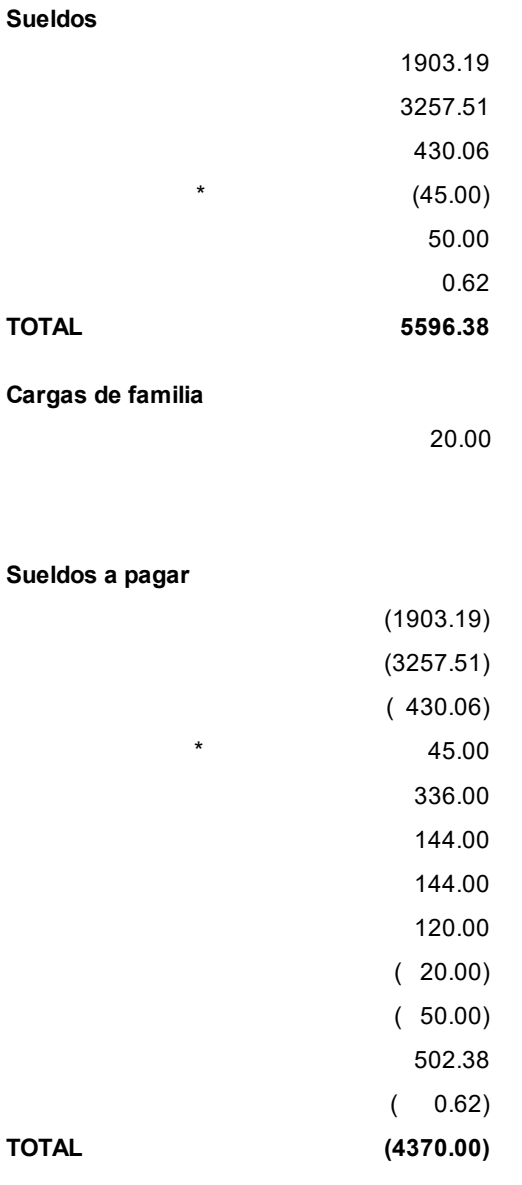

**Cargas familiares a pagar**

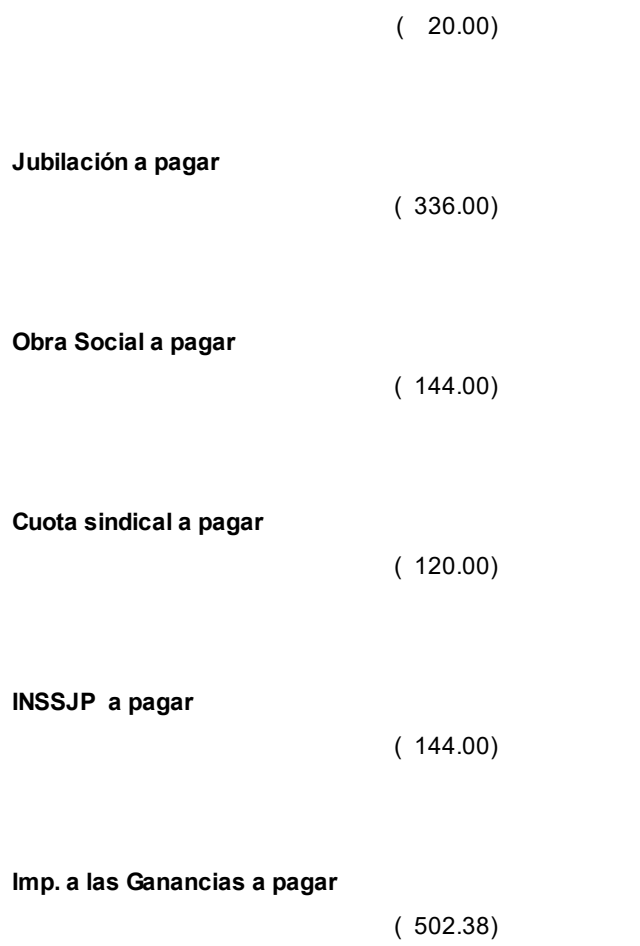

#### **Asiento a generar del legajo**

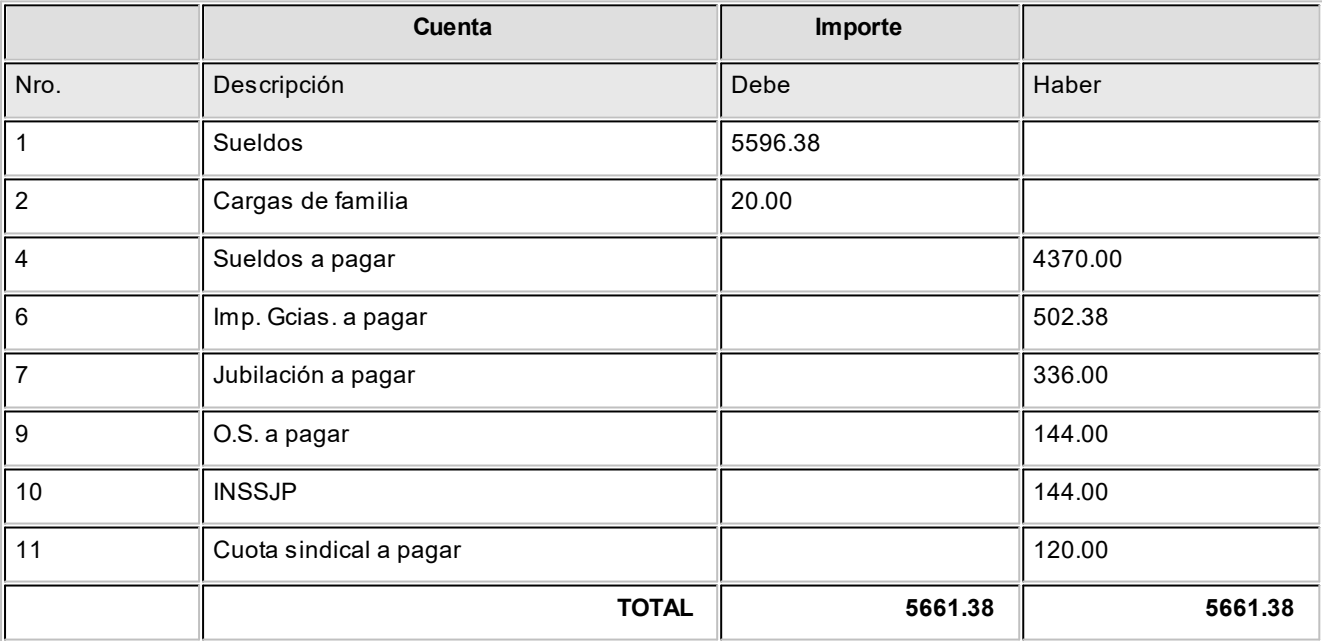

# Eliminación de asientos contables de Sueldos

Mediante este proceso es posible eliminar los asientos contables de **Sueldos**, sin afectar con ello, las liquidaciones de los legajos.

*Criterios de selección:* elija una de las siguientes modalidades para la selección de las liquidaciones:

- · Por período de liquidación
- · Por fecha de liquidación
- · Por fecha de pago
- · Todos los datos fijos

Según el criterio elegido, se solicita el ingreso de un *período* (*mes* y *año*) o de un *rango de fechas* a considerar.

*Obtener liquidaciones:* este botón hace disponibles las liquidaciones del período o del rango de fechas solicitado.

*Grilla de liquidaciones:* desde el botón "Obtener liquidaciones" usted podrá seleccionar, en la grilla donde aparecen todas las liquidaciones intervinientes, cuales de ellas desea considerar. En el caso de que usted haya elegido el criterio de selección 'Todos los datos fijos', debe seleccionar las liquidaciones a considerar.

*Seleccionador de legajos:* elija los legajos a procesar, por defecto se consideran *todos* los legajos.

Al hacer clic en el botón **V**, el sistema solicita su confirmación para eliminar los asientos contables de Sueldos, existentes para los datos fijos de liquidación y los legajos seleccionados.

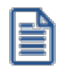

Las liquidaciones quedarán pendientes de contabilizar y transferir al módulo **Tango Astor Contabilidad**.

# <span id="page-274-0"></span>Exportación

#### Exportación de asientos contables de Sueldos

**Este proceso cuenta con un asistente que lo ayuda a generar la información de asientos contables y de apropiaciones de auxiliares, tanto de origen 'Manual' o 'Automático', para el módulo Tango Astor Contabilidad.**

Esta información se generará a partir de los asientos generados de cada liquidación de sueldos ya existentes (es decir, de los asientos de sueldos individuales de cada legajo liquidado, cuya liquidación está con estado 'Contabilizada') que se generaron según el proceso [Generación de asientos contables de Sueldos.](#page-267-0)

Dicho asistente le ayudará a definir los parámetros necesarios. Las ventanas del asistente de exportación son las siguientes:

- · [Parámetros](#page-275-0)
- · [Asientos y asientos contables](#page-275-1)
- · [Liquidaciones](#page-276-0)
- · [Selección de legajos](#page-277-0)
- **[Archivo XML](#page-277-1)**
- · [Parametrización del archivo XML](#page-277-2)
- · [Configuración automática](#page-278-0)

Una vez realizada la exportación de asientos, los comprobantes intervinientes quedarán con el asiento exportado a contabilidad.

#### <span id="page-275-0"></span>**Parámetros**

를

*Destino para la generación de asientos contables:* los asientos contables se podrán generar en forma directa en la 'Base de datos actual' si posee el módulo **Tango Astor Contabilidad** o bien, en 'Otra base de datos' mediante la generación de xml.

**Importante: si usted exporta asientos de los módulos integrando con el módulo Tango Astor Contabilidad y como destino selecciona 'Otra base de datos', en la empresa origen debe definir un número de sucursal diferente al número de sucursal de la empresa de destino. Esto permite identificar en forma única los comprobantes según el origen de exportación de los asientos. Si no posee sucursales definidas, acceda al proceso Sucursales y luego asóciela a su empresa.**

*Procesa liquidaciones de asientos:* indique si procesa los asientos individuales de las liquidaciones con asiento generado pendientes de exportar, seleccionando la opción 'Generado' y/o si reprocesa la exportación de asientos de liquidaciones exportadas anteriormente, seleccionando la opción 'Exportado'.

#### <span id="page-275-1"></span>**Asientos y asientos contables**

*Modalidad de generación:* elija un criterio de procesamiento de los datos fijos de liquidación seleccionados. Las opciones son: 'Individuales' o 'Unificados'.

- · **Individuales:**esta opción individualiza cada dato fijo de liquidación que se procesa.
- · **Unificados:** esta opción une los datos fijos de liquidación seleccionados para procesar, agrupando los modelos de asiento.

*Fecha de asiento:* si la modalidad de generación es por 'Individuales', se habilita este campo para que ingrese en forma manual la fecha del asiento a generar.

*Concepto*y *Tipo de asiento:* si eligió la opción 'Unificados', ingrese el concepto y el tipo de asiento a considerar.

*Cotización:* ingrese una cotización a efectos de obtener los importes de los movimientos de los asientos reexpresados en moneda del tipo 'Otra moneda'. Se propone el valor 1, pero es posible modificarlo.

*Auxiliares contables:* indique si genera los auxiliares contables. Las opciones disponibles son: 'Todos', 'Selección' o 'Sin auxiliares'.

*Visualiza registros generados:* si activa esta opción, se exhibe en una grilla, la información correspondiente a los asientos generados.

#### <span id="page-276-0"></span>**Liquidaciones**

*Criterios de selección:* elija una de las siguientes modalidades para la selección de las liquidaciones:

- · Por período de liquidación
- · Por fecha de liquidación
- · Por fecha de pago
- · Todos los datos fijos

Según el criterio elegido, se solicita el ingreso de un período (mes y año) o de un rango de fechas a considerar.

*Obtener liquidaciones:* este botón hace disponibles las liquidaciones del período o del rango de fechas solicitado.

*Grilla de liquidaciones:* desde el botón "Obtener liquidaciones" usted podrá seleccionar, en la grilla donde aparecen todas las liquidaciones intervinientes, cuales de ellas desea considerar. En el caso de que usted haya elegido el criterio de selección 'Todos los datos fijos', debe seleccionar las liquidaciones a considerar.

*Actualiza estado de datos fijos de liquidación a transferidos:* tilde esta opción si desea que el estado de los datos fijos de liquidación procesados se actualice a 'Transferido'. Caso contrario, quedarán con estado 'Cerrado'.

#### <span id="page-277-0"></span>**Selección de legajos**

Utilice el seleccionador de legajos para conformar el conjunto de legajos para cada reporte.

#### <span id="page-277-1"></span>**Archivo XML**

A continuación se explican los parámetros necesarios para la generación del archivo XML para el intercambio con 'Otra base de datos'. Tenga en cuenta que los mismos no aparecerán si en *Destino para la generación de asientos contables* usted eligió la opción 'Base de datos actual'.

*Destino de la exportación:* seleccione al menos un destino de exportación. Las opciones posibles son: 'Archivo fijo', 'Enviar a carpeta ftp' o 'Enviar por TangoNet'. Por defecto está activo el destino 'Archivo fijo'.

- · **Archivo fijo:**desde el botón "Examinar" ingrese el directorio en que se grabará el archivo a generar.
- · **Enviar a carpeta ftp:**seleccione esta opción si utiliza la transferencia de archivos entre sistemas. Ingrese el directorio, el usuario y la contraseña donde se grabará el archivo a generar.
- · **TangoNet:** seleccione este último destino si utiliza la transferencia automática de datos entre sus distintas soluciones **Tango**. Para adquirir esta herramienta, póngase en contacto con su proveedor habitual de software.

*Envía duplicado por correo electrónico:* si activa esta opción, podrá enviar vía e-mail, una copia del archivo generado.

*Comprime los archivos XML generados:* tilde esta opción para generar la información en formato comprimido.

*Aplica formato de salida para XML:* si marca esta opción, elija el formato para asientos y el formato para auxiliares.

#### <span id="page-277-2"></span>**Parametrización del archivo XML**

*Nombre del archivo ZIP:* si está activo el parámetro anterior, ingrese un nombre de archivo ZIP a generar. Se propone por defecto, el nombre *Asientos\_CP.zip,* pero será posible cambiarlo.

*Protegido con contraseña:* tilde esta opción si prefiere proteger el archivo ZIP con una contraseña.

*Contraseña y Confirmación:* si el archivo a importar se protegerá con una contraseña, el sistema solicitará el ingreso de estos datos.

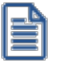

Tenga en cuenta que la contraseña debe tener una longitud mínima de 4 caracteres. El sistema diferencia los caracteres ingresados en mayúsculas de los ingresados en minúsculas. Así, por ejemplo, la contraseña "Ab24" no es igual a la contraseña "AB24".

#### <span id="page-278-0"></span>**Configuración automática**

Si usted desea automatizar este proceso, vaya a la opción Exportación de asientos del módulo **Procesos generales**.

#### Anulación de lotes contables de liquidaciones

Si usted generó un lote de exportación a otra base, mediante el proceso [Exportación de asientos contables de Sueldos](#page-267-0) las liquidaciones intervinientes quedaron registradas como 'Transferidas'.

Mediante este proceso es posible revertir esa situación, volviendo esas liquidaciones al estado anterior y liberándolas para futuras exportaciones.

*Modalidad de selección:* elija uno de los siguientes criterios: Por número de lote de exportación o bien, Por datos de la generación.

En el primer caso, se solicita el *número de lote de exportación* a procesar.

Si elige la modalidad 'Por datos de la generación', ingrese la *fecha*, el *usuario* y/o *terminal*.

*Obtener lotes de exportación:* este botón hace disponibles los números de lotes de exportación con estado 'Generado' del módulo **Tango Astor Sueldos,** considerando la modalidad de selección activa.

Luego, marque todos los lotes que desea anular, mediante la combinación de teclas *<Shift + Fecha abajo>*para lotes contiguos, o bien mediante la combinación *<Ctrl + botón izquierdo del mouse>*para lotes no contiguos.

#### Lotes contables generados

Invoque este proceso para consultar y listar la información referente a las generaciones de lotes de liquidaciones que surgen cada vez que efectúa la exportación de asientos de **Sueldos.**

Una misma liquidación con asiento generado (liquidación 'Contabilizada') puede enviarse a **Tango Astor Contabilidad** tantas veces como sea ejecutado el proceso de exportación, quedando referenciada en distintos y sucesivos lotes de exportación.

*Modalidad de selección:* elija uno de los siguientes criterios: Por número de lote de exportación, Por datos de la generación o bien, Aplicar filtro.

En el primer caso, se solicita el *número de lote de exportación* a procesar.

Si elige la modalidad Por datos de la generación, ingrese la *fecha*, el *usuario* y/o *terminal*.

Si opta por la opción 'Aplicar filtro', se accede a la búsqueda de lotes contables generados. En este caso no se habilita el botón Obtener lotes de exportación.

*Obtener lotes de exportación:* este botón hace disponibles los números de lotes de exportación con estado 'Generado' del módulo **Sueldos,** considerando la modalidad de selección activa.

Luego, marque todos los lotes que desea anular, mediante la combinación de teclas *<Shift + Fecha abajo>*para lotes contiguos, o bien mediante la combinación *<Ctrl + botón izquierdo del mouse>*para lotes no contiguos.

# Generación de historial laboral

Este proceso genera la historia laboral de los legajos a un período determinado, dando posibilidad a determinar la evolución y el seguimiento del empleado a lo largo del tiempo.

La historia laboral refleja los cambios del legajo en el transcurso de la relación laboral, con respecto a su *situación contractual* (sueldo, pago, convenio, categoría, etc.) y a la *carga horaria* asignada según su categoría y el trabajo efectivo (horas y días que debía trabajar contra horas y días trabajados).

También, se genera un historial de los valores de los *adicionales* que componen el sueldo del empleado y el detalle de las *cargas sociales* en el período indicado, tomando los valores existentes.

*Período a generar:* indique el *mes* y *año* a considerar.

*Historial a generar:* elija una de las siguientes opciones: historiales no generados, historiales generados o todos.

Sugerimos emitir el historial, una vez realizadas las liquidaciones y previo al ingreso de los cambios en los legajos.

Usted puede generar un historial con detalle mensual o bien, con una frecuencia mayor (trimestral, semestral, anual, etc.), según lo que desee guardar.

Dado que la información incluida en el historial es la información vigente al momento de generarlo, obtendrá información completa y prolija si elige el *día de cierre* para hacerlo.

Es posible *consultar* y *modificar* los datos de historiales generados desde el proceso [Historial laboral.](#page-55-0)

Para controlar y obtener los cambios en un período de tiempo especificado, utilice el informe [Historial laboral de](#page-311-0) [empleados.](#page-311-0)

# Legajos

Utilice el Seleccionador de legajos para conformar el conjunto de legajos cuyo historial desea obtener.

# Depuración de Sueldos

Este proceso le permite eliminar de la base de datos, aquella información que ya no desea almacenar para **Sueldos.**

*Depurar hasta:* indique hasta qué mes y año desea considerar en la depuración.

*Tipo de depuración:* elija una de las siguientes opciones: Global o Por legajo.

La opción Por legajo tiene como finalidad, eliminar todos o determinados movimientos asociados a un empleado en particular. Esta opción le resultará de utilidad cuando quiera eliminar un empleado de la empresa.

Eì

Recuerde que para eliminar un empleado de la empresa (desde el proceso Legajos del módulo **Procesos generales**) no deben existir movimientos asociados al legajo.

Por último, indique la información a depurar (liquidaciones, depósitos de haberes, novedades registradas, novedades en lote, detalle de ausencias, planificación de vacaciones, tablas de ganancias, acumulados, novedades de multitablas auxiliares, novedades contables ocasionales).

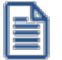

Recuerde realizar una copia de seguridad antes de comenzar la depuración datos, a fin de resguardar su información.

# Generación de archivos ASCII

Realice desde este proceso generaciones de archivos en formato ASCII, seleccionado los periodos, liquidaciones y legajos que intervendrán.

#### **Parámetros**

Seleccione el ASCII a utilizar creado desde **Definición de archivos ASCII**. Luego indique el rango de los periodos a incluir los cuales podrán ser:

- · Por período de liquidación
- · Por fecha de liquidación.
- · Por fecha de pago.

#### **Parámetros referidos a Períodos**

*Parámetro desde:* si seleccionó 'Período', será el primer período a partir del cual se listará; si seleccionó 'Fecha de liquidación' o 'Fecha de pago', será la fecha a partir de la que se considerarán las liquidaciones.

*Parámetro hasta:* si seleccionó 'Período', será el período hasta el que se listará; si seleccionó 'Fecha de liquidación' o 'Fecha de pago', será la fecha hasta la que se considerarán las liquidaciones.

#### **Liquidaciones**

Indique los tipos de liquidaciones que participaran de la generación:

- · 1- Primera Quincena
- · 2- Segunda Quincena
- · 3- Mensual
- · 4- Extraordinaria Remunerativa
- · 5- Vacaciones
- · 6- Aguinaldo
- · 7- Extraordinaria No Remunerativa
- · 8- Bajas

· 9- Aportes

Dentro de cada tipo de liquidación, seleccione los datos fijos que desea incluir.

#### **Especificaciones**

Usted puede indicar el nombre con el cual nombrará al archivo e ingresar el directorio donde desea grabar el archivo generado. Por ejemplo: *C:\Mis documentos.*

Seleccione entre las opciones propuestas cuales serán los legajos a procesar:

Todos.

Legajos "activos" en el período

Legajos "activos" en parte del período.

Legajos "de alta".

Legajos "de baja".

# Generación de libro de sueldos digital

# Libro de Sueldos Digital (Parámetros)

**Este proceso genera los archivos necesarios para exportar datos al sistema web de AFIP para el Libro de Sueldos y Jornales del Art. 52 de la Ley 20744 y la Declaración Jurada del formulario 931.**

Para poder habilitar la generación de archivos, diríjase a *Archivos | Parámetros de Sueldos | Libro de Sueldos Digital* y tilde la opción *Usa Libro de Sueldos Digital*, a continuación se habilitaran los campos para indicar:

#### **Solapa Datos complementarios**

*Concepto con cantidad de días para proporcionar topes:* indique el concepto que calcula la cantidad de días con los que se proporcionan las bases imponibles. Recuerde que, en los casos de licencia anual, deberán estar sumados los días trabajados más los días de vacaciones del legajo.

*Concepto para maternidad:* en este campo se debe seleccionar el concepto con el cual se realiza el cálculo de la remuneración que debiera percibir aquella empleada que se encuentre gozando de la licencia por maternidad.

*Concepto para base de cálculo diferencial de aporte de Obra Social y FSR:* seleccione el concepto con el cual realiza el cálculo de la base imponible de aporte diferencial (casos donde se aporta por valores superiores a la remuneración del empleado).

*Concepto para base de cálculo diferencial de contribución de Obra Social y FSR:* seleccione el concepto con el cual realiza el cálculo de la base imponible de contribución diferencial (casos donde la contribución se realiza por valores superiores a la remuneración del empleado).

*Concepto para base de cálculo diferencial de Ley de Riesgos del Trabajo:* seleccione el concepto con el cual calcula el valor diferencial de LRT cuando corresponde.

#### **Solapa Bases imponibles**

*Concepto para Remuneración bruta:* seleccione el concepto con el cual calcula la remuneración bruta de la liquidación.

*Concepto para Base imponible 1:* seleccione el concepto con el cual calcula la base imponible de aportes de SIPA y RENATEA.

*Concepto para Base imponible 2:* seleccione el concepto con el cual calcula la base imponible de contribuciones a SIPA e INSSJP.

*Concepto para Base imponible 3:* seleccione el concepto con el cual calcula la base imponible de contribuciones a FNE, AAFF y RENATEA.

*Concepto para Base imponible 4:* seleccione el concepto con el cual calcula la base imponible de aportes de Obra social y ANSSAL.

*Concepto para Base imponible 5:* seleccione el concepto con el cual calcula la base imponible de aportes de INSSJP.

*Concepto para Base imponible 6:* seleccione el concepto con el cual calcula la base imponible de aporte diferencial por Dto. 137/05 o 160/05.

*Concepto para Base imponible 7:* seleccione el concepto con el cual calcula la base imponible de aportes personales a regímenes especiales.

*Concepto para Base imponible 8:* seleccione el concepto con el cual calcula la base imponible de contribuciones de Obra social y ANSSAL.

**Concepto para Base imponible 9:**seleccione el concepto con el cual calcula la base imponible de contribuciones de LRT.

**Concepto para Base imponible 10:** seleccione el concepto con el cual calcula la base imponible de contribuciones de Seguridad Social.

**Concepto para Importe a detraer:** seleccione el concepto con el cual calcula el importe a detraer de la base imponible de contribuciones de Seguridad Social.

### Conceptos de liquidación / Libro de Sueldos Digital

**Si en [Parámetros de sueldos](#page-148-0) tildó la opción** *Usa Libro de Sueldos Digital***, en los conceptos de tipo 'Haberes', 'No remunerativos' y 'Retenciones' se verá habilitada una nueva solapa llamada** *Libro de Sueldos Digital***, en la cual podrá definir el comportamiento que tendrán los conceptos con respecto a los aportes y contribuciones a los que está sujeto, además de indicar el concepto equivalente en el sistema de AFIP.**

*Afecta Libro de Sueldos Digital:* tilde esta opción si el concepto va a ser informado a AFIP, si usted cuenta con conceptos en desuso no es necesario que sean marcados y configurados.

*Concepto A.F.I.P.:* se ofrece la tabla de conceptos de AFIP para seleccionar un concepto equivalente. Tenga en cuenta que desde distintos conceptos de **Tango** usted puede apuntar a un mismo concepto de AFIP si así lo encontrara necesario.

*Afectación:* debe marcar los subsistemas a los cuales afecta el importe del concepto activo, la selección está dividida en columnas de 'Aportes' y 'Contribuciones'.

# Generación del Libro de Sueldos Digital

**Con este asistente usted podrá generar un archivo con datos de liquidaciones, de legajos eventuales o con la configuración de conceptos.**

*Generación de liquidaciones:* desde esta opción usted puede generar los archivos para un período determinado. Para ello los *Datos fijos* deben estar con estado 'Cerrado' y tener habilitada la opción Afecta SICOSS, tenga en cuenta que en el archivo se incluirán todos aquellos legajos que estén liquidados y que tengan seleccionada la opción de *Afecta archivo ASCII* en [Datos de empleados para SICOSS](#page-38-0).

El proceso generará un archivo por cada dato fijo del período, el cual será enumerado para determinar el orden en que deberán subirse a la web de A.F.I.P.

*Generación de legajos eventuales:* utilice esta opción para informar en un archivo los legajos eventuales de la empresa, recuerde que serán informados aquellos legajos habilitados que posean un importe en el campo *Remuneración imponible 9* y que estén marcados con afectación al libro Ley.

*Generación de conceptos de liquidación:* a través de esta opción se genera un archivo conteniendo los conceptos marcados como *Afecta AFIP*, con su configuración correspondiente. Este archivo debe ser utilizado en el sistema de AFIP para hacer la carga inicial de conceptos. En caso de agregar conceptos al sistema de sueldos y volver a generar este archivo, al subir los datos al entorno de AFIP únicamente se agregarán los conceptos nuevos.

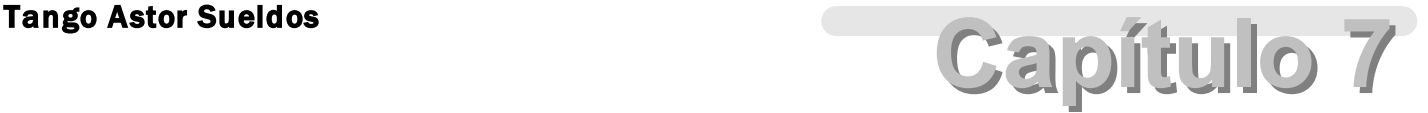

Informes

# Introducción

Una variedad de informes le brindan asistencia para las tareas de control, administración y gestión de su personal y las liquidaciones efectuadas.

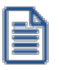

Utilice **Crystal Report ©** para personalizar sus informes. Esta aplicación le permite definirlos y modificarlos en forma externa y totalmente independiente de **Tango Astor**. Para más información sobre este producto, consulte con su administrador de sistema.

**Informes de Empleados:**bajo este ítem encontrará aquellos reportes que lo asisten en la tarea de revisión de los datos de las fichas laborales; el seguimiento y control de vencimientos de contratos y asignaciones familiares, y cambios concernientes a la evolución del empleado y certificación de remuneraciones.

**Informes de Novedades:**usted dispone de reportes con información detallada acerca de las novedades generales y de licencias registradas en **Sueldos** e informes de novedades por la planificación de vacaciones.

**Informes de Liquidación:**consulte aquí toda la información relacionada a los importes por conceptos y totales liquidados; informes de control de liquidaciones; sueldos y jornales a pagar, ensobrado y emisión de Libroley.

**Informes de Contabilización:** desde este ítem, usted puede emitir el subdiario de asientos de sueldos y el reporte de control de contabilización de liquidaciones.

### Consideraciones

Para evitar la congestión de la red, **Tango Astor** le permite indicar la cantidad máxima de kilobytes que puede ocupar un informe. Esta configuración está definida por *Rol* en el administrador general. Si supera la cantidad máxima, **Tango Astor** le solicita redefinir el criterio de selección, para disminuir la cantidad de registros a informar. Para más información, consulte la ayuda del administrador general de **Tango Astor**.

### Período a procesar

Seleccione un período predefinido o indique *Desde fecha* y *Hasta fecha* para determinarlo.

# Legajos

Utilice el Seleccionador de legajos para conformar el conjunto de legajos para cada reporte.

# Empleados

# Fichas de legajos

Utilice este reporte para obtener la ficha individual con todos los datos del legajo.

Es posible definir varias fichas de legajos, según la información que necesite listar y elegir el formato o *reporte* a utilizar para la emisión.

Indique en los parámetros si desea filtrar por legajos "activos", "de alta" y "de baja".

## Fichas de legajos eventuales

Invoque este proceso para obtener la ficha individual con todos los datos de un [legajo eventual.](#page-56-0)

*Tipo de agrupación:* las opciones posibles son: No agrupa o Agrupa por empresa de servicio.

*Legajos:* seleccione los legajos cuya ficha desea obtener.
#### Vencimiento de contratos de empleados

*Período a procesar:* seleccione el período a considerar para la emisión del reporte.

*Tipos de contratos:* indique el tipo de contrato a procesar (renovables, no renovables, promovidos, no promovidos o todos).

Luego, seleccione los contratos a incluir en el reporte.

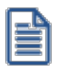

Los contratos que no tengan una fecha de finalización del contrato, no se consideran en el reporte. Se asume que el contrato no tiene finalización, es decir, no tiene vencimiento.

#### Vencimiento de asignaciones familiares

*Período a procesar:* elija el *mes* y *año* a considerar.

*Asignaciones a procesar:* tilde el tipo de asignación a listar. Las opciones disponibles son: Por escolaridad, Por hijo y Por prenatal.

*Corte de hoja por legajo:* marque este parámetro para incluir un corte de hoja por legajo.

El corte principal puede ser por *legajo* o por *asignación*, con o sin *corte de hoja por legajo.* 

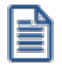

Se consideran para la emisión del informe, los familiares con parentesco *Hij o* y *Prenatal*, parametrizados con *Afecta asignaciones* en el proceso [Familiares.](#page-41-0)

#### Asignaciones a procesar

**Por hijo:**se calcula el vencimiento con referencia a la *edad máxima* especificada en el proceso [Parámetros de Sueldos,](#page-148-0) cuando corresponde a hijos con salud *Normal*.

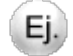

**Por ejemplo:**

Si indica hasta los 18 años, significa que se incluye al familiar hasta el mes en que cumple los 18 años (como si en ese mes aún tuviera 17 años). Ese será el mes de vencimiento. Para los meses posteriores, ya con 18 años cumplidos, no se incluye al familiar -ya que el familiar está vencido.

Por escolaridad: además del vencimiento con referencia a la *edad máxima* (especificada en el proceso [Parámetros de](#page-148-0) [Sueldos\)](#page-148-0), cuando corresponde a hijos con salud *Normal*, se considera el vencimiento del *certificado escolar*, según el período indicado en el proceso [Familiares](#page-41-0).

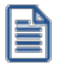

El cálculo de la *edad máxima* se realiza teniendo en cuenta períodos mensuales y no fechas, haciendo la diferencia entre el período de cálculo indicado y el período de nacimiento. Si la edad máxima no está especificada en el proceso [Parámetros de](#page-148-0) [Sueldos,](#page-148-0) el sistema considera que no hay un tope de edad máxima.

Por prenatal: se calcula el vencimiento con referencia al mes y año de la *fecha de baja*, especificada para el prenatal en el proceso [Familiares](#page-41-0).

#### Historial laboral de empleados

Este proceso emite un listado en base a la generación de historiales laborales que realice la empresa, con la frecuencia que crea conveniente. Detalla la situación de un legajo a un período determinado (en qué departamento estaba, qué condición, con qué sueldo, etc.) y los cambios o novedades que se registraron hasta un período determinado.

*Período a procesar:* elija el *mes* y *año* a considerar.

**Corte de hoja por legajo:** marque este parámetro para incluir un corte de hoja por legajo.

#### Certificación de servicios y remuneraciones

Utilice este informe para emitir la *certificación de servicios y remuneraciones* sobre el formulario PS. 6.2 (ex formulario 1.2.101 O y M).

El empleador debe confeccionar y entregar este formulario al empleado, al finalizar su relación laboral. Este formulario testifica el tiempo de contratación y las remuneraciones percibidas durante la vigencia de la relación laboral, y es de utilidad para el empleado, al gestionar la jubilación.

La certificación puede extenderse mediante un sistema computarizado, previa autorización del ANSES. Para ello, la empresa interesada debe presentar una nota con el pedido y la copia de los formularios a habilitar, en la Gerencia previsional - Area atención de consultas.

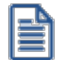

El formulario está preparado para ser generado en hoja A4, en forma apaisada, imprimiendo primero frentes y luego reversos de hojas.

Para una generación más exacta de la certificación, es aconsejable utilizar el proceso [Generación de historial laboral](#page-279-0). Caso contrario, la descripción de la *categoría laboral*, la *condición laboral* (mensualizado o jornalizado) y el *carácter de servicios* será igual para todos los meses y años certificados, ya que se considerará el del tramo de permanencia laboral.

*Legajo:* indique el legajo cuyo detalle de tramos, interrupciones y remuneraciones desea obtener y certificar.

Presione el botón Aceptar para consultar la certificación por pantalla.

Presione el botón Vista previa para generar el formulario.

**Sueldos** calcula la información para la certificación a partir de las remuneraciones mensuales registradas, el historial, los tramos laborales del empleado y el detalle de licencias no remunerativas.

Desde la *Fecha de Ingreso* hasta la de *Egreso -*si existiera, o el día de la fecha, **Sueldos** le informa los *Tramos certificados*, el *Tiempo efectivo* y las *Interrupciones* en fichas diferentes para su mejor comprensión.

Si existe una fecha de *Egreso* en el último tramo laboral de antigüedad del empleado, la certificación emitida es con *Fin del contrato*. Esto es, considerando la extinción del contrato de trabajo o relación de empleo público.

#### Tramos certificados

Para cada tramo certificado, **Sueldos** exhibe las *Fechas* que lo determinan y el *Carácter de los servicios prestados*, totalizando el *Tiempo* del tramo en *Años*, *Meses* y *Días*, exhibiendo el *Total nominal* y el *Total de interrupciones* del empleado.

*Certifica tramos laborales con afectación a antigüedad:* si activa esta opción, sólo se certifican los tramos de antigüedad (vigencias laborales del legajo en la empresa) definidos con *afectación a antigüedad*. Caso contrario, se certifican en el informe, todos los tramos de antigüedad especificados en el [legajo](#page-25-0).

#### Tiempo efectivo

Obtiene una grilla con cada mes perteneciente a algún tramo certificado, indicando la *Remuneración*, el *Oficio u ocupación*, el *Carácter de los servicios* y totalizando los *Meses*, *Días* y *Horas*. Puede agrupar los renglones por *Año*.

Se certifican las remuneraciones que afectan al cálculo del mejor sueldo, que surgen de la especificación de [Acumulados fijos](#page-47-0) y de los [conceptos](#page-59-0) liquidados con *Afectación al mejor sueldo* y considerando el valor *SAC* (02) de la clasificación SICOSS para detallar por separado el importe de la columna *SAC*.

Según la *condición laboral* del empleado (considerando la del legajo si no existe historial generado), se llena el detalle de *Meses / Días / Horas*.

*Mensualizado:* se completan los cuadros *Meses* (cuando trabaja el mes completo) y *Días* (cuando no llega al mes).

*Jornalizado:* se completa el cuadro *Horas*, según las horas trabajadas por mes, existentes en el historial del empleado o bien, del trabajo habitual definido en la categoría laboral, si no existe un historial generado.

#### Interrupciones

Detalla los períodos de *Ausencias por licencias sin goce de sueldo* (no remunerativas), totalizando el *Tiempo a deducir* en *Años*, *Meses* y *Días*.

El detalle surge de las licencias del empleado declaradas en el proceso [Detalle de licencias](#page-173-0).

#### **Novedades**

#### Novedades registradas

Obtenga las novedades registradas para un *Período a procesar* para una selección de novedades. Para ello, indique el *Tipo de novedades* que le interesa (Todas, Generales o Licencias) y luego, seleccione las *novedades* a incluir en el reporte.

*Novedades habituales:* utilice esta opción para visualizar únicamente las novedades de carga habitual, y poder controlar cuáles están pendientes de ingresar las cantidades y/o valores.

*Corte de hoja por legajo:* active este parámetro si necesita entregar al empleado, por ejemplo, el detalle de sus novedades registradas para la liquidación junto con su recibo.

#### Saldos disponibles por novedad

Para las novedades con topes posibles de ingresos de cantidad y/o valor, controle los saldos que aún se encuentran disponibles para un *Período* y una *Fecha de referencia* (para el cálculo de los disponibles).

Se detallan las cantidades y los valores disponibles para cada novedad, calculándolos según el período de control parametrizado y los valores topes, a la fecha pedida de control.

*Período de control:* el período elegido para una novedad define cómo realizar la acumulación de cantidades y valores para el cálculo de los totales registrados de esa novedad.

La diferencia entre la cantidad ya otorgada y la cantidad tope otorgable determina la cantidad posible de otorgar.

La diferencia entre el acumulado en valores ya otorgado y el valor tope otorgable, determina el valor posible a otorgar.

Si no especifica una cantidad y/o valor tope, se imprime en la columna "Disponible" la leyenda Sin tope.

Cuando exista una cantidad y/o valor tope especificado, se calcula el saldo de la columna "Disponible".

#### Parámetros del informe

*Tipo de novedades:* indique el tipo de novedades (Todas, Generales o Licencias) a procesar.

*Novedades:* seleccione las novedades a incluir en el reporte.

*Incluye novedades posteriores a la fecha de referencia:* si tilda esta opción, el cálculo del saldo de las novedades se efectúa a la *fecha de finalización* del tope de la novedad parametrizado (sirve para control de ingresos en el sistema, cuando se dan de alta novedades a fecha futura). De lo contrario, se calcula el saldo de las novedades a la *fecha de referencia* especificada.

*Corte de hoja por legajo:* marque esta opción cuando necesite entregar al empleado, por ejemplo, el detalle de los saldos disponibles de las novedades junto con su recibo de liquidación.

#### Vacaciones planificadas

Obtenga la planificación de vacaciones para un determinado *Año de cierre vacacional* y *estado de planificaciones* ("En preparación", "Definitivo", "Transferido") a procesar.

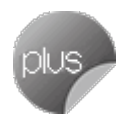

Se detallan los días que corresponden a cada empleado al año de cierre vacacional (*días por convenio* + *adicionales* +/- *balance*) y los días planificados (indicando los tramos de fechas *Desde* y *Hasta* en el calendario).

Se indica si se ha planificado tomando *días por adelantado* del año inmediato siguiente (en este caso, los días planificados están en *negativo*, para indicar que se planificó por exceso de lo posible para el año de cierre).

#### Notificación del período vacacional

Obtenga el formulario de notificación del período vacacional para conocimiento y aceptación de sus empleados.

Indique el *Año de cierre vacacional* y los Legajos a incluir.

El modelo de nota está compuesta de tres partes:

- · la notificación al empleado de las fechas asignadas en el calendario,
- · la aceptación de las fechas por parte del empleado,
- · la certificación de haber gozado el período vacacional, al reincorporarse a las tareas habituales.

#### Liquidación

#### Conceptos y totales liquidados

Este reporte le permite obtener los importes por conceptos y totales liquidados, para un determinado *Período a procesar* (agrupados por período de liquidación, por fecha de liquidación o por fecha de pago).

*Reporte a generar:* indique el *Título* y *Subtítulo* del reporte.

*Cuerpo del reporte:* elija la opción 'Detallado' o 'Acumulado', para definir cómo desea obtener la información.

Además, determine los cortes principales (por 'Liquidación' o por 'Legajo') y secundario (por 'Legajo' o por 'Concepto').

#### Conceptos y totales liquidados

#### **Tipos de liquidaciones**

Tilde los [tipos de liquidación](#page-99-0) a incluir en el reporte. Luego, seleccione las *liquidaciones* que intervendrán en la generación del reporte. El botón "Obtener liquidaciones" hace disponibles las liquidaciones elegidas.

#### **Conceptos**

Indique en esta solapa qué conceptos desea procesar, determinando en primer lugar el *Tipo de conceptos* y luego, seleccionándolos como conceptos a incluir en el reporte.

#### Generación de listados de conceptos y totales liquidados

Este proceso permite generar los reportes previamente definidos mediante el proceso [Definición de listados de](#page-100-0) [conceptos y totales liquidados,](#page-100-0) con la información de los legajos, conceptos y totales liquidados.

El informe se genera según la selección de un formato de listado previamente definido. De esta manera, con este proceso pueden obtenerse múltiples reportes operativos y de control de liquidaciones.

Elija el *código de reporte* que desea para emitir.

El sistema propone los parámetros elegidos en la definición realizada del reporte, igualmente usted puede modificarlos al emitir el reporte, obteniendo distintas opciones de cortes de control y sumarización.

De la misma manera, es posible realizar selecciones sobre los *Datos Fij os*, *Legaj os* y *Tipos de Liquidación* a incluir.

Elija el rango de *periodos / fechas de liquidación o pago* (*Desde / Hasta*) a considerar para la generación del reporte.

*Período / Fecha de liquidación / Fecha de pago:* seleccione el criterio para considerar el rango de los datos fijos de liquidación. Puede elegir en base al período de liquidación, la fecha de liquidación o bien, la fecha de pago.

*Desde:* si seleccionó *Período,* será el primer período a partir del cual se listará; si seleccionó *Fecha de liquidación / Fecha de pago,* será la fecha a partir de la que se considerarán las liquidaciones.

*Hasta:* si seleccionó *Período,* será el período hasta el que se listará; si seleccionó *Fecha de liquidación / Fecha de pago,* será la fecha hasta la que se considerarán las liquidaciones.

#### Control de liquidaciones

Obtenga las liquidaciones para un determinado *Período a procesar*, agrupadas por Período de liquidación o Por fecha de liquidación, que se encuentran en determinado *estado* ("Generada", "Revisada" o "Recibo emitido").

El listado contiene el detalle de los números de recibos generados, a fin de controlar qué liquidaciones se han efectuado y a quiénes, detallando los datos de los autorizantes (quién autorizó, cuándo y desde qué terminal), según la selección de liquidaciones y legajos.

#### Liquidaciones

Indique los [Tipos de liquidaciones](#page-99-0) a incluir y luego, seleccione las *liquidaciones* que intervendrán en el reporte.

El botón "Obtener liquidaciones" hace disponibles las liquidaciones elegidas.

#### Sueldos y jornales a pagar

Obtenga los totales netos liquidados (sueldos y jornales a pagar) para un determinado período.

*Período a procesar:* elija la opción Por período de liquidación o Por fecha de liquidación.

*Cuerpo del reporte:* defina cómo desea obtener la información. Las opciones posibles son: Detallado o Acumulado.

*Formas de pago a procesar:* indique formas de pago (Depósito bancario, Efectivo, Cheque o Todas) a tener en cuenta en el reporte.

Además, determine el corte principal (por *Liquidación* o por *Legajo*).

#### Liquidaciones

Indique los [Tipos de liquidaciones](#page-99-0) a incluir y luego, seleccione las *liquidaciones* que intervendrán en el reporte.

El botón "Obtener liquidaciones" hace disponibles las liquidaciones elegidas.

#### Billetes para pago de haberes

Obtenga el detalle de billetes y monedas necesarios para efectivizar el pago de haberes de una liquidación, según el total neto liquidado, a los efectos de contar con el cambio exacto para el total a pagar. Se consideran las liquidaciones de los legajos que -en la solapa *Pago -* tengan definido forma de pago en efectivo.

La composición del cambio en unidades monetarias se obtiene según las unidades especificadas en el proceso [Billetes](#page-100-1).

Indique el Período, Tipo y Dato fijo cuyas liquidaciones desea procesar, y el Estado de éstas ('Generada', 'Revisada' o 'Recibo emitido').

#### Libroley

Emita la *Planilla de haberes o Libroley* (reflejo de las liquidaciones efectuadas en el sistema), según el Art. 52 de la Ley 20.744.

Ie

El Libroley se imprime en base al *Formato de Libroley* para el tipo de liquidación correspondiente al dato fijo, especificado en el proceso [Tipos de liquidación.](#page-99-0)

Si en [Parámetros de Sueldos](#page-148-0) posee configurado como modelo de impresión TYP, desde Formularios defina el formato del dibujo correspondiente a Libroley.

Si en [Parámetros de Sueldos,](#page-148-0) posee configurado como modelo de impresión RPT, defina el formato del recibo de sueldos mediante el administrador de reportes (esta opción está dentro del administrador general del sistema).

#### Secciones

*Tipos de legajos a emitir:* indique si genera el formato de Libroley para Legajos de liquidación (de la nómina de la empresa) o si genera el anexo de Legajos eventuales.

Si elige Legajos eventuales, se habilita la opción **Configurar reporte** para acceder a la configuración del reporte para Libroley. Defina el formato de los reportes mediante el *administrador de reportes*. (Esta opción está dentro del administrador general del sistema.)

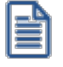

La emision del Libroley para Legajos eventuales no se encuentra habilitada cuando posee configurado en [Parámetros de](#page-148-0) [Sueldos](#page-148-0) como modelo de impresión *TYP* (Formato propio)

*Secciones a imprimir:* habilite (marque el casillero en el árbol a la izquierda de la pantalla) las secciones del Libroley a considerar en la impresión.

Usted puede configurar los datos a imprimir en cada sección, adaptando el formato de Libroley, de acuerdo a las características de su empresa.

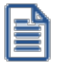

En el caso de que utilice como modelo de impresión del *Libroley TYP* (Formato propio), las secciones que podrá seleccionar son *Encabezado* o *Cuerpo* en forma completa.

A continuación explicamos las características de cada sección, según el *tipo de legajo a emitir*.

#### Legajos de liquidación para el libroley

**Plantilla de Hoja:** las secciones bajo este grupo establecen el formato de la hoja, para todas las hojas que se generen en una impresión de Libroley. Para enviar a rubricar hojas, active sólo esta opción, sin generar el **Cuerpo de Libroley**. Está compuesta de las siguientes secciones:

*Encabezado y Pie de hoja:* estas secciones no iteran. Se generan al comienzo y fin de cada hoja, respectivamente. Entre sus datos se indica: un título, datos de la empresa, número de hoja, fecha de emisión, número de página, etc.

**Cuerpo de Libroley:** es la sección principal del Libroley que contiene los datos principales propiamente dichos. Está compuesto de las siguientes secciones:

*Cuerpo de legajos de la empresa:* no itera. Se imprime por cada legajo considerado en la generación del Libroley.

*Datos de los familiares:* itera. Se imprimen los familiares de los empleados, que están afectados al Libroley, detallando los datos personales principales de cada familiar.

*Detalle de liquidación:* itera. Se imprimen los conceptos liquidados del legajo para el dato fijo de liquidación, detallando las descripciones de los conceptos y las cantidades, valores e importes liquidados.

*Totales de liquidación:* no itera. Se imprimen los totales liquidados del legajo para el dato fijo de liquidación.

*Pie legajo:* no itera. Se genera al finalizar cada impresión de un legajo. Este lugar puede destinarse, por ejemplo, para la firma del empleado.

*Pie de cuerpo (pie Libroley):* se genera una única vez, al finalizar la impresión, en la última hoja, como un adicional (totales generales de liquidación, leyendas, etc.).

*Primer número de hoja, Último número de hoja:* estos datos se solicitan cuando imprime solamente el formato de la *Plantilla de Hoja* (sin los datos), para la rúbrica de hojas.

En cambio, si activó la impresión de la sección *Cuerpo de Libroley*, indique solamente el *primer número de hoja*. En este caso, el último número de hoja dependerá de la información generada.

*Corte de hoja por legajo:* tilde esta opción si desea efectuar un corte de hoja por cada empleado.

#### Modelo de impresión

A continuación se detalla las secciones en las cuales se divide el formulario de Libroley. Para mas información sobre el formato consulte Formularios.

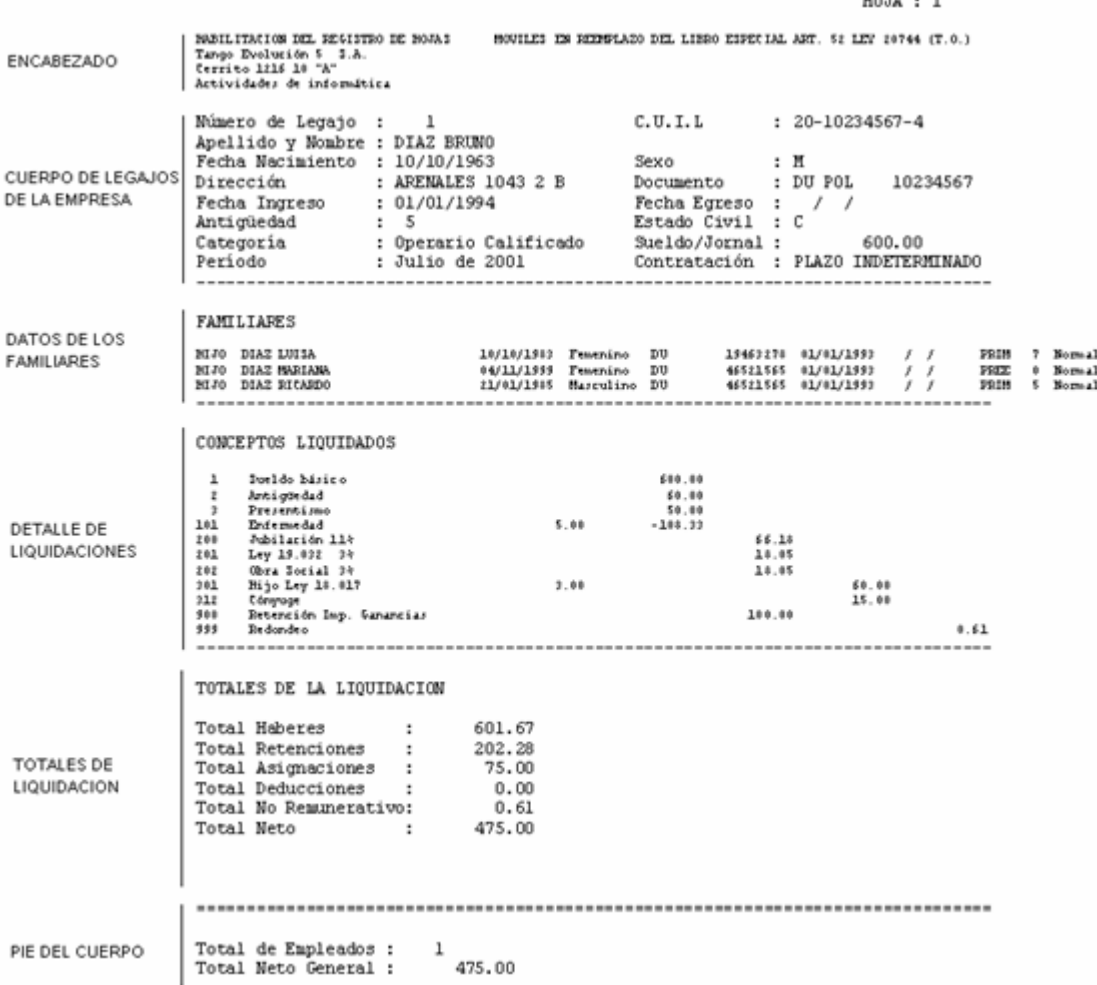

#### Legajos eventuales para el Libroley

**Plantilla de Hoja:** las secciones bajo este grupo establecen el formato de la hoja, para todas las hojas que se generen en una impresión de Libroley. Para enviar a rubricar hojas, active sólo esta opción, sin generar el **Cuerpo de Libroley**. Está compuesta de las siguientes secciones:

*Encabezado y Pie de hoja:* estas secciones no iteran. Se generan al comienzo y fin de cada hoja, respectivamente. Entre sus datos se indica: un título, datos de la empresa, número de hoja, fecha de emisión, número de página, etc.

**Cuerpo de Libroley:** es la sección principal del Libroley para la generación del anexo de legajos eventuales, que contiene los datos principales propiamente dichos. Está compuesto de las siguientes secciones:

*Cuerpo de legajos eventuales:* no itera. Se imprime por cada legajo [habilitado](#page-56-0) y considerado en la generación del Libroley.

*Datos de la empresa de servicios:* no itera. Se imprime por cada [empresa de servicios eventuales](#page-58-0) con legajos que participan en el anexo del Libroley.

*Pie legajo:* no itera. Se genera al finalizar cada impresión de un legajo. Este lugar puede destinarse, por ejemplo, para la firma del empleado.

*Pie de cuerpo (pie Libroley):* se genera una única vez, al finalizar la impresión, en la última hoja, como un adicional (totales de legajos eventuales, leyendas, etc.).

*Primer número de hoja, Último número de hoja:* estos datos se solicitan cuando imprime solamente el formato de la *Plantilla de Hoja* (sin los datos), para la rúbrica de hojas.

En cambio, si activó la impresión de la sección *Cuerpo de Libroley*, indique solamente el primer número de hoja. En este caso, el último número de hoja dependerá de la información generada.

#### Liquidaciones

Esta solapa sólo se habilita si usted eligió Legajos de liquidación como *tipo de legajos a emitir*.

Todos los datos fijos de liquidaciones existentes en el período ingresado deben tener *estado* 'Cerrado' o 'Transferido', es decir, el período ya no es operativo y está listo para generar la información legal.

*Período:* elija el *mes* y *año* liquidado que abarca la generación del Libroley.

*Liquidaciones a procesar:* elija el estado de las liquidaciones de empleados a incluir en el Libroley. Es posible considerar sólo las liquidaciones con estado 'Generada', sólo las liquidaciones con estado 'Recibo emitido' o *ambas*.

*Obtener liquidaciones:* utilice este botón para hacer disponibles los datos fijos de liquidaciones que intervendrán en la impresión. Por defecto, el sistema incluye todos los datos fijos del período seleccionado.

*Seleccionar liquidaciones:* elija los datos fijos de liquidación a considerar en la impresión del Libroley.

#### Informe de liquidación de ganancias

Utilice este proceso para emitir el informe de liquidación de ganancias y dar cumplimiento a lo establecido en la RG 3839/16.

Podrá generar tanto el informe presentación como el de control, este ultimo con información ampliada, útil para el análisis del calculo por parte del liquidador y como resumen de cálculo para el empleado.

Tenga en cuenta que para poder emitir el informe deberán configurarse previamente todos los [conceptos de liquidación](#page-60-0).

#### **Parámetros**

*Tipo de informe:* indique el tipo de informe 'Presentación' o 'Control'.

*Periodo a generar:* elija 'Anual' o 'Periodos anteriores', en el caso de elegir 'Anual', el sistema busca la última liquidación de ganancias del año seleccionado, si se elige 'Periodos anteriores', la búsqueda se hace sobre un periodo en particular.

*Periodo de presentación:* según el dato definido en *Periodo a generar* usted podrá ingresar un año (mayor o igual a 2016) o un periodo (mayor o igual a 01/2016).

*Lugar:* permite ingresar el lugar donde se expide el informe de Presentación.

*Fecha de informe:* se utiliza para ingresar la fecha de emisión que constara en los informes tanto de Presentación como de Control.

*Imprime firma del apoderado:* sirve para indicar si se imprimirá la firma digitalizada que se encuentre en *Procesos generales | Tablas generales | Empresa | Datos de la empresa*, solapa *Apoderado*.

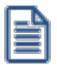

Para la correcta exposición del informe se debe liquidar el impuesto a las ganancias previamente haber clasificado los conceptos de tipo 'Retención' según el Tipo de retención ganancias que corresponda, también sera necesario seleccionar el Tipo de excepción ganancias para los conceptos 'Haber' y 'No remunerativos' que no afectan a ganancias.

En los casos donde se informen las deducciones Gastos de vehículos para viajantes de comercio, descuentos con destinos a Cajas complementarias provenientes de otros empleos, descuentos obligatorios por Ley provenientes de otros empleos u otras deducciones no aclaradas en la RG 3839/16, las mismas solo serán expuestas en el Informe de control ya que que el de presentación no será emitido por el sistema.

### Contabilización

#### Subdiario de asientos de Sueldos

Invoque este proceso para obtener el listado de los asientos generados, en base a las liquidaciones contabilizadas, pendientes de exportar y ya exportados.

Es posible incluir la información sobre la distribución de auxiliares y subauxiliares, según los importes de las liquidaciones.

#### Parámetros

*Criterios de selección:* elija una de las siguientes modalidades para la selección de las liquidaciones:

- · Por período de liquidación
- · Por fecha de liquidación
- · Por fecha de pago
- · Por fecha contable
- · Todos los datos fijos

Según el criterio elegido, se solicita el ingreso de un *período* (*mes* y *año*) o de un *rango de fechas* a considerar.

*Obtener liquidaciones:* este botón hace disponibles las liquidaciones del período o del rango de fechas solicitado.

*Grilla de liquidaciones:* desde el botón "Obtener liquidaciones" usted podrá seleccionar, en la grilla donde aparecen todas las liquidaciones intervinientes, cuales de ellas desea considerar. En el caso de que usted haya elegido el criterio de selección 'Todos los datos fijos', debe seleccionar las liquidaciones a considerar.

*Auxiliares contables:* elija una de las siguientes opciones: Todos, Selección o Sin auxiliares.

*Ordenado por:* indique el ordenamiento a aplicar en el informe. Las opciones son: Por dato fijo de liquidación o bien, Por legajo.

#### Control de contabilización de liquidaciones

Controle mediante este listado, la situación en la que se encuentran las liquidaciones de los datos fijos seleccionados.

#### Parámetros

*Criterios de selección:* elija una de las siguientes modalidades para la selección de las liquidaciones:

- · Por período de liquidación
- · Por fecha de liquidación
- · Por fecha de pago
- · Por fecha contable
- · Todos los datos fijos

Según el criterio elegido, se solicita el ingreso de un *período* (*mes* y *año*) o de un *rango de fechas* a considerar.

*Obtener liquidaciones:* este botón hace disponibles las liquidaciones del período o del rango de fechas solicitado.

*Grilla de liquidaciones:* desde el botón "Obtener liquidaciones" usted podrá seleccionar, en la grilla donde aparecen todas las liquidaciones intervinientes, cuales de ellas desea considerar. En el caso de que usted haya elegido el criterio de selección 'Todos los datos fijos', debe seleccionar las liquidaciones a considerar.

Este listado tiene en cuenta las liquidaciones de los datos fijos seleccionados con estado 'Cerrada' y 'Transferida'.

*Ordenado por:* indique el ordenamiento a aplicar en el informe. Las opciones son: Por dato fijo de liquidación o bien, Por legajo.

#### Datos de auditoría

En esta solapa, indique las características referidas a la contabilización y exportación de liquidaciones.

*Contabilización de liquidaciones:* es posible incluir en el reporte, sólo las liquidaciones con asiento sin generar, sólo las liquidaciones con asiento generado o ambas.

*Datos de la generación:* sólo si considera las liquidaciones con asiento generado, indique los datos de generación (fecha, usuario y/o terminal).

*Exportación de liquidaciones:* sólo si considera las liquidaciones con asiento generado, se habilitará el ingreso de los datos correspondientes a la exportación de liquidaciones.

Usted puede procesar las liquidaciones con asiento sin exportar, las liquidaciones con asientos exportados o ambas.

*Datos de la generación / Número de lote de exportación:* si considera las liquidaciones con asiento generado, elija entre ingresar los datos de la generación (fecha, usuario y terminal) o bien, un número de lote de exportación.

# **Tango Astor Sueldos**<br> **Capítulo 8**

## Análisis de gestión

#### Introducción

Las herramientas para el análisis de gestión constituyen un elemento clave para la gerencia, puesto que permiten un análisis totalmente dinámico e interactivo.

En la actualidad, la información es valorada como uno de los recursos más valiosos de su empresa. Por tal motivo, **Tango Astor** le brinda dos herramientas para realizar análisis exhaustivos, de modo que usted obtenga los datos precisos, en tiempo y forma, optimizando los procesos de toma de decisiones.

Las herramientas disponibles en **Sueldos** son:

- · [Tableros](#page-304-0)
- · [Evolución del Sueldo](#page-308-0)
- · [Análisis multidimensional](#page-311-0)

### <span id="page-304-0"></span>Tablero de Sueldos

Los tableros integrales le permiten analizar visualmente los indicadores críticos de su negocio. En el caso de **Sueldos**, estas variables indicadoras muestran los totales de liquidaciones y novedades registradas.

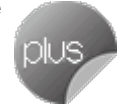

B

Evalúe el desempeño de su personal dentro de la empresa.

En el tablero puede estudiar a cada empleado en forma particular o partir de un grupo de empleados, y profundizar hasta el nivel de empleado, a medida que avanza en su análisis.

Indique el período a procesar y los legajos a consultar y pulse el botón "Aceptar".

La solapa Sueldos está dividida en dos sectores: el de Liquidaciones y el de Novedades.

El sector de liquidaciones incluye información de las *Remuneraciones del empleado* y del *Costo laboral*.

El sector de novedades brinda información de las novedades *Generales* y de las *Licencias*.

eî

Si desea más información, cliquee la *lupa* a la izquierda de los títulos de grupos de visualización. Utilice este detalle cuando evalúe un grupo de legajos, por ejemplo un departamento, para ver el desglose de cada ocurrencia.

#### Liquidaciones

Analice los totales liquidados e inicializados por acumulados fijos, de los grandes grupos de conceptos: *remuneraciones del empleado*y *costo laboral*.

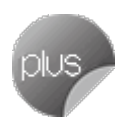

#### Remuneraciones del empleado

Se detallan los grandes totales de *Tipos de conceptos* y el *Total neto* que surge de:

**Haberes – Retenciones + Asignaciones + No remunerativo**

*Porcentaje:* indica el porcentaje de totales netos que se está visualizando, según los empleados seleccionados, en referencia al total neto general del período indicado. Si selecciona que intervengan todos los empleados en el tablero generado, el porcentaje que se visualiza es el 100%.

*Promedio mensual:* indica el importe promedio mensual que surge de:

Total neto visualizado / (Cantidad de meses pedidos \* cantidad de legajos que intervienen en el total neto visualizado)

*Mínimo mensual:* indica el importe mínimo mensual entre los meses pedidos y los legajos seleccionados.

El porcentaje de *Desvío*, con respecto al promedio mensual, surge de:

#### **(Mínimo - Promedio) \* 100 / Promedio**

El signo habitual de este indicador es negativo, dado que el mínimo será inferior al promedio.

*Máximo mensual:* indica el importe máximo mensual entre los meses y los legajos seleccionados.

El porcentaje de *Desvío*, con respecto al promedio mensual, surge de:

#### **(Máximo - Promedio) \* 100 / Promedio**

El signo habitual de este indicador es positivo, dado que el máximo será superior al promedio.

#### Costo laboral

En este sector se detalla el costo laboral, de todo el período elegido y según los empleados seleccionados, que surge de:

*Costo parcial*, que se obtiene del:

Total neto visualizado + Aportes del empleador (liquidaciones **Tipo 9**)

*Costo total*, que se obtiene del:

Costo parcial + Retenciones al empleado pagadas por el empleador

#### Novedades

Consulte las novedades registradas en *cantidades* y *valores*, para el período y los legajos seleccionados.

#### Generales

Se agrupan las novedades registradas que corresponden a novedades generales.

#### Licencias

Se agrupan las novedades registradas que corresponden a novedades de licencias.

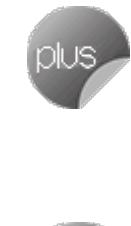

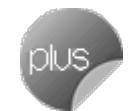

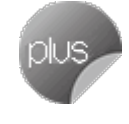

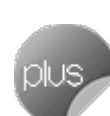

#### Gráficos

Utilice el icono correspondiente para generar gráficos de barras, como indicadores visuales inmediatos de los totales liquidados.

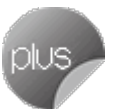

Cada total seleccionado es una barra en el gráfico, por lo que es posible generar comparativos entre períodos y entre distintos totales combinados.

Al hacer clic en este botón, se presentan las opciones para la generación de gráficos.

*Gráfico de conceptos a generar:* seleccione los conceptos a considerar en el gráfico.

- · Haberes
- · Retenciones: retenciones + retención de ganancias
- · Asignaciones
- · No Remunerativo: no remunerativo + devolución de ganancias
- · Aportes
- · Total Bruto: Haberes + No Remunerativo (no remunerativo + devolución de ganancias) + Asignaciones
- · Total Neto: Haberes Retenciones (retenciones + retención de ganancias) + Asignaciones + No Remunerativo (no remunerativo + devolución de ganancias)
- · Mejor sueldo: total liquidado con afectación a mejor sueldo.
- · Costo laboral

*Detalla en forma mensual:* si elige más de un mes a procesar para la visualización de importes en el tablero, puede graficar las barras con el total en una única barra o bien, en una barra por cada subtotal mensual.

*Monto a graficar:* elija una de las siguientes opciones:

- · **Histórico:**montos reales liquidados.
- · **Promedio:**cuando la opción *Detalla en forma mensual* está deshabilitada, es posible graficar el total histórico o el total promedio, considerando el período seleccionado. El promedio surge del importe total real de los meses del período / meses del período.
- · **Acumulado:**si *Detalla en forma mensual* y elige más de un mes a procesar para la visualización de importes en el tablero, al seleccionar esta opción, el gráfico con barras se genera en forma escalonada; de manera que los importes de una barra contienen a los importes de las barras anteriores, mostrando el total acumulado hasta ese período.

#### <span id="page-308-0"></span>Evolución del sueldo

Mediante este proceso se analiza la información del *sueldo básico*, *adicionales* y *costo estimado*, basados en los historiales laborales generados.

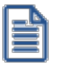

Es de gran importancia, para que esta información sea de utilidad, que esté actualizado el historial laboral de los empleados.

Para realizar el análisis, simplemente indique el *período* a procesar y seleccione los *legajos* a evaluar.

Desde la grilla de tipo "pivot", puede filtrar la información a visualizar que sea de su interés: Legajo, Año, Mes, Tipos e Ítems.

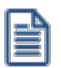

Para aquellos legajos que no tengan datos en el historial entre períodos, se repetirán los datos del período anterior.

Usted puede analizar esta información mediante un gráfico de líneas (desde la solapa Gráfico) o bien, exportarla a **Microsoft Excel**.

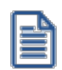

Los legajos visualizados corresponden, en el caso de que se utilice, al filtro de seguridad aplicado al usuario logueado en **Tango**.

#### Funcionalidades disponibles

La grilla tipo "Pívot" utilizada para visualizar la evolución de sueldos de los empleados posee diversas funcionalidades, las cuales usted puede utilizar para configurar la grilla según la información que desea analizar.

#### Información a visualizar

#### **Datos referentes a legajos**

Los datos referentes a los legajos, los cuales puede utilizar para agrupar o filtrar, que se pueden visualizar en la grilla son:

- · Número de legajo
- · Legajo
- · Departamento
- · Tipo de convenio
- · Convenio
- · Categoría
- · Jerarquía

#### **Columnas a visualizar**

Los datos referentes a importes, los cuales puede utilizar para agrupar o filtrar, que se pueden visualizar en la grilla son:

- · Año
- · Mes
- · Tipos de ítems
- · Ítems
- · Importe
- · Cantidad
- · Si/No

Todos estos datos hacen referencia a los valores guardados en el [Historial laboral](#page-55-0) del legajo, en relación al sueldo básico y los ítems adicionales al sueldo básico.

Para incluir o excluir de la grilla las columnas o filas, debe seleccionarlas y arrastrarlas hasta el lugar que desea (fuera o dentro del área de la grilla).

#### Ej.

#### Por ejemplo:

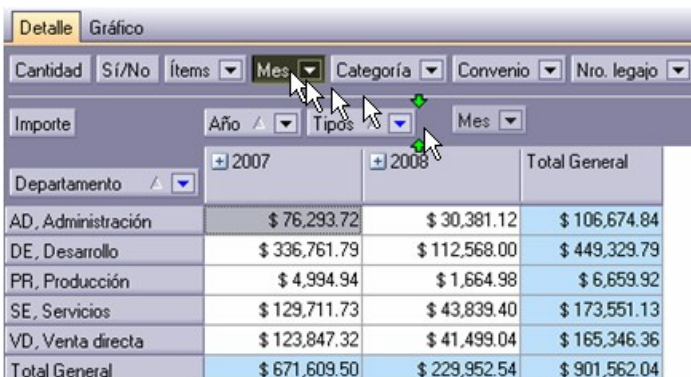

En este caso se agregó el dato "Mes" a la grilla.

#### Selección de información a visualizar

Desplegando la fecha que se encuentra en el margen derecho de cada nombre de columna o fila pude seleccionar aquellos valores que desea visualizar u ocultar.

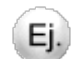

#### Por ejemplo:

Para las filas:

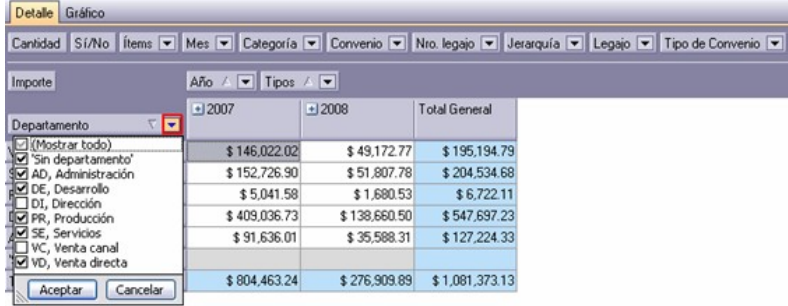

Para las columnas:

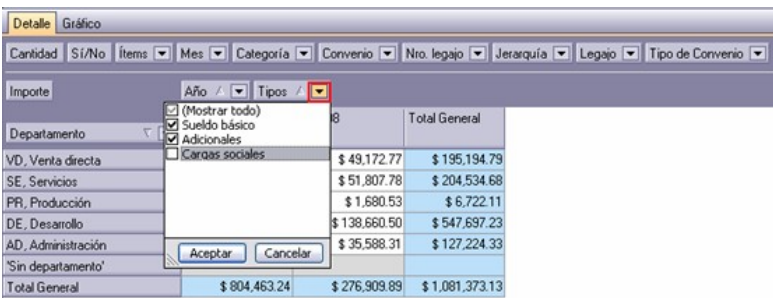

#### Formato de grilla

Además, puede visualizar en forma comprimida o detallada los datos de las columnas y filas de la grilla según como desea analizar la información.

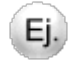

#### Por ejemplo:

Formato comprimido:

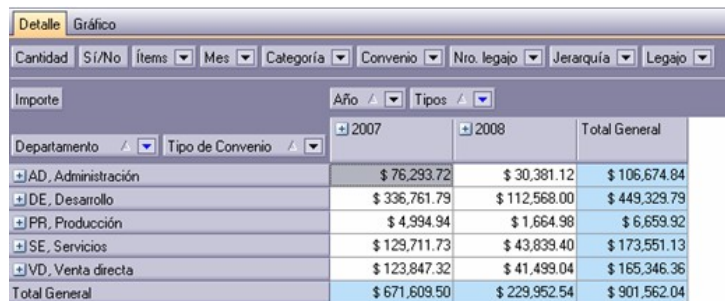

Formato detallado:

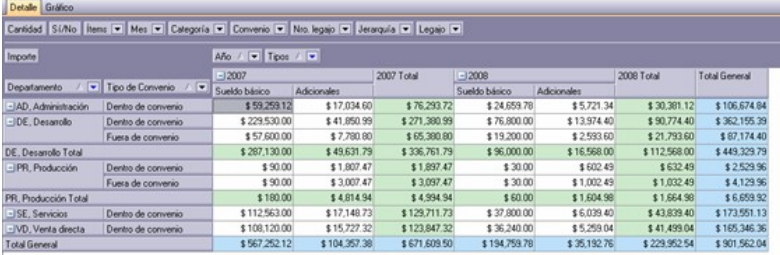

Si posicionado en una de las filas o bandas presiona el botón derecho del mouse, podrá acceder a las opciones.

*Expandir/Colapsar:* sólo se expande / comprime la columna o fila en la cual es posicionado.

*Expandir todo:* se expanden todas las columnas o filas.

*Colapsar todo:* se comprimen todas las columnas o filas.

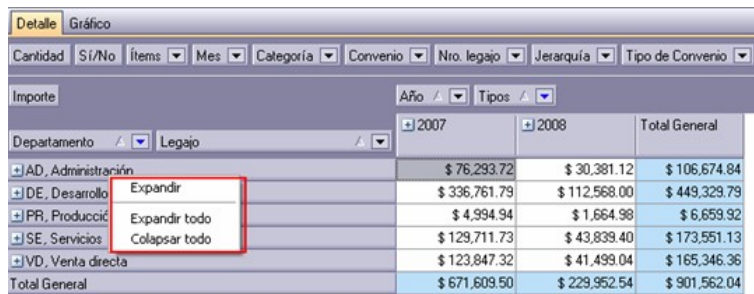

#### <span id="page-311-0"></span>Análisis multidimensional

Las herramientas para el análisis multidimensional son asistentes valiosos del nivel gerencial, puesto que ofrecen *agilidad* durante el análisis, haciendo de éste una tarea dinámica y, de los resultados, datos absolutamente precisos.

El concepto de *análisis multidimensional* se refiere al escrutinio de los eventos y operaciones registradas en el sistema, a través de diferentes *vistas de n dimensiones*. Estas dimensiones son las *variables* o elementos del sistema, objeto del análisis.

Usted diseña las vistas en función de un objetivo: obtener información acerca de las relaciones entre un grupo particular de variables. Todas los variables disponibles se pueden "cruzar", "ordenar", "filtrar", "condicionar", "resumir", "detallar", "combinar", "agrupar".

**Tango Astor** elabora modelos de datos multidimensionales y se integra en forma automática con **Microsoft Excel**, generando tablas dinámicas y gráficos.

Como las planillas de **Excel** están instaladas localmente en cada puesto de trabajo, es posible modificarlas y adecuarlas a sus necesidades. Por ejemplo, puede crear un nuevo modelo, modificar las agrupaciones, mostrar información más detallada, cambiar los colores, etc.

**Tango Astor** genera dos modelos con sus respectivos gráficos:

- · [Multidimensional de novedades](#page-312-0)
- · [Multidimensional de liquidaciones](#page-313-0)

#### Consideraciones

Para evitar la congestión de la red, **Tango Astor** le permite indicar la *cantidad máxima de registros* que se puede enviar a **Excel**, para realizar el análisis multidimensional. Esta configuración está definida por *Rol* en el administrador general. Si supera la cantidad máxima, **Tango Astor** le solicita redefinir el criterio de selección, para disminuir la cantidad de registros a enviar. Para más información, consulte en el manual de **Instalación y Operación**de **Tango Astor**, el capítulo Administrador del sistema.

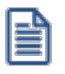

Tenga en cuenta las consideraciones para *agrupaciones auxiliares* cuando utiliza análisis multidimensionales. Para más información acerca de las agrupaciones auxiliares, consulte la ayuda correspondiente en el módulo **Procesos generales.**

#### <span id="page-312-0"></span>Multidimensional de novedades

Permite analizar las novedades registradas para liquidar de los empleados, detallando las *cantidades* y *valores* registrados.

Para analizar la información, simplemente indique el *período* y seleccione los *legajos* a evaluar.

*Información con agrupaciones auxiliares:* marque esta opción si desea analizar la información discriminada según las agrupaciones auxiliares.

e

Si bien los modelos por defecto muestran la información sumarizada por *Tipo de novedad* (General o Licencia), usted puede analizar la información hasta el nivel de *código de novedad*.

#### <span id="page-313-0"></span>Multidimensional de liquidaciones

Mediante este proceso se analiza la información desde la perspectiva de *conceptos* y *totales liquidados*.

Para realizar el análisis, simplemente indique el *período* y seleccione los *legajos* a evaluar.

*Información con agrupaciones auxiliares:* marque esta opción si desea analizar la información discriminada según las agrupaciones auxiliares.

#### Aclaraciones sobre algunas variables de análisis

#### Grupo de liquidación

El grupo de liquidación se obtiene del *dato fijo* de las liquidaciones, agrupando según su naturaleza, con el siguiente criterio:

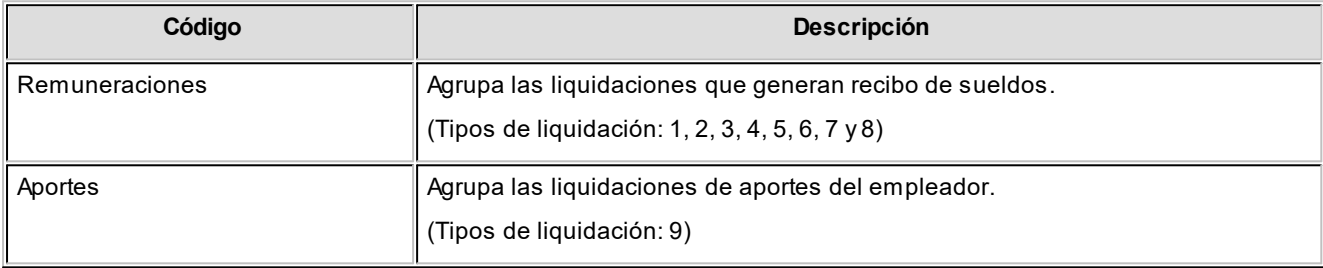

#### Tipo de liquidación

El tipo de liquidación se obtiene del *dato fijo* de las liquidaciones, con el siguiente criterio:

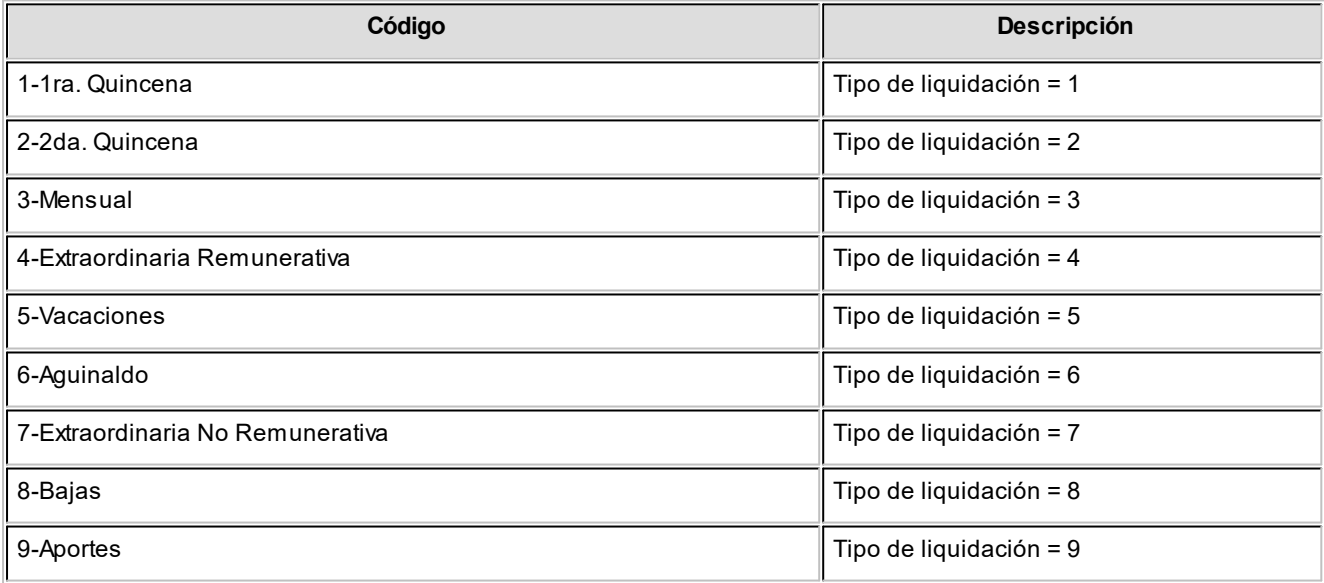

#### Grupo de conceptos

El grupo de conceptos se obtiene del *concepto liquidado*, agrupando según su naturaleza, con el siguiente criterio:

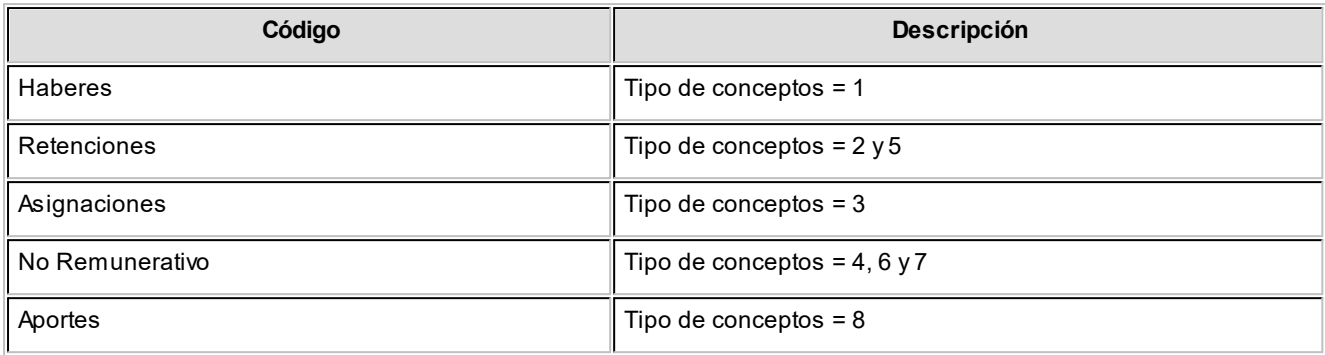

#### Tipo de conceptos

El tipo de conceptos se obtiene del *concepto liquidado*, siguiendo el criterio del detalle del recibo, con el siguiente criterio:

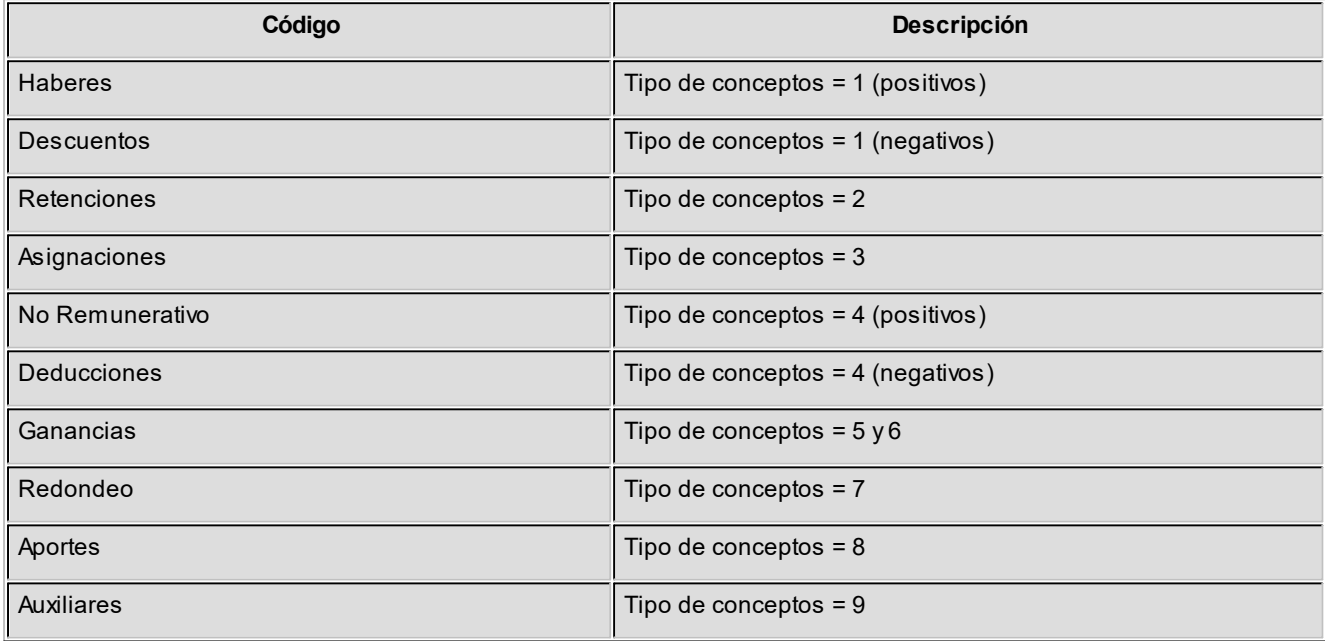

#### Totales

Es una vista con importes acumulados. Por defecto, se exhiben los totales liquidados de remuneraciones, acumulados por *grupo de conceptos* y *año*.

Usted puede, por ejemplo, cambiar la variable *Grupo de conceptos* por la variable *Tipo de conceptos* (para obtener un mayor detalle de los totales liquidados por año, similar al detalle del recibo) o bien, hacer cambios que involucren más de una variable; por ejemplo, analizar las remuneraciones por categoría y empleado, en un año determinado, discriminando la información por trimestre, etc.

# **Tango Astor Sueldos**<br> **Capítulo 9**

## Modelos de impresión de comprobantes

En el sistema **Tango Astor** la impresión de formularios de todo tipo se realiza utilizando un formato propio. De esta manera, el formato de los comprobantes que emite el sistema es totalmente definible por usted. Los archivos TYP's definen el formato de la impresión o "dibujo del formulario", permitiendo personalizar completamente el resultado final.

No obstante, para cada tipo de comprobante existe un formato de formulario predefinido que puede ser utilizado o modificado de acuerdo a sus propias necesidades.

#### **Información adicional**

Para obtener más información referida a la personalización de los modelos de impresión de comprobantes, vaya a los siguientes tópicos:

- · Dibujar Formularios para recibos y para Libroley
- · Palabras de control
- · [Palabras de reemplazo](#page-316-0)

Además, puede utilizar el **buscador de variables de reemplazo** para localizar una determinada variable que se ajuste a sus necesidades.

### <span id="page-316-0"></span>Buscador de variables de reemplazo

Desde esta funcionalidad usted podrá buscar aquellas variables que se ajustan a sus necesidades.

Están organizadas de acuerdo a la siguiente estructura:

- · Empresa
- · Haberes
- · Legajos
- · Organismos

# Tango Astor Sueldos<br> **Capítulo 10**

## Guías de implementación y operación

#### Guía sobre migración a Tango Astor Sueldos

Luego de finalizar el proceso de migración a **Tango Astor Sueldos** le sugerimos revisar los siguientes puntos los cuales le ayudaran a verificar los datos necesarios para su funcionamiento.

- · En [Parámetros de Sueldos:](#page-148-0)
- a) En la solapa *Legales* seleccione el 'Tipo de empleador' desde la lista propuesta por el sistema, éste será tomado en cuenta desde el proceso Generación a SICOSS - Declaración en Línea.
- b) En la solapa *Legales* verifique el tope máximo en Mopres de las Remuneraciones Imponibles 1, 2, 3, 4, 5 y 9 a considerar en el proceso [Generación a SICOSS – Declaración en Línea.](#page-226-0)
- c) En la solapa *Impuesto a las Ganancias* controle la configuración de los parámetros de liquidación de ganancias, topes para deducciones y los códigos requeridos para SICORE
- · En [Obras sociales,](#page-140-0)indique en *Código O.S. D.G.I.*la codificación de la obra social según la DGI. Este dato es requerido por el proceso [Generación a SICOSS – Declaración en Línea.](#page-226-0)
- En [Lugares de trabajo](#page-138-0) verifique:
- a) La [Zona D.G.I.](#page-142-0) a la que pertenece el lugar de trabajo, de utilidad para la [Generación a SICOSS Declaración en](#page-226-0) [Línea.](#page-226-0) Tenga en cuenta que la provincia de la ubicación del lugar de trabajo debe coincidir con la provincia de la zona referenciada.
- b) Complete los datos correspondientes a *Datos legales* del lugar de trabajo, de utilidad para la generación del archivo MiSimplificación.
- · En [Datos de empleados para el SICOSS](#page-38-0) verifique tener completos la información correspondiente a los legajos, ellos serán considerados en la [generación de archivo ASCII para SICOSS.](#page-227-0)

· En [Familiares](#page-41-0) controle que se hayan migrado los familiares a cargo de cada empleado. En caso de tener que realizar alguna actualización, puede hacerlo desde [Actualización automática de cantidades de familiares,](#page-44-0) o [Actualización manual de cantidades.](#page-44-1)

#### Consideraciones para conceptos y fórmulas de liquidación

En **Tango Astor Sueldos** los [Conceptos de liquidación](#page-59-0) y [Fórmulas de liquidación](#page-64-0) han sido separados, de manera que se puedan asociar fórmulas a varios conceptos.

Si bien la migración reconoce en su totalidad las formulas y conceptos de **Tango Sueldos,** existen cambios en la nomenclatura de algunas variables y formas de expresar su sintaxis.

Las consideraciones a tener en cuenta son:

Se elimina el uso del **'@'** en la sintaxis de las fórmulas.

Se reemplaza **';'** por **','** para la separación de parámetros.

Los años se expresan en 4 (cuatro) dígitos.

En los rangos (1..2) cambian los **'..'** por **','.**

Para los conceptos del rango 100..199, que restan al total de haberes en **Tango Sueldos,** se antepone el signo ( - ) delante de la fórmula.

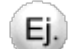

#### **Ejemplo:**

**Ejemplo:**

 $-(IF ( ( FECLQ - FEING > 587 )$ , ACUIM2 (1, 5, 554,556, 6) / 2, ACUIM2 ( 1 , 5 , 554,556, 6 ) ))

Para los conceptos del rango 400..499, que restan al total de no remunerativos en **Tango Sueldos,** se antepone el signo ( - ) delante de la fórmula.

#### Ej.

 $-$  ((TOTHA - 800) \* PORCE / 100)

Antes de realizar una liquidación, luego de haber migrado, sugerimos revisar los conceptos de liquidación y sus respectivas fórmulas.

En [Conceptos de liquidación](#page-59-0) verifique en la solapa *Parámetros* en que liquidaciones participa el concepto y en la solapa *SICOSS* revise a que remuneraciones imponibles afecta éste.

Por otra parte, verifique si han quedado pendientes de revisar **Fórmulas de liquidación**.

#### **Ejemplo:**

ы

**Revisar:** (CONCE $(1..22)$ ) \*.55/1000 \* 15 (mensaje: Sintaxis incorrecta [.] (Columna: 16 Fila: 1))

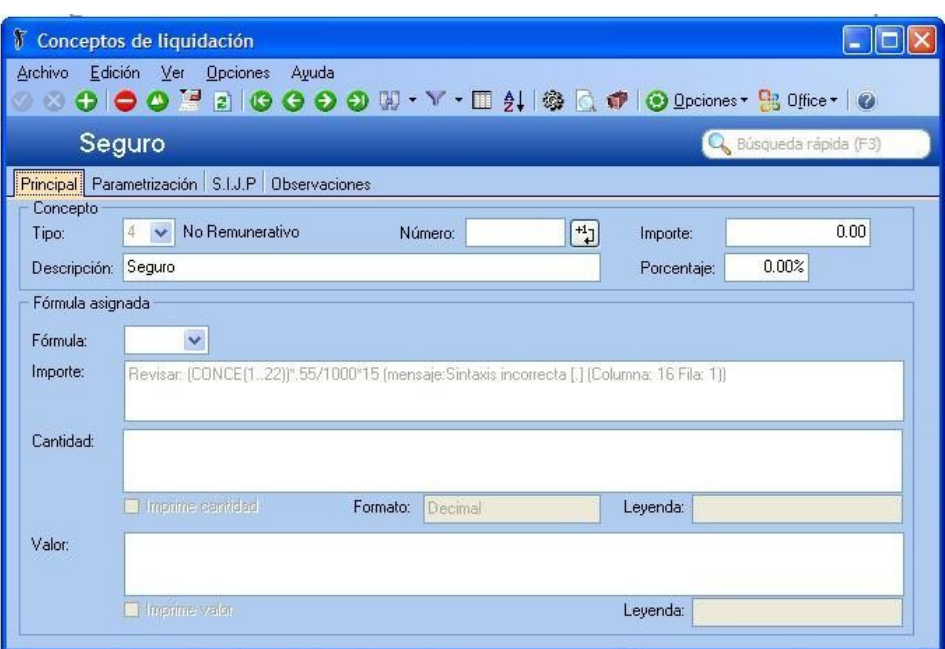

Una fórmula puede quedar pendiente de revisar, debido a que en el proceso de migración no fue posible convertir la fórmula de **Tango Sueldos** a **Sueldos** por problemas de sintaxis, en estos casos es necesario corregirla en forma manual.

A continuación exponemos algunas modificaciones a realizar para que la fórmula quede disponible para su liquidación:

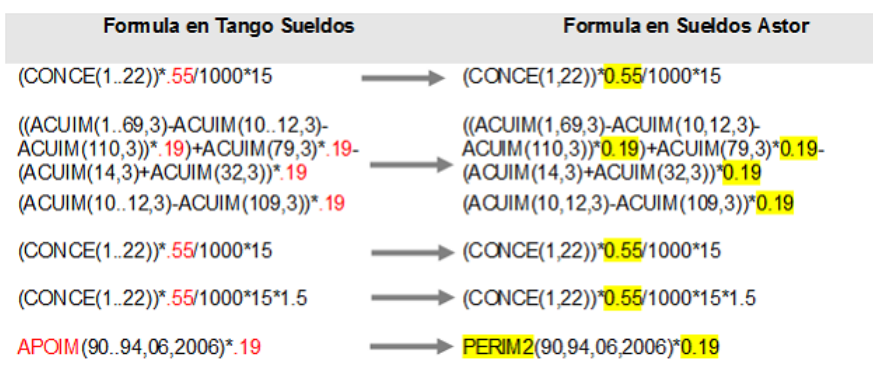

昏

Recuerde que puede utilizar la [Definición guiada de fórmulas de liquidación](#page-66-0) que lo ayudará a crear y modificar formulas en forma sencilla

#### Variables de Tango Sueldos y sus equivalencias en Tango Astor Sueldos

Seleccione la agrupación en la cual desea consultar la equivalencia entre las variables de liquidación de **Tango Sueldos** y **Tango Astor Sueldos.**

- · [Para Legajos](#page-320-0)
- · [Para Categorías](#page-321-0)
- · [Para SICOSS](#page-322-0)
- · [Para Familiares](#page-322-1)
- · [Para obras sociales](#page-324-0)
- · [Conceptos](#page-324-1)
- · [Para Conceptos de la liquidación](#page-324-2)
- · [Para Totales por períodos](#page-325-0)

#### <span id="page-320-0"></span>**Para Legajos**

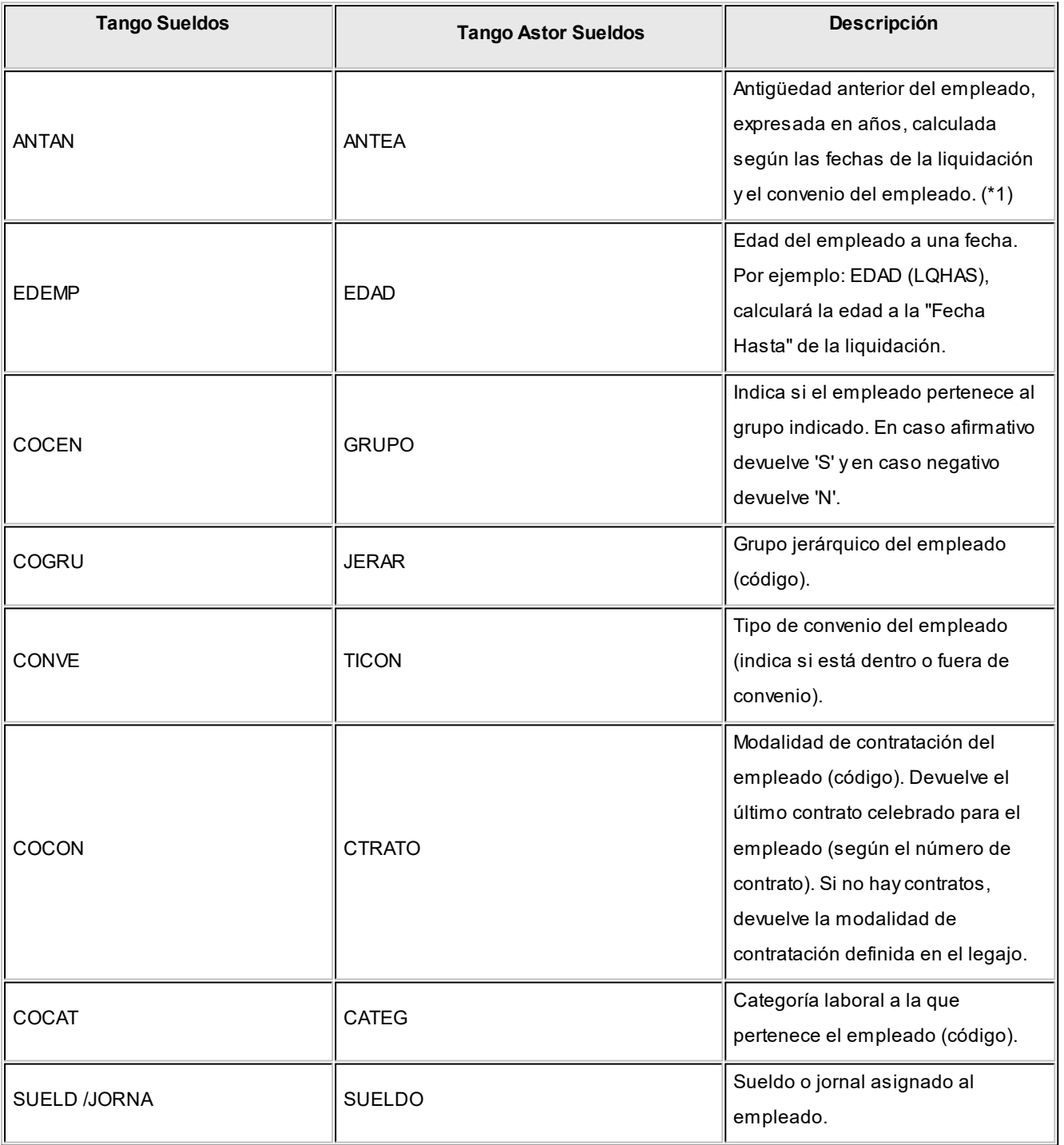

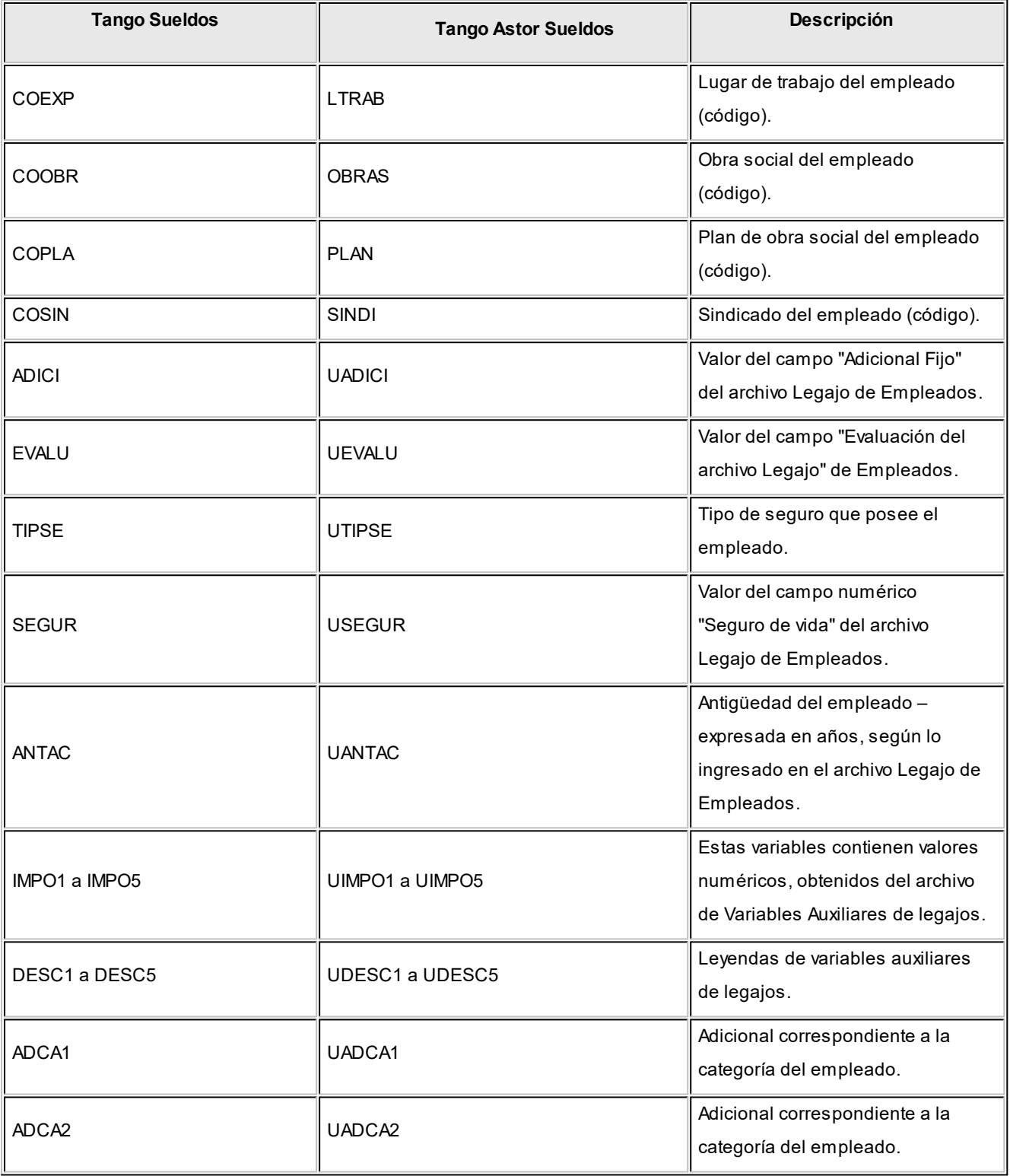

#### <span id="page-321-0"></span>**Para Categorías**

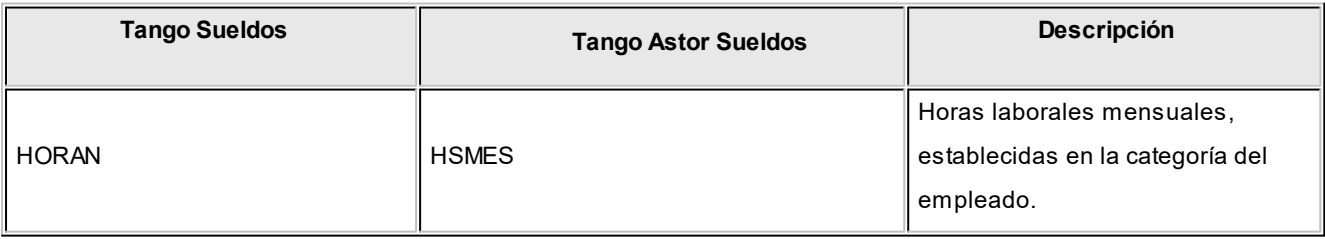

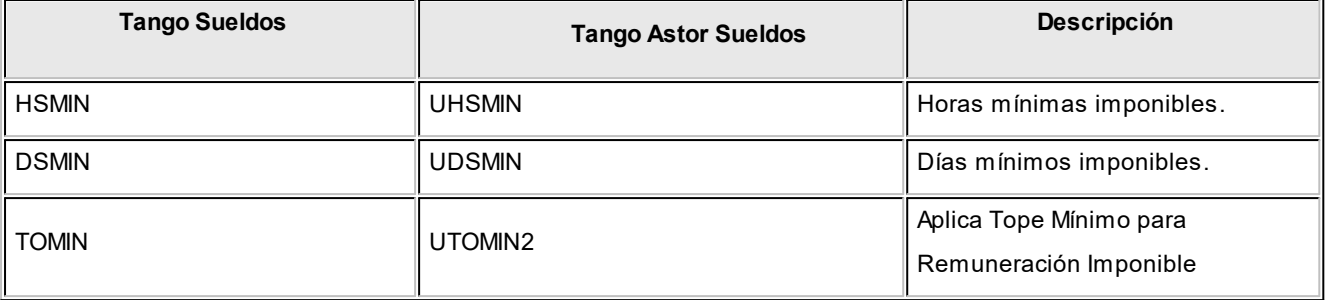

#### <span id="page-322-0"></span>**Para SICOSS**

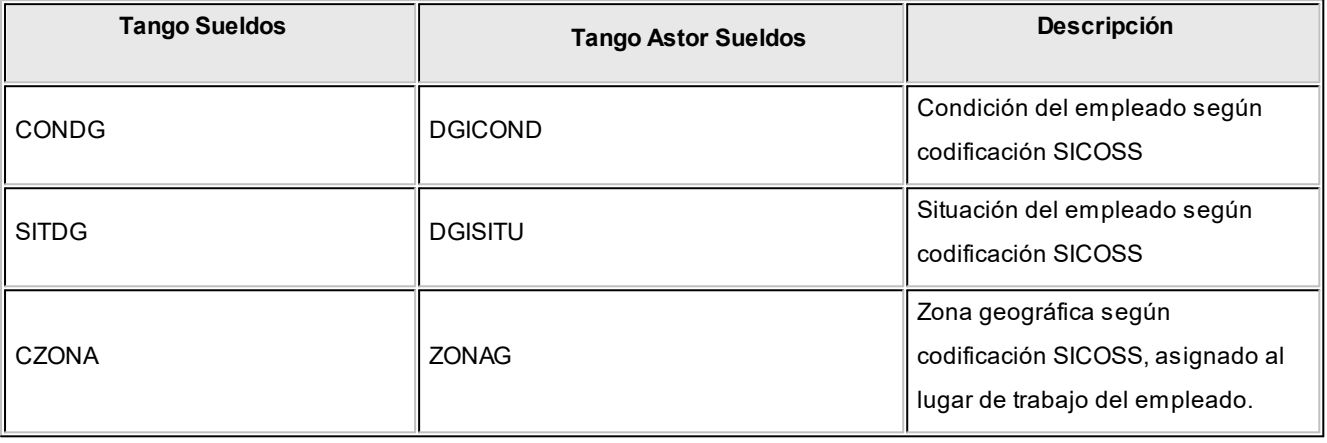

#### <span id="page-322-1"></span>**Para Familiares**

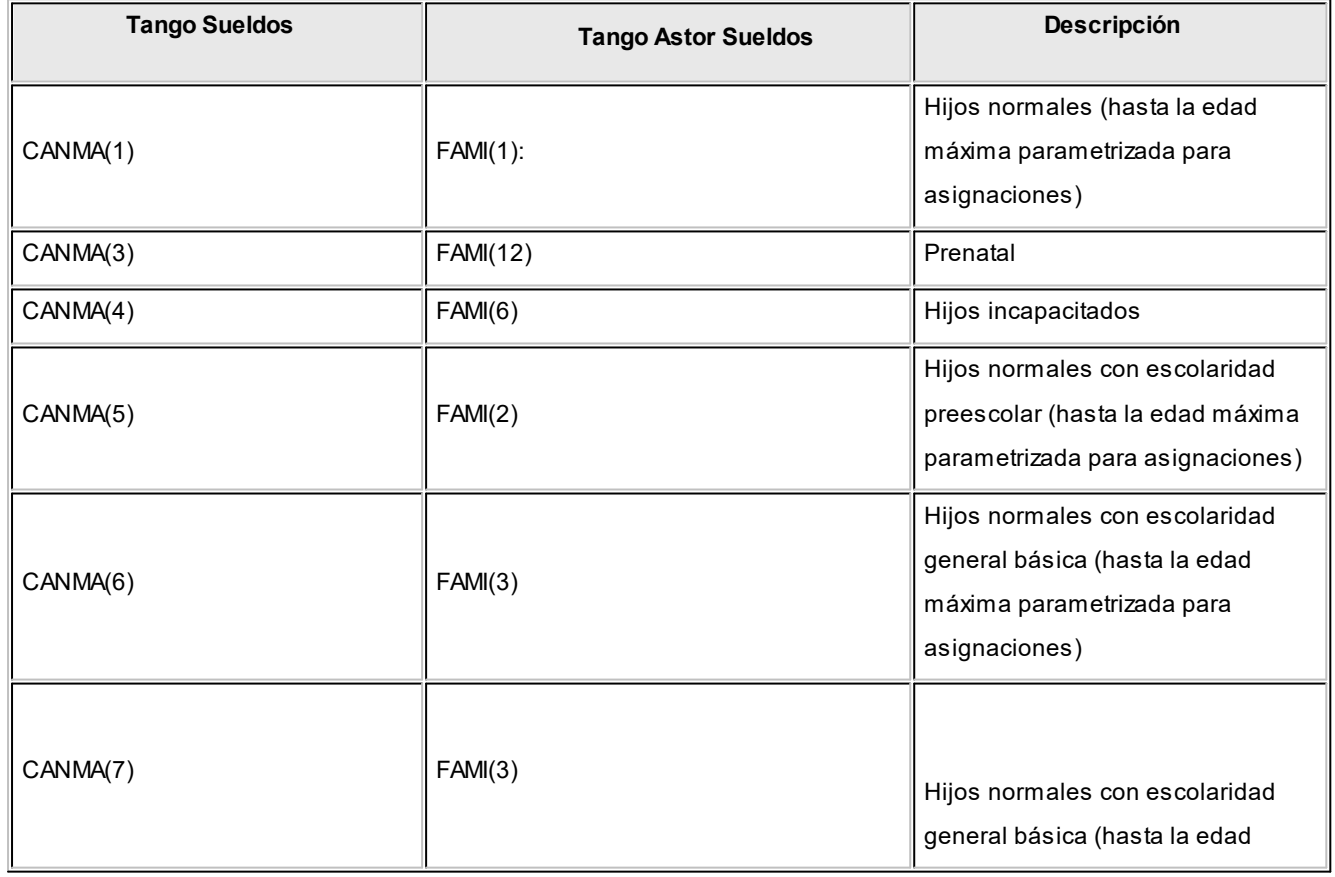

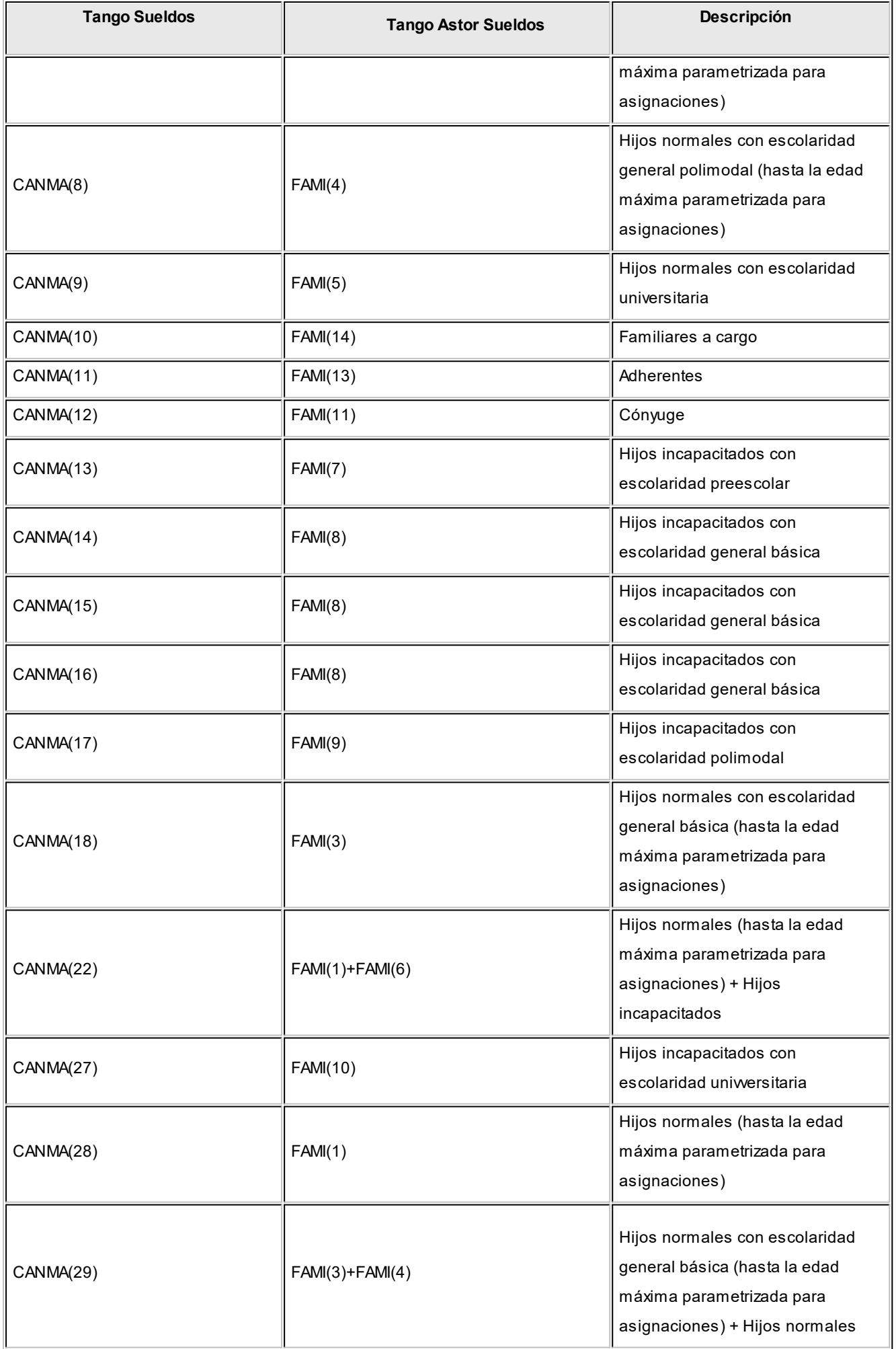
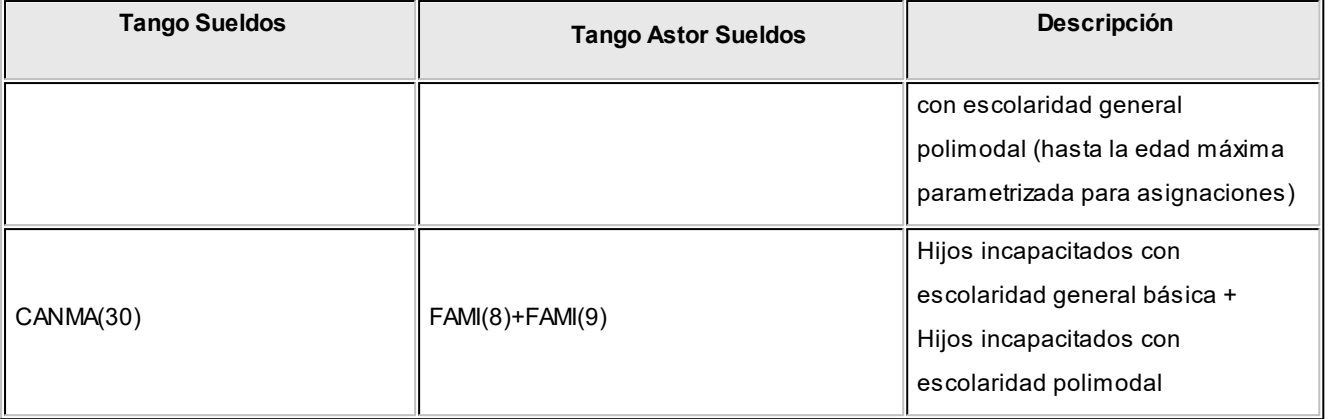

## **Para Obras Sociales**

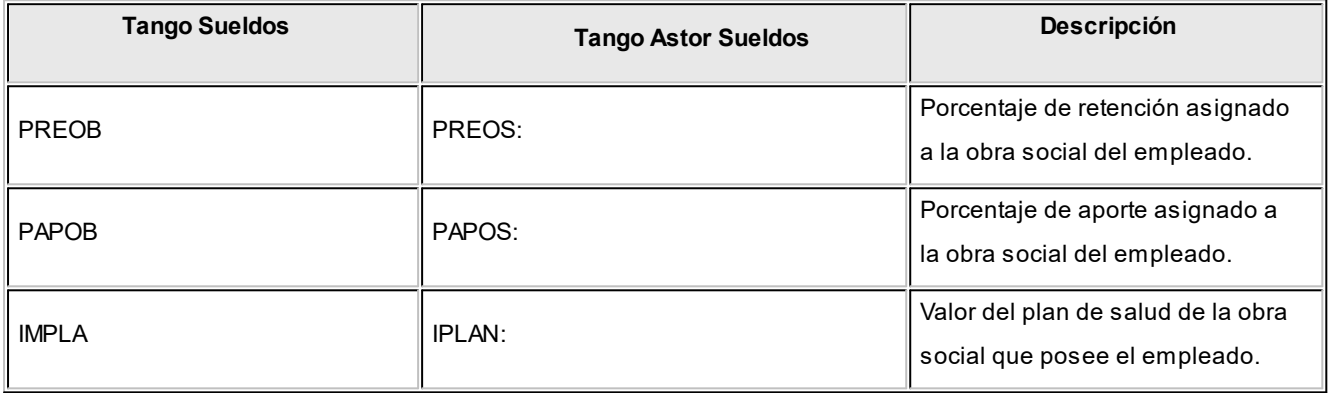

# **Para Conceptos**

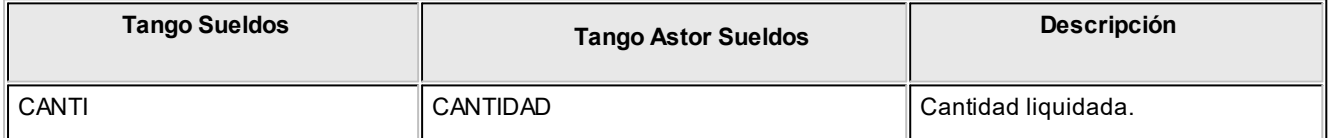

## **Para Conceptos de la liquidación**

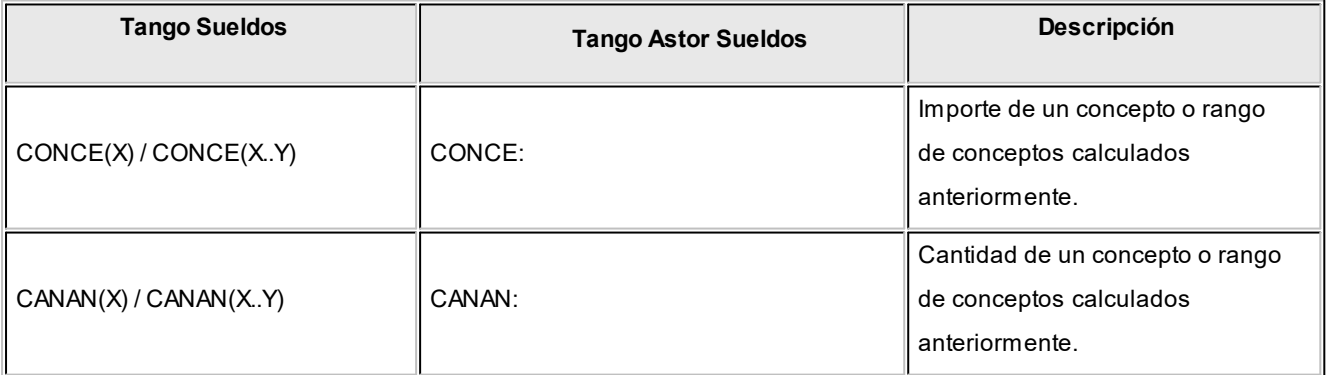

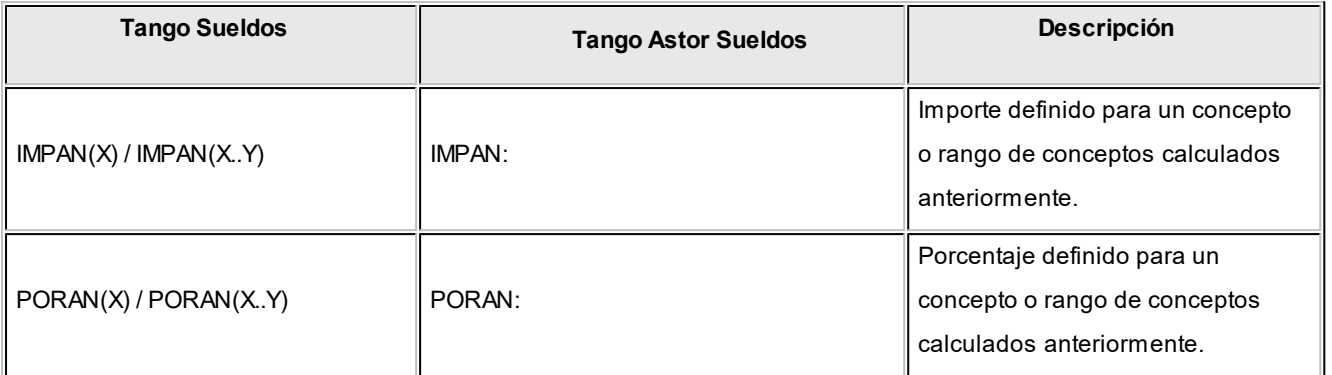

## **Para Totales por períodos**

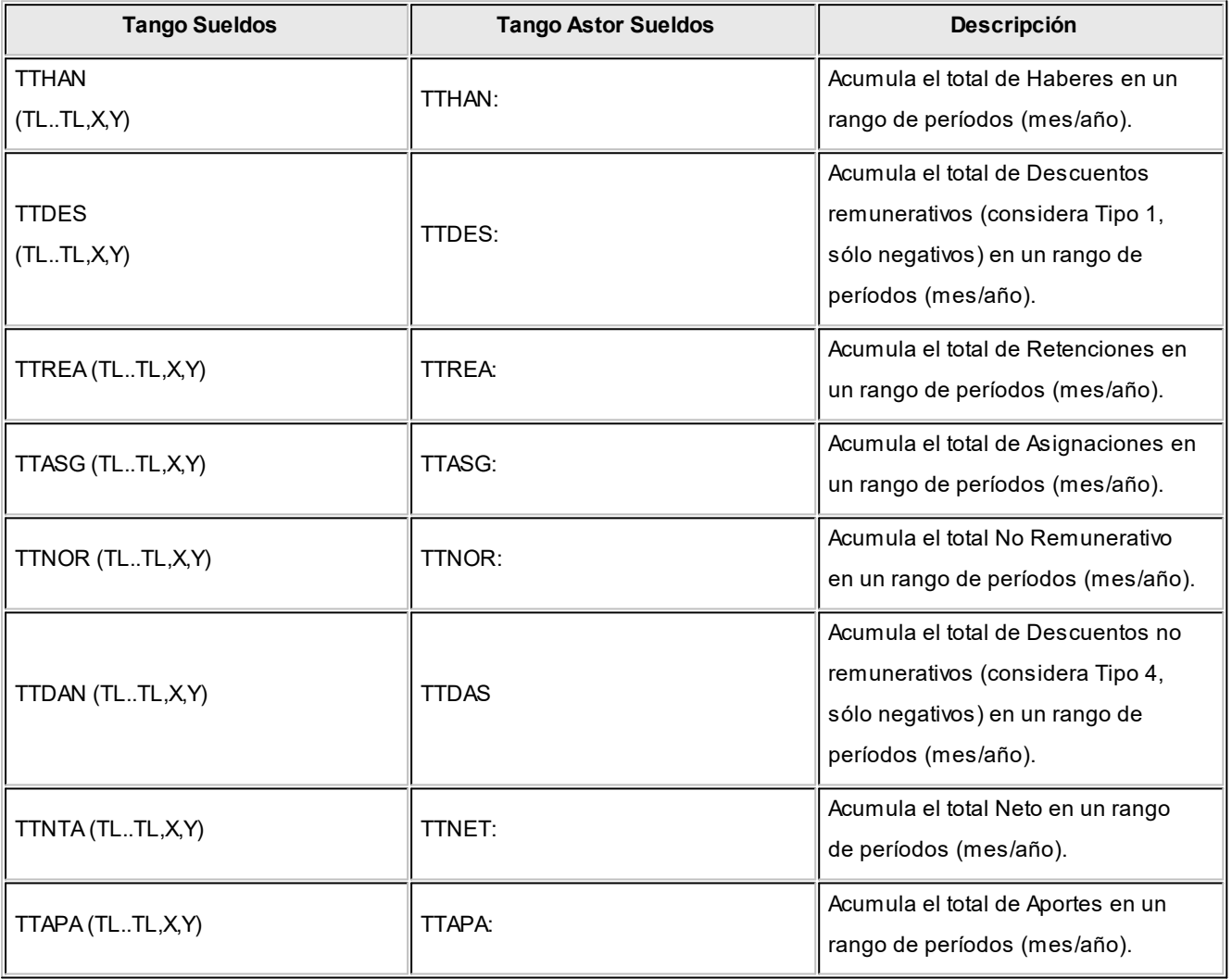

# Exportación de asientos contables de Sueldos

Para la exportación de asientos contables de sueldos, si ya dispone del módulo **Tango Astor Contabilidad** y a realizado la migración desde el módulo **Tango Contabilidad,** en el asistente de exportación de asientos debe elegir 'Base de datos actual'.

Para los casos en que usted no disponga del modulo **Tango Astor Contabilidad,** no haya realizado aún la migración de la información contable desde el módulo **Tango Contabilidad,** o no cuenta con un sistema contable, en el asistente debe seleccionar 'Otra base de datos' mediante la generación de XML, éste archivo podrá ser visualizado por medio de **Ms Excel.**

Para saber más sobre este tema, sugerimos consulte el tópico [Generación de asientos contables de Sueldos](#page-267-0).

# Guía sobre cómo trabajar con Sueldos

**Finalizada la instalación del módulo Sueldos, usted puede seguir una serie de pasos para parametrizar el módulo de manera global.**

A continuación se detallan los pasos y el orden a seguir para parametrizar el sistema:

- **[¿Qué información básica del empleador y la empresa debe ingresar?](#page-326-0)**
- **[¿Cómo ingresar los datos referidos a los legajos?](#page-328-0)**
- **[¿Cómo actualizar los sueldos y remuneraciones de los empleados?](#page-329-0)**
- **[¿Cómo liquidar haberes?](#page-333-0)**
- **[¿Cómo liquidar el impuesto a las ganancias?](#page-338-0)**
- **[¿Cómo generar los depósitos bancarios de los haberes liquidados?](#page-341-0)**
- **[¿Cómo emitir el recibo de haberes y el Libroley?](#page-342-0)**
- **[¿Cómo generar los archivos para los aplicativos SICOSS y SICORE?](#page-343-0)**

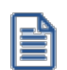

Para ubicar rápidamente los procesos citados en la ayuda, recuerde que la función **Buscar** (ubicada en el Menú del sistema, se activa pulsando la tecla *<F3>*) permite realizar una búsqueda de un texto en el árbol de procesos de todos los módulos. Como resultado, se exhibirá el nombre de los procesos que incluyen el texto ingresado, con la indicación del módulo y carpeta en la que se encuentran.

## <span id="page-326-0"></span>¿Qué información básica del empleador y la empresa debe ingresar?

**En los siguientes pasos se explica el ingreso de datos de la empresa y del empleador. Esta información es de utilidad en el momento de trabajar con legajos, informes para organismos fiscalizadores como AFIP o sindicatos entre otros.**

1. Datos de la empresa:

Ingrese aquí los datos relacionados con la empresa entre ellos, su apoderado legal, nombre de la fuente documental, inicio de actividades, actividad declarada ante la A.F.I.P Esta información es utilizada para la presentación de informes ante organismos nacionales, provinciales, cómo también sindicatos, obras sociales y aseguradoras de riesgo de trabajo.

#### 2. Departamentos:

Desde esta opción indique los departamentos que componen su empresa. Los departamentos son de utilidad para la evaluación de remuneraciones agrupadas o emisión de informes. Por ejemplo: conocer que empleados pertenecen a un determinado departamento a los efectos de enviar comunicaciones o revisar el total liquidado para un determinado departamento.

#### 3. [Parámetros de Sueldos:](#page-148-0)

Configure desde aquí parámetros y opciones que regirán el funcionamiento del módulo, entre ellos se encuentran: el tipo de numeración de recibos de sueldo, cantidad de copias a imprimir de recibos de haberes, tope de MOPRE mínimo para liquidaciones normales, tope de remuneraciones imponibles para el SICOSS, período habitual de vacaciones, método de cálculo para ganancias (por lo devengado o por lo percibido) y tope de deducciones para dicho impuesto entre los principales parámetros.

#### 4. [Convenios:](#page-126-0)

Indique los convenios que se utilizan en su empresa, estableciendo para cada uno sus días por vacaciones, plus por antigüedad y determinación del [Método para fijar el sueldo,](#page-127-0) entre otros.

Recomendamos el uso de [Matrices de sueldos](#page-95-0) para definir el plus por antigüedad que otorga un determinado convenio o cantidad de días de vacaciones por años de servicios que le corresponden al empleado.

#### 5. [Categorías:](#page-136-0)

Según los convenios con los que opere, podrá ingresar las categorías propias de cada uno de ellos, con sus respectivas remuneraciones, las que respetarán el [Método para fijar el sueldo](#page-127-0) determinado en el convenio. También podrá establecer topes para la jornada de trabajo y horas extras entre otras.

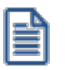

Tenga presente que luego de asociar una categoría a un convenio, no es posible modificar en este el método para fijar el sueldo seleccionado. Como tampoco el convenio de una categoría que tenga empleados asignados.

#### 6. [Grupos jerárquicos:](#page-137-0)

Independientemente de las categorías que tengan los empleados, podrá definir jerarquías, para luego agrupar a empleados con iguales responsabilidades. Por ejemplo: supervisores, operarios, etc. Si define grupos jerárquicos, podrá utilizarlos como filtros en reportes, liquidaciones o asistentes.

#### 7. [Lugares de trabajo:](#page-138-0)

Ingrese los domicilios en que trabajan sus empleados, información requerida por organismos fiscalizadores. Desde [Datos de empleados para SICOSS](#page-38-0) podrá asignar al personal el lugar de trabajo correspondiente.

#### 8. [Obras sociales:](#page-140-0)

Desde aquí complete todos los datos correspondientes a los porcentajes de aportes y retenciones, el código que la identifica ente AFIP y en caso de existir, los planes de éstas.

#### 9. [Sindicatos:](#page-141-0)

Al igual que las obras sociales, ingrese los datos relacionados con los sindicatos que intervengan en la empresa, domicilios, aportes y retenciones.

#### 10. [A.R.T. o Aseguradoras de riesgos de trabajo:](#page-139-0)

Ingrese aquí el porcentaje de comisión variable y fija, para ser utilizados en el momento de realizar las liquidaciones.

Hasta aquí nos referimos a todo lo relacionado a la empresa y el empleador, por lo tanto el sistema se encuentra en condiciones de recibir el ingreso de los empleados y todo lo que a ellos y su liquidación de haberes respecta.

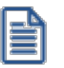

Los datos aquí ingresados estarán disponibles en el momento de generar fórmulas de liquidación desde [Definición guiada](#page-66-0) [de fórmulas de liquidación.](#page-66-0)

# <span id="page-328-0"></span>¿Cómo ingresar los datos referidos a los legajos?

Puede ingresar o modificar los datos correspondientes a legajos mediante los siguientes procesos:

1. Valores por defecto para legajos:

Indique desde el módulo **Procesos generales** los valores por defectos de un legajo, por ejemplo, categoría, A.R.T., sindicato, convenio o forma de pago entre otras. Evitando así el ingreso repetitivo de datos comunes, en los legajos.

Para utilizar los datos por defecto ingrese al proceso carga de legajos y utilice la opción *Nuevo con valores por*

*defecto* .

#### 2. [Legajos de Sueldos:](#page-25-0)

Complete los datos personales de sus empleados además de información sobre la relación laboral existente: nombre y apellido, periodos laborales, datos personales, puesto, tarea desempeñada, categorías, departamentos, jerarquías, datos de su afiliación a sindicato, obra social, A.R.T., convenio al que pertenece, identificación laboral (mensualizado o jornalizado), sueldo básico, adicionales, lugar en el que percibe sus haberes, forma de cobro y mes de preferencia para otorgarle vacaciones entre otros.

#### 3. Actualización masiva de legajos:

Utilice el asistente para actualizar un conjunto de datos sobre un conjunto de legajos. Por ejemplo, modifique la A.R.T. para todos los legajos o el Sindicato para un grupo.

#### 4. [Familiares:](#page-41-0)

Ingrese aquí los datos de los familiares que tenga a cargo el empleado, informado el tipo de familiar, datos personales de éste, escolaridad, afectación al Libroley, afectación a ganancias>, asignación familiar o adherido a obra social entre otros.

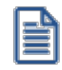

Si prefiere comenzar por el alta de legajos, algunos campos necesitan ser completados con un valor ingresado desde otro proceso. Para estos casos, presione *<F6>*para acceder a los procesos ingresando los valores necesarios, jerarquías, categorías, sindicatos entre algunos ejemplos.

# <span id="page-329-0"></span>¿Cómo actualizar los sueldos y remuneraciones de los empleados?

Según el [Método de determinación de sueldo](#page-127-0) elegido, se habilitarán los procesos que a continuación se citan para la actualización de sueldos y remuneraciones de uno o más legajos.

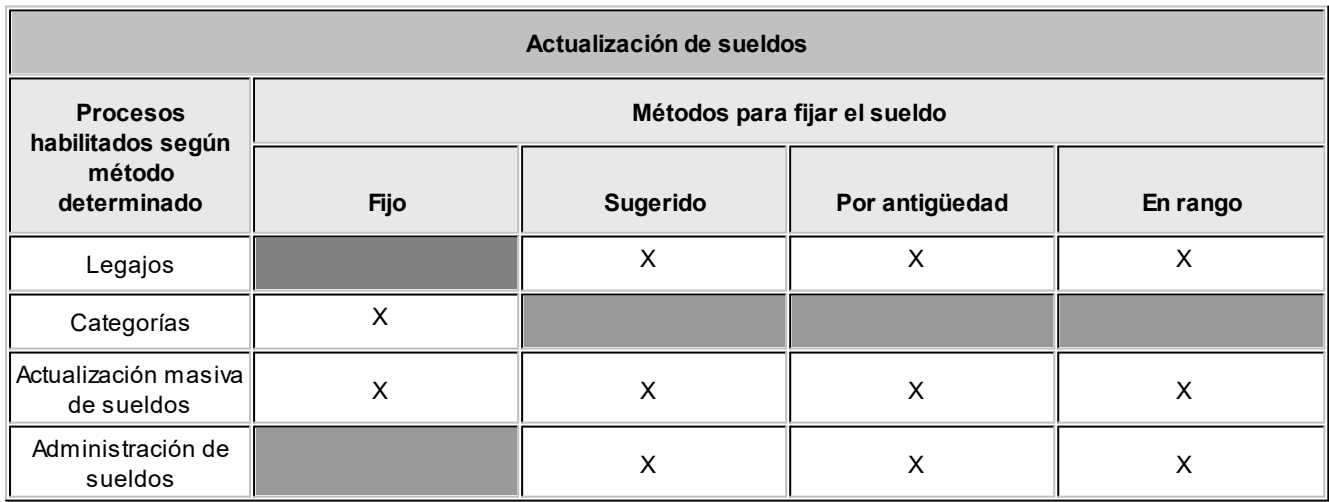

#### 1. [Legajos:](#page-25-0)

Desde legajos podrá actualizar los sueldos en forma individual de cada empleado excepto para los legajos pertenecientes a una categoría en la que el convenio sea 'Fijo'.

#### 2. [Categorías:](#page-136-0)

Para los casos de categorías en las que el convenio sea 'Fijo' (parametrización que se realiza desde [Método de](#page-127-0) [determinación de sueldo\)](#page-127-0), podrá modificar el valor del sueldo y actualizarlo para todos los legajos.

#### 3. [Actualización masiva de sueldos:](#page-55-0)

Si necesita actualizar el sueldo de los empleados aplicando un importe o porcentaje a una categoría específica, a un grupo de legajos o a todo el personal, este asistente lo guiará paso a paso, mostrando antes de su aplicación las remuneraciones con y sin aumentos de manera que también puede utilizarlo como resultante de futura aplicación. Podrá generar un reporte para realizar evaluaciones y posteriormente aplicar los cambios.

#### 4. [Administración de sueldos:](#page-49-0)

Desde este proceso puede actualizar el sueldo y adicionales del empleado, visualizando el impacto total sobre el sueldo bruto y cargas sociales. Este asistente permite, entre otras funcionalidades, indicar un sueldo de referencia para un determinado grupo de empleados e igualar a todos al mismo nivel, saber cuanto representa los adicionales que tiene cada empleado, evaluar el costo total para la empresa de ese empleado y cuál será con un aumento aplicado.

Puede consultar la variación de los sueldos de los empleados ingresando a [Evolución de sueldos.](#page-308-0) Mediante este proceso se analiza la información del sueldo básico, adicionales y costo estimado, basados en los [historiales laborales](#page-55-1) generados.

#### 5. [Adicionales al sueldo básico:](#page-89-0)

Esta opción es de utilidad para que registrar adicionales al sueldo básico del empleado, como por ejemplo el presentismo, y puede aplicarse para los casos en que se otorguen al personal: ficha de café, vales de almuerzo, vales de combustible entre otros y sean considerados parte del sueldo. Estos adicionales estarán disponibles en los [Legajos](#page-25-0) y en el [Administrador de sueldos](#page-49-0) para asignar o modificar su aplicación o valores. Si a estos valores se les suma la *definición de cargas sociales*, podrá tener una estimación del costo que representa ese empleado en la empresa.

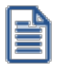

e

Toda modificación en un dato historiable como el sueldo básico, adicionales y/o cargas sociales de los legajos, si ha definido en [Parámetros de Sueldos](#page-148-0) que genera historial, quedarán registrados.

- ▶ [¿Cómo dar de alta novedades?](#page-331-0)
- ▶ [¿Cómo administrar novedades?](#page-332-0)
- **▶ [¿Cómo consultar novedades?](#page-333-1)**

## <span id="page-331-0"></span>¿Cómo dar de alta novedades?

Durante una jornada, quincena o mes laboral suceden eventos, algunos previstos y otros imprevistos (llegadas tarde, faltas por enfermedad, faltas injustificadas, días por examen, horas extras, vacaciones, matrimonio, maternidad, etc.). En el módulo **Sueldos** estos eventos se denominan *novedades*.

En el momento de realizar liquidaciones, informe mediante ellas por ejemplo cantidad de horas extras o el importe de un adelanto de sueldo.

Las novedades se dividen en tres grupos: generales, licencias y ajustes afectados al mejor sueldo. Todas se deben dar de alta según al grupo que pertenezcan.

#### 1. [Novedades generales:](#page-121-0)

Se denominan novedades generales a todo lo que ocurre durante el mes, quincena, o jornada laboral. Es decir horas normales, días trabajados, horas extras, feriados, llegadas tarde, enfermedad, adicionales o adelantos de sueldos, entre otros. En todos los casos se pueden acotar creando topes por cantidad o valor otorgable, definir si son remunerativas y a que concepto de liquidación están asociadas.

Ingrese las novedades generales para cada legajo, desde **Actualización individual de novedades** o en forma masiva desde [Actualización global de novedades.](#page-160-0)

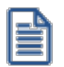

Las novedades generales corresponden a anormalidades o eventos ocurridos durante la jornada habitual del empleado.

#### 2. [Novedades de licencias:](#page-122-0)

Ingrese aquí las novedades que correspondan a licencias otorgadas, para contar con la posibilidad ingresar las fechas desde y hasta de la licencia, listar y controlar las licencias otorgadas definir si son remunerativas y asociar a un concepto de liquidación, dado que deben figurar en el Libroley entre algunas licencias se pueden citar por examen, maternidad, vacaciones, nacimiento de un hijo, excedencias, fallecimiento de un familiar.

Las novedades de licencias para cada legajo podrá ingresarlas desde [Detalle de licencias](#page-173-0) o [Planificador de](#page-174-0) [vacaciones,](#page-174-0) luego éstas deberán ser transferidas ejecutando el proceso de [Generación automática de novedades.](#page-161-0)

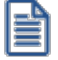

Las novedades de licencia corresponden al detalle de días no trabajados o inasistencias por licencias otorgadas.

3. [Ajustes afectados al mejor sueldo:](#page-123-0)

Estos ajustes informan importes y/o cantidades para la liquidación de un período, que afectan el cálculo del mejor sueldo imputable a un período de liquidación anterior (es decir, distinto al período de liquidación de la liquidación del ajuste, por ejemplo ajuste de horas extras de un período anterior). Esto es de utilidad para el cálculo del aguinaldo.

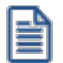

Los ajustes afectados al mejor sueldo, permiten registrar una ocurrencia de ajuste de liquidación para un legajo en una determinada fecha.

## <span id="page-332-0"></span>¿Cómo administrar novedades?

Una vez finalizada la carga de los tipos de novedad podrá registrar las novedades (de manera individual o global) por meses, semanas o días, de la forma que a continuación se citan.

1. Novedades para la liquidación:

En el momento de realizar una liquidación compruebe que se encuentran cargadas todas las novedades para los legajos a liquidar. El ingreso de novedades puede hacerse desde:

- A. [Generación automática de novedades:](#page-161-0) si dispone del modulo Control de personal podrá importar a Sueldos las novedades correspondientes a este módulo. También desde este proceso podrá transferir las novedades ingresadas en [Detalle de licencias](#page-173-0) y en el [Planificador de vacaciones](#page-174-0) o importar novedades creadas en un **archivo externo** con formato de .txt o XML.
- B. [Actualización individual de novedades](#page-159-0) / [Actualización global de novedades:](#page-160-0) mediante estos procesos podrá ingresar las novedades en forma manual por legajo en el primer caso o en por grupo de legajos mediante el segundo proceso.
- C. [Actualización de ajustes afectados al mejor sueldo:](#page-165-0) ingrese aquí por fecha, tipo de ajuste o legajo ajustes sobre comisiones, horas extras o pagos retroactivos. Los que formarán parte del sueldo según el periodo por usted indicado.

#### 2. Vacaciones:

[Planificación de vacaciones:](#page-174-0) esta herramienta lo ayuda a planificar las vacaciones de todos los legajos activos en el sistema, evitando la superposición de fechas en puestos críticos, además permite visualizar gráficamente el cronograma vacacional de toda su empresa. Podrá trabajar en una grilla, asignando los días en caso de necesitar fraccionar dicha licencia. Una vez que haya diagramado las vacaciones de los empleados, estarán listas para ser generadas como novedades de licencia, desde [generación automática de novedades](#page-161-0) y obtener la [notificación del](#page-293-0) [período vacacional](#page-293-0) para ser entregada a cada empleado

3. Licencias:

[Detalle de licencias:](#page-173-0) ingrese las novedades de tipo licencias otorgadas, para luego ser ingresadas a las liquidaciones mediante la *generación automática de novedades* y verificadas en [actualización individual de](#page-159-0) [novedades.](#page-159-0) Luego podrá listar y controlar las licencias otorgadas desde [novedades registradas.](#page-291-0)

Usted cuenta con la opción de ingresar los feriados que existan en el año calendario. Esto es de utilidad a los efectos de determinar días hábiles y en el momento de generar novedades, por ejemplo no registrar una novedad para un día hábil un feriado.

## <span id="page-333-1"></span>¿Cómo consultar novedades?

Usted puede realizar consultas sobre las novedades registradas para cada empleado, agrupando o filtrando por ejemplo, por departamentos, fecha y tipo de novedad, entre otras, desde las opciones que a continuación se enumeran.

#### 1. [Tablero de sueldo:](#page-304-0)

Ingrese aquí para analizar visualmente indicadores que muestran totales de liquidaciones y novedades. Cuenta con el seleccionador de legajos de manera que puede realizar múltiples selecciones.

Podrá agrupar las liquidaciones por tipo de concepto, costo laboral y las novedades divididas en generales y licencias. Además de poder ver esta información en modo visual y realizar agrupaciones en tiempo real, puede realizar impresiones, sumar gráficos y exportaciones hacia **Ms Excel.**

#### 2. Live:

Es una herramienta interactiva, que permite efectuar consultas en este caso sobre novedades, en forma ágil y rápida.

La información se muestra en formato de grilla y cuenta con parámetros por defecto, los que se pueden cambiar y adaptar a sus necesidades e imprimir el resultado o exportar la consulta realizada hacia **Ms Word, Ms Excel** o enviar por correo electrónico.

Por defecto cuenta con las siguientes consultas, mejor sueldo, ajustes registrados y novedades registradas.

# <span id="page-333-0"></span>¿Cómo liquidar haberes?

Luego de completar los datos de [legajos](#page-25-0), [familiares](#page-41-0) e [ingresar novedades,](#page-158-0) debe indicar los conceptos a liquidar que van a figurar tanto en el [recibo de haberes](#page-220-0) como en el [Libroley,](#page-296-0) y definir para cada uno de ellos la fórmula que se encargará de calcular dicho importe.

Completando estos últimos pasos, el sistema estará en condiciones de realizar una liquidación para cada empleado, según las características de éste, el tipo de contratación, familiares a cargo y las novedades registradas durante el período a liquidar.

#### 1. [Conceptos de liquidación:](#page-59-0)

Se denominan conceptos de liquidación a cada uno de los ítems que figurarán en el recibo de haberes y el Libroley de la empresa. Cada concepto tendrá un código, que estará asociado a una fórmula. Indique las liquidaciones en que el concepto estará habilitado, si se aplica a todos los legajos activos o si es un *concepto particular* que se debe calcular para determinados legajos, si es considerado para el Impuesto a las Ganancias y de que forma afecta al SICOSS.

#### 2. [Fórmulas de liquidación:](#page-64-0)

Como se mencionó anteriormente, las fórmulas de liquidación estarán asociadas a un concepto determinando la forma en que se calcula. Cada fórmula se puede dividir en tres partes, importe es la expresión directa de la fórmula e indica el detalle del cálculo para la obtención del importe a liquidar.

Puede referenciar a los campos "Cantidad" y/o "Valor", cantidad en caso de que el importe requiera el cálculo de una cantidad, este campo especifica el detalle parcial del cálculo para la obtención de esa cantidad y valor en caso de que el importe requiera del cálculo de un valor, este campo especifica el detalle parcial del cálculo para la obtención de ese valor, para cada uno de ellos existe [un asistente](#page-66-0) el que lo ayudará a comprender la sintaxis de las expresiones usadas y utilizar los valores almacenados en legajos, cantidades de familiares, topes del MOPRE, valores ingresados para las obras sociales o sindicatos, entre otros.

#### **Utilización de las variables macro**

Puede hacer uso de variables macro en las que se especifica una fórmula y se asigna un nombre. Por medio de este nombre, será posible reutilizar dicha variable en distintas fórmulas de conceptos, como cualquier otra [variable básica del sistema.](#page-71-0)

#### Por ejemplo:

Se puede crear una variable Macro para el cálculo de la remuneración imponible sujeta a aportes y contribuciones:

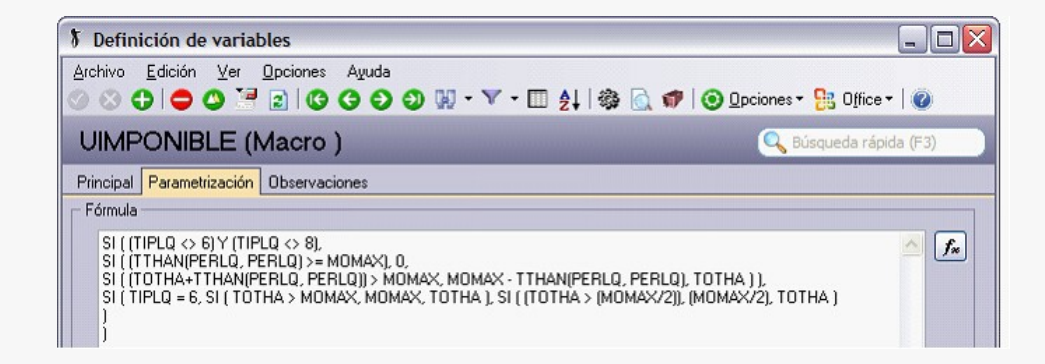

Y la misma ser utilizada en los conceptos de cálculo de Retenciones:

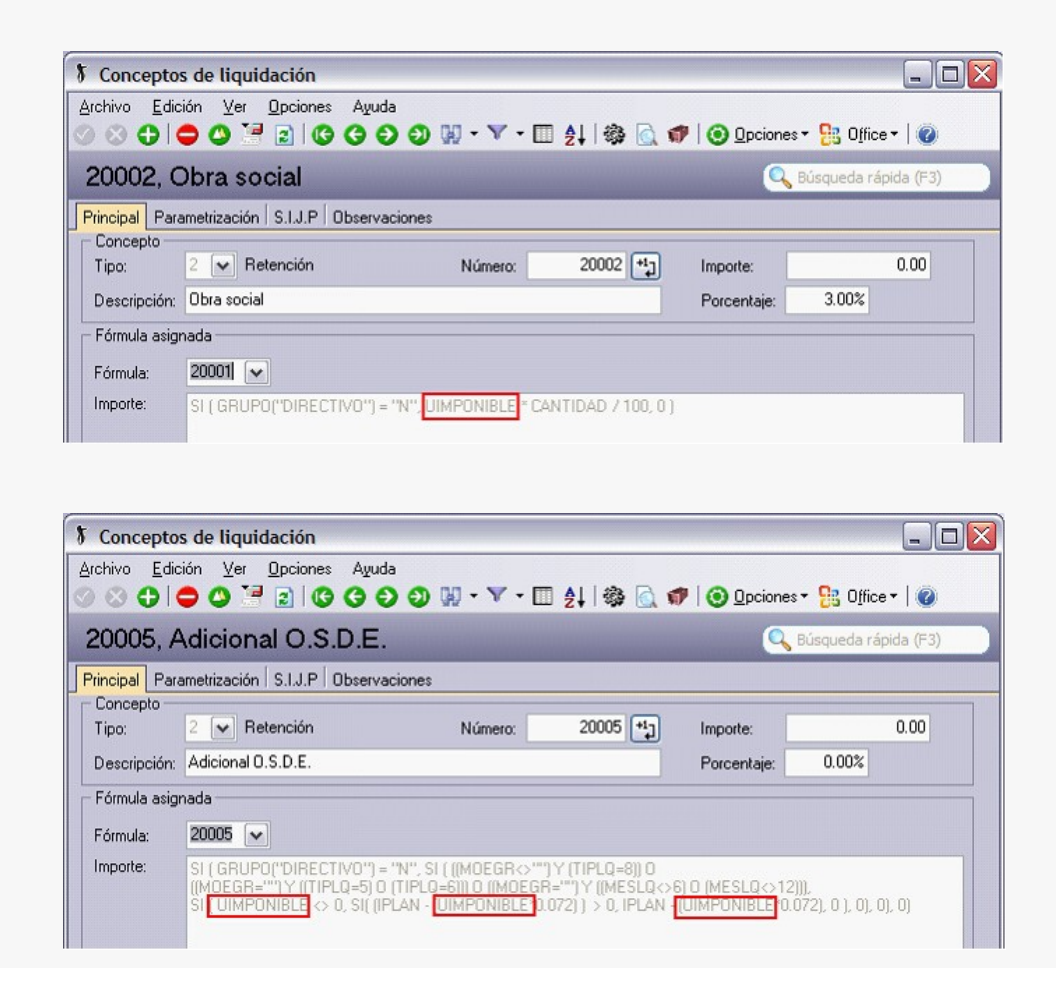

#### 3. [Tablas auxiliares,](#page-93-0) [matrices auxiliares](#page-94-0) y [matrices de sueldos:](#page-95-0)

Utilice [tablas auxiliares](#page-93-0) para definir asignaciones de valores genéricos para legajos, podrá invocar dichas tablas con sus respectivos valores desde [el asistente](#page-66-0) para el armado de fórmulas. Un ejemplo en el que se puede utilizar una tabla auxiliar es para abonar un porcentaje plus por trabajar en determinadas zonas, desarraigadas o peligrosas.

En las [matrices auxiliares](#page-94-0) podrá almacenar valores en rangos o tramos de utilidad para el cálculo de asignaciones familiares. Por ejemplo, en el cuál se abona un determinado monto según un rango de sueldo.

Ejemplo

Valores de asignación familiar:

- · Título Rango 1: Desde sueldo
- · Título Rango 2: Hasta sueldo
- · Título Valor 1: Normal
- · Título Valor 2: Incapacitado

Contenido:

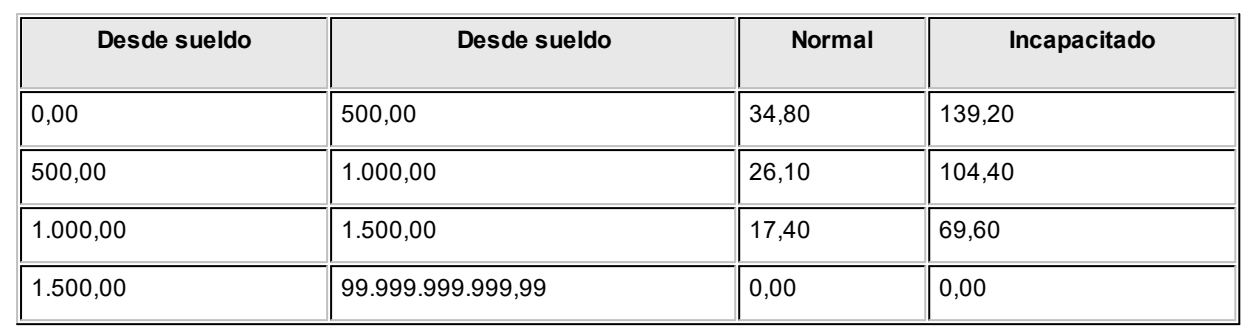

Las [matrices de sueldos](#page-95-0) son diferenciadas de matrices auxiliares ya que se utilizan para cálculos de sueldos según la antigüedad, pudiéndolas asociar a un determinado convenio.

#### 4. [Datos fijos de la liquidación:](#page-186-0)

Se entiende por dato fijo un conjunto de datos de características comunes a todas las liquidaciones que se confeccionen para cada empleado, conteniendo periodo que se liquida, fecha de liquidación, fecha de pago y [tipo](#page-99-0) [de liquidación](#page-99-0) entre otros.

Un dato fijo, tiene tres estados posibles: 'Liquidación abierta', 'Liquidación cerrada' y 'Liquidación transferida'. A medida que se avanza en los pasos de una liquidación, debe para los diferentes procesos cambiar el estado desde la solapa principal, a los efectos que la liquidación se encuentre disponible.

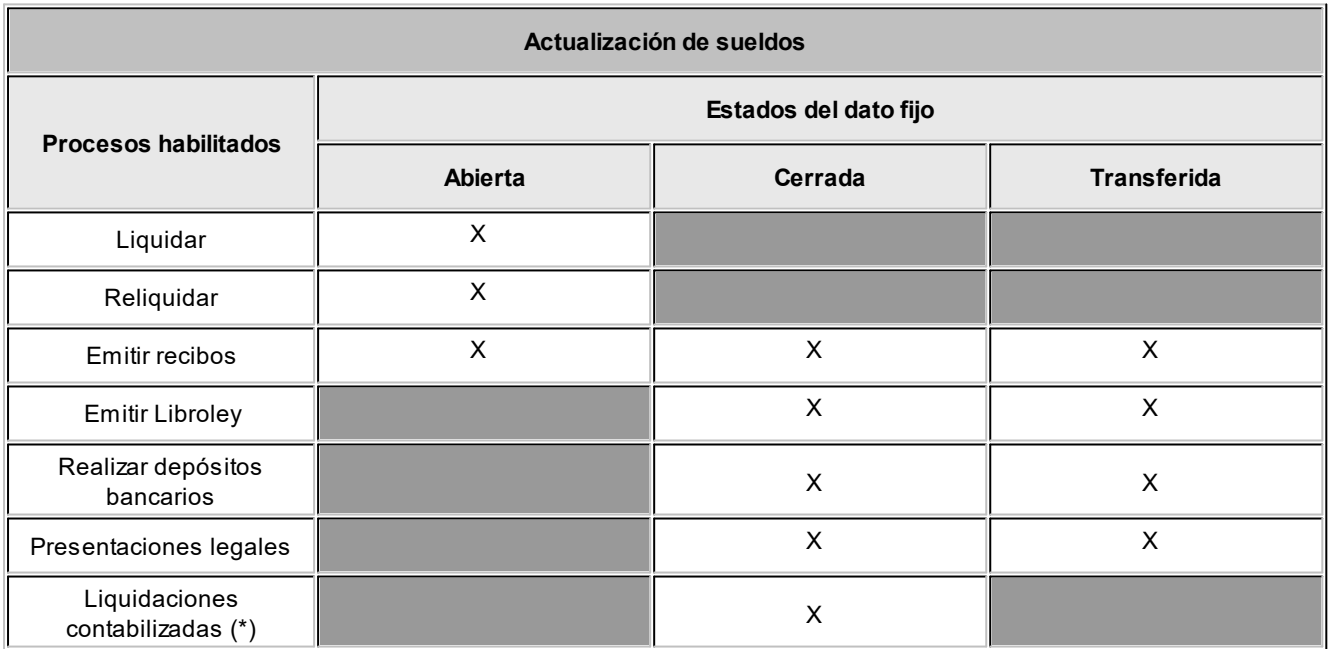

(\*) Al contabilizar una liquidación debe colocar el estado en transferida o puede seleccionar que lo realice el sistema desde el proceso [Exportación de asientos contables de sueldos.](#page-274-0)

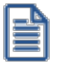

Si en el proceso [Parámetros de Sueldos](#page-148-0) usted optó por la opción Genera historial laboral al cerrar un dato fijo, al grabar el cierre de un dato fijo se ejecutará el proceso [Generación de historial laboral](#page-279-0) para los empleados cuya condición esté asociada al tipo de liquidación del dato fijo procesado, tomando el mes/año del dato fijo.

#### 5. [Procesos para liquidar:](#page-189-0)

Para realizar liquidaciones del tipo primera quincena, segunda quincena, mensual, Extraordinaria Remunerativa, vacaciones, aguinaldo, extraordinaria no remunerativo, bajas y aportes. Podrá optar por los procesos que seguidamente se enumeran.

- A. [Liquidación de conceptos individual:](#page-191-0) ejecute desde este proceso la liquidación de haberes por empleado, en el que podrá controlar, eliminar, modificar, agregar conceptos y recalcular la liquidación. Si en la solapa Parámetros del proceso está seleccionada la opción 'Liquida impuesto a las ganancias' se mostrará una solapa denominada [detalle del impuesto a las ganancias,](#page-196-0) en donde visualizará el cálculo del impuesto.
- B. [Liquidación de conceptos global:](#page-203-0) de forma similar a conceptos individuales, realice liquidaciones pero para un grupo de legajos por ejemplo, por departamento. Pero no podrá modificar las liquidaciones, sólo las visualizará mediante la emisión de informes. Esta opción es de utilidad para liquidar todos los legajos, controlarlos mediante los informes y luego desde [Liquidación de](#page-191-0) [conceptos individual](#page-191-0) realizar las modificaciones necesarias.

Ambos procesos permiten realizar re liquidaciones cuando el estado del dato fijo es 'Generada', para las que cuentan con estado 'Revisada' o 'Recibo emitido' consulte [Autorización de liquidaciones](#page-215-0) para retroceder su estado. También en ambos casos puede incluir los conceptos de liquidación Tipo 5 – Retención de ganancias o Tipo 6 – Devolución de ganancias, seleccionando en la pantalla de [Parámetros de liquidación](#page-59-0) la opción 'Liquida impuesto a las ganancias'. Indique si desea imprimir un borrador de la o las liquidaciones y podrá incluir, en el mismo o en un reporte separado, un detalle del cálculo de ganancias detallado o resumido. El impuesto puede ser calculado independientemente desde desde el proceso [Liquidación de ganancias individual](#page-206-0) o [Liquidación de ganancias global](#page-215-1)

#### 6. [Informes de Liquidación:](#page-286-0)

Consulte y liste aquí toda la información relacionada a los importes por conceptos y totales liquidados; informes de control de liquidaciones; sueldos y jornales a pagar y emisión de Libroley.

#### 7. [Tablero de Sueldos:](#page-304-0)

Ingrese un periodo y consulte en forma visual las liquidaciones realizadas divididas por remuneraciones del empleado y costo laboral. Podrá realizar agrupaciones en tiempo real, impresiones y exportaciones hacia **Ms Excel.**

8. Live:

Es una herramienta interactiva, que permite efectuar consultas en este caso sobre novedades, en forma ágil y rápida.

La información se muestra en formato de grilla y cuenta con parámetros por defecto, los que se pueden cambiar y adaptar a sus necesidades e imprimir el resultado o exportar la consulta realizada hacia **Ms Word, Ms Excel** o enviar por correo electrónico.

9. Pago de haberes:

Luego de realizar las liquidaciones, debe efectuar el pago de haberes correspondiente, *[generando depósitos en](#page-341-0)* [las cuentas bancarias de sus empleados.](#page-341-0)

10. Liquidación y pago de los aportes y contribuciones:

Liquide aportes y contribuciones, creando y liquidando un nuevo dato fijo de liquidación del tipo "9 – Aportes".

11. Emisión de Recibo de haberes y Libroley:

Dé cumplimiento a la Ley 20.744 art. 52 y art. 138 que exigen la emisión de un libro de remuneraciones y recibos de haberes por todo pago en concepto de salario. Lea sobre estos procesos en [¿Cómo emitir el Recibo de](#page-342-0) [haberes y concepto?.](#page-342-0)

Finalizada la liquidación consulte [¿Cómo generar los archivos para los aplicativos SICOSS y SICORE?](#page-343-0) en donde se explica cómo transferir la información de las liquidaciones realizadas, para ser presentada ante los entes fiscalizadores y recaudadores.

# <span id="page-338-0"></span>¿Cómo liquidar el impuesto a las ganancias?

Para la liquidación del impuesto, Sueldos presenta algunos requisitos a completar para su correcto cálculo:

#### 1. [Topes de deducciones:](#page-119-0)

Ingrese para cada mes del año, los topes legales vigentes para cada una de las deducciones posibles.

Las deducciones disminuyen la base imponible de ganancia acumulada para el cálculo del impuesto.

Elija la deducción e ingrese el importe (máximo posible de deducir sobre la ganancia neta acumulada), para una determinada deducción, en un período (mes y año).

2. [Parámetros de Sueldos](#page-148-0):

Ingrese a la solapa Impuesto a las Ganancias y seleccione el método por el cual se liquidará el impuesto:

- A. **Por lo devengado:**se calculan los acumulados de remuneraciones, retenciones y la consideración de los topes para deducciones, tramos de disminución e imposición según el período (mes y año) del dato fijo de liquidación activa o en curso.
- B. **Por lo percibido:**la consideración se realiza teniendo en cuenta el periodo de pago, es decir, el mes y año de la fecha de pago del dato fijo de liquidación activa o en curso.

Por otra parte, configure el porcentaje de deducción para:

- A. Cobertura médica.
- B. Honorarios médicos.
- C. Donaciones.

A continuación indique si desea acotar creando topes para el impuesto a retener según un porcentaje indicado, el que se calcula sobre el total bruto a percibir por el empleado en la liquidación activa.

Por último, para poder informar las retenciones realizadas en esta misma pantalla podrá configurar los parámetros para el SICORE, aplicativo que funciona bajo el SIAp y mediante el cual informará a la A.F.I.P las retenciones realizadas. Consulte sobre este tema en *[¿Cómo generar los archivos para los aplicativos SICOSS y SICORE?](#page-343-0)* 

#### 3. [Tramos de imposición](#page-118-0):

Complete los tramos de imposición de los 12 períodos que comprenden un año. Allí ingrese las escalas de ganancia neta imponible mensual y su correspondiente porcentaje a aplicar sobre el excedente de dicha escala

#### 4. [Tramos de disminución](#page-118-1):

Similar a los tramos de imposición, debe ingresar los importes de ganancia neta imponible por periodos mensuales, y su porcentaje a aplicar sobre el total de las deducciones contempladas en el Art. 23 de la ley de ganancias. Los tramos de disminución actualmente vigente son los siguientes.

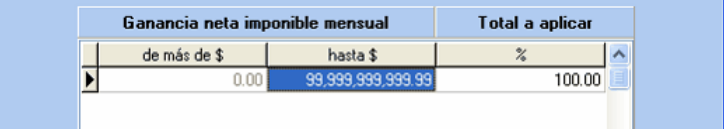

#### 5. [Novedades para ganancias](#page-167-0):

Como los demás conceptos que intervienen en una liquidación, el Impuesto a las Ganancias tiene sus propias novedades. Están divididas en dos grupos y son comunicadas al empleador mediante el F572 por el empleado en carácter de declaración jurada.

A. [Pago por deducciones generales:](#page-167-1) Corresponde a los pagos que realice el empleado en carácter de donaciones, intereses hipotecarios y primas de seguro , entre otros.

B. [Otros ingresos:](#page-168-0) en caso de que tenga otro empleador y reciba remuneración de éste, el empleado debe informar si percibe otros ingresos.

#### 6. [Organismos para el pago de deducciones](#page-119-1):

Ingrese aquí los datos del organismo, en el caso que los empleados presenten comprobantes de pagos que puedan tomarse como deducciones.

#### 7. [Conceptos de liquidación](#page-59-0):

Seleccione los conceptos de liquidación que están afectados a la liquidación de ganancias, tildando en la solapa Parametrización la opción Afecta Impuesto a las Ganancias y seleccione su acumulación entre directa o proporcional. En el primer caso, el importe del concepto liquidado afecta en su totalidad al período. En cambio si es proporcional, el importe liquidado afecta proporcionalmente según los períodos restantes, hasta finalizar el año fiscal.

#### 8. Liquidación y consulta del impuesto:

Para el cálculo del impuesto a las ganancias Sueldos dispone de dos procesos en los cuales podrá liquidar en forma global o individual:

- A. [Liquidación de ganancias individual:](#page-206-0) seleccionando un dato fijo podrá de manera individual para cada legajo realizar la liquidación del impuesto y generar un reporte de la misma.
- B. [Liquidación de ganancias global](#page-215-1): a diferencia de una liquidación individual, se cuenta aquí con el seleccionador de legajos dando la posibilidad de solicitar por determinados grupos de empleados la liquidación del impuesto.

#### **Sugerencia**

Incluya el detalle de la liquidación del Impuesto a las Ganancias al realizar la impresión de recibos de haberes, configurando que se imprima debajo del recibo o de forma independiente, para cada recibo emitido. Para más información sobre este tema diríjase al tópico [Tipos de liquidación.](#page-99-0)

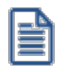

Recuerde que además podrá liquidar el Impuesto a las Ganancias desde el [proceso de liquidación de sueldos.](#page-179-0)

Para aquellos empleados que se incorporen pasado el primer mes del año, registre los acumulados para ganancias a través del proceso [Acumulados fijos.](#page-47-0)

# <span id="page-341-0"></span>¿Cómo generar los depósitos bancarios de los haberes liquidados?

La generación del depósito de haberes es un proceso que permite seleccionar uno o más datos fijos para confeccionar un archivo que será importado en la entidad bancaria, a fin de acreditar electrónicamente los salarios.

Revise los pasos a configurar para generar el archivo ASCII para el pago de haberes.

#### 1. [Legajos de Sueldos:](#page-25-0)

Indique para todos los legajos que desee incluir en dicho proceso, en la solapa de Pagos los datos de la cuenta bancaria y como forma de pago la opción depósito bancario.

#### 2. [Definición de formato de archivo ASCII:](#page-256-0)

Cada entidad bancaria, tiene un formato prefijado para presentar la nomina de sueldos para la acreditación de haberes en las cuentas de los empleados. El formato estandarizado es un archivo con extensión txt. Ingrese la cantidad de columnas, longitud, secciones y datos que se debe informar en cada una de ellas en base al formato informado por la entidad bancaria.

#### 3[.Datos fijos de la liquidación:](#page-186-0)

Recuerde que solamente son incluidos en este proceso los datos fijos de la liquidación cuyo estado sea 'Liquidación Cerrada o Transferida', y esté activo el parámetro *Habilitado para pagos.*

#### 4. [Conceptos de liquidación:](#page-59-0)

Indique para cada concepto de liquidación en la solapa parametrización, si debe estar afectado a la generación de pago de haberes, para ser incluido en dicho proceso.

#### 5. [Parámetros de Sueldos:](#page-148-0)

Indique en la solapa Novedades si requiere que los depósitos bancarios sean autorizados en forma previa al envío de la información al banco. Defina si estos importes pueden ser modificados manualmente (tenga en cuente que en este caso el importe de la liquidación no coincidiría con el importe depositado. (Adelanto del S.A.C.)). Según la habilitación de cada parámetro habilitará los siguientes procesos.

- · No autoriza depósito de haberes:
	- 1. Ejecute el proceso [Generación de archivo ASCII para el depósito de haberes](#page-258-0) seleccionando el o los datos fijos que desea incluir, con esto generará el archivo en formato TXT para el banco.
	- 2. Si existiera un error en la liquidación o en la generación y necesita volver a crear el archivo. Cambie el estado de los depósitos desde [Control de depósito de haberes](#page-256-1) en la opción actualizar el estado y finalmente repita el paso uno.
- · Autoriza depósito de haberes:
	- 1. Autorice los depósitos de haberes desde el proceso [Control de depósito de haberes](#page-256-1) seleccionando *Autoriza depósitos* en el asistente.
	- 2. Ejecute el proceso [Generación de archivo ASCII para el depósito de haberes](#page-258-0) seleccionando el o los datos fijos que desea incluir, con esto generara el archivo en formato TXT para el banco.
	- 3. Si existiera un error en la liquidación o en la generación y necesita volver a crear el archivo. Cambie el estado de los depósitos desde [Control de depósito de haberes](#page-256-1) en la opción actualizar el estado y finalmente repita el paso dos.
- · Autoriza y edita depósito de haberes:
	- 1. Autorice y edite los depósitos de haberes desde el proceso [Control de depósito de haberes](#page-256-1) seleccionando *Autoriza depósitos* en el asistente.
	- 2. Ejecute el proceso [Generación de archivo ASCII para el depósito de haberes](#page-258-0) seleccionando el o los datos fijos que desea incluir, con esto generara el archivo en formato TXT para el banco.
	- 3. Si existiera un error en la liquidación o en la generación y necesita volver a crear el archivo. Cambie el estado de los depósitos desde [Control de depósito de haberes](#page-256-1) en la opción *Actualizar el estado* y finalmente repita el paso dos.

#### 6. [Generación de archivo ASCII para el depósito de haberes](#page-258-0)

Ejecute este asistente y seleccione el o los datos fijos de liquidación que quiera incluir.

## <span id="page-342-0"></span>¿Cómo emitir el recibo de haberes y el Libroley?

Una vez finalizados los procesos de liquidación y pago de haberes debe emitir los recibos de sueldos y en forma periódica el Libroley.

#### 1. [Emisión de recibo de haberes:](#page-220-0)

Por cada liquidación realizada se debe generar un recibo de sueldo el cuál tendrá como mínimo dos copias, una para el empleado con la firma del empleador o apoderado y otra firmada por el empleado para su empleador. En el recibo deben figurar todos los conceptos incluidos en la liquidación como datos personales del empleado y su empleador.

a. Emisión del detalle de ganancias: en caso de contar con liquidaciones de sueldos que son afectadas por el Impuesto a las Ganancias, cuenta con la opción de utilizar un modelo de impresión RPT, el que incluye en el recibo de haberes un detalle del impuesto. También en caso de necesitar podrá configurar uno nuevo o modificar uno existente ingresando al Administrador de reportes

#### 2. [Emisión del Libroley:](#page-296-0)

Según la Ley 20.744 art. 52 se deberá reflejar mediante rubrica las liquidaciones realizadas por el sistema. A esto se lo denomina en Sueldos como "Libroley".

Usted puede definir libremente el formato de impresión de dicho libro, de acuerdo a sus necesidades contando con dos modelos de impresión.

- a. **Impresión TYP:**definible desde Formularios. De utilidad cuando imprima sobre formularios preimpresos y no requiera personalizar tipografías.
- b. **Impresión RPT:**definible desde Administrador de reportes. Recomendado cuando desee crear sus propios formularios de impresión y necesite definir tipografía

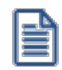

Defina el formato a utilizar desde [Parámetros de Sueldos](#page-148-0) y seleccione el modelo desde [Tipos de liquidación.](#page-99-0) Puede personalizar el formato del recibo / Libroley de acuerdo al gusto y necesidades de sus empresa. Sugerimos utilizar formato TYPcuando imprima sobre formularios preimpresos y no requiera personalizar tipografía. De lo contrario recomendamos utilizar formato **Crystal Reports.**

# <span id="page-343-0"></span>¿Cómo generar los archivos para los aplicativos SICOSS y SICORE?

Para transferir a los aplicativos SICOSS y SICORE. la información basada en las liquidaciones que ha realizado en el sistema, complete y revise los puntos que se detallan a continuación:

#### 1. [Datos de empleados para SICOSS:](#page-38-0)

En el SICOSS además de informar las remuneraciones, datos del legajo y datos del empleador, debe completar datos adicionales como: situación de revista en el mes, modalidad de contratación y lugar de trabajo entre otros.

#### 2. [MOPRE:](#page-143-0)

EL SICOSS maneja una unidad de referencia o medida denominado valor MOPRE (módulo previsional) que es usado para diversos temas previsionales como por ejemplo topes para contribuciones sociales. Este se ingresa al sistema para tener dicho valor en el momento de realizar cálculos para el Sistema de Cálculo de las Obligaciones de la Seguridad Social o SICOSS.

#### 3. [Parámetros de Sueldos:](#page-148-0)

En la solapa Legal complete los topes MOPRE para cada caso. Para el aplicativo SICORE complete los valores del cuadro de SICORE, en la solapa Impuesto a las Ganancias, para completar toda la codificación necesaria para éste.

4. Conceptos de liquidación (Solapa SICOSS):

Indique para cada concepto de liquidación si debe estar habilitado para éste, de que tipo son, que clasificación tiene y a que remuneraciones imponibles afecta.

#### 5. [Datos fijos de la liquidación:](#page-186-0)

Verifique que los datos fijos de las liquidaciones que interviene en la transferencia sea con estado 'Cerrado' / 'Transferido' y parametrizados con Afecta SICOSS.

#### 6. [Generación al SIAp – SICOSS:](#page-226-0)

Este asistente se encuentra en procesos periódicos. Utilice el asistente para la generación del archivo ASCII con la información de los legajos y las liquidaciones de un período determinado, que puede ser importado posteriormente desde el sistema SIAp – SICOSS. Intervienen en este proceso [datos fijos de liquidación](#page-186-0) con estado 'Cerrado' / 'Transferido'

#### 7. [Generación al SIAp – SICORE:](#page-236-0)

Este asistente se encuentra en procesos periódicos. Utilice el asistente para generar el archivo ASCII, que posteriormente puede ser importado desde el sistema SIAp - SICORE Este archivo contiene la información de liquidaciones con importes liquidados que correspondan al Impuesto a las Ganancias 4ª categoría

# Guía sobre embargos y obligaciones

**Esta funcionalidad le permite calcular en forma automática distintos tipos de obligaciones que pudieran afectar a los legajos de la nómina.** 

Aquí le facilitamos una guía con los pasos necesarios para realizar estos cálculos y los controles posteriores a la liquidación.

## Puesta en marcha

## **Alta de conceptos para cálculo de obligaciones**

Para el cálculo de las obligaciones deben generarse los conceptos que luego serán asociados desde el proceso [Embargos y obligaciones](#page-176-0).

Para ello, debe dar de alta un concepto de tipo '2 - Retención', que será utilizado para los tipos de obligación 'Cuota alimentaria', 'Embargo' y 'Otro'; o uno tipo '4 - No remunerativo' (únicamente para el caso de 'Otro').

Para los casos de cuota alimentaria se podrán crear tantos conceptos como cuotas alimentarias simultáneas se deseen liquidar.

Los conceptos deberán crearse de la siguiente forma:

*Cuota alimentaria:* crear un nuevo concepto de tipo '2 - Retención' y crear una formula nueva, en lo posible con el mismo número del concepto que estamos creando, en el 'Importe' utilizaremos solamente la variable **CUOTALIM**.

*Embargo:* dar de alta un nuevo concepto de tipo '2 - Retención' y crear una formula a la cual se le asignara en importe la variable **EMBARGO**.

*Otro:* se debe generar un concepto de tipo '2 – Retención' o tipo '4 - No remunerativo' y asociarle una fórmula que contenga únicamente la variable **CALCOTRO**.

Todos los conceptos creados para obligaciones deben estar parametrizados como *Afecta Impuesto a las Ganancias = No*.

### **Alta de obligaciones**

Para dar de alta una nueva obligación recurra al proceso *Embargos y obligaciones*, allí se solicitaran los valores para el nuevo cálculo.

*Nro. de obligación:* es un número que genera el sistema para identificar unívocamente una obligación independientemente del tipo que se trate.

*Legajo:* número de legajo al que afecta la obligación.

*Tipo de obligación:* las opciones son 'Cuota alimentaria', 'Embargo', 'Otro'.

*Estado:* las opciones son 'Pendiente', 'Activo', 'Cancelado'. La opción por defecto es 'Activo', la modificación para pasar a otro estado dependerá de distintos factores, por ejemplo, en el caso de 'Embargo' el sistema sugerirá el estado 'Pendiente' si detecta que ya hay una obligación activa del mismo tipo para el legajo actual.

*Concepto:* seleccione el concepto (previamente generado) con el cual desea liquidar la obligación.

*Motivo:* para el caso de obligaciones de tipo Otro este campo permite introducir un motivo descriptivo.

### **Parámetros de cálculo**

*Total:* indique el importe total de la deuda, este campo se utiliza tanto para Embargo como para Otro.

*Saldo inicial:* permite ingresar un monto ya retenido para continuar el cálculo.

*Cantidad de cuotas:* en el caso de obligaciones de tipo 'Otro', se utiliza para indicar la cantidad de cuotas por la cual dividir el importe ingresado en Total.

*Importe de cuota fija:* se utiliza para cargar el valor de una cuota tanto en 'Cuota alimentaria' como en 'Otro'.

*Porcentaje:* en el caso de la cuota alimentaria indica el porcentaje a retener.

*Incluye conceptos no remunerativos:* tilde esta opción para incluir en la base de cálculo los conceptos de tipo 4 - No remunerativo.

*Calcula sobre sueldo neto:* este tilde permite indicarle al sistema si en la base de cálculo deben restarse los conceptos de tipo 2 - Retenciones.

랄

**Importante: tenga en cuenta que al utilizar las variables específicas para cada tipo de obligación (CUOTALIM, EMBARGO, CALCOTRO) las retenciones podrán ser liquidadas en cualquier** *dato fijo***del período, ya que aunque varíe la base de cálculo, la retención se ajustará automáticamente, pudiendo incluso realizar la devolución de lo retenido en exceso.**

# Detalle del circuito

#### **Liquidación de conceptos**

En la liquidación de conceptos, tanto individual como global, el sistema calculará para los legajos que tengan vinculada una obligación, la retención correspondiente.

En los casos de obligaciones que se encuentren activas y ya hayan sido saldadas, el sistema emitirá un mensaje en *Temas a revisar* donde avisará de esta situación y sugerirá el cambio de estado a 'Cancelada'.

### **Listados de control**

A través de las consultas **Live** el sistema le permitirá llevar un control de las retenciones practicadas y los próximos vencimientos de las mismas.

### **Base de calculo**

Podrá determinar si un concepto del tipo 1 o tipo 4 forma parte de la base de cálculo de embargos y obligaciones, activando la marca Afecta base de cálculo de embargo y obligaciones en la definición de *conceptos de liquidación*.

# Guía sobre implementación de Libro de Sueldos Digital

**El Libro de Sueldos Digital es una nueva herramienta desarrollada en forma conjunta entre la AFIP y el Ministerio de Trabajo de la Nación que permite informar los datos necesarios para confeccionar el Libro Ley 20744 art. 52 en forma digital, y la declaración jurada correspondiente al F931 de aportes y contribuciones.**

Para más información sobre este tema consulte el micrositio de la AFIP [http://www.afip.gob.ar/LibrodeSueldosDigital/](http://www.afip.gob.ar/LibrodeSueldosDigital).

## Puesta en marcha

Para comenzar a trabajar con el Libro de Sueldos Digital siga los pasos que se detallan a continuación:

- · **Parámetros generales de Sueldos:**tilde la opción *Usa Libro de Sueldos Digital* dentro de la solapa *Libro de Sueldos Digital*. A continuación, complete los conceptos de liquidación requeridos por el sistema. Estos conceptos son necesarios para enviar información a la AFIP; entre otros debe asignar conceptos para las distintas bases imponibles y para otros temas como maternidad, aportes y contribuciones diferenciales de obra social, etc. Tenga en cuenta que los conceptos asignados para expresar las bases imponibles deben incluirse en las liquidaciones, aún como conceptos auxiliares, para que el sistema puede informar dicho valor a AFIP. Por este motivo es importante que los conceptos indicados realicen los topes legales correspondientes según las normas vigentes. Para más información sobre este tema [consulte aquí](#page-148-0).
- · **Conceptos de liquidación:** para cada uno de los conceptos que se imprime en los recibos de sueldos tilde la opción *Afecta Libro de Sueldos Digital* (solapa *Libro de Sueldos Digital*). A continuación, asigne el concepto AFIP que le corresponde y finalmente indique a qué subsistema de aportes y contribuciones afecta (SIPA, INSSJyP, Obra Social, etc.). De esta forma cada concepto de liquidación utilizado por su empresa o estudio contable es traducido a los conceptos definidos por la AFIP.

También debe completar esta información para aquellos conceptos configurados en el punto anterior. Puede utilizar la consulta **Live** de *Conceptos liquidados* para saber qué conceptos tienen asignada la equivalencia para AFIP. Para más información sobre este tema [consulte aquí](#page-59-0).

# <span id="page-348-0"></span>Detalle del circuito

A continuación detallamos un diagrama que refleja los pasos a seguir para generar el Libro de Sueldos Digital y el F931.

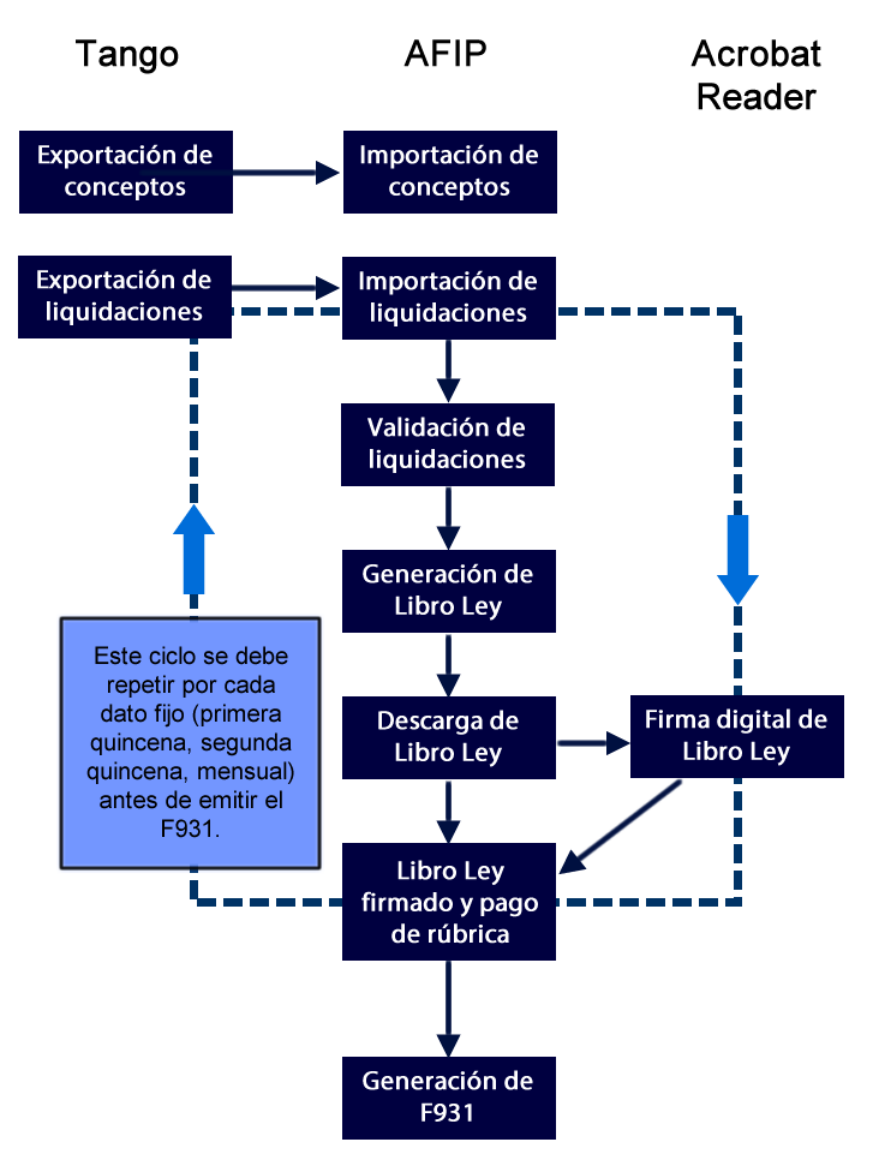

## **¿Cómo genero el archivo de conceptos?**

Para generar el archivo con los conceptos que utiliza su empresa o estudio contable ingrese a [Generación del Libro de](#page-285-0) [Sueldos Digital](#page-285-0) y seleccione *Generación de conceptos de liquidación*.

## **¿Cómo genero las liquidaciones a informar?**

Para generar el archivo con la información relacionada a las liquidaciones realizadas ingrese a [Generación del Libro de](#page-285-0) [Sueldos Digital](#page-285-0). seleccione *Generación de liquidaciones* e indique el período a exportar.

Sólo podrá exportar aquellos datos fijos que se encuentren en esta 'Cerrado y que se encuentren configurados como *Afecta SICOSS*.

Durante la generación del archivo el sistema validará que los conceptos intervinientes en las liquidaciones afecten al *Libro de Sueldos Digital*.

Si en un mismo período existen varias liquidaciones (primera quincena, segunda quincena, mensual, etc.) se generará un archivo por cada liquidación. Tenga en cuenta que debe informar a la AFIP de a una liquidación por vez respetando el orden indicado en el nombre de los archivos generados.

Tenga en cuenta que aquellas liquidaciones con conceptos que fueron configuradas como *Afecta Libro de Sueldos Digital* pero que no han sido informados previamente a AFIP (tal como se indica en el [detalle del circuito](#page-348-0)) serán rechazadas por la AFIP.

# Guía sobre implementación de días para SIAp - SICOSS

**Sueldos Astor cuenta con un proceso de generación de archivos ASCII que permite exportar información para ser utilizada en el sistema SICOSS de AFIP, este proceso se encuentra en [Sueldos Astor | Procesos periódicos |](#page-226-0) [Generación al S.I.Ap. – SICOSS](#page-226-0).**

Esta funcionalidad realiza el cálculo de los topes de las bases imponibles que se informan en el archivo ASCII.

Para este cálculo, el sistema utiliza la base de 30 días para todos los meses del año, es decir que de manera predeterminada todos los meses tienen la misma cantidad de días.

## Puesta en marcha

### **Configuración de la base de cálculo de las bases imponibles**

#### **Selección del parámetro "Días base"**

Para poder adaptar el cálculo a las diferentes necesidades de cada forma de liquidar, hemos incorporado el parámetro *Días base*, este dato tiene el valor defecto en 'Base 30', para mantener la compatibilidad con el comportamiento histórico del sistema, dando también la opción de elegir 'Días del mes'.

# Detalle del circuito

A continuación detallamos, en base a ejemplos, la forma de configurar y operar con este proceso.

En el caso de la base imponible 1, el sistema multiplica el valor MOPRE ingresado en [Sueldos Astor | Archivos |](#page-143-0) [Organismos | D.G.I. | Mopre](#page-143-0) por el valor de *Tope SICOSS para la Remuneración 1*configurada en la solapa *Legales* de [Parámetros de Sueldos.](#page-148-0) A ese valor obtenido se lo divide por 30 y se lo multiplica por la cantidad de días informada en la solapa Principal de [Sueldos Astor | Archivos | Empleados | Datos de empleados para SICOSS.](#page-38-0)

### **Ejemplos:**

**En un periodo donde el tope es de \$72.289,62 y el total remunerativo es de \$85.000,00:**

- · Valor Mopre: 80 Mopres
- · Tope Remuneración imponible 1: 903,62
- · Días Trabajados: 30 días (mismo valor informado en todos los meses)

#### **Con método 'Base 30' (en un mes de 31 días)...**

((Valor Mopre \* Tope Remuneración imponible 1) / 30) \* Días Trabajados

((80 \* 903,62) / 30) \* 30

 $((72.289, 62) / 30) * 30$ 

(2409,65) \* 30

**72.289,62** (este valor es comparado con el total remunerativo y al archivo se envía el menor)

Con método 'Días del mes' (en un mes de 31 días)...

((Valor Mopre \* Tope Remuneración imponible 1) / Días del mes) \* Días Trabajados

((80 \* 903,62) / 31) \* 31

((72.289,62) / 31) \* 31

(2.331,92) \* 31

72.289,62 (este valor es comparado con el total remunerativo y al archivo se envía el menor)

Como se puede apreciar en un mes con treinta días el valor del tope es el mismo. La modificación se dará si el mes tiene días distintos de 30, en ese caso se deberá tener especial cuidado con los días trabajados que se informen, ya que para que los topes deben coincidir con los días del mes. Para esto se puede utilizar la funcionalidad de días por concepto y adaptar una fórmula que trabaje con la cantidad de días del mes del periodo liquidado.

**En un periodo donde el tope es de \$72.289,62 y el total remunerativo es de \$85.000,00 y se pagan vacaciones adelantadas (14 días) \$47.600,00:**

- · Valor Mopre: 80 Mopres
- · Tope Remuneración imponible 1: 903,62
- · Cantidad de días de vacaciones: 14 días
	- Día: 1 Situación: 1 Activo
	- Día: 23 Situación: 12 Vacaciones

Cantidad de días de vacaciones dentro del mes: 30 - 23 = 7 días

**Con método 'Base 30' (en un mes de 31 días)...** 

Cantidad de días a considerar: 30 + 14 - 7 = 37 días

((Valor Mopre \* Tope Remuneración imponible 1) / 30) \* Cantidad de días a considerar

 $((80 * 903, 62) / 30) * 37$ 

 $((72.289, 62) / 30)$  \* 37

(2.409,65) \* 37

**89.157,05** (este valor es comparado con el total remunerativo y al archivo se envía el menor)

Con método 'Días del mes' (en un mes de 31 días)... Cantidad de días a considerar: 31 + 14 - 7 = 38 días

((Valor Mopre \* Tope Remuneración imponible 1) / Días del mes) \* Cantidad de días a considerar

 $((80 * 903, 62) / 31) * 38$ 

 $((72.289, 62) / 31) * 38$ 

(2.331,92) \* 38

**88.613,10** (este valor es comparado con el total remunerativo y al archivo se envía el menor)

Estas consideraciones valen cuando el método de cálculo seleccionado es 'Por liquidación'. Dicha selección se realiza la solapa *Importes* de [Sueldos Astor | Archivos | Empleados | Datos de empleados para SICOSS](#page-38-0).

# Guía de Impuesto a las ganancias

Para la liquidación del impuesto a las ganancias, **Sueldos** presenta algunos requisitos a completar para su correcto cálculo:

#### **1. [Topes de deducciones](#page-119-0):**

Ingrese para cada mes del año, los topes legales vigentes para cada una de las deducciones posibles.

Las deducciones disminuyen la base imponible de la ganancia acumulada para el cálculo del impuesto.

Elija la deducción e ingrese el importe (máximo posible de deducir sobre la ganancia neta acumulada), para una determinada deducción, en un período (mes y año).

Otra opción de carga es completando los valores para el periodo 01 del año fiscal y en los siguientes utilizar el botón "Calcular valores".

#### **2. [Parámetros de Sueldos:](#page-148-0)**

Ingrese a la solapa *Impuesto a las Ganancias* y seleccione el método por el cual se liquidará el impuesto:

- a. **Por lo devengado:**se calculan los acumulados de remuneraciones, retenciones y la consideración de los topes para deducciones, tramos de disminución e imposición según el período (mes y año) del dato fijo de liquidación activa o en curso.
- b. **Por lo percibido:** la consideración se realiza teniendo en cuenta el periodo de pago, es decir, el mes y año de la fecha de pago del dato fijo de liquidación activa o en curso.

Indique el método para el cálculo del SAC RG 4030/17:

**A. Sin proporcional en liquidaciones de SAC:** con este método al momento de liquidar el SAC el sistema desestima el cálculo de la doceava parte de la ganancia para tomar en cuenta el SAC realmente liquidado, pero en los periodos posteriores vuelve a tomar la doceava parte.

**B. Con proporcional en liquidaciones de SAC:**si se elige esta modalidad el importe a considerar para el SAC será el resultante de calcular la doceava parte de la ganancia bruta acumulada.

Por otra parte, configure el porcentaje de deducción para:

- a. Cuotas médico-asistenciales.
- b. Gastos médicos y paramédicos.
- c. Donaciones.

A continuación, indique si desea acotar la retención creando topes para el impuesto a retener según un porcentaje indicado, el que se calcula sobre el total bruto a percibir por el empleado en la liquidación activa.

Por último, para poder informar las retenciones realizadas en esta misma pantalla podrá configurar los parámetros para el SICORE, aplicativo que funciona bajo el S.I.Ap y mediante el cual informará a la A.F.I.P las retenciones realizadas. Consulte sobre este tema en [¿Cómo generar los archivos para los aplicativos SICOSS y SICORE?](#page-343-0)

#### **3. [Tramos de imposición:](#page-118-0)**

Complete los tramos de imposición de los 12 períodos que comprenden un año. Allí ingrese las escalas de ganancia neta imponible mensual y su correspondiente porcentaje a aplicar sobre el excedente de dicha escala.

#### **4. [Tramos de disminución:](#page-118-1)**

Actualmente la normativa no contempla el uso de estos tramos por lo cual deberá completar los mismos con un porcentaje del 100% en cada periodo.

#### **5. [Novedades para ganancias:](#page-167-0)**

Como los demás conceptos que intervienen en una liquidación, el impuesto a las ganancias tiene sus propias novedades. Están divididas en cuatro grupos.

- a. **[Pago por deducciones generales](#page-167-1):** corresponde a los pagos que realice el empleado en carácter de donaciones, intereses hipotecarios y primas de seguro , entre otros.
- b. **[Otros ingresos:](#page-168-0)**en caso de que tenga otro empleador y reciba remuneración de éste, el empleado debe informar si percibe otros ingresos.
- c. **[Retenciones, Percepciones y Pagos a cuenta](#page-168-0):** desde este proceso se deben ingresar aquellos importes que hayan sido descontados y puedan ser imputados como pagos del impuesto.
- d. **[Importación de novedades de SiRADIG](#page-168-0):** mediante este proceso es posible incorporar al sistema las novedades de forma automática evitando posibles errores de carga manual.

#### **6. [Organismos para el pago de deducciones](#page-119-1):**

Ingrese aquí los datos del organismo, en el caso que los empleados presenten comprobantes de pagos que puedan tomarse como deducciones.

#### **7. [Conceptos de liquidación:](#page-59-0)**

Seleccione los conceptos de liquidación que están afectados a la liquidación de ganancias, tildando en la solapa *Parametrización* la opción *Afecta impuesto a las Ganancias* y seleccione su acumulación entre directa o proporcional. En el primer caso, el importe del concepto liquidado afecta en su totalidad al período. En cambio, si es proporcional, el importe liquidado afecta proporcionalmente según los períodos restantes, hasta finalizar el año fiscal.

#### **8. Liquidación y consulta del impuesto:**

Para el cálculo del impuesto a las ganancias, **Sueldos** dispone de dos procesos en los cuales podrá liquidar en forma *global* o *individual*:

- a. **[Liquidación de ganancias individual](#page-206-0):**seleccionando un dato fijo podrá de manera individual para cada legajo realizar la liquidación del impuesto, siempre que previamente se hubieran liquidado los conceptos que generan la ganancia del empleado.
- b. **[Liquidación de ganancias global:](#page-215-1)** a diferencia de una liquidación individual, se cuenta aquí con el seleccionador de legajos dando la posibilidad de solicitar por determinados grupos de empleados la liquidación del impuesto.

Recuerde que además podrá liquidar el impuesto a las Ganancias desde [Liquidación de conceptos individual](#page-179-0) o bien desde [Liquidación de conceptos global](#page-179-0).

Para aquellos empleados que se incorporen pasado el primer mes del año, registre los acumulados para ganancias a través del proceso [Acumulados fijos.](#page-47-0)